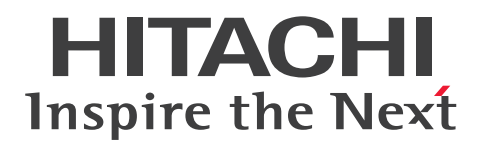

**JP1 Version 12**

# **JP1/Automatic Job Management System 3 System Design (Work Tasks) Guide**

**3021-3-D23-30(E)**

#### <span id="page-1-0"></span>**Notices**

#### **■ Relevant program products**

For details about the applicable OS versions, and the service packs and patches required for JP1/Automatic Job Management System 3, see the *Release Notes*.

*JP1/Automatic Job Management System 3 - Manager (For Windows):*

P-2A12-3KCL JP1/Automatic Job Management System 3 - Manager version 12-60

The above product includes the following:

P-CC2A12-4KCL JP1/Automatic Job Management System 3 - Manager version 12-60 (For Windows Server 2022, Windows Server 2019, Windows Server 2016, Windows Server 2012)

P-CC2912-39CL JP1/Automatic Job Management System 3 - Web Console version 12-60 (For Windows Server 2022, Windows Server 2019, Windows Server 2016, Windows Server 2012)

P-CC8212-39CL JP1/Automatic Job Management System 3 - Web Console version 12-60 (For Linux 6.1(x64) or later, Linux 7.1, Oracle Linux 6(x64), Oracle Linux 7, SUSE Linux 12, CentOS 6(x64), CentOS 7)

P-CC2A12-3NCL JP1/Automatic Job Management System 3 - Print Option Manager version 12-50 (For Windows Server 2019, Windows Server 2016, Windows Server 2012)

*JP1/Automatic Job Management System 3 - Manager (For HP-UX):* P-1J12-3KCL JP1/Automatic Job Management System 3 - Manager version 12-60

The above product includes the following:

P-CC1J12-4KCL JP1/Automatic Job Management System 3 - Manager version 12-60 (For HP-UX(IPF))

P-CC2912-39CL JP1/Automatic Job Management System 3 - Web Console version 12-60 (For Windows Server 2022, Windows Server 2019, Windows Server 2016, Windows Server 2012)

P-CC8212-39CL JP1/Automatic Job Management System 3 - Web Console version 12-60 (For Linux 6.1(x64) or later, Linux 7.1, Oracle Linux 6(x64), Oracle Linux 7, SUSE Linux 12, CentOS 6(x64), CentOS 7)

P-CC1J12-3NCL JP1/Automatic Job Management System 3 - Print Option Manager version 12-50 (For HP-UX(IPF))

*JP1/Automatic Job Management System 3 - Manager (For Solaris):* P-9D12-3KCL JP1/Automatic Job Management System 3 - Manager version 12-60

The above product includes the following:

P-CC9D12-4KCL JP1/Automatic Job Management System 3 - Manager version 12-60 (For Solaris 11(SPARC)) P-CC2912-39CL JP1/Automatic Job Management System 3 - Web Console version 12-60 (For Windows Server 2022, Windows Server 2019, Windows Server 2016, Windows Server 2012)

P-CC8212-39CL JP1/Automatic Job Management System 3 - Web Console version 12-60 (For Linux 6.1(x64) or later, Linux 7.1, Oracle Linux 6(x64), Oracle Linux 7, SUSE Linux 12, CentOS 6(x64), CentOS 7)

P-CC9D12-3NCL JP1/Automatic Job Management System 3 - Print Option Manager version 12-50 (For Solaris 11(SPARC))

*JP1/Automatic Job Management System 3 - Manager (For AIX):*

P-1M12-3KCL JP1/Automatic Job Management System 3 - Manager version 12-60

The above product includes the following:

P-CC1M12-4KCL JP1/Automatic Job Management System 3 - Manager version 12-60 (For AIX)

P-CC2912-39CL JP1/Automatic Job Management System 3 - Web Console version 12-60 (For Windows Server 2022, Windows Server 2019, Windows Server 2016, Windows Server 2012)

P-CC8212-39CL JP1/Automatic Job Management System 3 - Web Console version 12-60 (For Linux 6.1(x64) or later, Linux 7.1, Oracle Linux  $6(x64)$ , Oracle Linux 7, SUSE Linux 12, CentOS  $6(x64)$ , CentOS 7)

P-CC1M12-3NCL JP1/Automatic Job Management System 3 - Print Option Manager version 12-50 (For AIX)

*JP1/Automatic Job Management System 3 - Manager (For Linux):* P-8112-3KCL JP1/Automatic Job Management System 3 - Manager version 12-60

The above product includes the following:

P-CC8112-4KCL JP1/Automatic Job Management System 3 - Manager version 12-60 (For Linux 6.1(x64) or later, Linux 7.1, Oracle Linux  $6(x64)$ , Oracle Linux 7, SUSE Linux 12, CentOS  $6(x64)$ , CentOS 7)

P-CC2912-39CL JP1/Automatic Job Management System 3 - Web Console version 12-60 (For Windows Server 2022, Windows Server 2019, Windows Server 2016, Windows Server 2012)

P-CC8212-39CL JP1/Automatic Job Management System 3 - Web Console version 12-60 (For Linux 6.1(x64) or later, Linux 7.1, Oracle Linux 6(x64), Oracle Linux 7, SUSE Linux 12, CentOS 6(x64), CentOS 7)

P-CC8112-3NCL JP1/Automatic Job Management System 3 - Print Option Manager version 12-50 (For Linux 6.1(x64) or later, Linux 7.1, Oracle Linux 6(x64), Oracle Linux 7, SUSE Linux 12, CentOS 6(x64), CentOS 7)

*JP1/Automatic Job Management System 3 - Agent (For Windows Server 2022, Windows Server 2019, Windows Server 2016, Windows Server 2012):*

P-2A12-33CL JP1/Automatic Job Management System 3 - Agent version 12-60

*JP1/Automatic Job Management System 3 - Agent (For HP-UX(IPF)):* P-1J12-33CL JP1/Automatic Job Management System 3 - Agent version 12-60

*JP1/Automatic Job Management System 3 - Agent (For Solaris 11 (SPARC)):* P-9D12-33CL JP1/Automatic Job Management System 3 - Agent version 12-60

*JP1/Automatic Job Management System 3 - Agent (For AIX):* P-1M12-33CL JP1/Automatic Job Management System 3 - Agent version 12-60

*JP1/Automatic Job Management System 3 - Agent (For Linux 6.1(x64) or later, Linux 7.1, Oracle Linux 6(x64), Oracle Linux 7, SUSE Linux 12, CentOS 6(x64)*, *CentOS 7):*

P-8112-33CL JP1/Automatic Job Management System 3 - Agent version 12-60

*JP1/Automatic Job Management System 3 - Agent Minimal Edition (For Windows Server 2022, Windows Server 2019, Windows Server 2016, Windows Server 2012):*

P-2A12-38CL JP1/Automatic Job Management System 3 - Agent Minimal Edition version 12-60

*JP1/Automatic Job Management System 3 - Agent Minimal Edition (For Linux 6.1(x64) or later, Linux 7.1, Oracle Linux 6(x64), Oracle Linux 7, SUSE Linux 12, CentOS 6(x64)*, *CentOS 7):* P-8112-38CL JP1/Automatic Job Management System 3 - Agent Minimal Edition version 12-60

*JP1/Automatic Job Management System 3 - View (For Windows):*

P-2A12-34CL JP1/Automatic Job Management System 3 - View version 12-50

The above product includes the following:

P-CC2A12-44CL JP1/Automatic Job Management System 3 - View version 12-50 (For Windows Server 2022, Windows Server 2019, Windows Server 2016, Windows 10, Windows 8.1, Windows 8, Windows Server 2012, Windows 7)

P-CC2A12-3MCL JP1/Automatic Job Management System 3 - Print Option version 12-50 (For Windows Server 2019, Windows Server 2016, Windows 10, Windows 8.1, Windows 8, Windows Server 2012, Windows 7)

*JP1/Base (For Windows Server 2022, Windows Server 2019, Windows Server 2016, Windows Server 2012):* P-2A2C-6LCL JP1/Base version 12-50

*JP1/Base (For HP-UX(IPF)):* P-1J2C-6LCL JP1/Base version 12-50

*JP1/Base (For Solaris 11 (SPARC)):* P-9D2C-6LCL JP1/Base version 12-50

*JP1/Base (For AIX):* P-1M2C-6LCL JP1/Base version 12-50

*JP1/Base (For Linux 6.1(x64) or later, Linux 7.1, Oracle Linux 6(x64), Oracle Linux 7, SUSE Linux 12, CentOS 6(x64)*, *CentOS 7):*

P-812C-6LCL JP1/Base version 12-50

#### **■ Trademarks**

HITACHI, JP1, Job Management Partner 1, uCosminexus, HiRDB are either trademarks or registered trademarks of Hitachi, Ltd. in Japan and other countries.

Active Directory is either a registered trademark or trademark of Microsoft Corporation in the United States and/or other countries.

AIX is a trademark of International Business Machines Corporation, registered in many jurisdictions worldwide. Excel is either a registered trademark or trademark of Microsoft Corporation in the United States and/or other countries.

IBM is a trademark of International Business Machines Corporation, registered in many jurisdictions worldwide.

MQSeries is a trademark of International Business Machines Corporation, registered in many jurisdictions worldwide. Internet Explorer is either a registered trademark or trademark of Microsoft Corporation in the United States and/or other countries.

Itanium is a trademark of Intel Corporation or its subsidiaries.

Linux is the registered trademark of Linus Torvalds in the U.S. and other countries.

Microsoft is either a registered trademark or trademark of Microsoft Corporation in the United States and/or other countries.

Oracle and Java are registered trademarks of Oracle and/or its affiliates. Other names may be trademarks of their respective owners.

Outlook is either a registered trademark or trademark of Microsoft Corporation in the United States and/or other countries.

Pentium is a trademark of Intel Corporation or its subsidiaries.

Red Hat is a registered trademark of Red Hat, Inc. in the United States and other countries.

SAP and other SAP products and services mentioned herein as well as their respective logos are trademarks or registered trademarks of SAP SE in Germany and other countries.

SQL Server is either a registered trademark or trademark of Microsoft Corporation in the United States and/or other countries.

UNIX is a trademark of The Open Group.

Windows is either a registered trademark or trademark of Microsoft Corporation in the United States and/or other countries.

Windows Server is either a registered trademark or trademark of Microsoft Corporation in the United States and/or other countries.

All SPARC trademarks are used under license and are trademarks or registered trademarks of SPARC International, Inc., in the United States and other countries. Products bearing SPARC trademarks are based upon an architecture developed by Sun Microsystems, Inc.

Other company and product names mentioned in this document may be the trademarks of their respective owners.

This product includes software developed by the Apache Software Foundation (http://www.apache.org/).

This product includes software developed by Ben Laurie for use in the Apache-SSL HTTP server project.

Portions of this software were developed at the National Center for Supercomputing Applications (NCSA) at the University of Illinois at Urbana-Champaign.

This product includes software developed by the University of California, Berkeley and its contributors.

This software contains code derived from the RSA Data Security Inc. MD5 Message-Digest Algorithm, including various modifications by Spyglass Inc., Carnegie Mellon University, and Bell Communications Research, Inc (Bellcore).

Regular expression support is provided by the PCRE library package, which is open source software, written by Philip Hazel, and copyright by the University of Cambridge, England. The original software is available from ftp://ftp.csx.cam.ac.uk/pub/software/programming/pcre/

This product includes software developed by Ralf S. Engelschall  $\langle$ rse@engelschall.com> for use in the mod\_ssl project (http://www.modssl.org/).

1. This product includes software developed by the OpenSSL Project for use in the OpenSSL Toolkit. (http://www.openssl.org/)

/\* ====================================================================

2. This product includes cryptographic software written by Eric Young (eay $@c$ ryptsoft.com)

3. This product includes software written by Tim Hudson (tjh@cryptsoft.com)

4. This product includes the OpenSSL Toolkit software used under OpenSSL License and Original SSLeay License. OpenSSL License and Original SSLeay License are as follow:

LICENSE ISSUES ================

The OpenSSL toolkit stays under a double license, i.e. both the conditions of

the OpenSSL License and the original SSLeay license apply to the toolkit.

See below for the actual license texts. Actually both licenses are BSD-style

Open Source licenses. In case of any license issues related to OpenSSL

please contact openssl-core@openssl.org.

OpenSSL License

---------------

\* Copyright (c) 1998-2018 The OpenSSL Project. All rights reserved.

\*

\* Redistribution and use in source and binary forms, with or without

\* modification, are permitted provided that the following conditions

\* are met:

\*

\* 1. Redistributions of source code must retain the above copyright

- \* notice, this list of conditions and the following disclaimer.
- \*
- \* 2. Redistributions in binary form must reproduce the above copyright
- \* notice, this list of conditions and the following disclaimer in
- \* the documentation and/or other materials provided with the
- \* distribution.
- \*

\* 3. All advertising materials mentioning features or use of this

\* software must display the following acknowledgment:

\* "This product includes software developed by the OpenSSL Project

\* for use in the OpenSSL Toolkit. (http://www.openssl.org/)"

\*

- \* 4. The names "OpenSSL Toolkit" and "OpenSSL Project" must not be used to
- \* endorse or promote products derived from this software without
- \* prior written permission. For written permission, please contact
- \* openssl-core@openssl.org.
- \*

\* 5. Products derived from this software may not be called "OpenSSL"

- \* nor may "OpenSSL" appear in their names without prior written
- \* permission of the OpenSSL Project.

\*

\* 6. Redistributions of any form whatsoever must retain the following

\* acknowledgment:

\* "This product includes software developed by the OpenSSL Project

\* for use in the OpenSSL Toolkit (http://www.openssl.org/)"

\*

- \* THIS SOFTWARE IS PROVIDED BY THE OpenSSL PROJECT ``AS IS'' AND ANY
- \* EXPRESSED OR IMPLIED WARRANTIES, INCLUDING, BUT NOT LIMITED TO, THE
- \* IMPLIED WARRANTIES OF MERCHANTABILITY AND FITNESS FOR A PARTICULAR

\* PURPOSE ARE DISCLAIMED. IN NO EVENT SHALL THE OpenSSL PROJECT OR

\* ITS CONTRIBUTORS BE LIABLE FOR ANY DIRECT, INDIRECT, INCIDENTAL,

\* SPECIAL, EXEMPLARY, OR CONSEQUENTIAL DAMAGES (INCLUDING, BUT

- \* NOT LIMITED TO, PROCUREMENT OF SUBSTITUTE GOODS OR SERVICES;
- \* LOSS OF USE, DATA, OR PROFITS; OR BUSINESS INTERRUPTION)
- \* HOWEVER CAUSED AND ON ANY THEORY OF LIABILITY, WHETHER IN CONTRACT,
- \* STRICT LIABILITY, OR TORT (INCLUDING NEGLIGENCE OR OTHERWISE)
- \* ARISING IN ANY WAY OUT OF THE USE OF THIS SOFTWARE, EVEN IF ADVISED
- \* OF THE POSSIBILITY OF SUCH DAMAGE.

\* ====================================================================

JP1/Automatic Job Management System 3 System Design (Work Tasks) Guide **6**

\*

- \* This product includes cryptographic software written by Eric Young
- \* (eay@cryptsoft.com). This product includes software written by Tim
- \* Hudson (tjh@cryptsoft.com).
- \* \*/

Original SSLeay License

-----------------------

/\* Copyright (C) 1995-1998 Eric Young (eay@cryptsoft.com)

\* All rights reserved.

- \*
- \* This package is an SSL implementation written
- \* by Eric Young (eay@cryptsoft.com).

\* The implementation was written so as to conform with Netscapes SSL.

- \*
- \* This library is free for commercial and non-commercial use as long as
- \* the following conditions are aheared to. The following conditions
- \* apply to all code found in this distribution, be it the RC4, RSA,
- \* lhash, DES, etc., code; not just the SSL code. The SSL documentation
- \* included with this distribution is covered by the same copyright terms
- \* except that the holder is Tim Hudson (tjh $@$ cryptsoft.com).
- \*
- \* Copyright remains Eric Young's, and as such any Copyright notices in
- \* the code are not to be removed.
- \* If this package is used in a product, Eric Young should be given attribution
- \* as the author of the parts of the library used.
- \* This can be in the form of a textual message at program startup or
- \* in documentation (online or textual) provided with the package.
- \*
- \* Redistribution and use in source and binary forms, with or without
- \* modification, are permitted provided that the following conditions \* are met:
- \* 1. Redistributions of source code must retain the copyright
- \* notice, this list of conditions and the following disclaimer.
- \* 2. Redistributions in binary form must reproduce the above copyright
- \* notice, this list of conditions and the following disclaimer in the
- \* documentation and/or other materials provided with the distribution.
- \* 3. All advertising materials mentioning features or use of this software
- \* must display the following acknowledgement:
- \* "This product includes cryptographic software written by
- \* Eric Young (eay@cryptsoft.com)"
- \* The word 'cryptographic' can be left out if the rouines from the library

\* being used are not cryptographic related :-).

- \* 4. If you include any Windows specific code (or a derivative thereof) from
- \* the apps directory (application code) you must include an acknowledgement:
- \* "This product includes software written by Tim Hudson (tjh@cryptsoft.com)"
- \*
- \* THIS SOFTWARE IS PROVIDED BY ERIC YOUNG ``AS IS'' AND

\* ANY EXPRESS OR IMPLIED WARRANTIES, INCLUDING, BUT NOT LIMITED TO, THE

\* IMPLIED WARRANTIES OF MERCHANTABILITY AND FITNESS FOR A PARTICULAR PURPOSE

\* ARE DISCLAIMED. IN NO EVENT SHALL THE AUTHOR OR CONTRIBUTORS BE LIABLE

\* FOR ANY DIRECT, INDIRECT, INCIDENTAL, SPECIAL, EXEMPLARY, OR CONSEQUENTIAL

\* DAMAGES (INCLUDING, BUT NOT LIMITED TO, PROCUREMENT OF SUBSTITUTE GOODS

\* OR SERVICES; LOSS OF USE, DATA, OR PROFITS; OR BUSINESS INTERRUPTION)

\* HOWEVER CAUSED AND ON ANY THEORY OF LIABILITY, WHETHER IN CONTRACT, STRICT

\* LIABILITY, OR TORT (INCLUDING NEGLIGENCE OR OTHERWISE) ARISING IN ANY WAY

\* OUT OF THE USE OF THIS SOFTWARE, EVEN IF ADVISED OF THE POSSIBILITY OF \* SUCH DAMAGE.

\*

- \* The licence and distribution terms for any publically available version or
- \* derivative of this code cannot be changed. i.e. this code cannot simply be
- \* copied and put under another distribution licence
- \* [including the GNU Public Licence.]

\*/

This product includes software developed by the Java Apache Project for use in the Apache JServ servlet engine project (http://java.apache.org/).

This product includes software developed by IAIK of Graz University of Technology.

This product includes software developed by Daisuke Okajima and Kohsuke Kawaguchi (http://relaxngcc.sf.net/). This product includes software developed by Andy Clark.

Java is a registered trademark of Oracle and/or its affiliates.

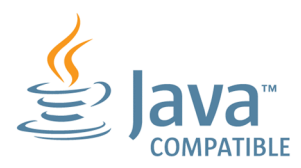

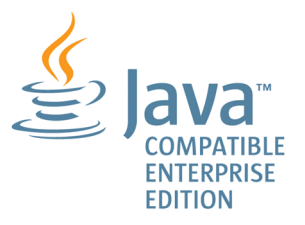

#### **■ Microsoft product name abbreviations**

This manual uses the following abbreviations for Microsoft product names.

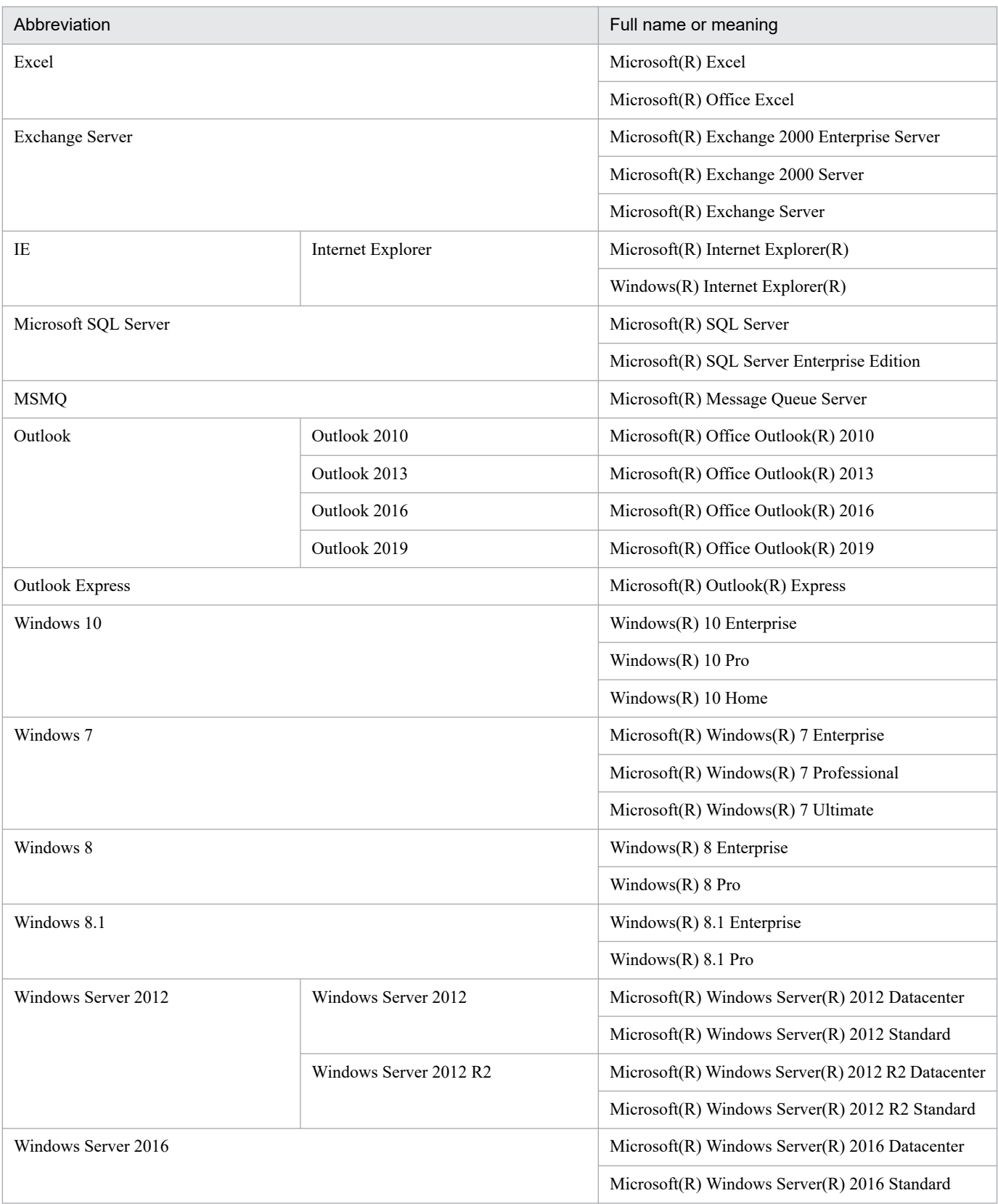

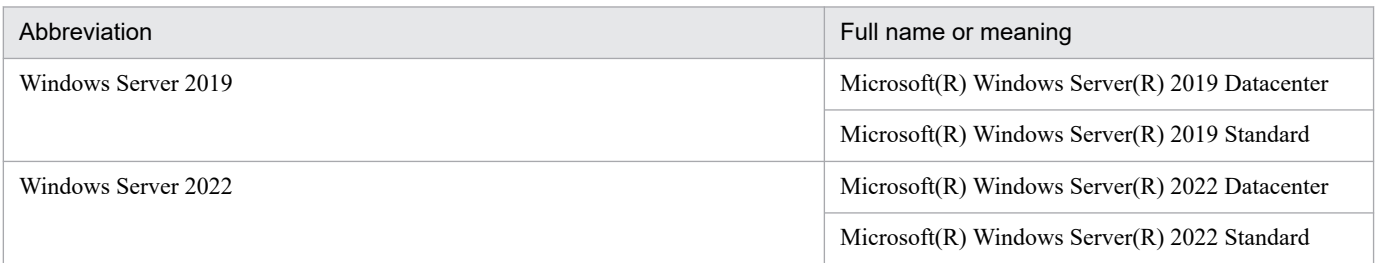

*Windows* is sometimes used generically, referring to Windows Server 2022, Windows Server 2019, Windows Server 2016, Windows 10, Windows 8.1, Windows 8, Windows Server 2012, and Windows 7.

#### **■ Restrictions**

Information in this document is subject to change without notice and does not represent a commitment on the part of Hitachi. The software described in this manual is furnished according to a license agreement with Hitachi. The license agreement contains all of the terms and conditions governing your use of the software and documentation, including all warranty rights, limitations of liability, and disclaimers of warranty.

Material contained in this document may describe Hitachi products not available or features not available in your country.

No part of this material may be reproduced in any form or by any means without permission in writing from the publisher.

#### **■ Issued**

Jan. 2022: 3021-3-D23-30(E)

#### **■ Copyright**

Copyright (C) 2019, 2022, Hitachi, Ltd. Copyright (C) 2019, 2022, Hitachi Solutions, Ltd.

# <span id="page-10-0"></span>**Summary of amendments**

For details about the amendments, see the manual *JP1/Automatic Job Management System 3 Overview*.

#### <span id="page-11-0"></span>**Preface**

This manual describes how to design work tasks for JP1/Automatic Job Management System 3 (abbreviated hereafter to *JP1/AJS3*). Read this manual in conjunction with the manual *JP1/Automatic Job Management System 3 Overview*, which describes JP1/AJS3 functionality.

For details on the prerequisites before reading this manual, see the manual *JP1/Automatic Job Management System 3 Overview*.

#### ■ Organization of this manual

This manual organized into the following chapters. The manual is a common reference for all supported operating systems. Any platform-dependent differences in functionality are noted in the manual.

*1. Overview of Work Task Design*

Chapter 1 provides an overview of designing work tasks that will be automated with JP1/AJS3. The chapter also includes the sequence of design steps and considerations during design.

*2. Job Definition and Job Execution Order Considerations*

Chapter 2 describes the considerations necessary for constructing the jobs and jobnets that are required for automating work tasks with JP1/AJS3.

*3. Operation Calendar and Execution Schedule Considerations*

Chapter 3 describes the considerations necessary for setting a calendar and execution schedule for JP1/AJS3 operation.

*4. Execution Registration Method Considerations*

Chapter 4 describes how to register jobnets for execution in JP1/AJS3.

*5. Monitoring Method Considerations*

Chapter 5 describes the considerations necessary for using JP1/AJS - View to monitor jobnets.

*6. Access Permission Considerations*

Chapter 6 describes the considerations necessary for setting the access permissions for jobnets and for associating JP1 users and OS users.

*7. Cautionary Notes on Designing Work Tasks*

Chapter 7 provides cautionary notes on designing work tasks.

*8. Definition Pre-Check*

Chapter 8 describes the procedure for the definition pre-check performed before actual JP1/AJS3 operation starts. The chapter also describes check items and includes cautionary notes.

# **Contents**

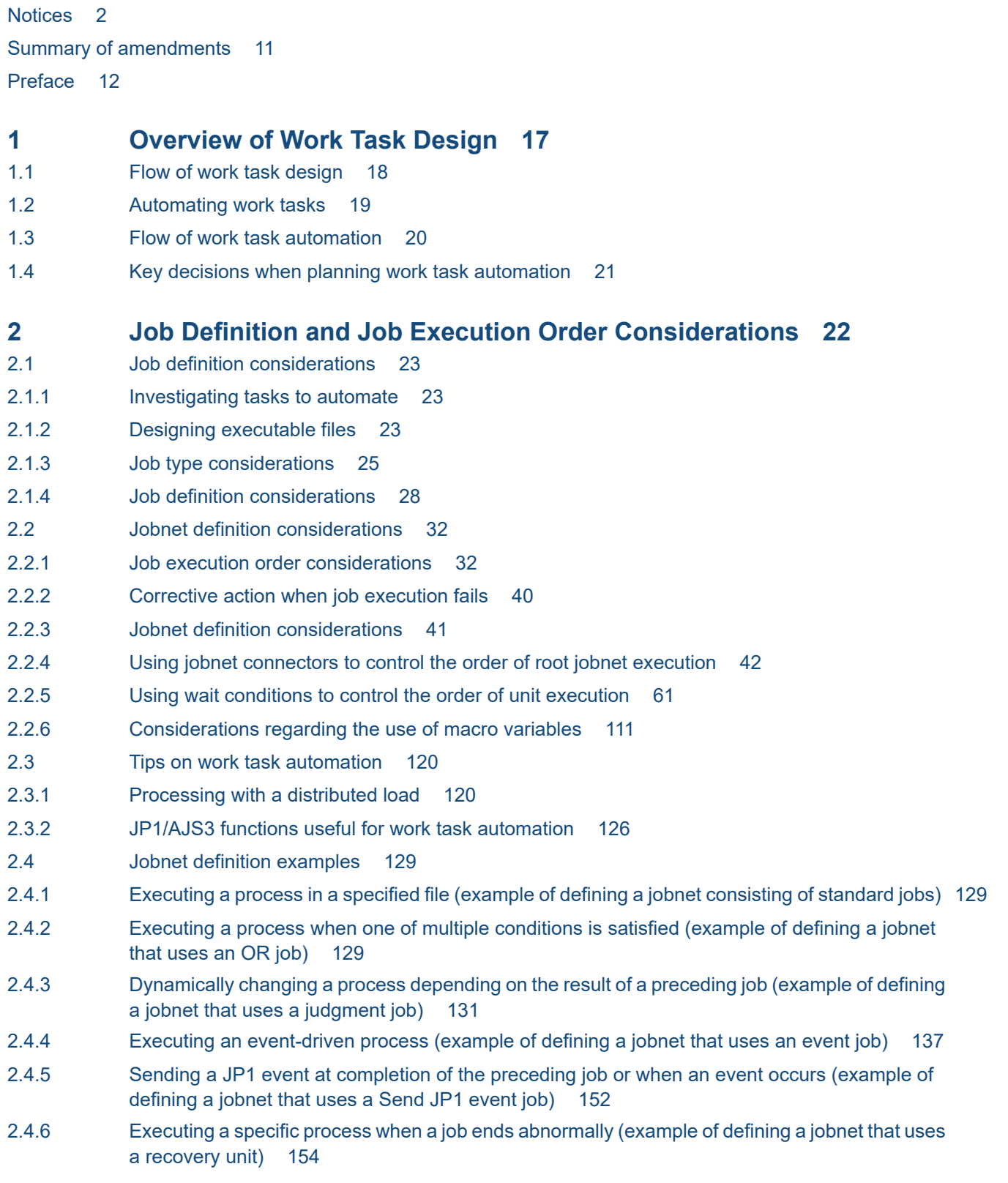

- 2.4.7 [Controlling the execution order of a root jobnet \(example of defining a jobnet that uses a jobnet](#page-155-0) [connector\) 156](#page-155-0) 2.4.8 [Controlling the order of unit execution in different jobnets \(example of defining a jobnet that uses](#page-156-0) [a wait condition\) 157](#page-156-0) 2.4.9 [Passing information that changes dynamically to a succeeding unit \(example of defining a jobnet](#page-159-0) [that uses a passing information setting job\) 160](#page-159-0) 2.4.10 [Executing jobs in a cloud environment \(example of defining a jobnet that uses flexible jobs\) 170](#page-169-0) 2.4.11 [Executing a job on multiple execution agents simultaneously \(example of defining a jobnet that](#page-170-0) [uses flexible jobs\) 171](#page-170-0) 2.4.12 [Linking with a business system on the web \(example of defining a jobnet that uses HTTP](#page-172-0) [connection jobs\) 173](#page-172-0) 2.4.13 [Automatic retry for abnormally ending jobs 178](#page-177-0) **3 [Operation Calendar and Execution Schedule Considerations 193](#page-192-0)** 3.1 [Flow of calendar and schedule planning 194](#page-193-0) 3.2 [Considerations when defining a calendar for JP1/AJS3 operation 195](#page-194-0) 3.3 [Considerations when defining a jobnet execution schedule 196](#page-195-0) 3.4 [Start condition considerations 197](#page-196-0) 3.4.1 [Detailed considerations 197](#page-196-0) 3.5 [Setting schedules 199](#page-198-0) 3.5.1 [Establishing schedules for applications that extend over two days 199](#page-198-0) 3.5.2 [Setting multiple execution start times 202](#page-201-0) 3.5.3 [Defining a different schedule for some jobs in a jobnet 203](#page-202-0) 3.5.4 [Executing the same jobnet several times a day \(defining cycle jobs\) 207](#page-206-0) 3.5.5 [Shifting the scheduled execution date forward or back based on a calculated schedule \(Schedule](#page-207-0) [by days from start\) 208](#page-207-0) 3.5.6 [Defining a schedule that has different behavior at different times of the month 211](#page-210-0) 3.5.7 [Defining a different calendar for each application 212](#page-211-0) **4 [Execution Registration Method Considerations 218](#page-217-0)** 4.1 [Jobnet execution registration methods 219](#page-218-0) 4.1.1 [Planned execution registration 219](#page-218-0) 4.1.2 [Fixed execution registration 220](#page-219-0) 4.1.3 [Immediate execution registration 220](#page-219-0) **5 [Monitoring Method Considerations 222](#page-221-0)** 5.1 [Monitoring methods in JP1/AJS3 - View 223](#page-222-0)
- 5.1.1 [Planning which work tasks to monitor in the Summary Monitor window 223](#page-222-0)
- 5.1.2 [Jobnet delay monitoring considerations 223](#page-222-0)
- 5.1.3 [End delay monitoring based on time-required-for-execution 224](#page-223-0)
- 5.2 [Considerations for monitoring by using a Web GUI 225](#page-224-0)
- 5.2.1 [Considering what to monitor in the Dashboard screen 225](#page-224-0)
- 5.3 [Considerations for monitoring by using an API-based user application 226](#page-225-0)

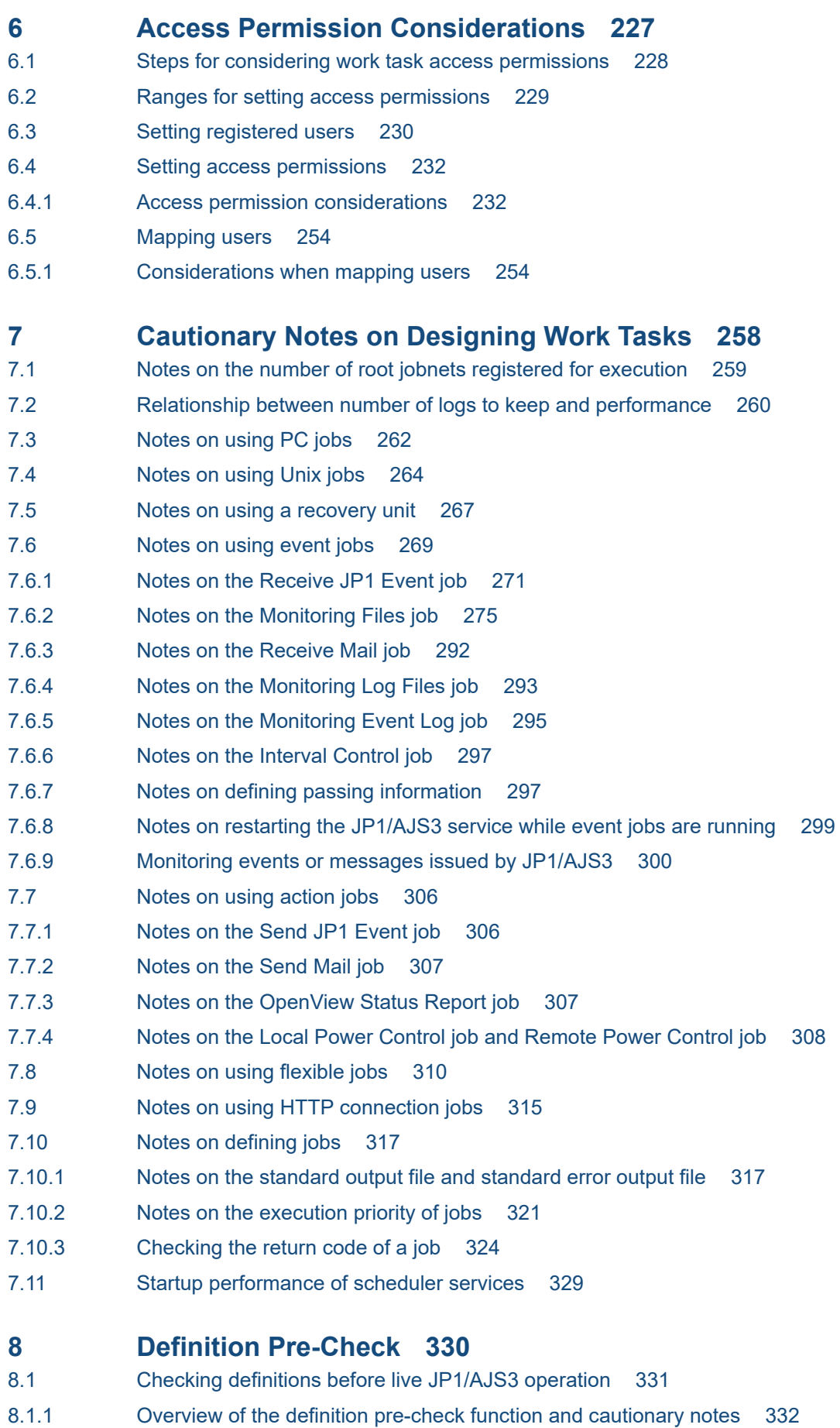

#### **[Appendixes 338](#page-337-0)**

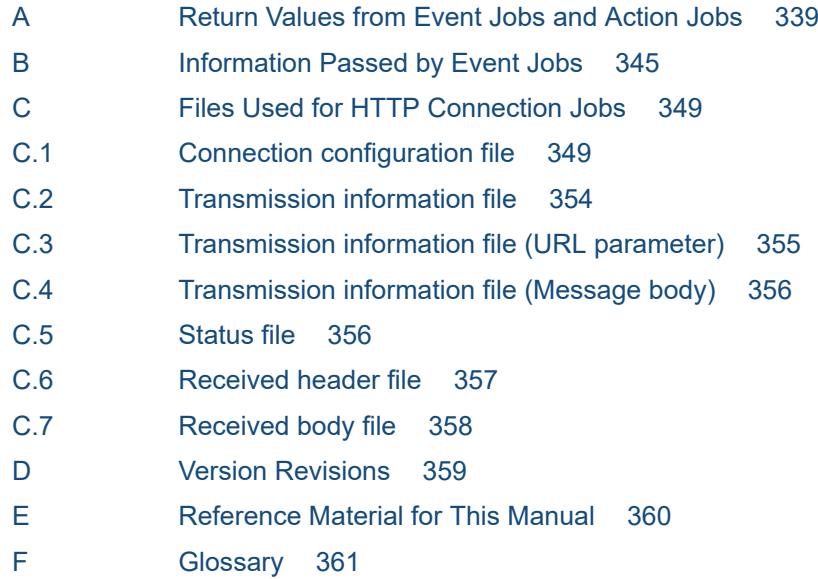

#### **[Index 362](#page-361-0)**

<span id="page-16-0"></span>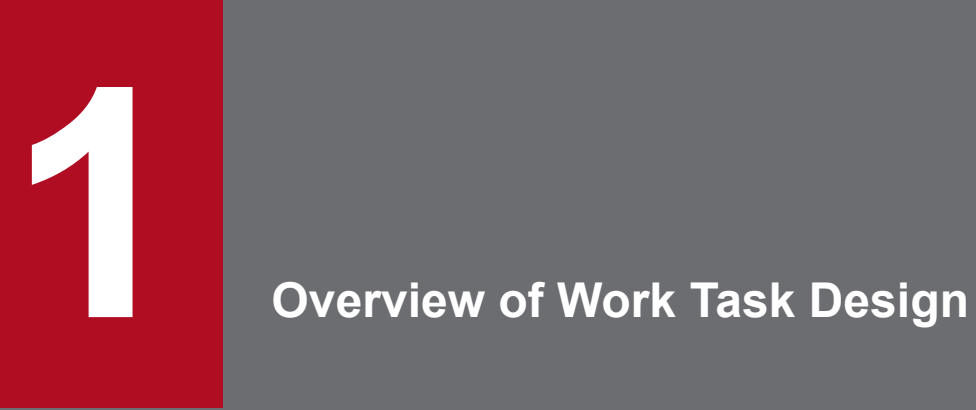

This chapter gives an overview of designing work tasks that will be automated with JP1/AJS3.

#### <span id="page-17-0"></span>**1.1 Flow of work task design**

The design flow for deploying JP1/AJS3 can be broadly categorized as work task design for automating job execution under JP1/AJS3, and system design for installing and running JP1/AJS3 efficiently.

The following figure shows the basic design steps when you deploy JP1/AJS3:

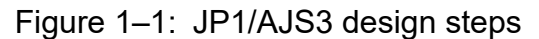

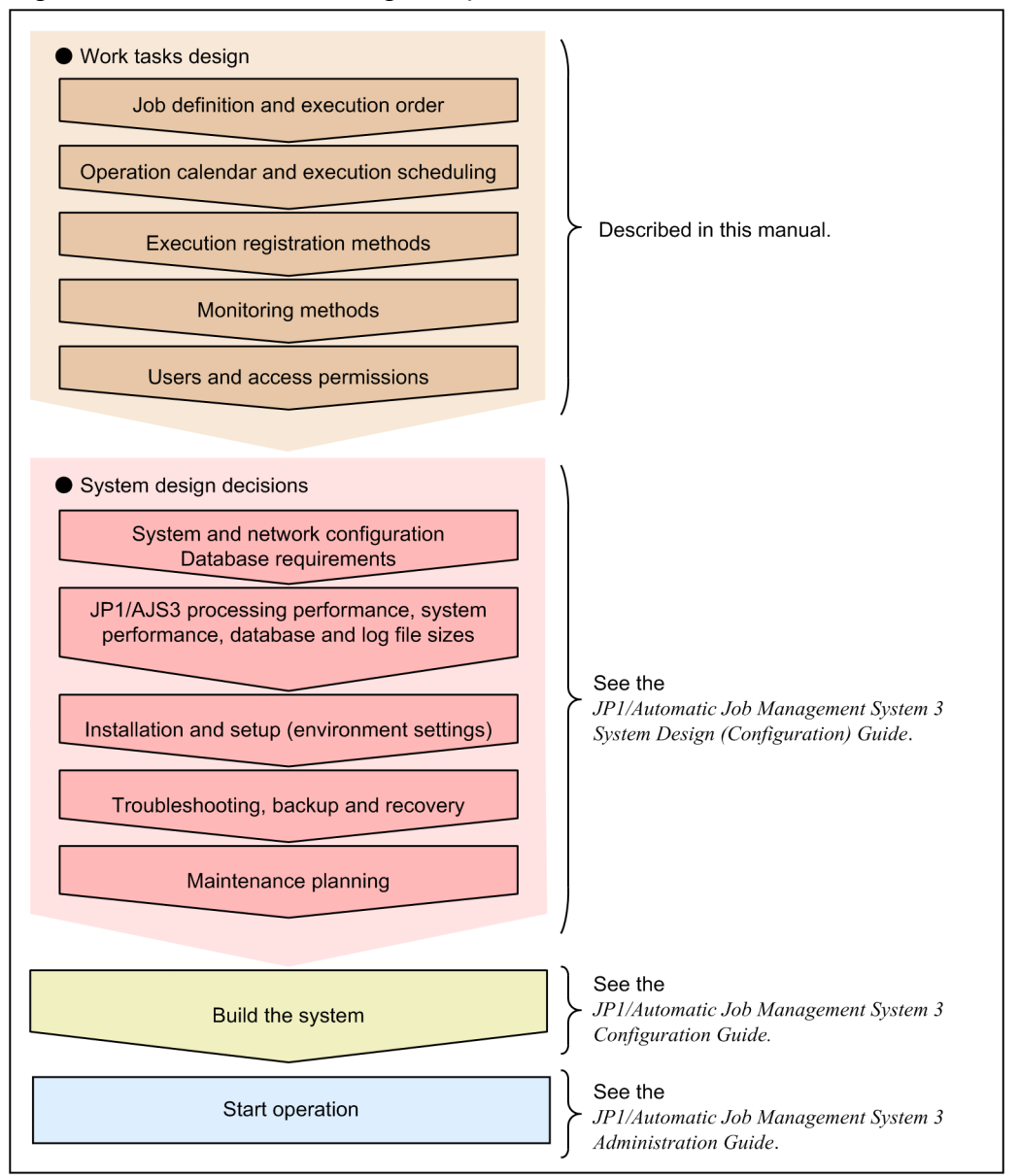

Note: The sequence might differ depending on the customer's environment.

This manual describes the matters to be considered when planning work task automation.

For information about system design, see the *JP1/Automatic Job Management System 3 System Design (Configuration) Guide*. For information about JP1/AJS3 operation, see the *JP1/Automatic Job Management System 3 Administration Guide*.

<sup>1.</sup> Overview of Work Task Design

# <span id="page-18-0"></span>**1.2 Automating work tasks**

To use JP1/AJS3 to automate work tasks, you must define the following information:

- **•** The content of each work task and its execution order
- **•** The calendar or schedule determining when and under what conditions each work task is executed

The following figure gives an overview of work task automation:

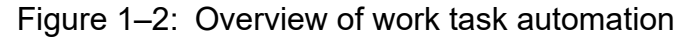

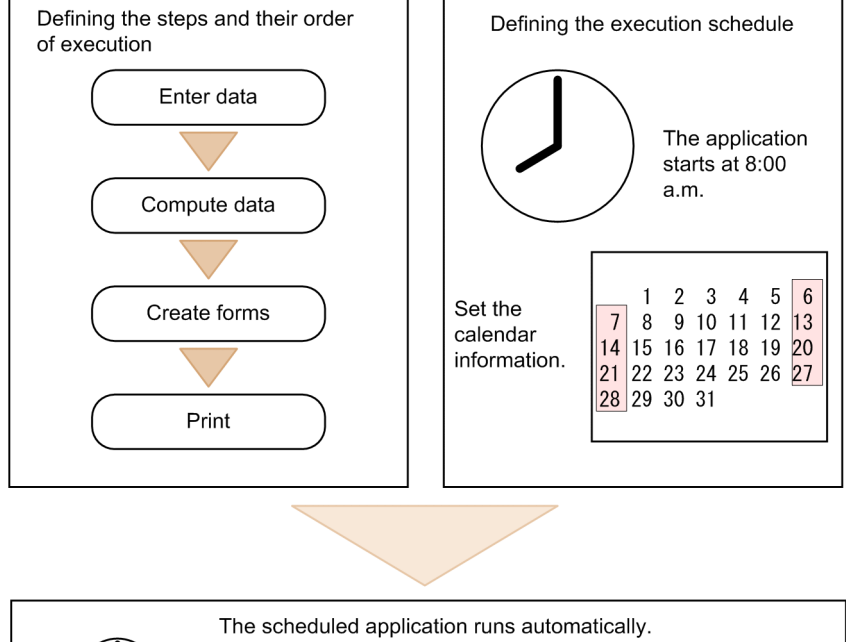

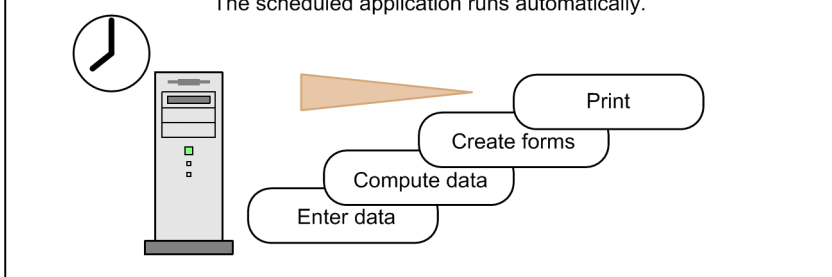

When you define work tasks for automation by JP1/AJS3, due consideration must be given to these aspects.

#### <span id="page-19-0"></span>**1.3 Flow of work task automation**

JP1/AJS3 automates work tasks based on the individual components that make up each task, such as commands, application programs, and shell scripts. Each component is defined as a *job*. When assigned an execution schedule, these jobs collectively form a *jobnet*, which can be executed automatically at a date and time determined by one or more *schedule rules*.

The following figure shows the flow of work task automation in JP1/AJS3.

#### Figure 1–3: Flow of work task automation

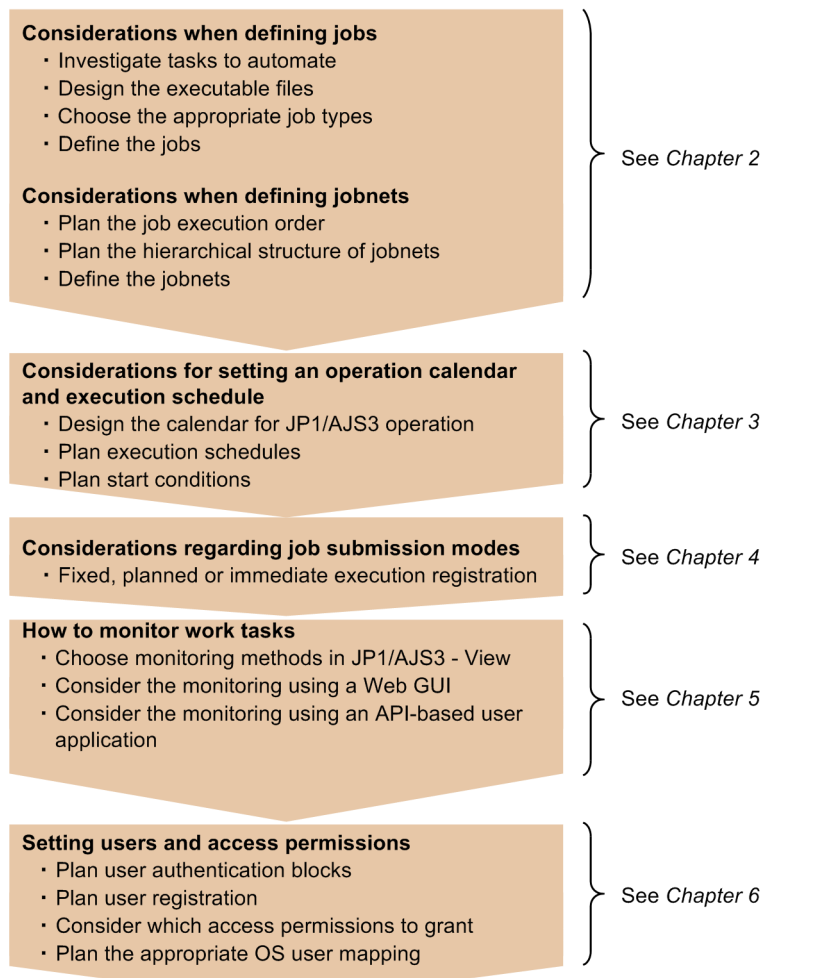

## <span id="page-20-0"></span>**1.4 Key decisions when planning work task automation**

The following table lists the key questions to be decided when you plan work task automation, and the relevant chapters in this manual.

Table 1-1: Work task automation decisions and relevant chapters

| No.            | Key decisions                                                           | Relevant chapter                                                      |
|----------------|-------------------------------------------------------------------------|-----------------------------------------------------------------------|
|                | Defining jobs                                                           | 2.1 Job definition considerations                                     |
| $\mathfrak{D}$ | Defining jobnets                                                        | 2.2 Jobnet definition considerations                                  |
| 3              | Considerations for setting an operation calendar and execution schedule | 3. Operation Calendar and Execution<br><b>Schedule Considerations</b> |
| 4              | How to register jobnets for execution                                   | 4. Execution Registration<br><b>Method Considerations</b>             |
|                | How to monitor work tasks                                               | 5. Monitoring Method Considerations                                   |
| 6              | Setting users and access permissions                                    | <b>6. Access Permission Considerations</b>                            |
|                | Consideration of cautionary notes associated with work task design      | 7. Cautionary Notes on Designing Work Tasks                           |

For information about JP1/AJS3 functions, see the manual *JP1/Automatic Job Management System 3 Overview*.

<sup>1.</sup> Overview of Work Task Design

<span id="page-21-0"></span>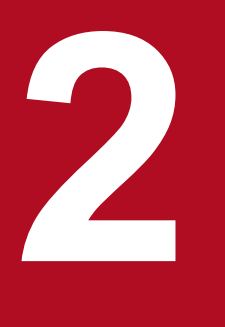

# **2 Job Definition and Job Execution**<br>Order Considerations **Order Considerations**

In JP1/AJS3, users can automate work tasks by defining them as jobs and jobnets, and setting schedules and conditions that govern when the task should start.

This chapter describes the considerations necessary for constructing the jobs and jobnets that are required for automating work tasks with JP1/AJS3.

#### <span id="page-22-0"></span>**2.1 Job definition considerations**

The individual operations in an automated work task are carried out in the form of jobs. A job is a group of commands, shell scripts, or application programs, and is the smallest building block of any automated task. Considerations include how best to pare down the steps involved in a work task, and the design of executable programs to achieve the required processing.

#### **2.1.1 Investigating tasks to automate**

You must investigate the work tasks that you want to automate with JP1/AJS3. In addition to repetitive work tasks executed on a fixed daily or monthly schedule, for example, JP1/AJS3 supports the automation of work tasks whose processing changes dynamically depending on the result of the preceding process. Non-regular work tasks which are not executed at a specific date or time can be set to execute automatically in response to a particular event, such as when a file is updated or a specific event is received.

To automate work tasks with JP1/AJS3, users should be familiar with the functionality that JP1/AJS3 has to offer. For information about JP1/AJS3 functions, see the manual *JP1/Automatic Job Management System 3 Overview*.

To help users get started with the work task automation process, this manual gives an introduction to the specific JP1/AJS3 functions they are most likely to use. For an overview of the JP1/AJS3 functions for automating work tasks, see *[2.3.2 JP1/AJS3 functions useful for work task automation](#page-125-0)*.

#### **2.1.2 Designing executable files**

JP1/AJS3 processes work tasks based on *executable files*, such as batch files and shell scripts. This section identifies the considerations involved in designing executable files to carry out work tasks.

When designing executable files, consider the following points:

#### **(1) Use a format supported by JP1/AJS3**

Processing cannot be automated in JP1/AJS3 unless it complies with a supported executable file format. The following table lists the types of executable files that can be used with JP1/AJS3.

| Host type    | Supported executable files                                                                                                    |
|--------------|----------------------------------------------------------------------------------------------------|
| Windows host | $\bullet$ exe files<br>$\bullet$ . com files<br>$\bullet$ . cmd files<br>• Batch files (.bat)<br>• Script files (. spt) created in JP1/Script<br>• Data files associated with an application program (as indicated by the extension) |
| UNIX host    | • Shell scripts<br>• Executable files                                                                                                    |

Table 2–1: Executable file types supported by JP1/AJS3

#### **(2) Define one command per executable file**

We recommend that you define only one command in each executable file.

Dividing work task processing in this way allows you to see which processing ends normally and which does not. Because you can identify the specific process that caused a work task to terminate abnormally, you can then either rerun the work task from that process, or rerun just the process that ended abnormally.

#### **(3) Choose processing that does not generate on-screen messages or require a response**

JP1/AJS3 runs executable files in the background. Therefore, do not use an executable file that displays a window or message and then waits for a user response. However, JP1/AJS3 can use executable files if, for example, the **Yes** button is automatically selected on a displayed message dialog box and the process proceeds.

#### **(4) Choose processing that outputs a return code**

JP1/AJS3 judges whether processing has ended normally or abnormally based on the return code of the executable file. Therefore, create executable files whose return codes reflect the processing result.

For processing by batch file:

Use the  $j$  p1exec or  $jp1$ exit command to ensure that the executable programs in the batch file output return codes that reflect the processing result. To enable analysis of the cause when a command ends abnormally, ensure that the return code that caused the abnormal end is output unaltered.

For details on the jp1exit and jp1exec commands, see *3. Commands Used for Normal Operations*in the manual *JP1/Automatic Job Management System 3 Command Reference*.

For processing by shell script:

With shell scripts, ensure that a return code that reflects the processing result is output, as in the following example:

 :  $RC = $?$ exit \$RC

Set the threshold values that determine the ranges for *end with warning* or *abnormal end* results.

#### **(5) Choose processing with a short execution time**

If the execution time for a single process is too long, you might not be able to determine whether the work task is proceeding normally, or processing has stopped due to an error of some kind. As a guide, make sure that no individual process takes longer than two hours.

# **(6) Use meaningful file and folder names**

We recommend that you create a naming convention for executable files and the folders and directories where executable files are saved. Using consistent names with work tasks, processes, and other elements used with JP1/AJS3 makes it easier to manage work tasks as a whole. One effective method is to define a set of identifiers that indicate work task names, process names, processing cycles, execution locations, and so on.

One-byte alphanumeric characters, multi-byte characters and the following symbols can be used in the names of work tasks and processes used with JP1/AJS3.

 $!$   $#$   $$$   $%$   $+$   $@$   $-$  (hyphen) . (period) (underscore)

Note that some symbols have special meanings in command interpreters such as UNIX shells. Because symbols might cause unpredictable results, avoid using them for work task and process names.

```
2. Job Definition and Job Execution Order Considerations
```
<span id="page-24-0"></span>In addition, do not use the following characters or symbols:

- **•** Periods (.) or at marks (@) at the beginning of work task or process names
- **•** Machine-dependent characters

#### **(7) Save executable files on the host where the processing is to be executed**

Save the executable files (such as commands and batch files) on the host where you intend the processing to be executed.

# **(8) Other points**

- **•** When specifying commands and input or output files in executable files, specify an absolute path including the folder names.
- **•** To enable analysis of the cause when a command ends abnormally, output an arbitrary message to the standard error output by, for example, using an echo command. It is useful for this message to include information such as the cause of the error and how to recover from it, the work task name, and notes on rerunning the work task. You can view these messages in the Execution Result Details dialog box in JP1/AJS3 - View. For details about the Execution Result Details dialog box, see *12.3.39 Execution Result Details dialog box* in the *JP1/Automatic Job Management System 3 Operator's Guide*.
- **•** As a general rule, if you use environment variables, you should define them in the executable file.
- **•** When using a shell script, declare the shell used at the head of the file. For details about the supported shells, also see *2.5.3 OS user environment when a job is executed* in the *JP1/Automatic Job Management System 3 System Design (Configuration) Guide*.

#### **2.1.3 Job type considerations**

Because there are many different types of jobs, you must order the jobs that you are defining according to the type of process required. JP1/AJS3 provides the following job types:

- **•** Standard job
- **•** OR job
- **•** Judgment job
- **•** Event job
- **•** Action job
- **•** Custom job
- **•** Passing information setting job
- **•** HTTP connection job

The characteristics of each type of job are described below.

# **(1) Standard job**

This type of job executes processing by specifying an executable file. The following table lists the types of executable files that can be specified in each type of *standard job*.

<sup>2.</sup> Job Definition and Job Execution Order Considerations

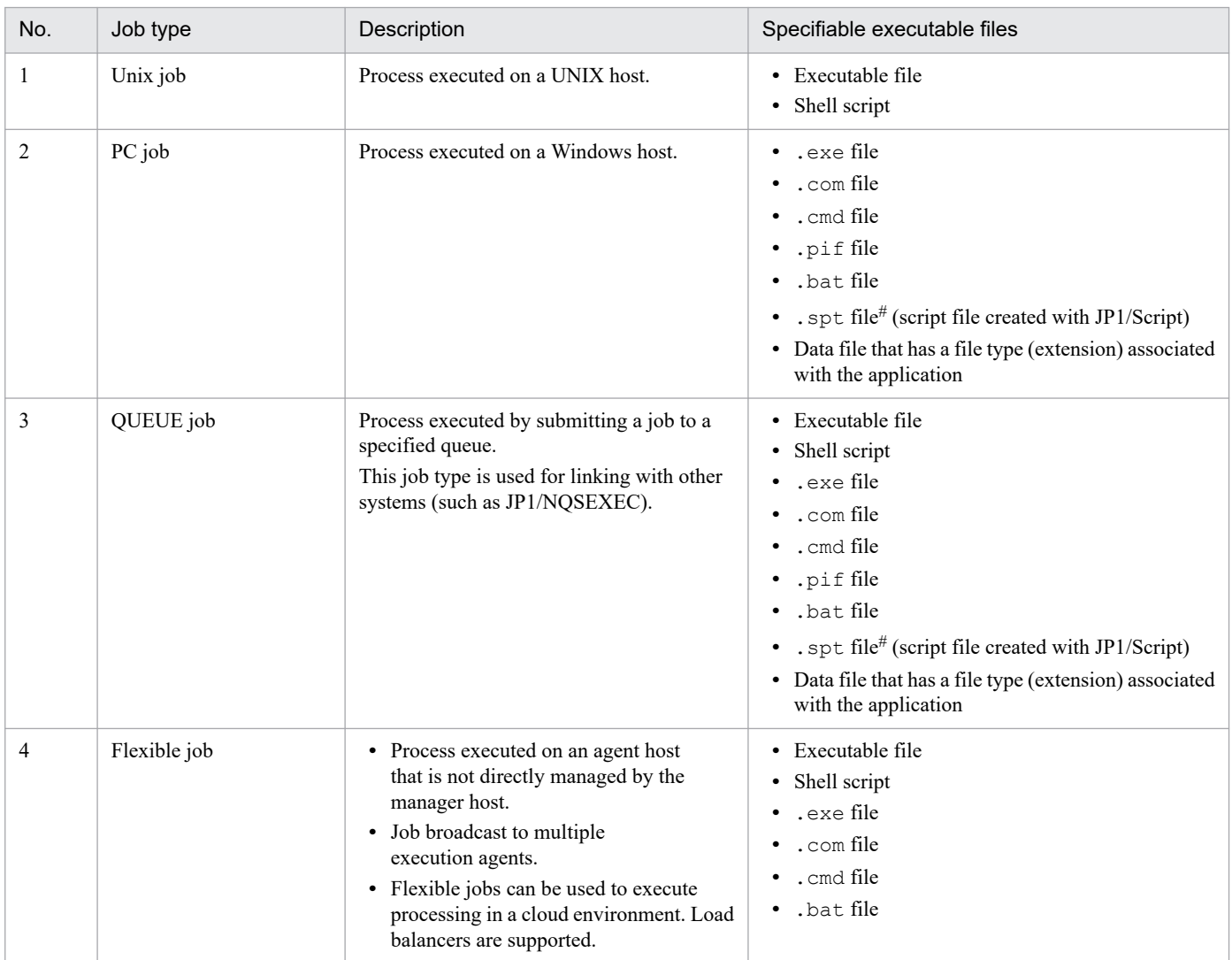

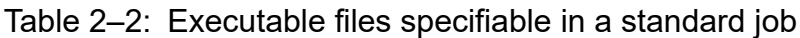

#

To execute an .spt file, JP1/Script must also be installed on the host running the job.

Supplementary note

In an environment in which the agent host can be managed by the manager host because the host name and IP address are fixed, we recommend that you use PC jobs or Unix jobs rather than flexible jobs.

# **(2) OR job**

For an *OR job*, you define a number of jobs (*event jobs*) which will monitor the system for a specific event. You define these event jobs as the preceding jobs of the OR job. If any one of the monitored events occurs, the OR job executes its succeeding job.

For details, see *3.1.1(1)(b) OR job* in the manual *JP1/Automatic Job Management System 3 Overview*.

# **(3) Judgment job**

A *judgment job* checks whether a given condition is satisfied.

The judgment can be based on the following conditions:

- **•** The return code of the preceding job
- **•** Whether a specific file exists
- **•** The result of a comparison between variables

For details, see *3.1.1(1)(c) Judgment job* in the manual *JP1/Automatic Job Management System 3 Overview*.

# **(4) Event job**

An *event job* monitors an event occurring in the system. You can define an event job as the start condition for a job flow or jobnet, so that the particular job or jobnet will be executed only when the monitored event occurs.

The following table describes each event job.

Table 2-3: Types of event jobs

| No. | Event job name           | Description                                                                                                    |
|-----|--------------------------|----------------------------------------------------------------------------------------------------|
|     | Receive JP1 event job    | This job terminates when it receives a specific event from JP1/Base.                                                                             |
|     | Monitoring files job     | This job terminates when a specific file is created, deleted, or updated.                                                                        |
| 3   | Receive mail job         | This job terminates when it receives a specific email.                                                                                           |
| 4   | Monitoring log files job | This job is linked with the log file trapping of JP1/Base, and terminates when<br>specific information is written to the specified log file.     |
| 5   | Monitoring event log job | This job is linked with the log file trapping of JP1/Base, and terminates when<br>specific information is written to the Windows event log file. |
| 6   | Interval control job     | This job terminates when the specified time period elapses.                                                                                      |
|     | Receive MQ message job#  | This job terminates when it receives a specific message from TP1/Message<br>Queue or MQSeries.                                                   |
| 8   | Receive MSMQ message job | This job terminates when it receives a specific message from MSMQ.                                                                               |

Note

JP1/AJS3 must be linked with the appropriate program to use a Receive mail job, Receive MQ message job, or Receive MSMQ message job. For details, see the *JP1/Automatic Job Management System 3 Linkage Guide*.

#

Does not apply to Linux.

Operation of event jobs is independent of JP1 user permissions and the authority level defined for the job (by owner, JP1 resource group, or by the user executing the job). In Windows, because event job operation is governed by the account rights to the JP1/AJS3 service, JP1/AJS3 service rights must be set in advance.

# **(5) Action job**

An *action job* executes a specific process. You can combine an action job with an event job to execute a process (action) when an event occurs. Typical actions might be to send a JP1 event, an email message, or a status notification.

The following table describes each action job.

Table 2-4: Types of action jobs

| No. | Action job name    | <b>Description</b>                                  |
|-----|--------------------|-----------------------------------------------------|
|     | Send JP1 event job | Sends a JP1 event to the event service of JP1/Base. |

<sup>2.</sup> Job Definition and Job Execution Order Considerations

<span id="page-27-0"></span>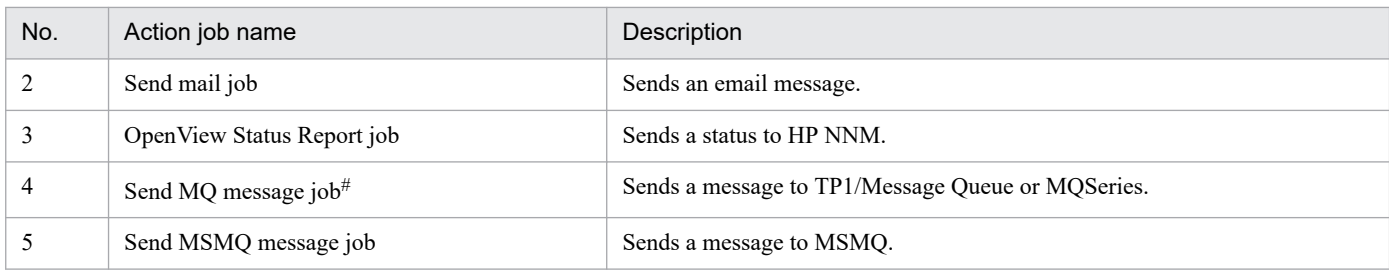

Note

JP1/AJS3 must be linked with the appropriate program to use a Send mail job, Send MQ message job, Send MSMQ message job, or OpenView Status Report job. For details on program linkage, see the *JP1/Automatic Job Management System 3 Linkage Guide*.

#

Does not apply to Linux.

## **(6) Custom job**

A *custom job* is used to link an external program with JP1/AJS3 to execute processing.

For details, see *3. Adding Custom Jobs* in the *JP1/Automatic Job Management System 3 Linkage Guide*.

# **(7) Passing information setting job**

A *passing information setting job* extracts the necessary information from a standard output file that is output by a preceding job, and then passes that information to a succeeding job. When a job needs to reference information that changes dynamically, you can have a job output the information to a standard output file and use a passing information setting job to extract this information for use in a succeeding job.

For details, see *3.1.1(1)(g) Passing information setting job* in the manual *JP1/Automatic Job Management System 3 Overview*.

# **(8) HTTP connection job**

An *HTTP connection job* can send a request or receive a response via HTTP. You can use an HTTP connection job to call a web API (such as the REST API) that is provided in a cloud environment or on a web server. HTTP connection jobs can also link a JP1/AJS3-based business system with a business system on the web.

For details, see *3.1.1(1)(h) HTTP connection job* in the manual *JP1/Automatic Job Management System 3 Overview*.

#### **2.1.4 Job definition considerations**

This section describes the considerations that apply when you define the content of a job.

For information about the items that can be defined, see the explanations of the Define Details dialog boxes for each job in *12. Windows and Dialog Boxes* in the *JP1/Automatic Job Management System 3 Operator's Guide*.

# **(1) Execution agent**

You can specify the name of the agent that is to execute a job. In systems that use execution agent restriction, you can select execution agents from a list of execution agent profiles. An *execution agent* is a logical name representing the agent host to which the job is to be distributed. Based on the execution agent information defined in the manager host,

the manager maps the execution agent specified in the job to the physical host name of the agent host, and distributes the job accordingly.

By specifying an execution agent group, you can distribute the processing load among a group of execution agents. The manager distributes jobs among the execution agents according to their assigned priorities.

You can specify an execution agent for the following job types:

- **•** PC jobs
- **•** Unix jobs
- Event jobs<sup>#</sup>
- **•** Action jobs
- **•** Custom jobs
- **•** HTTP connection jobs
- #

Event jobs do not support operations that use execution agent groups. For details, see *[7.6 Notes on using event jobs](#page-268-0)*.

A queueless job requires that you specify a target host. However, you can use execution agent restriction for queueless jobs by setting the desired target host in an execution agent profile.

## **(2) Execution priority**

You can set the priority of the processes that start when JP1/AJS3 runs an executable file. Determine whether you need to set execution priorities for jobs. For example, you might want to prioritize the processing of a certain executable file so that it finishes earlier.

JP1/AJS3 assigns a low default execution priority when none is specified for a job. This is to prevent some jobs from monopolizing system resources and taking down the entire JP1/AJS3 system, for example when a job executed from JP1/AJS3 goes into a loop. However, jobs with a low execution priority also have a lower CPU priority. This means that while the CPU is being monopolized by processes with a high execution priority, jobs executed from JP1/AJS3 can be forced to wait for long periods until the CPU becomes available. As a result, jobs might take a long time to finish, or job processes might remain in a stopped state. If one of these job processes places a lock on a resource while waiting for the CPU to become available, this will affect the execution of other processes that are waiting for the same resource to become available.

Such problems tend to occur more markedly in system configurations that have relatively high CPU usage, such as single-processor systems and configurations where multiple processes with high execution priorities are processed at the same time. Determine whether your system environment or manner of operation requires you to raise job execution priorities.

#### **(3) End judgment**

Consider which method to use to judge whether a process has ended successfully. You can judge the execution results of standard jobs and HTTP connection jobs. JP1/AJS3 provides five methods of end judgment:

- **•** Always end normally
- **•** Always end abnormally
- **•** End normally if a specified file exists on the execution target host
- **•** End normally if a specified file is updated while the job is running

#### 2. Job Definition and Job Execution Order Considerations

(Note that for a flexible job, if a specified file is updated in the time between the start and the end of the job process on the destination agent, the job is assumed to have terminated normally.)

• Set thresholds (warning threshold and abnormal threshold) and compare them with a job's return code

For judgment based on a threshold, you can evaluate whether a job ended normally, ended with a warning, or ended abnormally, by locating the job's return code relative to the threshold. The job ends normally if the return code at termination falls below the warning threshold, and ends with a warning if the return code exceeds the warning threshold but falls below the abnormal threshold. If the return code exceeds the abnormal threshold, the job ends abnormally.

Return values are interpreted as unsigned integers. For example, -1 is handled as 4,294,967,295 in Windows, and as  $255$  in  $I$   $NIX$ .

# **(4) Retry on abnormal end**

Determine whether to perform an automatic retry without setting a failed job in the *Ended abnormally* status if an executable file defined for the job ends abnormally. If the executable file failure was caused by a temporary error, an automatic retry corrects the job error so that operation can continue. For details, see *[2.4.13 Automatic retry for](#page-177-0) [abnormally ending jobs](#page-177-0)*.

# **(5) Transfer files**

With a standard job, if the executable files required to execute the job are not already present in the agent host, you can transfer the files from the manager host to the agent host. If you use the jpqjobsub command to execute submit jobs, you can also transfer the files from the host where the jpqjobsub command is executed for the target agent host and execute the files there. Note that you can only transfer text files for both standard jobs and submit jobs.

Also note that flexible jobs cannot be used to transfer files.

# **(6) Target service**

To use a queueless job, specify **Queueless Agent** as the job's execution target service. The default is **Standard**.

Queueless jobs offer improved performance compared with normal queued jobs, and more jobs can be executed within a given period of time. For information on queueless jobs, see *10.5 Queueless jobs* in the manual *JP1/Automatic Job Management System 3 Overview*.

However, because queueless jobs cannot be associated with an execution agent or agent group, we recommend the use of ordinary queued jobs in most circumstances.

# **(7) Timeout period**

If you set a timeout period for a job, the job will be canceled when a specific length of time has passed since the job started. Decide the timeout period to impose in situations where the processing does not complete for some reason. By timing-out job execution, you can investigate the cause of the problem, perform processing to notify the system administrator, and execute specific processing to be performed only in the event of abnormal termination.

# **(8) End delay monitoring**

By setting the time required to execute a job, you can monitor for end delays based on how much time has passed since the job started. For details, see *[5. Monitoring Method Considerations](#page-221-0)*.

# **(9) JP1 resource groups**

Consider the user access permissions you need to assign to each job. For details, see *[6. Access](#page-226-0) [Permission Considerations](#page-226-0)*.

# **(10) Cautionary notes**

- **•** Do not use a space character at the end of a comment in a job definition. All space characters after a comment are treated as invalid.
- **•** Do not use machine-dependent characters in any part of a job definition, because these characters might not be displayed correctly.

2. Job Definition and Job Execution Order Considerations

#### <span id="page-31-0"></span>**2.2 Jobnet definition considerations**

You can define a jobnet by grouping a set of jobs that achieve a work task, and assigning an execution order to the jobs. When constructing a jobnet, you need to consider the order of job execution, and the hierarchical structure of the jobnet to facilitate job management in JP1/AJS3.

#### **2.2.1 Job execution order considerations**

After you have given thought to the construction of each job, you then need to consider the execution order (job flow) of the jobs that make up each work task. A chart indicating the desired job flow and hierarchical structure can be a useful tool for defining jobs and jobnets.

The following is an example of job flow creation.

#### **(1) Work task with only one processing path**

The following figure shows an example of creating a job flow for three jobs, Job 1, Job 2, and Job 3, designed to execute in a specific order. This job flow has only one processing path.

Figure 2–1: Job flow with a single processing path

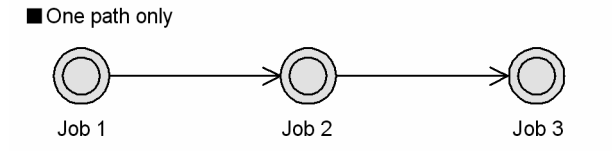

#### **(2) Work task with more than one processing path**

The following figure shows an example of creating a job flow with more than one processing path.

Figure 2–2: Job flow with multiple processing paths

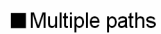

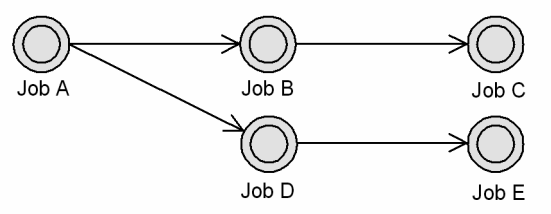

Here, when Job A is executed, processing diverges into two paths: Job A-Job B-Job C, and Job A-Job D-Job E.

#### **(3) Work task with nested jobnets**

You can incorporate a jobnet into a job flow. Examples of using a nested jobnet are shown below.

#### **(a) Nesting a jobnet**

The following figure shows an example of incorporating a jobnet into a job flow.

<sup>2.</sup> Job Definition and Job Execution Order Considerations

#### Figure 2‒3: Example of nested jobnet

Incorporate a nested jobnet into the jobnet

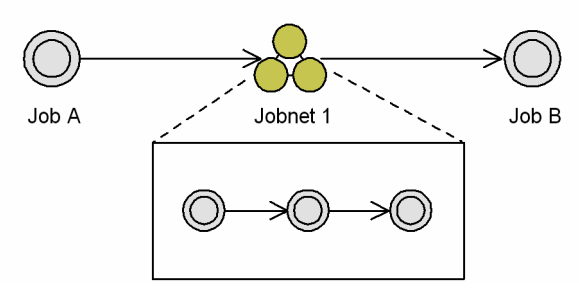

Job A is executed first, followed by the jobs defined in Jobnet 1 when Job A finishes. After Jobnet 1 finishes processing, Job B is executed.

#### **(b) Grouping multiple jobs**

It is not advisable to create jobs flows with multiple succeeding jobs. Multiple jobs brought into one jobnet are easier to administer.

The following figure shows an example of grouping multiple jobs in a nested jobnet.

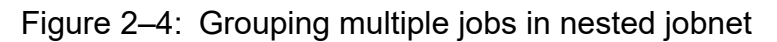

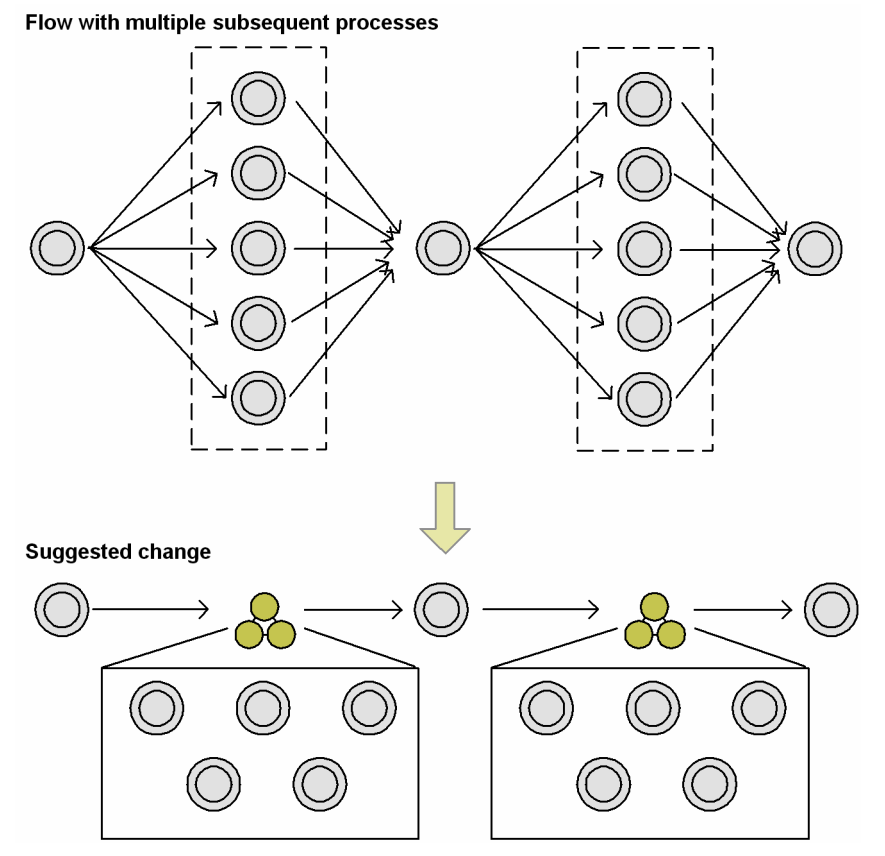

#### **(c) Merging two paths into one**

You can use nested jobnets to merge two processing paths into one.

The following figure shows an example of merging the two paths Daily Process 1-Daily Process 2, and Daily Process 1-Monthly Process-Daily Process 2, into a single flow.

<sup>2.</sup> Job Definition and Job Execution Order Considerations

JP1/Automatic Job Management System 3 System Design (Work Tasks) Guide **33**

Figure 2–5: Incorporating a jobnet into a job flow

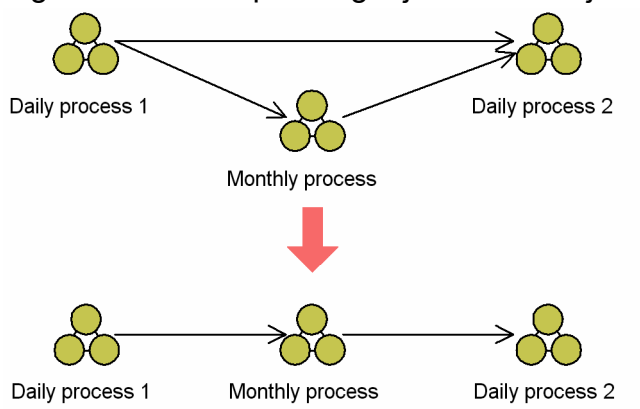

Daily Process 1 and Daily Process 2 are executed daily, and Monthly Process is executed only once a month. Because JP1/AJS3 skips jobnets that are not scheduled for execution on that day, you can incorporate all these jobnets into a single path.

#### **(4) Sequencing jobs in different jobnets**

In JP1/AJS3, you cannot draw relation lines to sequence jobs that reside in different jobnets.

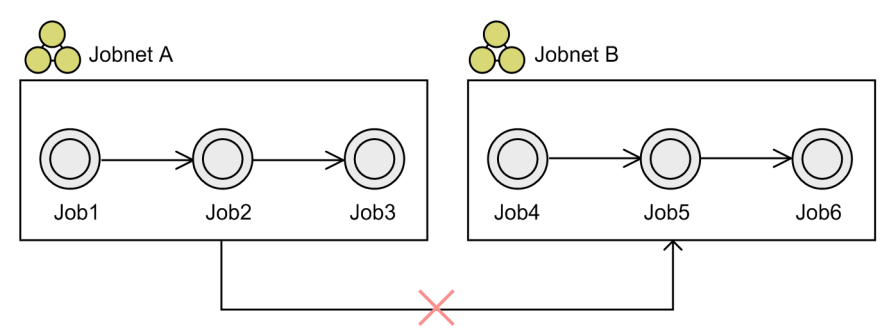

You cannot use relation lines to sequence jobs in different jobnets.

To sequence jobs that reside in different jobnets, you can:

- **•** Split the jobnet
- Integrate the jobnets
- **•** Use a jobnet connector
- **•** Use a wait condition

Each method is described below.

#### **(a) Splitting the jobnet**

The following figure shows an example of splitting the jobnet.

#### 2. Job Definition and Job Execution Order Considerations

#### Figure 2‒6: Splitting the jobnet

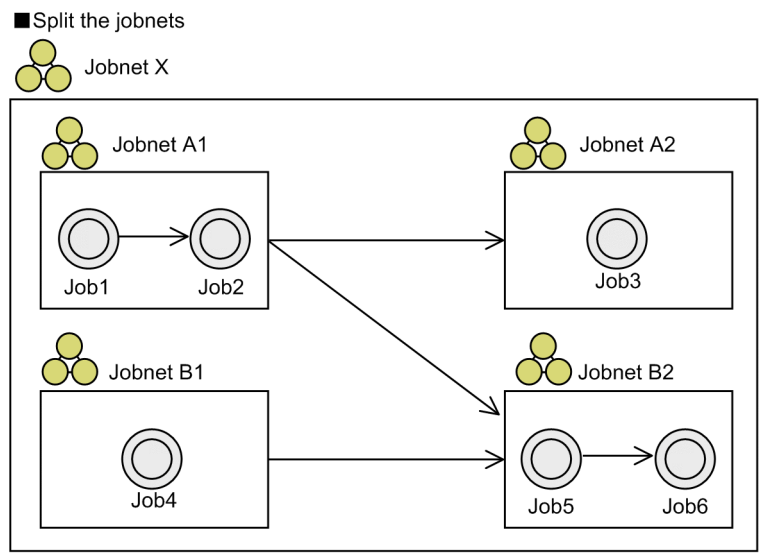

#### **(b) Integrating the jobnets**

The following figure shows an example of integrating the jobnets.

#### Figure 2–7: Integrating the jobnets

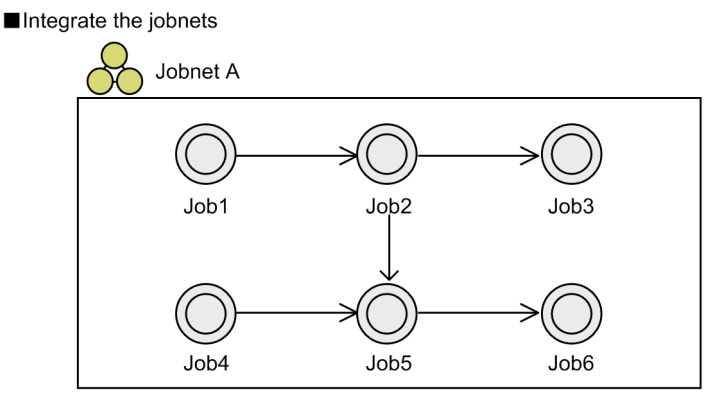

#### **(c) Using jobnet connectors**

You can use a jobnet connector to control the execution sequence of different root jobnets. The following figure shows an example of using a jobnet connector.

#### Figure 2‒8: Using a jobnet connector

Using a jobnet connector

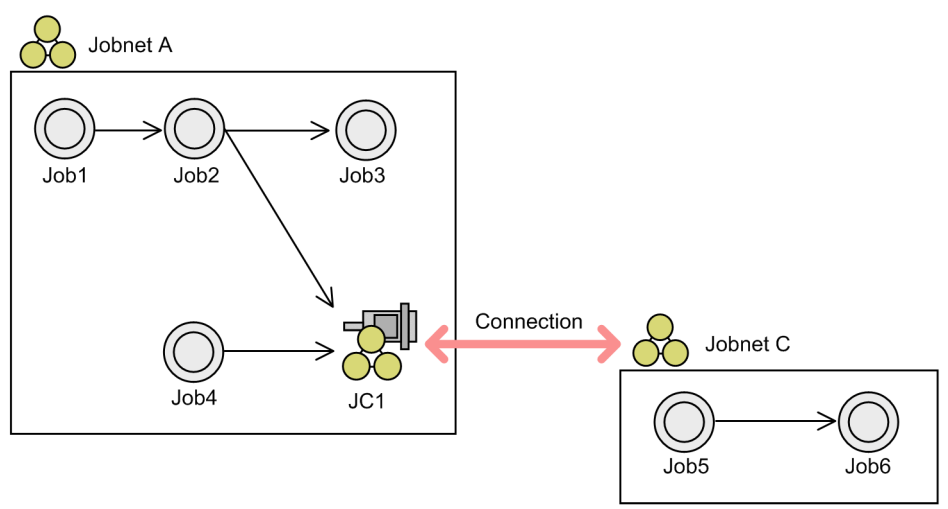

For details on jobnet connectors, see *[2.2.4 Using jobnet connectors to control the order of root jobnet execution](#page-41-0)*.

#### **(d) Using wait conditions**

You can use wait conditions to control the execution sequence of units under different jobnets. The following figure shows an example of using a wait condition.

#### Figure 2‒9: Using a wait condition

Using a wait condition

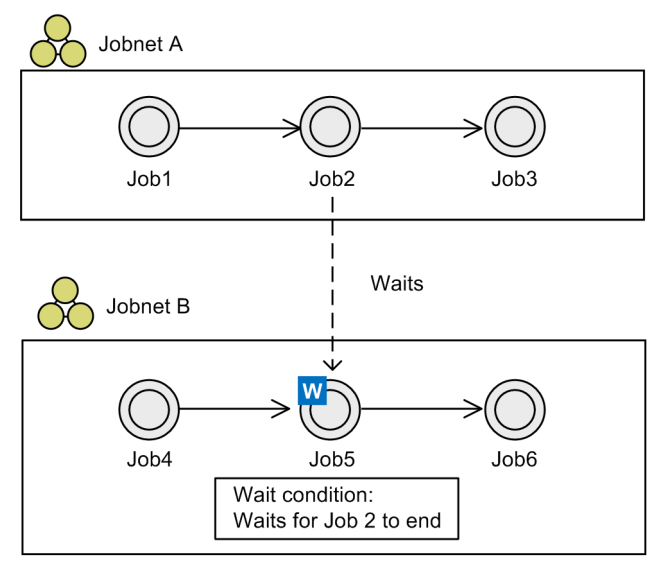

For details on wait conditions, see *[2.2.5 Using wait conditions to control the order of unit execution](#page-60-0)*.

# **(5) Concepts for building jobnet hierarchies**

The objectives and advantages of creating jobnet hierarchies are:

- **•** Jobs and jobnets are easier to monitor.
- **•** The job or jobnet location is easier to specify when changes are made.

#### 2. Job Definition and Job Execution Order Considerations
- **•** By assigning access permissions (JP1 resource groups) at the work task level, you can restrict access by those responsible for other work task groups.
- An appropriate hierarchical structure will help prevent poor start performance of jobnets and jobs.

Supplementary notes

- **•** For notes on the number of jobnets and on creating jobnet hierarchies, see *[7.1 Notes on the number of root jobnets](#page-258-0) [registered for execution](#page-258-0)*.
- **•** Monitoring and other operations might be difficult if there are too many levels in the hierarchy. Therefore, we recommend a hierarchy consisting of no more than two or three levels.

We recommend the following method of creating a jobnet hierarchy:

1. Establish the highest-level jobnets.

As shown in the following figure, establish the jobnet that is to occupy the highest level in each chosen category.

#### Figure 2-10: Example of establishing highest-level jobnets

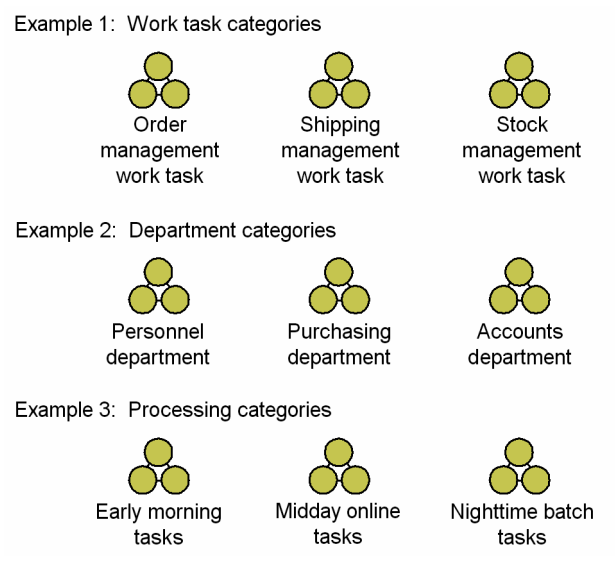

If there is no mutual order among jobnets, you can manage each of them as a highest-level jobnet.

2. If there is an order among the jobnets established in each of the chosen categories, group them into a single jobnet and assign it a hierarchy level.

The following figure shows an example of hierarchization when there is an order among jobnets.

### Figure 2‒11: Hierarchization of ordered jobnets

Example 1: Work task categories

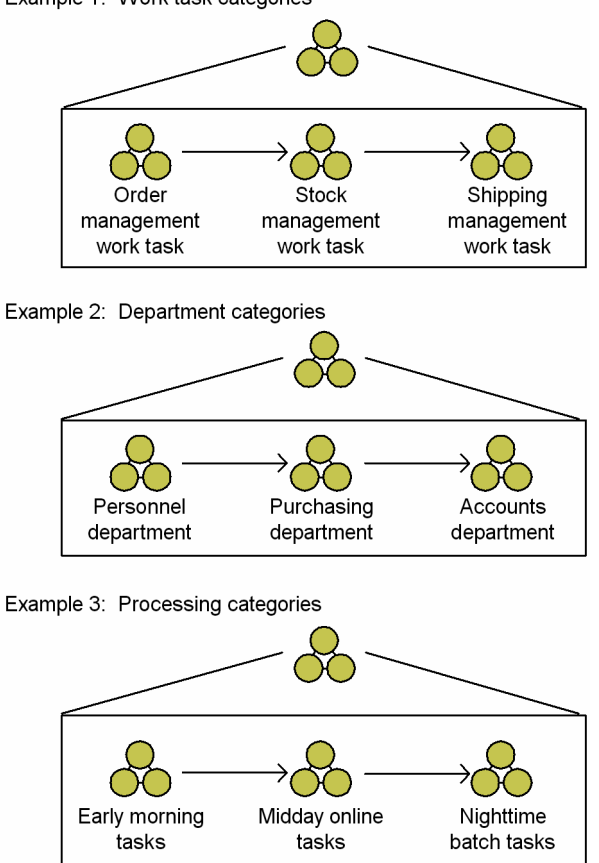

3. Establish a jobnet for each processing cycle.

If jobnets are executed in different execution cycles under the same work task, group the jobnets that have the same execution cycle.

The following figure shows an example of grouping jobnets according to their processing cycle.

2. Job Definition and Job Execution Order Considerations

Figure 2–12: Example of establishing jobnets by processing cycle

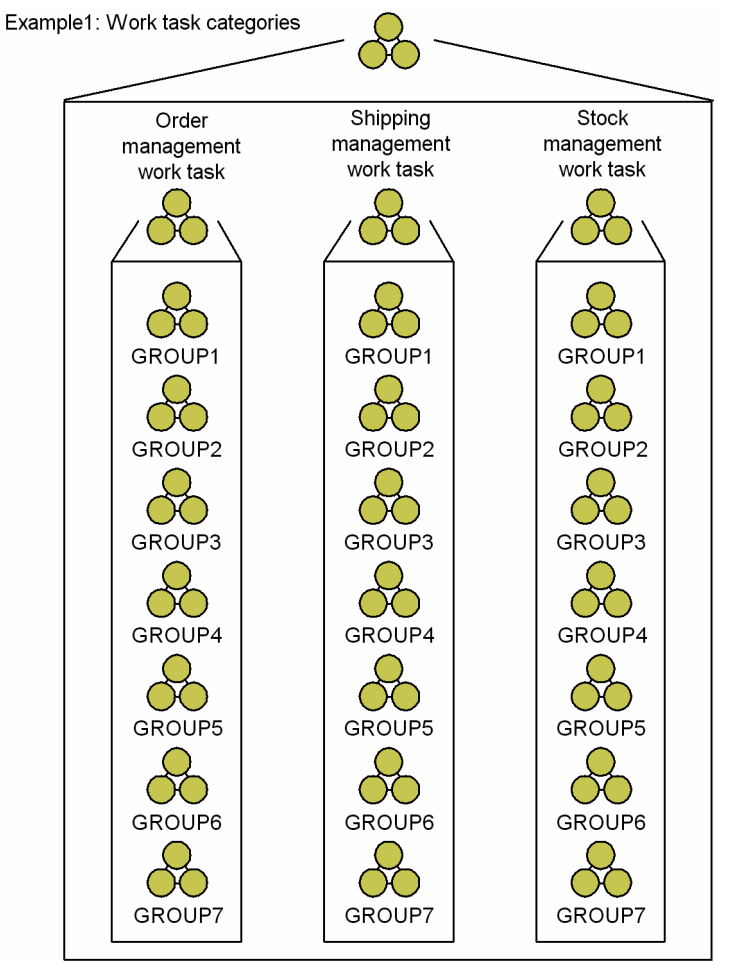

Decide rules like those shown in the following table for the jobnets of each processing cycle. We recommend that you include these rules as comments in the definition.

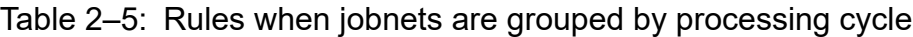

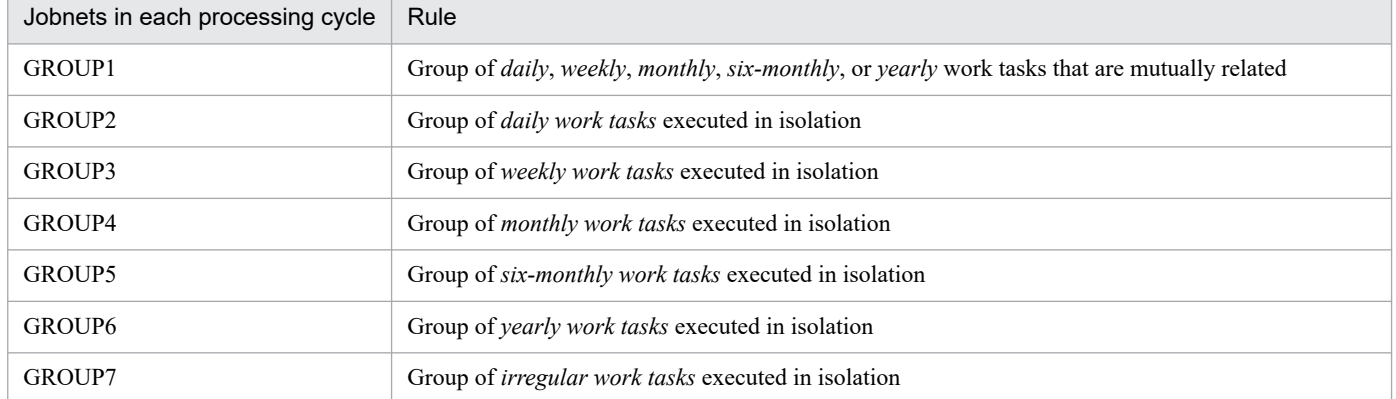

4. Establish the lowest-level jobnets.

Next, at the lowest level of the jobnets that have been grouped according to their processing cycles, establish jobnets assigned the names listed below. We recommend that you use names consisting of one-byte alphanumeric characters. This will enable command-line execution of jobs and jobnets, and use of regular expressions with JP1/IM's automated action functionality.

*xxxxxx*DN *xxxxxx*WN

2. Job Definition and Job Execution Order Considerations

*xxxxxx*MN *xxxxxx*HN *xxxxxx*YN *xxxxxx*RN Legend: D: Indicates a jobnet executed in a "daily" cycle. W: Indicates a jobnet executed in a "weekly" cycle. M: Indicates a jobnet executed in a "monthly" cycle. H: Indicates a jobnet executed in a "six-monthly" cycle. Y: Indicates a jobnet executed in a "yearly" cycle. R: Indicates a jobnet executed at irregular intervals. N: Indicates a jobnet. 5. Create jobs. Finally, create jobs assigned the following names: *xxxxxx*DJ *xxxxxx*WJ *xxxxxx*MJ *xxxxxx*HJ *xxxxxx*YJ Legend: D: Indicates a job executed in a "daily" cycle. W: Indicates a job executed in a "weekly" cycle. M: Indicates a job executed in a "monthly" cycle. H: Indicates a job executed in a "six-monthly" cycle. Y: Indicates a job executed in a "yearly" cycle. J: Indicates a job.

## **2.2.2 Corrective action when job execution fails**

When you have decided the order of job execution, you must then think about the corrective action to take when a job fails to execute properly.

Consider the following:

- How to execute processing automatically after a job fails
- **•** How to run the job again

JP1/AJS3 judges whether processing has ended normally or abnormally based on the return code of the executable file. This allows processing, such as sending an email informing the system administrator of the problem, to be executed automatically when an abnormal return code is output.

If you choose to rerun a failed job, you must consider whether to re-execute all the jobs from the beginning of the job flow, or just some of them.

The following figure lists the considerations for re-executing a job.

<sup>2.</sup> Job Definition and Job Execution Order Considerations

JP1/Automatic Job Management System 3 System Design (Work Tasks) Guide **40**

### Figure 2–13: Points from which jobs can be re-executed

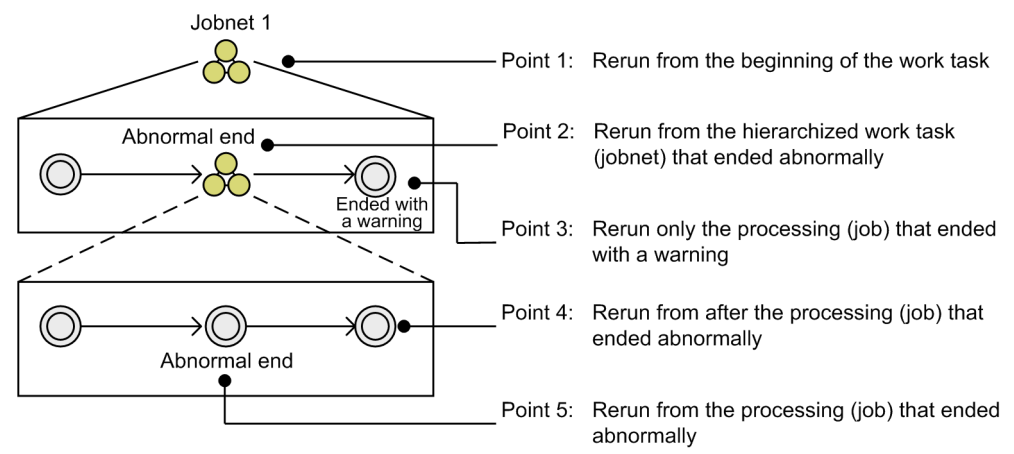

Whichever method you decide on, you can put a job on hold temporarily before rerunning it. Because execution will not proceed until the "on hold" status is released, you can temporarily alter the execution schedule or suspend execution.

If you choose to re-execute only some jobs, consider whether you want to re-execute the job that ended abnormally, or re-start execution from the next job.

## **2.2.3 Jobnet definition considerations**

This section describes the matters you need to consider when defining jobnets.

For details of the information you can define in a jobnet, see the description of the Define Details dialog box for a root jobnet in *12. Windows and Dialog Boxes* in the *JP1/Automatic Job Management System 3 Operator's Guide*.

# **(1) Execution agent**

You can specify the name of the agent that is to execute a jobnet. In systems that use execution agent restriction, you can select execution agents from a list of execution agent profiles. An *execution agent* is a logical name representing the agent host to which a job or jobnet is distributed. Based on the execution agent information defined in the manager host, the manager maps the execution agent specified in the job or jobnet to the physical host name of the agent host, and distributes the jobs accordingly.

By specifying an execution agent group, you can distribute the processing load among a group of execution agents. The manager distributes jobs among the execution agents according to their assigned priorities.

# **(2) Concurrent execution and schedule option**

For jobnets that are executed periodically, consider whether you want JP1/AJS3 to run multiple instances of the process concurrently if the process has not completed by the time the next scheduled start time arrives. For details, see *3.3.3 Concurrent execution and schedule option* in the manual *JP1/Automatic Job Management System 3 Overview*.

# **(3) Number of logs to keep**

Consider how many generations of execution logs you need to keep for the jobnet. For details, see *4.2.3 Jobnet generation management* in the manual *JP1/Automatic Job Management System 3 Overview*.

# **(4) Timeout period**

When a jobnet fails to execute by its scheduled start time, consider how long you want the jobnet to wait to execute before it times out. Jobnets that time out while waiting to execute are placed in *Skipped so not executed* status. For details, see the description of timeout periods in *3.1.1(2) Jobnets*in the manual *JP1/Automatic Job Management System 3 Overview*.

A jobnet that is on hold is also placed in *Skipped so not exe.* status if the timeout period expires. If the timeout period expires while you are performing a temporary change operation, the jobnet is placed in *Skipped so not exe.* status. In this case, you might have to execute the jobnet again. If you do not want jobnets to be placed in *Skipped so not exe.* status, specify the timeout period with a margin, as shown below.

If you consider *one day* as the timeout period:

Specify *two days* or *unlimited*.

If you consider *two days* as the timeout period:

Specify *unlimited*.

To set **Use system settings** in the definition of the timeout period, specify any of the above values for the EXECDEFER environment setting parameter.

# **(5) Jobnet monitoring**

By setting the time required to execute a jobnet, you can monitor for end delays based on how much time has passed since the jobnet started. For details, see *[5. Monitoring Method Considerations](#page-221-0)*.

# **(6) Execution order control**

You can assign an execution order to the jobnets at the highest level of the hierarchy to facilitate job management. For details, see *2.2.4 Using jobnet connectors to control the order of root jobnet execution*.

# **(7) JP1 resource group**

Consider the access permissions you need to assign to each jobnet. For details, see *[6. Access Permission Considerations](#page-226-0)*.

# **(8) Cautionary notes**

- **•** Do not use a space character at the end of a comment in a jobnet definition. All space characters after a comment are treated as invalid.
- **•** Do not use machine-dependent characters in any part of a jobnet definition, because these characters might not be displayed correctly.

## **2.2.4 Using jobnet connectors to control the order of root jobnet execution**

Unlike other units such as jobs and nested jobnets, you cannot arrange root jobnet units in a order. However, you can control their execution order through a unit called a *jobnet connector*.

## **(1) Overview of using jobnet connectors to control the root jobnet execution order**

A jobnet connector links to a root jobnet and controls the order in which it executes. By forcing the root jobnet to wait for another root jobnet to end, or synchronizing its startup process with that of another root jobnet, the jobnet connector can control the execution timing of the root jobnet and its place in the execution order.

The following figure shows the relationship between the jobnet connector and the root jobnet whose execution order it controls.

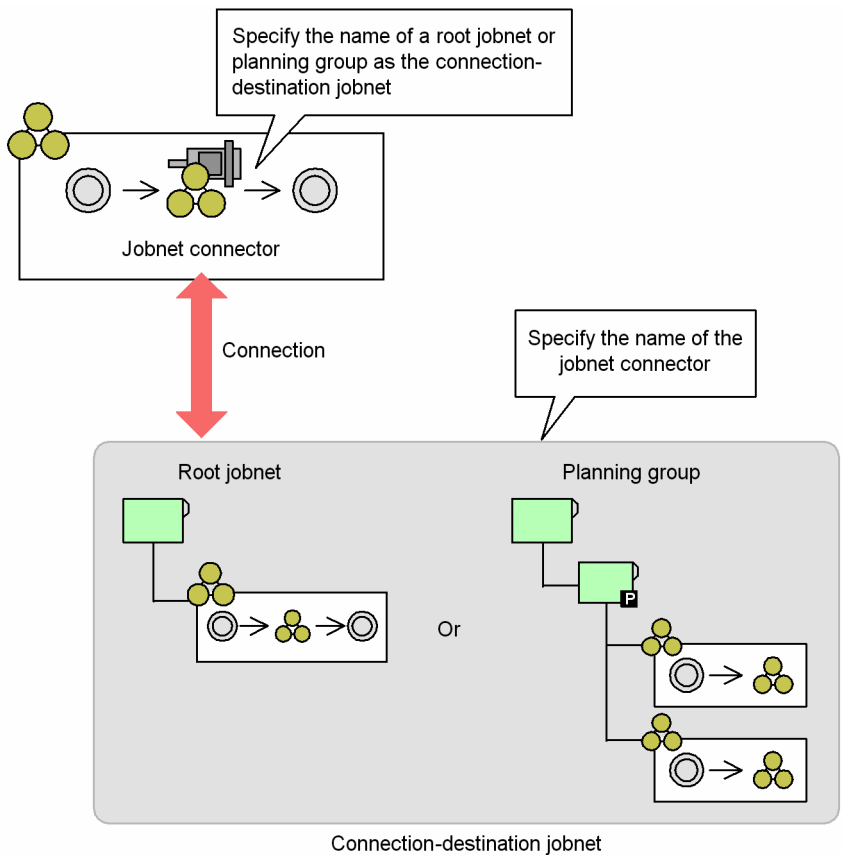

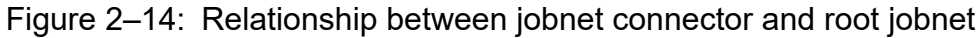

The jobnet connector is defined as a unit under a jobnet.

A jobnet connector can control the execution order of a root jobnet, or a root jobnet directly under a planning group. It can also control root jobnets that are managed by different scheduler services, as shown in the figure below.

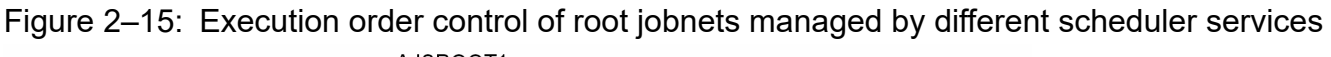

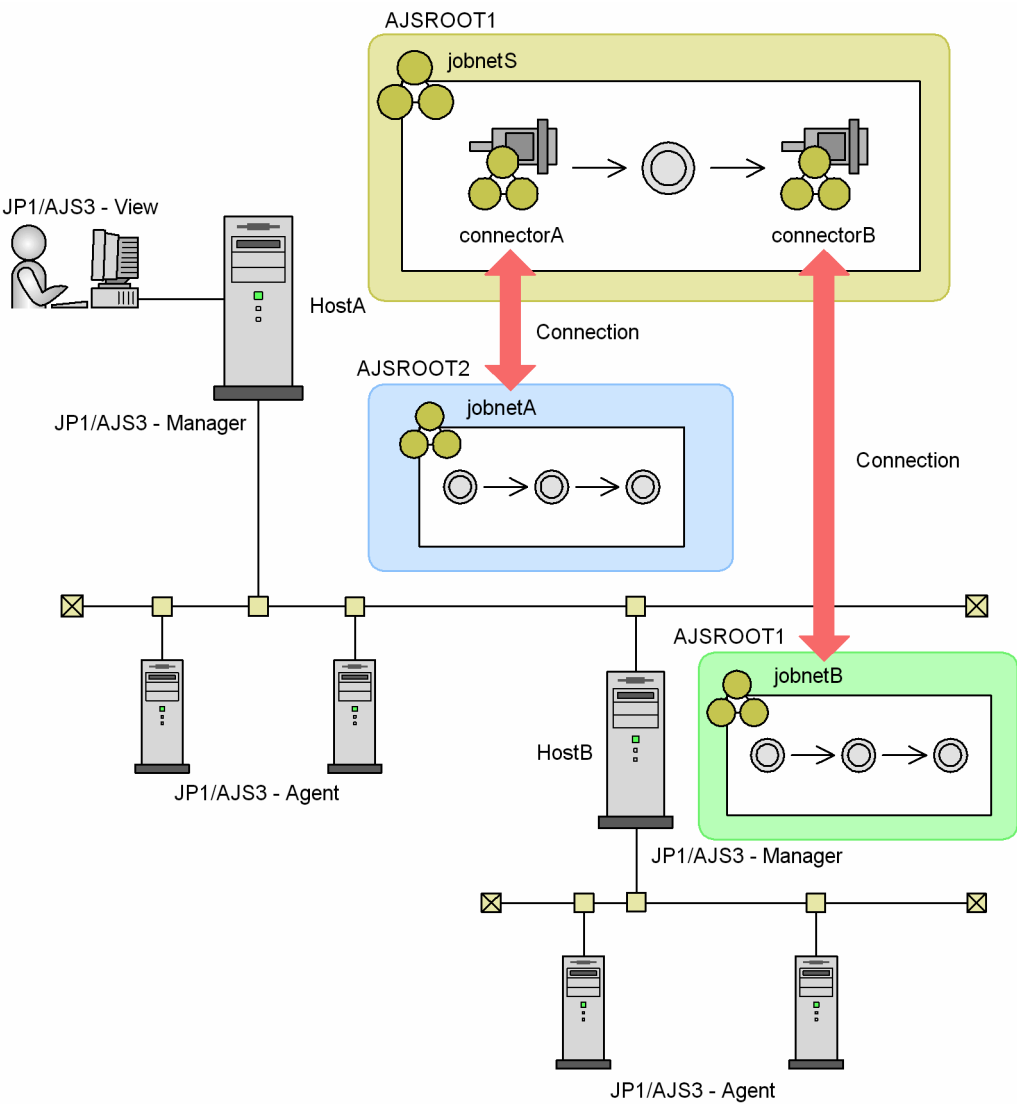

The root jobnet associated with the jobnet connector is called the *connection-destination jobnet*.

To use jobnet connectors to control the execution order of root jobnets:

- 1. Create the jobnets and define the jobnet connectors.
- 2. Define the connections between the jobnet connectors and the jobnets whose execution order they control. Specify the name of the connection-destination jobnet in the definition of the jobnet connector. If the jobnet whose execution order you are controlling is a root jobnet, specify a root jobnet name. If the target is a root jobnet in a planning group, specify the planning group name.

In the definition of the connection-destination jobnet, specify the corresponding jobnet connector name.

#### Supplementary note

You can simplify the task of manually entering the definitions by using the **Save as Jobnet Connector** or **Auto-create Jobnet Connector** menu commands in JP1/AJS3 - View. However, you must manually enter the definitions if the jobnets in question are managed by different scheduler services.

3. Register the jobnets for execution.

<span id="page-44-0"></span>For details on how to define jobnets and jobnet connectors, see *5. Defining Jobnets* in the *JP1/Automatic Job Management System 3 Operator's Guide*. For details on how to register a jobnet for execution, see *7. Executing Jobnets* in the *JP1/Automatic Job Management System 3 Operator's Guide*.

Cautionary notes

- You cannot use jobnet connectors with versions of JP1/AJS View earlier than 08-10, or when connecting to a version of JP1/AJS - Manager earlier than 08-10.
- **•** If you are using version 08-10 of JP1/AJS View, or connecting to version 08-10 of JP1/AJS Manager, you cannot use jobnet connectors to control the execution order of root jobnets that are under the control of different scheduler services. This capability is offered with version 08-50 or later.
- A jobnet connector must be defined under a root jobnet or nested jobnet.
- **•** You must specify a root jobnet or planning group as the connection target jobnet for a jobnet connector.
- **•** Do not define a jobnet connector under a connection-destination jobnet. If you do so, an error will occur when the jobnet is registered for execution.
- **•** Do not assign a start condition to a jobnet for which a jobnet connector is defined, or to the connection-destination jobnet. If you do so, an error will occur when the jobnet is registered for execution.
- **•** You cannot define a jobnet connector as a dependent unit or recovery unit.
- **•** JP1/AJS3 allows you to define a jobnet connector under a dependent jobnet or recovery jobnet. However, we recommend that you avoid doing so due to the complicated relationships this type of arrangement creates.
- **•** You cannot create a new jobnet connector or delete an existing one while execution is suspended.
- **•** The execution order control function (jobnet connector) between scheduler services and within the same host cannot be used via NAT.

## **(2) Rules governing connections between jobnet connectors and connection-destination jobnets**

When a jobnet with a jobnet connector and its connection-destination jobnet are registered for execution, a relationship is established between generations that share an execution date. You can control the execution order of related root jobnets, for example by having one wait for the other to finish, or having them start simultaneously.

## **(a) Connection rules**

Relationships are established between generations of a jobnet for which a jobnet connector is defined and those of its connection-destination jobnet, when both of the following conditions are satisfied:

- **•** The generations share the same execution date.
- The generations are not part of a connected relationship with another generation.<sup>#</sup>

#

The relationship between the jobnets is not formalized until both have started, or one has skipped execution due to being placed in *skipped so not executed* status.

When a jobnet is scheduled for execution more than once on the same day, a relationship is established between generations with the earliest scheduled execution times among those that meet the above conditions. However, no relationship is formalized while either jobnet's schedule is still a dummy schedule.

The following figure shows an example of the connections established between a root jobnet for which a jobnet connector is defined (jobnet S) and its connection-destination jobnet (jobnet A) once both have been registered for execution.

<sup>2.</sup> Job Definition and Job Execution Order Considerations

Figure 2–16: Example of connections between jobnet connector and connection-destination jobnet

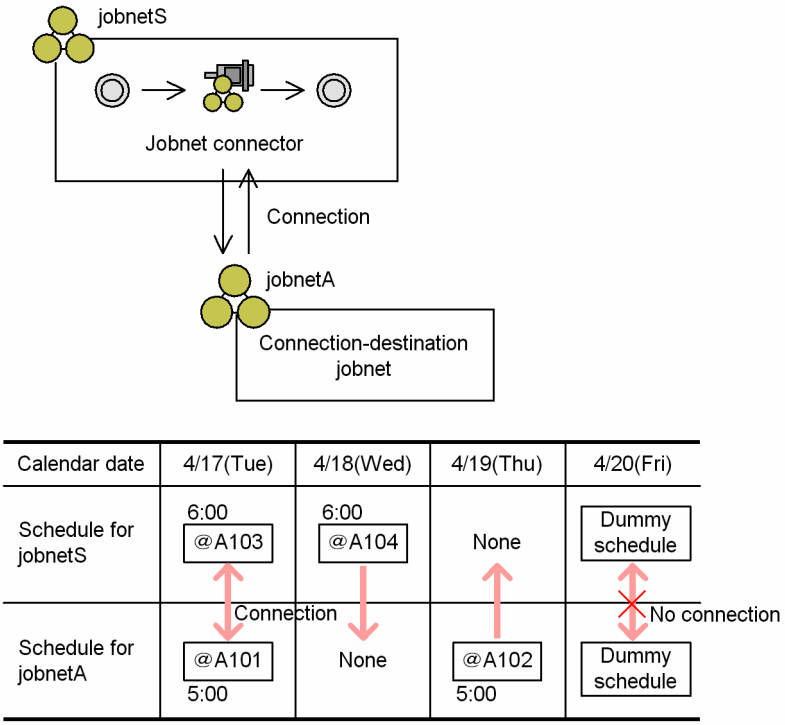

A connection is established between  $\omega(A103$  of jobnetS and generation  $\omega(A101)$  of jobnetA because they share the same execution date. No connection is established between generation @A104 of jobnetS and generation @A102 of jobnetA because they are scheduled for execution on different dates. Although jobnetS and jobnetA are both tentatively scheduled for execution on 4/20 (Fri), no connection is established while the schedule is still a dummy schedule.

## **(b) Using the 48-hour schedule**

If you are using the 48-hour schedule to calculate schedules, connections are established between generations with the same execution date.

The following figure shows an example of the connections established under a 48-hour schedule.

Figure 2–17: Example of connections between jobnet connector and connection-destination jobnet (48-hour schedule)

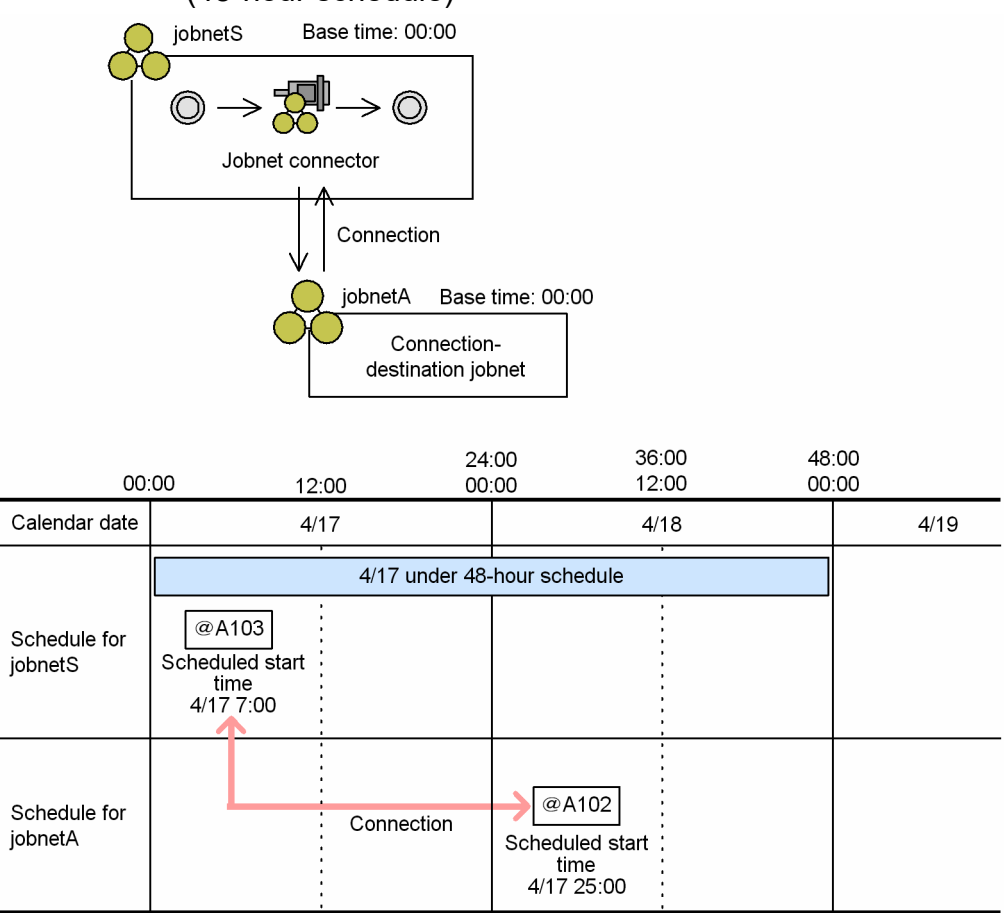

A connection is established between generation  $@A103$  of jobnetS and generation  $@A102$  of jobnetA, even though they are scheduled to execute on different calendar dates. This is because the two generations share an execution date under the 48-hour schedule.

## **(c) Behavior when base times differ**

If a root jobnet with a jobnet connector has a different base time from its connection-destination jobnet, a connection is still established between generations that share an execution date.

The following figure shows an example of the connections established between jobnets with different base times.

### Figure 2–18: Example of connections between jobnet connector and connection-destination jobnet (different base times)

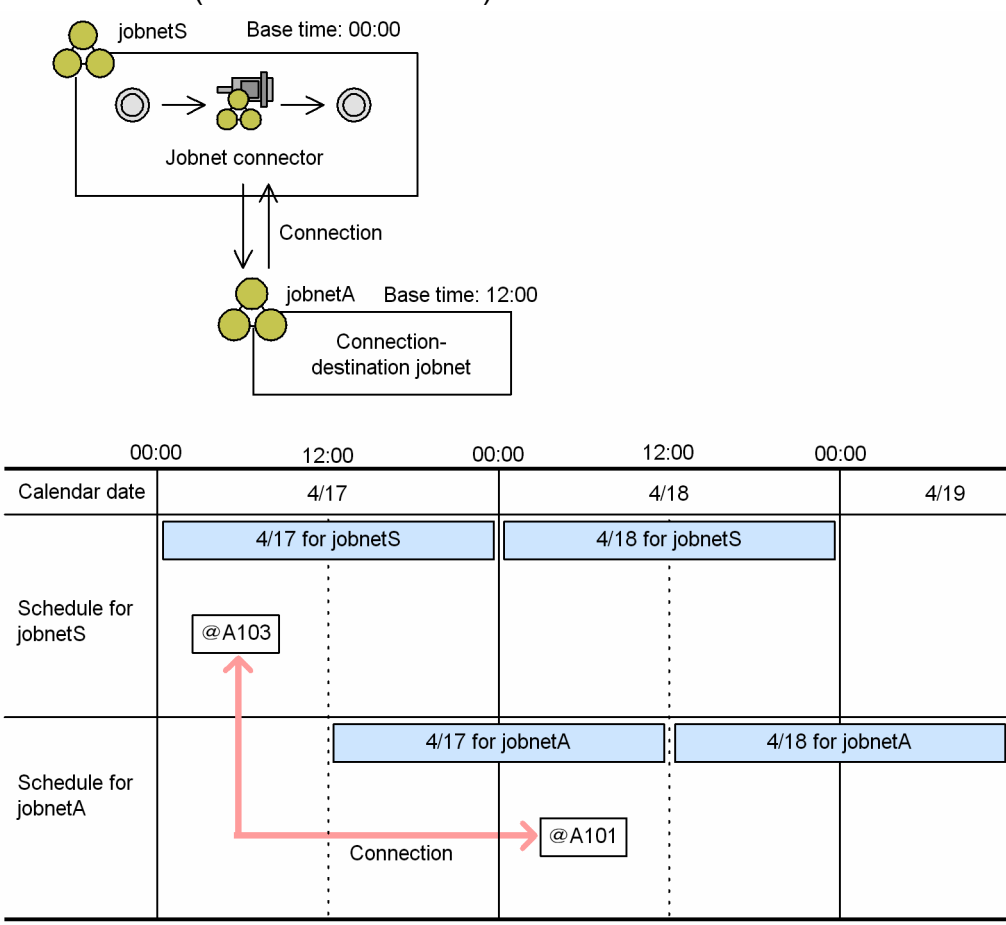

Although generation @A103 of jobnetS and generation @A102 of jobnetA are scheduled to execute on different calendar dates, a connection is established between the jobnets because both have an execution date of 4/17 with respect to their base time. In this manner, when you control the execution order of root jobnets that have different base times, connections might be established between jobnets that are scheduled to execute on different calendar dates. For this reason we recommend that you coordinate the base times of jobnet connectors and their connection-destination jobnets.

## **(d) Effects when the execution date of a generation changes**

Connections between generations of a root jobnet with a jobnet connector and its connection-destination jobnet might be lost if either jobnet has its registration canceled or execution suspended before execution.

If a temporary plan change or a change to a schedule definition shifts a generation's execution date, this change will also affect the connections between generations. The following figure shows an example of how connections are affected when changes are made to a generation's scheduled execution date.

Figure 2–19: Connections when the scheduled execution date changes

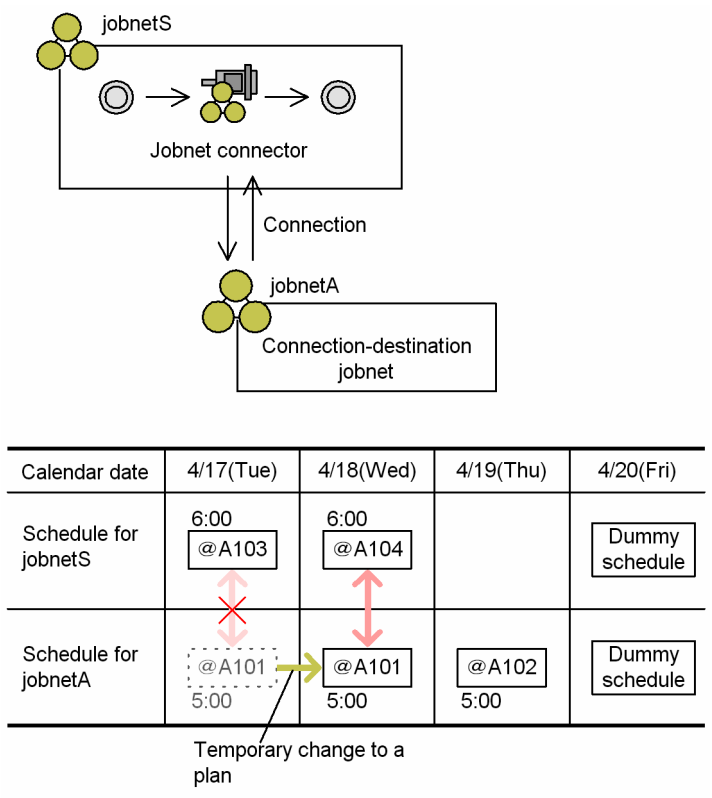

Generation @A103 of jobnetS and generation @A101 of jobnetA were connected because they shared an execution date. However, when a temporary plan change shifts the scheduled execution date of  $@A101$  back by a day to 4/18, the connection with  $@A103$  is severed. Instead,  $@A101$  establishes a connection with  $@A104$ , which is scheduled for execution on 4/18.

## **(e) When a jobnet is scheduled for execution more than once in one day**

Connections are established between generations that have the same execution date, even if the jobnet is scheduled for execution more than once on a given day. However, because this can result in complicated relationships if the execution schedule of a jobnet changes, we recommend that you schedule jobnets related by a jobnet connector to execute only once per day.

Cautionary note

If execution is delayed for a jobnet with a jobnet connector that is scheduled to execute multiple times in one day, and *Synchronous* is specified as the method of execution order control, the next scheduled generation of the connection-destination jobnet might not be generated at all. Because the relationships of a delayed jobnet can be complicated, we recommend that you schedule jobnets with a jobnet connector to execute only once per day. For details, see *[\(3\)\(b\) Synchronous execution](#page-52-0)*.

The following figure shows an example of temporarily rescheduling a jobnet that is scheduled to execute more than once per day.

Figure 2–20: Effect of temporarily rescheduling a jobnet scheduled to execute multiple times per day

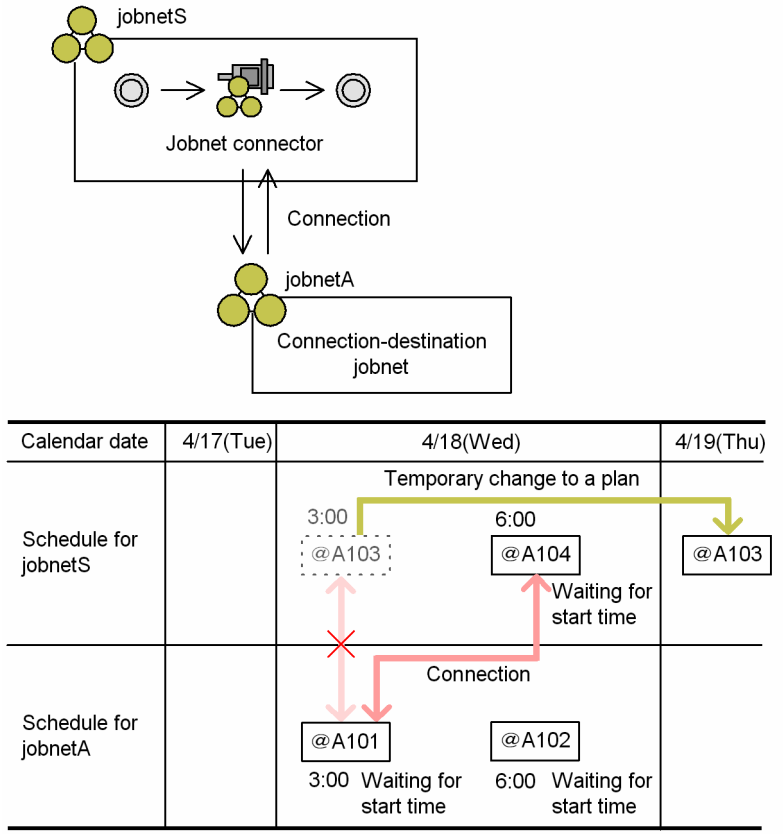

Of the generations scheduled to execute on the same day, connections are established in order, starting from those with the earliest scheduled execution times. Accordingly, generation @A103 of jobnetS establishes a connection with generation @A101 of jobnetA. At this stage, if a change to the schedule plan for jobnetS pushes the execution date of generation @A103 back to 4/19 (Thu), the connection between generation @A103 of jobnetS and generation @A101 of jobnetA is severed, and generation @A101 of jobnetA establishes a new connection with generation @A104 of jobnetS.

If you use JP1/AJS3 - View or the ajsshow command to simulate the connections between jobnets scheduled for execution more than once per day, the simulation will show multiple connections for unexecuted generations.

The following figure shows an example of such a situation. This simulation assumes that all generations are in *Wait for start time* status.

Figure 2‒21: Example of connection simulation for jobnets scheduled to execute multiple times per day

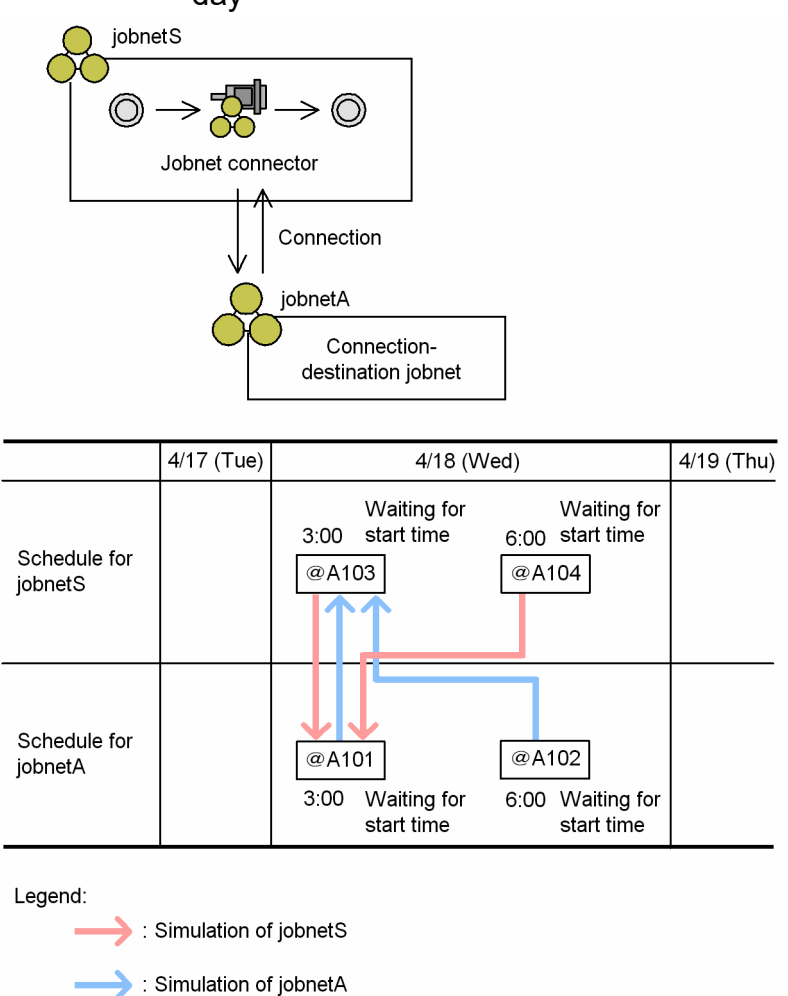

In the simulation, because jobnetS and jobnetA share an execution date, generation @A103 of jobnetS connects to the generation of jobnetA with the earliest scheduled execution time, in this case  $@A101$ . However, because the connection between generation  $(2)$ A103 of jobnetS and generation  $(2)$ A101 of jobnetA remains unfixed, the simulation also connects generation @A101 to generation @A104 of jobnetS. The simulation similarly connects generation @A101 of jobnetA to generation  $(a)$ A103 of jobnetS, and generation  $(a)$ A102 of jobnetA to generation  $(a)$ A103 of jobnetS.

## **(f) Behavior when time zones differ**

When a root jobnet with a jobnet connector and its connection-destination jobnet are scheduled under different time zones, connections will still be established between generations if their execution dates are the same. However, for the sake of simplicity, we recommend that jobnet connectors and their connection-destination jobnets use the same time zone.

## **(g) Behavior when scheduler services have different local times**

When the scheduler service governing a root jobnet with a jobnet connector uses a different local time setting from the scheduler service of the connection-destination jobnet, connections will still be established between generations if their execution dates are the same.

The following figure shows an example of the connections established between jobnets when their scheduler services use different local time settings.

Figure 2–22: Example of connections between jobnet connector and connection-destination jobnet (when scheduler services have different local time settings)

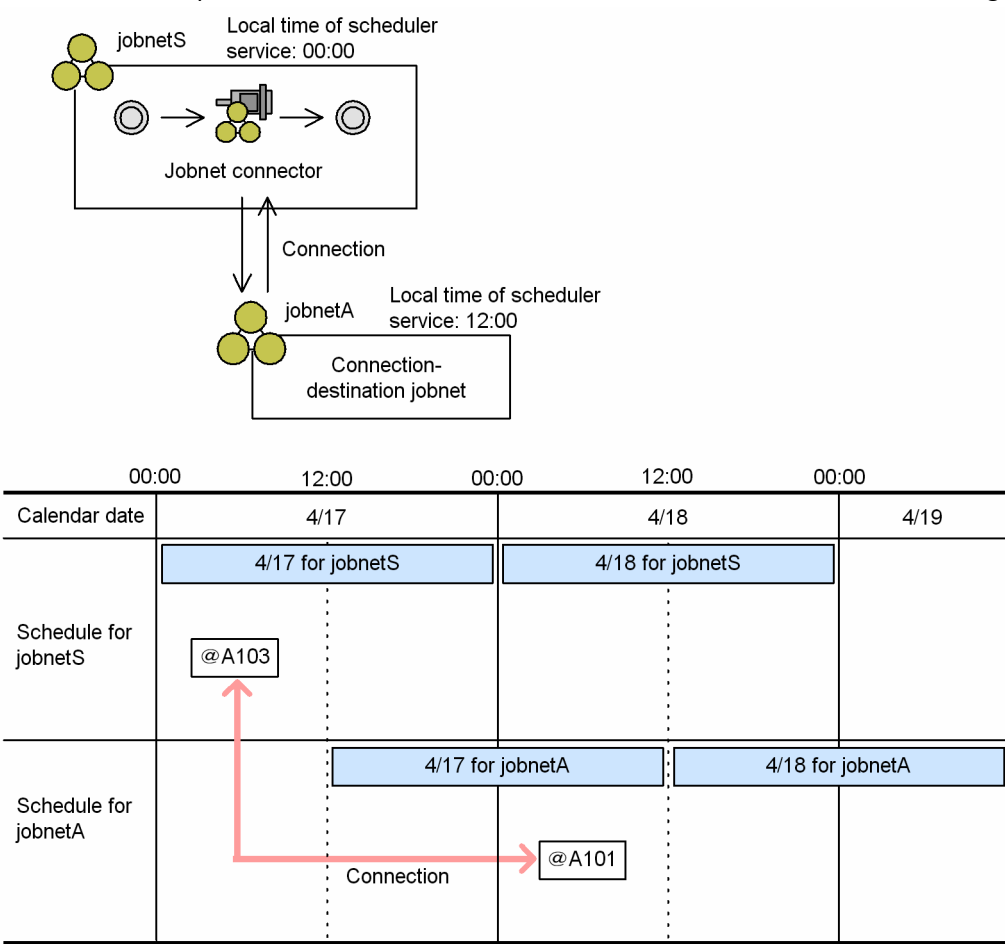

Although generation @A103 of jobnetS and generation @A101 of jobnetA are scheduled to execute on different calendar days, a connection is established between them because both are scheduled for execution on 4/17 at their respective local times. To avoid a situation in which connections are established between generations scheduled for execution on different days, ensure that the scheduler services responsible for the connection-destination jobnet and the jobnet connector are set to the same local time.

## **(3) Methods for controlling the execution order of root jobnets**

The method of execution order control governs whether execution of the root jobnet is synchronized with execution of the jobnet connector. Specify the control method in the settings of the connection-destination jobnet. The default is **Asynchro**.

The following describes the behavior at root jobnet execution under each control method.

## **(a) Asynchronous execution**

If **Asynchro** is set as the method of execution order control, the connection-destination jobnet executes according to its own schedule regardless of any connections with other jobnets and the status of the jobnet connector.

The following figure shows how the respective jobnets are executed under the asynchronous method of execution order control. Here, jobnetS is the jobnet with the jobnet connector, and jobnetA is the connection-destination jobnet.

<span id="page-52-0"></span>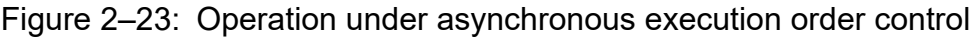

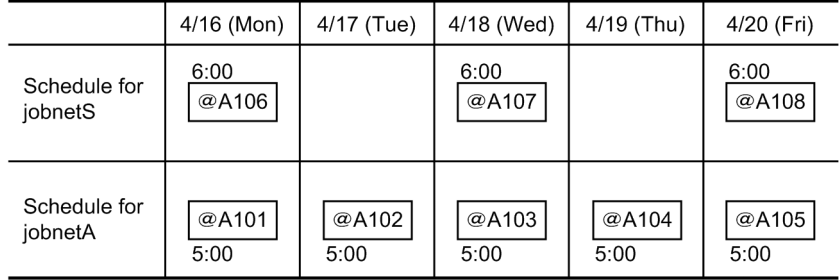

#### Execution schedule when Asynchro is specified

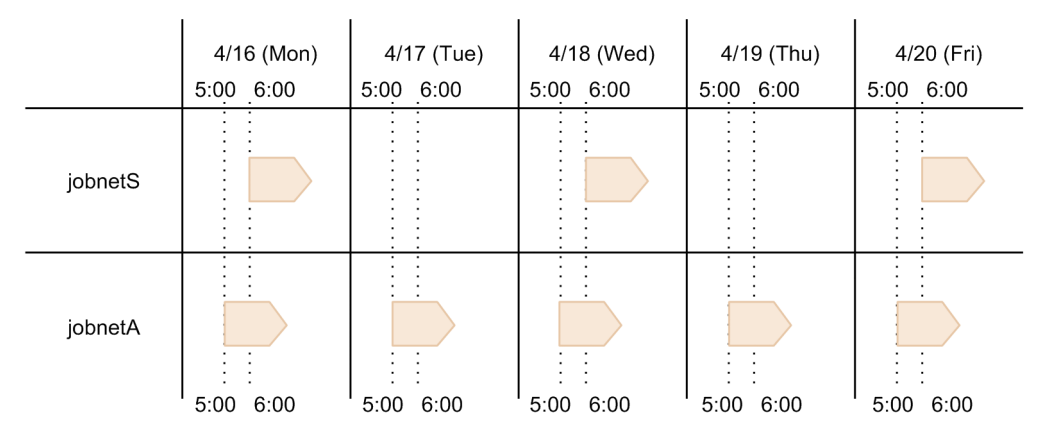

Cautionary note

Even when multi-schedule is set as the schedule option, execution will not start at the subsequent execution start time if the previous execution schedule has not started yet. If multi-schedule is set both on the root jobnet for which the jobnet connector is defined and on the connected jobnet, make sure that the previous execution schedule starts before the subsequent execution start time arrives.

## **(b) Synchronous execution**

If **Synchro** is set as the method of execution order control, generations in a connected relationship wait until the jobnet connector has executed before starting. In the absence of a corresponding generation with the same execution date, a generation will execute according to its own schedule.

The following figure shows how the respective jobnets are executed under the synchronous method of execution order control. Here, jobnetS is the jobnet with the jobnet connector, and jobnetA is the connection-destination jobnet.

#### Figure 2–24: Operation under synchronous execution order control

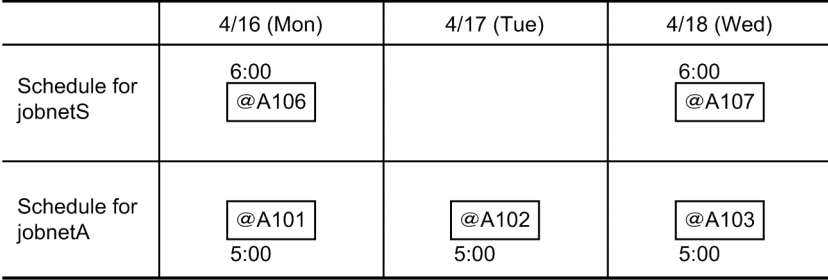

#### Execution schedule when Synchro is specified

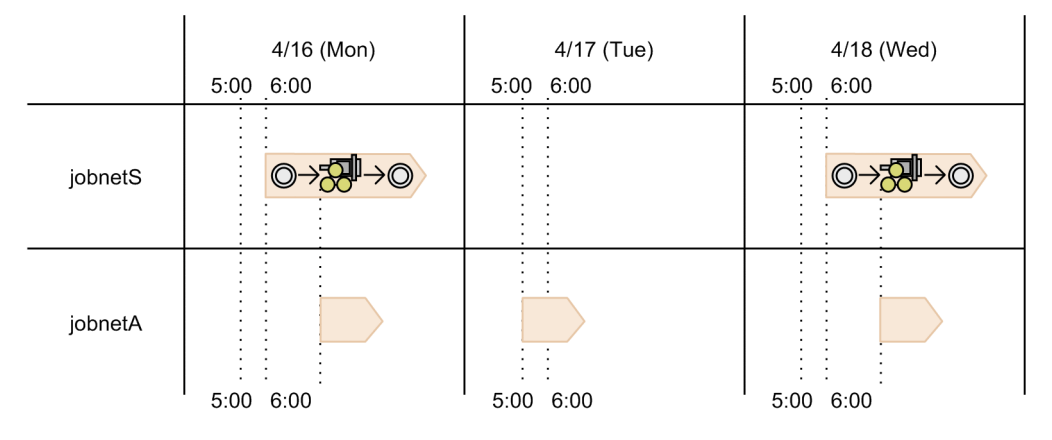

JobnetS and jobnetA have scheduled start times of 6:00 and 5:00, respectively. The connected relationship between the generations that are scheduled for execution on 4/16 (Mon) and 4/18 (Wed) means that on these days, jobnetA starts in synchronization with the jobnet connector, instead of at 5:00 as scheduled. The generation of jobnetA scheduled for execution on 4/17 (Tue), which lacks a connection to a generation of jobnetS, starts at 5:00 as originally scheduled.

The synchronous execution setting applies only to the first execution, not to any subsequent re-executions. To apply synchronous execution to re-executed generations, you can use the function for temporarily changing the method of execution order control.

Cautionary notes

- **•** Even when multi-schedule is set as the schedule option, execution will not start at the subsequent execution start time if the previous execution schedule has not started yet. If multi-schedule is set both on the root jobnet for which the jobnet connector is defined and on the connected jobnet, make sure that the previous execution schedule starts before the subsequent execution start time arrives.
- **•** If execution is delayed for a jobnet with a jobnet connector that is scheduled to execute multiple times per day, and **Synchro** is specified as the method of execution order control, the next scheduled generation of the connection-destination jobnet might not be generated at all. Because the relationships of a delayed jobnet can be complicated, we recommend that you schedule jobnets with a jobnet connector to execute only once per day. The following figure shows an example in which jobnets are executed more than once per day with the execution order control method set to **Synchro**.

### Figure 2–25: Example of executing jobnets multiple times per day based on synchronous execution order control

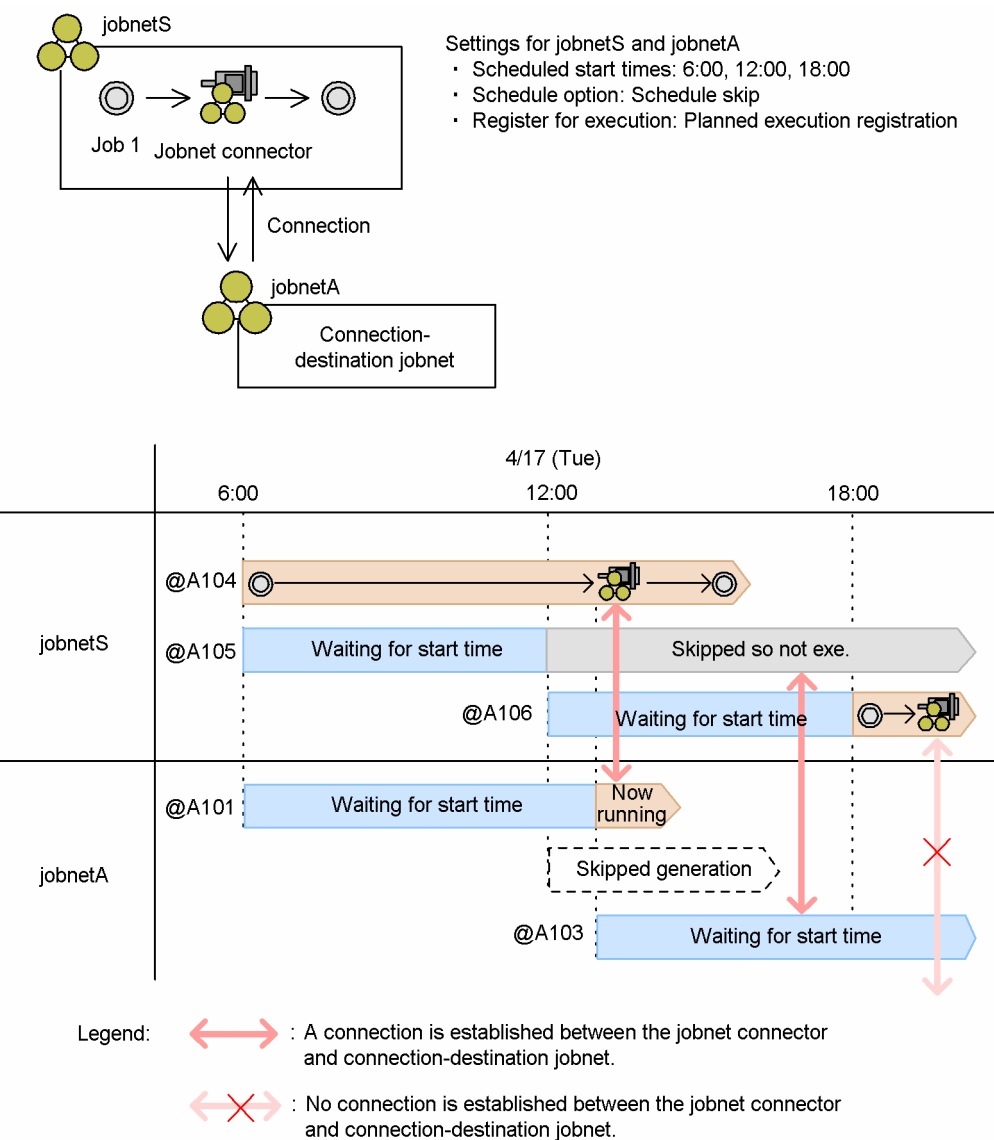

In this example, the scheduled execution start times of the root jobnet for which the jobnet connector is defined (jobnetS) and the connection-destination jobnet (jobnetA) are 6:00, 12:00, and 18:00. Schedule skip is set as the schedule option, and planned execution registration is used as the execution registration method.

The following describes the behavior of jobnetS and jobnetA with respect to generation  $\omega$ A104 of jobnetS (6:00 start time), when the preceding "Job 1" of the jobnet connector has not completed by the time jobnetS is next scheduled for execution (12:00).

1. Generation @A105 of jobnetS scheduled for execution at 12:00 enters *Skipped so not executed* status.

Because *schedule skip* is set as the schedule option for jobnetS, generations whose execution overlaps with that of an earlier scheduled generation enter *Skipped so not executed* status and their execution is skipped.

Because generation @A101 has not started by 12:00, the generation of jobnetA scheduled for execution at that time is removed from the dummy schedule.

2. After Job 1 has finished executing, the jobnet connector associated with generation  $@A104$  of jobnetS is executed.

Because synchronous execution is specified, generation @A101 of jobnetA also begins executing. At the same time, JP1/AJS3 creates the next scheduled generation of jobnetA (scheduled for 18:00) in *Wait for start time* status. This generation is assigned the execution ID @A103. At this point, a connection is established

<sup>2.</sup> Job Definition and Job Execution Order Considerations

between generation @A105 of jobnetS, which was placed in *Skipped so not executed* status, and generation @A103 of jobnetA. Because generation @A103 of jobnetA is connected to a jobnet in *Skipped so not executed* status, it remains in *Wait for start time* status and is not executed. For an explanation of the status transitions undergone by the jobnet connector and connection-destination jobnet, see *(4) Transitions of jobnet connector and connection-destination jobnet statuses*.

3. At 18:00, the generation of jobnetS scheduled for execution at that time (@A106) is executed.

At this stage, generation @A106 of jobnetS has no connection to any other generation. Hence, generation @A106 of jobnetS waits in *Now running* status until generation @A103 of jobnetA has finished and it is clear whether any generations of jobnetA can serve as a connection target.

If you change to asynchronous execution by using the function for temporarily changing the execution order control method, generation @A106 will be executed regardless of whether any connected generations exist. For details on this feature, see *(c) Temporarily changing the method of execution order control*.

If generation @A105 of jobnetS is re-executed from its *Skipped so not executed* status before 18:00, the connected generation  $@A103$  of jobnetA is also executed. If a new generation of jobnetA is created after generation  $@A103$  has finished, a connection is established between generation  $@A106$  of jobnetS and this new generation, and generation @A106 is executed. If no new generation is created, the jobnet connector associated with generation @A106 of jobnetS enters *Bypassed* status.

## **(c) Temporarily changing the method of execution order control**

JP1/AJS3 provides a feature for temporarily changing the method of execution order control. You can use this feature to synchronize re-execution of a connection-destination jobnet with a jobnet connector, or to apply a different method of execution order control to a particular generation.

To access this feature, choose **Operations** and then **Change Execution Order Method** in the following windows:

- Daily Schedule (Hierarchy) window
- **•** Monthly Schedule window
- **•** Jobnet Monitor window

Supplementary note

You cannot change the method of execution order control for a dummy schedule.

## **(4) Transitions of jobnet connector and connection-destination jobnet statuses**

This section describes the status transitions that apply to jobnet connectors and their connection-destination jobnets. For details on the statuses that these units can acquire, see *6.1 Status levels of jobnets, jobs, and jobnet connectors* in the manual *JP1/Automatic Job Management System 3 Overview*.

## **(a) Jobnet connector status transitions**

When you register a jobnet with a jobnet connector for execution, the root jobnet associated with the jobnet connector begins executing. At the point when all preceding units in the jobnet have ended, the status of the jobnet connector changes according to the status of the connection-destination jobnet.

The following table lists the status transitions that apply to jobnet connectors.

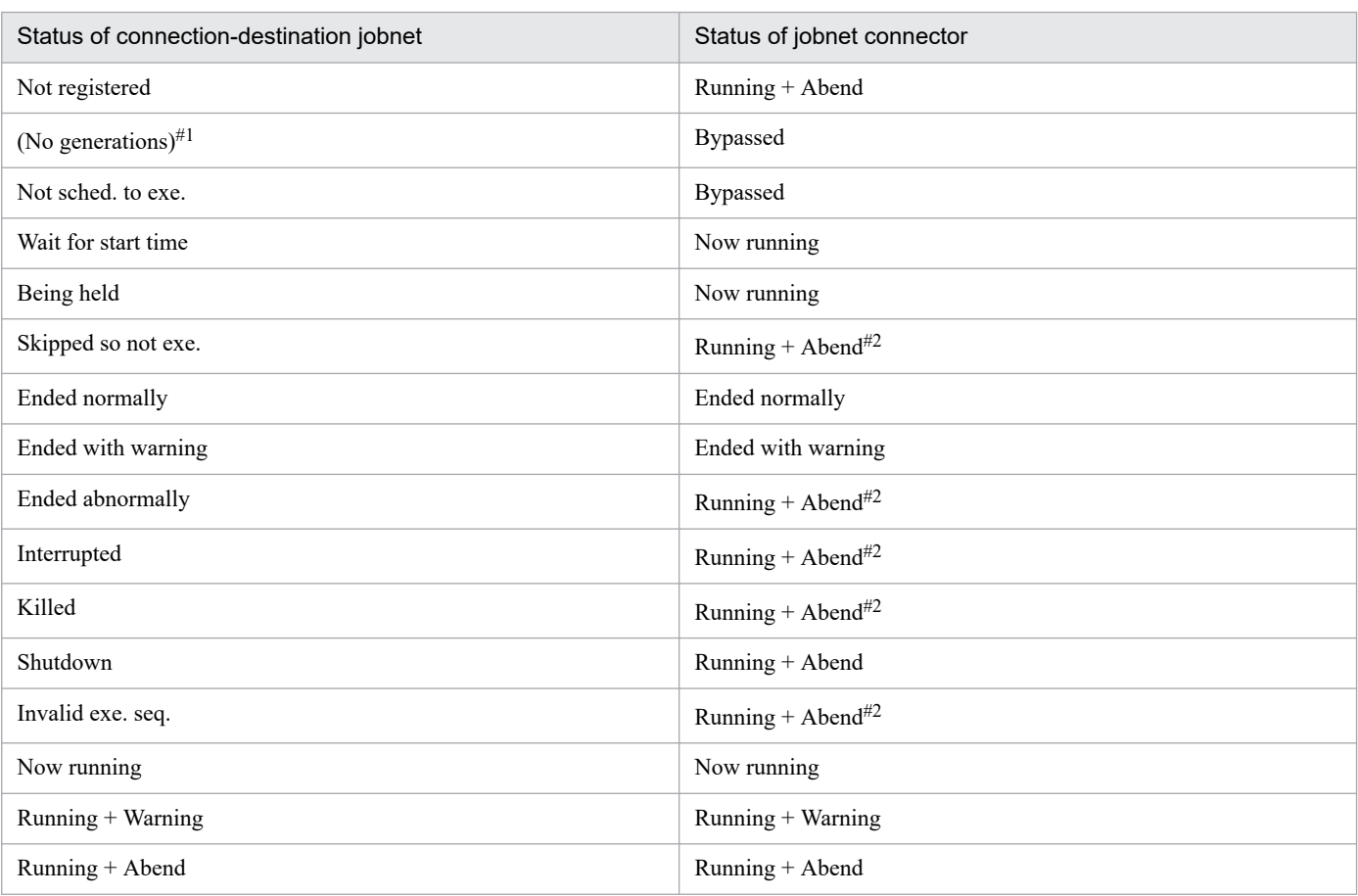

### Table 2‒6: Jobnet connector status transitions

#### #1

The connection-destination jobnet is registered for execution, but there are no generations that connect to the jobnet connector. For details on the connection rules, see *[\(2\) Rules governing connections between jobnet connectors and](#page-44-0) [connection-destination jobnets](#page-44-0)*.

#### #2

If, while the status of the jobnet connector is *Running + Abend*, a generation of the connection-destination jobnet that is in the end status is deleted by managing saved generations or by cancelling registration, the status of the jobnet connector changes to *Ended abnormally*.

The jobnet connector immediately enters *Ended abnormally* status if the definition of the jobnet connector is invalid. Possible reasons are as follows:

- **•** No connection-destination unit is specified.
- **•** A non-existent unit is specified as the connection-destination jobnet.
- The unit specified as the connection-destination jobnet is neither a root jobnet nor a planning group.
- **•** Execution order control is disabled in the definition of the unit specified as the connection-destination jobnet.
- **•** The **Jobnet Connector** is specified incorrectly in the definition of the unit specified as the connectiondestination jobnet.
- **•** The **Connection range** setting of the jobnet connector is different from that of the connection-destination jobnet.
- **•** One of the following problems renders the definition invalid when **Other service** is specified for **Connection range**.
	- **•** JP1/AJS3 cannot connect to the host specified in **Connection host**.
- **•** The scheduler service specified in **Connection service** does not exist.
- **•** The host specified in **Connection host** for the connection-destination jobnet is different from that of the jobnet connector.
- **•** The scheduler service specified in **Connection service** for the connection-destination jobnet is different from that of the jobnet connector.

## **(b) Connection-destination jobnet status transitions**

When a connection-destination jobnet is registered for execution, its behavior at execution changes according to the status of connected generations, as well as which execution order control method (synchronous or asynchronous) is in effect.

The following table lists the status transitions that apply to connection-destination jobnets.

Table 2–7: Connection-destination jobnet status transitions

| Status of jobnet connector | Status of connection-destination jobnet |              |
|----------------------------|-----------------------------------------|--------------|
|                            | Synchronous                             | Asynchronous |
| Not registered             | Wait for start time                     | Now running  |
| (No generations) $#1$      | Now running                             | Now running  |
| Not sched. To exe.         | Wait for start time                     | Now running  |
| Wait for prev. to end      | Wait for start time                     | Now running  |
| Not executed $+$ Ended     | Wait for start time#2                   | Now running  |
| <b>Bypassed</b>            | Now running                             | Now running  |
| Now running                | Now running                             | Now running  |
| Ended normally             | Wait for start time#2                   | Now running  |
| Ended with warning         | Wait for start time#2                   | Now running  |
| Ended abnormally           | Wait for start time#2                   | Now running  |
| Killed                     | Wait for start time#2                   | Now running  |
| Shutdown                   | Wait for start time#2                   | Now running  |
| Unknown end status         | Wait for start time#2                   | Now running  |

#### #1

The jobnet connector is registered for execution, but there are no generations that connect to connection-destination jobnets. For details on the connection rules, see *[\(2\) Rules governing connections between jobnet connectors and](#page-44-0) [connection-destination jobnets](#page-44-0)*.

#2

If the jobnet connector has already terminated as a result of user intervention by the time the connection-destination jobnet starts, the connection-destination jobnet will stay in *Wait for start time* status until the jobnet connector is executed. You can resolve this issue by re-executing the jobnet connector, or by temporarily changing the method of execution order control for the connection-destination jobnet to *asynchronous*.

The connection-destination jobnet immediately enters *Ended abnormally* status if the definition of the jobnet contains an error, such as one of those listed below. However, if the jobnet is subject to asynchronous control and **Other service** is specified for **Connection range**, the jobnet executes as normal without entering *Ended abnormally* status even if the

2. Job Definition and Job Execution Order Considerations

jobnet definition contains an error. For this reason, we recommend that you use the definition pre-check function to check the definition of the connection-destination jobnet before you register it for execution.

- **•** Execution order control is enabled, but no jobnet connector name is specified.
- **•** A non-existent unit is specified as the jobnet connector.
- **•** The unit specified as the jobnet connector is not a jobnet connector.
- **•** The specified jobnet connector is associated with a different connection target.
- **•** The **Connection range** setting of the jobnet connector is different from that of the connection-destination jobnet.
- **•** One of the following problems renders the definition invalid when **Other service** is specified for **Connection range**:
	- **•** JP1/AJS3 cannot connect to the host specified in **Connection host**.
	- **•** The scheduler service specified in **Connection service** does not exist.
	- **•** The host specified in **Connection host** for the jobnet connector is different from that of the connectiondestination jobnet.
	- **•** The scheduler service specified in **Connection service** for the jobnet connector is different from that of the connection-destination jobnet.

### **(c) When communication between scheduler services fails**

When the execution order of root jobnets governed by different scheduler services is controlled, communication between the respective scheduler services takes place at the following times:

- **•** When the jobnet connector starts executing
- **•** When the connection-destination jobnet starts executing
- When the status of the connection-destination jobnet changes

This subsection describes how the statuses of the jobnet connector and the connection-destination jobnet are affected when a communication error occurs at each of these stages. For details about how to troubleshoot errors, see *2.6.5 Troubleshooting problems related to jobnet connectors* in the manual *JP1/Automatic Job Management System 3 Troubleshooting*.

#### **■ If a communication error occurs when the jobnet connector starts executing**

When the jobnet connector starts executing, connections are established with generations of the connection-destination jobnet. For information about this process, see *[\(2\) Rules governing connections between jobnet connectors and](#page-44-0) [connection-destination jobnets](#page-44-0)*.

If a communication error occurs during this process, the jobnet connector enters *Ended abnormally* status. The status of the connection-destination jobnet remains unchanged.

#### **■ If a communication error occurs when the connection-destination jobnet starts executing**

When synchronous control is used for the connection-destination jobnet, connections are established with generations of the jobnet connector when the connection-destination jobnet starts executing. For information about this process, see *[\(2\) Rules governing connections between jobnet connectors and connection-destination jobnets](#page-44-0)*.

If a communication error occurs during this process, the connection-destination jobnet enters *Ended abnormally* status. The status of the jobnet connector remains unchanged.

#### **■ If a communication error occurs when the status of the connection-destination jobnet changes**

The jobnet connector remains unaware of the change to the connection-destination jobnet's status. Consequently, the jobnet connector does not undergo a corresponding status change.

## **(5) Re-execution of jobnet connectors and connection-destination jobnets**

The following describes the re-execution of jobnet connectors and connection-destination jobnets.

## **(a) Re-executing jobnet connectors**

In the same manner as with a job, you can re-execute a jobnet connector only after it has finished executing. Note that because a jobnet connector does not take a hold attribute, you cannot have it immediately placed in *Held* status upon re-execution.

## **(b) Re-executing connection-destination jobnets**

A connection-destination jobnet can be re-executed in the same manner as a standard jobnet. However, after a jobnet controlled by the synchronous method has been executed once, subsequent executions run according to the asynchronous method. Consequently, such a connection-destination jobnet will not synchronize with the jobnet connector at re-execution. You can synchronize re-execution with a jobnet connector by changing the execution order control method to synchronous by using the feature provided for this purpose.

## **(c) Effect on re-execution when connections between generations are severed**

A generation that is in a connected relationship with another generation might be removed from the schedule for some reason. This might be due to a cancellation of registration, execution cancellation, or changes to the number of logs to keep. In this case, you will be unable to re-execute the generation that was in the connected relationship with the deleted generation. The following table shows how JP1/AJS3 behaves when one of a pair of connected generations is deleted, and describes what action the user must take.

| Generation                                                       | Behavior at re-execution                                                                                                    | Action to take                                                                                                    |
|------------------------------------------------------------------|----------------------------------------------------------------------------------------------------|----------------------------------------------------------------------------------------------------|
| The remaining generation is the<br>jobnet connector              | Upon re-execution, the jobnet connector enters Ended<br>$abnormally^{\#}$ status.                                                                                                  | Resume the job flow from the unit<br>succeeding the jobnet connector.                                                              |
| The remaining generation is the<br>connection-destination jobnet | When you re-execute the connection-destination<br>jobnet after changing the execution order control<br>method to synchronous, the jobnet enters Ended<br>$abnormally^{\#}$ status. | Temporarily change the execution<br>order control method to asynchronous,<br>and re-execute the connection-<br>destination jobnet. |

Table 2‒8: Handling re-execution when a connected relationship is severed

#

The jobnet connector or connection-destination jobnet will enter *Ended abnormally* status only if you re-execute it after it has already finished. You will be able to re-execute the unit without it entering *Ended abnormally* status if you do so while it is still running.

# **(6) Jobnet connector polling**

When you control the execution order of root jobnets governed by different scheduler services, jobnet connectors and connection-destination jobnets under synchronous control check the status of their counterparts by regular polling. This polling takes place during the following periods:

- **•** The time from when the jobnet connector starts until the jobnet connector has ended
- **•** The time from when the connection-destination jobnet reaches its start time until it starts

The jobnet connector or connection-destination jobnet will end abnormally if polling fails for some reason, such as an interruption to the scheduler service or a communication error, and it cannot confirm the status of its counterpart.

<sup>2.</sup> Job Definition and Job Execution Order Considerations

## **2.2.5 Using wait conditions to control the order of unit execution**

You can use a *wait condition* to control the execution sequence of units in different jobnets. A unit assigned a wait condition does not start to execute until a specified unit has finished.

To use wait conditions, you need to configure the PREWAITUSE environment setting parameter in advance to enable the use of wait conditions. If you want to expand the types of units that can be waited for, configure the PREWAITEXTEND environment setting parameter as necessary.

## **(1) Overview of using wait conditions to control the order of unit execution**

The following gives an overview of execution sequence control using wait conditions, and describes the flow of using wait conditions to control the execution sequence among units.

## **(a) Units with wait conditions and units whose ends are being waited for**

When assigning a wait condition, you specify a target unit. The unit with the wait condition waits for the target unit to finish executing. The status of the target unit (that is, whether it has finished executing) depends on whether the unit has a start condition#.

For units without a start condition<sup>#</sup>

You can assume that the unit whose end is being waited for has finished executing when its status is one of the following:

- **•** Ended normally
- **•** Ended with warning
- **•** Bypassed

For units with a start condition<sup>#</sup>

If the default settings are in effect, you can assume that the unit whose end is being waited for has finished executing when the statuses of the monitoring generation and all the execution generations of the unit are as follows:

Monitoring generation

**•** Monitor-end normal

Execution generation

- **•** Ended normally
- **•** Ended with warning

By setting a start condition for the unit whose end is being waited for, you can change the status that the unit needs to have when it finishes executing. For details, see *[\(5\)\(c\) Behavior of units with wait conditions when start conditions](#page-99-0) [are used for the units whose ends are being waited for](#page-99-0)*.

#

To be able to use a start condition, the root jobnet must satisfy the following criteria:

- **•** A start condition is set for the root jobnet.
- When the root jobnet is registered for execution, the use of a start condition is specified.

For immediate execution, in the Register for Execution dialog box, in the **Start condition** section, click **Use if defined**.

For planned execution and fixed execution, in the Schedule Rule dialog box, in the **Start condition** section, click **Use if defined**.

• Start conditions are not disabled by the  $-\frac{1}{1}$  option of the a  $\frac{1}{1}$  splan command.

<sup>2.</sup> Job Definition and Job Execution Order Considerations

The unit with the wait condition starts to execute when the unit specified in the wait condition finishes executing.

A unit with a wait condition assigned is called a *unit with wait conditions*. A unit specified in a wait condition is called a *unit whose end is being waited for*.

The following figure shows how a wait condition controls the order in which jobs are executed.

Figure 2–26: Controlling execution order using wait conditions

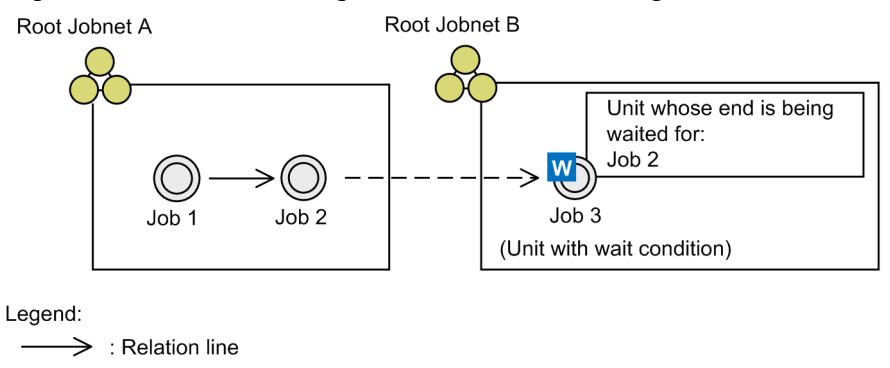

 $-- \Rightarrow$  : Flow of wait processing

In this example, a wait condition is assigned to Job 3 in Root Jobnet B, and Job 2 in Root Jobnet A is specified for the wait condition as the unit whose end is being waited for. When the system executes Root Jobnet A and Root Jobnet B, Job 3 waits for Job 2 to finish executing. When Job 2 finishes executing, Job 3 then starts.

You can use wait conditions to control the execution sequence for a variety of units. The following table describes the units to which wait conditions can be assigned, and the units you can specify as units whose end is being waited for.

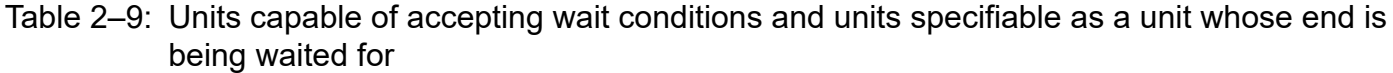

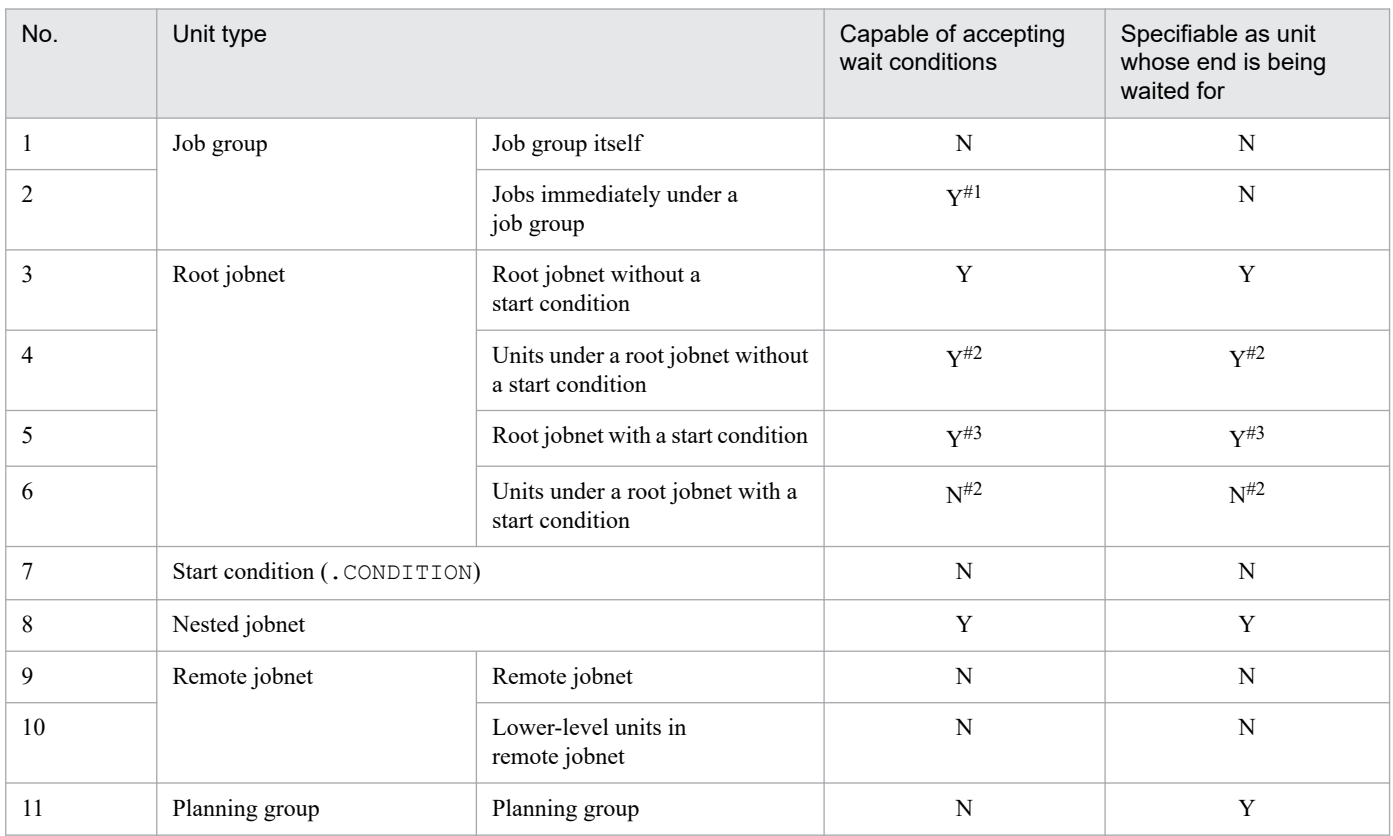

2. Job Definition and Job Execution Order Considerations

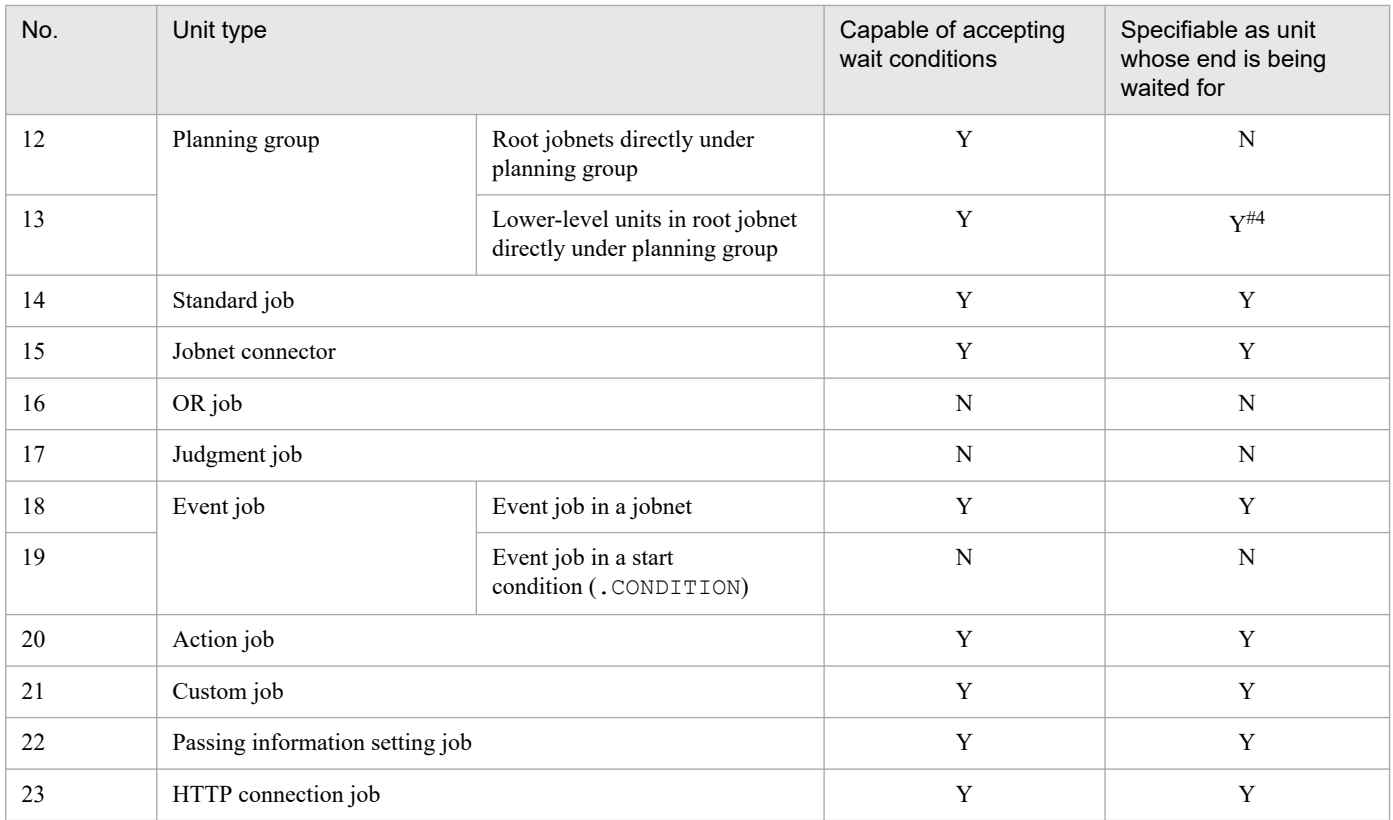

Legend:

Y: Can be assigned a wait condition or specified as a unit whose end is being waited for

N: Cannot be assigned a wait condition or specified as a unit whose end is being waited for

#1

You can assign wait conditions to these jobs, but you cannot register them for execution.

#2

Even if a root jobnet has a start condition, you can disable the start condition by clicking **Do not use** in the **Start condition** section of the Register for Execution dialog box or the Schedule Rule dialog box. This means that you do not know whether the start condition will be applied for the units under the root jobnet with the start condition until the root jobnet is executed. Accordingly, you can assign wait conditions to the units under a root jobnet with a start condition. Also, you can specify a unit under a root jobnet with a start condition as the unit whose end is being waited for. Note, however, that if the start condition is used at execution, an execution error occurs.

#### #3

The following conditions must be satisfied if you want to assign wait conditions to a root jobnet with a start condition or to specify that root jobnet as the unit whose end is being waited for:

- **•** JP1/AJS3 Manager is version 10-00 or later.
- **•** condition is set for the PREWAITEXTEND environment setting parameter.

#### #4

When designating a unit in a root jobnet directly under a planning group as a unit whose end is being waited for, specify the name of the unit without the root jobnet name. That is, specify /*planning group*/*job* rather than /*planning group*/*root-jobnet*/*job*.

A wait condition controls the execution sequence of units governed by a single scheduler service. That is, the unit with the wait condition and the unit whose end is being waited for must be under the control of the same scheduler service. Cautionary notes

- **•** Job flows that incorporate wait conditions can be hard to comprehend, and tend to obscure the flow of work tasks and the jobnet hierarchy. When you create a job flow, to the extent possible, avoid using wait conditions. Use relation lines, nest jobnets, and combine multiple jobs instead.
- **•** When you use wait conditions, space out when waits begin so that multiple waits are not concentrated at the same time. Also specify different scheduled start times for jobnets.

If multiple units with wait conditions must start waiting at the same time, design the job flow taking into account the following points regarding the time required from the time a unit whose end is being waited for ends until the unit with a wait condition starts executing:

- A unit with a wait condition checks the status of the unit whose end is being waited for. Accordingly, some time is necessary after the unit whose end is being waited for ends until the unit with the wait condition starts executing. How much time is required depends on the number of units with wait conditions that are waiting at the same time. These units include other units with wait conditions in the same scheduler service.

- One scheduler service can process approximately 4 to 20 units with wait conditions every second. For example, if 100 units with wait conditions simultaneously start waiting for one unit whose end is being waited for, approximately 5 to 25 seconds is required from the time the unit whose end is being waited for ends until the 100th unit with a wait condition starts executing.

- When you specify a root jobnet with a start condition as the unit whose end is being waited for, the time required until the unit with the wait condition starts executing depends on the number of execution generations of the root jobnet with the start condition. For example, if 100 units with wait conditions simultaneously start waiting for 100 root jobnets with start conditions and 10 execution generations (for each root jobnet), approximately 5 to 20 seconds is required after all the root jobnets with start conditions finish executing until the units with wait conditions start executing. If each of the 100 root jobnets with start conditions has 100 execution generations, the time is approximately 50 to 100 seconds.

- The length of time required until a unit with a wait condition starts executing depends on the performance of the computer and the jobnet configuration of the unit whose end is being waited for and the unit with the wait condition.

**•** You can use wait conditions from version 09-50 of JP1/AJS3 - View and JP1/AJS3 - Manager. However, you cannot use wait conditions if the database uses a compatible ISAM configuration, even when running JP1/AJS3 - Manager 09-50 or later.

### **(b) Wait statuses**

The *wait status* of a unit with wait conditions indicates whether the unit is still waiting for the unit whose end is being waited for to finish executing. The following table describes each wait status.

| No. | Wait status              | Description                                                                                                    |
|-----|--------------------------|----------------------------------------------------------------------------------------------------|
|     | Wait incomplete          | The unit is still waiting for the unit whose end is being waited for to finish executing.                                                                                                    |
|     | Wait complete            | The unit is no longer waiting for the unit whose end is being waited for to finish executing.                                                                                                    |
|     | Wait incomplete (manual) | The unit is still waiting for the unit whose end is being waited for to finish executing (the<br>wait condition was activated, causing the wait status to change to <i>Wait incomplete</i> )                                                       |
|     | Wait complete (manual)   | The unit is no longer waiting for the unit whose end is being waited for to finish executing<br>(the wait condition was deactivated, causing the wait status to change to <i>Wait complete</i> )                                                   |
|     | Wait incomplete (rerun)  | The unit is still waiting for the unit whose end is being waited for to finish executing (the<br>succeeding unit for an abnormally terminated unit was re-executed, and the status of the<br>abnormally terminated unit changed to an end status). |

Table  $2-10$ : List of wait statuses

When the wait status transitions to *Wait complete* or *Wait complete (manual)*, the wait condition is satisfied and the unit with the wait condition begins to execute.

You can configure the behavior of a unit with a wait condition. For details, see *[\(5\) Configuring the behavior of units with](#page-93-0) [wait conditions](#page-93-0)*.

## **(c) Flow of execution order control**

To use wait conditions to control the execution order of units:

- 1. Define the unit whose end is being waited for and the unit to which the wait condition is to be assigned.
- Create a detailed definition and schedule for the units.
- 2. Assign a wait condition to the unit.
	- The following settings define a wait condition:
	- **•** Name of the unit whose end is being waited for
	- **•** Wait method
	- **•** Behavior when not waiting for any generations

For details on the wait method and behavior when not waiting for any generations, see *[\(5\) Configuring the behavior](#page-93-0) [of units with wait conditions](#page-93-0)*.

For details on how to assign a wait condition, see *5.2.6 Assigning wait conditions* in the *JP1/Automatic Job Management System 3 Operator's Guide*.

3. Register the root jobnets that manage the related units, namely the unit with wait conditions and the unit whose end is being waited for, for execution.

The unit with the wait condition waits for the unit whose end is being waited for to finish executing.

For details on how to register a root jobnet for execution, see *7. Executing Jobnets* in the *JP1/Automatic Job Management System 3 Operator's Guide*.

## **(2) Rules governing waiting regarding units with wait conditions and units whose ends are being waited for**

When you register a unit with a wait condition for execution, the unit with the wait condition waits for the unit whose end is being waited for to finish executing, subject to specific rules.

The rules differ for each of the following scenarios:

- The unit with the wait condition is in the same root jobnet as the unit whose end is being waited for
- The unit with the wait condition and the unit whose end is being waited for are in different root jobnets
- The unit with the wait condition or the unit whose end is being waited for uses a start condition
- **•** A planning group is specified as the unit whose end is being waited for

Each of these scenarios is described below.

## **(a) The unit with the wait condition is in the same root jobnet as the unit whose end is being waited for**

When the unit with the wait condition is associated with the same root jobnet as the unit whose end is being waited for, both units are executed as part of the same generation. Therefore, the unit with the wait condition will wait for the unit whose end is being waited for that is executed in the same generation to finish executing.

The following figure shows an example in which the unit with the wait condition and the unit whose end is being waited for are associated with the same root jobnet.

Figure 2–27: Example where the unit with wait conditions and the unit whose end is being waited for are in the same root jobnet

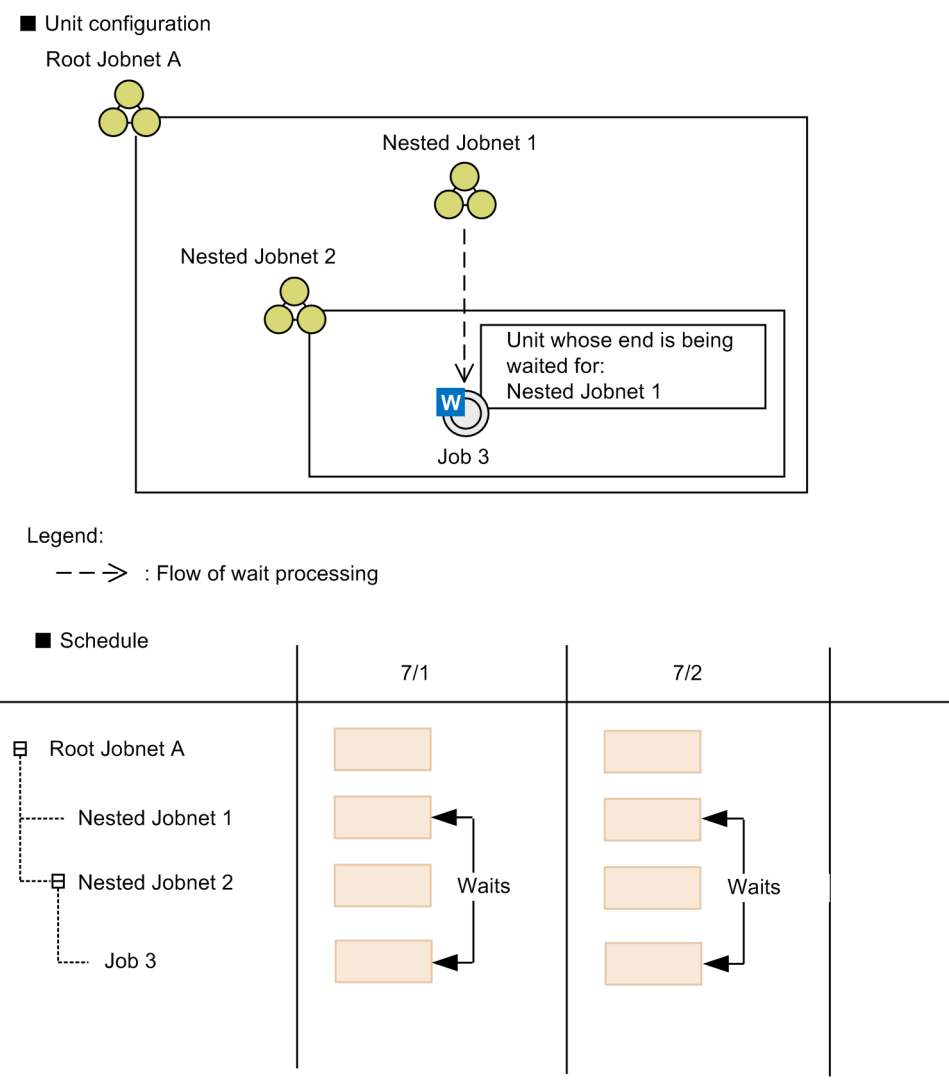

In this example, Job 3 (the unit with wait conditions) and Nested Jobnet 1 (the unit whose end is being waited for) are both defined under Root Jobnet A. If Root Jobnet A is scheduled to execute once per day, generations of Root Jobnet A are scheduled for 7/1 and 7/2 when the jobnet is registered for execution. In this scenario, Job 3 waits for the instance of Nested Jobnet 1 that is in the same generation to finish executing.

## **(b) The unit with the wait condition and the unit whose end is being waited for are in different root jobnets**

When the unit with the wait condition and the unit whose end is being waited for are associated with different root jobnets, generations of each root jobnet are scheduled when you register the root jobnets for execution. In this scenario, the unit with wait conditions waits for the generation of the unit whose end is being waited for that satisfies both of the following conditions:

- **•** Shares the same execution date
- **•** Appears in the same position in the sequence when the generations are sorted in order of execution start time

The following figure shows an example in which the unit with wait conditions and the unit whose end is being waited for are in different root jobnets.

Figure 2–28: Example where the unit with wait conditions and the unit whose end is being waited for are in different root jobnets

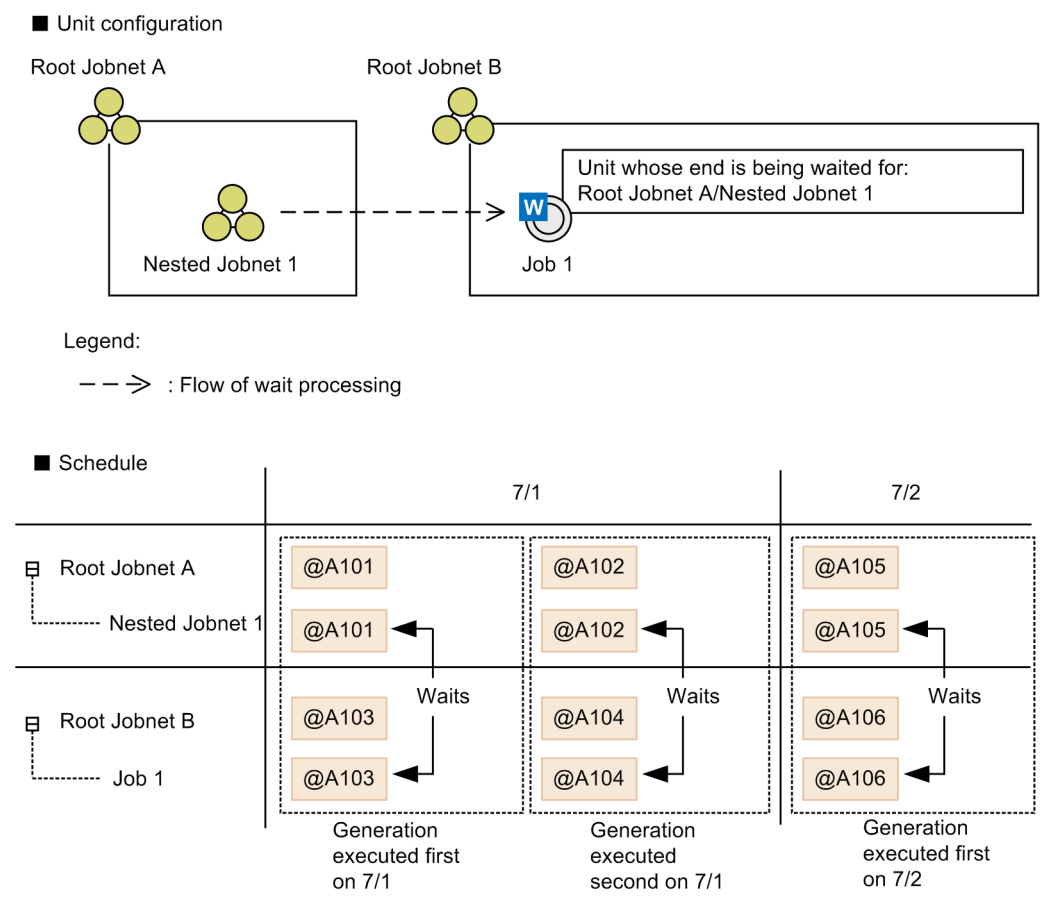

In this example, Job 1 (the unit with wait conditions) and Nested Jobnet 1 (the unit whose end is being waited for) are defined under different root jobnets. If Root Jobnet A and Root Jobnet B are scheduled for execution twice on 7/1, two generations of Root Jobnet A are generated for 7/1 with the execution IDs @A101 and @A102. Similarly, two generations of Root Jobnet B are generated for 7/1 with the execution IDs  $(0.4103 \text{ and } (0.4104 \text{.)}$  Generations  $(0.4103 \text{)}$ and @A104 of Job 1 each wait for the generation of Nested Jobnet 1 that shares the same execution date and whose start time appears in the equivalent position. Therefore, the wait condition of the first generation of Job 1 ( $@A103$ ) applies to the generation of Nested Jobnet 1 that executes first ( $@A101$ ). Similarly, the wait condition of  $@A104$ , the second generation of Job 1, applies to @A102, the second generation of Nested Jobnet 1. Of the generations of Job 1 scheduled for 7/2, each generation waits for the generation of Nested Jobnet 1 that starts in the corresponding position.

Below are examples of using wait conditions in conjunction with JP1/AJS3 functionality.

Using the jobnet release function to replace the jobnet definition of the unit whose end is being waited for

If you use the jobnet release function to switch the jobnet definition of a unit whose end is being waited for without stopping the jobnet, the jobnet targeted by the wait condition switches automatically.

The following figure shows an example of releasing a jobnet serving as a unit whose end is being waited for.

# Figure 2–29: Releasing a jobnet serving as a unit whose end is being waited for

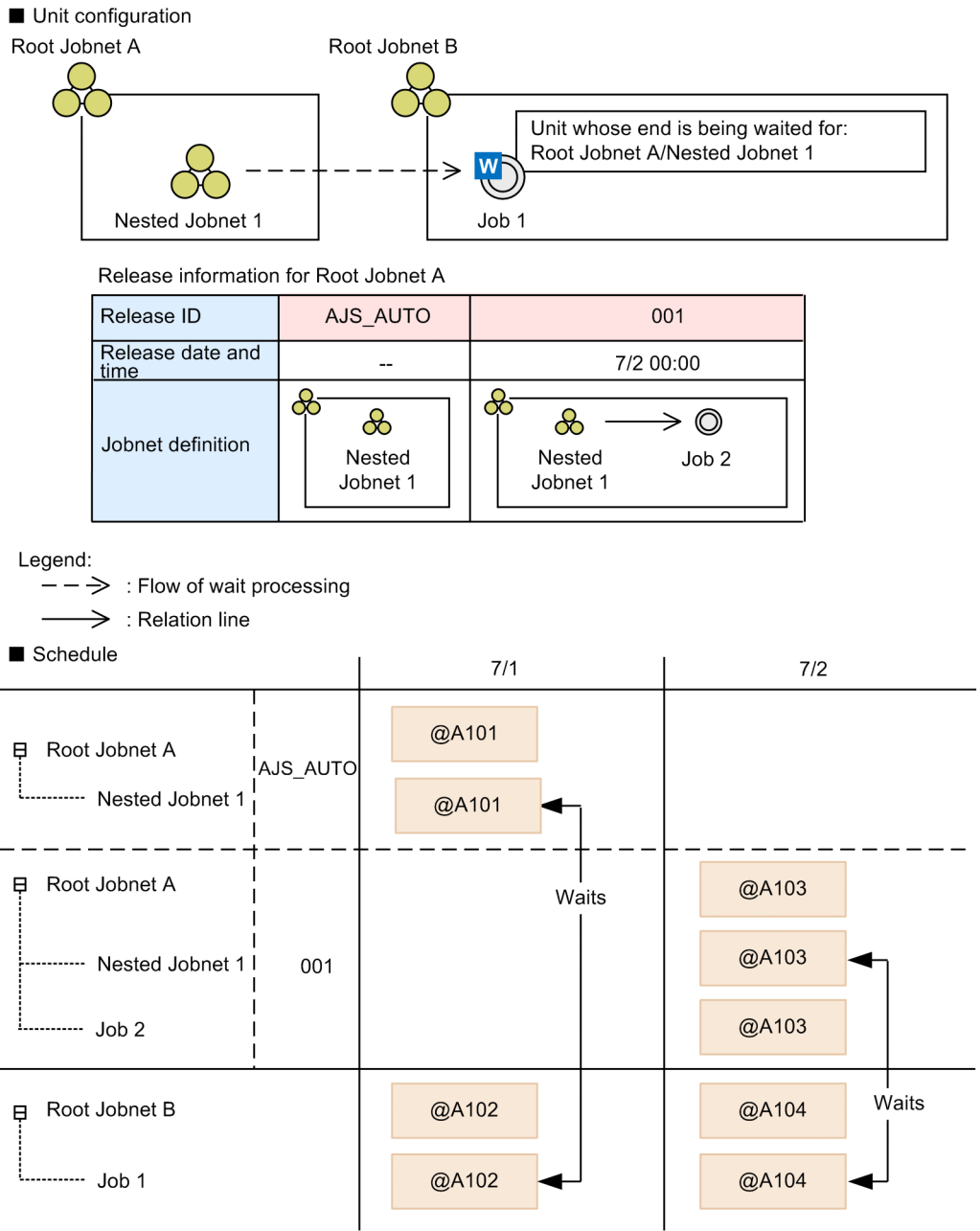

In this example, Root Jobnet A is subject to a release registration that releases the jobnet definition with the release ID 001 at the specified release time of 00:00 on 7/2. When Root Jobnet A is registered for execution, the generation scheduled for 7/1 ( $(QA101)$  is subject to the jobnet definition associated with release ID AJS\_AUTO, and the generation scheduled for  $7/2$  (@A103) is subject to the jobnet definition associated with release ID 001, On 7/1, Job 1 waits for generation @A101 of the Nested Jobnet 1 associated with release ID AJS\_AUTO. From 7/2, Job 1 waits for generation @A103 of the Nested Jobnet 1 associated with release ID 001.

Changing the start order of scheduled generations of a jobnet registered for execution

If you perform a temporary plan change or other operation that changes the order in which generations of a registered jobnet are scheduled to start, the generations targeted by the wait condition automatically change to reflect the order in the new schedule.

The following figure shows an example in which a temporary plan change alters the order in which scheduled generations start.

### Figure 2–30: Example of using a temporary plan change to change the start sequence of scheduled generations

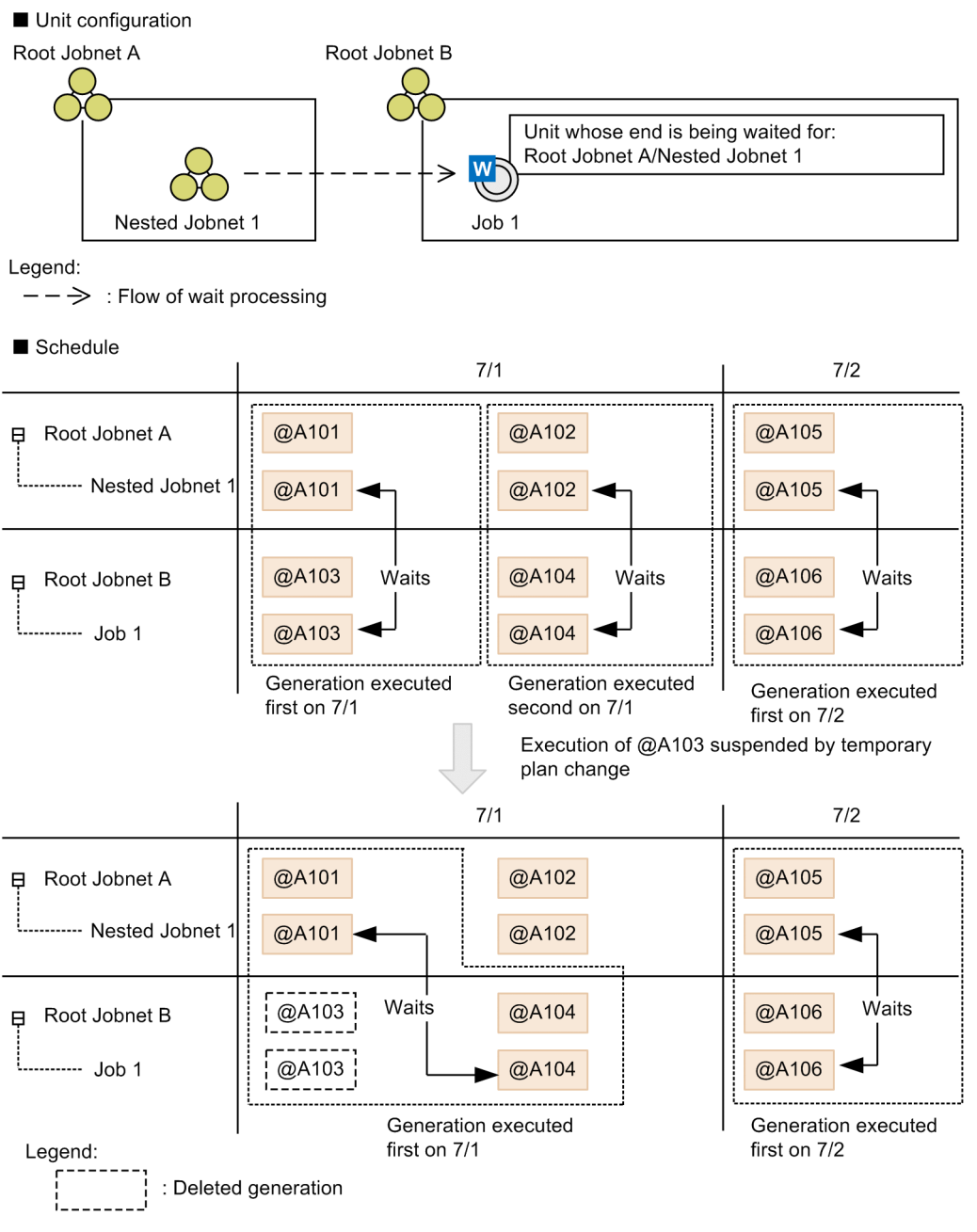

In this example, Root Jobnet A which manages Nested Jobnet 1 (the unit whose end is being waited for), and Root Jobnet B which manages Job 1 (the unit with a wait condition), are both scheduled to execute twice on 7/1. Although generation @A103 of Root Jobnet B was scheduled to execute first on 7/1, a temporary plan change caused its execution to be canceled, and  $@A104$  became the generation executed first. Thus, generation  $@A104$  of Job 1 waits for generation @A101 of Nested Jobnet 1.

Effects of a 48-hour schedule on wait conditions

If you use a 48-hour schedule, the target generation of a wait condition is determined by its execution date in the 48-hour schedule.

The following figure shows an example of wait conditions in a 48-hour schedule.

## Figure 2–31: Example of wait conditions in a 48-hour schedule

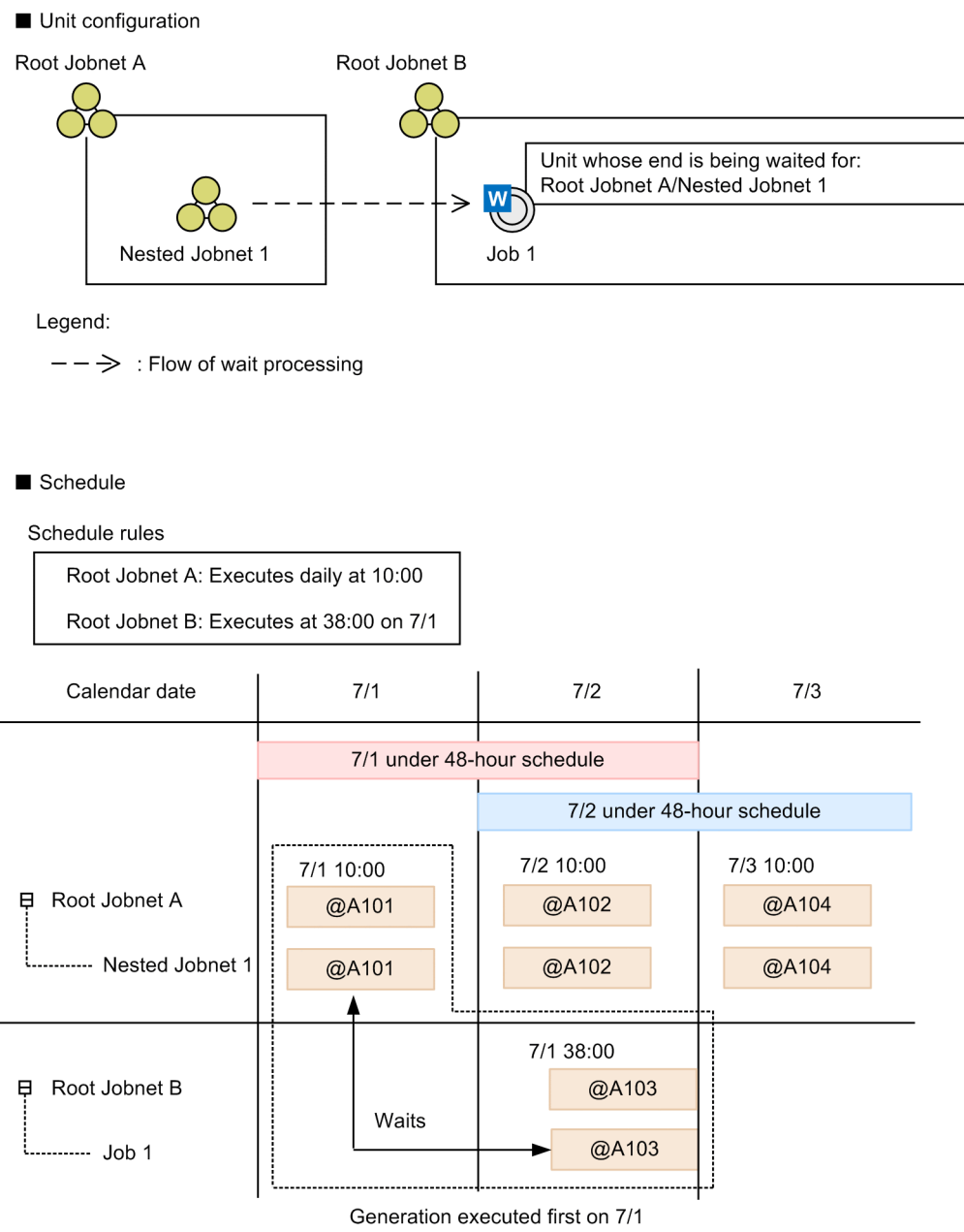

In this example, the scheduler services for Root Jobnet A and Root Jobnet B use the 48-hour schedule. Root Jobnet A, which governs Nested Jobnet 1 (the unit whose end is being waited for), is scheduled to execute daily at 10:00. Root Jobnet B, which governs Job 1 (the unit with wait conditions), is scheduled to execute at 38:00 on 7/1. In this scenario, the first generation of Job 1 to be executed on  $7/1$  is  $\omega$ A103, scheduled for 38:00 (actually 14:00 on 7/2). Thus, generation @A103 of Job 1 waits for generation @A101 of Nested Jobnet 1, which is the first generation of Nested Jobnet 1 scheduled for 7/1.

Cautionary notes

- **•** You can set a different base time for the unit with wait conditions and the unit whose end is being waited for. However, doing so can complicate the process of matching wait conditions to their targets. We recommend that you coordinate the base times of units with wait conditions and their units whose ends are being waited for.
- **•** In UNIX, you can specify different time zones for the unit with the wait condition and the unit whose end is being waited for. However, doing so can complicate the process of matching wait conditions to their targets. We recommend that you coordinate the time zones of units with wait conditions and their units whose ends are being waited for.

2. Job Definition and Job Execution Order Considerations

**•** Make sure that the saved generations for the unit with the wait condition and the unit whose end is being waited for cover at least one day of operation. This is to ensure that the unit with the wait condition waits as intended and starts executing when the unit whose end is being waited for finishes. If you cannot save one day's generations of the unit whose end is being waited for, there is a chance that the unit might not start executing. On the other hand, if you cannot save one day's generations of the unit with the wait condition, the condition might target a unit whose end is being waited for other than the one intended.

## **(c) The unit with the wait condition or the unit whose end is being waited for uses a start condition**

#### ■ When the unit whose end is being waited for uses a start condition

When a root jobnet with a start condition specified as the unit whose end is being waited for starts executing, both a monitoring generation and execution generations are generated. The scheduled execution generation of the unit with the wait condition waits for both the monitoring generation and execution generations of the unit whose end is being waited for to finish executing.

In this scenario, the scheduled execution generation of the unit with wait conditions waits for the monitoring and execution generations of the unit whose end is being waited for that satisfy all of the following criteria to finish executing.

Monitoring generation

- **•** The monitoring generation shares the same execution date as the scheduled execution generation of the unit with wait conditions.
- **•** The monitoring generation appears in the same position in the sequence as the scheduled execution of the unit with wait conditions when all the monitoring generations are sorted in order of scheduled execution start time.

Execution generation

**•** All execution generations that are generated together with a monitoring generation

The following figure shows an example in which the root jobnet with a start condition is the unit whose end is being waited for.

### Figure 2–32: Example where the root jobnet with a start condition is the unit whose end is being waited for

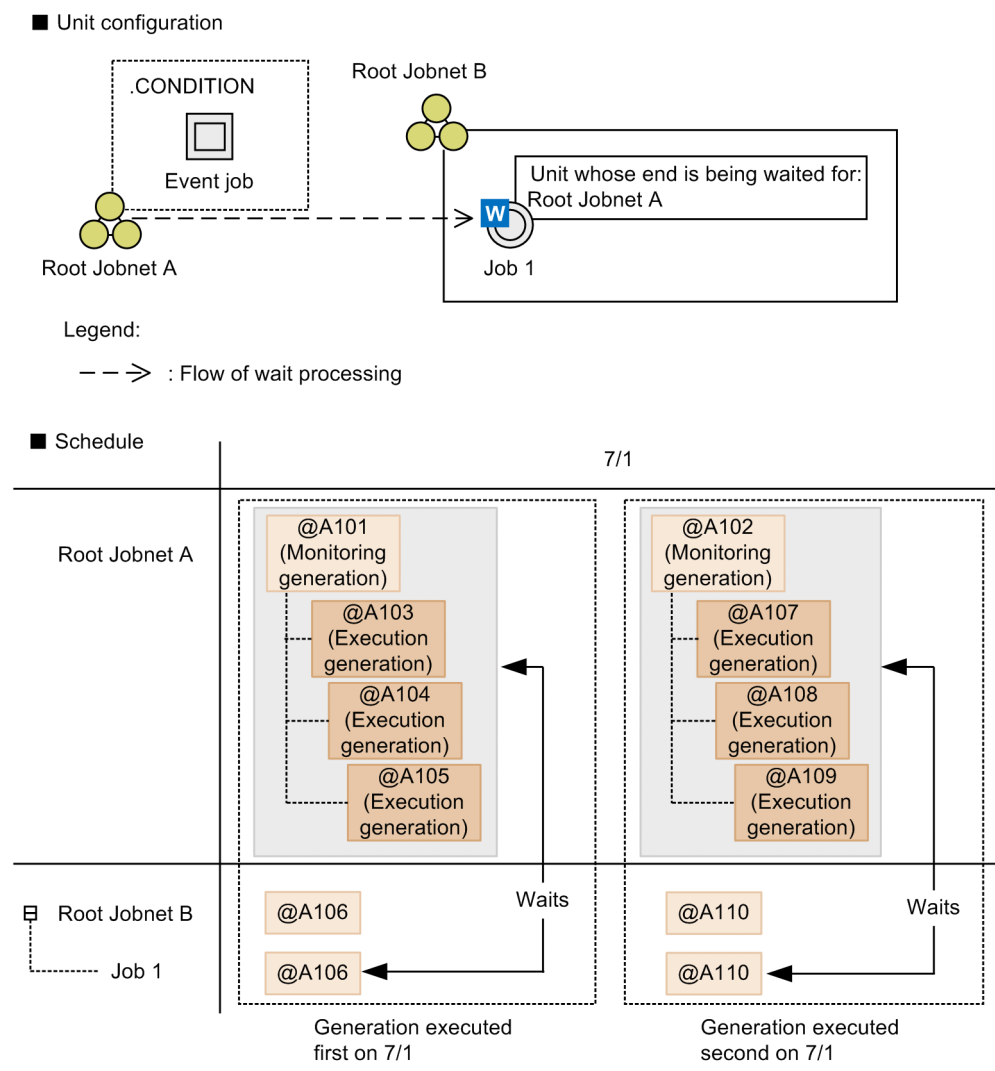

In this example, Root Jobnet A (the root jobnet with a start condition) is defined as the unit whose end is being waited for. Generations  $@A101$  and  $@A102$  of Root Jobnet A use the start condition.

If Root Jobnet A and Root Jobnet B are scheduled and registered for execution twice on 7/1, a monitoring generation with execution ID  $@A101$ , an execution generation with execution ID  $@A103$ , a monitoring generation with execution ID @A102, and an execution generation with execution ID @A107 are generated for Root Jobnet A for 7/1.

When the start condition is satisfied during monitoring by monitoring generation  $(a)$ A101 and execution generation  $@A103$  starts executing, execution generation  $@A104$  is generated. When the start condition is satisfied a second time, execution generation  $@A104$  starts executing and execution generation  $@A105$  is generated. For Root Jobnet B for 7/1, however, generations with execution IDs  $@A106$  and  $@A110$  are scheduled. Generation  $@A106$  of Job 1 waits for the monitoring generation and the execution generations of Root Jobnet A in the same position of the execution sequence for the same execution date. Accordingly, generation @A106 of Job 1 waits until monitoring generation @A101 and execution generations @A103 to @A105 of Root Jobnet A finish executing.

Similarly, generation  $@A110$  of Job 1 (the second generation to be executed) waits until monitoring generation  $@A102$ and execution generations @A107 to @A109 of Root Jobnet A finish executing.
#### Cautionary notes

- **•** When you specify a root jobnet with a start condition as the unit whose end is being waited for, explicitly specify numbers for the valid range (either the number of times or a period) of the start condition. If the valid range for a start condition is unlimited for both the number of times and the period, an abnormal end occurs when the unit with the wait condition starts waiting. The reason for the abnormal end is to prevent the unit with the wait condition from continuing to wait when the monitoring generation does not finish executing.
- **•** When you specify a root jobnet with a start condition as the unit whose end is being waited for, specify the number of logs to keep after reviewing the number of execution generations that will be generated. Also make sure that generations will not be deleted during waiting because the number of specified logs has been exceeded. For details, see *[\(5\)\(c\) Behavior of units with wait conditions when start conditions are used for the units whose ends](#page-99-0) [are being waited for](#page-99-0)*.
- **•** When you specify a jobnet that has start conditions as a unit whose end is being waited for, make sure not to mix generations that have start conditions with generations that do not have start conditions. For example, if you specify multiple schedule rules for a jobnet that has start conditions, all the schedule rules must either use or not use start conditions. If there are generations that have start conditions and that do not have start conditions, wait conditions will not work properly.

#### ■ When the unit with a wait condition uses a start condition

When a root jobnet with a start condition starts executing, both a monitoring generation and execution generations are generated. The monitoring generation of the unit with the wait condition waits for the unit whose end is being waited for to finish executing.

In this scenario, the monitoring generation of the unit with the wait condition waits for the generation of the unit whose end is being waited for that satisfies both of the criteria below to finish executing. Note that the execution generations of the unit with the wait condition do not wait. The execution generations start executing when the start condition is satisfied.

- The generation of the unit whose end is being waited for shares the same execution date as the monitoring generation of the unit with the wait condition.
- **•** The generation of the unit whose end is being waited for appears in the same position in the sequence as the monitoring generation of the unit with the wait condition when all the generations of the unit whose end is being waited for and all the monitoring generations of the unit with the wait condition are sorted in order of scheduled start time.

The following figure shows an example in which a root jobnet with a start condition is specified as the unit with a wait condition.

## Figure 2–33: Example where the root jobnet with a start condition is specified as the unit with a wait condition

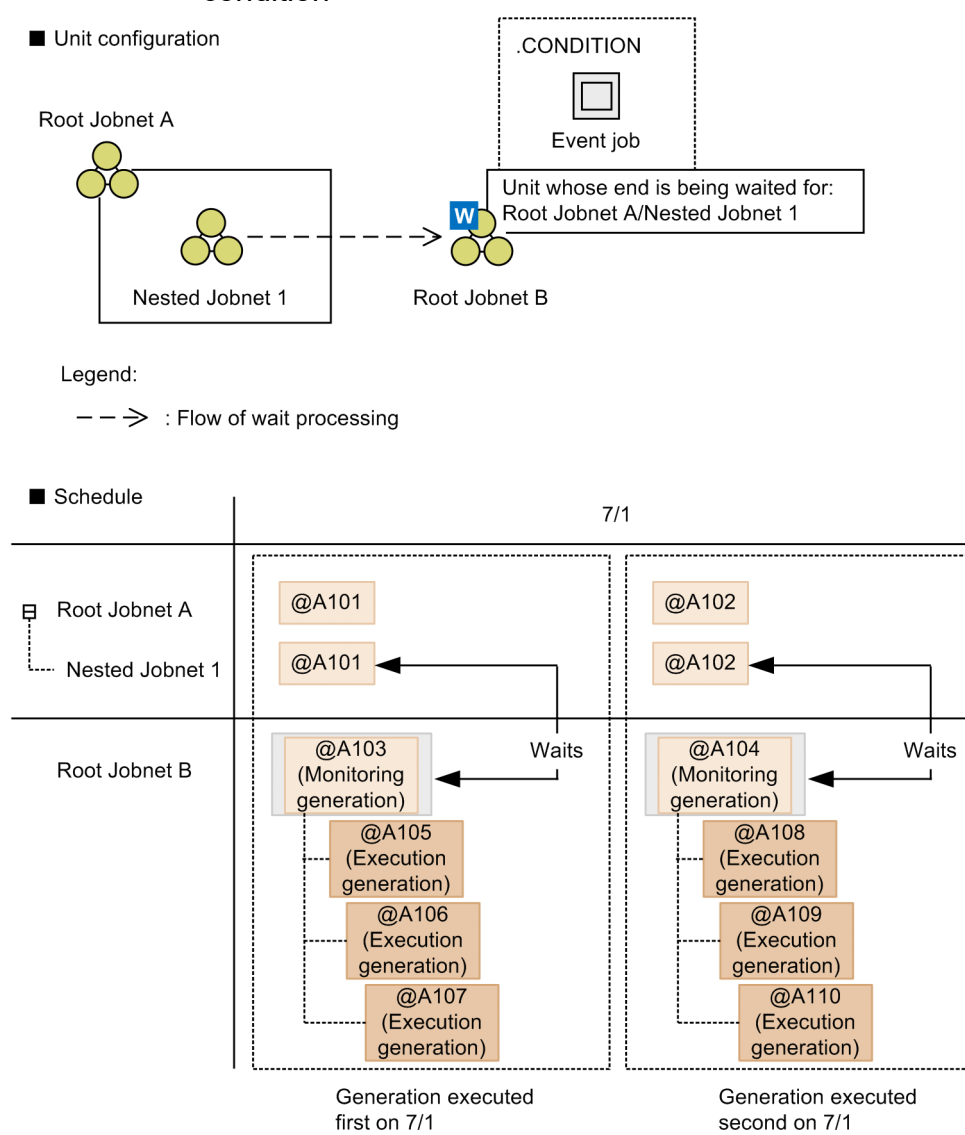

In this example, Root Jobnet B (the root jobnet with a start condition) is defined as the unit with a wait condition.

If Root Jobnet A and Root Jobnet B are scheduled and registered for execution twice on 7/1, generations with execution IDs @A101 and @A102 are generated for Root Jobnet A for 7/1. For Root Jobnet B, for 7/1, a monitoring generation with execution ID  $@A103$ , an execution generation with execution ID  $@A105$ , a monitoring generation with execution ID @A104, and an execution generation with execution ID @A108 are generated. Monitoring generation @A103 waits for the end of scheduled execution generation @A101 of Nested Jobnet 1, which has the same execution date and which is in the same position in the execution sequence of Root Jobnet A.

When generation  $@A101$  finishes executing, the wait condition is satisfied. When the wait condition is satisfied, monitoring generation  $(2)$ A103 starts monitoring for the start condition. When the start condition is satisfied and execution generation @A105 starts executing, execution generation @A106 is generated. When the start condition is satisfied a second time, execution generation  $\omega$ A106 starts executing and execution generation  $\omega$ A107 is generated.

Similarly, monitoring generation @A104 of Root Jobnet B waits for the end of execution of generation @A102, which is executed second in Nested Jobnet 1.

# **(d) A planning group is specified as the unit whose end is being waited for**

When you specify a planning group as a unit whose end is being waited for, the target of the wait condition is the root jobnet running under the planning group. When the planning group switches execution from one root jobnet to another, the target of the wait condition changes automatically.

The following figure shows an example in which a planning group is specified as the unit whose end is being waited for.

Figure 2–34: Example where planning group is specified as unit whose end is being waited for

Unit configuration

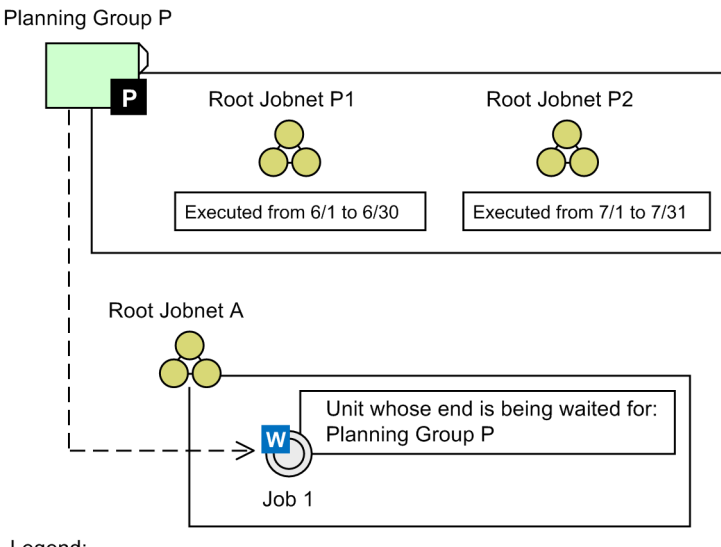

Legend:

 $--\Rightarrow$  : Flow of wait processing

Schedule

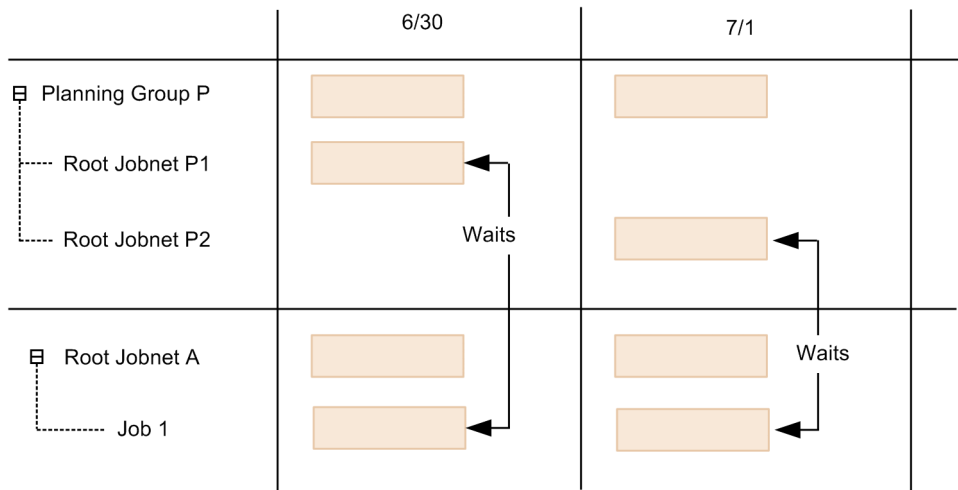

In this example, Planning Group P is specified as the unit whose end is being waited for, and defines two root jobnets: Root Jobnet P1 which runs between 6/1 and 6/30, and Root Jobnet P2 which runs between 7/1 and 7/31. From 6/1 to 6/30, Job 1 waits for Root Jobnet P1. When 7/1 arrives and the root jobnet running under the planning group switches to Root Jobnet P2, Root Jobnet P2 becomes the target of Job 1's wait condition.

# **(3) Behavior in the case where a unit with wait conditions is not scheduled for execution**

For a unit that has wait conditions and is not scheduled for execution, by default, no wait occurs. The succeeding unit runs without waiting for the execution of the waiting-target units to end.

The following figure shows the behavior in the case where a unit with wait conditions is not scheduled for execution.

Figure 2–35: Behavior in the case where a unit with wait conditions is not scheduled for execution

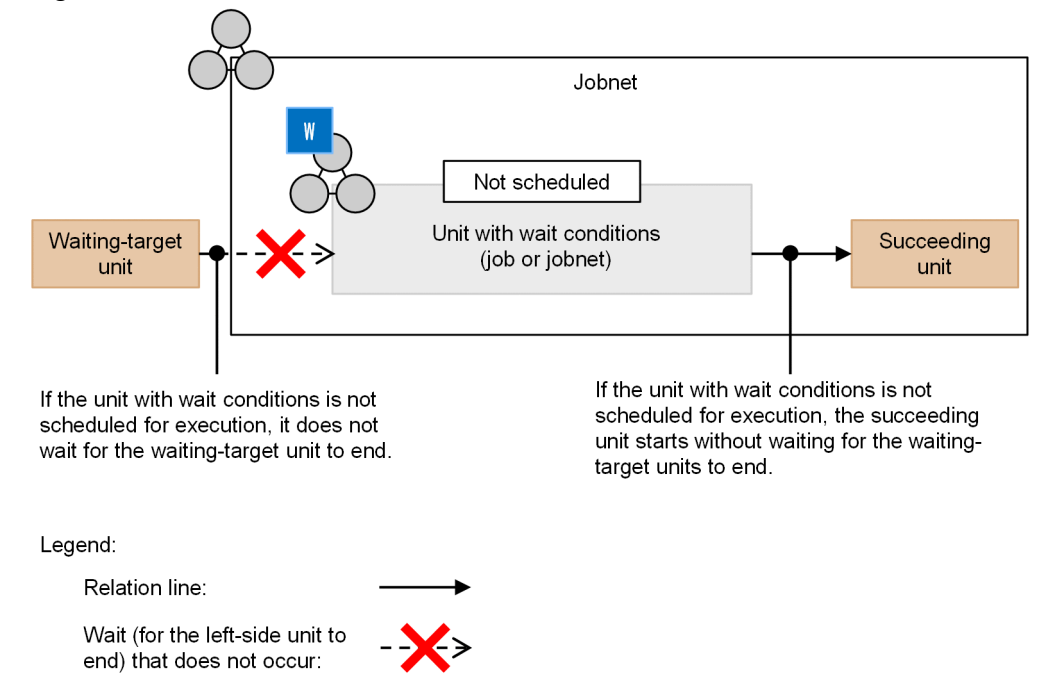

This behavior can be changed by using the PREWAITNOSCHUNITS environment setting parameter. If yes is specified for the PREWAITNOSCHUNITS environment setting parameter, a wait occurs even if the unit with wait conditions is not scheduled for execution. For details about the PREWAITNOSCHUNITS environment setting parameter, see *20.4.2(122) PREWAITNOSCHUNITS* in the *JP1/Automatic Job Management System 3 Configuration Guide*.

The following figure shows the behavior in the case where yes is specified for the PREWAITNOSCHUNITS environment setting parameter.

## Figure 2-36: Behavior in the case where yes is specified for the PREWAITNOSCHUNITS environment setting parameter

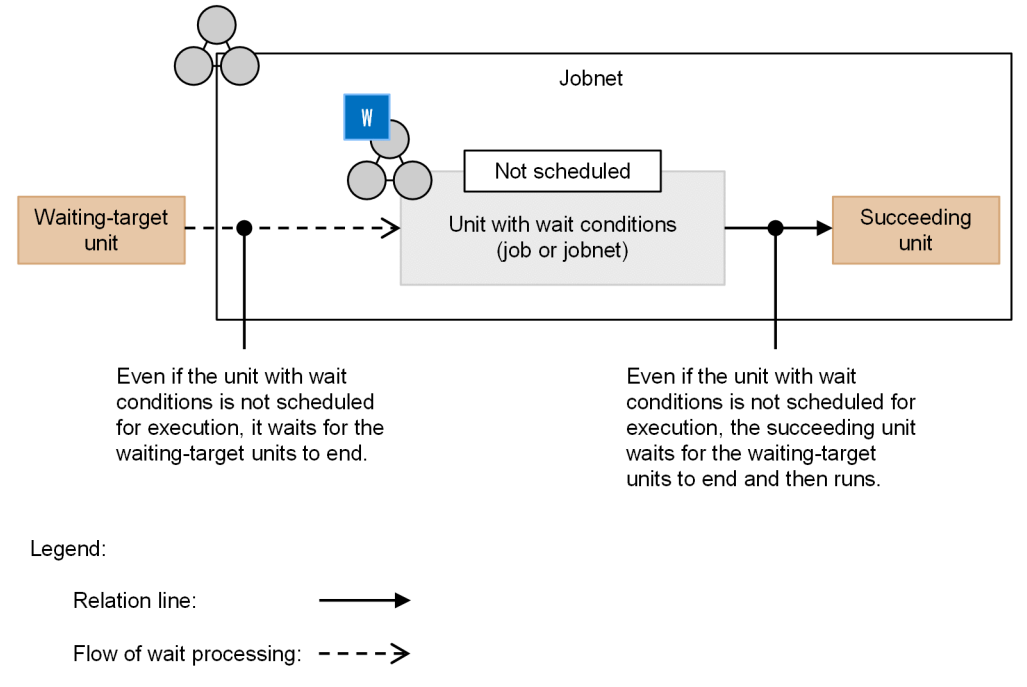

If the jobnet that contains a unit with wait conditions is not scheduled for execution, no wait occurs regardless of the value specified for the PREWAITNOSCHUNITS environment setting parameter. An upper jobnet that is not scheduled for execution is placed in *Bypassed* status when its own execution conditions are met (for example, when execution of the preceding job or jobnet ends). All units that belong to the jobnet (including units with wait conditions) will be placed in *Bypassed* status.

The following figure shows the behavior in the case where the jobnet that contains a unit with wait conditions is not scheduled for execution.

## Figure 2-37: Behavior in the case where the jobnet that contains a unit with wait conditions is not scheduled for execution

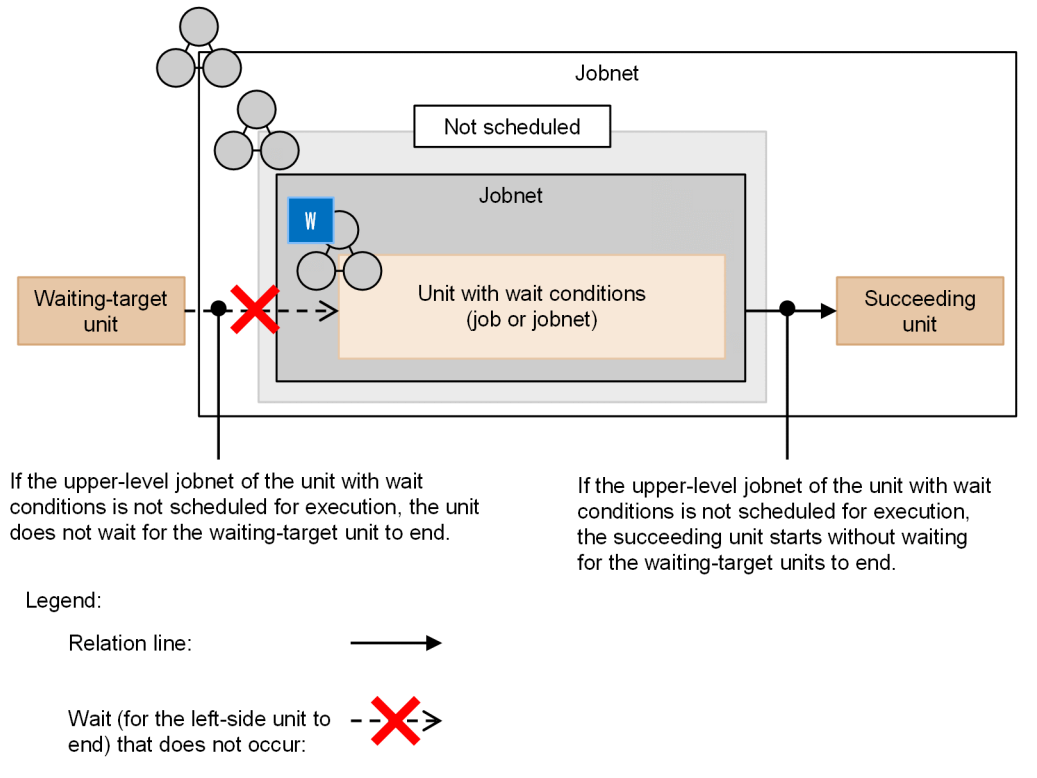

If yes is specified for the PREWAITNOSCHUNITS environment setting parameter, the wait conditions of a unit take effect even if the unit is not scheduled for execution, and messages and JP1 events are output according to the wait status. When the wait conditions are met, because the unit that has wait conditions and is not scheduled for execution is not run, a start message, end message, and JP1 events are not output. However, if a wait error occurs, the status of the unit with wait conditions changes to *Ended abnormally*, and messages and JP1 events are output.

The following figure shows the behavior of messages and JP1 events in the case where yes is specified for the PREWAITNOSCHUNITS environment setting parameter.

Figure 2–38: Behavior of messages and JP1 events in the case where yes is specified for the PREWAITNOSCHUNITS environment setting parameter

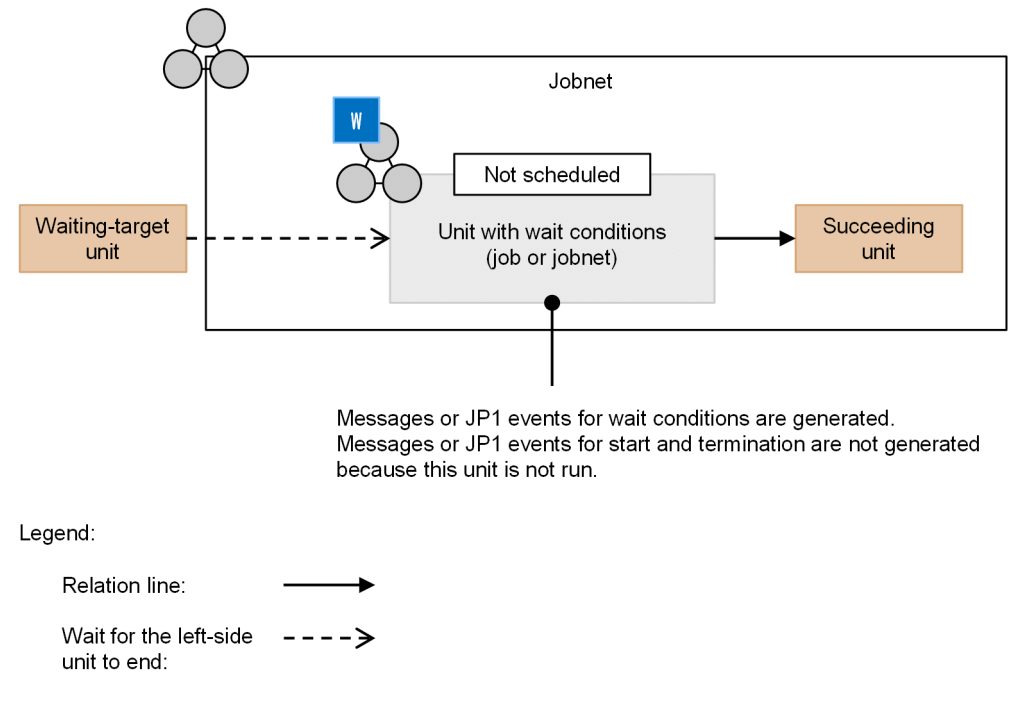

#### Supplementary note

If a unit with wait conditions is not scheduled for execution, by default, the processing to evaluate the wait conditions also ends without being performed, as well as the processing to run the unit.

2. Job Definition and Job Execution Order Considerations

## Figure 2-39: Flow of processing in the case where the PREWAITNOSCHUNITS environment setting parameter is omitted

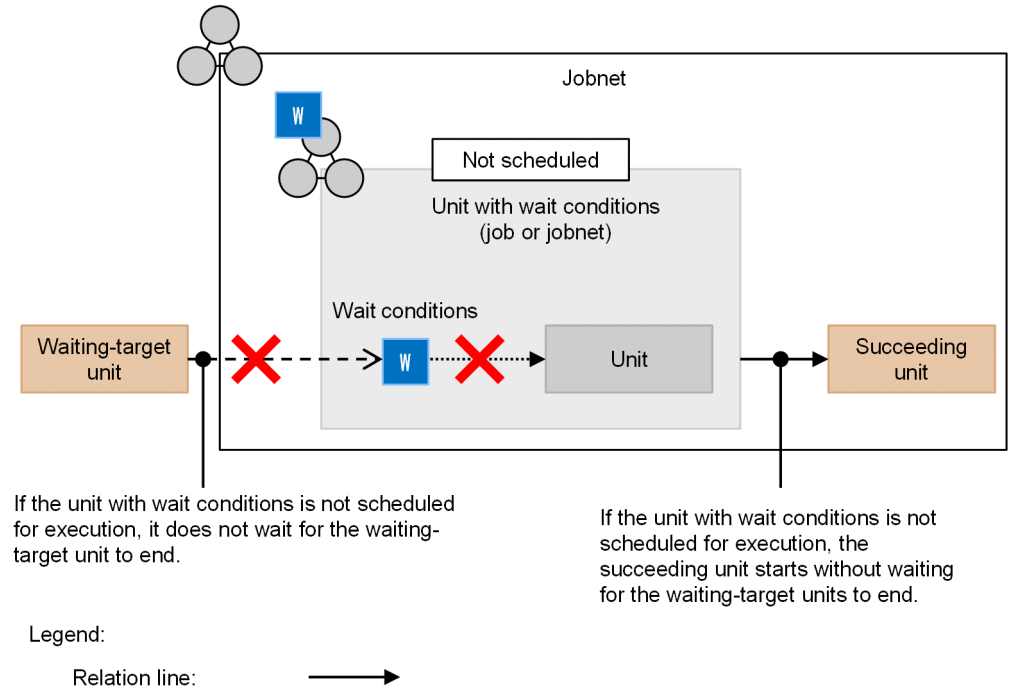

If wait conditions are provided outside the range in which the processing of the unit with wait conditions is not performed when yes is specified for the PREWAITNOSCHUNITS environment setting parameter, only the wait processing is performed. However, even when yes is specified for the PREWAITNOSCHUNITS environment setting parameter, if the upper-level jobnet of the unit with wait conditions is not scheduled for execution, no wait is performed. This is because these conditions are included in the range in which the processing of the upper-level jobnet is not performed.

Wait (for the left-side unit to end) that does

Processing flow that is not executed:

not occur:

## Figure 2–40: Flow of processing in the case where yes is specified for the PREWAITNOSCHUNITS environment setting parameter

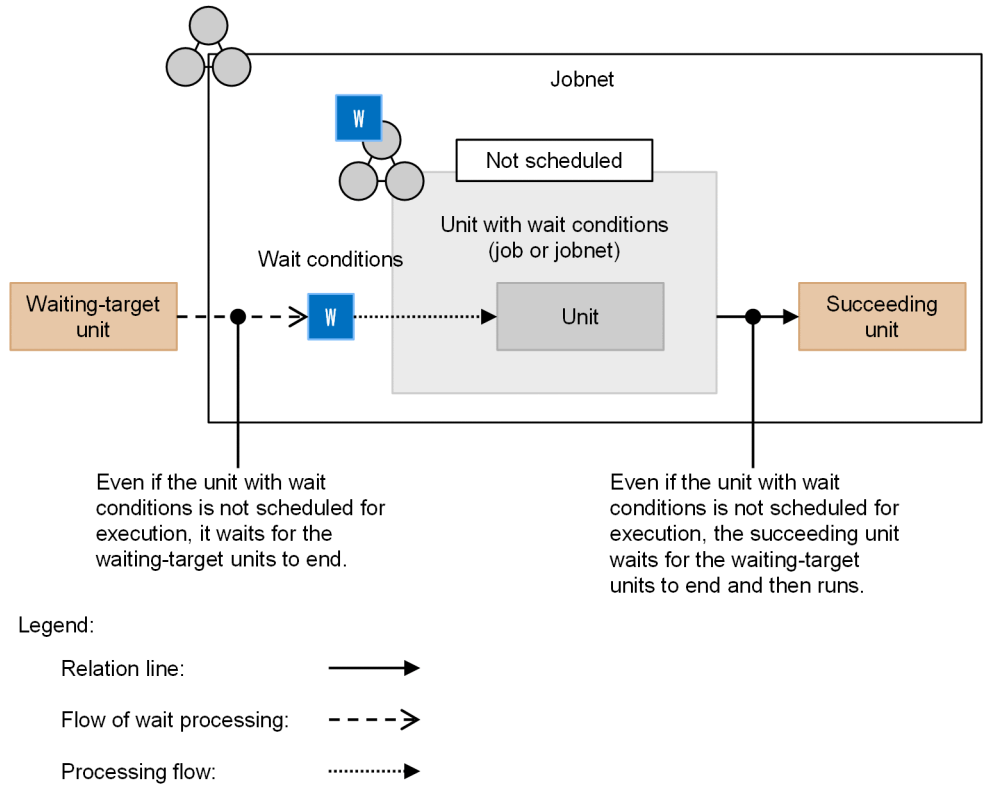

#### Cautionary note

Even if the environment setting parameter PREWAITNOSCHUNITS is yes, units are not made to wait in the following cases. The succeeding unit is executed without waiting for the end of the unit whose end is being waited for.

- **•** When a unit with a wait condition that is not scheduled for execution is a dependent unit, and the status of the Judgment job is *Normal end + False*.
- **•** When a unit with a wait condition that is not scheduled for execution is the preceding event job of an OR job, and another preceding event job ends.

# **(4) Status transitions of units with wait conditions and units whose ends are being waited for**

## **(a) Status transitions of units with wait conditions and units whose ends are being waited for when no start condition is used**

#### ■ Status transitions of a unit with wait conditions that is scheduled for execution

The following figure shows the status transitions of a unit when its wait conditions are met.

<sup>2.</sup> Job Definition and Job Execution Order Considerations

## <span id="page-81-0"></span>Figure 2–41: Status transitions of a unit that is scheduled for execution when its wait conditions are met (when no start condition is used)

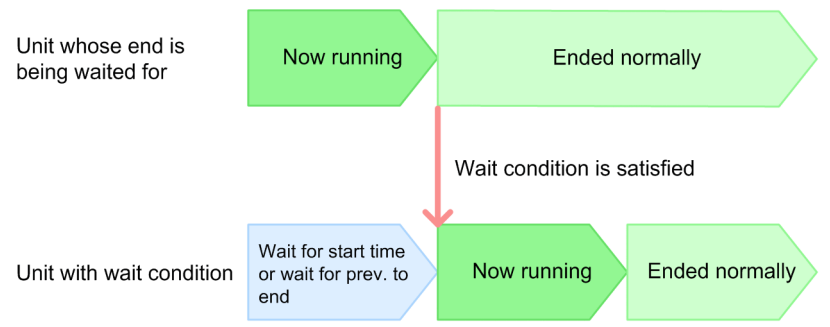

While the status of the unit whose end is being waited for is *Now running*, the unit with wait conditions waits in *Wait for start time* or *Wait for prev. to end* status until the wait condition is satisfied. Its status while waiting depends on the unit type.

The table below lists, for each unit type, the status that the unit with wait conditions adopts before the wait condition is met. For details on the types of units that can accept wait conditions, see *[\(1\)\(a\) Units with wait conditions and units whose](#page-60-0) [ends are being waited for](#page-60-0)*.

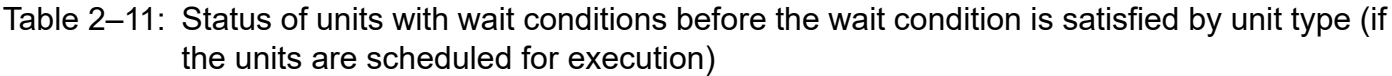

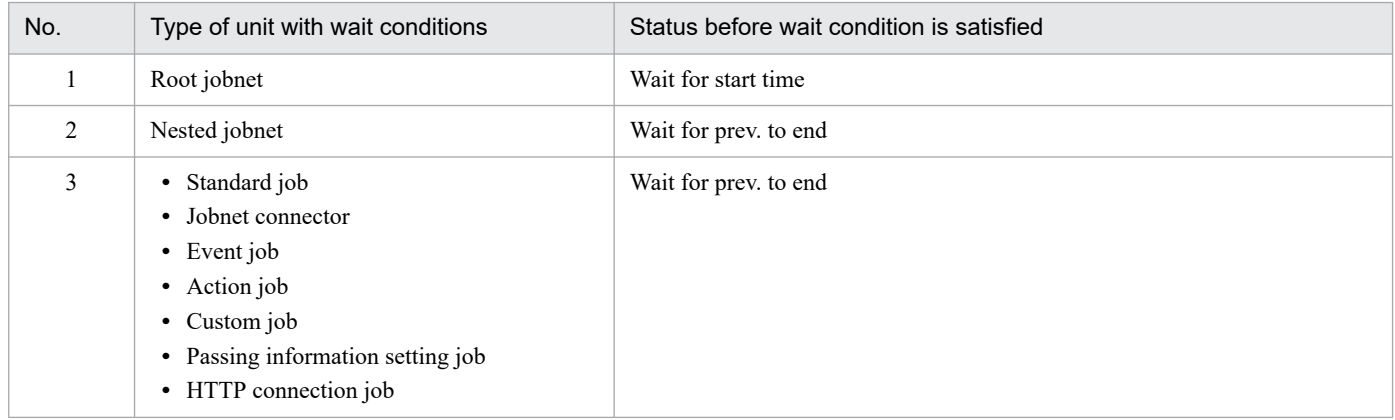

When the unit with wait conditions is in *Wait for start time* or *Wait for prev. to end* status, the wait condition is satisfied when the unit whose end is being waited for transitions to one of the following statuses:

- **•** Ended normally
- **•** Ended with warning
- **•** Bypassed

When the wait condition is satisfied, the unit with wait conditions enters *Now running* status and starts executing.

If the unit whose end is being waited for ends abnormally, the unit with wait conditions remains in *Wait for start time* or *Wait for prev. to end* status and continues to wait for the wait condition to be satisfied. If this occurs, fix the problem that caused the unit whose end is being waited for to terminate abnormally and then rerun the unit.

## **■ Status transitions of a unit with wait conditions that is not scheduled for execution**

If yes is specified for the PREWAITNOSCHUNITS environment setting parameter, a unit with wait conditions performs a wait even when it is not scheduled for execution. For details about the PREWAITNOSCHUNITS

<span id="page-82-0"></span>environment setting parameter, see *20.4.2(122) PREWAITNOSCHUNITS* in the *JP1/Automatic Job Management System 3 Configuration Guide*.

The following figure shows the status transitions of units when a wait condition is satisfied.

## Figure 2–42: Status transitions of a unit that is not scheduled for execution when its wait conditions are met (when no start condition is used)

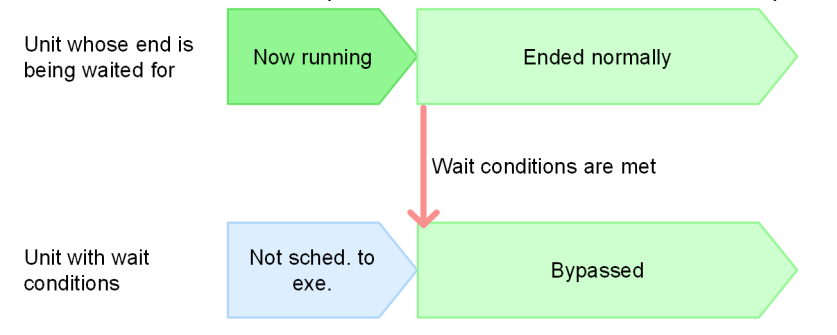

If yes is specified for the PREWAITNOSCHUNITS environment setting parameter, a unit with wait conditions waits for wait conditions to be met even when it is not scheduled for execution. The unit continues to wait in the *Not sched. to exe.* status while the waiting-target unit (unit whose end is being waited for) is in the *Now running* status.

The table below lists, for each unit type, the status that the unit with wait conditions adopts before the wait condition is met. For details on the types of units that can accept wait conditions, see *[\(1\)\(a\) Units with wait conditions and units whose](#page-60-0) [ends are being waited for](#page-60-0)*.

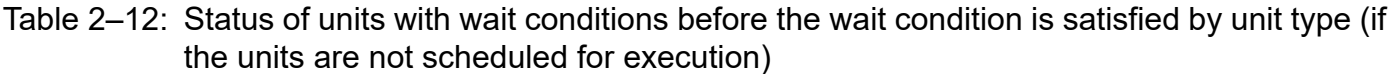

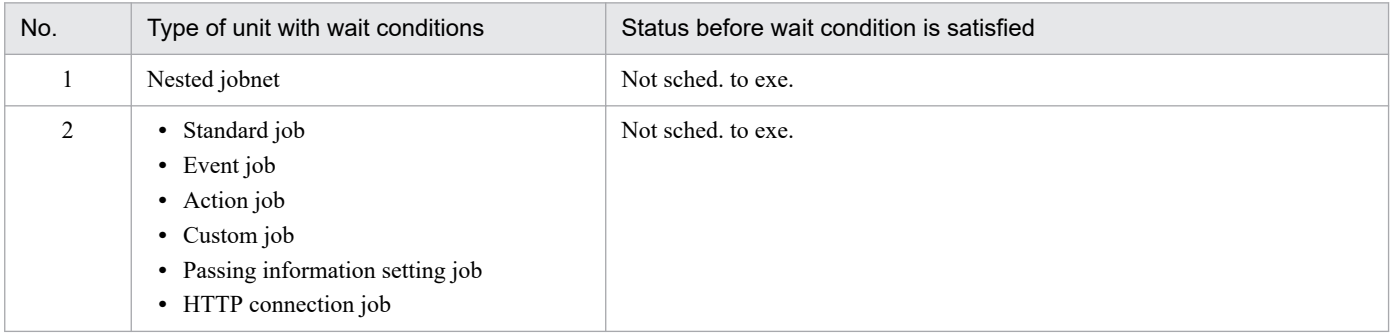

When the unit with wait conditions is in *Not sched. to exe.* status, the wait condition is satisfied when the unit whose end is being waited for transitions to one of the following statuses:

- **•** Ended normally
- **•** Ended with warning
- **•** Bypassed

When the wait conditions of a unit are met, the unit enters the *Bypassed* status and the succeeding job begins to run.

If the unit whose end is being waited for ends abnormally, the unit with wait conditions remains in *Not sched. to exe.*status and continues to wait for the wait condition to be satisfied. If this occurs, fix the problem that caused the unit whose end is being waited for to terminate abnormally and then rerun the unit.

## **(b) Status transitions of units with wait conditions and units whose ends are being waited for when a start condition is used**

#### ■ Status transitions when units whose ends are being waited for use start conditions

The following figure shows the status transitions of units when a wait condition is satisfied.

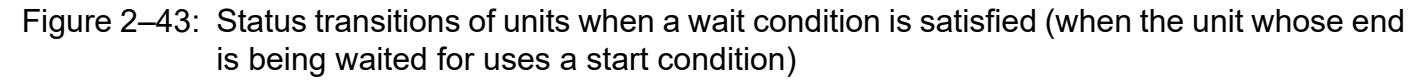

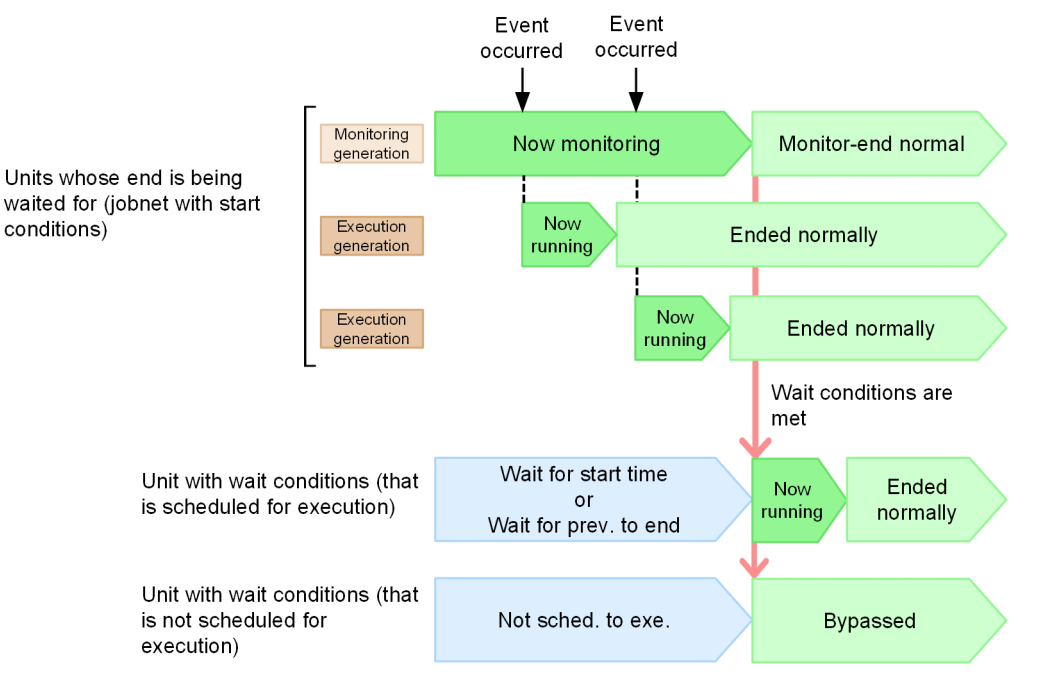

If a unit with wait conditions is scheduled for execution, the unit waits for the wait conditions to be met in the *Wait for start time* or *Wait for prev. to end* status under either of the following conditions: While the monitoring generation of the waiting-target unit (jobnet with start conditions) is in the *Now monitoring* status or while the execution generation is in the *Now running* status. Which status the unit enters depends on the type of the unit. For details about the status of a unit with a wait condition until the wait condition is satisfied, see *[Table 2-11](#page-81-0)*.

A unit with wait conditions enters the *Now running* status and begins to run when execution of the jobnet with start conditions ends and the wait conditions are met, if the unit is scheduled for execution.

A unit that has wait conditions and is not scheduled for execution waits for the conditions to be met in the *Not sched. to exe.* status, if environment setting parameter PREWAITNOSCHUNITS is yes, under either of the following conditions: While the monitoring generation of the waiting-target unit (jobnet with start conditions) is in the *Now monitoring* status or while the execution generation is in the *Now running* status. For details about the PREWAITNOSCHUNITS environment setting parameter, see *20.4.2(122) PREWAITNOSCHUNITS* in the *JP1/Automatic Job Management System 3 Configuration Guide*. For details about the status of a unit with a wait condition until the wait condition is satisfied, see *[Table 2-12](#page-82-0)*.

When a jobnet with start conditions ends and wait conditions are met, a unit with wait conditions that is not scheduled to be executed enters the *Bypassed* status and the succeeding unit runs.

You can change the status of the monitoring generation or an execution generation that marks the end of execution of the root jobnet with the start condition by changing the wait condition. For details, see *[\(5\)\(c\) Behavior of units with wait](#page-99-0) [conditions when start conditions are used for the units whose ends are being waited for](#page-99-0)*.

#### **■ Status transitions when units with wait conditions use start conditions**

The following figure shows the status transitions of units when a wait condition is satisfied.

### Figure 2–44: Status transitions of units when a wait condition is satisfied (when the unit with a wait condition uses a start condition)

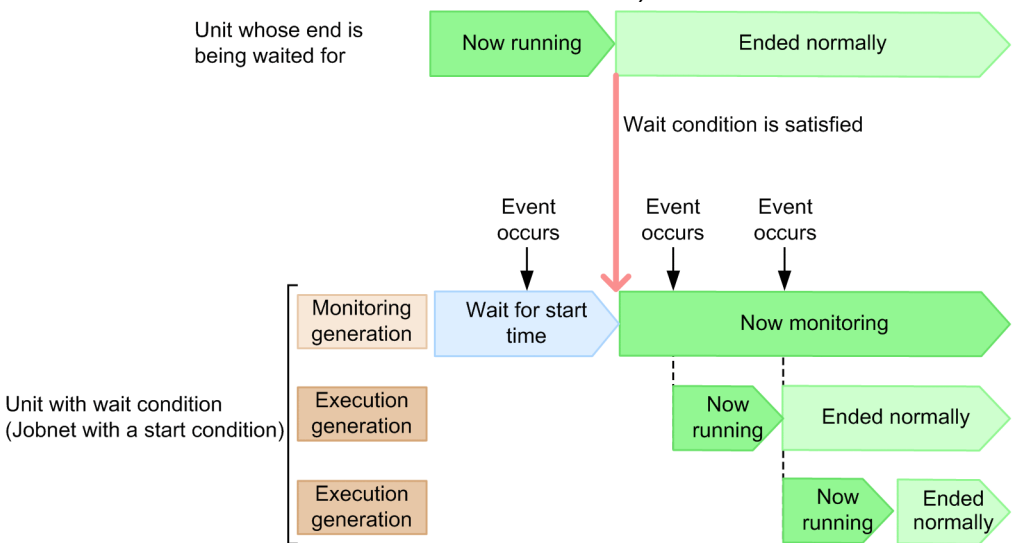

While the unit whose end is being waited for is in the *Now running* status, the monitoring generation of the unit with a wait condition (that is, the root jobnet with a start condition) waits in the *Wait for start time* status for the wait condition to be satisfied. During this time, if an event to be monitored by the start condition occurs, the start condition is not satisfied because monitoring for the start condition has not started yet. As a result, no execution generation starts executing.

#### Cautionary note

While a root jobnet with a start condition is waiting for the execution of a unit whose end is being waited for to finish executing, no events are monitored. If the unit whose end is being waited for is delayed, the start of monitoring for events is also delayed. To avoid this problem, make sure that a delay in monitoring for events does not cause any problems when you assign a wait condition to a root jobnet with a start condition.

Example of a monitoring delay that does not cause any problems

**•** The Monitoring Files job is used to satisfy a start condition even if a file exists before monitoring starts.

In this case, there are no problems if a unit whose end is being waited for is delayed and the start of monitoring is delayed because the root jobnet with a start condition starts executing at the same time that monitoring starts.

Example of a monitoring delay that causes problems

**•** The Interval Control job is used to repeatedly start a jobnet at a preset interval from a specific point in time. This case might cause either the start or end of a repetition to be later than the expected time because the repetition start time depends on the time that the unit whose end is being waited for finishes executing.

## **(c) Status transitions of units when units with wait conditions are not executed even if a wait condition is satisfied**

Note that if the unit with wait conditions and the unit whose end is being waited for are defined or run under the following circumstances, the unit with wait conditions might not run even if the wait condition is satisfied:

- The unit with wait conditions connects to a preceding unit by a relation line
- **•** A hold attribute is set for the unit with wait conditions

#### 2. Job Definition and Job Execution Order Considerations

- **•** Multiple instances of the unit with wait conditions are set to run concurrently
- **•** You rerun the unit with wait conditions or the unit whose end is being waited for

The following describes the status transitions that take place in these scenarios.

#### ■ When the unit with wait conditions connects to a preceding unit by a relation line

When the unit with wait conditions is connected to a preceding unit by a relation line, the unit with wait conditions does not check whether the wait condition is satisfied until the preceding unit has finished executing. If the wait condition is satisfied before the preceding unit finishes, the unit with wait conditions does not start to execute because it does not check whether the wait condition is satisfied.

The following figure shows an example in which a relation line connects the unit with wait conditions to a preceding unit.

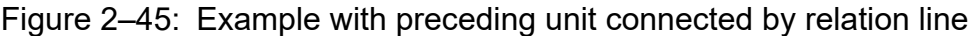

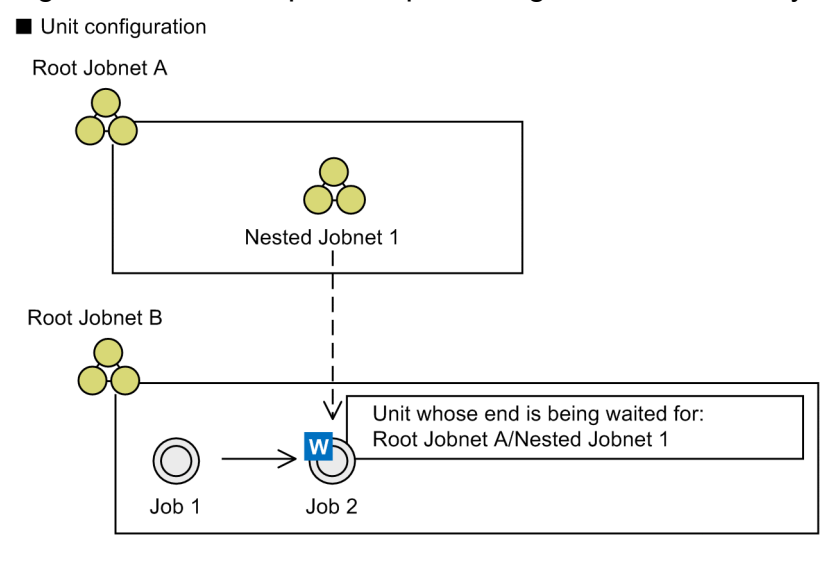

Legend:

 $\Rightarrow$  : Relation line  $\Rightarrow$  : Flow of wait processing

#### $\blacksquare$  Status transitions

Example 1: The preceding unit finishes executing before the unit whose end is being waited for

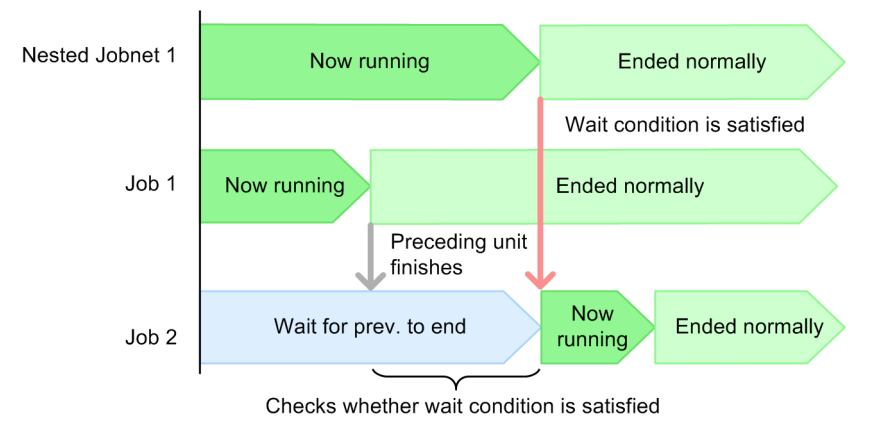

2. Job Definition and Job Execution Order Considerations

Example 2: Preceding unit finishes executing after unit whose end is being waited for

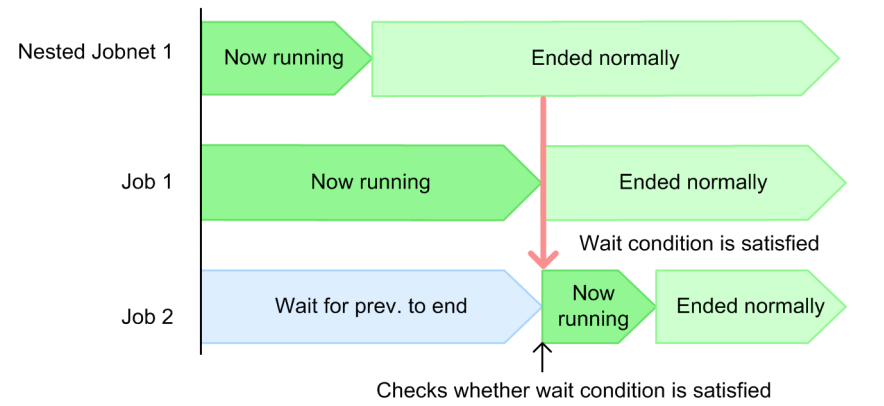

In these examples, Nested Jobnet 1 is defined as the unit whose end is being waited for, for Job 2. Also, Job 1 is defined as a preceding unit of Job 2.

In Example 1, Job 1 finishes executing before Nested Jobnet 1. In this scenario, Job 2 begins to check whether the wait condition is satisfied as soon as Job 1 finishes executing. When Nested Jobnet 1 finishes executing and satisfies the wait condition, Job 2 starts executing.

In Example 2, Nested Jobnet 1 finishes executing before Job 1. In this scenario, even if Nested Jobnet 1 ends normally, Job 2 is not executed because it has not begun to check the status of the wait condition. Only after Job 1 ends normally does Job 2 begin to check whether the condition is satisfied. If Nested Jobnet 1 has ended normally by the time Job 2 begins checking the status of the wait condition, the wait condition is satisfied and Job 2 starts immediately.

#### **■ When a hold attribute is set for the unit with wait conditions**

If a hold attribute is set for the unit with wait conditions, the unit does not start executing when the wait condition is satisfied, instead entering a held state.

The following figure shows an example in which a hold attribute is set.

## Figure 2-46: Example with hold attribute set

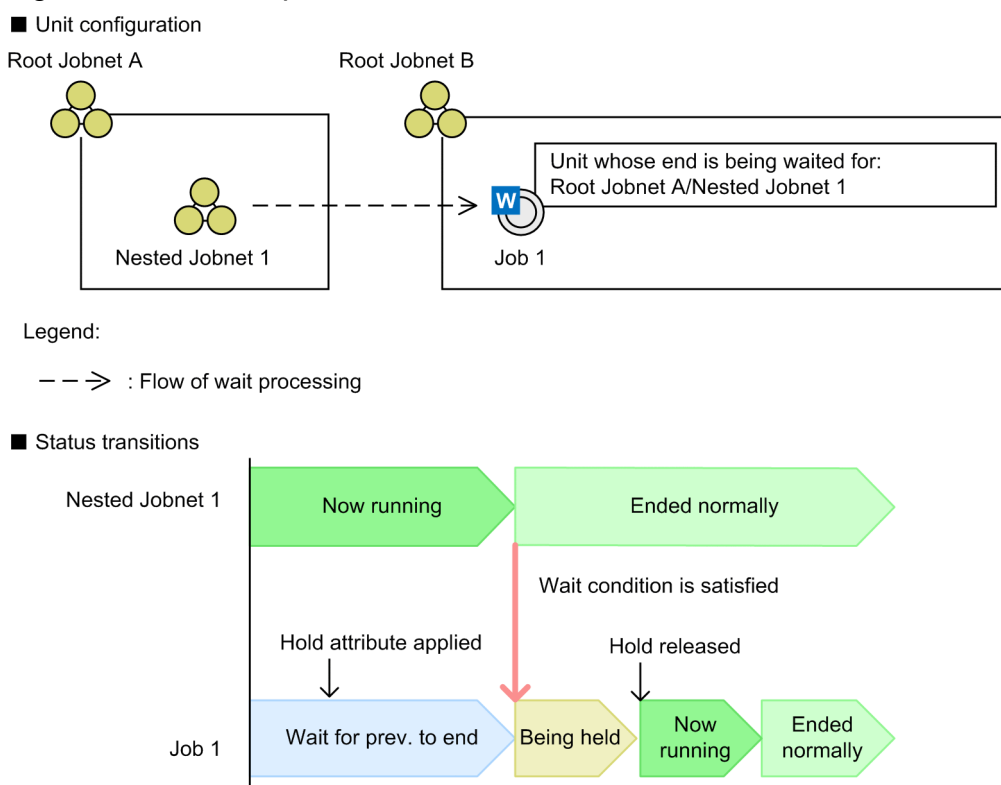

In this example, a hold attribute is set for Job 1 (the unit with wait conditions) while the job is in *Wait for prev. to end* status. In this scenario, if the wait condition is satisfied, the status of Job 1 changes to *Being held* and the job does not start executing until its held status is released.

## ■ Multiple instances of a unit with wait conditions are run concurrently

If you run multiple concurrent instances of the unit with wait conditions, depending on the concurrent execution and schedule option settings of the root jobnet, a generation of the unit with wait conditions might wait for the current generation to end despite the wait condition being satisfied, or the next scheduled execution of the root jobnet might enter *Bypassed* status.

The following figure shows examples of the status transitions that apply under different concurrent execution and schedule option settings.

## Figure 2‒47: Examples of status transitions for different concurrent execution and schedule option settings

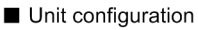

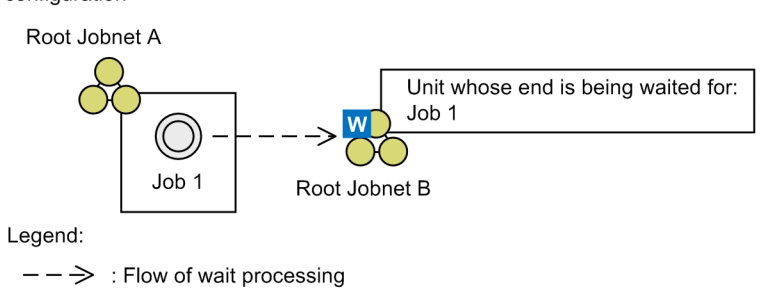

Status transitions

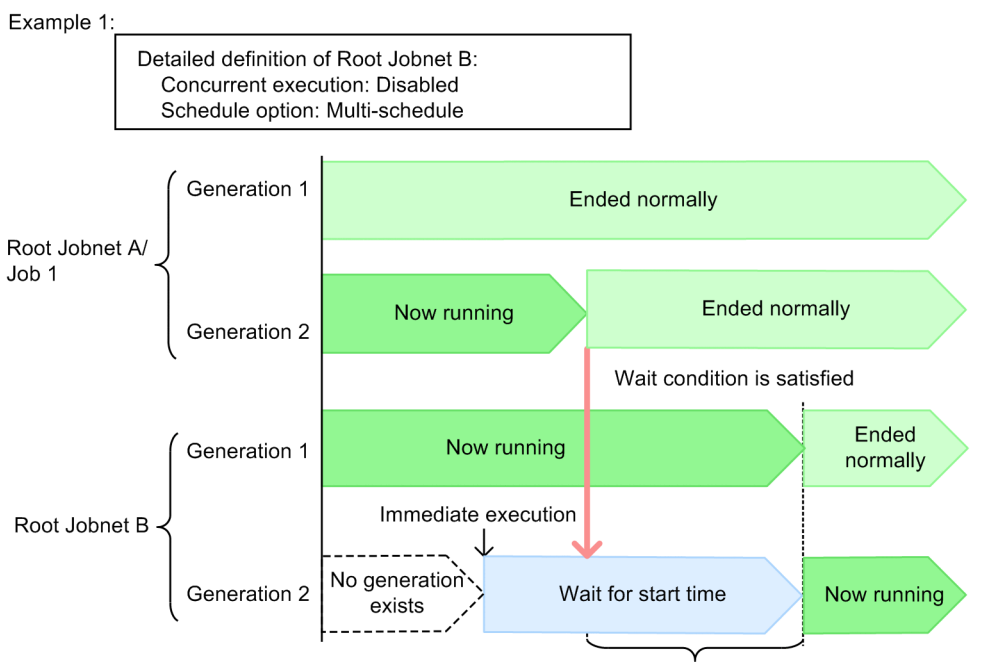

Waits for generation 1 to finish

2. Job Definition and Job Execution Order Considerations

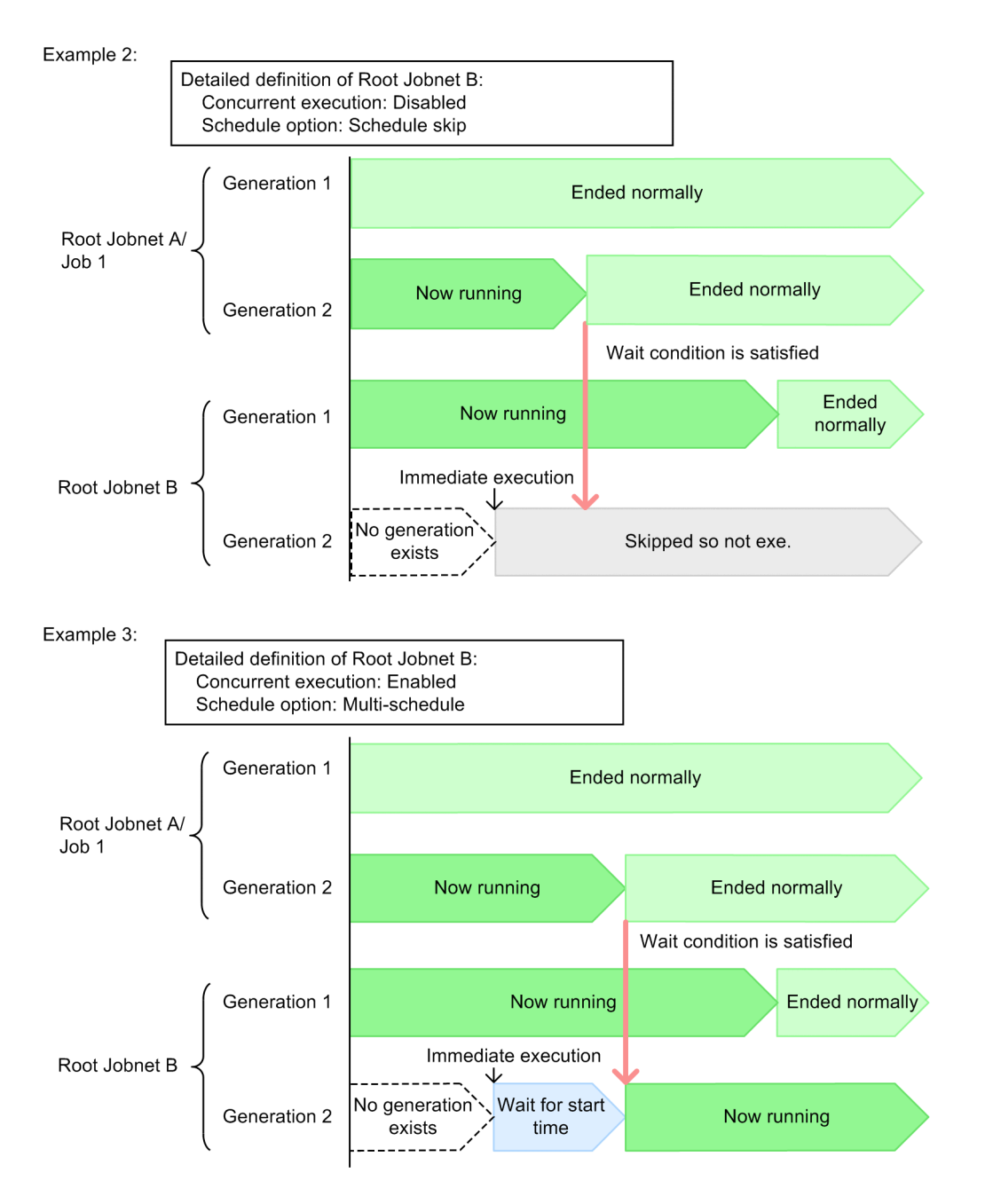

In Example 1, concurrent execution is disabled and multi-schedule is set as the schedule option in the detailed definition of Root Jobnet B (the unit with wait conditions). If Root Jobnet B is registered for immediate execution while the status of Generation 1 of Root Jobnet B is *Now running*, Generation 2 of Root Jobnet B is generated and waits in *Wait for start time* status for Generation 2 of Root Jobnet A/Job 1 to finish executing. When Generation 2 of Job 1 finishes executing and satisfies the wait condition, because concurrent execution is disabled, Generation 2 of Root Jobnet B remains in *Wait for start time* status and waits for Generation 1 of Root Jobnet B to finish executing. Generation 2 of Root Jobnet B starts executing after Generation 1 of Root Jobnet B has finished.

In Example 2, concurrent execution is disabled and schedule skip is set as the schedule option in the detailed definition of Root Jobnet B. If Root Jobnet B is registered for immediate execution while the status of Generation 1 of Root Jobnet B is *Now running*, Generation 2 of Root Jobnet B is generated. However, because Generation 1 is still running, Generation 2 is skipped and enters *Skipped so not exe.* status. Subsequently, even if Generation 2 of Job 1 of Root Jobnet A ends normally, Generation 2 of Root Jobnet B does not start executing because it has already been skipped.

In Example 3, concurrent execution is enabled and multi-schedule is set as the schedule option in the detailed definition of Root Jobnet B. If Root Jobnet B is registered for immediate execution while the status of Generation 1 of Root Jobnet

2. Job Definition and Job Execution Order Considerations

JP1/Automatic Job Management System 3 System Design (Work Tasks) Guide **90**

B is *Now running*, Generation 2 of Root Jobnet B is generated and waits in *Wait for start time* status for Generation 2 of Root Jobnet A/Job 1 to finish executing. When Generation 2 of Job 1 finishes executing and satisfies the wait condition, Generation 2 of Root Jobnet B begins executing.

#### Cautionary note

When assigning wait conditions for the root jobnet, make sure that the wait conditions for the previous execution schedule are satisfied and that the unit begins to execute before the subsequent execution start time arrives. Even when concurrent execution is enabled and multi-schedule is set, if the previous execution schedule has not yet started, execution will not start when the wait conditions are satisfied.

#### ■ Rerunning units with wait conditions or units whose ends are being waited for

The following describes the status transitions that occur when you rerun a unit with wait conditions or a unit whose end is being waited for.

Behavior when a unit with wait conditions is rerun

If you rerun a unit whose wait condition is already satisfied, the wait condition does not revert to an unsatisfied state. If you rerun a unit that finished executing after its wait condition was satisfied, the unit enters a waiting state. However, because the wait condition is already satisfied, the unit then starts executing immediately.

The following figure shows an example of the status transitions that occur when a unit with wait conditions is rerun.

#### Figure 2–48: Example of rerunning a unit with wait conditions

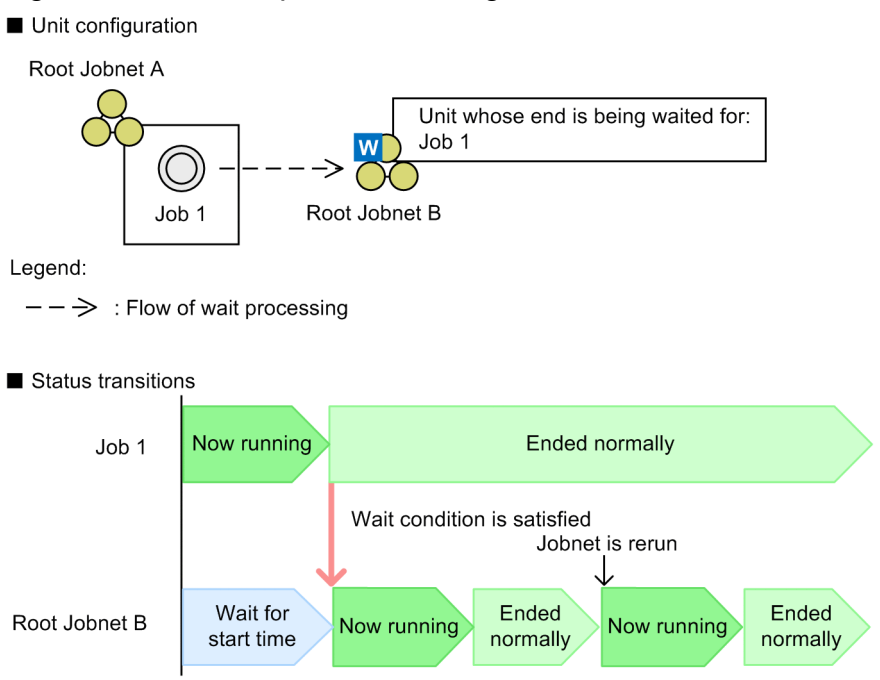

In this example, Root Jobnet B is re-executed after Job 1 (the unit whose end is being waited for) has ended normally and satisfied the wait condition. When Root Jobnet B is rerun, it starts executing immediately without waiting for Job 1 to finish because the wait condition is already satisfied.

Supplementary note

When you rerun a unit that has wait conditions and is not scheduled for execution if yes is specified for the PREWAITNOSCHUNITS environment setting parameter, the unit enters the *Bypassed* status and the succeeding unit runs.

Behavior when unit whose end is being waited for is rerun

When you rerun a unit whose end is being waited for, only the unit whose end is being waited for is rerun. The unit with the wait condition remains unaffected.

<sup>2.</sup> Job Definition and Job Execution Order Considerations

The following figure shows an example of the status transitions that occur when a unit whose end is being waited for is rerun.

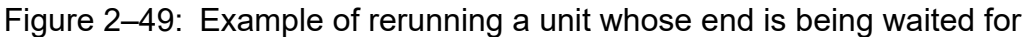

Unit configuration

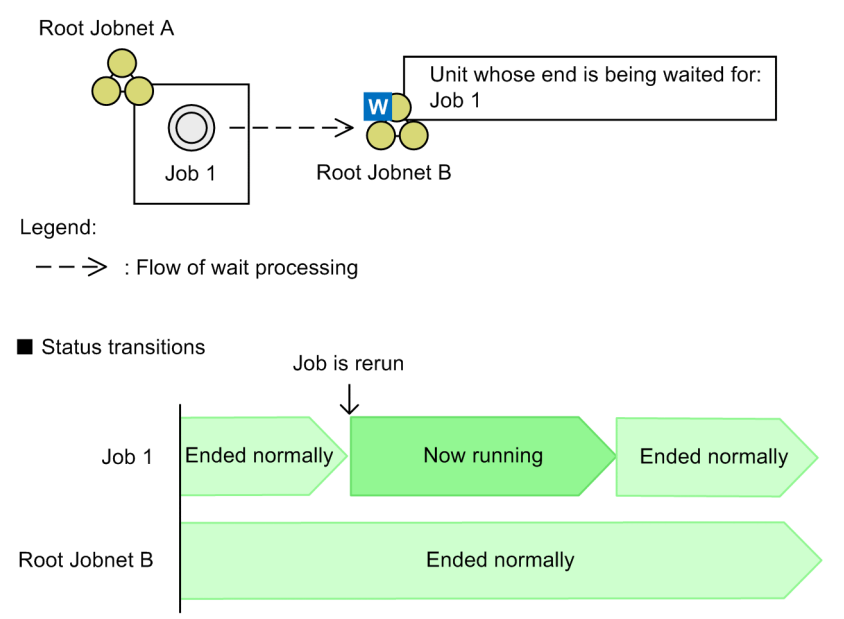

In this example, Job 1 (the unit whose end is being waited for) is rerun after Job 1 and Root Jobnet B (the unit with the wait condition) have both ended normally. In this scenario, Job 1 starts executing, but Root Jobnet B remains in *Ended normally* and does not restart.

#### Cautionary note

When you use a start condition for a unit whose end is being waited for, do not re-execute the monitoring generation. Re-executing the monitoring generation will not start monitoring again, and might unexpectedly cause a wait condition to be satisfied. If the monitoring generation has ended in the *Monitor terminated* or *Unmonitored + Ended* status when no wait condition is satisfied, disable the wait condition to start execution of the unit with the wait condition. For details about making temporary changes to wait conditions, see *4.5.15 Temporarily changing the wait condition settings for a jobnet or job* in the manual *JP1/Automatic Job Management System 3 Overview*.

## **(d) Treatment of a wait condition when the succeeding unit of a unit, whose end is being waited for, is rerun**

The status of a unit whose end is being waited for by the succeeding unit might change when the succeeding unit is rerun. By using the PREWAITRERUNSTATUS environment setting parameter, whether to meet the wait condition can be controlled based on this status change. In a newly installed JP1/AJS3, the environment setting parameter is initially set to meet the wait condition.

For details about the PREWAITRERUNSTATUS environment setting parameter, see *20.4.2(110) PREWAITRERUNSTATUS* in the *JP1/Automatic Job Management System 3 Configuration Guide*.

Configuring so that the wait condition is met:

If the PREWAITRERUNSTATUS environment setting parameter is set to no and running the succeeding unit changes the status of the unit whose end is being waited for, the wait condition is met and the unit with wait conditions then starts running.

The following figure shows an example of rerunning the succeeding job of a unit whose end is being waited for, while the PREWAITRERUNSTATUS environment setting parameter is set to no.

## Figure 2–50: Example of rerunning a succeeding unit of a unit whose end is being waited for (configuring so that the wait condition is met)

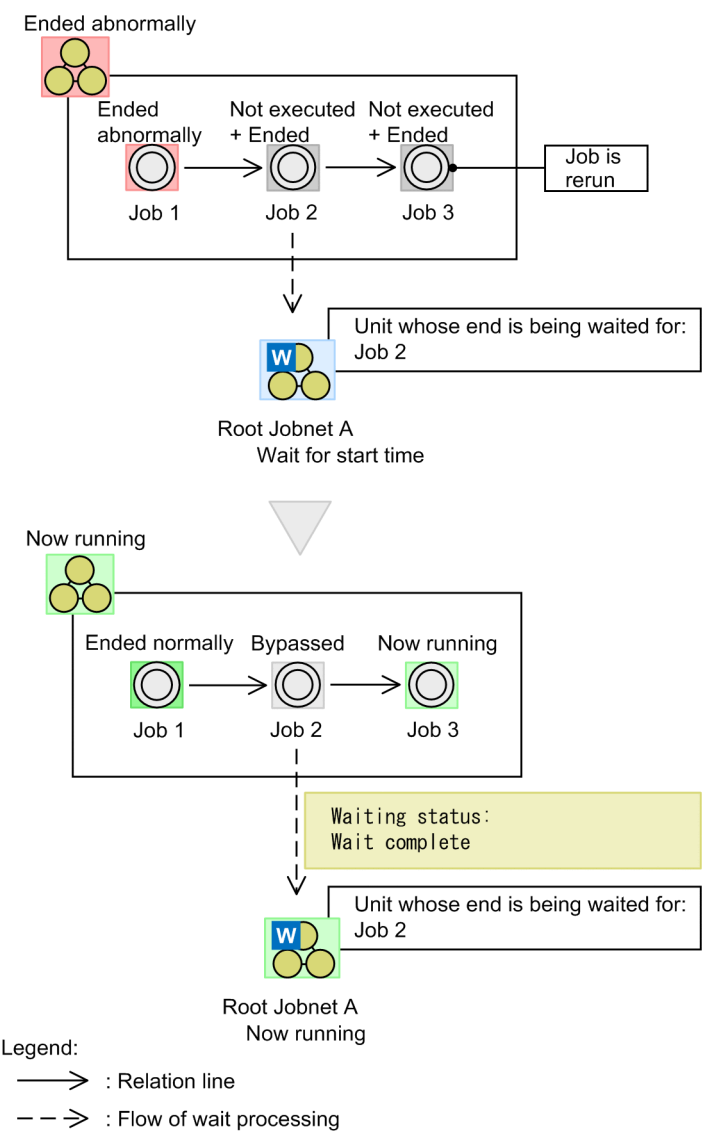

In this example, Job 2 is the unit whose end is being waited for and Job 3 is a succeeding unit of Job 2. If Job 3 is re-executed while both Job 3 and Job 2 are in *Not executed + Ended* status, the status of Job 2 changes from *Not executed+ Ended* to *Bypassed*.

If the PREWAITRERUNSTATUS environment setting parameter is set to no, the wait status changes to *Wait complete*, causing the wait condition to be met. As a result, root jobnet A, which is a unit with wait conditions, starts running.

If the PREWAITRERUNSTATUS environment setting parameter is set to no, be careful if rerunning of the succeeding unit changes the status of a unit whose end is being waited for. If you intend to rerun a succeeding unit of a unit whose end is being waited for, make sure that you are fully aware of the effects such an action will have. You can do so by conducting a search to make sure that the unit whose end is being waited for is not one of the units whose status will be affected. For details on rerunning a unit, see *4.5.11 Rerunning a job or jobnet* in the manual *JP1/Automatic Job Management System 3 Overview*. For details on how to search for wait conditions, see *10.2 Finding and displaying units* in the *JP1/Automatic Job Management System 3 Operator's Guide*.

#### Configuring so that wait condition is not met:

If the PREWAITRERUNSTATUS environment setting parameter is set to yes, the wait condition is not met when the status of a unit whose end is being waited for is changed by rerunning the succeeding unit. Therefore, the status of the unit with wait conditions does not change.

<sup>2.</sup> Job Definition and Job Execution Order Considerations

This setting can prevent a wait condition from being unintentionally met when the status of the preceding unit is changed by rerunning a unit.

The following figure shows an example of rerunning the succeeding job of a unit whose end is being waited for if the PREWAITRERUNSTATUS environment setting parameter is set to yes.

## Figure 2–51: Example of rerunning a succeeding unit of a unit whose end is being waited for (configuring so that the wait condition is not met)

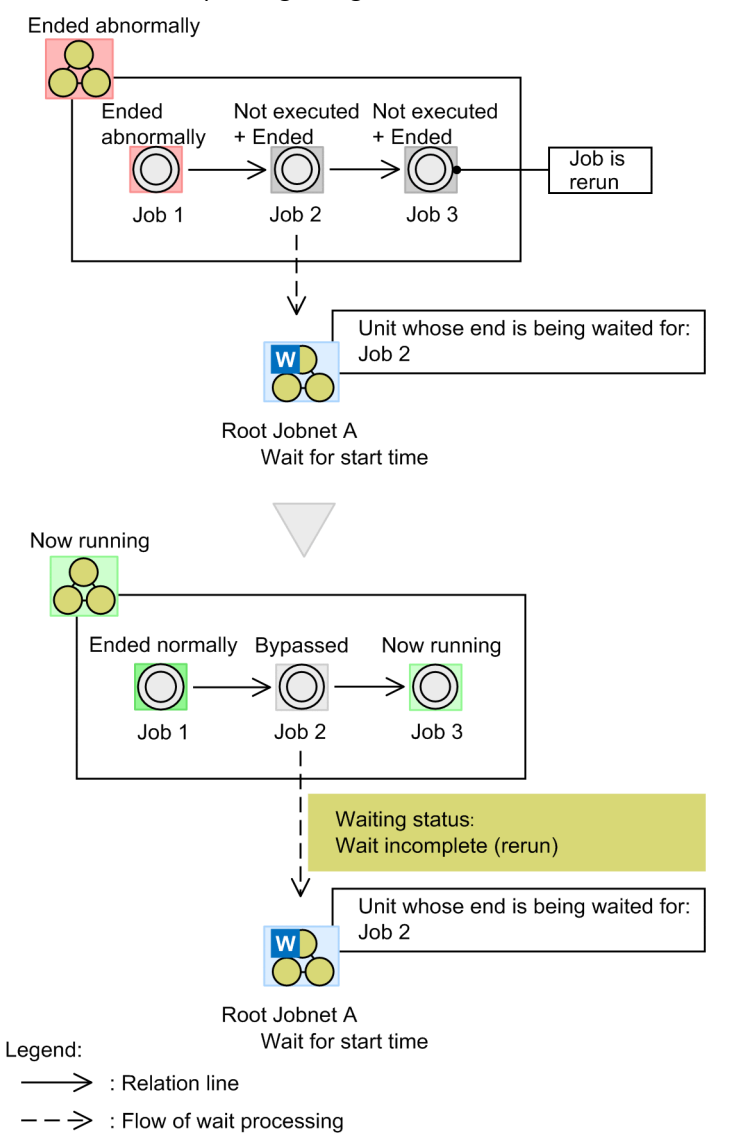

The unit definitions in the above example are the same as those in the example in the case where the wait condition is met. When job 3 is rerun, the status of job 2 changes from *Not executed + Ended* to *Bypassed*.

However, if the PREWAITRERUNSTATUS environment setting parameter is set to yes, the wait condition changes to *Wait incomplete*. As a result, the wait condition is not met. Therefore, the status of root jobnet A, which is a unit with wait conditions, does not change.

Note that if job 2, which is a unit whose end is being waited for, is re-executed and the execution ends, the wait condition is met, causing root jobnet A to start running.

If the unit whose end is being waited for is a jobnet and subordinate units are individually rerun, a wait is completed when the jobnet ends. If necessary, set the hold attribute or change the job status so that the wait condition is not met.

# **(5) Configuring the behavior of units with wait conditions**

In addition to the name of the unit whose end is being waited for, the following attributes can be set for a wait condition:

- **•** The wait method for conditions with multiple units whose ends are being waited for
- **•** How units with wait conditions behave when there are no generations to wait for
- **•** How units with wait conditions behave when start conditions are used for the units whose ends are being waited for

These attributes are described below.

## **(a) Wait methods for conditions with multiple units whose ends are being waited for**

You can specify, for each unit with wait conditions, a maximum of 32 units whose ends are being waited for. If you specify more than one unit whose end is being waited for, you can specify whether the condition is satisfied when all of the units whose ends are being waited for finish executing, or just one.

You can choose either of the following wait methods:

**•** AND

The wait condition is satisfied when all specified units whose ends are being waited for finish executing.

**•** OR

The wait condition is satisfied when any one of the specified units whose ends are being waited for finishes executing.

The following figure shows the difference between the two wait methods.

## <span id="page-95-0"></span>Figure 2-52: Difference between AND and OR wait methods

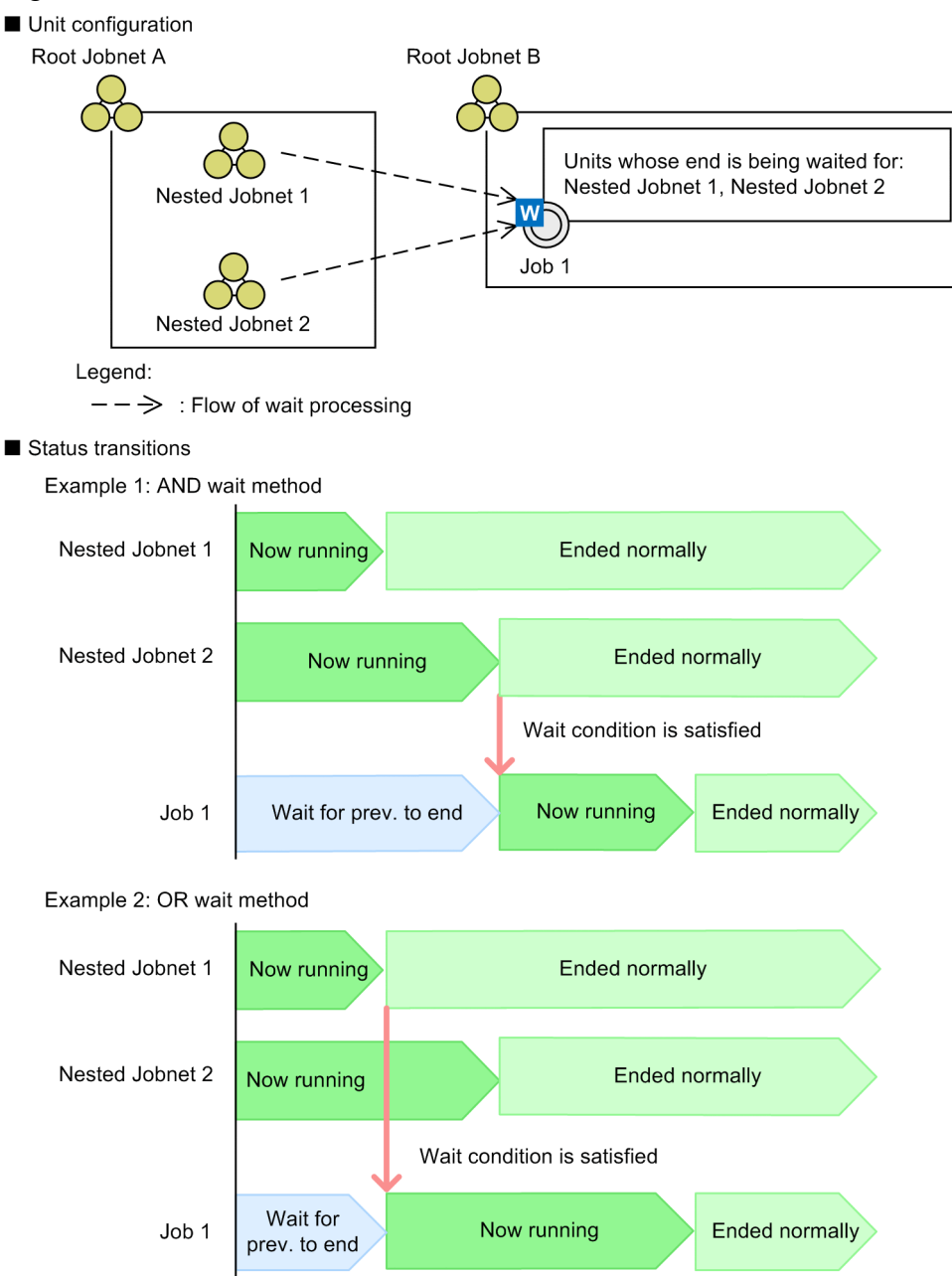

In these examples, Nested Jobnet 1 and Nested Jobnet 2 are specified for Job 1, the unit with wait conditions, as the units whose ends are being waited for.

In Example 1, which uses the AND wait method, the condition is satisfied and Job 1 starts executing when Nested Jobnet 1 and Nested Jobnet 2 have both finished executing.

In Example 2, which uses the OR wait method, the condition is satisfied and Job 1 starts executing when Nested Jobnet 1 finishes executing.

Cautionary note

Assigning a large number of wait conditions to a single unit can slow down the processing speed of the JP1/AJS3 system. When designing a unit with wait conditions, try to use as few units whose ends are being waited for as possible.

The following figure shows an example of how you can reduce the number of units whose ends are being waited for.

<sup>2.</sup> Job Definition and Job Execution Order Considerations

JP1/Automatic Job Management System 3 System Design (Work Tasks) Guide **96**

Figure 2–53: Example of reducing the number of units whose ends are being waited for

Example of job flow with more units whose end is being waited for

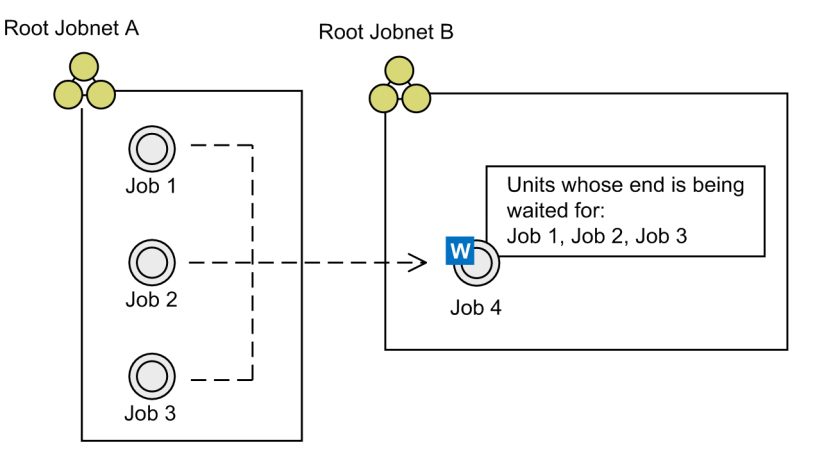

Example with fewer units whose end is being waited for

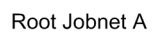

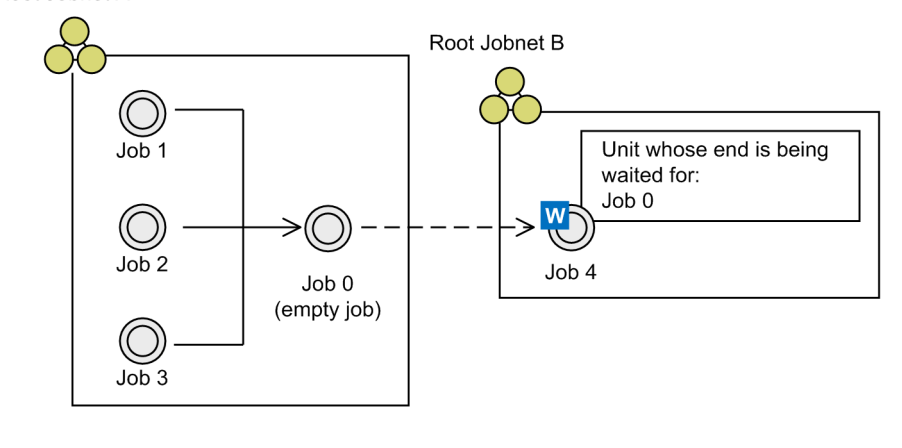

Legend:

: Relation line →

 $--\Rightarrow$  : Flow of wait processing

In the example with the greater number of units whose ends are being waited for, Job 1, Job 2, and Job 3 are specified for job 4 (the unit with wait conditions) as the units whose ends are being waited for. In this example, the number of units whose ends are being waited for is reduced by defining an empty job (Job 0) as a succeeding unit of Jobs 1, 2, and 3, and connecting each of Jobs 1, 2, and 3 to Job 0 by relation lines. For Job 4, you can then specify Job 0 as the unit whose end is being waited for, achieving the same results with fewer units whose ends are being waited for. However, defining empty jobs like the one pictured above can complicate job management. For this reason, we recommend that you avoid defining superfluous units unless performance considerations demand it.

#### Supplementary note

When using the AND wait method, if you perform a hot restart of the scheduler service after some of the units whose ends are being waited for have finished executing, the status of the wait condition is retained after the scheduler service restarts. This means that the wait condition will be satisfied when the remaining units whose ends are being waited for finish executing.

For example, suppose that in Example 1 of *[Figure 2-52](#page-95-0)* you perform a hot restart of the scheduler service after Nested Jobnet 1 has ended normally and Nested Jobnet 2 is running. In this scenario, the wait condition is satisfied when Nested Jobnet 2 finishes executing after the scheduler service restarts.

## **(b) Behavior of units with wait conditions when there are no applicable generations of units whose ends are being waited for**

Units with wait conditions wait for specific generations of their units whose end is being waited for to finish executing, according to the rules described in *[\(2\) Rules governing waiting regarding units with wait conditions and units whose ends](#page-64-0) [are being waited for](#page-64-0)*. However, if there are no generations of the unit whose end is being waited for that satisfy the wait rule, the unit with the wait condition can be configured to behave in either of the following ways:

• Do not start executing

When there are no applicable generations of the unit whose end is being waited for, the unit with the wait condition continues waiting for the wait condition to be satisfied with a status of either *Wait for start time*, *Wait for prev. to end*, or *Not sched. to exe.*# .

#

If yes is specified for the PREWAITNOSCHUNITS environment setting parameter, the unit with wait conditions performs a wait even if the unit is in the *Not sched. to exe.* status. For details about the PREWAITNOSCHUNITS environment setting parameter, see *20.4.2(122) PREWAITNOSCHUNITS* in the *JP1/Automatic Job Management System 3 Configuration Guide*.

**•** Start executing

When there are no applicable generations of the unit whose end is being waited for, the unit with the wait condition immediately starts executing. If the wait condition applies to multiple units whose ends are being waited for, the unit starts executing when there are no applicable generations of any units whose ends are being waited for that have not finished executing.

This setting applies when the unit with wait conditions and the unit whose end is being waited for are associated with different root jobnets. If both units are under the same root jobnet, they run as part of the same generation, which means there is always a generation of the unit whose end is being waited for that satisfies the wait rule.

The following figure shows the differences between the settings that govern how wait conditions behave when there are no applicable generations of units whose ends are being waited for.

## Figure 2–54: Differences in behavior when there are no settings specifying applicable generations of units whose ends are being waited for

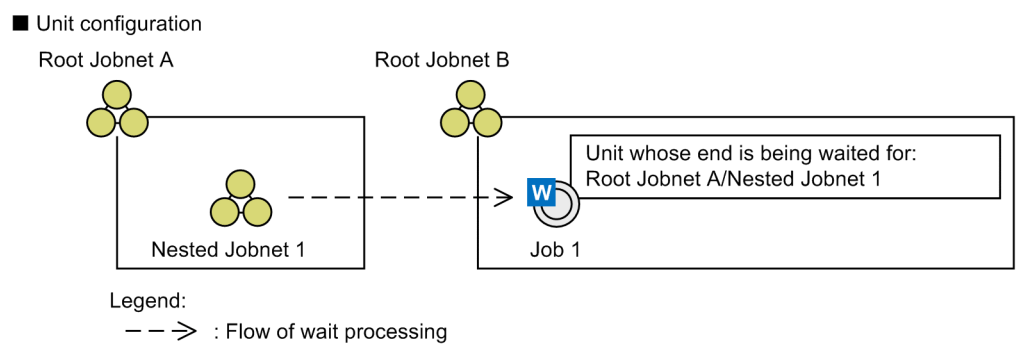

Status transitions

Example 1: Setting for when there are no applicable generations of units whose end is being waited for: Do not start executing

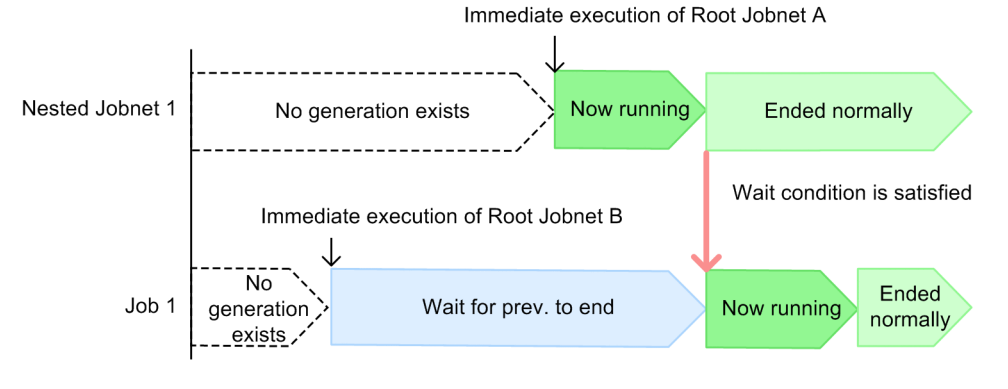

Example 2: Setting for when there are no applicable generations of units whose end is being waited for: Start executing

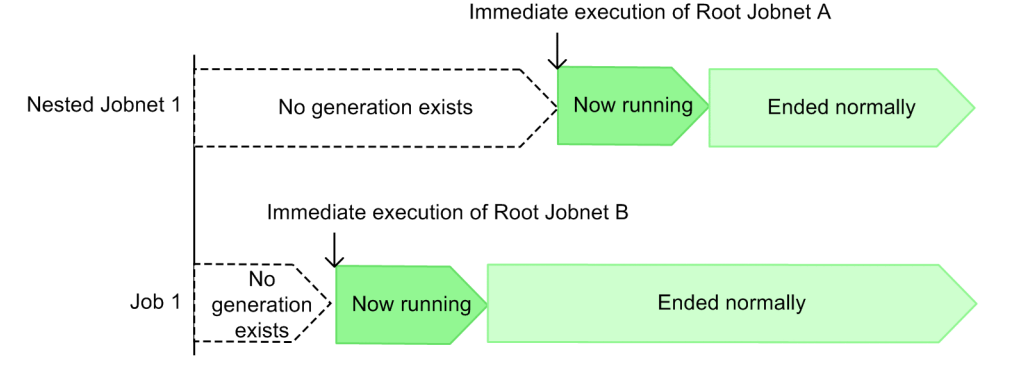

In Example 1, the setting for when there are no applicable generations of units whose ends are being waited for is *Do not start executing*. When Root Jobnet B, an upper-level unit of Job 1 (the unit with wait conditions), is registered for immediate execution, a generation of Job 1 is generated. Because there is no generation of Nested Jobnet 1 (the unit whose end is being waited for), Job 1 enters *Wait for prev. to end* status and waits for the wait condition to be satisfied. If Root Jobnet A, an upper-level unit of Nested Jobnet 1, is registered for immediate execution, and then Nested Jobnet 1 ends normally, the wait condition is satisfied and Job 1 starts executing.

In Example 2, the setting for when there are no applicable generations of units whose ends are being waited for is *Start executing*. When Root Jobnet B is registered for immediate execution, a generation of Job 1 is generated. Because no generation of Nested Jobnet 1 exists at this time, Job 1 immediately starts executing. If Root Jobnet A, an upper-level unit of Nested Jobnet 1, is registered for immediate execution after Job 1 has already started executing, a normal termination of Nested Jobnet 1 will not trigger another generation of Job 1.

<span id="page-99-0"></span>Supplementary notes

- **•** If the status of the unit whose end is being waited for is *Not sched. to exe.*, the setting governing behavior when no applicable generations are present does not apply if the root jobnet associated with the unit whose end is being waited for has an execution schedule. In this scenario, the unit whose end is being waited for enters *Bypassed* status when its root jobnet is executed. This causes the unit whose end is being waited for to be seen as having finished executing, which satisfies the wait condition.
- **•** If the status of the root jobnet of the unit whose end is being waited for is *Not registered*, the *Start executing* setting does not take effect and the unit with wait conditions does not start to execute.

## **(c) Behavior of units with wait conditions when start conditions are used for the units whose ends are being waited for**

When you use a start condition for a unit whose end is being waited for, you can change the wait condition to change the status the unit whose end is being waited for must have so it can finish executing.

- **•** When the monitoring generation of the unit whose end is being waited for ends in the *Unmonitored + Ended* status The wait condition can be satisfied when the monitoring generation ends in the *Unmonitored + Ended* status.
- **•** When an execution generation of the unit whose end is being waited for ends abnormally

The wait condition can be satisfied when an execution generation ends abnormally.

The wait condition can also be satisfied when the abnormal termination status of an execution generation is the *Skipped so not exe*.

The following examples describe how you can change a wait condition:

- **•** If you want a unit to end without satisfying a start condition during event monitoring If you want operation to be treated as normal even if no start condition at all is satisfied during the time period specified as the valid range for the start condition, you can cause the wait condition to be satisfied when the monitoring generation enters the *Unmonitored + Ended* status.
- **•** If you want operation to continue when an execution generation enters the *Ended abnormally* or *Killed* status When a start condition is satisfied multiple times, if you want operation to be treated as normal even if some of generated execution generations end abnormally, you can cause the wait condition to be satisfied when execution generations end abnormally.
- **•** If generations waiting to be executed are set not to be retained even when many start conditions are to be satisfied while the monitoring generation is in the *Now monitoring* status

If execution generations waiting to be executed are set not to be retained even when many start conditions are satisfied, the execution generations that have not started executing enter the *Skipped so not exe.* status. If you want operation to be treated as normal even when execution generations enter the *Skipped so not exe.* status, you can cause the wait condition to be satisfied when execution generations enter the *Skipped so not exe.* status.

#### ■ Configuring the end of execution for the monitoring generation when a unit whose end is being **waited for uses a start condition**

When a unit whose end is being waited for uses a start condition, you can set that the monitoring generation transitions to the *Unmonitored + Ended* status as the end of execution of the monitoring generation.

In the Waiting Condition Settings dialog box, in the **When Unmonitored + Ended** section, choose either of the following:

#### **• Do not execute** (default)

The unit with a wait condition does not start executing even if the monitoring generation enters the *Unmonitored + Ended* status.

<sup>2.</sup> Job Definition and Job Execution Order Considerations

JP1/Automatic Job Management System 3 System Design (Work Tasks) Guide **100**

#### **• Execute**

The unit with a wait condition starts executing when the monitoring generation enters the *Unmonitored + Ended* status.

The following table describes how to end the execution of a root jobnet with a start condition by using these options.

## Table 2-13: Settings in the When Unmonitored + Ended section and statuses that end execution of a root jobnet with a start condition

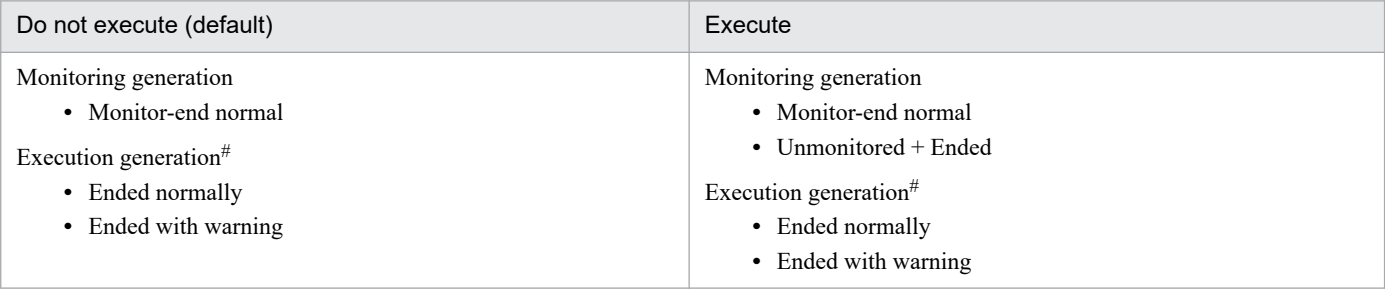

#

You can also change the status an execution generation must have to end its execution by changing the behavior of the unit with a wait condition. This table assumes that the default settings are used.

The following figure explains the difference in the behavior of units with wait conditions resulting from the option chosen in the **When Unmonitored + Ended** section.

2. Job Definition and Job Execution Order Considerations

## Figure 2–55: Difference in the behavior of units with wait conditions resulting from the option chosen in the When Unmonitored + Ended section

Unit configuration

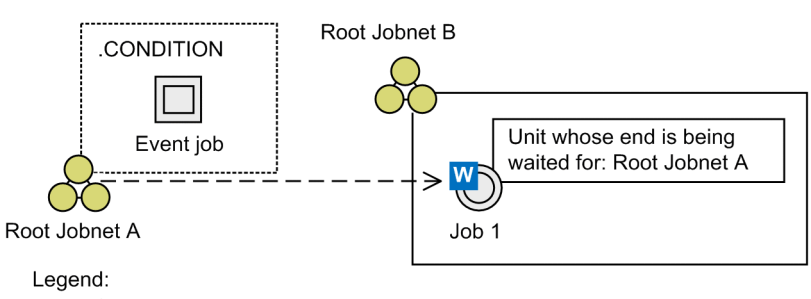

: Flow of wait processing –−→

#### Status transitions

Example 1: When Do not execute is chosen in the When Unmonitored + Ended section (default)

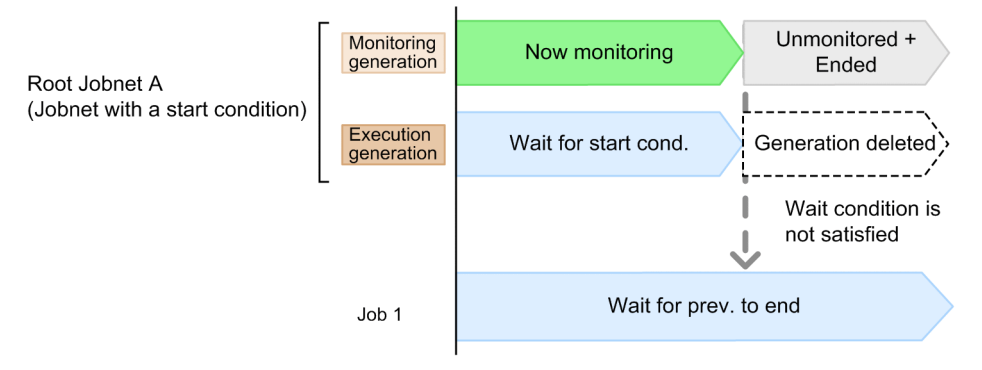

Example 2: When Execute is chosen in the When Unmonitored + Ended section

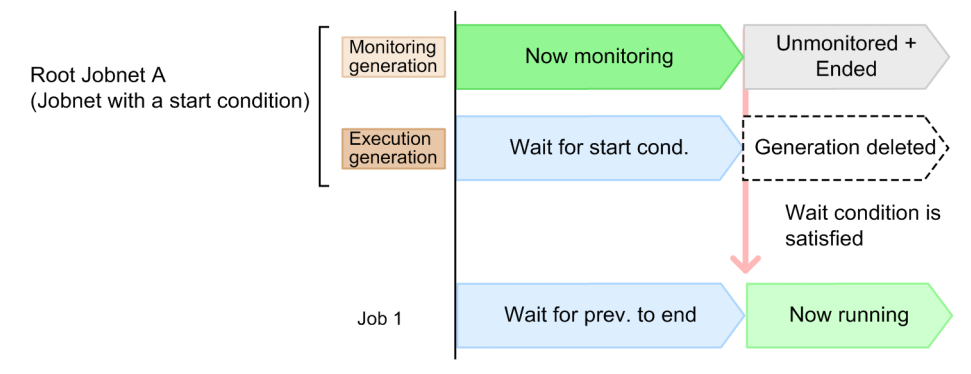

In example 1, **Do not execute** is chosen in the **When Unmonitored + Ended** section for the wait condition defined for Job 1. If the start condition is never satisfied while the monitoring generation of Root Jobnet A (the unit whose end is being waited for) is in the *Now monitoring* status, the monitoring generation transitions to the *Unmonitored + Ended* status. Accordingly, Job 1 (the unit with the wait condition) continues to wait in the *Wait for prev. to end* status for the wait condition to be satisfied.

In example 2, **Execute** is chosen in the **When Unmonitored + Ended** section for the wait condition defined for Job 1. If the start condition is never satisfied while the monitoring generation of Root Jobnet A is in the *Now monitoring* status, the monitoring generation transitions to the *Unmonitored + Ended* status. With the transition, the wait condition is satisfied and Job 1 (the unit with the wait condition) starts executing.

#### ■ Configuring the end of execution for an execution generation when a unit whose end is being **waited for uses a start condition**

When a unit whose end is being waited for uses a start condition, you can set that an execution generation transitions to the *Skipped so not exe.* status or any end status, including abnormal termination, as the end of execution of the execution generation.

In the Waiting Condition Settings dialog box, in the **Abnormal end for an execution generation** section, choose either of the following:

**• Do not execute** (default)

If an execution generation ends abnormally, the unit with a wait condition does not start executing. However, if the execution generation is in the *Skipped so not exe.* status, you can choose whether to start execution of the unit. By default, the unit with a wait condition does not start executing when an execution generation is in the *Skipped so not exe.* status.

**• Execute**

Even if an execution generation ends abnormally, the unit with a wait condition starts executing. When you choose this option, all types of end statuses are considered to be the end of execution.

The following table describes how to end the execution of a root jobnet with a start condition by using these options.

## Table 2–14: Settings in the Abnormal end for an execution generation section and statuses that end execution of a root jobnet with a start condition

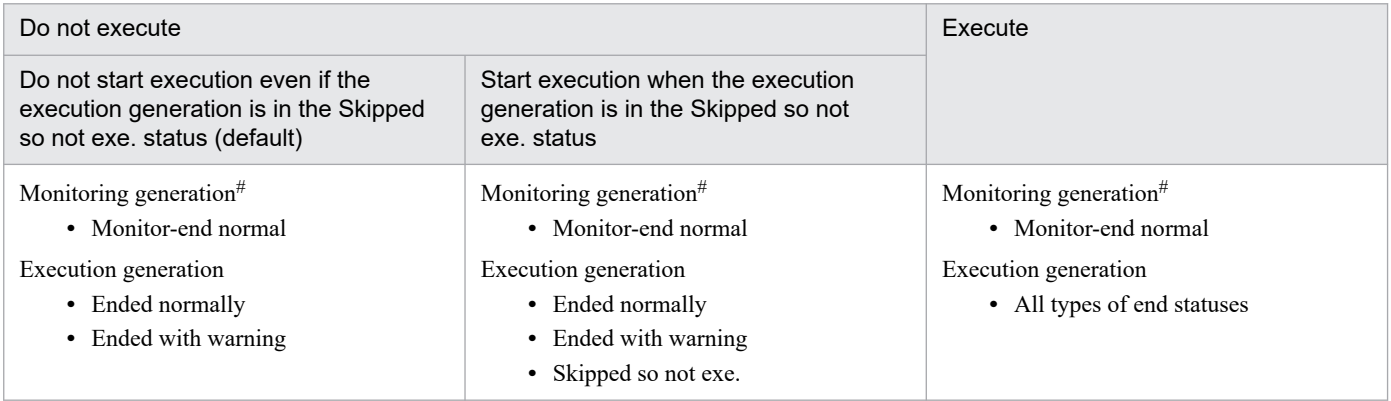

#

You can also change the status the monitoring generation must have to end its execution by changing the behavior of the unit with a wait condition. This table assumes that the default settings are used.

The following figure shows the difference in the behavior of units with wait conditions resulting from the option chosen in the **Abnormal end for an execution generation** section.

Figure 2–56: Difference in the behavior of units with wait conditions resulting from the option chosen in the Abnormal end for an execution generation section

Unit configuration

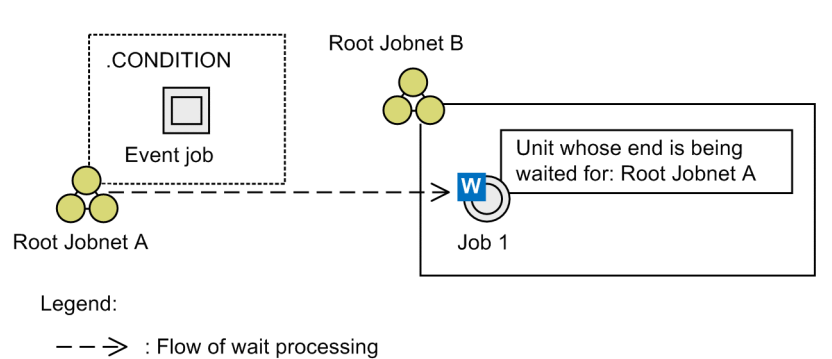

#### ■ Status transitions

Example 1: When Do not execute is chosen in the Abnormal end for an execution generation section

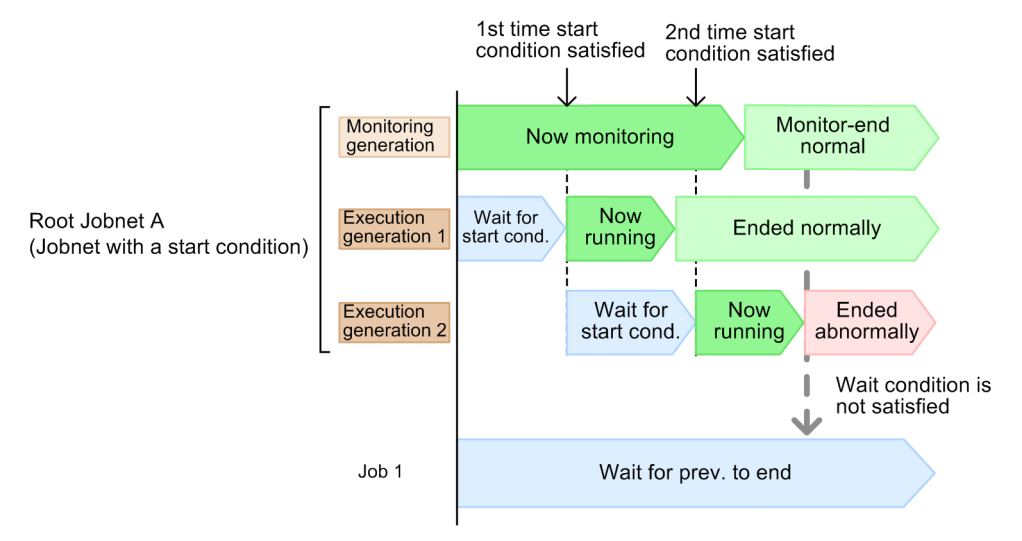

In example 1, **Do not execute** is chosen in the **Abnormal end for an execution generation** section for the wait condition defined for Job 1. When execution generation 1 ends normally and execution generation 2 ends abnormally, Job 1 (the unit with a wait condition) continues to wait in the *Wait for prev. to end* status for the wait condition to be satisfied.

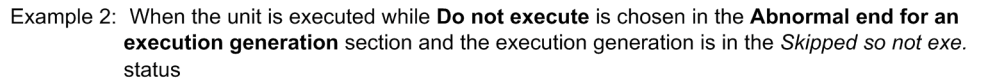

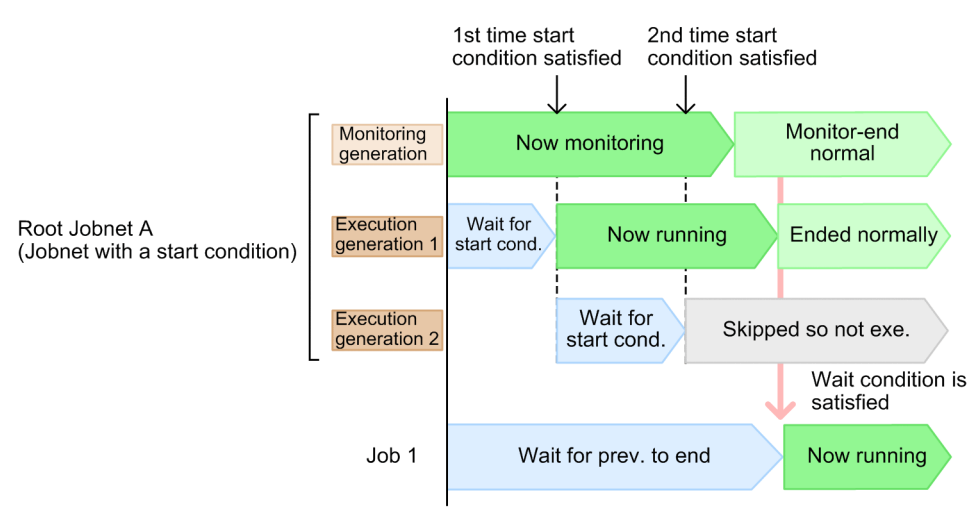

In example 2, **Do not execute** is chosen in the **Abnormal end for an execution generation** section for the wait condition defined for Job 1. However, the unit starts executing when the execution generation is in the *Skipped so not exe.* status. The execution generations of Root Jobnet A are not retained. As a result, if the start condition is satisfied while execution generation 1 is executing and execution generation 2 enters the *Skipped so not exe.* status, the wait condition is satisfied when execution generation 1 enters the *Ended normally* status.

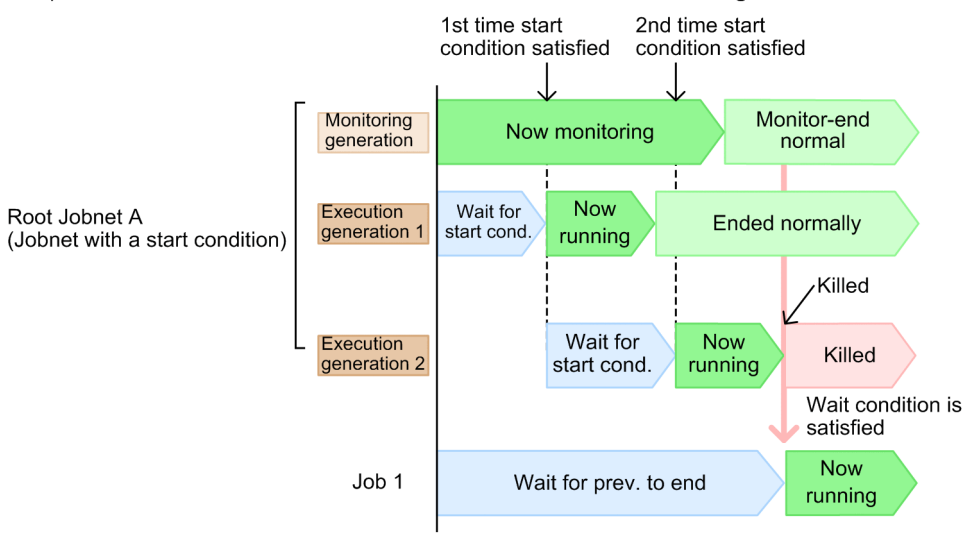

Example 3: When Execute is chosen in the Abnormal end for an execution generation section

In example 3, **Execute** is chosen in the **Abnormal end for an execution generation** section for the wait condition defined for Job 1. If execution generation 2 is forced to end and enters the *Killed* status while it is executing, the wait condition is satisfied.

#### Cautionary note

The option chosen in the **Abnormal end for an execution generation** section is applied to saved generations. For example, if some saved execution generations have been deleted because the number of logs to keep is exceeded, whether the wait condition is satisfied is determined starting with the remaining execution generations. In other words, even if **Do not execute** is chosen in the **Abnormal end for an execution generation** section, the wait condition is satisfied when all the abnormally-ended execution generations are deleted and all the remaining generations have ended normally.

When you specify a root jobnet with a start condition as the unit whose end is being waited for, estimate the number of logs to keep after taking into consideration the number of execution generations that will be started by the start condition. This precaution ensures that saved execution generations will not be deleted while waiting.

For details about the number of logs to keep for root jobnets with start conditions, see *4.2.3(3) Examples of managing saved generations for a jobnet with a start condition* in the manual *JP1/Automatic Job Management System 3 Overview* and *[7.2 Relationship between number of logs to keep and performance](#page-259-0)*. You can then determine the settings.

# **(6) Temporarily changing a wait condition**

You can temporarily enable or disable the waiting process with respect to a unit whose end is being waited for specified in the wait conditions.

When you enable waiting for a unit with wait conditions that has finished executing, its status changes to *Wait incomplete (manual)*. This unit will resume the waiting process if you rerun it. If you disable waiting for a unit that is waiting for a unit whose end is being waited for to finish executing, its status changes to *Wait complete (manual)*. If you change the status to *Wait complete (manual)* for every unit whose end is being waited for that is subject to an AND wait method, the unit with wait conditions will immediately start executing. If the wait method is OR, the unit with wait conditions will start executing if you change the waiting status of any one of the units whose ends are being waited for to *Wait complete (manual)*.

The following figure shows how the wait status is affected by enabling or disabling a wait condition.

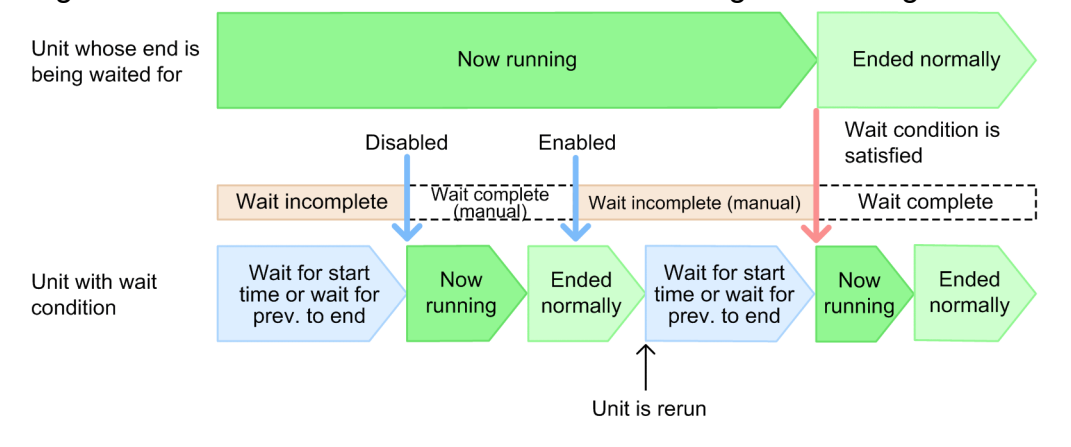

#### Figure 2‒57: Effect on wait statuses from enabling or disabling wait conditions

The wait status is *Wait incomplete* while the unit with wait conditions is in *Wait for start time*, *Wait for prev. to end*, or *Not* sched. to exe.<sup>#</sup> status and the unit whose end is being waited for is running. If you disable waiting, the wait status changes to *Wait complete (manual)* and the unit with wait conditions starts executing. If you enable waiting after the unit with wait conditions has finished executing, the wait status changes to *Wait incomplete (manual)*, and the unit will resume the waiting process if you rerun it. In this context, if the unit whose end is being waited for terminates normally, the waiting status changes to *Wait complete* and the unit with wait conditions starts executing.

#

If yes is specified for the PREWAITNOSCHUNITS environment setting parameter, the unit with wait conditions performs a wait even if the unit is in the *Not sched. to exe.* status. For details about the PREWAITNOSCHUNITS environment setting parameter, see *20.4.2(122) PREWAITNOSCHUNITS* in the *JP1/Automatic Job Management System 3 Configuration Guide*.

To temporarily change waiting condition settings, in the Wait Conditions Statuses window, from the **Operations** menu, choose **Waiting** and then **Wait Enabled** or **Wait Disabled**.

For details on temporarily changing waiting condition settings, see *4.5.15 Temporarily changing the wait condition settings for a jobnet or job* in the manual *JP1/Automatic Job Management System 3 Overview*.

# **(7) Behavior of units with wait conditions when the definition for the unit whose end is being waited for is invalid**

When you use wait conditions to control the order of unit execution, the process might not work as intended if you perform any of the following operations:

- **•** When setting a wait condition, you specify a unit of a type that cannot act as a unit whose end is being waited for.
- **•** You delete a unit whose end is being waited for after setting the wait conditions.
- **•** You change the name of a unit whose end is being waited for after setting the wait conditions.

Such operations result in what is called an invalid definition for the unit whose end is being waited for. The response to an invalid definition for the unit whose end is being waited for depends on whether the unit whose end is being waited for has been registered for execution, and whether the unit whose end is being waited for is suspended.

When the unit whose end is being waited for is unregistered or is suspended

The message KAVS4957-E or KAVS4971-E is output, and the unit with wait conditions does not start executing.

If the unit whose end is being waited for is suspended, the waiting process does not conclude when that unit finishes executing. If the unit whose end is being waited for terminates abnormally or is deleted, the unit with wait conditions does not itself terminate abnormally or output a message. The behavior of the unit with wait conditions in this scenario depends on the status of the unit whose end is being waited for when its suspension is released.

When the unit whose end is being waited for has been registered for execution and is not suspended The message KAVS4954-E is output and the unit with wait conditions terminates abnormally.

The following figure shows an example of an invalid definition for the unit whose end is being waited for.

## Figure 2–58: Example of invalid definition for the unit whose end is being waited for

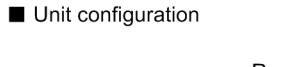

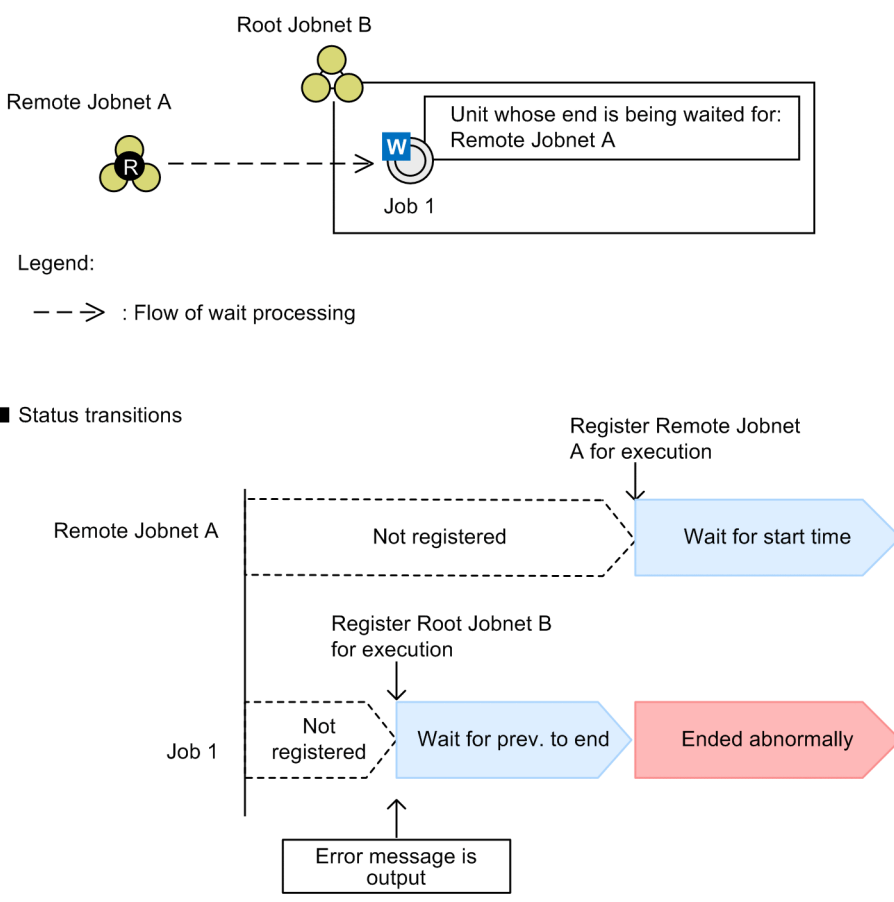

In this example, the specification of a remote jobnet as the unit whose end is being waited for has caused an invalid definition for the unit whose end is being waited for. If you register Root Jobnet B for execution before registering Remote Jobnet A, Job 1 (the unit with wait conditions) enters *Wait for prev. to end* status and waits for the unit whose end is being waited for to finish executing. At this point, the system outputs an error message indicating that the unit whose end is being waited for has not been registered for execution. If Remote Jobnet A is subsequently registered for execution, although a generation of Remote Jobnet A is scheduled, Job 1 terminates abnormally due to the invalid definition for the unit whose end is being waited for.

An invalid definition also results if you delete, move, or rename a root jobnet or planning group that is serving as a unit whose end is being waited for, after specifying it in a wait condition. In this scenario, the unit with wait conditions undergoes an abnormal termination as soon as it starts executing.

When OR is specified as the wait method, the unit with wait conditions will start executing if another unit whose end is being waited for finishes executing and satisfies the wait condition before the invalid definition is detected. However, if the invalid definition is detected before this can happen, the unit with wait conditions will terminate abnormally.

Preventing invalid definitions for the unit whose end is being waited for

To prevent invalid definitions from occurring, change the wait conditions accordingly each time you rename or delete a unit whose end is being waited for.

You can also use either of the following methods to preemptively check whether an invalid definition for the unit whose end is being waited for exists in a wait condition:

**•** Definition pre-check

#### 2. Job Definition and Job Execution Order Considerations
You can use the definition pre-check function to check whether the wait condition is defined correctly. For details on conducting a definition pre-check, see *[8. Definition Pre-Check](#page-329-0)*.

A definition pre-check does not discover the following problems, which must be identified separately by monitoring the operation of the wait condition:

- An execution sequence loop caused by a wait condition

- An invalid definition caused by specifying a nested jobnet or job under a planning group as a unit whose end is being waited for

- An invalid definition caused by using a start condition

**•** Check the Wait Conditions Settings List window

You can check for invalid definitions for the unit whose end is being waited for in the Wait Conditions Settings List window of JP1/AJS3 - View. For details, see *(8) Checking units whose ends are being waited for*.

## **(8) Checking units whose ends are being waited for**

If you use JP1/AJS3 - View or the  $a<sub>1</sub>$  sshow command to define or monitor units with wait conditions, you can use the following methods to view a list of units with wait conditions and units whose ends are being waited for.

Checking wait condition settings

You can use the Wait Conditions Settings List window of JP1/AJS3 - View to view detailed wait condition settings.

The figure below shows the Wait Conditions Settings List window.

Figure 2-59: Wait Conditions Settings List window

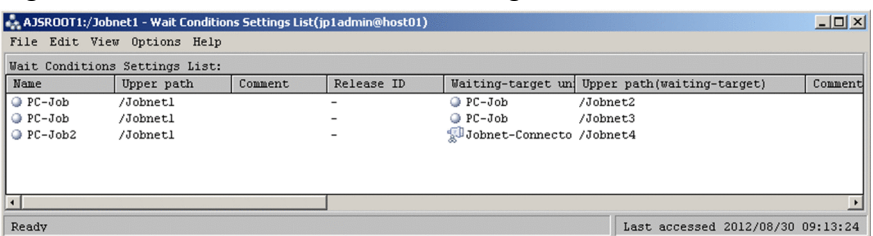

The Wait Conditions Settings List window lists all the units with wait conditions under a given unit, and also lists the units whose ends are being waited for that are specified for those units. You can use this information to check for invalid definitions among the units whose ends are being waited for, and to find out which wait method applies to the unit and its behavior when there are no applicable generations of the target unit.

Checking the status of wait conditions

You can use the Wait Conditions Statuses window of JP1/AJS3 - View or the  $a$ jsshow command with the  $-xw$ option to check the status of the units whose ends are being waited for regarding active units with wait conditions. The following figure shows the Wait Conditions Statuses window.

Figure 2‒60: Wait Conditions Statuses window

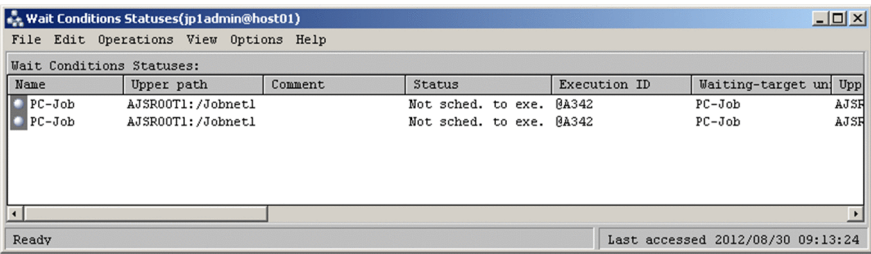

The Wait Conditions Statuses window displays a list of specific units with wait conditions, and displays the units whose ends are being waited for that are associated with those units. This allows you to check whether a unit whose end is being waited for is executing normally, without displaying the Jobnet Monitor window. You can also use it to check the wait status of a unit with wait conditions.

<sup>2.</sup> Job Definition and Job Execution Order Considerations

When you use a start condition for a unit whose end is being waited for, the information about the monitoring generation is displayed as information about the unit whose end is being waited for. Based on the status of the monitoring generation and the wait status, you can determine the execution status of the unit whose end is being waited for. For details, see *8.3.3(1) Checking the wait status when a unit whose end is being waited for uses a start condition* in the *JP1/Automatic Job Management System 3 Administration Guide*.

The Wait Conditions Statuses window also lets you enable or disable waiting for individual units whose ends are being waited for, and open the Jobnet Monitor window to display the status of units whose ends are being waited for.

For details on the ajsshow command, see *ajsshow* in *3. Commands Used for Normal Operations* in the manual *JP1/Automatic Job Management System 3 Command Reference*.

Cautionary notes

- **•** The Wait Conditions Statuses window might take a long time to display information when a large number of units whose ends are being waited for are assigned to a unit with wait conditions. Refer to the cautionary note in *[\(5\)\(a\) Wait methods for conditions with multiple units whose ends are being waited for](#page-94-0)*, and try to use as few units whose ends are being waited for as possible.
- **•** To open the Jobnet Monitor window for a unit whose end is being waited for from the Wait Conditions Statuses window, you need to have JP1\_AJS\_Guest permission for the unit whose end is being waited for and its upper-level jobnet.
- The information displayed in the Wait Conditions Statuses window and the output of the a jsshow command is always based on the waiting rules. If you intend to restart the waiting process by enabling waiting for a unit and rerunning it, you can use this information to predict how the unit will behave when the waiting process starts (for example, whether it will wait for the unit whose end is being waited for to finish executing, or start executing immediately).

If you perform an operation that adds or deletes a generation of a unit with wait conditions or a unit whose end is being waited for, the waiting rules will select a different generation as the unit whose end is being waited for. This means that the generation displayed in the Wait Conditions Statuses window or the output of the ajsshow command might differ from the one that causes the wait status to transition to *Wait complete*. To ensure that the window always displays information for the true unit whose end is being waited for when the wait status changes to *Wait complete*, configure the system to save one day's generations of the unit with wait conditions and the unit whose end is being waited for, to ensure that the waiting rules always select the right generation of the unit whose end is being waited for. For details on waiting rules, see *[\(2\) Rules governing](#page-64-0) [waiting regarding units with wait conditions and units whose ends are being waited for](#page-64-0)*.

For details on the Wait Conditions Settings List window and the Wait Conditions Statuses window, see *12. Windows and Dialog Boxes* in the *JP1/Automatic Job Management System 3 Operator's Guide*.

## **(9) Choosing between wait conditions or jobnet connectors for execution order control**

When you want to control the execution order of units in different root jobnets, you can use wait conditions or jobnet connectors to establish links between units.

Select whether to use wait conditions or jobnet connectors according to your operational requirements.

The following table lists the advantages and disadvantages associated with wait conditions and jobnet connectors in specific contexts.

<span id="page-110-0"></span>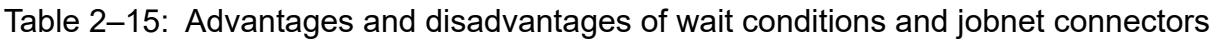

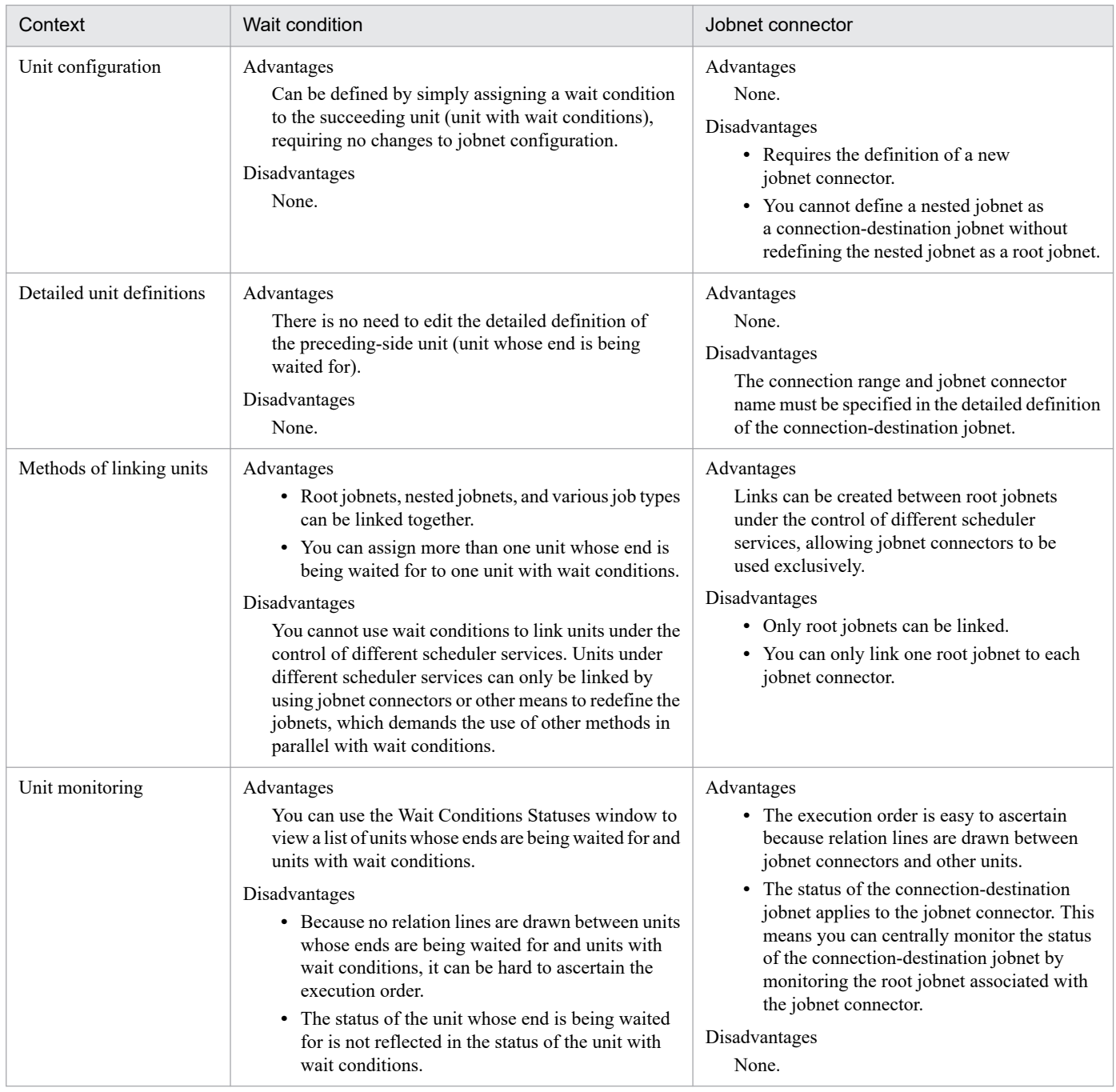

# **2.2.6 Considerations regarding the use of macro variables**

You can use macro variables to automate tasks because succeeding units can use the values of parameters each time jobs are executed.

# **(1) Definition items for which macro variables can be specified**

To pass information using macro variables, specify macro variables in the Define Details dialog box or Detailed Definition dialog box of succeeding units.

The following table describes the definition items for which macro variables can be specified.

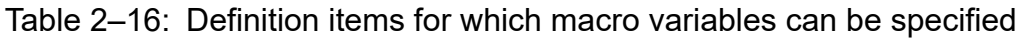

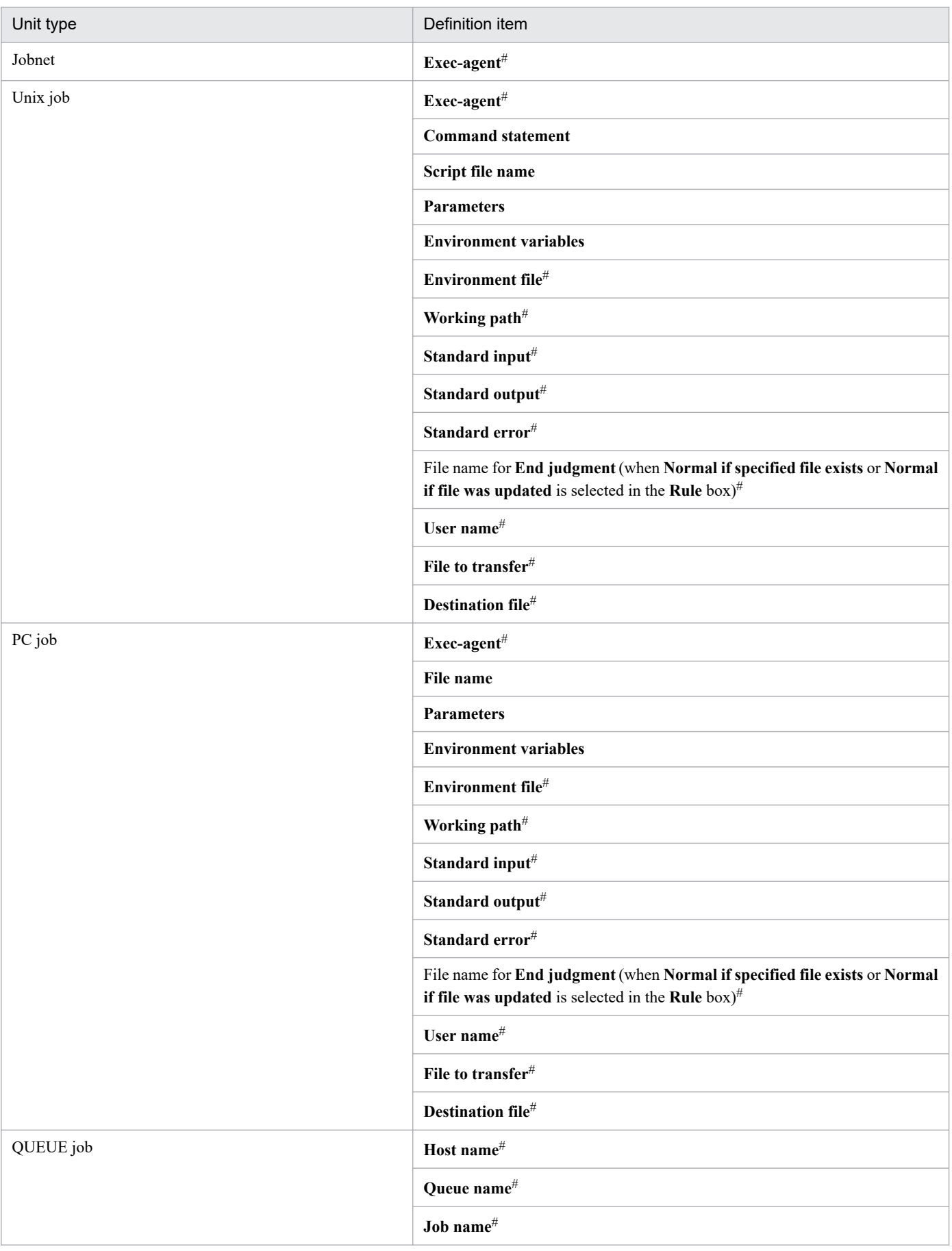

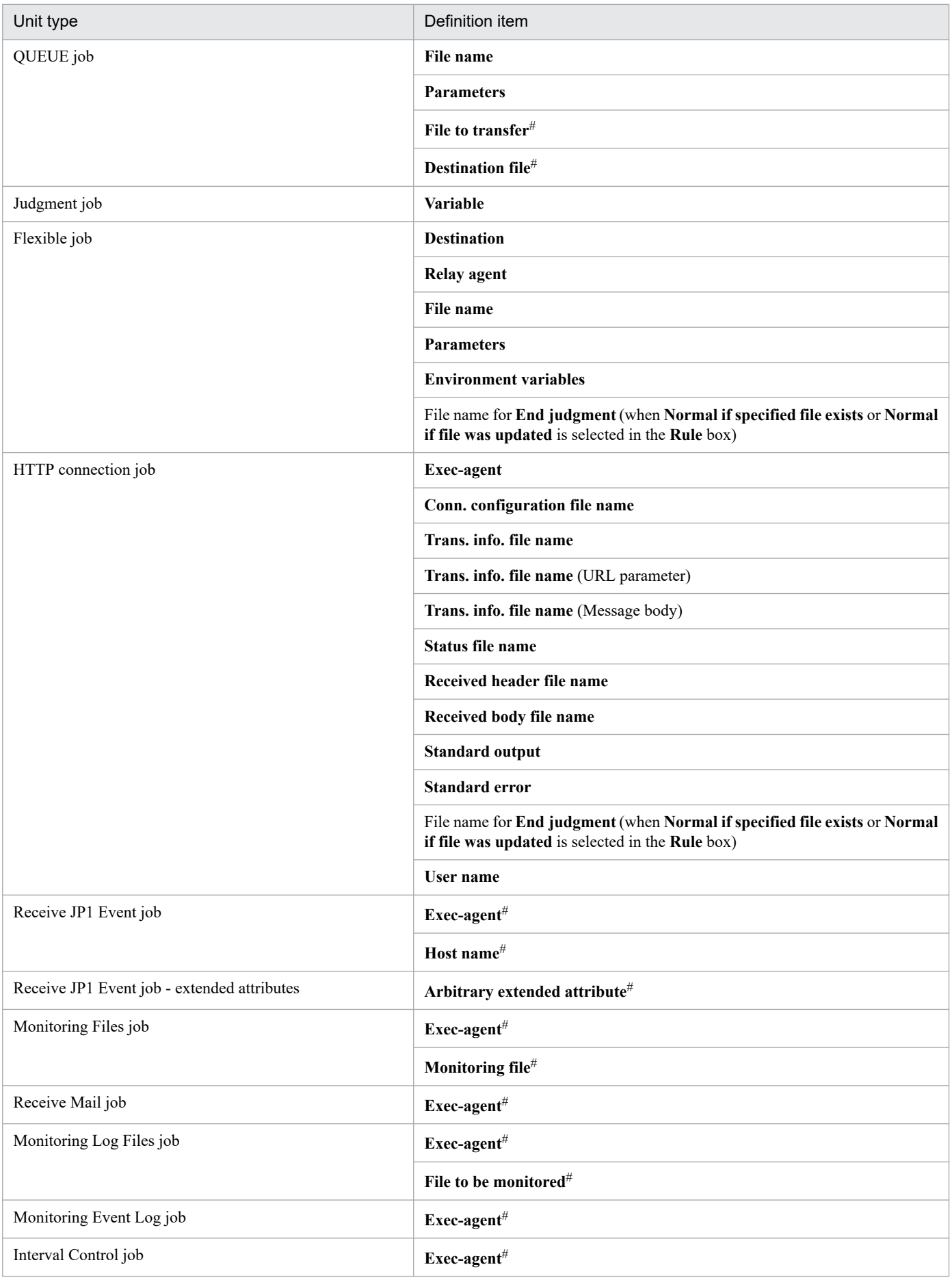

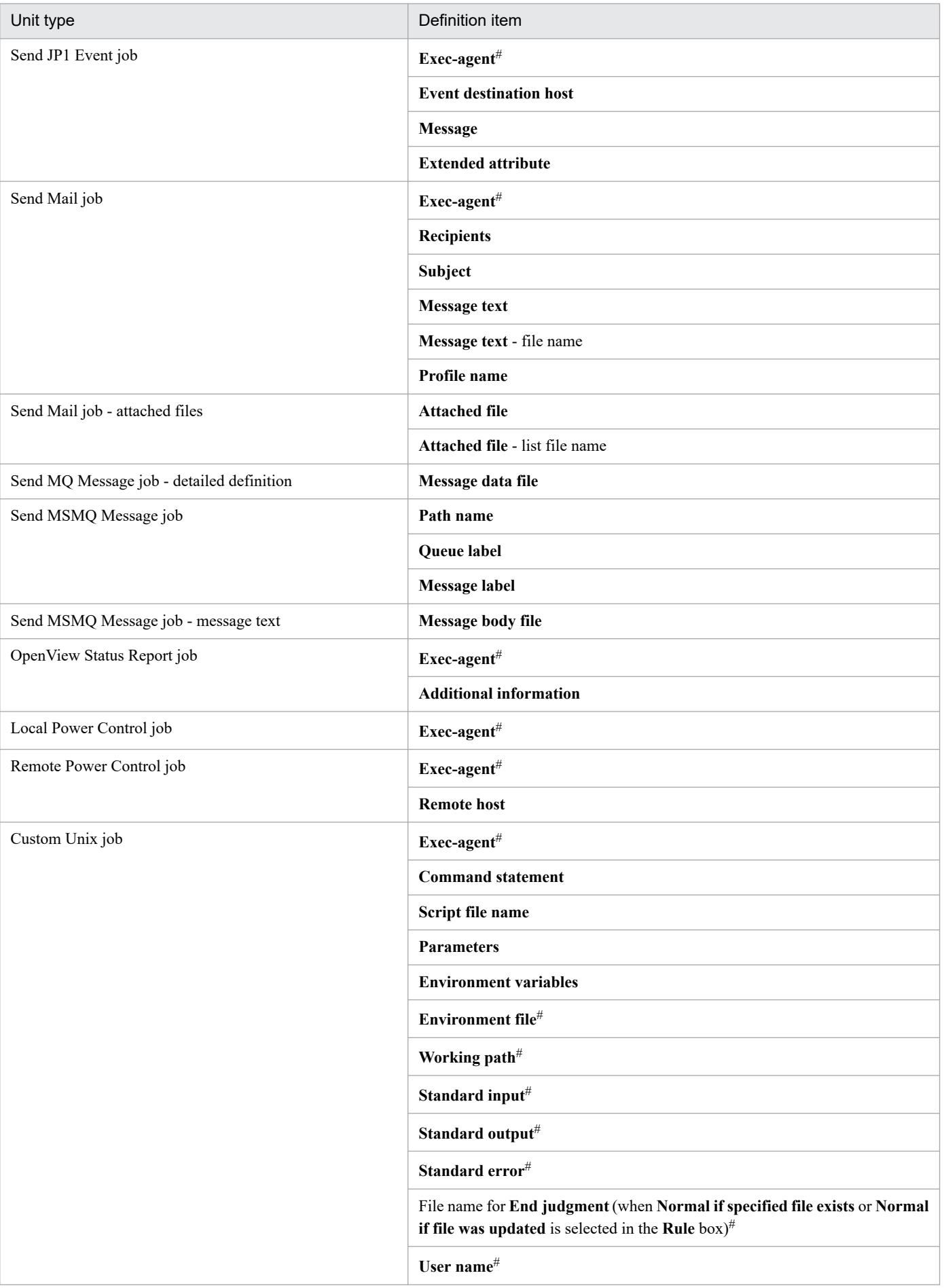

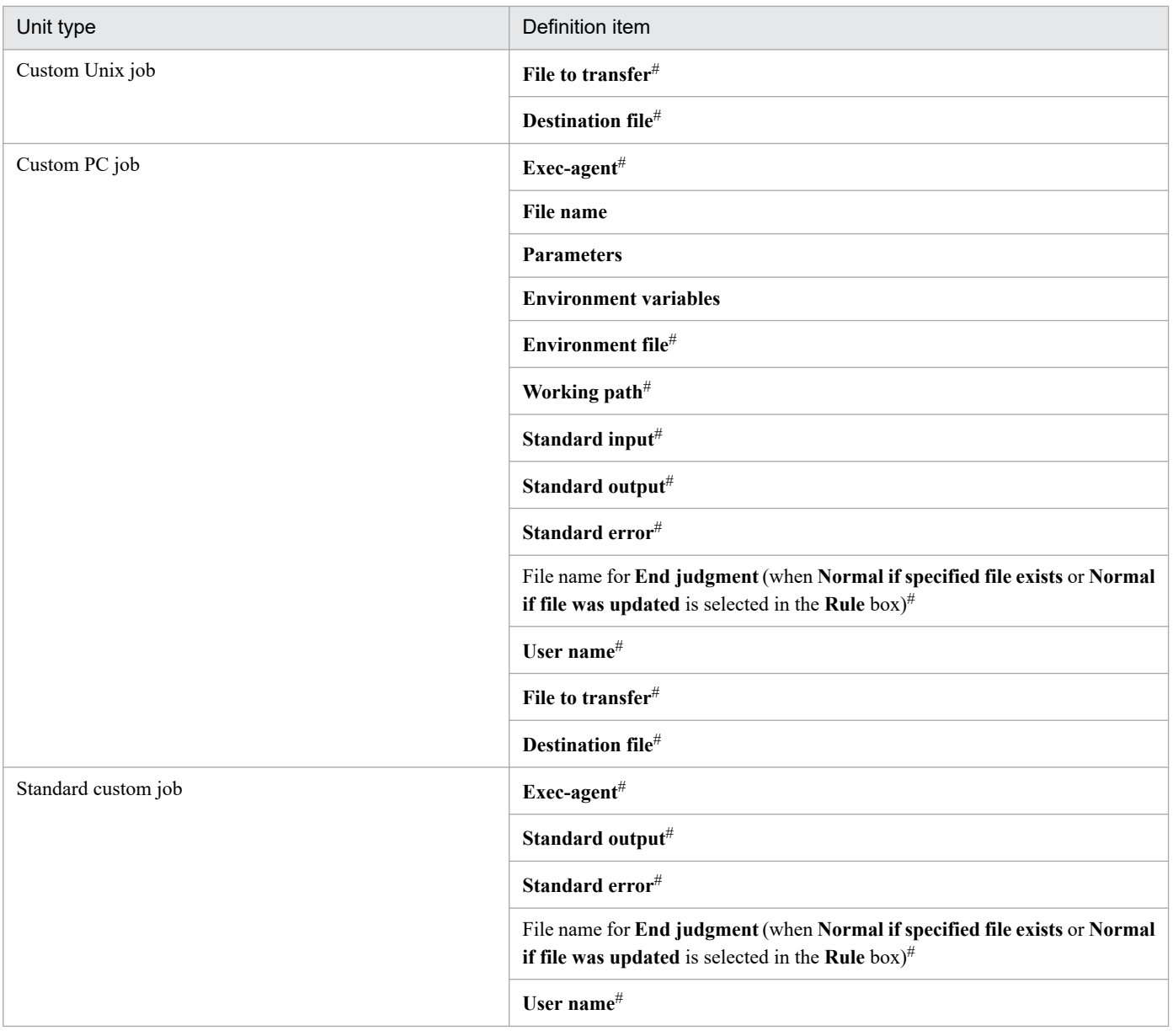

#

You can specify macro variables when the version of JP1/AJS3 - View and JP1/AJS3 - Manager is 09-50 or later.

# **(2) Checking macro variables**

The names of the macro variables used in a job can be checked, and the result of inheriting information via macro variables can be checked after the job has been executed.

### **(a) Listing the macro variables being used**

You can list the macro variable names used in subordinate units in the Variables Used dialog box of JP1/AJS3 - View or by executing the ajsprint command with the -v option specified. For details, see *12.3.25 Variables Used dialog box* in the *JP1/Automatic Job Management System 3 Operator's Guide*, and see *ajsprint* in *3. Commands Used for Normal Operations* in the manual *JP1/Automatic Job Management System 3 Command Reference*.

The following figure shows an example of listing macro variables by using the  $a_j$  sprint command.

Figure 2–61: Example of listing macro variables used in subordinate units

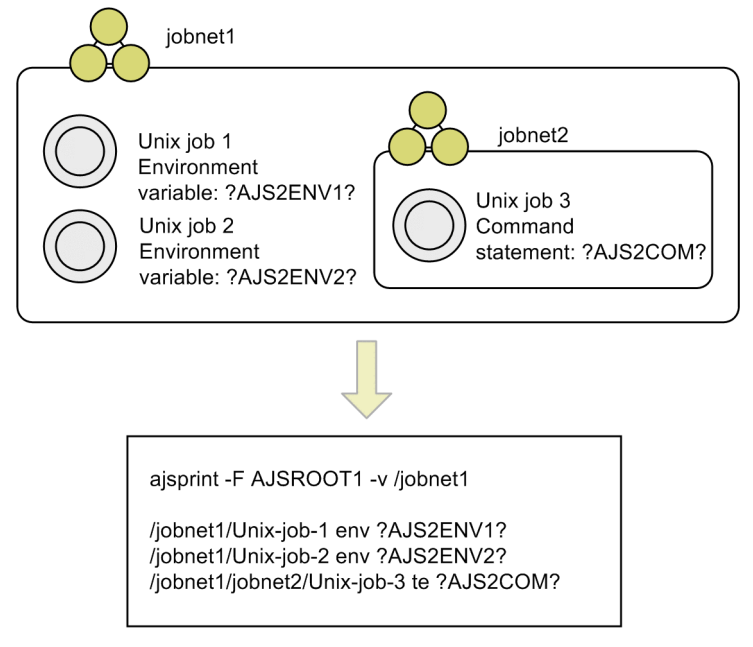

### **(b) Viewing the result of inheriting information via macro variables**

In the Inherit Result dialog box of JP1/AJS3 - View, you can view the macro variable names and passing information specified when a job is registered for execution. You can also view the names of the macro variables that the job inherits during execution and the result of inheriting those values. For details, see *12.7.10 Inherit Result dialog box* in the *JP1/Automatic Job Management System 3 Operator's Guide*.

You can also use the a jsshow command to view the same information by specifying the  $\frac{1}{2}$ MV two-byte format indicator for the  $-i$  option. If there are two or more items to be displayed as the result, the items are separated with commas (,). If there are two or more generations to be displayed, the generations are output on separate lines.

The following shows an example of executing the a jsshow command.

```
ajsshow -F AJSROOT2 -g 2 -i "%MV" /net
"AJS2ENV:/jp1_data/Job_Report","AJS2COM:c:\temp\test.exe"
"AJS2ENV:/jp1_data/Job_Report","AJS2COM:c:\temp\test.exe"
ajsshow -F AJSROOT2 -i "%MV" /net2
"AJS2ENV:/jp1_data2/Job Report","AJS2COM:c:\temp\test2.exe"
```
For details about the ajsshow command, see the *ajsshow* in *3. Commands Used for Normal Operations* in the manual *JP1/Automatic Job Management System 3 Command Reference*.

Note that whether the results of passing (inheritance) can be displayed differs according to the unit type and the unit status. The following table lists unit types, unit statuses, and whether the results of passing can be displayed.

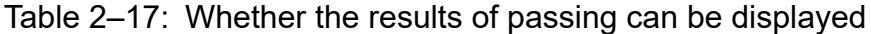

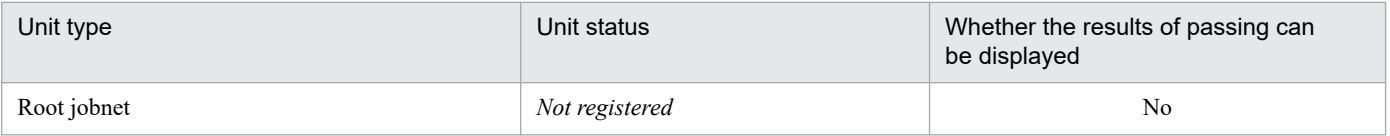

<sup>2.</sup> Job Definition and Job Execution Order Considerations

JP1/Automatic Job Management System 3 System Design (Work Tasks) Guide **116**

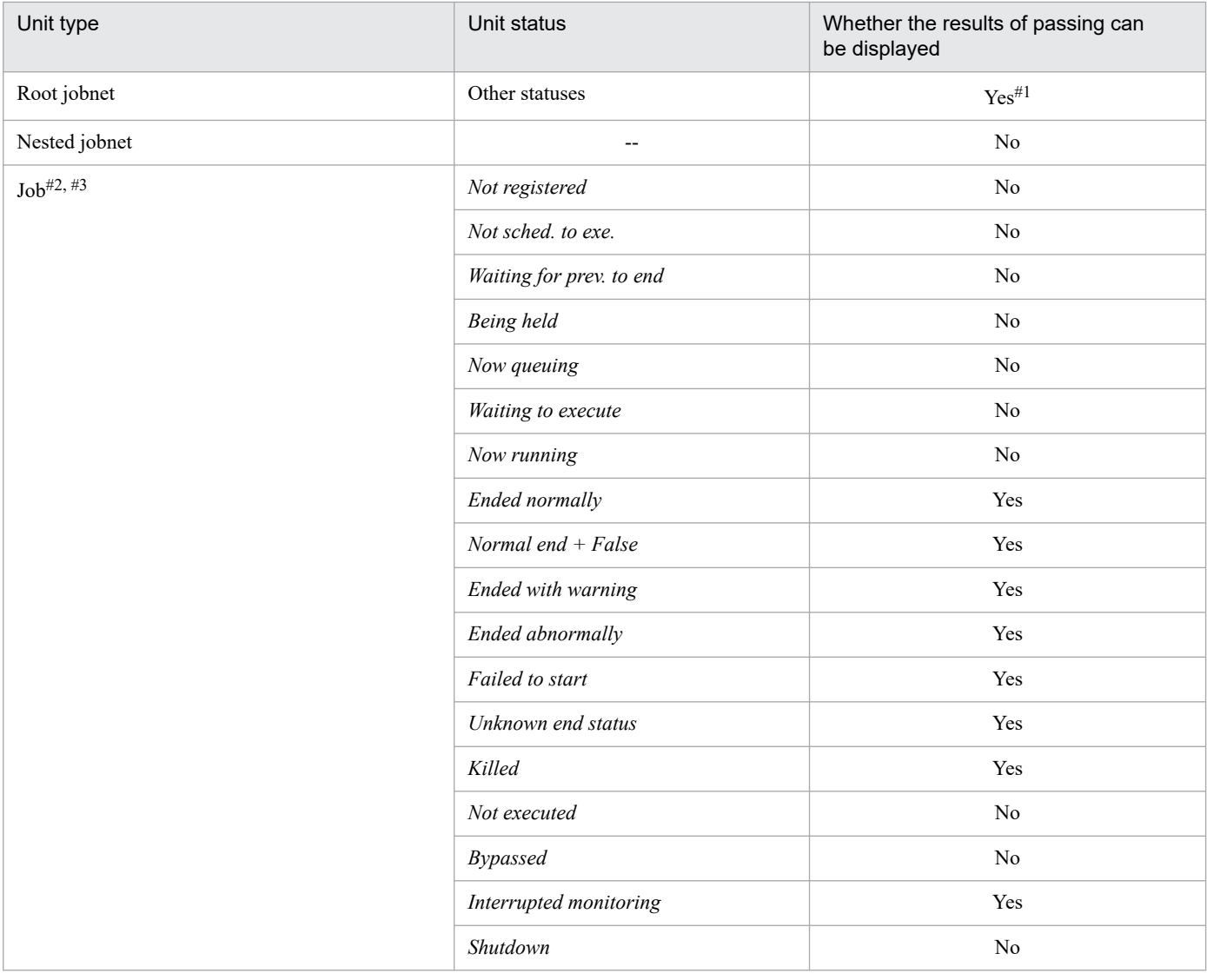

#### Legend:

Yes: The results can be displayed.

No: The results cannot be displayed.

-- : Not applicable

#### #1

Remote jobnets are excluded.

### #2

The following jobs are excluded:

- The jobs subordinate to remote jobnets
- The jobs deleted during suspension

- The jobs added during suspension (other than those added after suspension is canceled)

#### #3

If the job status is changed, whether results can be displayed depends on the new status.

When a job that uses a macro variable is re-executed, the information passed via the macro variable during the previous execution is passed again. Therefore, by checking the result of the previous passing operation before re-executing the job, you will know the information that will be passed.

#### Supplementary notes

The results of passing differ from the previous execution in the following cases:

**•** When the preceding job from which information is passed is being-re-executed:

2. Job Definition and Job Execution Order Considerations

The information passed from the preceding job is not displayed.

- When the preceding job from which information is passed was re-executed and the re-execution has finished: The passing information after the preceding job is re-executed is displayed.
- **•** When the preceding job from which information is passed was deleted during suspension: The information passed from the preceding job is not displayed.
- **•** When two or more passing information setting jobs that specify the same macro variable name are defined in a jobnet

The passing information set by the last executed passing information setting job is displayed, regardless of the relation lines.

**•** When re-execution of a passing information setting job terminates after the regular expression specified in the job has been changed

The passing information extracted based on the new regular expression when the passing information setting job is re-executed is displayed.

**•** When a passing information setting job is re-executed after the preceding job has been sent to a standard output file different from the one used during the previous execution

The passing information extracted from the new standard output file when the passing information setting job is re-executed is displayed.

## **(3) Determining the JP1/AJS3 behavior if the passing of information via a macro variable fails**

If the passing of information via a macro variable fails during execution of a job, JP1/AJS3 either changes the job status to *Failed to start* or continues jobnet execution by using the macro variable name as a string value.

You can use the MACROCHANGEFAIL environment setting parameter to determine the JP1/AJS3 behavior when the passing of information via a macro variable has failed.

For details about how to set the MACROCHANGEFAIL environment setting parameter, see *6.2.10 Setting the action to be taken if the value of a macro variable cannot be passed* in the *JP1/Automatic Job Management System 3 Configuration Guide* (Windows) or *15.2.10 Setting the action to be taken if the value of a macro variable cannot be passed* in the *JP1/Automatic Job Management System 3 Configuration Guide* (UNIX).

# **(4) Using macro variables**

The table below describes how to use macro variables. For details, see the subsections listed in the *Reference* column.

Table 2-18: Using macro variables

| No. | Purpose                                                                                                    | Reference                                                                                                    |
|-----|----------------------------------------------------------------------------------------------------|----------------------------------------------------------------------------------------------------|
|     | Passing the event information received by an event<br>job to a succeeding unit                                                                                         | • 2.4.4(6) Passing information received by an event job<br>• 7.6.7 Notes on defining passing information                                              |
|     | Outputting information that changes according to the<br>circumstances of job execution to the standard output<br>file and passing the information to a succeeding unit | 2.4.9 Passing information that changes dynamically to a succeeding unit<br>(example of defining a jobnet that uses a passing information setting job) |
|     | Passing to lower-level units the values specified for<br>a jobnet when it was registered for execution                                                                 | 4.1.2 Specifying macro variables during registration for execution in the<br>manual JP1/Automatic Job Management System 3 Overview                    |

JP1/Automatic Job Management System 3 System Design (Work Tasks) Guide **118**

# **(5) Cautionary notes**

• Make sure that the total size of macro variable names and passing information in one root jobnet does not exceed 4,096 bytes. If the total size exceeds 4,096 bytes, data after the 4,096th byte might not be passed or the passing information setting job might end abnormally. To estimate the total size of macro variable names and passing information in a root jobnet, use the following procedure:

1. List the names of all macro variables used by all units in the root jobnet.

2. For all macro variables listed in step 1, consider the maximum size of passing information, and then obtain the result of the following expression for each macro variable:

*macro-variable-name-size* + *maximum-passing-information-size* + 5 (bytes)

3. Sum all the values obtained in step 2.

**•** If the same macro variable name is specified in multiple subordinate units of a root jobnet, the value of the macro variable is determined according to the following priority:

1. The passing information of an event job (other than the one in the start conditions) in the jobnet

- 2. The passing information of an event job in the start conditions
- 3. The passing information specified during registration for execution
- 4. The passing information generated by a passing information setting job<sup>#</sup>

 $#·$ 

If the same macro variable name is specified in two or more passing information setting jobs in a root jobnet, the passing information generated by the passing information setting job executed later is valid.

We recommend that you do not specify the same macro variable name at multiple locations in one root jobnet.

**•** For some definition items, the support of macro variables started with JP1/AJS3 version 09-50. If you execute a unit with a macro variable specified for a definition item such as these when the JP1/AJS3 - Manager version is earlier than 09-50, the macro variable is not replaced by the passing information. Instead, the macro variable name itself is passed as the passing information.

For details about the target definition items, see *[\(1\) Definition items for which macro variables can be specified](#page-110-0)* or the descriptions of dialog boxes for definitions in *12. Windows and Dialog Boxes* in the *JP1/Automatic Job Management System 3 Operator's Guide*.

**•** Each generation has its own values (passing information) for macro variables, and these values (passing information) cannot be passed among different generations. As a result, passing information cannot be passed to a unit that will be executed by a different generation, and cannot be inherited from a unit executed by a different generation.

The units that can be executed by different generations are as follows:

- Units (root jobnet, or planning group) that are the connection-destination jobnets of jobnet connectors
- **•** Units whose end is being waited for, and that are subordinate to other root jobnets
- **•** When you use a remote jobnet, passing information cannot be passed to a unit that is subordinate to the remote jobnet. In addition, passing information cannot be inherited from a unit that is subordinate to the remote jobnet.

## **2.3 Tips on work task automation**

This section gives some tips on work task automation that fall outside the categories discussed previously in this chapter.

## **2.3.1 Processing with a distributed load**

JP1/AJS3 allows you to specify a group of execution agents as the agent host on which to execute a job or jobnet. This allows the processing load to be distributed among the execution agents in the group. The patterns of load distribution are as follows:

- **•** Jobs are distributed evenly among a number of execution agents.
- Individual execution agents are assigned different limits for the number of concurrently executable jobs.
- **•** When the number of jobs executing concurrently at a specific execution agent reaches the limit, execution is distributed to the other execution agents.

You can specify an execution agent group to execute the following units:

- **•** Root jobnets
- **•** Nested jobnets
- **•** PC jobs
- **•** Unix jobs
- Flexible jobs<sup>#</sup>
- **•** HTTP connection jobs
- **•** Action jobs
- **•** Custom jobs

#

For a flexible job, you can specify an execution agent group as a relay agent.

This section describes how load distribution processing takes place in each pattern. In this example, the agent group AGTGR1 is specified as the execution agent group for a jobnet containing six jobs (job1 to job6).

# **(1) Equal load distribution**

In this pattern, the agents in the execution agent group have the same priority and the same maximum number of concurrently executable jobs.

The following figure shows an example of the pattern in which the load is distributed evenly among execution agents.

### Figure 2‒62: Example of equal load distribution

Manager host

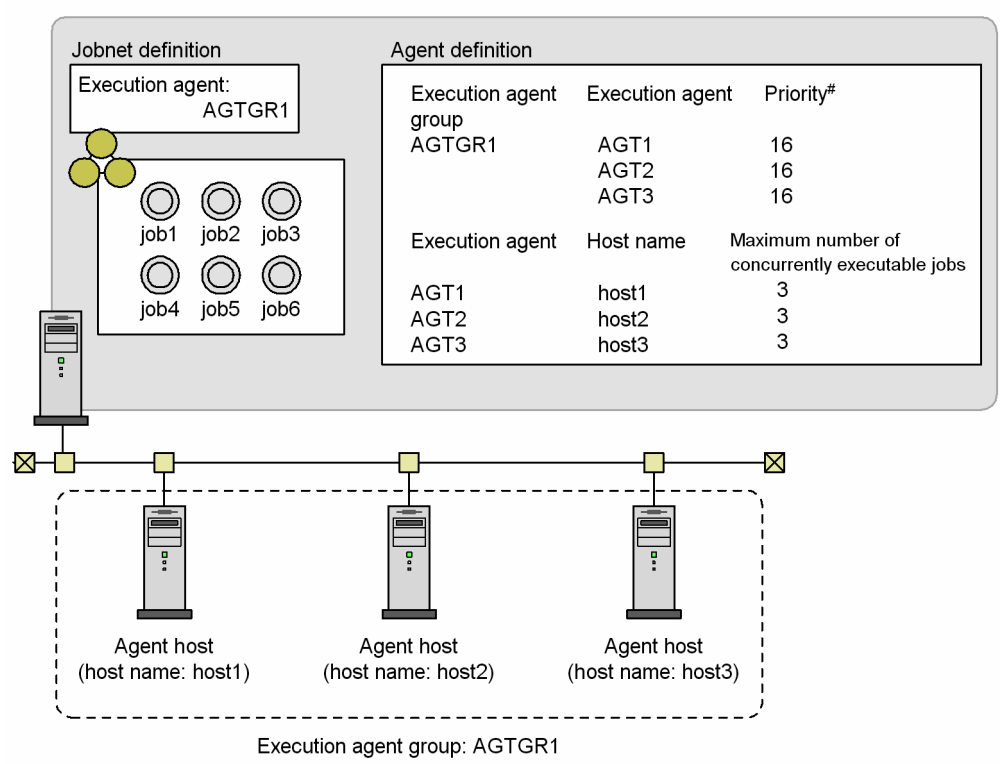

#: Specify the execution agent priority in the range 1 to 16, where 16 is the highest priority. The default is 16 (highest priority).

In this example, the job execution order is determined as follows, where the priorities of the three execution agents (AGT1, AGT2, and AGT3) in execution agent group AGTGR1 are 16, and a maximum of three jobs can be executed concurrently by each agent.

1. Determine the execution agent for job1.

Ratio: *number of active jobs* / *maximum number of concurrently executable jobs*:

- **•** Execution agent AGT1: 0 / 3
- **•** Execution agent AGT2: 0 / 3
- **•** Execution agent AGT3: 0 / 3

Because all execution agents have the same agent usage rate# and the same priority, one of AGT1 to AGT3, which are defined in the execution agent group AGTGR1, becomes the execution agent for job1. In this example, AGT1 becomes the execution agent for job1.

2. Determine the execution agent for job2.

Because job1 has been assigned to execution agent AGT1, the ratio (*active jobs* / *maximum concurrent jobs*) is now:

- **•** Execution agent AGT1: 1 / 3
- **•** Execution agent AGT2: 0 / 3
- **•** Execution agent AGT3: 0 / 3

Execution agents AGT2 and AGT3 now have the same agent usage rate#. Because execution agents AGT2 and AGT3 also have the same priority, AGT2 or AGT3, which are defined in the execution agent group AGTGR1, becomes the execution agent for job2. In this example, AGT2 becomes the execution agent for job2.

3. Determine the execution agent for job3.

<sup>2.</sup> Job Definition and Job Execution Order Considerations

Because job2 has been assigned to execution agent AGT2, the ratio (*active jobs* / *maximum concurrent jobs*) is now:

- **•** Execution agent AGT1: 1 / 3
- **•** Execution agent AGT2: 1 / 3
- **•** Execution agent AGT3: 0 / 3

Execution agent AGT3 now has the lowest agent usage rate#. Therefore, job3 is assigned to execution agent AGT3.

4. Determine the execution agent for job4.

Now that job1 through job3 have been assigned to execution agents, the ratio (*active jobs* / *maximum concurrent jobs*) is now:

- **•** Execution agent AGT1: 1 / 3
- **•** Execution agent AGT2: 1 / 3
- **•** Execution agent AGT3: 1 / 3

Because all execution agents now have the same agent usage rate# again, one of AGT1 to AGT3, which are defined in the execution agent group AGTGR1, becomes the execution agent for job4. In this example, AGT1 becomes the execution agent for job4.

5. Determine the execution agent for job5.

Because job4 has been assigned to execution agent AGT1, the ratio (*active jobs* / *maximum concurrent jobs*) is now:

- **•** Execution agent AGT1: 2 / 3
- **•** Execution agent AGT2: 1 / 3
- **•** Execution agent AGT3: 1 / 3

Because execution agents AGT2 and AGT3 now have the same agent usage rate#, AGT2 or AGT3, which are defined in the execution agent group AGTGR1, becomes the execution agent for job5. In this example, AGT2 becomes the execution agent for job5.

6. Determine the execution agent for job6.

Because job5 has been assigned to execution agent AGT2, the ratio (*active jobs* / *maximum concurrent jobs*) is now:

- **•** Execution agent AGT1: 2 / 3
- **•** Execution agent AGT2: 2 / 3
- **•** Execution agent AGT3: 1 / 3

Because execution agent AGT3 now has the lowest agent usage rate<sup>#</sup>, AGT3 becomes the execution agent for job6.

#

The agent usage rate is the ratio of the number of active jobs to the maximum number of concurrently executable jobs assigned to the agent host.

For details about how to distribute jobs to multiple execution agents in an execution agent group and the agent usage rate, see *5.4.9 Distributing jobs among execution hosts (agent hosts)* in the manual *JP1/Automatic Job Management System 3 Overview*.

# **(2) Distribution among agents assigned different job execution limits**

To distribute loads by using different job execution limits at each execution agent, set the maximum number of concurrently executable jobs to a different value, but set the same priority for each execution agent in the group.

The following figure shows an example where the execution agents are assigned a different number of concurrently executable jobs.

<sup>2.</sup> Job Definition and Job Execution Order Considerations

Figure 2–63: Example of distribution between execution agents with different job execution limits Manager host

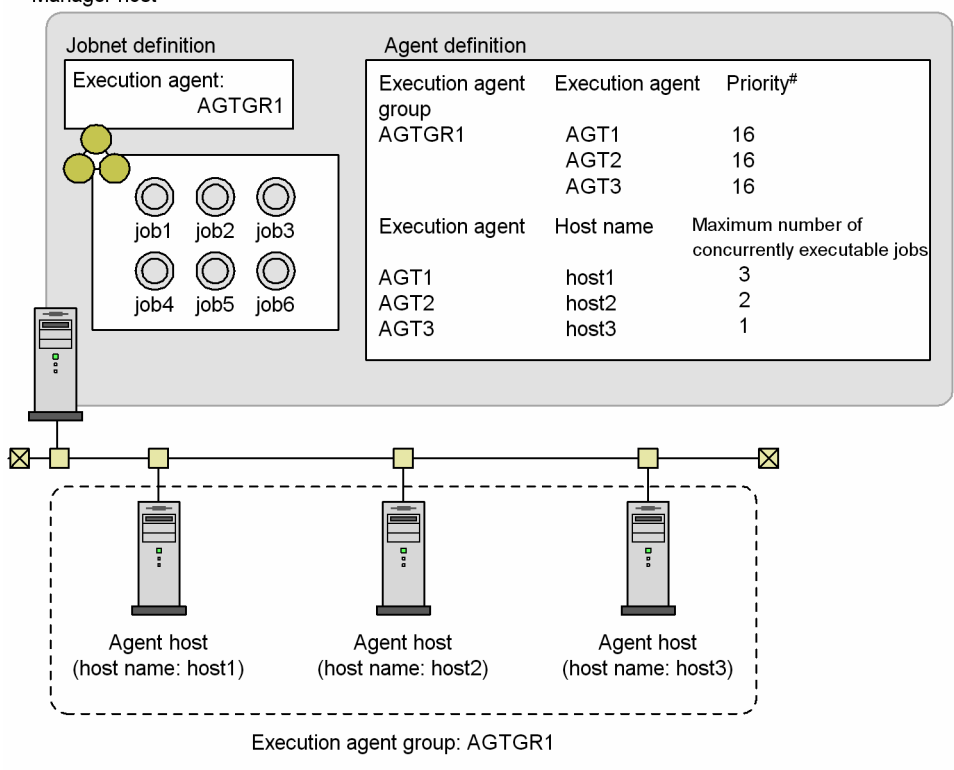

<sup>#:</sup> Specify the execution agent priority in the range 1 to 16, where 16 is the highest priority. The default is 16 (highest priority).

In this example, the job execution order is determined as follows, where the maximum number of concurrently executable jobs of the three execution agents (AGT1, AGT2, and AGT3) in execution agent group AGTGR1 are 3, 2, and 1.

1. Determine the execution agent for job1.

Ratio: *number of active jobs* / *maximum number of concurrently executable jobs*:

- **•** Execution agent AGT1: 0 / 3
- **•** Execution agent AGT2: 0 / 2
- **•** Execution agent AGT3: 0 / 1

All execution agents have the same priority. Therefore, the execution agent that will have the lowest agent usage rate<sup>#</sup> among those defined in the execution agent group AGTGR1 when it executes the next job becomes the execution agent for job1. In this example, AGT1 becomes the execution agent for job1.

2. Determine the execution agent for job2.

Because job1 has been assigned to execution agent AGT1, the ratio (*active jobs* / *maximum concurrent jobs*) is now:

- **•** Execution agent AGT1: 1 / 3
- **•** Execution agent AGT2: 0 / 2
- **•** Execution agent AGT3: 0 / 1

All execution agents have the same priority. Therefore, the execution agent that will have the lowest agent usage rate<sup>#</sup> among those defined in the execution agent group AGTGR1 when it executes the next job becomes the execution agent for job1. In this example, AGT2 becomes the execution agent for job2.

3. Determine the execution agent for job3.

Because job2 has been assigned to execution agent AGT2, the ratio (*active jobs* / *maximum concurrent jobs*) is now:

<sup>2.</sup> Job Definition and Job Execution Order Considerations

JP1/Automatic Job Management System 3 System Design (Work Tasks) Guide **123**

- **•** Execution agent AGT1: 1 / 3
- **•** Execution agent AGT2: 1 / 2
- **•** Execution agent AGT3: 0 / 1

Execution agent AGT1 now has the lowest agent usage rate#. Therefore, job3 is assigned to execution agent AGT1.

4. Determine the execution agent for job4.

Because job3 has been assigned to execution agent AGT1, the ratio (active jobs / maximum concurrent jobs) is now as follows:

- **•** Execution agent AGT1: 2 / 3
- **•** Execution agent AGT2: 1 / 2
- **•** Execution agent AGT3: 0 / 1

All execution agents have the same priority and every execution agent will also have the same agent usage rate  $\#$  when it executes the next job. Therefore, one of AGT1 to AGT3, which are defined in the execution agent group AGTGR1, becomes the execution agent for job4. In this example, AGT1 becomes the execution agent for job4.

5. Determine the execution agent for job5.

Because job4 has been assigned to execution agent AGT1, the ratio (*active jobs* / *maximum concurrent jobs*) is now:

- **•** Execution agent AGT1: 3 / 3
- **•** Execution agent AGT2: 1 / 2
- **•** Execution agent AGT3: 0 / 1

Execution agents AGT2 and AGT3 will have the same agent usage rate# when they execute the next job. Because AGT2 and AGT3 also have the same priority, AGT2 or AGT3, defined in the execution agent group AGTGR1, becomes the execution agent for job5. In this example, AGT2 becomes the execution agent for job5.

6. Determine the execution agent for job6.

Because job5 has been assigned to execution agent AGT2, the ratio (*active jobs* / *maximum concurrent jobs*) is now:

- **•** Execution agent AGT1: 3 / 3
- **•** Execution agent AGT2: 2 / 2
- **•** Execution agent AGT3: 0 / 1

Because both execution agents AGT1 and AGT2 have reached the job execution limits assigned to them, AGT3 becomes the execution agent for job6.

### #

The agent usage rate is the ratio of the number of active jobs to the maximum number of concurrently executable jobs assigned to the agent host.

For details about how to distribute jobs to multiple execution agents in an execution agent group and the agent usage rate, see *5.4.9 Distributing jobs among execution hosts (agent hosts)* in the manual *JP1/Automatic Job Management System 3 Overview*.

# **(3) Job execution distributed to other execution agents when the limit is reached**

To have JP1/AJS3 distribute jobs to another execution agent in the group when the number of concurrently executed jobs reaches a limit at an agent, you must specify the priority of each agent in the group. You can also assign different job execution limits to each execution agent as required.

The following figure shows an example where jobs are distributed to another execution agent when the number of concurrently executed jobs has reached the limit.

Figure 2–64: Example of distribution to another execution agent when the number of jobs executed reaches the limit

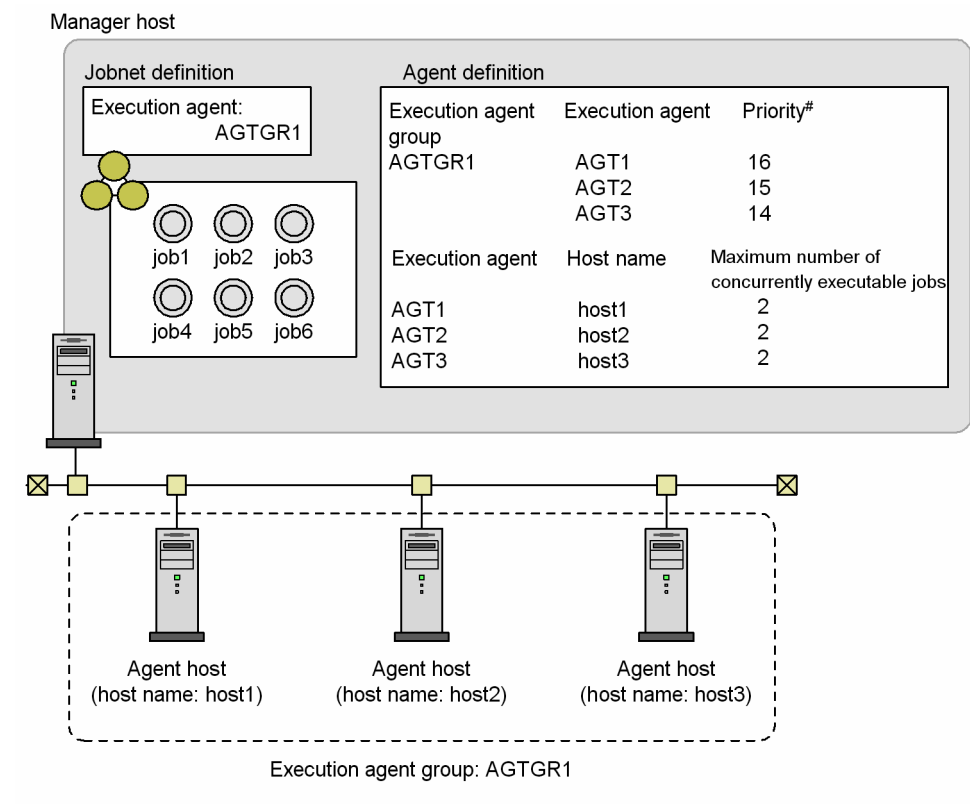

#: Specify the execution agent priority in the range 1 to 16, where 16 is the highest priority. The default is 16 (highest priority).

In this example, the job execution order is determined as follows, where the priorities of the three execution agents (AGT1, AGT2, and AGT3) in execution agent group AGTGR1 are 16 (highest), 15 (second highest), and 14 (third highest), and a maximum of two jobs can be executed concurrently by each agent.

### 1. job 1 is executed.

Ratio: *number of active jobs* / *maximum number of concurrently executable jobs*:

- **•** Execution agent AGT1: 0 / 2
- **•** Execution agent AGT2: 0 / 2
- **•** Execution agent AGT3: 0 / 2

Because AGT1 is the execution agent with the highest priority, job1 is assigned to AGT1.

### 2. job 2 is executed.

Now that job1 has been assigned to AGT1, the ratio (*active jobs* / *maximum concurrent jobs*) is now:

- **•** Execution agent AGT1: 1 / 2
- **•** Execution agent AGT2: 0 / 2
- **•** Execution agent AGT3: 0 / 2

Although execution agents AGT2 and AGT3 now have a lower agent usage rate, also job2 is assigned to AGT1 because AGT1 has the highest priority.

3. job 3 is executed.

<sup>2.</sup> Job Definition and Job Execution Order Considerations

Now that job2 has been assigned to AGT1, the ratio (*active jobs* / *maximum concurrent jobs*) is now:

- **•** Execution agent AGT1: 2 / 2
- **•** Execution agent AGT2: 0 / 2
- **•** Execution agent AGT3: 0 / 2

Although AGT1 has the highest priority, it has now reached its maximum number of concurrently executable jobs. Therefore, job3 is assigned to AGT2, the execution agent with the next highest priority.

#### 4. job 4 is executed.

Now that job3 has been assigned to AGT2, the ratio (*active jobs* / *maximum concurrent jobs*) is now:

- **•** Execution agent AGT1: 2 / 2
- **•** Execution agent AGT2: 1 / 2
- **•** Execution agent AGT3: 0 / 2

Like job3, job4 is assigned to AGT2.

5. job 5 is executed.

Now that job4 has been assigned to AGT2, the ratio (*active jobs* / *maximum concurrent jobs*) is now:

- **•** Execution agent AGT1: 2 / 2
- **•** Execution agent AGT2: 2 / 2
- **•** Execution agent AGT3: 0 / 2

As AGT1 and AGT2 have both reached their maximum number of concurrently executable jobs, job5 is assigned to execution agent AGT3.

6. job 6 is executed.

Now that job5 has been assigned to AGT3, the ratio (*active jobs* / *maximum concurrent jobs*) is now:

- **•** Execution agent AGT1: 2 / 2
- **•** Execution agent AGT2: 2 / 2
- **•** Execution agent AGT3: 1 / 2

As AGT1 and AGT2 have both reached their maximum number of concurrently executable jobs, job 6 is assigned to execution agent AGT3.

#

The agent usage rate is the ratio of the number of active jobs to the maximum number of concurrently executable jobs assigned to the agent host.

For details about how to distribute jobs to multiple execution agents in an execution agent group and the agent usage rate, see *5.4.9 Distributing jobs among execution hosts (agent hosts)* in the manual *JP1/Automatic Job Management System 3 Overview*.

## **2.3.2 JP1/AJS3 functions useful for work task automation**

This section describes the JP1/AJS3 functionality that you can use to automate work tasks.

The following table lists tasks that you might want to perform with JP1/AJS3 and the functionality to use in each case.

### Table 2-19: JP1/AJS3 functions for realizing work task automation

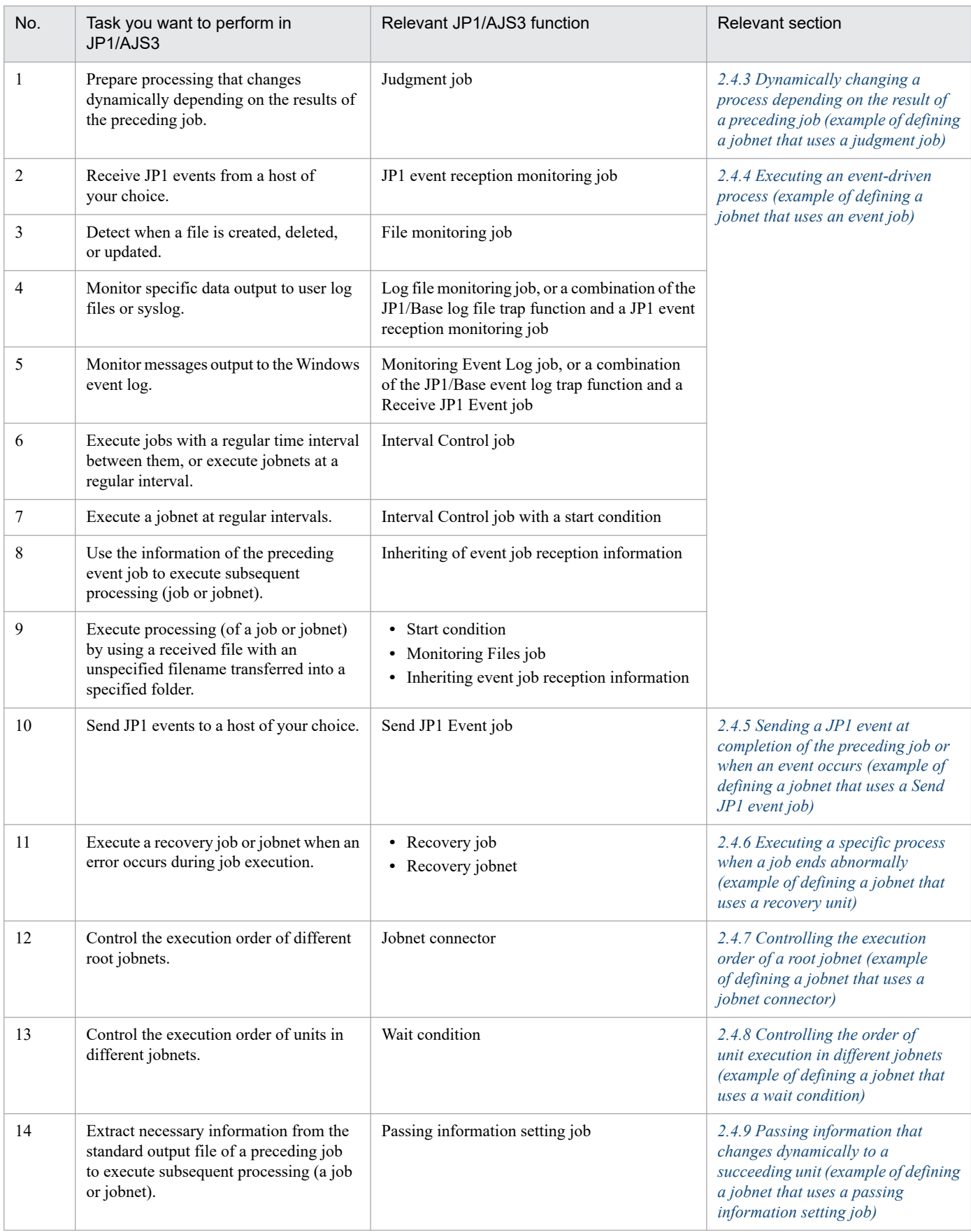

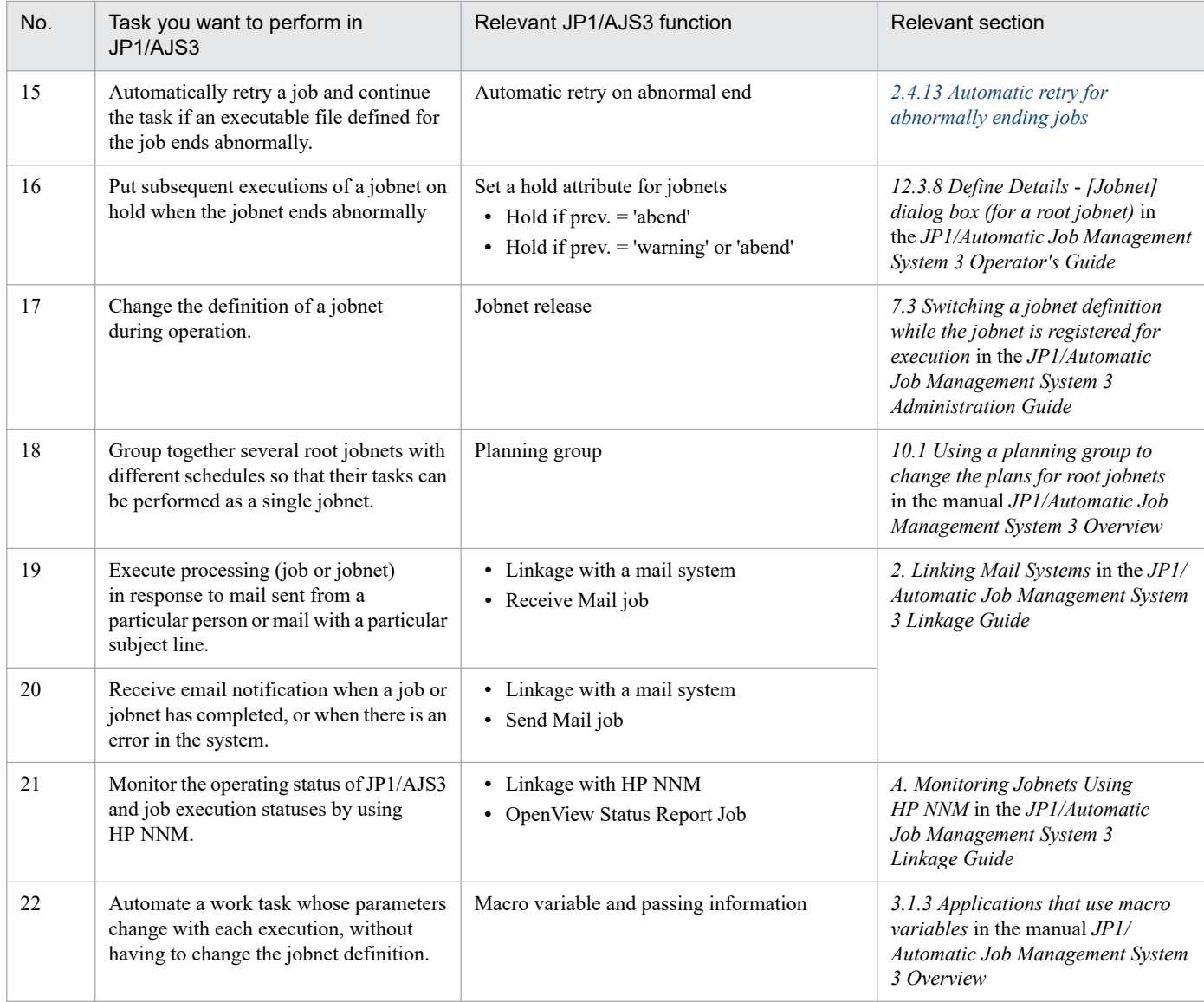

# **2.4 Jobnet definition examples**

This section provides some examples of jobnet definition, based on the characteristics of each units, and keeping in mind the specific requirements of the application and its processes.

The descriptions in this section assume that the user is defining jobnets through a GUI. For details on the parameters you can specify in a unit definition, and how to use each type of unit, see *5. Defining Jobnets* in the *JP1/Automatic Job Management System 3 Operator's Guide*.

# **2.4.1 Executing a process in a specified file (example of defining a jobnet consisting of standard jobs)**

Use standard jobs when defining a jobnet in which processes are performed by file execution.

In the example below, standard jobs are used to define a jobnet in which the total orders are calculated and output to a file by the program juchu.exe, the total purchases are calculated and output to a file by the program shiire.exe, and a daily sales report is prepared and printed, using sales figures calculated from these results, by the program nippou.exe. Host A (Windows) is used for calculating the total orders and preparing the daily sales report. Host B (UNIX) is used for calculating the total purchases.

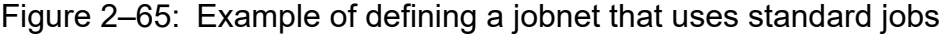

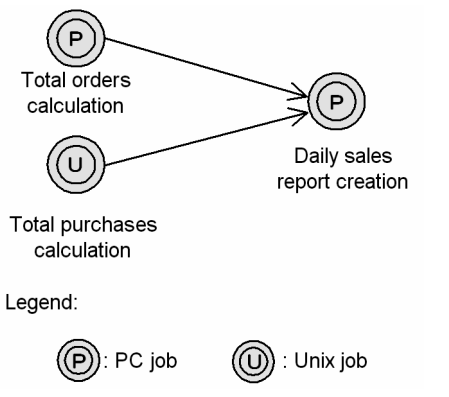

The *total orders calculation* and *daily sales report creation* jobs are executed on a Windows host. Therefore, use PC jobs for these processes. Use a Unix job for the *total purchases calculation* since this job is executed on a UNIX host.

For the *total orders calculation* job, specify hostA in **Exec-agent**, and juchu.exe in **File name**.

For the *total purchases calculation* job, specify host B in **Exec-agent**, and shiire.exe in **File name**.

For the *daily sales report creation* job, specify hostA in **Exec-agent**, and nippou.exe in **File name**.

The *total orders calculation* and *total purchases calculation* jobs do not need to run in any particular order, but the sales data must be calculated from the results of these two jobs, giving the job flow shown above.

# **2.4.2 Executing a process when one of multiple conditions is satisfied (example of defining a jobnet that uses an OR job)**

Use an OR job when defining a jobnet in which a process is performed when one of multiple conditions is satisfied.

In the example below, an OR job is used to define a jobnet that monitors the system for 10 minutes for receipt of a JP1 event. If the JP1 event is received, the succeeding job is executed immediately. If the JP1 event is still not received after 10 minutes, the succeeding job is executed at that point.

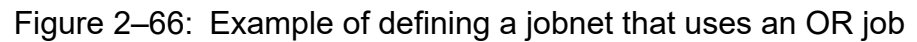

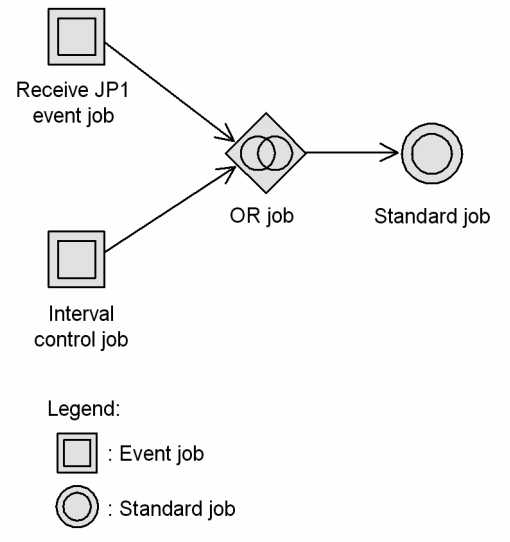

Only event jobs can be defined as the preceding jobs of an OR job. In this example, we want to watch for a JP1 event to be received, so we define a Receive JP1 event job. We use an Interval control job to monitor for elapse of the 10-minute time period, and define the wait time as 10 minutes.

If any event monitored by the event job defined as the preceding job of an OR job occurs, the succeeding job is executed, and other event jobs stop monitoring events and enter the *Bypassed* status. Thus, in this example, once the event being monitored by the Receive JP1 event job is received, the Interval control job stops monitoring for the interval to elapse. At completion of the succeeding job that was triggered by event reception, the jobnet also ends.

When the succeeding job performs an end judgment on the return value of the OR job, the OR job's return value is the same as the return value of the event job executed as the preceding job.

### Cautionary notes

**•** If execution of an event job is stopped, the event job enters the *Not sched. to exe.* status. Thereafter, when the preceding job of the event job terminates, the status of the event job changes from *Not sched. to exe.* to *Bypassed*, and the succeeding OR job is executed.

If the status of an event job has changed to *Killed* or *Ended abnormally* because of killing a jobnet or a timeout, other event jobs also stop monitoring events and enter the *Bypassed* status. In this case, however, the OR job is not executed because the preceding job of the OR job includes the abnormally terminated event job.

- When you restart execution from the event job defined as the first or second preceding job of an OR job, check whether the preceding jobs include an event job that has been terminated and placed in the *Bypassed* status. If there is such an event job, the OR job is executed immediately after the restart. In this situation, if, for example, you want the event job to monitor events, place all event jobs that directly precede the OR job in the *Ended abnormally* status. Then, re-execute the root jobnet with **From abnormally ended job** selected in **Rerun Method**.
- **•** If there is an event job that cannot be executed in accordance with the relation line, such as when the preceding unit is running, the succeeding unit of an OR job will not be executed even if another event job ends. When the preceding unit ends, the event job enters the Bypassed status and the succeeding unit of the OR job is executed.

# <span id="page-130-0"></span>**2.4.3 Dynamically changing a process depending on the result of a preceding job (example of defining a jobnet that uses a judgment job)**

Use a judgment job for a jobnet in which processing is to change dynamically depending on the results of the preceding job, on whether a file exists, or on the information inherited from the preceding job.

# **(1) Example of using a judgment job**

JP1/AJS3 provides judgment jobs in which the next process is selected according to the end result of the preceding process. Judgment takes place according to the following two patterns:

- **•** Judgment based on return code
- **•** Judgment based on whether a file exists

The following provides examples of using each type of judgment job.

We also explain how to rerun a dependent unit if it ends abnormally.

### **(a) Judgment based on return code**

The following figure shows an example of using a judgment job that works with return codes.

The jobnet created in this example creates a purchase order form if the stock level is low, or an order entry form if there is adequate stock, depending on the execution result of a job that checks the stock level.

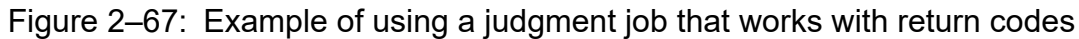

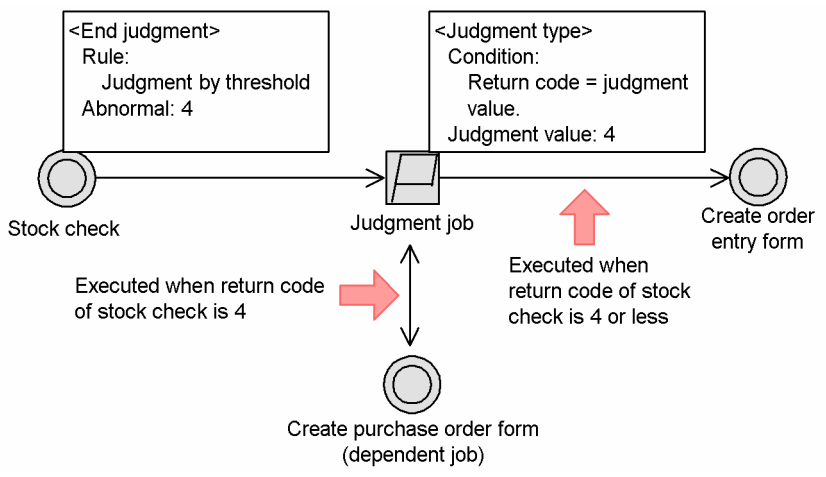

The stock check job returns 3 or a lower value if there is adequate stock, 4 if the stock level is low, and 5 or higher if there is a stock shortage.

By creating a processing flow like that in the figure above, you can execute the following processing:

**•** When there is adequate stock

The return code is 3 or lower. Therefore, the *create purchase order form* job is skipped and the *create order entry form* job is executed.

**•** When the stock level is low

The return code is 4. Therefore, the *create purchase order form* job is executed first, followed by the *create order entry form* job.

<sup>2.</sup> Job Definition and Job Execution Order Considerations

JP1/Automatic Job Management System 3 System Design (Work Tasks) Guide **131**

### **(b) Judgment based on file presence or absence**

The following figure shows an example of using a judgment job based on the presence or absence of a file.

Figure 2–68: Example of using a judgment job based on the presence or absence of a file

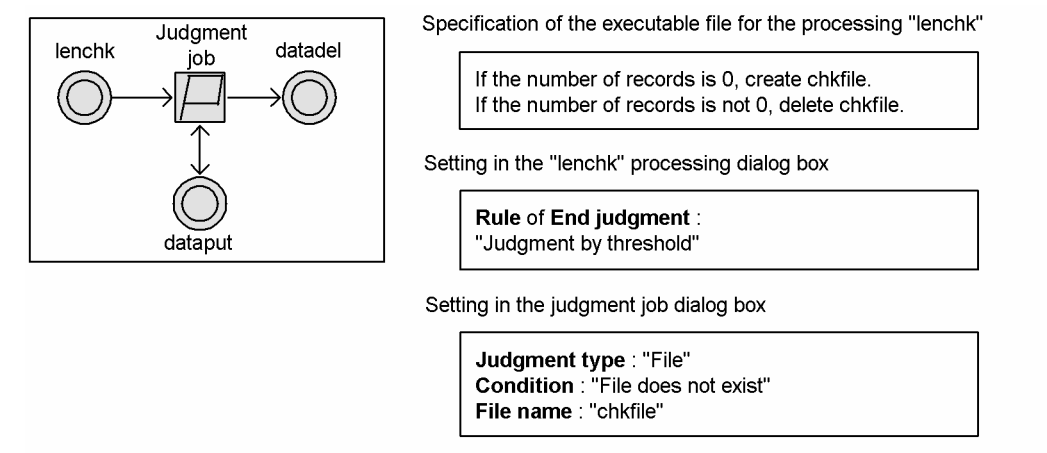

- If the number of records is 0 (if there is a chkfile), "dataput" is skipped and "datadel" is executed.
- If the number of records is not 0 (if there is no chkfile), "dataput" is executed and then "datadel" is

By creating a processing flow like that shown in the figure above, you can also detect abnormalities in other processing (commands) executed in the executable file lenchk, and execute the dependent job dataput.

Note that judgments based on the presence or absence of files are used to check files at the host where the work task manager (JP1/AJS3 - Manager) is installed. Depending on the environment settings, you might be able to check the presence or absence of files on other hosts. However, because communication problems or other issues can make the result of the judgment potentially unreliable, we recommend that judgments based on the presence or absence of files specify files on the manager host. For details, see *3.1.1(1)(c) Judgment job* in the manual *JP1/Automatic Job Management System 3 Overview*.

### **(c) Rerunning dependent units**

Dependent units are rerun differently than normal units. For precautions on rerunning dependent units, see *4.5.11 Rerunning a job or jobnet* in the manual *JP1/Automatic Job Management System 3 Overview*.

# **(2) Example of defining a jobnet that uses a judgment job**

In the example below, a judgment job is used to define a jobnet that creates a purchase order form if the stock level is slightly down, or an order entry form if there is adequate stock, depending on the execution result of a job that checks the stock level. If there is a definite stock shortage, the stock check job ends abnormally and a recovery job is executed. For details on recovery jobs, see *[2.4.6 Executing a specific process when a job ends abnormally \(example of defining a](#page-153-0) [jobnet that uses a recovery unit\)](#page-153-0)*.

executed

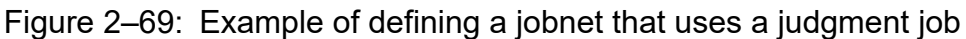

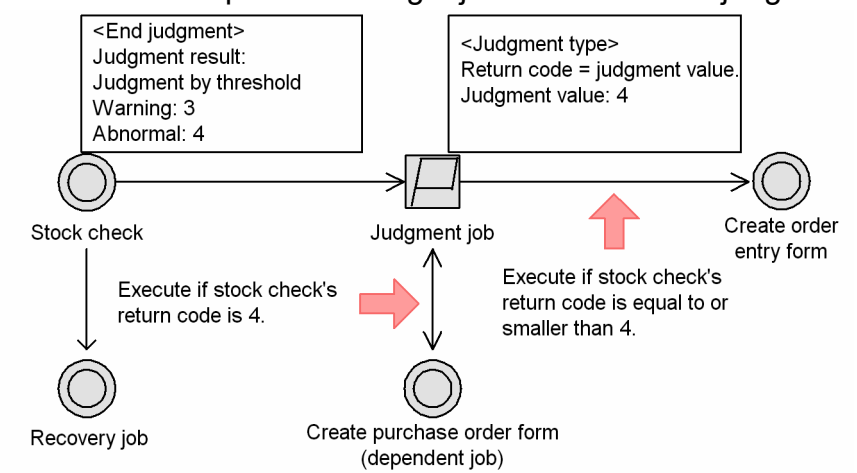

In this example, the judgment depends on the return value of the preceding job. The *stock check* job returns 3 or a lower value if there is adequate stock, 4 if the level is slightly down, and 5 or higher if there is a stock shortage.

First, set **Judgment by threshold** as the end judgment of the *stock check* job. Set the warning threshold to 3 and the abnormal threshold to 4. With these settings, the *stock check* job is judged by its return value, and its status changes as follows:

- **•** Return value is 3 or lower: *Ended normally*
- **•** Return value is 4: *Ended with warning*
- **•** Return value is 5 or higher: *Ended abnormally*

Set the judgment job to execute a dependent job if the *stock check* job's return code equals the judgment value of 4.

Accordingly, the succeeding job of the *stock check* job is as follows:

**•** When the return value of the *stock check* job is 3 or lower:

The return value does not match the judgment value of 4 set in the judgment job. Therefore, the dependent job *create purchase order form* is skipped and the *create order entry form* job is executed.

**•** When the return value of the *stock check* job is 4:

The return value matches the judgment value set in the judgment job, so the dependent job *create purchase order form* is executed first. At normal termination of the dependent job, the *create order entry form* job is executed.

**•** When the return value of the *stock check* job is 5 or higher: A recovery job is executed. Because no succeeding job is executed in the event of an abnormal termination, the *create order entry form* job is not executed after the recovery job.

You can define two or more judgment jobs in succession. This allows you to define a number of processing paths equivalent to the number of defined judgment jobs, each depending on the end result of the preceding job.

The following explains how to use multiple judgment jobs.

# **(3) Example of using a succession of judgment jobs**

You can define two or more judgment jobs in succession.

When you define multiple judgment jobs based on a return code, the second and subsequent judgment jobs evaluate the return code set in the preceding job of the first judgment job, not the return code of the dependent unit.

<sup>2.</sup> Job Definition and Job Execution Order Considerations

JP1/Automatic Job Management System 3 System Design (Work Tasks) Guide **133**

Conversely, when you define multiple judgment jobs based on the presence or absence of a file, the second and subsequent judgment jobs evaluate the file information current at the time they make their evaluation, not the file information current when the first judgment job performed its evaluation.

An example of defining a succession of judgment jobs is shown below.

### Figure 2–70: Example of using a succession of judgment jobs

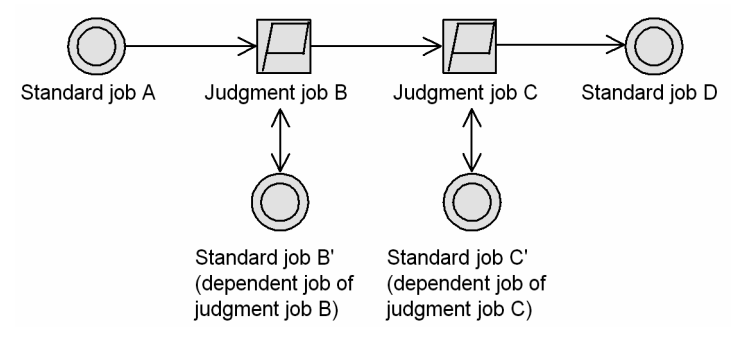

Suppose that each unit is defined as follows:

- **•** Standard job A: **End judgment** is set to **Judgment by threshold**, and 5 is entered in the **Warning** field
- **•** Judgment job B: The judgment type is **Return code = judgment value.**, and 0 is specified for **Judgment value**.
- **•** Judgment job C: The judgment type is **Return code = judgment value.**, and 4 is specified for **Judgment value**.

When you execute this jobnet, the return value of standard job A determines the succeeding job, as follows:

**•** When standard job A returns 0

The return code matches the condition set for judgment job B. Therefore, standard job B' (the dependent job of judgment job B) is executed. Next, judgment job C evaluates the return code. Because the return code does not match the condition set for judgment job C, C's dependent job (standard job C') is not executed. Instead, standard job D is executed.

**•** When standard job A returns 4

Because this return code does not match the condition set for judgment job B, B's dependent job (standard job B') is not executed. Judgment job C now evaluates the return code. Because it matches the condition set for C, C's dependent job (standard job C') is executed, followed by standard job D.

• When standard job A returns a value other than 0 or 4

Because the return code matches neither of the conditions for judgment jobs B and C, neither of their dependent jobs (standard jobs B' and C') is executed. Only standard job D is executed.

# **(4) Example of defining judgment jobs in parallel**

You can define judgment jobs in parallel.

The following figure shows an example of defining judgment jobs in parallel.

### Figure 2–71: Example of defining judgment jobs in parallel

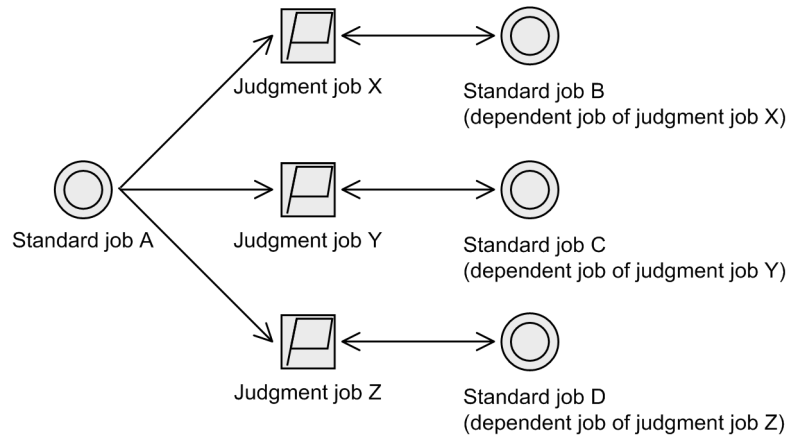

The units are defined as follows.

```
Standard job A
```
**End judgment**: **Judgment by threshold Warning**: 30

Judgment job X

**Judgment type** is **Return code** and **Condition** is **Return code within judgment value range**.

Greater than or equal to: 1

Less than or equal to: 9

### Judgment job Y

### **Judgment type** is **Return code** and **Condition** is **Return code within judgment value range**.

Greater than or equal to: 10

Less than or equal to: 19

### Judgment job Z

### **Judgment type** is **Return code** and **Condition** is **Return code not within judgment value range**.

Greater than or equal to: 1

Less than or equal to: 19

The following figure shows the range of judgment values for each judgment job.

### Figure 2–72: Range of judgment values

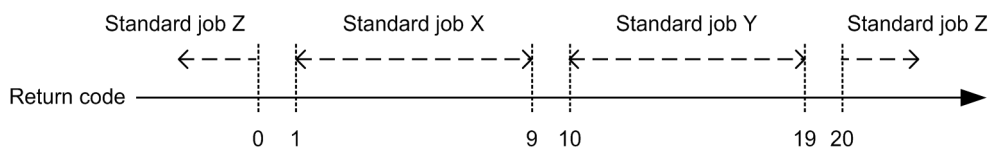

When you execute this jobnet, the return code of standard job A determines the succeeding job as follows:

• When standard job A returns a code in the range from 1 to 9

The return code matches the condition set for judgment job X. Therefore, standard job B (the dependent job of judgment job X) is executed.

**•** When standard job A returns a code in the range from 10 to 19 The return code matches the condition set for judgment job Y. Therefore, standard job C (the dependent job of judgment job Y) is executed.

<sup>2.</sup> Job Definition and Job Execution Order Considerations

JP1/Automatic Job Management System 3 System Design (Work Tasks) Guide **135**

**•** When standard job A returns a code smaller than 1 or greater than 19 The return code matches the condition set for judgment job Z. Therefore, standard job D (the dependent job of judgment job Z) is executed.

# **(5) Cautionary notes**

If you want to rerun a root jobnet or the preceding unit based on the result of a judgment job, define the job that you want to rerun as a dependent job as shown in the following figure:

Figure 2–73: Example of rerunning a root jobnet from the result of a judgment job

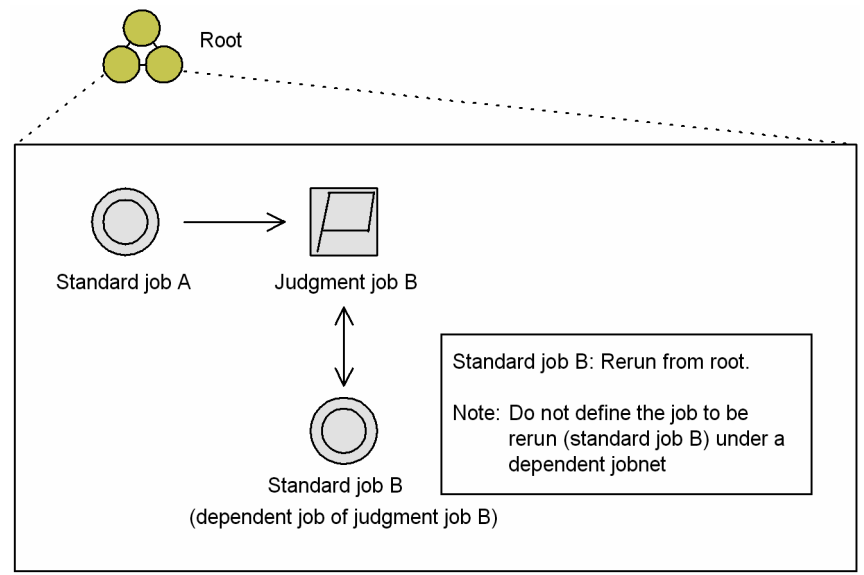

If you define the job that you want to rerun under a dependent jobnet, the dependent jobnet might execute again depending on the termination timing of the rerun job.

In the first of the two definition examples in the figure below, recovery and rerun processing are defined in a single dependent jobnet. If you want to implement a recovery process before rerunning a job, you must define a dependent jobnet that performs the recovery process and a dependent job that reruns the root jobnet, as shown by the second improved example.

<span id="page-136-0"></span>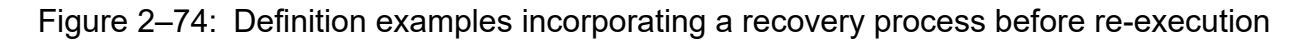

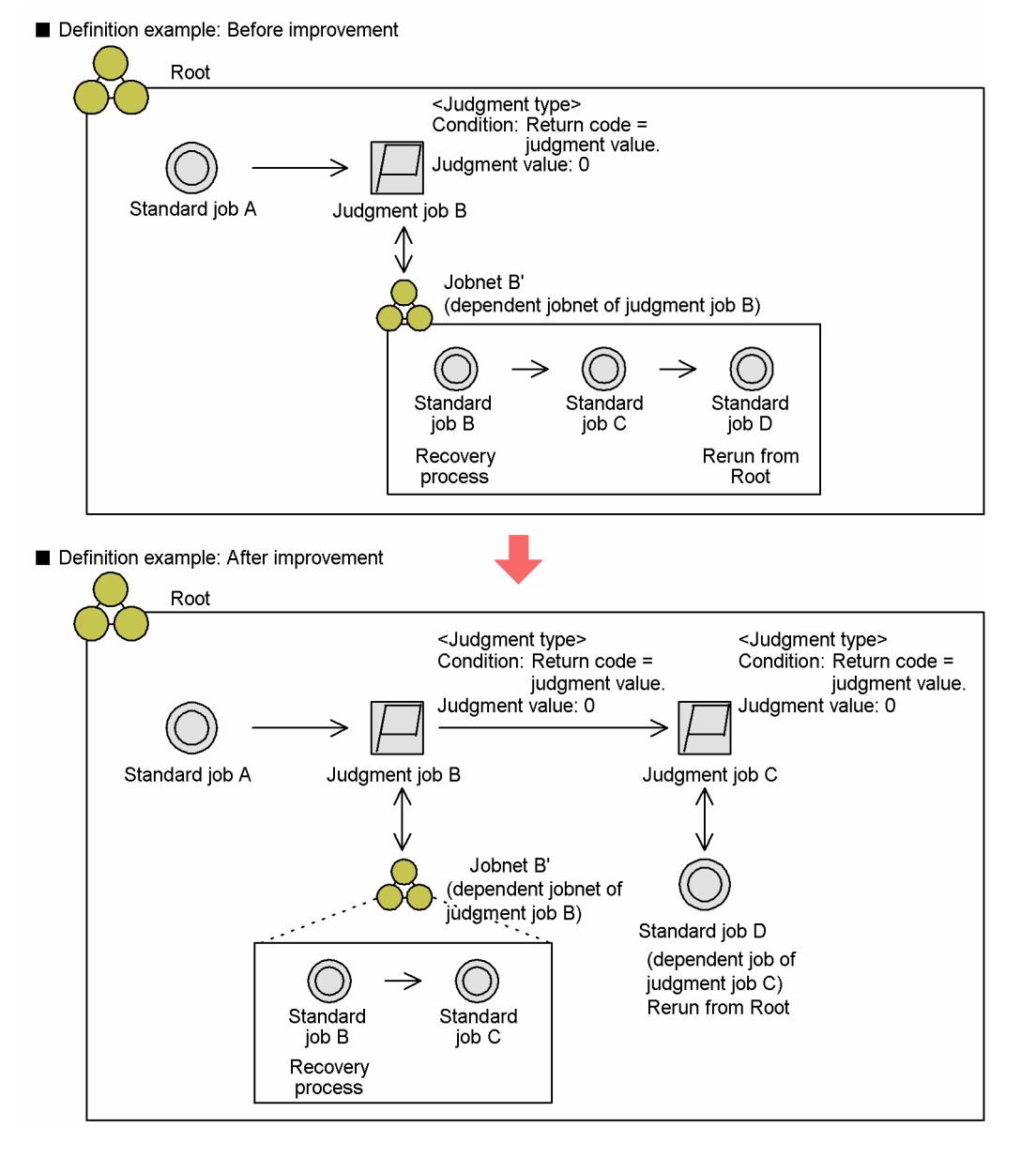

# **2.4.4 Executing an event-driven process (example of defining a jobnet that uses an event job)**

Use an event job when defining a jobnet in which a process is triggered by an occurrence such as event receipt or file update.

An event job can be used to monitor events on any manager host or agent host on the network. The following figure shows the types of events that can be monitored.

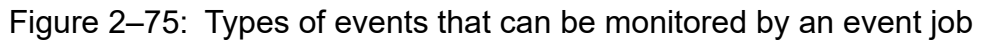

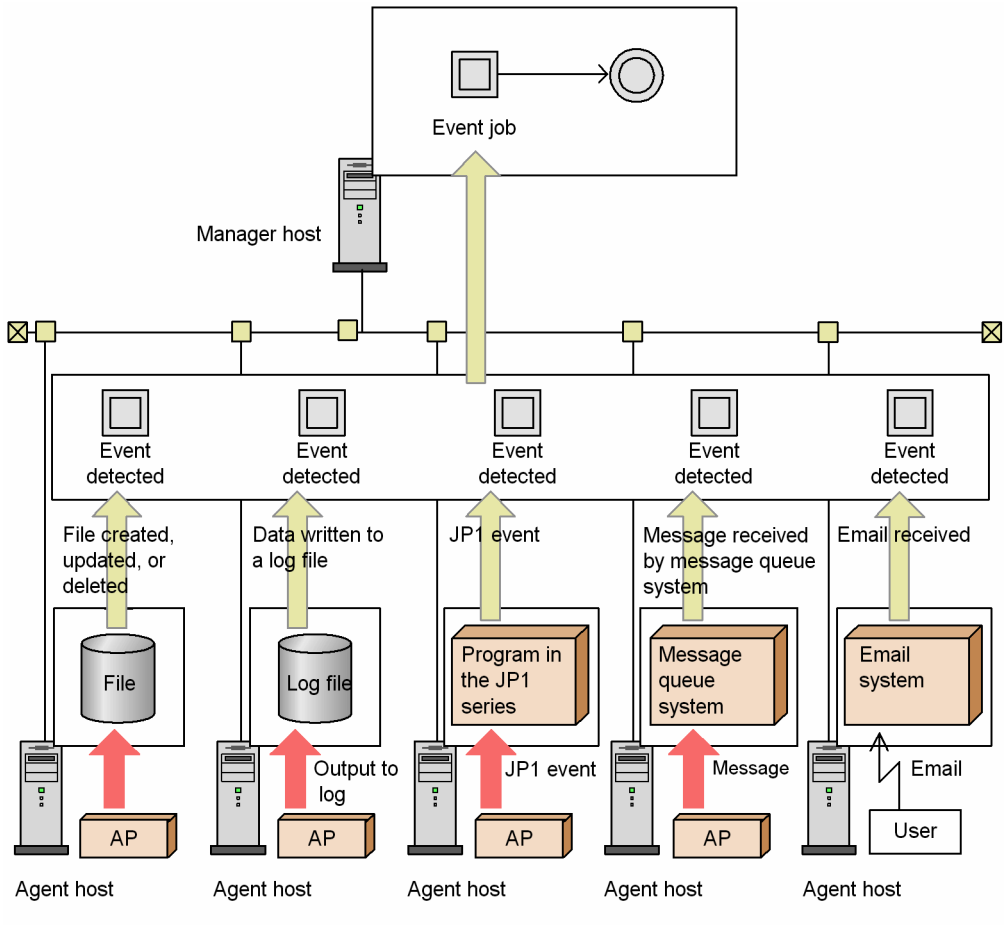

Legend:

AP : Application program

Timing of event detection by an event job

There might sometimes be a time lag between the execution time of an event job and the time that it is ready to monitor events. Events occurring during this time lag will not be detected. You should bear this in mind when defining a jobnet that uses an event job.

For Receive JP1 event jobs, you can use the find events prior to execution setting to solve this problem (see *[\(1\)](#page-138-0) [Executing a process on receipt of a JP1 event \(Receive JP1 event job\)](#page-138-0)* below.)

#### Using randomly occurring events to trigger a jobnet

When an event occurs more than once at irregular times, we recommend that you set a start condition for the jobnet triggered by that event. For details on setting a start condition, see *3.4 Defining a start condition* in the manual *JP1/Automatic Job Management System 3 Overview*.

If you know that the event you are monitoring occurs in a predictable manner, you can define an event job at the start of the jobnet, rather than defining a start condition.

Setting a timeout period for an event job

When a timeout period is set for an event job, the period is counted at the host on which the job is executed. If a power failure or other problem occurs at the target host and event monitoring is resumed after the host is restarted, the timeout period is counted again, beginning from the restart time. To suspend monitoring by the event job at an absolute time, counted from the execution start time regardless of the host status, define an event job as the jobnet start condition and set the valid range of start condition to absolute time. For details on start conditions, see *3.4 Defining a start condition* in the manual *JP1/Automatic Job Management System 3 Overview*.

You must also specify what status the event job is to be placed in after the timeout period specified for the job has elapsed. Select *Killed*, *Ended normally*, *Ended with warning*, or *Ended abnormally* status (the default is *Killed* status).

<span id="page-138-0"></span>By setting an event job in this way, you can choose to cancel or continue the jobnet after the event job's timeout period elapses.

Passing event information

You can define the event information received by an event job as a variable (macro variable) that is passed to the succeeding unit. For details on passing event information, see *[\(6\) Passing information received by an event job](#page-146-0)* below.

An example of an event job defined in a jobnet is given below. For additional information on defining an event job in a jobnet, see *[7.6 Notes on using event jobs](#page-268-0)*

JP1/AJS3 must be linked with the appropriate program to use a Receive mail job. For details, see the *JP1/Automatic Job Management System 3 Linkage Guide*.

# **(1) Executing a process on receipt of a JP1 event (Receive JP1 event job)**

A *JP1 event* is an event managed by JP1/Base, issued whenever some event occurs in a JP1 program. Because JP1 events contain information such as a severity level (error, warning, or notice) or message, you can execute a succeeding job or jobnet on receipt of an error or warning, or only when a specific message is received. Using the JP1/Base event converter, you can also execute a succeeding job or jobnet at termination of an external application program.

To execute a Receive JP1 event job, you must first start the JP1/Base event service. (In the API settings file, set keep-alive for the JP1/Base event service.) If this service is inactive, the Receive JP1 event job is placed in the *Now running* status until the service starts.

The following figure shows an example of defining a jobnet that executes a certain job when the Receive JP1 event job receives a JP1 event from hostA, which differs from the host where the jobnet was defined.

### Figure 2–76: Example of defining a jobnet that uses a Receive JP1 event job

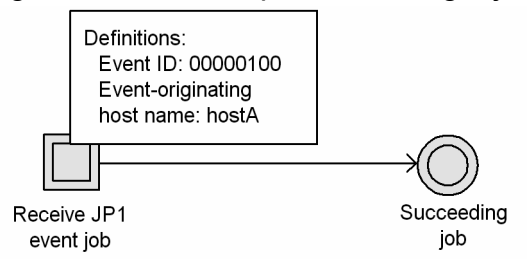

A Receive JP1 event job can link with a jobnet defined on another host.

On hostA, define a Send JP1 event job that sends an event with the event ID of 100. To monitor any JP1 events issued by hostA, set hostA in the Receive JP1 event job as the event-originating host name. In addition, to execute the succeeding job when an expected JP1 event is received, set 100 as the event ID.

After these settings have been made, if the Send JP1 event job in the jobnet is executed on hostA, the jobnet stops monitoring JP1 events and executes the succeeding job.

Note that the system will not detect any JP1 event occurring during the time lag after execution of the Receive JP1 event job until it is actually able to monitor for receipt of JP1 events. One solution to this problem is the *find events prior to execution* setting.

### **•** Find events prior to execution

This feature searches for events occurring before an executed Receive JP1 event job is in ready state. Any matching event is identified as having occurred.

<sup>2.</sup> Job Definition and Job Execution Order Considerations

### Figure 2–77: Find events prior to execution

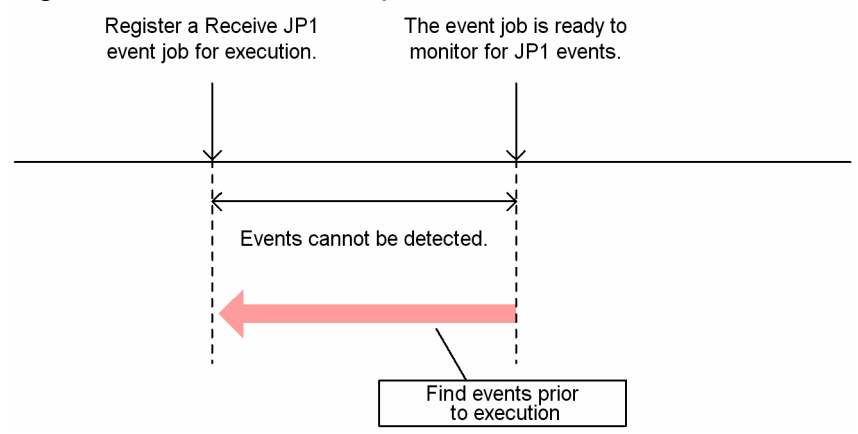

# **(2) Executing a process at file update (Monitoring files job)**

Use a Monitoring files job when defining a jobnet in which file update or file creation triggers a job.

The monitoring options that you can specify for a Monitoring files job are described below.

Monitoring options

Specify the file status required as the condition to end monitoring and initiate the job. You can set any of the following four monitoring options:

- **•** Creation of a file of the specified file name (**Create**)
- **•** Deletion of a file of the specified file name (**Delete**)
- **•** Change in size of a file of the specified file name (**Change size**)
- **•** Change in last update time of a file of the specified file name (**Final time write**)

Supplementary notes

- **•** When creation of a file with the specified name is being monitored, that file might already exist at the time the Monitoring files job starts. You can specify whether the job should assume that the monitoring condition has been satisfied if a file with the specified name already exists.
- **•** You can specify more than one monitoring condition. For example, if you want to execute a succeeding job when a file is deleted or updated, you can specify the **Delete** and **Final time write** options. Note, however, that the **Change size** and **Final time write** options are mutually exclusive.
- **•** For details on when a monitoring condition is or is not satisfied, see *[7.6.2\(1\) Events monitored by the Monitoring](#page-274-0) [Files job](#page-274-0)*.
- **•** If any of the **Create**, **Change size**, and **Final time write** monitoring conditions are satisfied, the system performs a *close check* to make sure the monitored file is not being accessed by any process other than the Monitoring files job. If another process is accessing the file, the condition is judged to be unsatisfied, and another close check is performed when the next monitoring interval occurs. If the file is not being accessed by a process other than the Monitoring files job, the condition is judged to have been satisfied.

The close check prevents the job from assuming that the condition is satisfied before the transmission (for example, copying) of a monitored file has been completed.

**•** Files can be specified as monitoring targets over a network.

In the example below, a Monitoring files job is used to define a jobnet that monitors the write time to a particular file (file name: File1) and executes a succeeding job when the file is updated.

<sup>2.</sup> Job Definition and Job Execution Order Considerations

### Figure 2–78: Example of defining a jobnet that uses a Monitoring files job

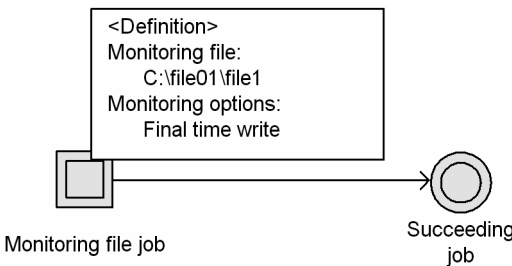

Specify the file to monitor and the monitoring option in the definition of the Monitoring files job. In the **Monitoring file** field, enter the path for File1, and in the **Monitoring option** area, select **Final time write**.

In this example, the Monitoring files job ends and the triggering condition is satisfied when the monitored file closes (no further applications are accessing the file) and the last update time changes.

To monitor files via a network, set Y for the NetworkFilewatch environment setting parameter. For details about the settings for monitoring files via a network, see *6.3.19 Settings for monitoring a network file by using a file monitoring job* in the *JP1/Automatic Job Management System 3 Configuration Guide* (in Windows) or *15.3.18 Settings for monitoring a network file by using a file monitoring job* in the *JP1/Automatic Job Management System 3 Configuration Guide* (in UNIX).

Note that, for files to be monitored via a network, access permission settings must be specified as follows:

#### In Windows

Prepare a user account with permission to change the monitoring-target files, and then set the user account as the user account for starting the JP1/AJS3 service. For details about changing the user account for starting the JP1/AJS3 service, see *4.2.3 Changing the JP1/AJS3 service settings (Windows only)* in the *JP1/Automatic Job Management System 3 System Design (Configuration) Guide*.

#### In UNIX

Settings must be made to ensure that view permissions can be used to access the network file specified as a monitoring target from the client.

If you monitor files on an NFS server in a Windows environment or monitor files via a network in a UNIX environment, we recommend that you set the system to monitor a file that is created to indicate processing completion when the monitoring-target file updating ends. Do not use a file monitoring job to directly monitor files to be updated. For notes on monitoring files on an NFS server in a Windows environment or monitoring files via a network in a UNIX environment, see *[7.6.2 Notes on the Monitoring Files job](#page-274-0)*.

# **(3) Executing a process at log file update (Monitoring log files job)**

A Monitoring log files job utilizes the JP1/Base log file trapping facility. JP1/Base log file trapping converts the log file records output by an application into JP1 events, and registers them in an event database. By defining a Monitoring log files job, you can execute a job or jobnet when a log file is updated. For details on JP1/Base log file trapping, see the *JP1/Base User's Guide*. For notes about Monitoring log files jobs, see *[7.6.4 Notes on the Monitoring Log Files job](#page-292-0)*.

The following figure shows how a Monitoring log files job operates.

<sup>2.</sup> Job Definition and Job Execution Order Considerations

## Figure 2–79: Operation of a Monitoring log files job

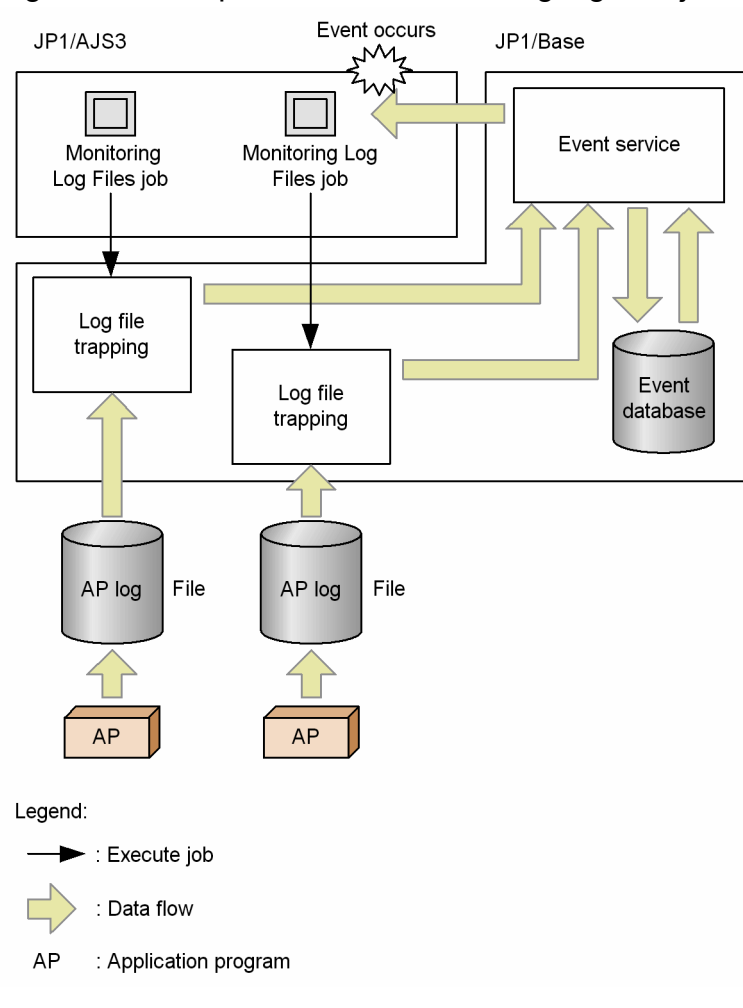

A Monitoring log files job monitors for output of specific data to a log file on the host specified as the monitoring target. In this job, you specify the log file and the character string to be monitored. Regular expressions can be used to specify the character string (see the *JP1/Base User's Guide* for regular expressions in Windows, or your UNIX documentation for regular expressions in UNIX).

As the monitoring interval, you can specify a value from 1 to 86,400 (seconds). Only log files in text format can be monitored. You can monitor up to eight log files.

An example of setting a Monitoring log files job as the triggering condition is shown below.

In this example, the Monitoring log files job is used to define a jobnet that executes a succeeding job when log data containing a specific character string is written to the log file (file name: File1).

Figure 2–80: Example of defining a jobnet that uses a Monitoring log files job

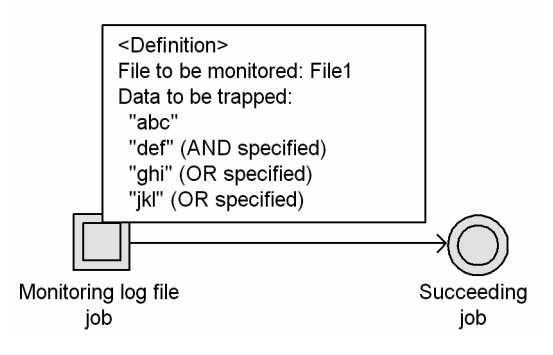

Specify the log file name and the character strings to be monitored in the definition of the Monitoring log files job. In the **File to be monitored** field, enter the path for File1. In the **Data to be trapped** area, enter the desired character strings as shown in the figure.

In this example, the Monitoring log files job ends when data matching any of three conditions (a string containing "abc" and "def", a string containing "ghi", or a string containing "jkl") is written to File1 and the log data is retrieved from the log file. This satisfies the triggering condition and the succeeding job is executed.

You can also configure a Monitoring log files job to monitor multiple log files and execute the succeeding job when log data containing a specific character string is written to any of the monitored files.

# **(4) Executing a process on receipt of a Windows event log record (Monitoring event log job)**

A Monitoring event log job utilizes the JP1/Base event log trapping facility, which converts Windows event log records into JP1 events and registers them in an event database. By defining a Monitoring event log job, you can execute a job or jobnet when a Windows event is logged.

For details on JP1/Base event log trapping and the action definition file, see the *JP1/Base User's Guide*. For notes about Monitoring event log jobs, see *[7.6.5 Notes on the Monitoring Event Log job](#page-294-0)*.

The following figure shows how a Monitoring event log job operates.

### Figure 2-81: Event log trapping

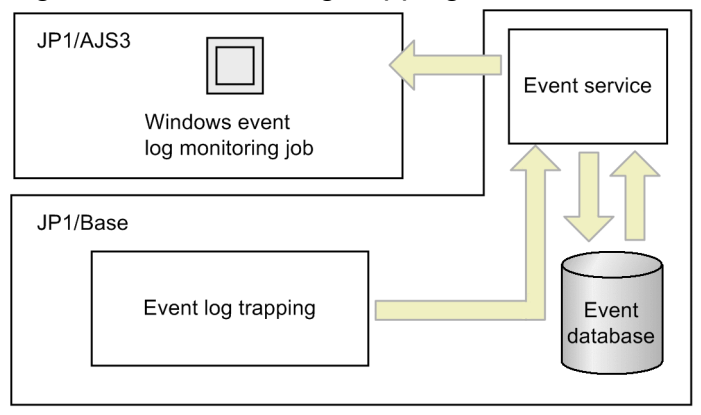

Legend:

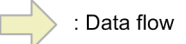

A Monitoring event log job works as follows.

Log type

The types of logs that you can specify are listed below:

- **Application**
- **Security**
- **System**
- **DNS Server**
- **Directory Service**
- **File Replication Service**

**• Any log type**#

#### #

For details about how to check the log types that can be specified for **Any log type**, see the *JP1/Base User's Guide*.

Event types

You can specify the following types of events:

- **Verbose**
- **Information**
- **Warning**
- **Error**
- **Critical**
- **Success audit**
- **Failure audit**

An example of defining a Monitoring event log job is shown below.

In this example, the Monitoring event log job is used in a jobnet that executes a succeeding job when a Windows event reporting successful authentication on the security system is logged to the Windows event log.

### Figure 2‒82: Example of defining a jobnet that uses a Monitoring event log job

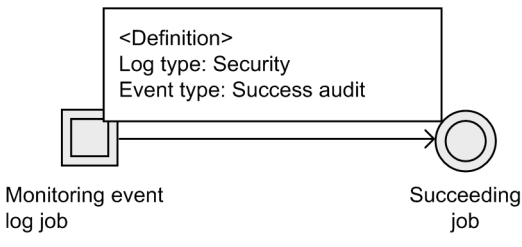

Before executing a Monitoring event log job, you must set the event log trapping behavior in the JP1/Base action definition file. In this example, the log type is Security, and the attribute name (with Type set) is Audit success.

You must also set the log type and event type to be monitored. Set **Security** in **Log type**, and **Success audit** in **Event type**.

With these settings, the Monitoring event log job ends when the specified Windows event is output and the event log data is retrieved. This satisfies the triggering condition and the succeeding job is executed.

# **(5) Executing a process after a specified wait time (Interval control job)**

Use an Interval control job when defining a jobnet in which a job is executed after a specified wait time.

In the example below, an Interval control job is used to define a jobnet that executes a recovery job 10 minutes later if the succeeding job ends abnormally.
Figure 2–83: Example of defining a jobnet that uses an Interval control job

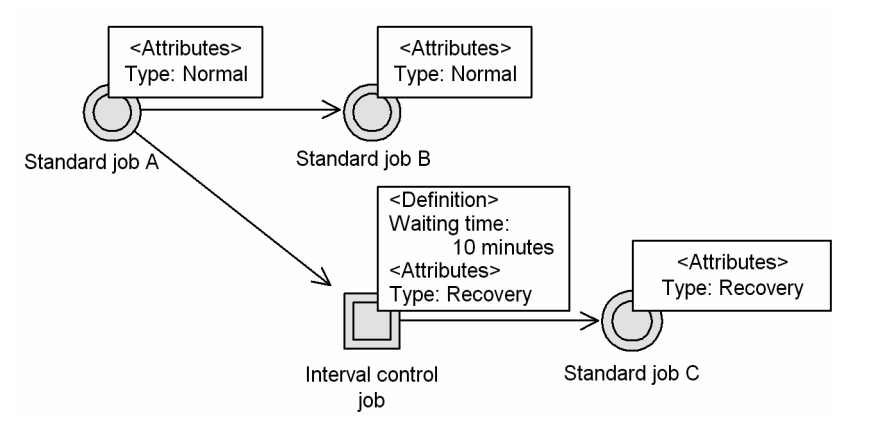

If the preceding job ends abnormally, the next process is executed 10 minutes later. Therefore, use an Interval control job to monitor the time period. Set 10 minutes in **Waiting time**. Because the Interval control job will be executed at abnormal termination, set **Recovery** in the job **Type**. Likewise, set **Recovery** in **Type** for standard job C (the Interval control job's succeeding job).

With these settings, if standard job A ends abnormally, the Interval control job (recovery job) monitors the time until 10 minutes has passed, then standard job C (the succeeding job) is executed. If standard job A ends normally, standard job B is executed.

The **Waiting time** specified in an Interval control job refers to the wait time of the interval control process, not the time required to execute the Interval control job. Depending on the communication status or other factors, there might be a difference between the specified wait time and the actual interval.

## **(a) Defining the Interval Control job as a start condition**

When you define the Interval Control job as a start condition, you can choose whether to satisfy the start condition as soon as the Interval Control job starts executing.

If you want the start condition to be satisfied immediately after the job has started executing, in the Detailed Definition - [Interval Control] dialog box, in the **Expire right after starting** section, click **Yes**. If you do not want the start condition to be satisfied immediately after the job has started executing and instead want to wait for the length of time specified in the **Waiting time** section for execution to start, in the **Expire right after starting** section, click **No**.

The following figure shows the behavior of two cases when five executions from 0:00 on July 1 have been specified in the Schedule Rule dialog box.

### Figure 2‒84: Example of defining the Interval Control job as a start condition

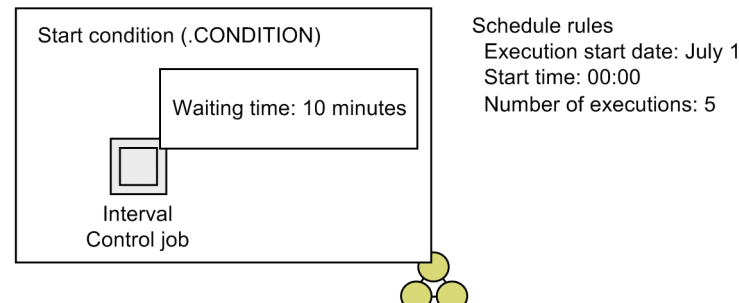

Example 1: When Yes is chosen for Expire right after starting

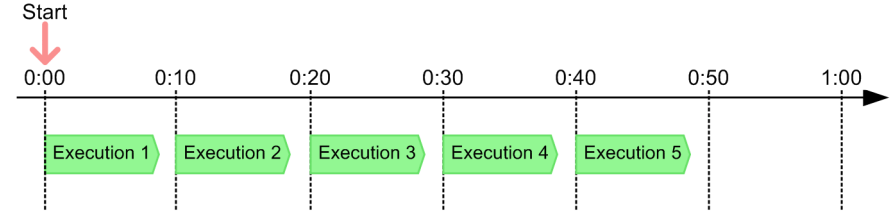

Example 2: When No is chosen for Expire right after starting

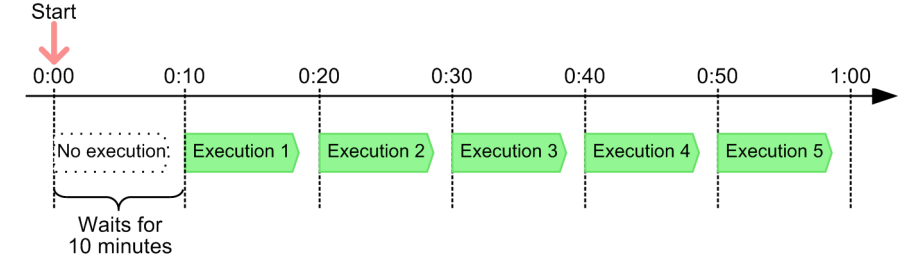

In example 1, **Yes** is chosen for **Expire right after starting**. In this case, the monitoring for the start condition starts at 0:00 on July 1. The start condition is quickly satisfied and the first execution of the jobnet begins. After that, the jobnet is executed every 10 minutes as specified in the **Waiting time** section.

In example 2, **No** is chosen for **Expire right after starting**. In this case, the monitoring for the start condition starts at 0:00 on July 1. After the 10 minutes specified in the **Waiting time** section have elapsed (at 0:10), the first execution of the jobnet begins. Thereafter, the jobnet is executed every 10 minutes.

When you click **No** for **Expire right after starting**, for the start time, you need to specify a period of time equal to the waiting time that is earlier than the time that the first execution of the jobnet starts.

Cautionary notes

- **Expire right after starting** is available when the version of JP1/AJS3 Manager or JP1/AJS3 Agent on the execution target host of the Interval Control job is 10-00 or later, and the version of JP1/AJS3 - View is 10-00 or later. If the version of JP1/AJS3 - Manager is 10-00 or later and the version of JP1/AJS3 - Agent on the execution target host is earlier than 10-00, specify the default execution agent (@SYSTEM) running on JP1/AJS3 - Manager as the execution agent. If the version of JP1/AJS3 - Manager or JP1/AJS3 - Agent on the execution target host is earlier than 10-00, the Interval Control job changes to the *Ended abnormally* status.
- **•** If you kill the JP1/AJS3 service or the scheduler service when **Yes** is chosen for **Expire right after starting**, the jobnet starts executing after the time specified in the **Waiting time** section has elapsed the next time the jobnet starts.

# **(6) Passing information received by an event job**

The event information received by an event job can be defined as a variable (macro variable) that is inherited by the succeeding unit. This inherited information is called *passing information*.

To pass event information to a succeeding unit, you must define a macro variable in the event job and specify the same macro variable name in the succeeding unit.

In the event job, specify the macro variable in the following form:

Macro variable definition

*macro-variable-name*:*passing-information-name*

For *macro-variable-name*, specify a character string of no more than 64 characters in the format ?AJS2*xxxxx*?. In *xxxxx*, you can use uppercase alphabetic characters (A to Z), numerals (0 to 9), and periods (.). In *passing-information-name*, you can specify only the passing information supported for the particular type of event job. For details, see *[B. Information](#page-344-0) [Passed by Event Jobs](#page-344-0)*.

At execution of a macro variable, the passed information is expanded in the command line on the target host that executes the succeeding unit of the event job. You should define a macro variable only if you are sure that the information to be passed is of a form that can be handled as a command argument when the succeeding job is executed.

For details on macro variables, see *[2.2.6 Considerations regarding the use of macro variables](#page-110-0)*.

The following explains how the information received by event jobs is passed to the various types of succeeding units.

To make event job information available to an entire jobnet, use a start condition. (For details on start conditions, see *3.4 Defining a start condition* in the manual *JP1/Automatic Job Management System 3 Overview*.)

### **(a) Standard job, HTTP connection job or action job defined after an event job**

When you define a standard job (PC job, Unix job, or flexible job), HTTP connection job, or action job as a succeeding job of an event job, you can use macro variables in the event job and succeeding job. Macro variables can represent non-constant string items, such as command text, script file names, parameter names, and environment variables. By using macro variables, the event job can pass received event information to the succeeding job.

The following figure shows an example of a PC job defined after an event job.

### Figure 2–85: Example of a PC job defined after an event job

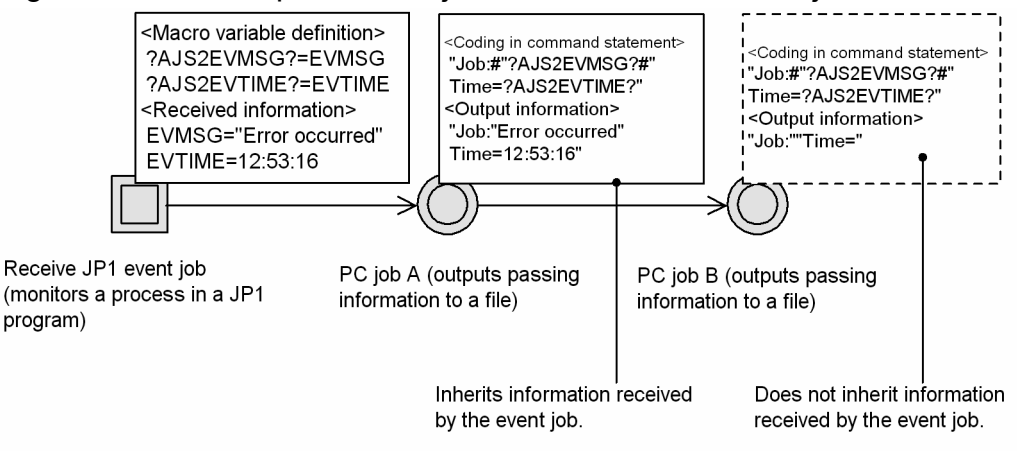

In the above example, the event information received by the JP1 event reception monitoring job is passed to PC job A. The event information is not passed from PC job A to PC job B, which is the succeeding job of PC job A. The information is not passed to PC job B, even if PC job A ends abnormally.

## **(b) Nested jobnet defined after an event job**

By specifying a macro variable name in a nested jobnet defined as the succeeding unit of an event job, you can pass the received event information to the standard jobs (PC jobs, Unix jobs, or flexible jobs), HTTP connection jobs and action jobs defined in the nested jobnet. The following figure shows an example of a nested jobnet defined after an event job.

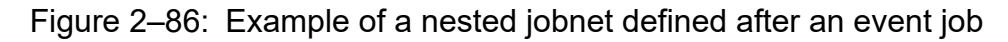

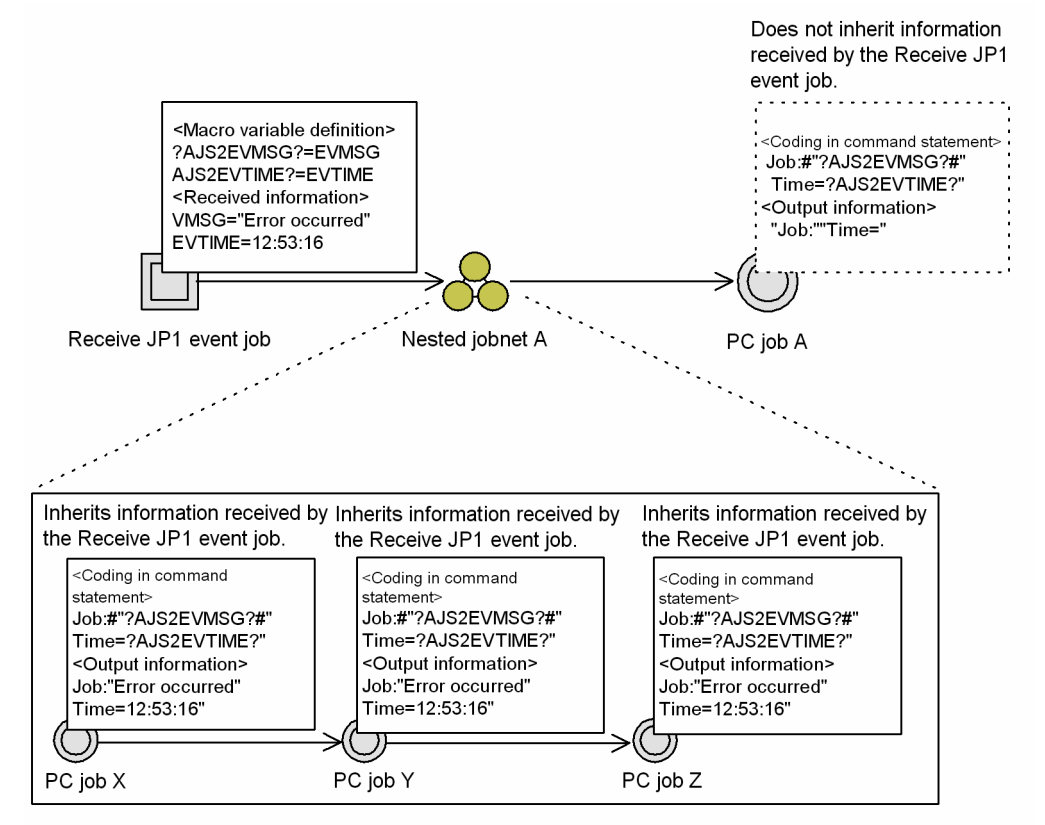

Note: Assume that each standard job inherits the macro variable and outputs data to file.

In the above example, the event information received by the Receive JP1 event job is passed to PC jobs X, Y, and Z defined in nested jobnet A.

If the same event job with the same macro variable is also defined within the nested jobnet, the information received by the nested event job takes precedence. The following example shows the same event job and macro variable defined as a preceding job and also within the nested jobnet.

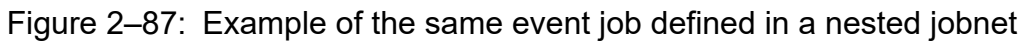

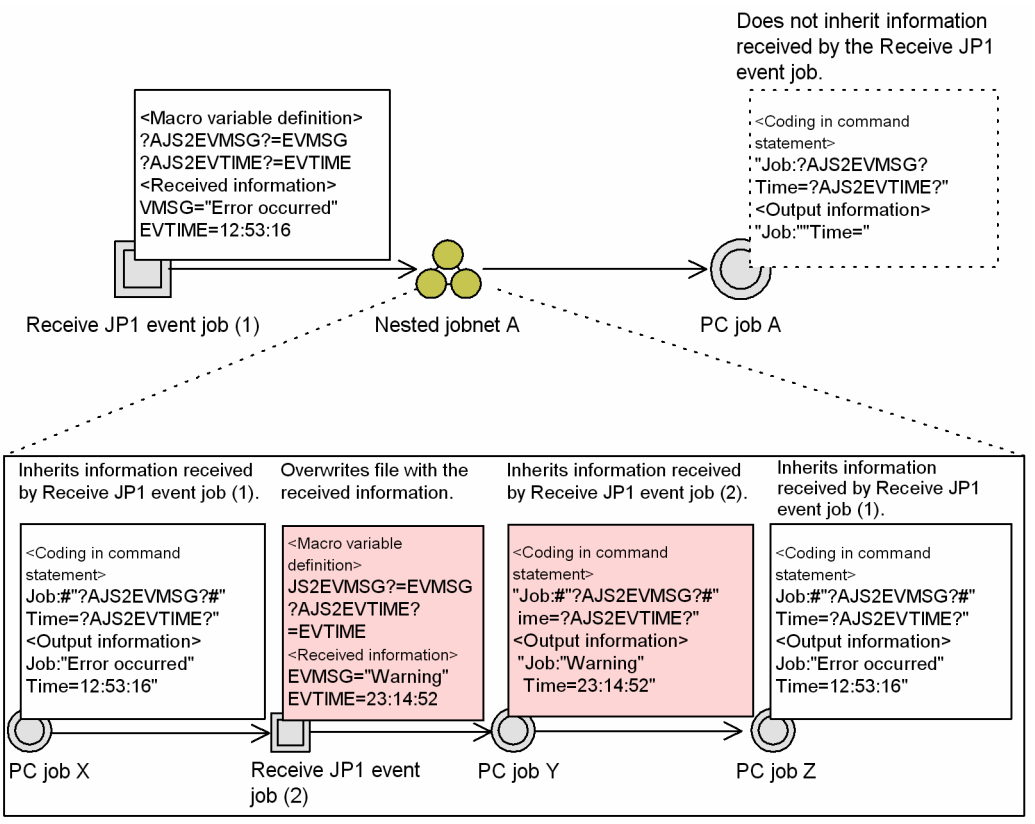

Note: Assume that each PC job inherits the macro variable and outputs data to file.

In this example, PC job X inherits event information from Receive JP1 event job (1), whereas PC job Y inherits the information received by Receive JP1 event job (2). The macro variable defined in Receive JP1 event job (1) is specified in PC job Z, so the information received by Receive JP1 event job (1) is passed to PC job Z.

## **(c) Judgment job defined after an event job**

By specifying a macro variable name in the dependent job of a judgment job that follows an event job, you can pass the information received by the event job to both the dependent job and the succeeding job of the judgment job.

The following figure shows an example of a judgment job defined after an event job.

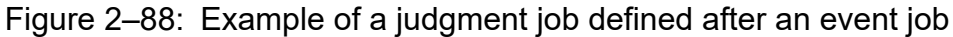

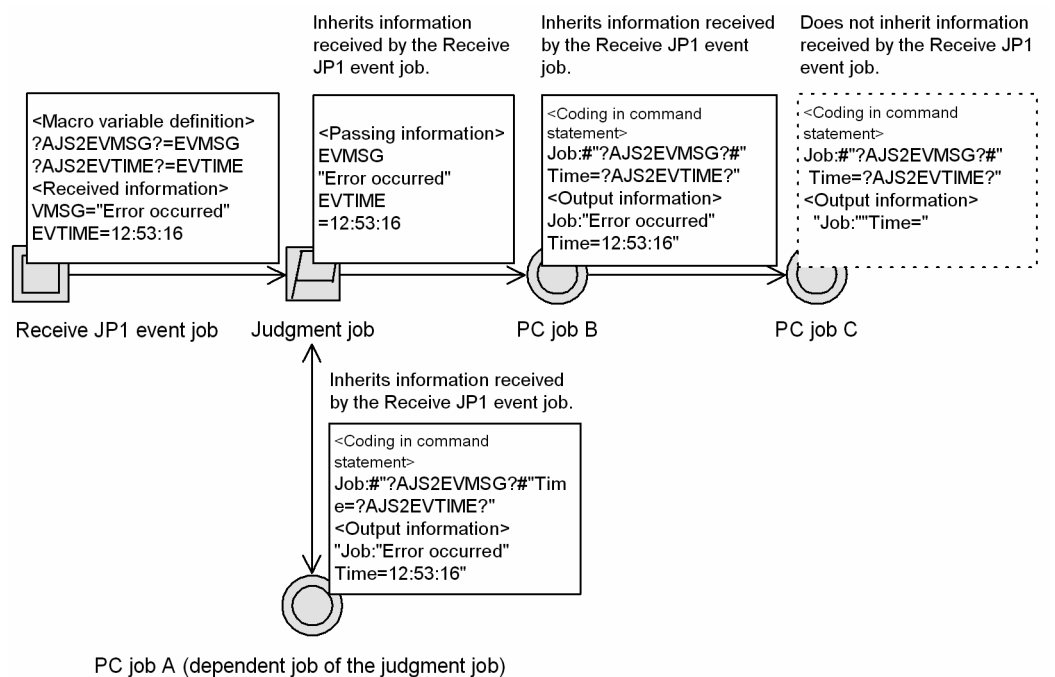

Note: Assume that each PC job inherits the macro variable and outputs data to file.

When a judgment job is defined as the succeeding job of an event job, the received information is passed to both the dependent job and the succeeding job of the judgment job. In the above example, the event information received by the Receive JP1 event job is passed to PC job A (the dependent job) and to PC job B (the succeeding job).

### **(d) OR job defined after an event job**

By specifying a macro variable name in the succeeding job of an OR job that follows an event job, you can pass the information received by the event job to the succeeding job of the OR job.

The following figure shows an example of an OR job defined after an event job.

### Figure 2–89: Example of an OR job defined after an event job

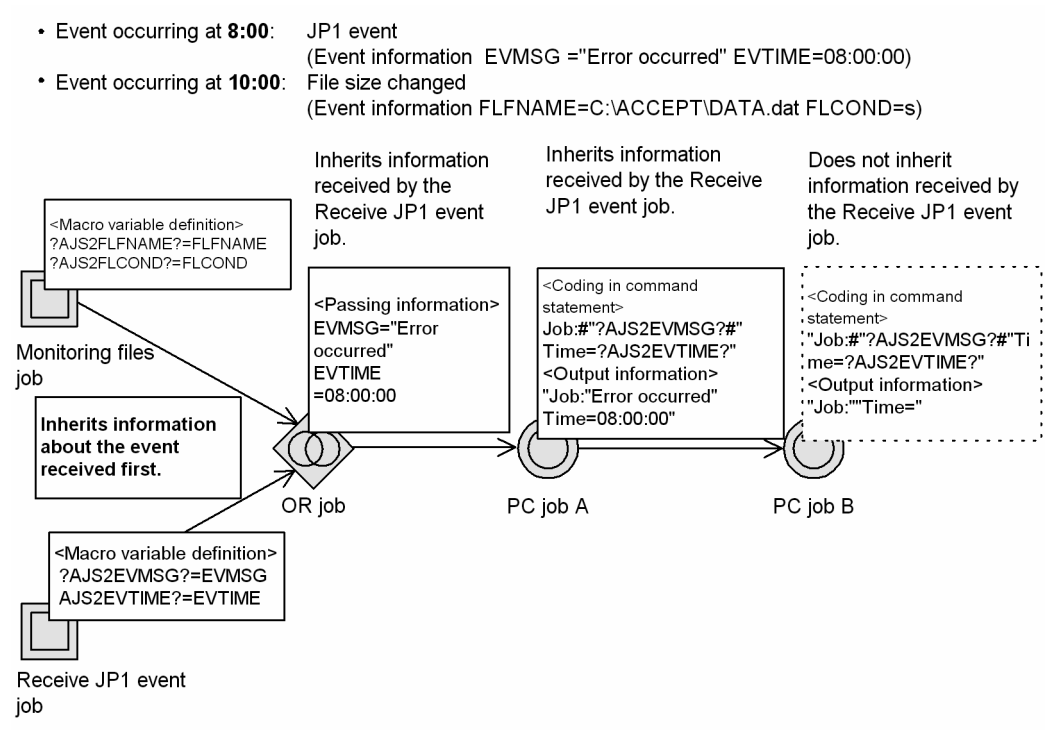

Note: Assume that each PC job inherits the macro variable and outputs data to file.

When an OR job is defined as the succeeding job of an event job, the received information is passed to the succeeding job of the OR job. In the above example, events are being monitored by two types of event jobs: a Monitoring files job and a Receive JP1 event job. A JP1 event occurs at 8:00. The information received by the Receive JP1 event job on detecting this event is passed to the OR job's succeeding job, and the Monitoring files job is placed in *Bypassed* status.

Cautionary notes

- **•** Passing information can be passed even if the event job and the succeeding job are executed on different agent hosts. If the hosts use different character sets, the character codes in the passing information are converted. Note, however, that if the character set for the succeeding job does not contain character codes corresponding to the character codes being converted, character conversion will fail.
- **•** When a macro variable is specified in the command line of a succeeding job, the information will not be passed correctly if it contains a space or single quotation mark (').
- **•** Do not pass data containing an escape order to the command line. Enclose the macro variable with double quotation marks ("). This prevents unpredictable behavior should a space be included in the passed information.
- **•** When passing information is used in the command line of a job, any double quotation marks (") included in the information are ignored. For example, AB"C is passed to the succeeding job in the form ABC. This might cause the job to execute incorrectly, depending on the command line constraints of the particular operating system. If the information contains a special character, use an environment variable to pass the information, rather than expanding the macro variable in the command line. Note, however, that by utilizing the feature for enabling double quotation marks, information containing double quotation marks (") can be passed as is. For details on this feature, see *4.3.1(5) Passing event data containing double quotation marks* in the *JP1/Automatic Job Management System 3 System Design (Configuration) Guide*. See also *6.3.4 Passing event data containing double quotation marks* in the *JP1/Automatic Job Management System 3 Configuration Guide* and *15.3.4 Passing event data containing double quotation marks* in the *JP1/Automatic Job Management System 3 Configuration Guide*. This feature is not available in JP1/AJS2 - Manager 06-71 or earlier versions.

Supplementary notes

- **•** When a single succeeding job follows multiple event jobs, it inherits the information received by all the event jobs. However, if you define the same macro variable name for all the event jobs, the received event job information will be overwritten each time. The succeeding job will be able to reference only the most recently received information.
- When two or more macro variables with the same name are defined in the passing information of an event job, the information defined first is passed to the succeeding job. For example, if the first macro variable is ?AJS2111?:EVID (which assigns an event ID to ?AJS2111?), and the second macro variable is ? AJS2111?:EVMSG (which assigns message information to ?AJS2111?), the information assigned to this macro variable will be an event ID (EVID).
- **•** If there is no information to be passed from the event job, or if the event job did not execute, the character string representing the macro variable name is passed to the macro variable defined in the succeeding job. For example, if the macro variable name is ?AJS2111?, the string ?AJS2111? is passed.
- **•** In Receive JP1 Event jobs, the parentheses characters "(" and ")" can be used in extended regular expressions specified as monitoring conditions. By enclosing a regular expression within parentheses, you can extract the character string corresponding to the regular expression, and pass the character string to the subsequent job as passing information EVENVn (n: 0 to 9). For example, suppose that a running Receive JP1 Event job with the following definitions receives a JP1 event that includes the message "Event Test". If the monitoring conditions for the Receive JP1 Event job are satisfied, the character string "Event" is passed if ?AJS2EVENV1? is specified for the subsequent job, whereas the character string "Test" is passed if ?AJS2EVENV2? is specified for the subsequent job.
	- $-Message: (+^*)$   $( .^*)$
	- Passing Information : ?AJS2EVENV1?: EVENV1, ?AJS2EVENV2?: EVENV2

Note that to use extended regular expressions in a Windows environment, you need to specify extended regular expressions as regular expressions to be used in JP1/Base. For details, see the *JP1/Base User's Guide*.

## **2.4.5 Sending a JP1 event at completion of the preceding job or when an event occurs (example of defining a jobnet that uses a Send JP1 event job)**

Use a Send JP1 event job when defining a jobnet in which a JP1 event is sent when the preceding job completes or when an event occurs.

To execute a Send JP1 event job, you must first start the JP1/Base event service on both the sending host and the receiving host.

In the example below, a Send JP1 event job is used to define a jobnet in which a JP1 event is sent to host B if a job (job A) ends abnormally on host A. On receipt of the JP1 event, a jobnet to run after abnormal end (jobnet A) is executed on host B.

### Figure 2–90: Example of defining a jobnet that uses a Send JP1 event job

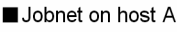

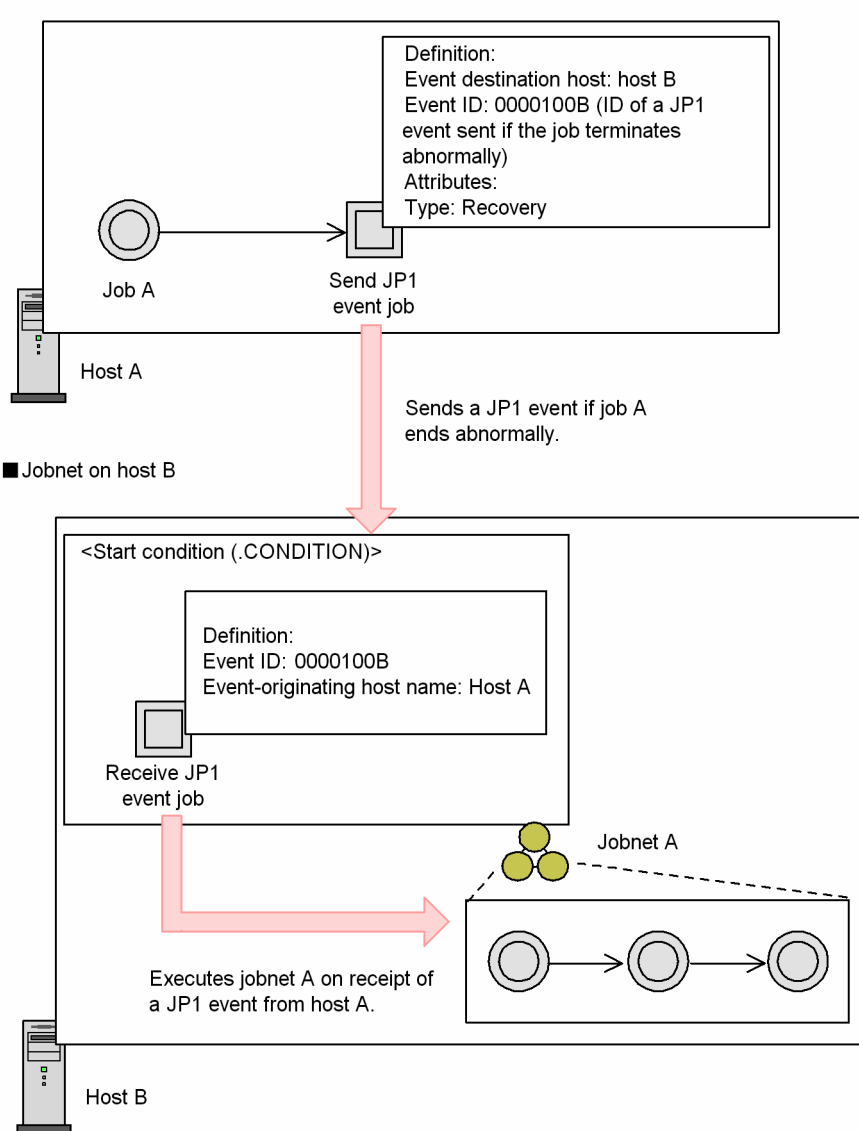

On host A, specify a Send JP1 event job as the succeeding job of job A. The Send JP1 event job is executed if job A ends abnormally. Therefore, set **Recovery** in the job **Type**. For details, see *[2.4.6 Executing a specific process when a job ends](#page-153-0) [abnormally \(example of defining a jobnet that uses a recovery unit\)](#page-153-0)*. If job A ends abnormally, a JP1 event will be sent to host B. Therefore, specify host B in **Event destination host**. The JP1 event ID sent to host B is 0000100B. The JP1 event ID can be set to any user-specified value.

On host B, as the start condition to execute jobnet A, define a Receive JP1 event job for receiving the JP1 event from host A. For details on start conditions, see *3.4 Defining a start condition* in the manual *JP1/Automatic Job Management System 3 Overview*. In the Receive JP1 event job, set host A in **Host name** and specify the event ID sent from host A as 0000100B.

#### Event arrival confirmation

You can check whether a JP1 event was actually sent to a specified destination host by a Send JP1 event job. To perform this check, you can set a check interval (seconds) or a check count.

## <span id="page-153-0"></span>**2.4.6 Executing a specific process when a job ends abnormally (example of defining a jobnet that uses a recovery unit)**

Use a recovery unit when defining a jobnet in which a process is executed only if a job ends abnormally.

You can set a recovery unit by entering **Recovery** in **Type** in the **Attributes** definition of the job or jobnet. Any job or jobnet can be set the recovery attributes.

# **(1) Example of defining a jobnet that uses a recovery job**

In the example below, a recovery job is used in defining a jobnet that performs a stock check, and then creates an order entry form if there is adequate stock. If there is insufficient stock, the *stock check* job ends abnormally, a purchase order form is created, and then the order entry form is created.

Figure 2–91: Example of defining a jobnet that uses a recovery job

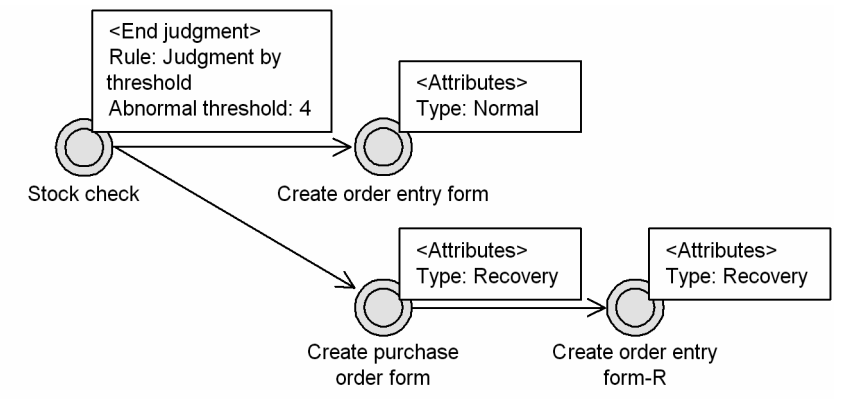

In this example, the *stock check* job returns 5 or a higher value if the execution result indicates a stock shortage.

First, set **Judgment by threshold** as the end judgment of the *stock check* job and set the abnormal threshold to 4. (That is, the *stock check* job ends normally if the return code is 4 or lower, or ends abnormally if the return code is 5 or higher.) If the *stock check* job ends normally, the *create order entry form* job will be executed next. Therefore, leave **Normal** (default) as the *create order entry form* job's **Type** setting. If the *stock check* job ends abnormally, the *create purchase order form* job will be executed next. Therefore, set **Recovery** in **Type** in the **Attributes** definition of the *create purchase order form* job. When this job ends, the *create order entry form-R* job will be executed. Set **Recovery** in **Type** for this job too (because only a recovery unit can be defined as the succeeding unit of a recovery unit).

Accordingly, the succeeding job of the *stock check* job is as follows:

• When the return code is 4 or lower

The check result shows adequate stock and the *stock check* job ends normally. The succeeding job (*create order entry form*) will be executed next.

• When the return code is 5 or higher

The check result shows that stock is too low and the *stock check* job ends abnormally. The recovery job (*create purchase order form*) is executed. When this job ends normally, the succeeding job of the recovery job (*create order entry form-R*) is executed.

Note that when a recovery unit is executed (because the preceding job ended abnormally), even if that recovery unit ends normally, the entire jobnet in which those units are defined is assumed to have ended abnormally. Also, if no preceding job is defined, the recovery unit is not be executed and is set to *Not executed + Ended* status.

Supplementary note

When you define an OR job as a recovery job, you must define its preceding event jobs and its succeeding job as recovery jobs.

# **(2) Example of defining multiple preceding jobs for a recovery unit**

You can define multiple preceding jobs for a recovery unit. In this case, the recovery unit will be executed only if all the preceding jobs end abnormally. An example of defining multiple preceding jobs for a recovery job is shown below.

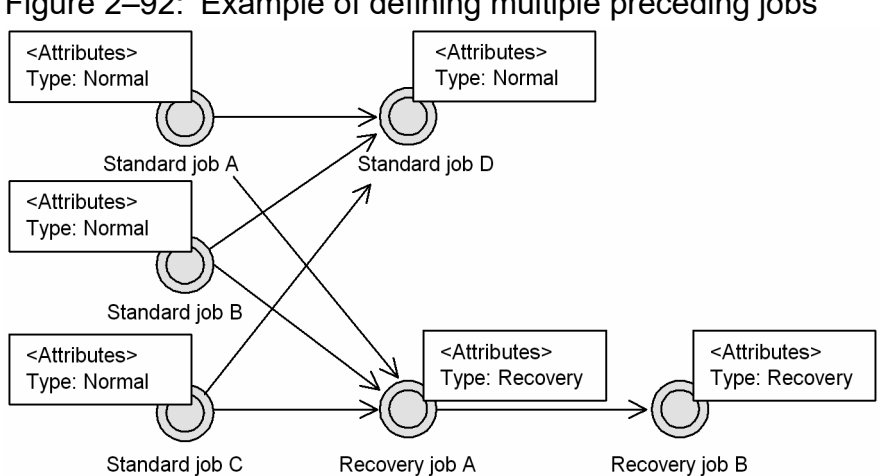

Figure 2–92: Example of defining multiple preceding jobs

In this example, recovery job A is executed only if standard jobs A, B, and C all end abnormally. Recovery job B is executed following normal termination of recovery job A.

## **(3) Example of defining a jobnet that reruns the succeeding unit of an abnormally ended unit**

When the succeeding unit of an abnormally ended unit is rerun, re-execution might fail depending on the timing. You can prevent such a failure by specifying the  $-rr$ ,  $-rn$ , and  $-ri$  options for the a jsrerun command. If the command is run from a recovery unit, re-execution can be retried while the target unit is not ended. The following figure shows an example of defining a jobnet that reruns the succeeding unit of an abnormally ended unit.

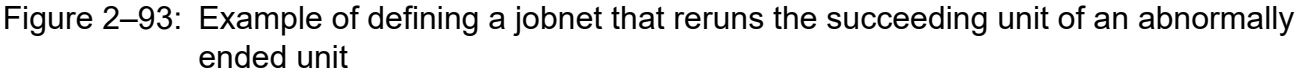

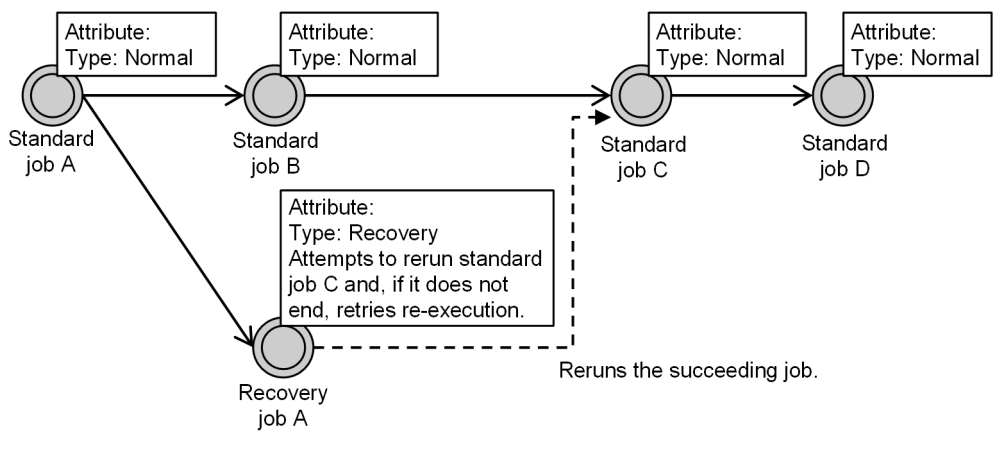

In this example, when standard job A ends abnormally, recovery job A uses the ajsrerun command to rerun standard job C. Recovery job A retries re-execution while standard job C has not ended.

JP1/Automatic Job Management System 3 System Design (Work Tasks) Guide **155**

<sup>2.</sup> Job Definition and Job Execution Order Considerations

For details about re-execution from a recovery unit, see *4.5.11 Rerunning a job or jobnet* in the manual *JP1/Automatic Job Management System 3 Overview*.

For details on the ajsrerun command, see *ajsrerun* in *3. Commands Used for Normal Operations* in the manual *JP1/Automatic Job Management System 3 Command Reference*.

#### Cautionary note

When the succeeding unit of an abnormally ended unit is rerun, if many retries are executed at short intervals, job execution might be adversely affected. To avoid this, note the following points when defining re-execution in a recovery unit:

- We recommend that you use the defaults for the retry count and interval for re-execution. If you change the retry count and interval, before doing so, measure and verify the processing time in the environment in which the system is actually used and set values that are not likely to affect the job execution. Note that a jobnet ends after all its subordinate units end. You must take this into account in cases such as where you measure the time required when a unit abnormally ends, and its succeeding units are placed in *Not executed + Ended* status. In this case, you must measure the length of time until the upper-level jobnet abnormally ends after all the succeeding units are placed in *Not executed + Ended* status. After measuring the time in this way, determine the proper retry count and interval for re-execution according to the system operation.
- **•** If re-execution of multiple units needs to be retried sequentially or simultaneously, set a longer retry interval.
- For the execution agents of recovery jobs that run the a jsrerun command with the -rr, -rn, and -ri options, if necessary, set the maximum number of concurrently executable jobs to prevent concurrent execution of many instances of that command.

## **2.4.7 Controlling the execution order of a root jobnet (example of defining a jobnet that uses a jobnet connector)**

Use jobnet connectors to define a process flow with characteristics like the following:

- **•** A root jobnet *jobnetA* with a daily schedule is executed after a daily job *jobA*.
- **•** A job *jobB* is executed after the root jobnet *jobnetA*.
- **•** A root jobnet *jobnetB* with a weekly schedule is executed only on Sundays after *jobnetA*.

This example assumes that the root jobnets *jobnetA* and *jobnetB* have already been defined to execute on a daily and weekly schedule, respectively.

The following figure shows an example of defining jobnet connectors.

### Figure 2–94: Example of defining jobnet connectors

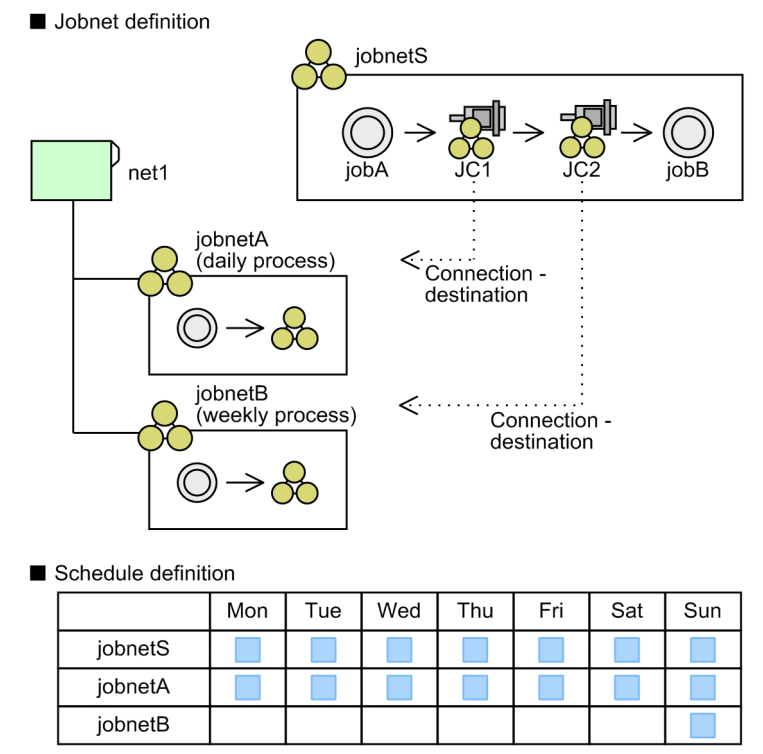

First, create the root jobnet *jobnetS*, which incorporates the jobnet connectors. Then, create a job flow in which *jobA*, *jobnetA*, *jobnetB*, and *jobB* are executed sequentially. Associate the root jobnets *jobnetA* and *jobnetB* with the jobnet connectors *JC1* and *JC2*, respectively, and define a job flow in which *jobA*, *JC1*, *JC2*, and *jobB* are executed sequentially. Then, specify *jobnetA* as the connection-destination jobnet for *JC1*, and *jobnetB* as the connection-destination jobnet for *JC2*. Assign a schedule for daily execution to the root jobnet *jobnetS*.

Next, in the definitions of the connection-destination jobnets (*jobnetA* and *jobnetB*), specify the appropriate settings including the corresponding jobnet connector name and the method of execution order control. Use **Yes** as the **Exec. order control** setting for both root jobnets. As the jobnet connector name, specify *JC1* for *jobnetA* and *JC2* for *jobnetB*. When setting the execution order control method for each jobnet, specify whether the jobnet is to be executed in synchronization with the jobnet connector.

When you have finished defining the jobnets with jobnet connectors and their connection-destination jobnets, register them for execution. At this point, connections are established between generations that share an execution date according to the connection rules, and processing is executed in the defined order.

## **2.4.8 Controlling the order of unit execution in different jobnets (example of defining a jobnet that uses a wait condition)**

# **(1) Linking units in different jobnets**

To control the execution order of units in different jobnets, use a wait condition when defining the units.

Use wait conditions when defining a process flow with characteristics like the following:

**•** In the *Total calculation* root jobnet, Job 1, Job 2, and Job 3 are executed sequentially.

**•** Job 2 uses the data output by the root jobnets *work task A* and *work task B*. For this reason, Job 2 must run after *work task A* and *work task B* have finished executing.

This example assumes that *work task A* and *work task B* have already been defined to execute once per day on weekdays.

The following figure shows an example of defining such a jobnet using wait conditions.

#### Figure 2–95: Example of defining a unit that uses wait conditions

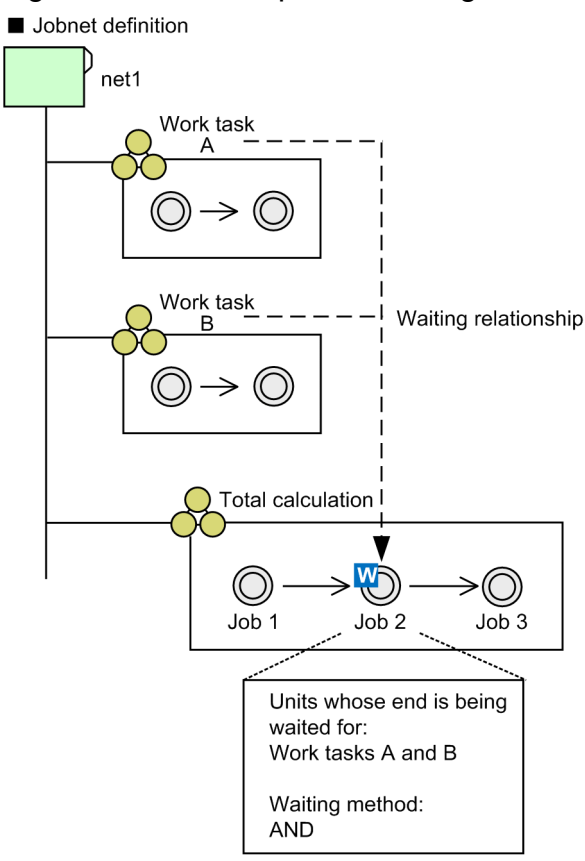

#### Schedule definition

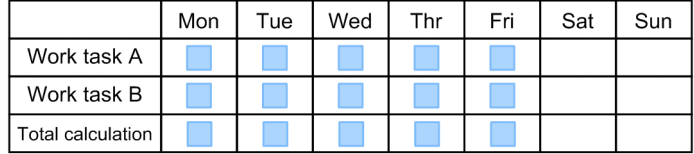

First, create the *Total calculation* root jobnet, and define a job flow in which Job 1, Job 2, and Job 3 are executed sequentially. Because Job 2 needs to run after *work task A* and *work task B* have finished, define a wait condition for Job 2. Specify *work task A* and *work task B* as the units whose ends are being waited for, and AND as the wait method. The behavior of the unit when there are no applicable generations can be set to suit how you use the system.

Next, define a schedule for *Total calculation*. Because *Total calculation* needs to run on the same day as *work task A* and *work task B*, define its schedule to match that of *work task A* and *work task B*. In this example, because *work task A* and *work task B* are scheduled to execute on weekdays, define the same Monday to Friday schedule for *Total calculation*.

After defining the units, assigning the wait condition, and defining the schedules, register *work task A*, *work task B*, and *Total calculation* for execution. Job 2 waits for *work task A* and *work task B* to finish executing, and starts executing when both have finished.

For details on the operating methods applicable to units with wait conditions and units whose ends are being waited for after they start running, see *8.3 Operating methods related to wait conditions* in the *JP1/Automatic Job Management System 3 Administration Guide*.

## **(2) Incorporating repeated processing in a job flow (definition example using both a start condition and wait conditions)**

To incorporate a unit that performs repeated processing in a job flow, define the unit using both a start condition and wait conditions.

For example, you can define the following work tasks by using wait conditions:

- **•** Define the *Total calculation* root jobnet to calculate the total amount of data. Execute the *Total calculation* root jobnet six times, once every hour starting at 18:00.
- **•** Define the *Data organization* root jobnet to organize the totaled data. Execute the *Data organization* root jobnet regardless of whether all six executions of the *Total calculation* root jobnet have ended successfully.

The example assumes that a schedule has already been defined for each root jobnet.

The following figure shows how to use a start condition and wait conditions to define the work tasks.

#### Figure 2–96: Example of defining units using a start condition and wait conditions

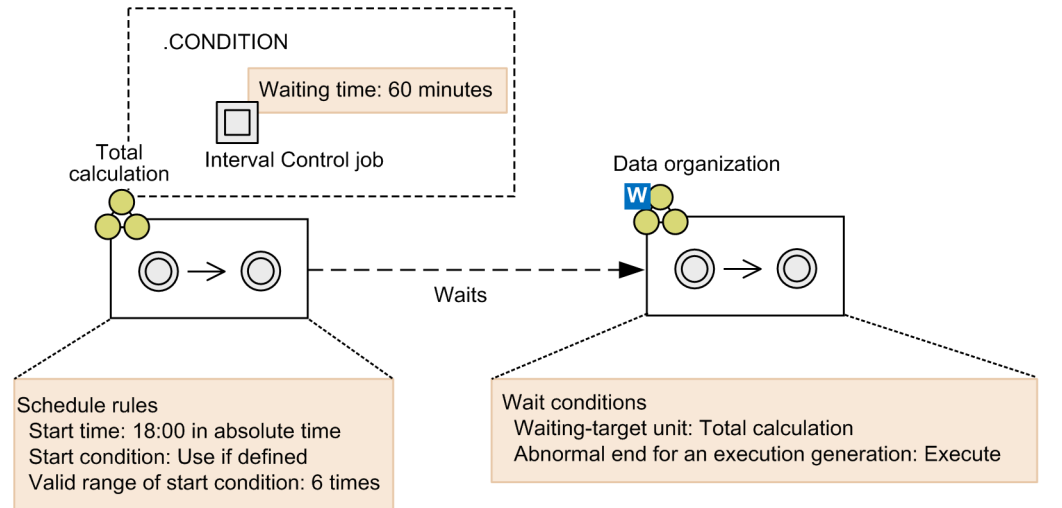

First, define the *Total calculation* root jobnet. Define the job to be executed for *Total calculation* and then specify regular execution for the root jobnet. The detailed procedure for definition is as follows:

- 1. Create a start condition and define the Interval Control job.
- 2. In the Detailed Definition [Interval Control] dialog box, in the **Waiting time** section, enter 60 (minutes).
- 3. In the Schedule Rule dialog box, define schedule rules as follows:
	- **Start time**: Select **Absolute time** and enter 18:00.
	- **Start condition**: Click **Use if defined**.
	- **Valid range of start condition**: In the **Times** box, enter 6.

Next, define the *Data organization* root jobnet. Define the job to be executed for *Data organization* and then define the wait conditions for waiting for *Total calculation* to end. In the Waiting Condition Settings dialog box, specify the wait conditions as follows:

<sup>2.</sup> Job Definition and Job Execution Order Considerations

- **Waiting-target unit**: Enter Total calculation.
- **Abnormal end for an execution generation**: Click **Execute**.

When you finish defining the units, schedules, and wait conditions, register *Total calculation* and *Data organization* for execution. After the root jobnets are registered for execution, *Total calculation* is executed six times on the hour starting at 18:00. When all the execution generations of *Total calculation* have finished executing, *Data organization* starts executing regardless of whether the execution generations of *Total calculation* ended abnormally.

For details about how to operate the units with wait conditions and the units whose ends are being waited for after execution has started, see *8.3 Operating methods related to wait conditions* in the *JP1/Automatic Job Management System 3 Administration Guide*.

## **2.4.9 Passing information that changes dynamically to a succeeding unit (example of defining a jobnet that uses a passing information setting job)**

Use a passing information setting job when defining a jobnet that executes processing based on information that changes dynamically.

A passing information setting job extracts the necessary information from a standard output file that is output by a preceding job, and assigns it to a *global macro variable* for use by a succeeding unit. A global macro variable is a type of variable set by the passing information setting job. For details about macro variables, see *[2.2.6 Considerations regarding](#page-110-0) [the use of macro variables](#page-110-0)*.

The following figure shows an example of information passed using a passing information setting job.

#### Figure 2–97: Example of information passed using passing information setting jobs

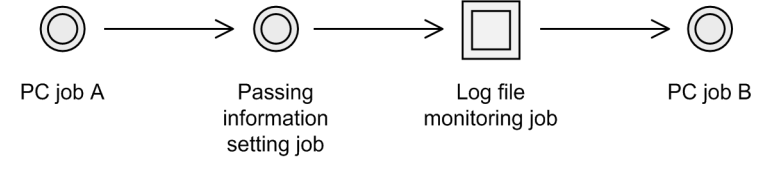

This example assumes that the units are defined as follows:

- **•** PC job A
	- **•** Executable file: A batch file to output the date to the standard output
	- **•** Standard output file: *file-name*
- **•** Passing information setting job
	- Regular expression: DATE= $(\cdot, * )$
	- **•** Output macro variable: ?AJS2FILEDATE?
- **•** Log file monitoring job
	- **•** Log file name: ?AJS2FILEDATE?.txt
	- **•** Trapped data: Error
- **•** PC job B
	- **•** Executable file: An error-handling batch file

You must create the batch files specified as the executable files for PC job A and PC job B before you execute the jobs.

When you execute the jobnet, the individual units are executed as follows:

1. PC job A outputs the date to a standard output file.

This information appears as DATE=20XX1010 in the standard output file.

- 2. The passing information setting job extracts the date portion from the standard output file output by PC job A. A value of 20XX1010 is assigned to the macro variable ?AJS2FILEDATE?.
- 3. The log file monitoring job monitors the file.

The conditions for the log file monitoring job are established if the character string Error is written to the file 20XX1010.txt.

4. PC job B runs error-handling processing.

## **(1) Methods for defining the job**

The following describes how to define the preceding jobs, passing information setting job, and succeeding units for a job flow that uses a passing information setting job.

### **(a) Preceding jobs of passing information setting job**

The preceding jobs of a passing information setting job must satisfy the following criteria:

- **•** The passing information setting job has at least one preceding job
- **•** Only one preceding job meets all the following criteria:
	- The job is a PC job<sup>#1</sup>, Unix job<sup>#1</sup>, flexible job<sup>#2</sup>, HTTP connection job or custom job
	- The job specifies a file name or \$JP1AJS2 JPQSTDOUTTEMP\$ as the name of the standard output file<sup>#3, #4</sup>
	- **•** The job outputs its results to the standard output file
	- #1

Excluding queueless jobs.

#2

When the contents of the standard output file are passed from a flexible job to a passing information setting job, the maximum size of data that can be passed is 4,096 bytes. If the size of the output data exceeds 4,096 bytes, only the first 4,096 bytes are available (data beyond this is ignored). The 4,096-byte limitation is applied on both the relay agent and the destination agent. Therefore, if the relay agent and the destination agent use different character encodings, the output data must not exceed 4,096 bytes in either character encoding. Note that if a multibyte character is split at the 4,096th byte, the multibyte character is replaced by a question mark (?).

#3

Specify a file name if you want the standard output file to remain on the agent host. The specified file remains on the agent host even if transferred to the manager host.

If there is no need for the standard output file to remain on the agent host, specify

\$JP1AJS2\_JPQSTDOUTTEMP\$ as the file name. In this case, the standard output file is output to the agent host as a temporary file and transferred to the manager host. You cannot append data to such a file. You can check the name of the file transferred to the manager host by executing the  $a$  is show command with the  $-i$ option and specifying the 2-byte format indicator %so.

#### #4

For flexible jobs, you do not need to specify \$JP1AJS2\_JPQSTDOUTTEMP\$ as the file name.

<sup>2.</sup> Job Definition and Job Execution Order Considerations

Cautionary notes

- **•** If you define a passing information setting job as a dependent job of a judgment job, the preceding job of the judgment job is considered to be a preceding job of the passing information setting job. In this scenario, a standard output file name must be specified in the definition of the preceding job of the judgment job.
- If restrictions placed on file reception interrupt the transfer of the standard output file, the process will create an incomplete file. Make sure that the passing information setting job is still able to extract the necessary information from the incomplete file. Note that a newly installed JP1/AJS3 is initially set to discard the rest of the data in a file after receiving 5 MB of data. If this setting causes extraction of information to fail, adjust the value of the LimitReceiveFileSize environment setting parameter.
- **•** If restrictions placed on file transmission interrupt the transfer of the standard output file, the process will create an incomplete file. Make sure that the passing information setting job is still able to extract the necessary information from the incomplete file. Note that a newly installed JP1/AJS3 is initially set to discard the rest of the data in a file after sending 3 MB of data. If this setting causes extraction of information to fail, adjust the value of the LimitSendFileSize environment setting parameter.

### **(b) Passing information setting job**

Specify the following attributes for the passing information setting job:

Regular expressions

Specify the regular expressions used to extract information from the standard output file which is output by the preceding job.

Output macro variable

Specify the name of the macro variable to which the job assigns the information extracted according to the regular expression.

If no lines in the standard output file that is output by the preceding job match the regular expressions, a NULL character string is assigned to the output macro variable.

The following table describes the values a passing information setting job returns when it finishes executing.

| Return value of the<br>preceding job | Return values from passing<br>information setting jobs | <b>Description</b>                                                                                                  |  |
|--------------------------------------|--------------------------------------------------------|----------------------------------------------------------------------------------------------------|--|
| $\Omega$                             | $\Omega$                                               | All regular expressions were matched                                                                                |  |
|                                      |                                                        | At least one regular expression was not matched                                                                     |  |
|                                      | 20 and higher                                          | Other errors                                                                                                    |  |
| Other than 0                         | Return value of the<br>preceding job                   | If the value of the PassingInfoUsePreRc environment setting<br>parameter is 1                                       |  |
|                                      | $\theta$                                               | If environment setting parameter Passing InfoUsePreRc is set to 0, and<br>all regular expressions match             |  |
|                                      |                                                        | If environment setting parameter PassingInfoUsePreRc is set to 0, At<br>least one regular expression was no matched |  |
|                                      | 20 and higher                                          | If environment setting parameter PassingInfoUsePreRc is set to 0,<br>Other errors                                   |  |

Table 2‒20: Return values from passing information setting jobs

If you want to continue execution of the succeeding unit even if a regular expression does not match, perform the following procedure.

<sup>2.</sup> Job Definition and Job Execution Order Considerations

JP1/Automatic Job Management System 3 System Design (Work Tasks) Guide **162**

- **•** If the value of the PassingInfoUsePreRc environment setting parameter is 0, set 1 as the abnormal threshold value for the passing information setting job.
- If the value of the PassingInfoUsePreRc environment setting parameter is 1, make settings so that the return value of the preceding job is 0, and set the abnormal threshold of the passing information setting job to 1.

If you rerun a passing information setting job that has finished executing, the information assigned to the output macro variable is set again based on the contents of the standard output file and the regular expressions that were current at the time the job was rerun.

Regular expressions specified in passing information setting jobs are treated as extended regular expressions regardless of whether the feature is enabled in JP1/Base. For details on extended regular expressions, see the *JP1/Base User's Guide*.

Take the following actions to specify an extended regular expression:

- **•** Enclose the section to be extracted in parentheses.
- Use a period (.) to represent any character except a line break.
- **•** A dollar sign (\$) means the string must end with this pattern to match.

#### Cautionary notes

- **•** If you specify more than one pair of parentheses, the character string matching the leftmost pair is extracted.
- If you do not specify parentheses, a character string that matches the entire extended regular expression is extracted.
- **•** Information is extracted from each line contained in the standard output file using the extended regular expressions. The job cannot extract information spanning multiple lines.
- If there is an error in the syntax of an extended regular expression (for example, there is no closing parenthesis to match an opening one), the passing information setting job terminates abnormally.
- **•** A line in the standard output file cannot exceed 1,024 bytes in length. If a passing information setting job attempts to extract information from a line that is longer than 1,024 bytes, the job terminates abnormally.
- **•** If multiple character strings match the extended regular expression, the first match encountered from the beginning of the file is extracted.

The following table describes examples of the information extracted by extended regular expressions.

Table 2‒21: Examples of extended regular expressions

| Target character string       | <b>Pattern</b>          | Extended regular expression | Extracted information |
|-------------------------------|-------------------------|-----------------------------|-----------------------|
| abcdefghi                     | One pair of parentheses | $abc$ $\ldots$ ) ghi        | def                   |
| Multiple pairs of parentheses |                         | abc(.)(.)(.)(.)             | d                     |
|                               | No parentheses          | . \$                        | ghi                   |

## **(c) Succeeding jobs of passing information setting units**

Specify the name of the variable specified as the output macro variable for the passing information setting job.

# **(2) Valid range of passing information**

The passing information is valid within the scope of the root jobnet. However, the passing information extracted by the passing information setting job is assigned to the macro variable only after the passing information setting job has executed. You cannot reference the value assigned to the macro variable before the job executes. If you rerun a passing information setting job, the value set in the macro variable by the job is not cleared.

The figure below shows the value of the macro variable after each job is executed, assuming the following conditions:

- **•** The macro variable ?AJS2PRM? is defined in Job A and Job B
- **•** The passing information setting job assigns PARAM to ?AJS2PRM?

#### Figure 2‒98: Example of passing information setting job

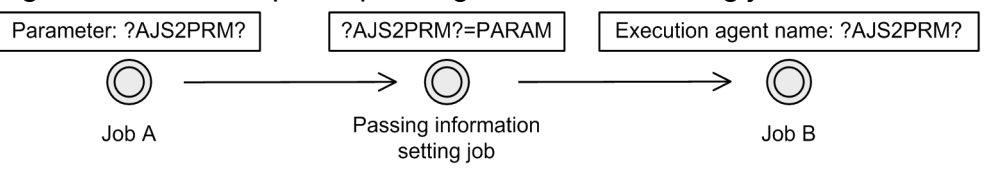

The following table describes the executed job and the value of the macro variable at execution, for the example in the figure above.

Table 2‒22: Executed job and value of macro variable

| Executed job                    | Value of macro variable |
|---------------------------------|-------------------------|
| Job A                           | ?AJS2PRM?               |
| Passing information setting job | $- -$                   |
| Job B                           | PARAM                   |
| Job A (rerun)                   | PARAM                   |

## **(3) Referencing passed information**

Whether you can reference the result of the passing information setting job depends on the definition of its upperlevel jobnet.

For details on checking what information was passed to a macro variable, see *[2.2.6\(2\) Checking macro variables](#page-114-0)*.

The following describes the context in which passed information can be referenced.

### **(a) No relation lines**

For a job that has no relation line drawn to the passing information setting job, you can check the passed information provided that the passing information setting job was executed first.

Figure 2–99: Example of passed information for jobs with no relation line

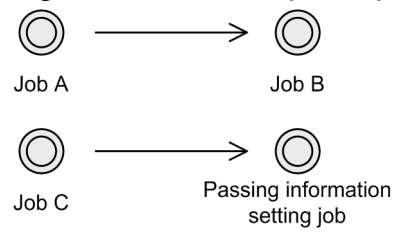

The following table describes whether passed information can be referenced for the example in this figure.

<sup>2.</sup> Job Definition and Job Execution Order Considerations

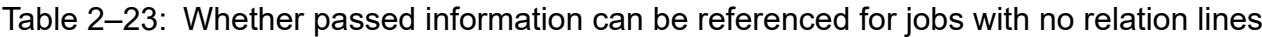

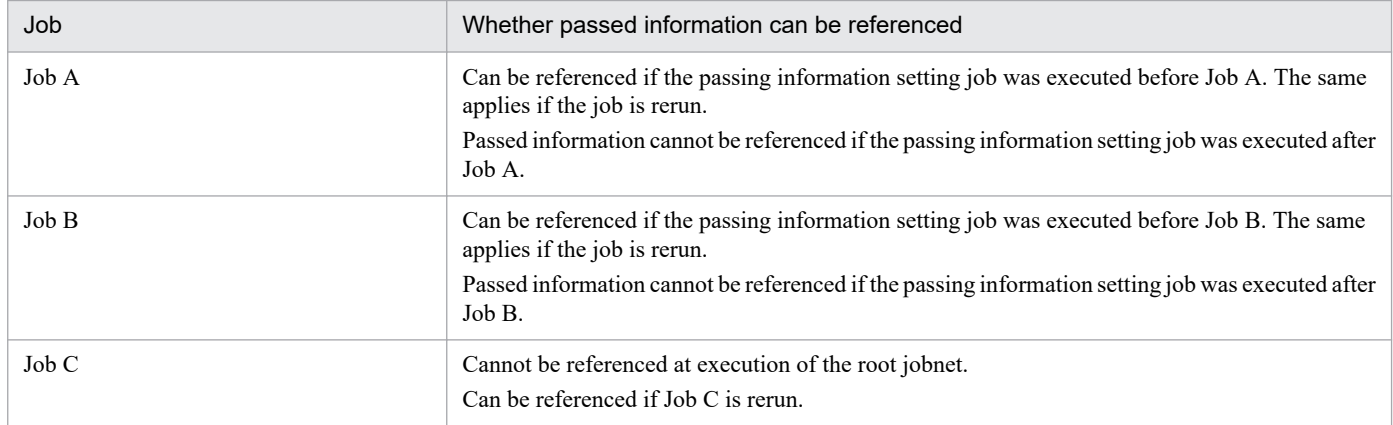

### **(b) Nested jobnet**

The jobs in a root jobnet can reference the information passed by a passing information setting job in a nested jobnet.

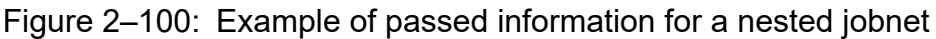

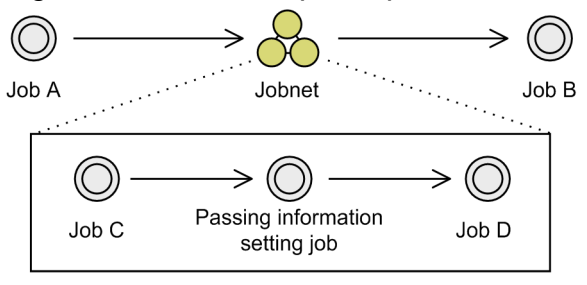

The following table describes whether passed information can be referenced for the example in this figure.

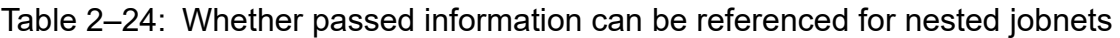

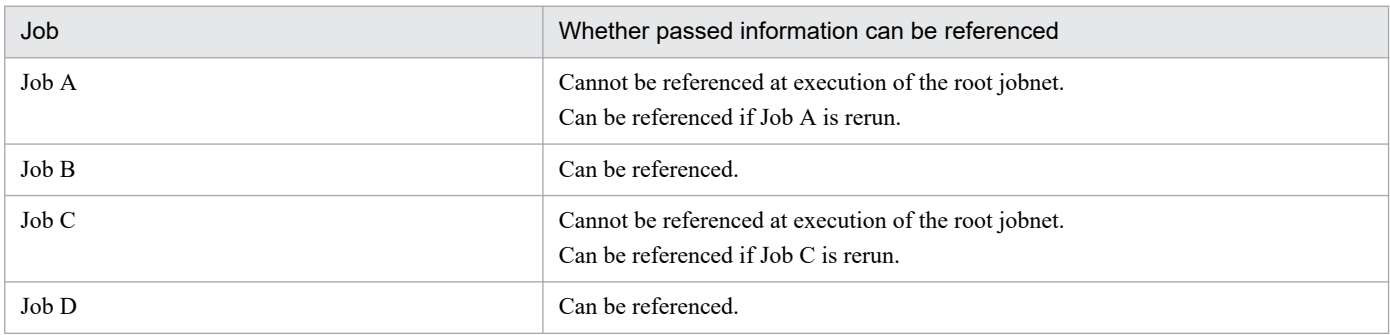

## **(c) Remote jobnet**

The following describes whether passed information can be referenced when a passing information setting job is defined in a jobnet that includes a remote jobnet.

### **■ Root remote jobnet**

When a passing information setting job is defined in a root remote jobnet, the passed information can be referenced by units in the root remote jobnet.

### Figure 2–101: Example of passed information for a root remote jobnet

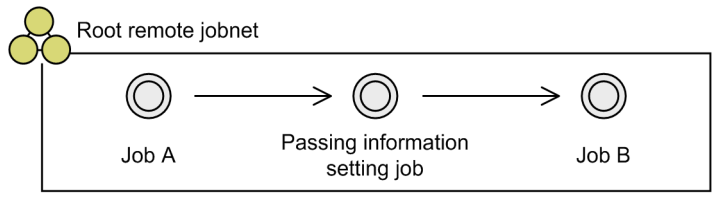

The following table describes whether passed information can be referenced for the example in this figure.

#### Table 2-25: Whether passed information can be referenced for root remote jobnets

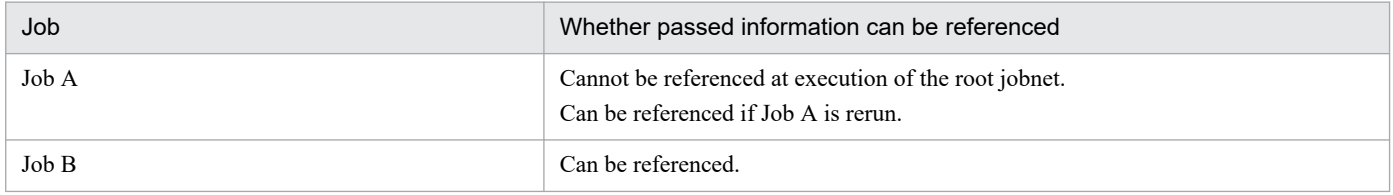

#### ■ Nested remote jobnet (with passing information setting job defined in root jobnet)

When a passing information setting job is defined in a root jobnet, only the jobs in that root jobnet can reference the passed information. Jobs in the nested remote jobnet cannot reference the information.

#### Figure 2–102: Example of passing information for a nested remote jobnet (with passing information setting job defined in root jobnet)

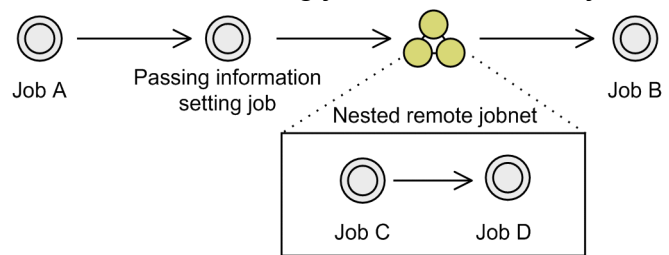

The following table describes whether passed information can be referenced for the example in this figure.

#### Table 2‒26: Whether passed information can be referenced for nested remote jobnets (with passing information setting job defined in root jobnet)

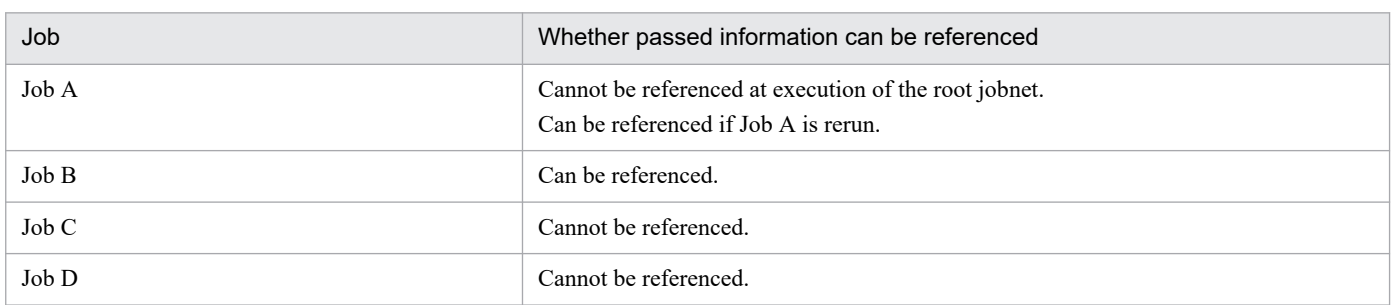

#### ■ Nested remote jobnet (with passing information setting job defined in nested remote jobnet)

When a passing information setting job is defined in a nested remote jobnet, only the jobs in that nested remote jobnet can reference the passed information. Jobs in the root jobnet cannot reference the information.

Figure 2–103: Example of passing information for a nested remote jobnet (with passing information setting job defined in nested remote jobnet)

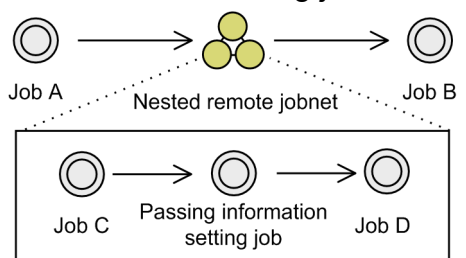

The following table describes whether passed information can be referenced for the example in this figure.

#### Table 2‒27: Whether passed information can be referenced for nested remote jobnets (with passing information setting job defined in nested remote jobnet)

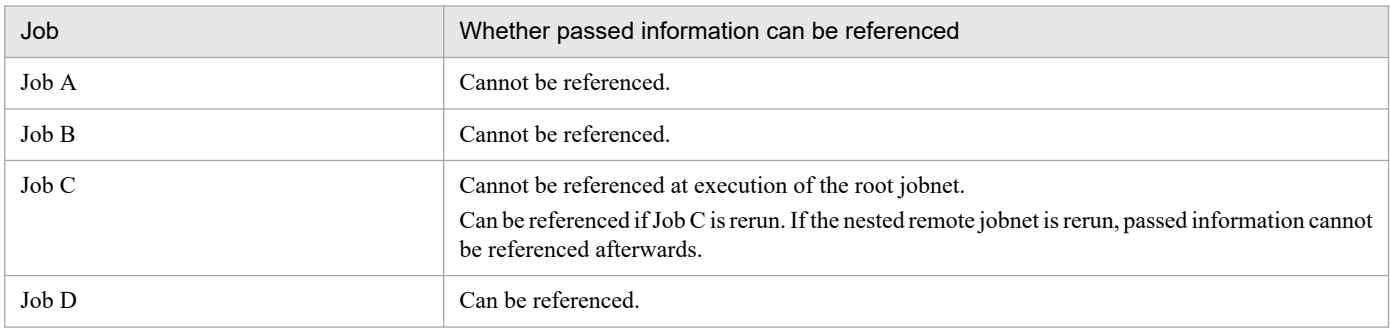

### **(d) Jobnet connector**

The information passed by a passing information setting job defined in a jobnet with a jobnet connector or its connection-destination jobnet can only be referenced from the jobnet that contains the passing information setting job.

#### ■ Passing information setting job in jobnet with jobnet connector

Only the jobnet where the jobnet connector is defined can reference the passed information.

Figure 2–104: Example of passing information setting job defined in jobnet with jobnet connector

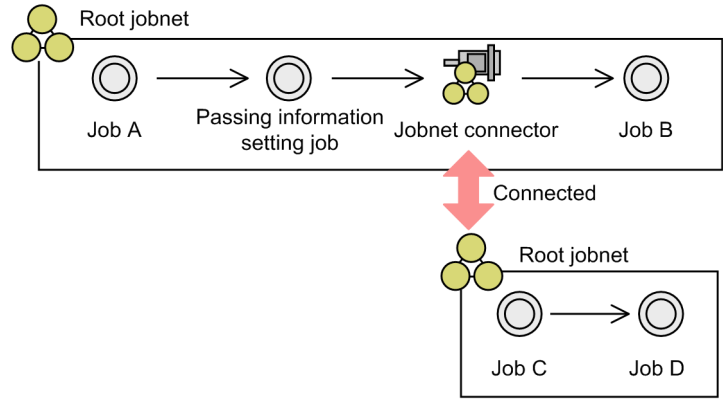

The following table describes whether passed information can be referenced for the example in this figure.

#### Table 2–28: Whether passed information can be referenced for jobnet with jobnet connector defined

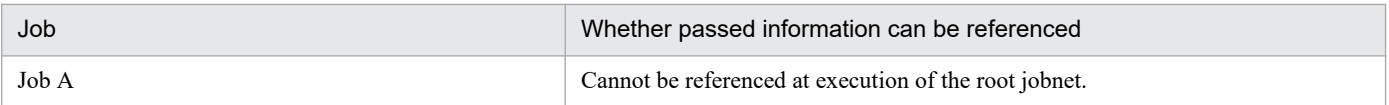

<sup>2.</sup> Job Definition and Job Execution Order Considerations

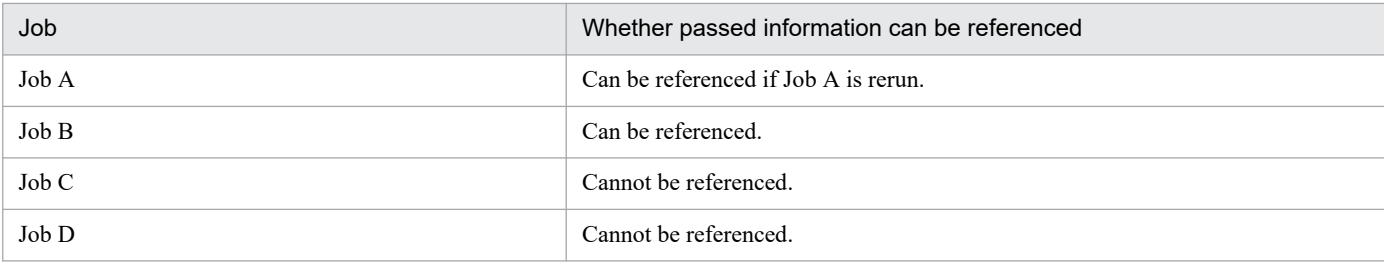

#### ■ Passing information setting job in connection-destination jobnet

Only the connection-destination jobnet can reference the passed information.

#### Figure 2–105: Example of passing information setting job in connection-destination jobnet of jobnet connector

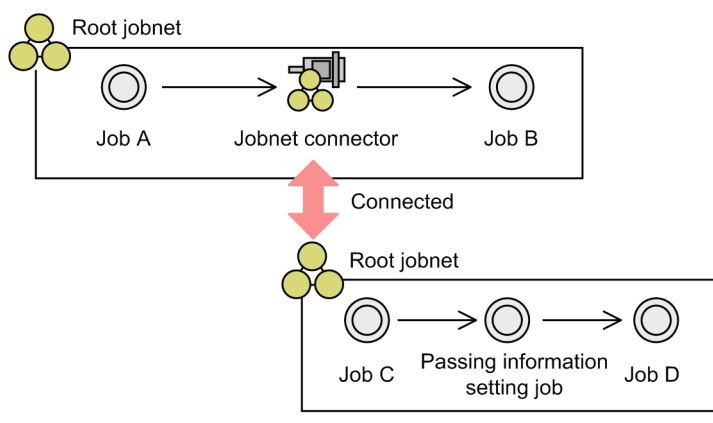

The following table describes whether passed information can be referenced for the example in this figure.

#### Table 2–29: Whether passed information can be referenced for passing information setting job in connection-destination jobnet of jobnet connector

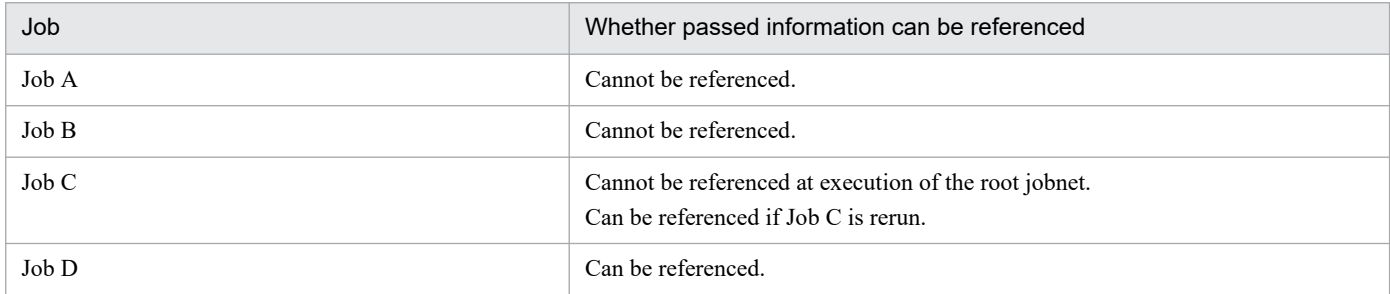

## **(e) Wait conditions**

When a unit with wait conditions and its units whose ends are being waited for are in different root jobnets, passed information can only be referenced within the scope of the respective root jobnets.

Figure 2–106: Example of passed information using wait conditions

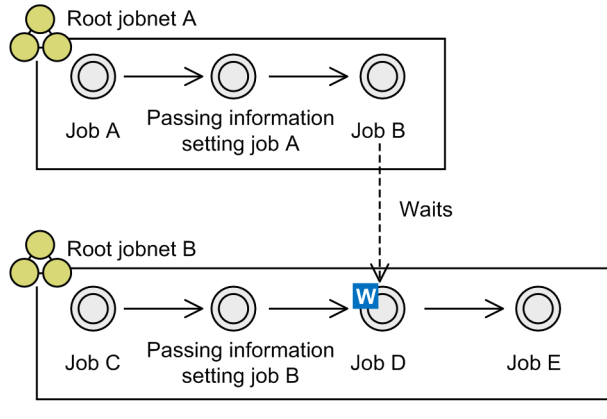

Legend:

: Flow of wait processing ---->

The following tables describe whether passed information can be referenced for the example in this figure.

#### Table 2–30: Whether passed information can be referenced (passing information setting Job A)

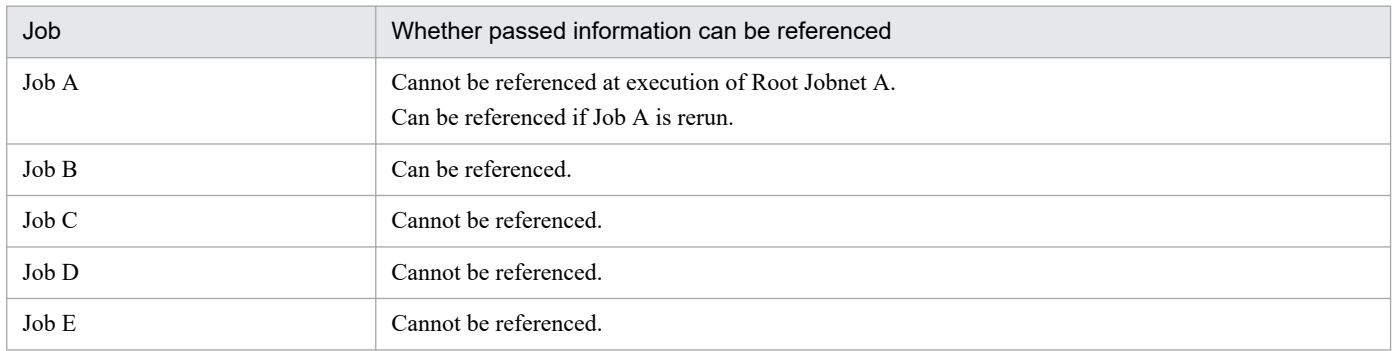

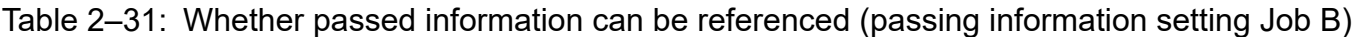

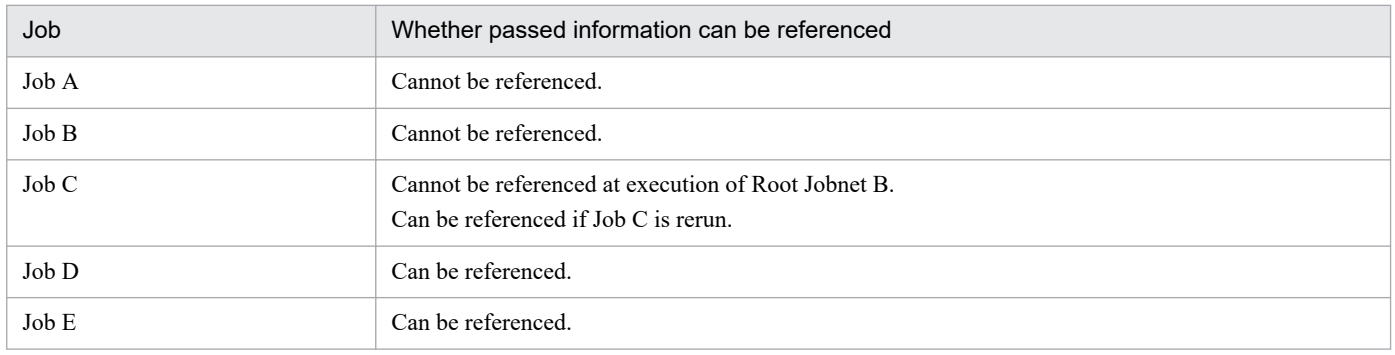

# **(4) Cautionary notes**

Note the following when using passing information setting jobs:

- **•** If you copy a passing information setting job to an environment running a version of JP1/AJS3 Manager earlier than 09-50, execution of the job will result in an error.
- **•** You cannot specify an execution agent for a passing information setting job. The job is executed by the default execution agent @SYSTEM of the manager host where the job is registered for execution. A passing information setting job in a remote jobnet is executed by the default execution agent on the transfer destination host.

- **•** If more than one passing information setting job defined under a given root jobnet uses the same macro variable name, the valid passing information is that of the passing information setting job executed last. For cautionary notes regarding the use of macro variables, see *[2.2.6\(5\) Cautionary notes](#page-118-0)*.
- **•** To use passing information setting jobs, enable the setting for ensuring that data generated by jobs is output to result files. For details, see *6.2.26 Setting for ensuring that data generated by jobs is output to result files* in the *JP1/Automatic Job Management System 3 Configuration Guide*.

## **2.4.10 Executing jobs in a cloud environment (example of defining a jobnet that uses flexible jobs)**

If you define a jobnet to execute jobs in a cloud environment in which host names and IP addresses are not fixed, use flexible jobs. If you use flexible jobs, processing can be executed by an agent host that is not directly managed by the manager host. Therefore, flexible jobs are useful when jobs need to be executed in an auto-scaling environment in situations such as the following:

- **•** A load balancer is used to distribute a job to execution agents.
- **•** A job is executed on all execution agents that exist in an auto-scaling environment.

We also recommend that you use a flexible job if you execute any of the following:

- **•** A job to be executed in an environment in which host names and IP addresses are not fixed If host names and IP addresses are fixed, we recommend that you use PC jobs and Unix jobs rather than flexible jobs.
- **•** A job that does not require analysis, and that requires only re-execution if execution of the job does not succeed In an auto-scaling environment, if destination agents are deleted as a result of scale-in operation, a flexible job might fail. It is difficult, in this case, to analyze the cause of the error. Therefore, in an auto-scaling environment, we recommend that you execute a jobnet that you have only to re-execute without analyzing the cause if the jobnet fails.

An example of defining a flexible job that uses a load balancer is shown in the following figure. For details about the system components and other considerations required to execute flexible jobs, see *2.9 Executing jobs in a cloud environment* in the *JP1/Automatic Job Management System 3 System Design (Configuration) Guide*. For an example of defining a jobnet that executes a flexible job on multiple execution agents simultaneously, see *[2.4.11 Executing a job on](#page-170-0) [multiple execution agents simultaneously \(example of defining a jobnet that uses flexible jobs\)](#page-170-0)*.

<span id="page-170-0"></span>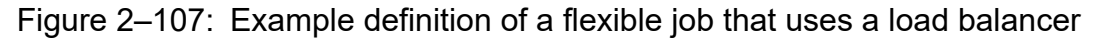

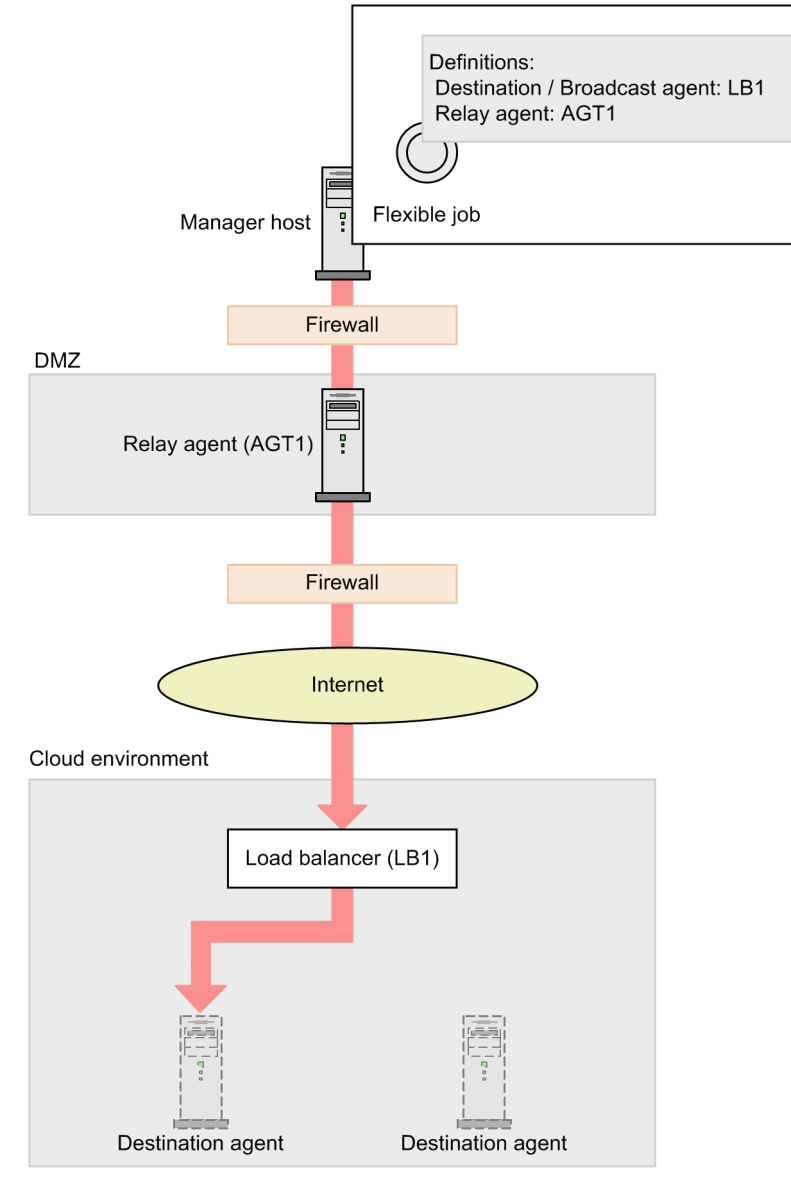

When the jobnet defined in the above figure is executed, the following operations take place:

- **•** A job execution request is transferred via relay agent (AGT1).
- The requested job is distributed by load balancer (LB1) to destination agents where the job is executed.

For notes on using flexible jobs, see *[7.8 Notes on using flexible jobs](#page-309-0)*.

For details about the settings necessary to execute flexible jobs, see *21.3 Setup to execute flexible jobs* in the *JP1/Automatic Job Management System 3 Configuration Guide*.

## **2.4.11 Executing a job on multiple execution agents simultaneously (example of defining a jobnet that uses flexible jobs)**

In JP1, the act of simultaneously executing a single job on multiple execution agents is called *broadcast execution*. To use broadcast execution, define a flexible job in a jobnet.

Broadcast execution of a flexible job allows the user to simultaneously execute a job on multiple execution agents by defining only one flexible job. If the number of execution agents is increased or decreased, the agent that simultaneously distributes a job (the *broadcast agent*) automatically expands or shrinks the distribution scope. Therefore, you do not need to add or delete jobs.

The following figure shows an example of defining a jobnet that uses broadcast execution of a flexible job. For details about the system components and other considerations required to execute flexible jobs, see *2.9 Executing jobs in a cloud environment* in the *JP1/Automatic Job Management System 3 System Design (Configuration) Guide*, and see *2.10 Considerations for executing a job by broadcast execution* in the *JP1/Automatic Job Management System 3 System Design (Configuration) Guide*.

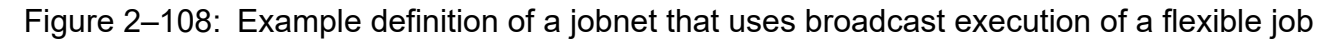

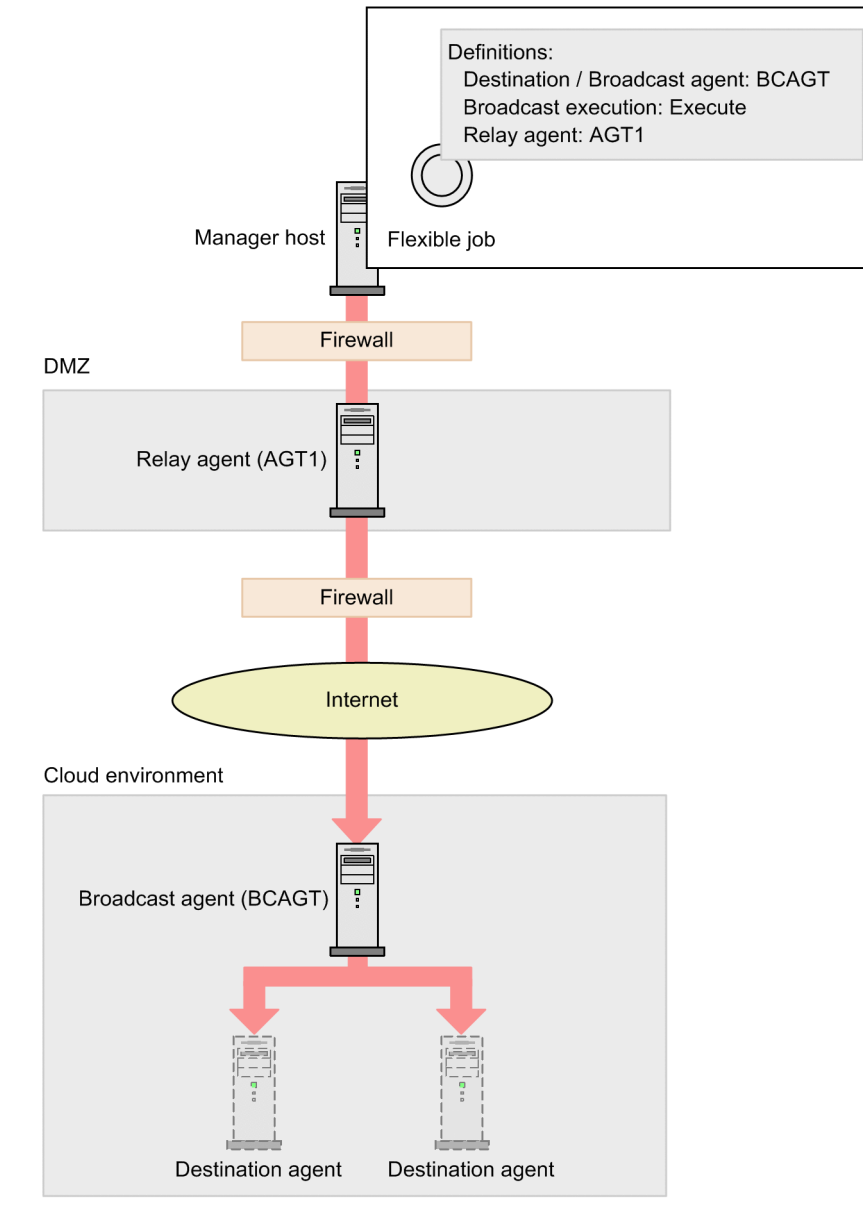

When the jobnet defined in the above figure is executed, the following operations take place:

- **•** A job execution request is transferred via relay agent (AGT1).
- **•** The broadcast agent (BCAGT) distributes the job.
- **•** The job is executed on multiple destination agents in a cloud environment.

When you use broadcast execution of a flexible job, you do not need to add or delete jobs even if the number of destination agents increases or decreases as a result of auto-scaling. In addition, you can set up a single destination agent and then set up auto-scaling to replicate the other destination agents based on a machine image of the destination agent you set up. If you use auto-scaling in this way, you do not need to set up each destination agent individually.

Sync mode and async mode

Broadcast execution of a flexible job can be executed in sync mode or async mode. Each successive job will be executed at a different time depending on the mode. The following describes sync mode and async mode.

#### Sync mode

After all destination agents notify the broadcast agent that execution of a job finished, the next job starts.

#### Async mode

When the broadcast agent finishes sending a job execution request to all destination agents, the next job starts.

For notes about using broadcast execution, see *[7.8 Notes on using flexible jobs](#page-309-0)*.

For details about the settings necessary to perform broadcast execution, see *21.3.2 Setup procedure to execute a job by broadcast execution* in the *JP1/Automatic Job Management System 3 Configuration Guide*.

## **2.4.12 Linking with a business system on the web (example of defining a jobnet that uses HTTP connection jobs)**

To define a jobnet that links a JP1/AJS3-based business system with a business system on the web, use HTTP connection jobs.

HTTP connection jobs can be used to send requests and receive responses via the HTTP protocol. HTTP connection jobs also allow JP1/AJS3 to call a web API (such as the REST API) that is provided in a cloud environment or on a web server.

# **(1) Example of defining a jobnet that uses an HTTP connection job**

The following figure shows an example of using an HTTP connection job to define a jobnet that obtains business data through a web API provided on the web, and creates a report.

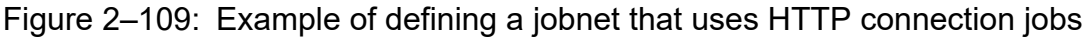

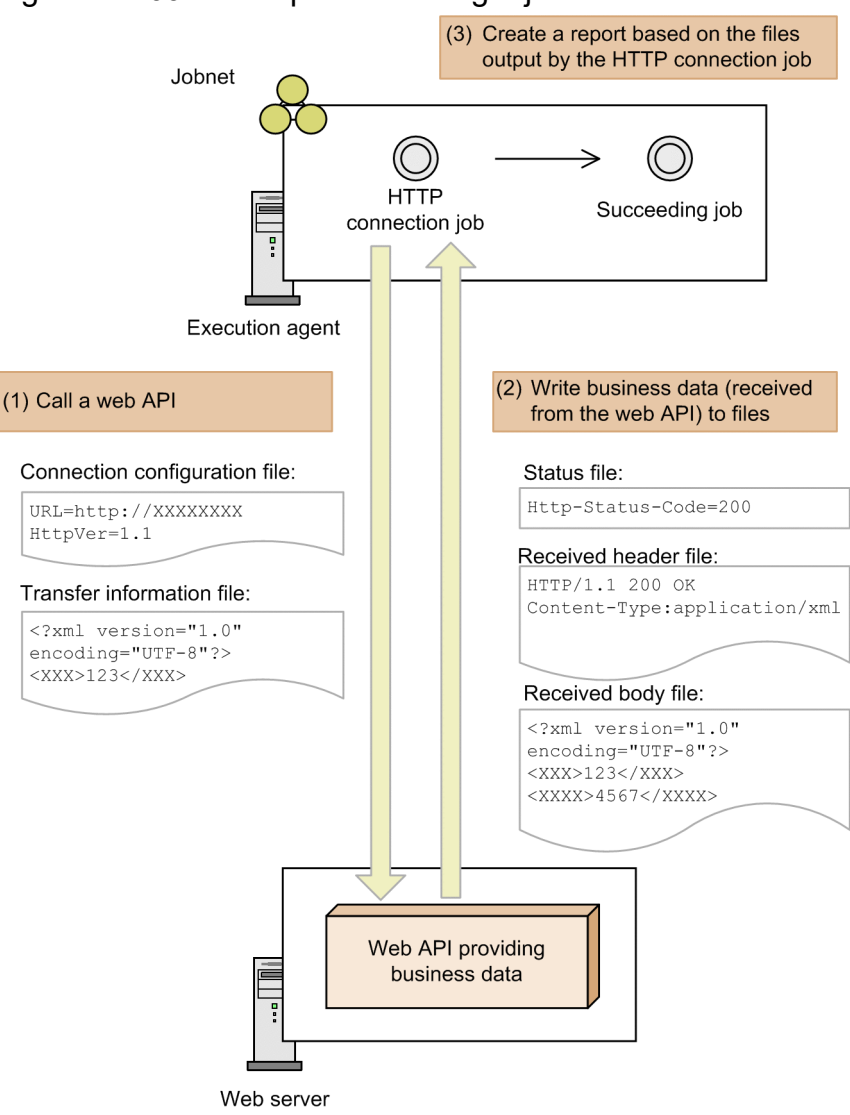

# **(2) Definition of an HTTP connection job**

This subsection describes the definition items specific to HTTP connection jobs.

To send HTTP requests by using HTTP connection jobs, define the files that specify the request type and request information. If extended mode is used when the versions of JP1/AJS3 - Manager and JP1/AJS3 - Agent are 12-50 or later, you can send both the URL parameter and message body simultaneously when sending an HTTP request.

The following table describes the definition items that are used to send HTTP requests.

Table 2-32: Definition items used to send HTTP requests

| No. | Definition item | Description                                                                                                    |
|-----|-----------------|----------------------------------------------------------------------------------------------------|
|     | Request type    | Specify the type of request to be sent to the web API. You can specify one of the<br>following request types:<br>$\bullet$ GET<br>$\bullet$ POST (add)<br>• PUT (update)<br>· DELETE |

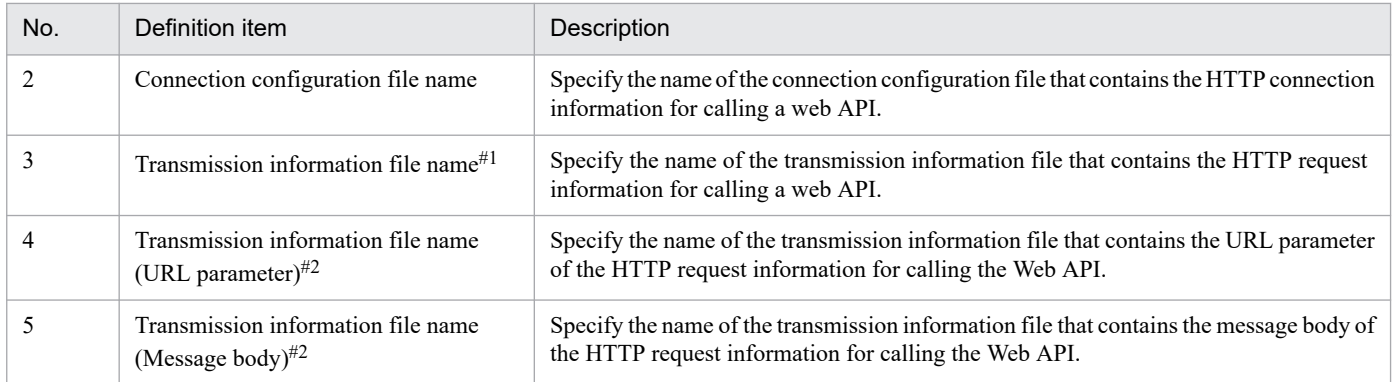

#1

This is a file to be specified if the versions of JP1/AJS3 - Manager and JP1/AJS3 - Agent are 12-10 or earlier or if extended mode is not used.

#2

This is a file to be specified if the versions of JP1/AJS3 - Manager and JP1/AJS3 - Agent are 12-50 or later when extended mode is used.

To receive HTTP responses by using HTTP connection jobs, define the name of the file to which received data will be written, and how that received data will be stored.

The following table describes the definition items that are used to receive HTTP responses.

| No. | Definition item            | Description                                                                                                    |  |
|-----|----------------------------|----------------------------------------------------------------------------------------------------|--|
|     | Status file name           | Specify the name of the status file to which the HTTP status code of receive data<br>obtained from the web API will be written.                   |  |
|     | How to store received data | Specify whether the header and body of the receive data obtained from the web API are<br>to be output to the same file or different files.        |  |
|     |                            | If you choose to output the header and body to the same file, both the header and body<br>of receive data are stored in the received header file. |  |
|     | Received header file name  | Specify the name of the received header file to which the header of the receive data<br>obtained from the web API will be written.                |  |
|     | Received body file name    | Specify the name of the received body file to which the body of the receive data obtained<br>from the web API will be written.                    |  |

Table 2-33: Definition items used to receive HTTP responses

When you receive data in chunk format by using an HTTP response, you can store decoded data to a file. To decode data in chunk format, specify y for the TRANSFER DECODING environment setting parameter. For details about the TRANSFER\_DECODING environment setting parameter, see *20.14.2(1) TRANSFER\_DECODING* in the *JP1/Automatic Job Management System 3 Configuration Guide*.

For details about the files that are used for HTTP connection jobs, see *[C. Files Used for HTTP Connection Jobs](#page-348-0)*.

Also, you can specify job return code 0 to 9 for each received HTTP status code value. If you do not specify a return code, the default return code is applied. You can specify multiple HTTP status codes for one job return code. However, you cannot specify one HTTP status code for multiple job return codes. For details about the return code of a job, see *[7.10.3 Checking the return code of a job](#page-323-0)*.

# **(3) HTTP headers set by HTTP connection jobs**

All HTTP connection jobs automatically set HTTP headers according to the request type. The following table describes the HTTP headers that can be set automatically.

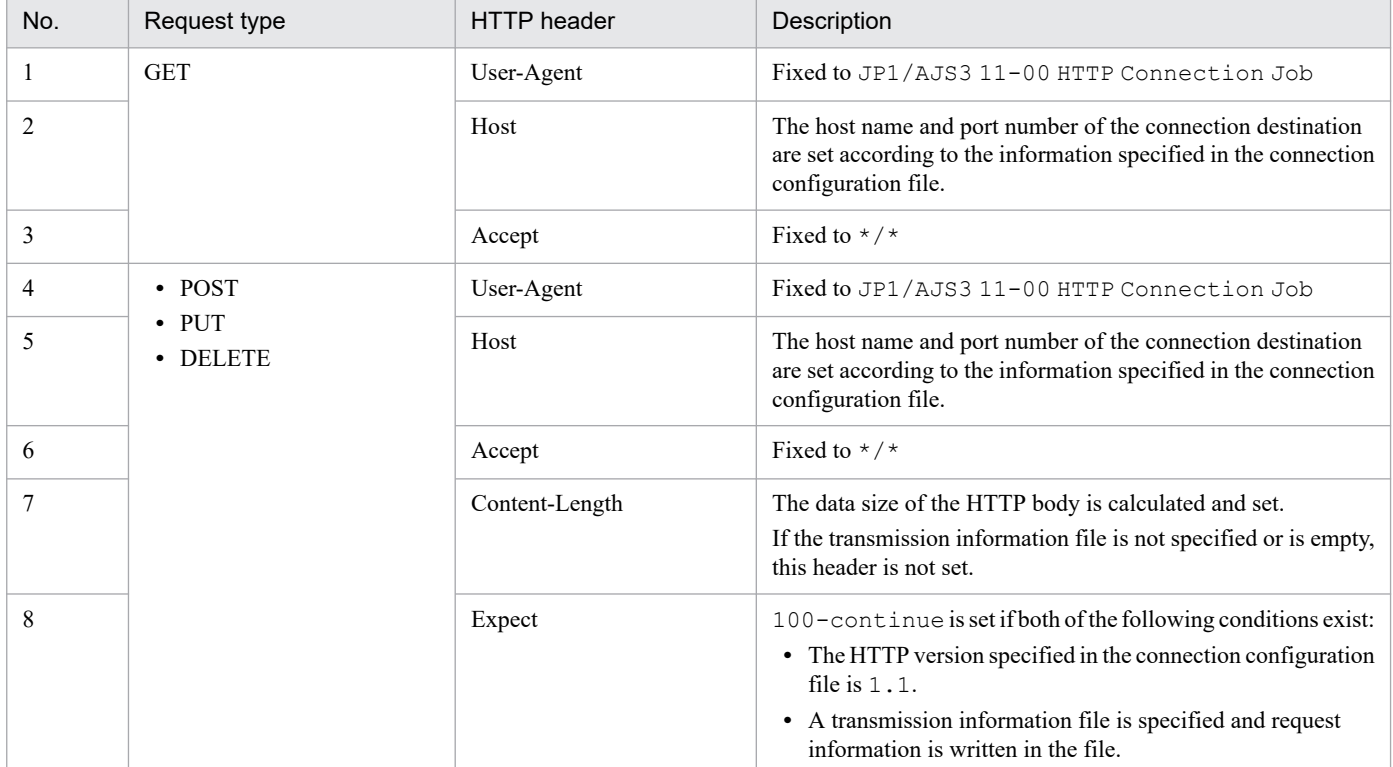

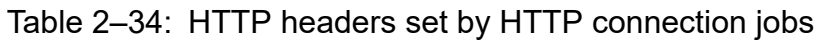

In addition to the HTTP headers that are automatically set by HTTP connection jobs, you can set additional headers by specifying Header=*additional-header* entries in the connection configuration file. For details, see *[C.1 Connection](#page-348-0) [configuration file](#page-348-0)*.

# **(4) Security measures for HTTP connection jobs**

This subsection describes HTTPS communication and server authentication used for HTTP connection jobs.

## **(a) HTTPS communication**

HTTP connection jobs support HTTPS communication. The following table describes the details of the HTTPS support of HTTP connection jobs.

| No. | Definition             | <b>Description</b>                                                                                                    |  |
|-----|------------------------|----------------------------------------------------------------------------------------------------|--|
|     | Communication protocol | TLS v1.0, TLS v1.1, and TLS v1.2 are supported.                                                                                                    |  |
|     | Server authentication  | Supported.                                                                                                    |  |
|     | Client authentication  | Not supported.                                                                                                    |  |
|     | Host name verification | Supported.<br>Whether the following names match is checked: Host name specified for the URL entry<br>in the connection configuration file, and the CN (Common Name) or SAN (subject Alt<br>Name) included in the server certificate returned by the server. |  |

Table 2-35: HTTPS support of HTTP connection jobs

<sup>2.</sup> Job Definition and Job Execution Order Considerations

JP1/Automatic Job Management System 3 System Design (Work Tasks) Guide **176**

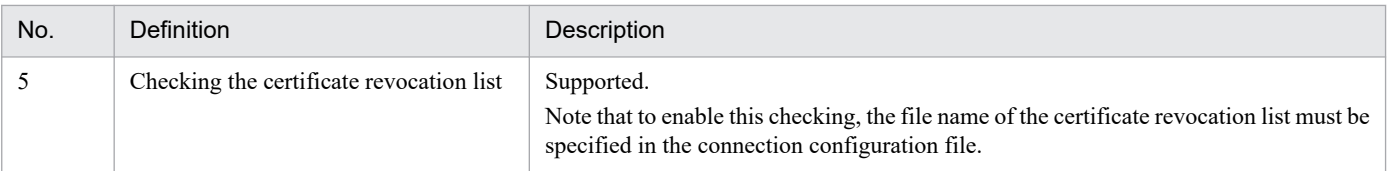

For details about the connection configuration file, see *[C.1 Connection configuration file](#page-348-0)*.

## **(b) Server authentication**

Basic Authentication can be used as a server authentication method.

Other authentication methods can also be used by setting additional headers in the connection configuration file.

For details about the connection configuration file, see *[C.1 Connection configuration file](#page-348-0)*.

# **(5) Information output by HTTP connection jobs**

When an HTTP connection job terminates, it outputs the following information to the standard output file:

Http-Status-Code=*HTTP-status-value*#1 Http-Status-File=*Status file name* Http-Response-Header=*Received header file name* Http-Response-Body=*Received body file name*#2

#1

The type of information output here differs depending on the HTTP status code. If the HTTP status code is 1 or a larger value, the HTTP status is output here. If the HTTP status code is 0 or a smaller value, the maintenance information set by JP1/AJS3 is output.

#2

If you specify that the header and body of the receive data are to be output to the same file as HTTP connection jobs' definition item *How to store received data*, only the entry name Http-Response-Body= is output. The value (*received-body-file-name*) is not output.

Supplementary notes

- **•** Any information items that have been output to the standard output file can be passed to a succeeding job by using a passing information setting job.
- **•** Each HTTP connection job always outputs information to the standard output file in four-line format regardless of the return code. If an HTTP connection job terminates abnormally, the values of entries (values on the right side of the equal sign  $(=)$ ) might not be output.

# **(6) Cautionary notes**

- **•** Only Windows or Linux can be used as the OSs of the manager and agent hosts that can be specified as execution hosts in HTTP connection jobs.
- If an HTTP connection job is abnormally terminated (due to a timeout), or forcibly terminated, the job itself terminates but the processes executed via a web API are not terminated. If you also cancel execution of processes that are executed via a web API, do so according to the specifications of that API.
- **•** If you include security information (such as a password) in the following files, which are used for HTTP connection jobs, you do so on your own responsibility:
	- **•** Connection configuration file

- **•** Transfer information file
- **•** Received header file
- **•** Received body file

## **2.4.13 Automatic retry for abnormally ending jobs**

If an executable file defined for a job ends abnormally, retrying the job might correct temporary errors. You can define automatic retry for those jobs capable of being retried in the event they end abnormally. In this way, you can continue tasks even if a temporary error has occurred in an executable file.

*Automatic retry* means automatically retrying a job if an executable file specified for a job ends abnormally. The execution of a job by an automatic retry is called a *retry execution*.

The following figure shows the behavior of a job when an automatic retry is performed.

Figure 2–110: Behavior of a job when an automatic retry is performed

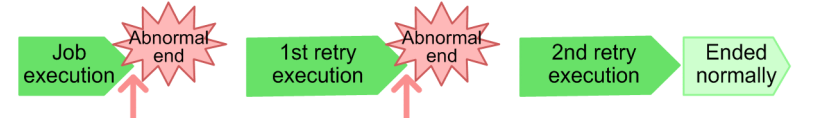

The job does not enter the Ended abnormally status and the task continues

When an automatic retry is performed, the job does not enter the *Ended abnormally* status even when an executable file defined for the job ends abnormally. Instead, after a preset interval, the job is automatically retried.

## **(1) Overview of automatic retries**

The following provides an overview of automatic retries.

### **(a) Conditions triggering automatic retries**

If an error occurs in an executable file of a job that satisfies the following conditions, the job is automatically retried without entering the *Ended abnormally* status.

- **•** In the **End judgment** section, in the **Rule** box, **Judgment by threshold** is selected.
- **•** In the **Retry on abnormal end** section, **Yes** is chosen.

**Retry on abnormal end** is available for the following jobs:

- **•** Unix jobs
- **•** PC jobs
- **•** QUEUE jobs
- **•** Flexible jobs
- **HTTP** connection jobs
- **•** Standard custom jobs
- **•** Custom PC jobs
- **•** Custom Unix jobs

Cautionary note

Automatic retries can be configured when the version of JP1/AJS3 - View and JP1/AJS3 - Manager is 10-00 or later. However, even when the version of JP1/AJS3 - Manager is 10-00 or later, automatic retries are not available if the database uses a compatible ISAM configuration.

### **(b) Settings related to how an automatic retry is executed**

The settings related to executing an automatic retry are called *retry settings*.

The following table describes the retry settings.

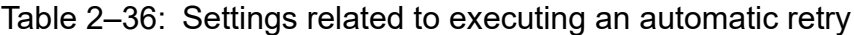

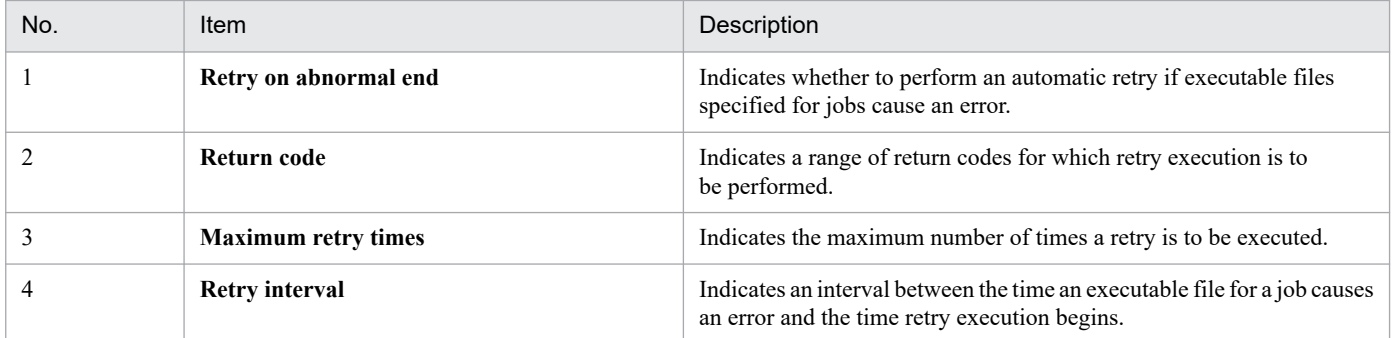

Cautionary note

For **Return code**, specify the minimum range that is necessary. If you set an unnecessarily wide range of return codes for automatic retries, retries are executed for return codes that are impossible to correct by performing retry execution. As a result, the number of job executions increases and job execution performance is likely to be affected.

The following figure shows the behavior of a job that has ended abnormally when retry settings are specified.

#### Figure 2–111: Behavior of a job ending abnormally when retry settings are specified

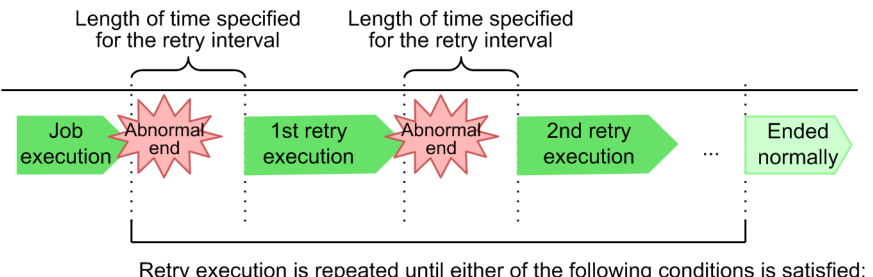

Retry execution is repeated until either of the following conditions is satisfied:

- The job enters the Ended normally or Ended with warning status - The number of retry executions reaches the maximum specified for the

maximum retry times

If an executable file specified for a job with retry settings ends abnormally, a retry is executed after the length of time specified in **Retry interval** elapses. Retry execution is repeated until the job ends normally or with a warning, or the retry execution count has reached the maximum specified in **Maximum retry times**.

You can check the retry settings in JP1/AJS3 - View windows or by using a command. The following table describes the JP1/AJS3 - View windows and command you can use and the retry settings you are able to check.

Table 2-37: JP1/AJS3 - View windows and command you can use to check the retry settings

| No. | JP1/AJS3 - View window and command for<br>checking retry settings | Retry settings that can be checked        |
|-----|-------------------------------------------------------------------|-------------------------------------------|
|     | Johnet Editor window                                              | Retry on abnormal end                     |
|     | Search window                                                     | • Maximum retry times<br>• Retry interval |
|     | ajsprint command                                                  | All retry settings                        |

## **(c) Information related to the execution status of an automatic retry**

The following information related to the execution status of an automatic retry is called *retry information*:

- **Retry status**
- **Retry execution times**
- **Retry registration time**
- **Retry start time**

Retry information details are described below.

Retry status

The retry status indicates the progress of an automatic retry processing when it is being executed. The following table describes the types of retry statuses.

Table 2‒38: Types of retry statuses

| No. | Type of retry status | Description                                                                                                    | Corresponding job status                                                                                                    |
|-----|----------------------|----------------------------------------------------------------------------------------------------|----------------------------------------------------------------------------------------------------|
|     | Retry waiting        | Indicates that an executable file for a job<br>resulted in an error and the job is waiting<br>for the length of time specified in Retry<br>interval to elapse. | • Wait for prev. to end<br>• Being held                                                                                                    |
| 2   | Retry executing      | The job is in the <i>Waiting to execute</i> , <i>Now</i><br><i>queuing</i> , or <i>Now running</i> status due to an<br>automatic retry processing.             | • Waiting to execute<br>• Now queuing<br>• Now running                                                                                                    |
| 3   | Retry end            | Automatic retry processing has ended.                                                                                                    | • Ended normally<br>• Ended with warning<br>• Ended abnormally<br>• Failed to start<br>• Unknown end status<br>• Bypassed<br>End status including the above |

The *Retry waiting* and *Retry executing* statuses are generically referred to as *during a retry*. The following figure shows an example of the status transitions when an automatic retry is performed.
#### Figure 2–112: Status transitions when an automatic retry is performed

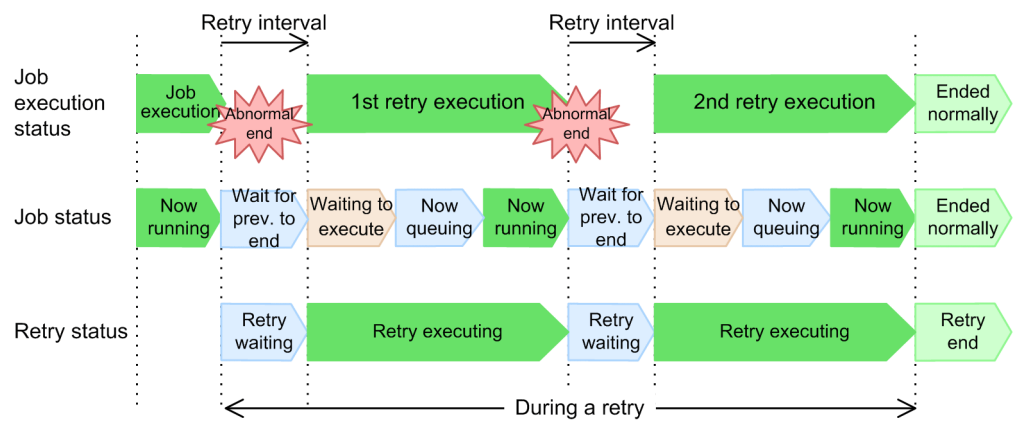

If an executable file specified for a job with retry settings ends abnormally, the retry status is *Retry waiting* for the length of time specified in **Retry interval**. The job at this time is in the *Wait for prev. to end* status, not the *Ended abnormally* status. When the length of time specified in **Retry interval** elapses, the retry status transitions to *Retry executing*.

If the executable file specified for the job ends normally or ends with a warning before the number of retry executions can reach the number specified in **Maximum retry times**, the job enters the *Ended normally* or *Ended with warning* status.

If the executable file specified for the job does not end normally or ends with a warning when the number specified in **Maximum retry times** has been reached, the job enters the *Ended abnormally* status.

The retry status transitions to *Retry end* when the job enters the *Ended normally*, *Ended with warning*, or *Ended abnormally* status.

#### Number of retry executions

The number of retry executions indicates the number of retry executions.

The following figure shows how the number of retry executions is counted.

#### Figure 2–113: Counting the number of retry executions

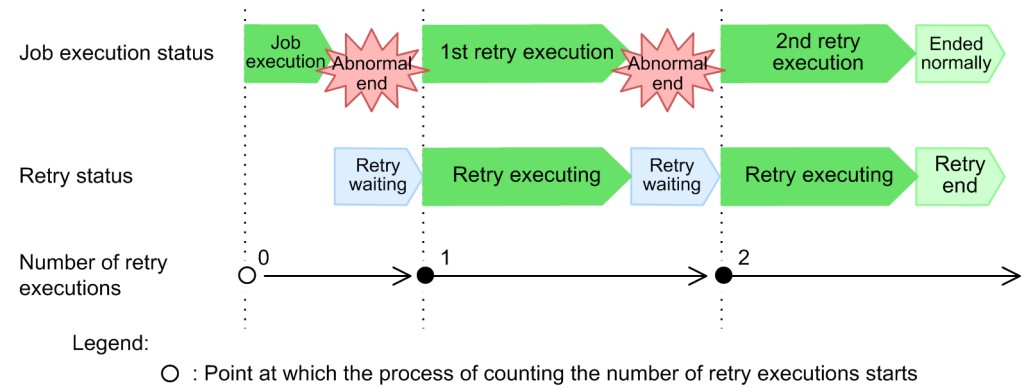

• : Point at which the number of retry executions is counted

#### Retry registration time

In a retry execution, the retry registration time is the time the job enters the *Waiting to execute* status.

The specified retry registration time is cleared when an executable file specified for a job ends abnormally and the job enters the *Wait for prev. to end* status. When the job enters the *Waiting to execute* status, the retry registration time is updated to the time that the job enters that status. If retry is executed multiple times, the retry registration time is updated to the time at which the job enters the *Waiting to execute* status for the last time.

The following figure shows updating of the retry registration time.

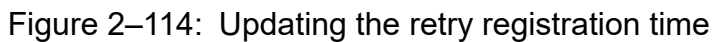

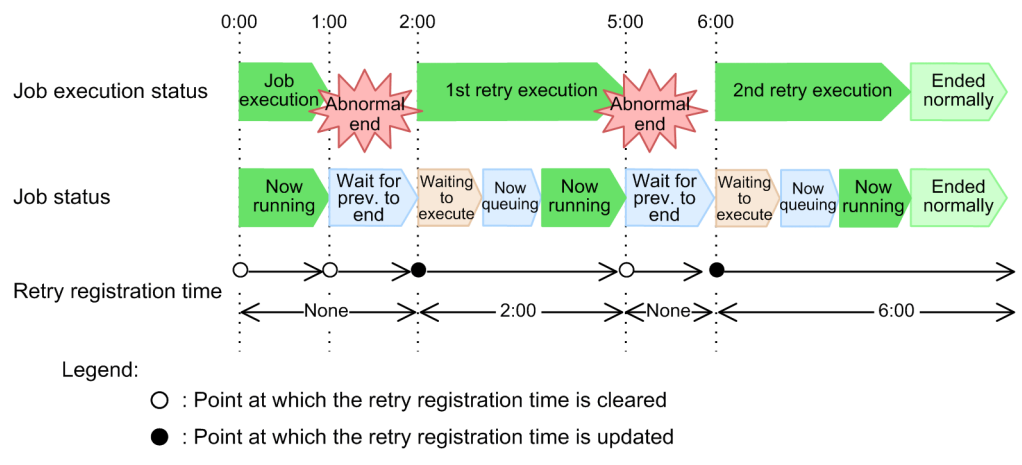

#### Retry start time

In a retry execution, the retry start time is the time that the job enters the *Now running* status.

The specified retry start time is cleared when an executable file specified for a job ends abnormally and the job enters the *Wait for prev. to end* status. When the job enters the *Now running* status, the retry start time is updated to the time that the job enters that status. If retry execution is performed multiple times, the retry start time is updated to the time at which the job enters the *Now running* status for the last time.

The following figure show the updating of the retry start time.

•: Point at which the retry start time is updated

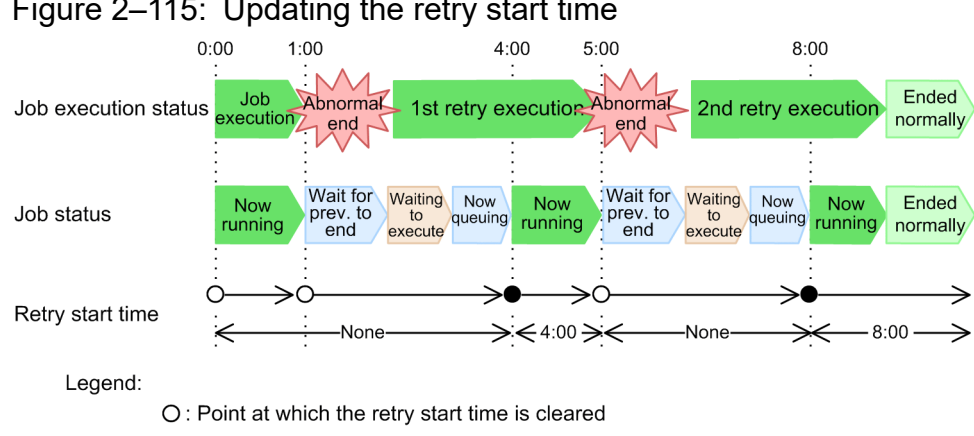

#### Figure 2–115: Updating the retry start time

You can check the retry information in JP1/AJS3 - View windows or by using a command. The following table describes the JP1/AJS3 - View windows and command you can use and the retry information you are able to check.

Table 2‒39: JP1/AJS3 - View windows and command that you can use to check the retry information

| No. | JP1/AJS3 - View window and command for checking<br>retry information                | Retry information you can check           |
|-----|-------------------------------------------------------------------------------------|-------------------------------------------|
|     | • Monitor Details dialog box<br>• Detailed Schedule dialog box<br>• ajsshow command | All retry information                     |
|     | • Daily Schedule window<br>• Monthly Schedule window<br>• Johnet Monitor window     | • Retry status<br>• Retry execution times |
|     | Search window                                                                       | <b>Retry execution times</b>              |

If retry execution is performed multiple times, you can use JP1/AJS3 - View windows and the ajsshow command to check the result of the last retry execution. If you want to check the result of each retry execution, use JP1 events, scheduler logs, or the Execution Result Details dialog box.

# **(2) Monitoring jobs with retry settings**

The following describes the timeout period and monitoring for a end delay for jobs using retry settings.

## **(a) Timeout period for jobs with retry settings**

When you specify both a timeout period and retry settings for a job, the elapsed time for the job is reset at the beginning of each retry execution. The elapsed time for a job is monitored to determine when the timeout period expires.

If you want to monitor the entire elapsed time for a job that includes multiple retry executions, monitor a end delay for the jobnet containing the job for the length of time required for executing the jobnet. To do so, in the Define Details dialog box for the jobnet containing the job, select the **Time-required-for-execution** check box for **Monitor jobnet**, and then specify the monitoring time.

The following figure shows how the elapsed time for a job is monitored to determine the expiration of the timeout period when retry settings are specified.

### Figure 2‒116: Monitoring the elapsed time for a job to determine the expiration of the timeout period when retry settings are specified

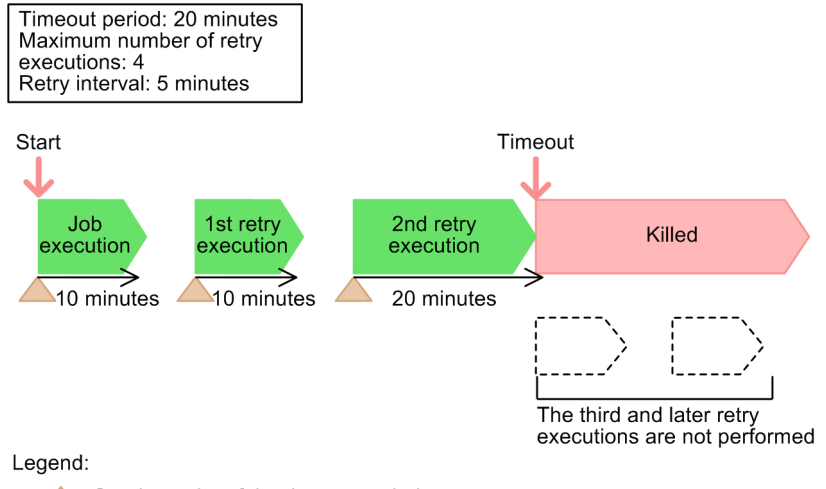

Starting point of the timeout period

In this example, 20 minutes have passed since the start of the job during the first retry execution. However, the elapsed time for the job (monitored to determine when the timeout period expires) is reset at the beginning of each retry execution. For this reason, the job does not enter the *Killed* status. When 20 minutes have passed since the start of the second retry execution, the job enters the *Killed* status.

Note that if the timeout period has expired and the job enters the *Killed* status when the number specified in **Maximum retry times** has not been reached, no more retry executions will be performed.

## **(b) End delay monitoring for jobs with retry settings**

When you specify both delayed monitoring and retry settings for a job, the elapsed time for the job is reset at the beginning of each retry execution, and the elapsed time for a job is monitored to determine if a end delay has occurred.

If you want to monitor the entire elapsed time for a job that includes multiple retry executions, use end delay monitoring, which monitors the jobnet containing the job for the length of time required for the jobnet.

The following figure shows how the elapsed time for a job is monitored to determine if a end delay has occurred when retry settings are specified.

Figure 2–117: Monitoring the elapsed time for a job to determine if a end delay has occurred when retry settings are specified

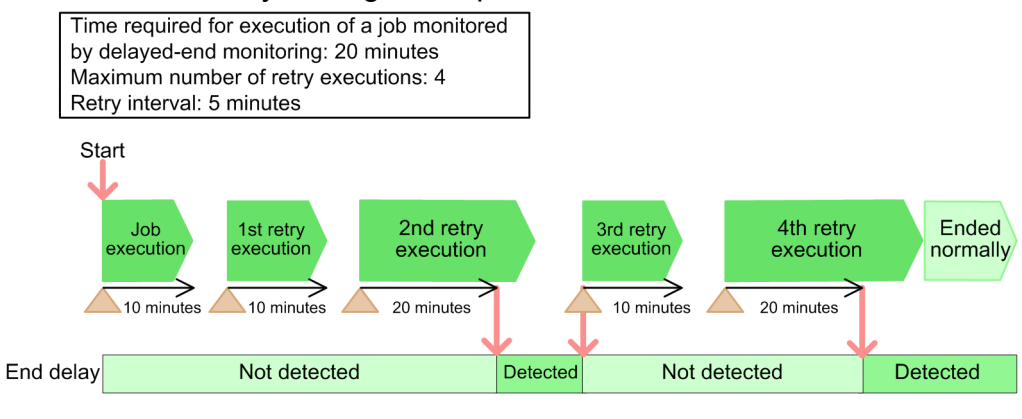

Legend:

 $\blacktriangle$ : Starting point of the elapsed time for the job monitored by end delay monitoring

In this example, 20 minutes have passed since the start of the job during the first retry execution. However, the elapsed time for the job (monitored to determine if a end delay has occurred) is reset at the beginning of each retry execution. For this reason, a end delay is not detected. When 20 minutes have passed since the start of the second retry execution, a end delay is detected. When retry execution is performed after a end delay is detected, end delays are no longer detected.

If a end delay is detected as a result of the last retry execution, the delay information continues to be displayed even after the job has ended.

Cautionary note

If a end delay is detected for a job after which a end delay has not been detected as a result of the next retry execution, the upper-level jobnet enters the *Nested jobnet delayed end* status.

# **(3) Execution simulation of jobs with retry settings**

When you simulate the execution of a job with retry settings, the simulation includes the time required for waiting for an automatic retry and the length of time for retry execution.

The following figure shows an example of execution simulation of a job with retry settings.

Figure 2–118: Execution simulation of a job with retry settings

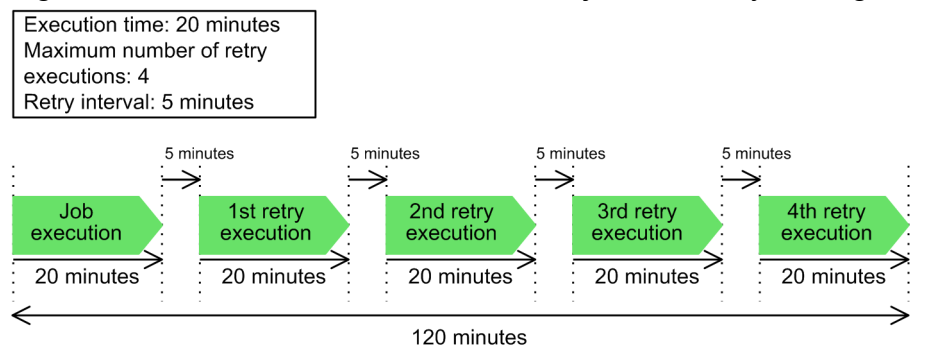

In this example, the execution time for the job is 20 minutes. When the job was defined, 4 was specified for **Maximum retry times** and 5 minutes was specified for **Retry interval**. As a result, the simulation takes a total of 120 minutes (the

<sup>2.</sup> Job Definition and Job Execution Order Considerations

JP1/Automatic Job Management System 3 System Design (Work Tasks) Guide **184**

time for the original job execution, the time for four retry executions, and the retry intervals between the original and retry executions).

# **(4) Behavior of units with retry settings**

The following describes the behavior of jobs with retry settings, the behavior of preceding units of jobs with retry settings, and the behavior of upper-level units of jobs with retry settings.

## **(a) Re-executing jobs with retry settings and preceding units**

The following describes the behavior of units when you re-execute jobs after automatic retry has ended, re-execute processing from preceding jobs during a retry, and re-execute only preceding units during a retry.

#### ■ Re-executing jobs after automatic retries have ended

When you re-execute a job after automatic retries have ended, the number of retry executions is also reset.

The following figure shows how a job behaves when you re-execute a job after automatic retries have ended.

#### Figure 2‒119: Re-executing a job after automatic retries have ended

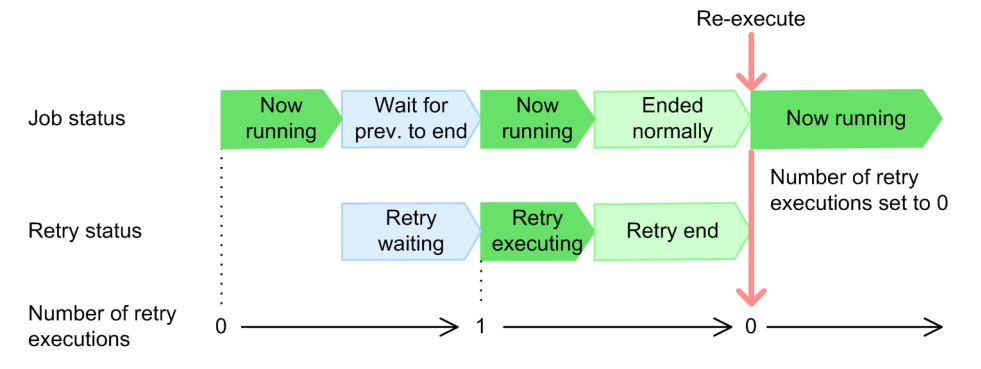

When you re-execute a job, the number of retry executions is set to 0.

#### ■ Re-executing processing from preceding units during a retry

When you re-execute processing from a preceding unit during a retry, the number of retry executions is reset. The job being retried transitions to the *Wait for prev. to end* status and waits for the preceding unit to end.

The time at which the job being retried transitions to the *Wait for prev. to end* status to wait for the preceding unit to end depends on the status of the job being retried at the time the preceding unit is re-executed.

The following describes how the job behaves when you re-execute processing from a preceding unit during a retry.

When the job being retried is in the *Wait for prev. to end* or *Being held* status

The job being retried enters the *Wait for prev. to end* status when the preceding unit is re-executed. The job waits for the preceding unit to end. When the preceding unit ends, the number of retry executions is reset and the job is re-executed.

The following figure shows how the job being retried behaves when you re-execute processing from the preceding unit while it is in the *Wait for prev. to end* status.

## Figure 2–120: Behavior of a job in the Wait for prev. to end status during a retry when you reexecute processing from the preceding unit

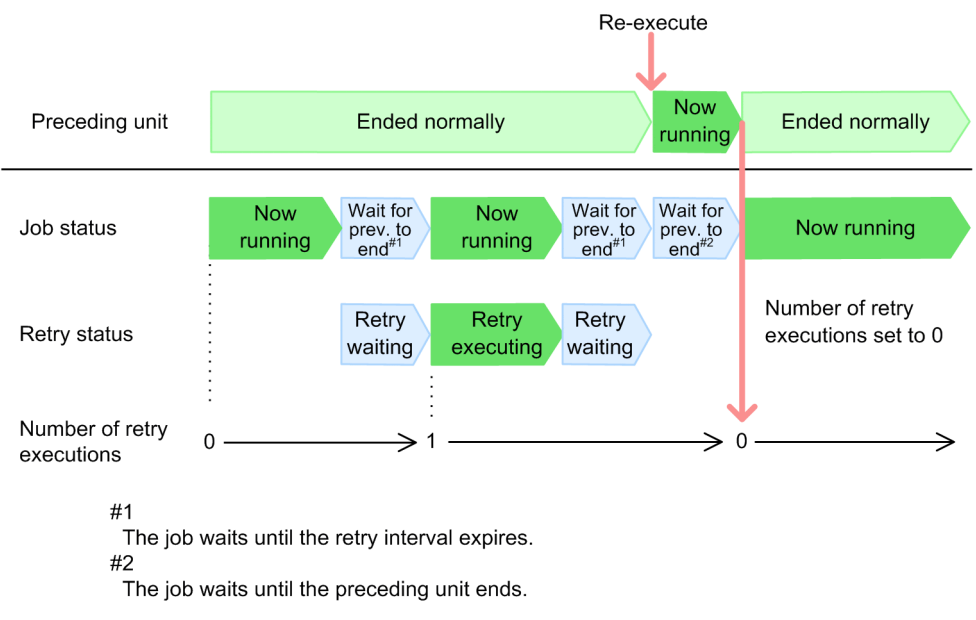

When the preceding unit is re-executed, the number of retry executions is set to 0.

When the job being retried is in the *Waiting to execute*, *Now queuing*, or *Now running* status

The current retry execution will finish. Regardless of whether the job has ended normally, the job enters the *Wait for prev. to end* status when the retry execution ends. When the preceding unit ends, the number of retry executions is reset and the job is re-executed.

The following figure shows how the job being retried behaves when you re-execute processing from the preceding unit while it is in the *Now running* status.

### Figure 2–121: Behavior of the job in the Now running status during a retry when you re-execute from the preceding unit

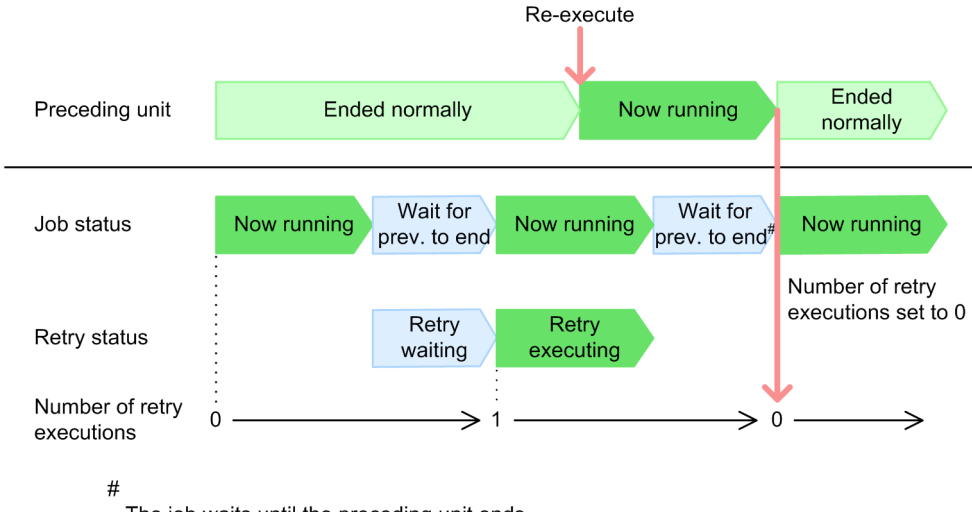

The job waits until the preceding unit ends.

When the preceding unit is re-executed, the number of retry executions is set to 0.

#### ■ Re-executing only preceding units during a retry

When you re-execute only a preceding unit during a retry, the job transitions to the *Wait for prev. to end* status when the retry execution ends and the job waits for the retry interval to expire. If the preceding unit does not end after the retry

<sup>2.</sup> Job Definition and Job Execution Order Considerations

interval has expired, the job waits for the preceding unit to end and will be retried until the number of retry executions is reached.

The following describes how the job being retried behaves when you re-execute only the preceding unit.

#### When the job being retried is in the *Wait for prev. to end* or *Being held* status

The job during a retry waits for the preceding unit to end after the retry interval has expired. When the preceding unit ends, the job is retried again.

The following figure shows how the job being retried behaves when you re-execute only the preceding unit while the job being retried is in the *Wait for prev. to end* status.

#### Figure 2–122: Behavior of a job in the Wait for prev. to end status during a retry when you reexecute only a preceding unit

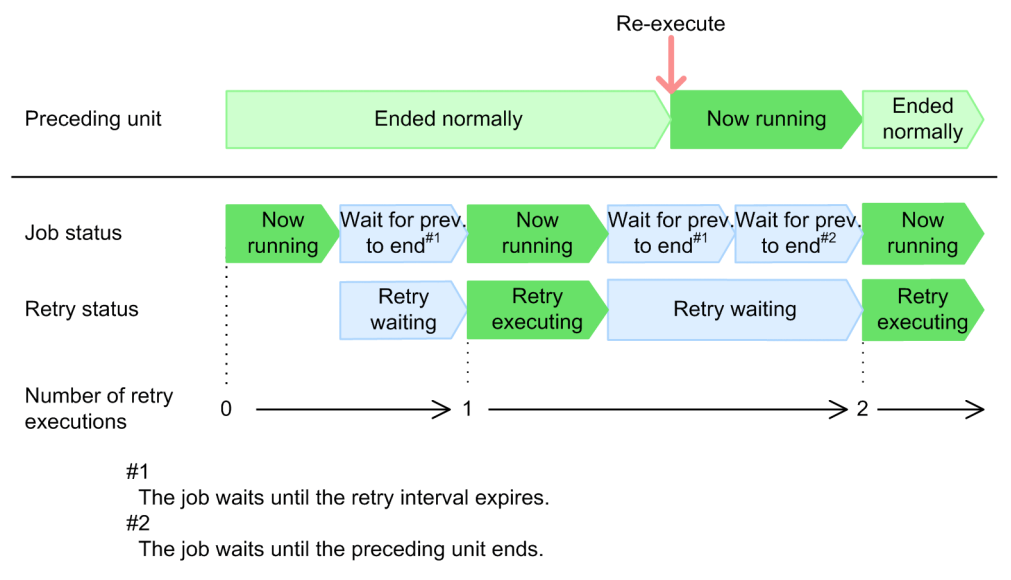

When the job being retried is in the *Waiting to execute*, *Now queuing*, or *Now running* status

The current retry execution will finish. If the executable file ends abnormally during the current retry execution, the job waits for the preceding unit to end after the retry interval has expired. When the preceding unit ends, the job is retried again.

The following figure shows how a job during a retry behaves when you re-execute only the preceding unit while the job being retried is in the *Now running* status.

## Figure 2–123: Behavior of a job in the Now running status during a retry when you re-execute only the preceding unit

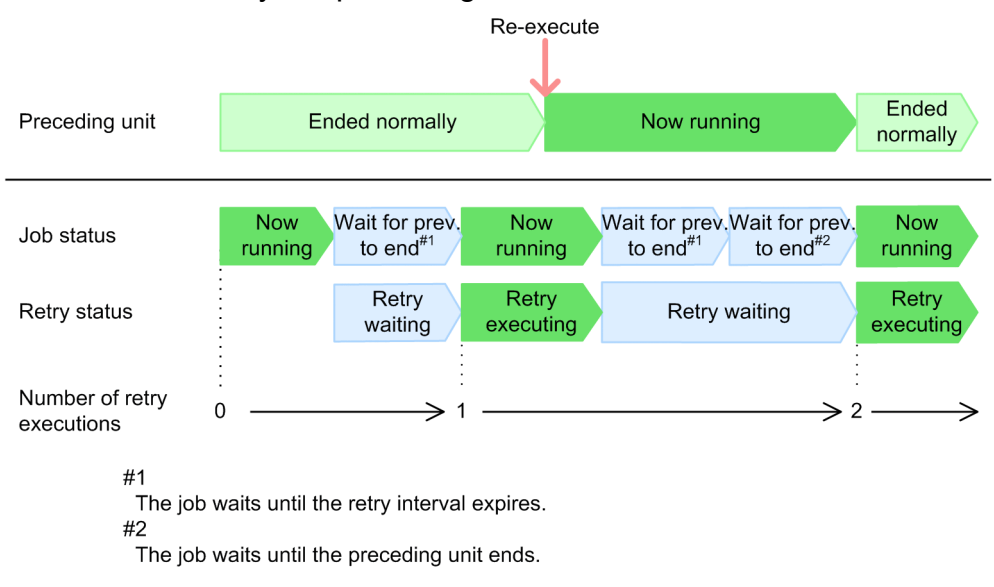

## **(b) Suspending root jobnets during job retries**

You can suspend a root jobnet containing a job being retried or cancel the suspension of a root jobnet.

While the root jobnet is suspended, retry execution is not performed for jobs even when a job has ended abnormally. When you cancel suspension, retry execution is performed after the retry interval expires.

For details about how to suspend root jobnets, see *4.5.17 Changing job and jobnet definitions without unregistering the jobnet* in the manual *JP1/Automatic Job Management System 3 Overview*.

## **(c) Interrupting root jobnets containing jobs being retried**

When you interrupt a root jobnet containing a job being retried, the root jobnet enters the *Interrupted* status and the job with retry settings enters the *Not executed + Ended* status.

The time that the job being retried enters the *Not executed + Ended* status depends on the status of the job being retried.

The following describes how a job being retried behaves when the root jobnet is interrupted.

When the job being retried is in the *Wait for prev. to end* or *Being held* status

The scheduled retry execution is not performed. The job enters the *Not executed + Ended* status and the retry status transitions to *Retry end*.

The following figure shows how a job during a retry behaves when you interrupt the root jobnet while the job being retried is in the *Wait for prev. to end* status.

## Figure 2–124: Behavior of a job in the Wait for prev. to end status during a retry when you interrupt the root jobnet

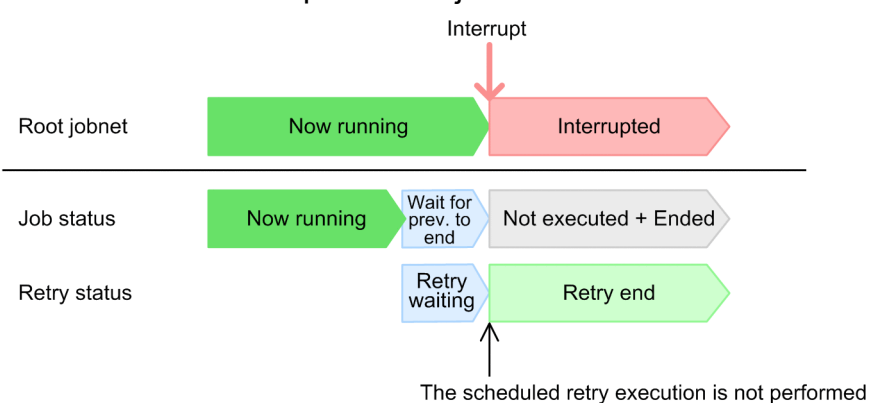

When the job being retried is in the *Waiting to execute*, *Now queuing*, or *Now running* status

The current retry execution will finish. Regardless of whether the job ends normally, the ended job enters the *Not executed + Ended* status and the retry status transitions to *Retry end*.

The following figure shows how the job being retried behaves when you interrupt the root jobnet while the job being retried is in the *Now running* status.

#### Figure 2–125: Behavior of a job in the Now running status during retry when you interrupt the root jobnet

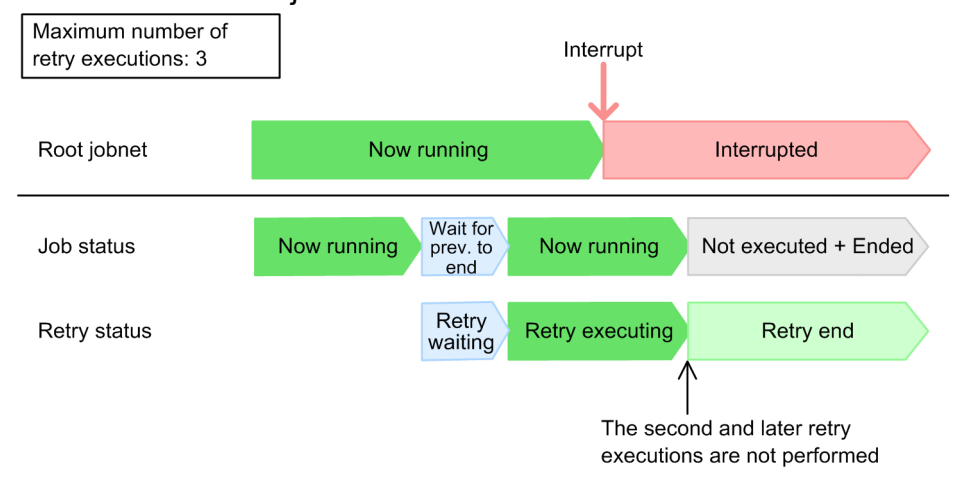

When you interrupt the root jobnet containing a job being retried, the error in the executable file defined for the job will not be corrected. The job enters the *Not executed + Ended* status and the retry status transitions to *Retry end*.

## **(d) Changing the status of jobs and killing jobs during retries**

When a job enters the *Now running*, *Now queuing*, or *Waiting to execute* status due to an automatic retry (for jobs for which **Queueless Agent** is specified as the execution target service), you can change the status of the job to an end status. You can also change the status of a job in an end status due to an automatic retry to another end status. You can kill a job being automatically retried as well. When you change the status of a job or kill a job, no automatic retry will be performed for the job after it enters an end status, regardless of the new end status or the return code.

## **(e) Changing the definitions of jobs during a retry**

When yes is specified for the UNITDEFINERELOAD environment setting parameter and you change the definition of a job during a retry, the definition of the job is read again each time retry execution is performed. Accordingly, when you change the definition of a job during a retry, the new definition takes effect from the next retry execution after the change.

For details about the behavior of jobs when you change the definitions, see *7.4 Changing the unit definition information during registration for execution* in the *JP1/Automatic Job Management System 3 Administration Guide*.

If you delete retry settings when the retry status is *Retry waiting*, only one retry execution is performed. Thereafter, no more retry executions will be performed.

Cautionary note

When you change the definition of a job during a retry, the subsequent behavior of the job changes depending on the status of the job at the point when the change is made. The job might therefore behave unexpectedly. We recommend that you do not change any definitions during a retry.

## **(f) Waiting during a job retry**

When a wait condition is assigned to a job with retry settings, after the wait condition is satisfied and the wait status is set to *Wait complete*, the job does not wait for the job being waited for during retry executions. If you enable the wait condition again and change the wait status to *Wait incomplete (manual)* before the retry status transitions to *Retry waiting*, the job only waits for the retry interval to expire and does not wait for the wait condition to be satisfied.

The following figure shows how a job with retry settings behaves when you assign a wait condition to it.

#### Figure 2‒126: Behavior of a job with retry settings when you assign a wait condition to it

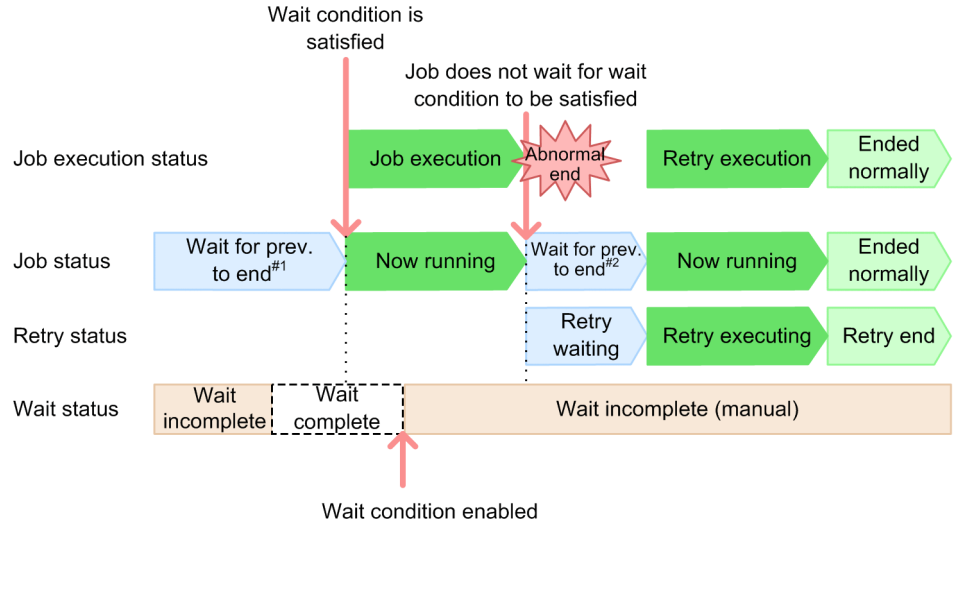

 $#1$ 

The job waits for the wait condition to be satisfied.

 $#2$ The job waits for the retry interval to expire.

# **(5) Information to be updated by retry execution**

When retry execution is performed, information in addition to the retry information is also updated. If you reference that information while a job is being executed, the results might differ depending on when you reference it. Define jobs taking this point into consideration.

The following table describes the information that is updated by retry execution.

<sup>2.</sup> Job Definition and Job Execution Order Considerations

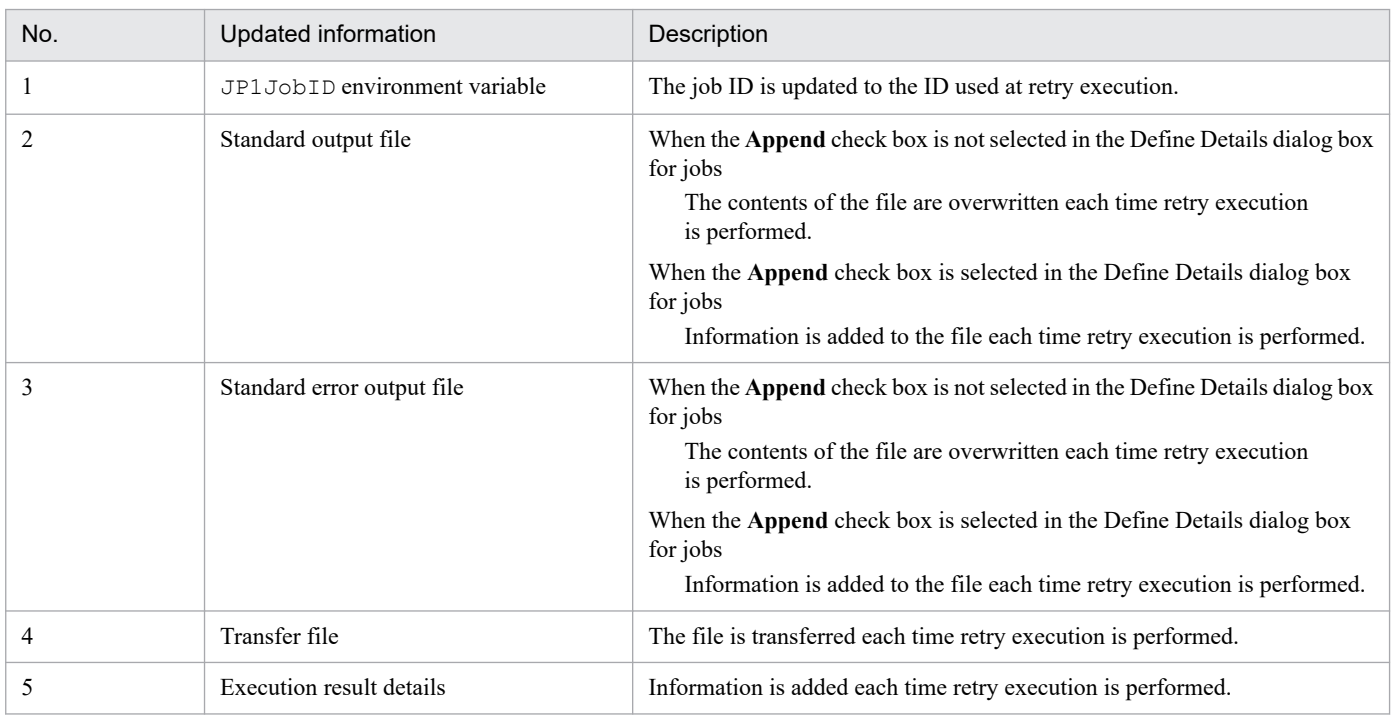

## Table 2-40: Information updated by retry execution

Cautionary note

When you select the **Append** check box, the sizes of the standard output file and the standard error output file increase, creating a high system load. We recommend that you do not select the **Append** check box. If you need to select the **Append** check box, limit the amount of output information or periodically clear the files.

# **(6) Restarting the scheduler service during a retry**

When you stop the scheduler service and restart it, the jobs being retried enter the same status as regular jobs depending on the start mode of the scheduler service. The differences are as follows.

**•** Starting the scheduler service in warm start mode or disaster recovery start mode

Automatic retries do not continue. Jobs enter an end status specified for each start mode based on their job status at that time.

**•** Starting the scheduler service in hot start mode

Automatic retries continue. The retry interval and the number of retry executions are handled as follows.

#### Retry interval

The period during which the scheduler service is inactive is included in the elapsed time for the jobs monitored to determine when the retry interval expires. Suppose you have a job for which retry execution is performed every five minutes. When the scheduler service stops for two minutes after two minutes have passed since the retry status transitions to the *Retry waiting* status, and the scheduler service restarts in hot start mode, retry execution starts one minute after the scheduler service restarts.

Figure 2‒127: Behavior of the job when the scheduler service starts in hot start mode

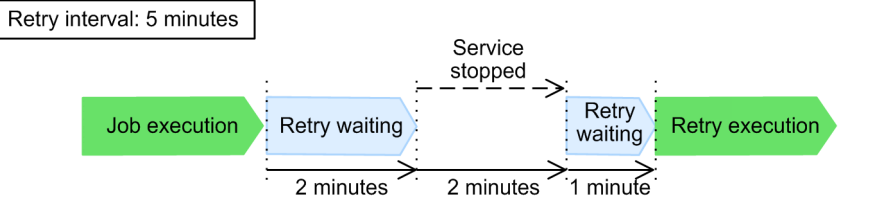

Note that if you restart the JP1/AJS3 service or the scheduler service in hot start mode after it has stopped for more than the retry interval, jobs start executing as soon as the scheduler service starts. If that occurs, the number of jobs temporarily increases, possibly degrading job execution performance for a while.

Number of retry executions

The number of retry executions is not initialized. The number continues to increase as retry executions are performed. Suppose you have a job for which 5 is specified for **Maximum retry times**. If you restart the scheduler service when two retry executions have finished, a maximum of three more retry executions will be performed after the scheduler service restarts.

For details about the status of jobs for each start mode, see *6.2.1 Temporarily changing the start mode of JP1/AJS3* in the *JP1/Automatic Job Management System 3 Administration Guide*.

# **(7) Cautionary notes on automatic retry**

Note the following when you use automatic retries:

- **•** When retry settings are specified for a unit under a remote jobnet and either of the following conditions is satisfied for the manager executing the jobnet, an error occurs:
	- The database uses a compatible ISAM configuration.
	- **•** The version of JP1/AJS3 Manager is 09-50 or earlier.
- **•** An automatic retry is not performed while job restrictions or forced termination of jobs are in effect to stop the scheduler service. Jobs enter an end status without performing retry executions regardless of the return codes and the number of retry executions. When all the running jobs have ended, the scheduler service stops.

For details about restricting how the scheduler service stops, see *7.5.2 Stopping the scheduler service* in the *JP1/Automatic Job Management System 3 Administration Guide*.

- **•** Sometimes jobs are ended by the OS with return codes instead of by user applications. In such cases, an automatic retry is performed.
- **•** For queueless jobs, an automatic retry is also performed if there are no script files or script files cannot be accessed. Use the definition pre-check function to make sure that script files can be accessed.
- When you execute queueless jobs, use version 10-00 or later of JP1/AJS3 Manager or JP1/AJS3 Agent. If the version is 09-50 or earlier, an automatic retry is also performed when the process for starting job processes ends abnormally for some reason.

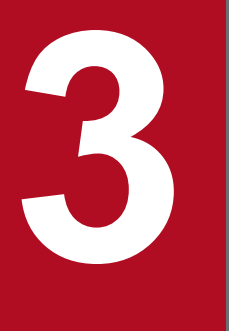

# **3 Operation Calendar and Execution**<br>Schedule Considerations **Schedule Considerations**

After deciding the work tasks that you want to automate, you need to plan a calendar and execution schedule for work tasks in JP1/AJS3.

This chapter describes the considerations necessary for setting a calendar and execution schedule.

# **3.1 Flow of calendar and schedule planning**

The flow for setting the schedule and calendar differs depending on the pattern of jobnet execution that you adopt.

The following figure shows the flow for setting the schedule and calendar based on the jobnet execution pattern.

Figure 3-1: Flow of calendar and schedule planning

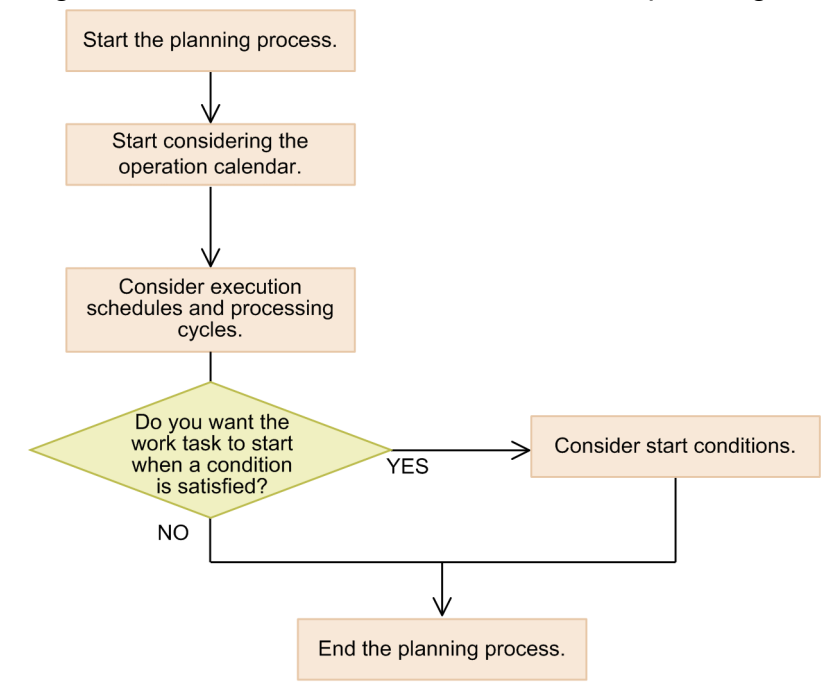

# **3.2 Considerations when defining a calendar for JP1/AJS3 operation**

You can create a JP1/AJS3 operational calendar for jobnet execution, in which open days and closed days such as the Sundays and holidays in an ordinary calendar are defined. When preparing the calendar, you need to consider the base day and base time settings, as well as which days to designate as open days and closed days.

| Consideration             | Description                                                                                                    |
|---------------------------|----------------------------------------------------------------------------------------------------|
| Open days and closed days | Consider the days on which jobnets will be executed ( <i>open days</i> ) and the days on which jobnets will<br>not be executed ( <i>closed days</i> ).                                                                                                    |
| Base day                  | Consider which day is to serve as the first day of the month.<br>You can designate the base day as a specific date, or as the <i>n</i> th occurrence of a specific day of the week.<br>For example:<br>If the closing date for calculating salaries is the 20th of each month, by setting the 21st as the base day<br>you can fix the period from the 21st of one month to the 20th of the next month as one month for the<br>purpose of salary calculation. |
| Base time                 | Consider the time at which you want each day to start.<br>For example:<br>By setting $8:00$ as the base time, processing that takes place at 1:00 on the following calendar day is<br>treated as part of the current day.                                                                                                    |
| Exclusive schedule        | Consider whether you want a particular jobnet not to be executed if its execution schedule coincides<br>with that of another jobnet.                                                                                                    |

Table 3-1: Matters to consider when creating a calendar

For details about defining a calendar for JP1/AJS3 operation, see *3.2 Defining a calendar for JP1/AJS3 operation* in the manual *JP1/Automatic Job Management System 3 Overview*.

# **3.3 Considerations when defining a jobnet execution schedule**

Plan the *schedule rules* that determine the execution schedule for a jobnet. These include the start time and processing cycle for the jobnet.

The following table lists and explains the considerations when you plan jobnet execution schedules.

Table 3-2: Matters to consider when defining a jobnet schedule

| Consideration                       | Description                                                                                                    |
|-------------------------------------|----------------------------------------------------------------------------------------------------|
| Execution start date and time       | Consider the following matters, which determine how the start date and time of the<br>jobnet are calculated:                                                |
|                                     | • The method of specifying the start date (Registered day, Absolute day, Relative<br>day, Open day, Closed day)                                             |
|                                     | • The method of specifying the start time (Absolute time, Relative time)                                                                                    |
|                                     | • Whether to set a base day and base time                                                                                                    |
| Processing cycle                    | Consider whether to execute jobnets on a regular schedule. You can run a jobnet<br>weekly, monthly, or yearly.                                              |
| Method for closed day substitutions | Consider whether jobnets whose planned execution date according to the processing<br>cycle falls on a closed day are to be executed on another day instead. |

For details about schedule rules, see *3.3 Defining a schedule* in the manual *JP1/Automatic Job Management System 3 Overview*. For details about how to set schedules for a variety of operation patterns, see *[3.5 Setting schedules](#page-198-0)*. Use these references when you consider how to define a jobnet execution schedule.

## **3.4 Start condition considerations**

JP1/AJS3 allows you to execute even irregular work tasks, which do not permit specification of a time of execution in advance, by specifying a *start condition* that stipulates the conditions under which the work task starts. As a start condition, you define an event job that monitors for an event like those listed below. You can associate more than one event job with a start condition.

- **•** When a particular file is updated (Monitoring Files job)
- When a particular JP1 event is received (Receive JP1 Event job)
- **•** When a specified period of time has elapsed (Interval Control job)
- **•** When a particular character string is output to a log file (Monitoring Log Files job)
- When email is received (Receive Mail job<sup>#</sup>)

#: Linkage with a mail system is required.

For details about start conditions, see *3.4 Defining a start condition* in the manual *JP1/Automatic Job Management System 3 Overview*.

## **3.4.1 Detailed considerations**

Consider the following when using a start condition to execute a jobnet.

## **(1) Valid range of start conditions**

Consider the range in which the occurrence of an event defined as a start condition is to be monitored. You can specify the valid range as a number of executions or a specific time. Set the valid range of a start condition when defining the schedule rules for a jobnet.

Number of executions

Specify the number of times that the jobnet can be executed from the time that monitoring for the start condition begins.

Period

Monitoring of the start condition continues until the specified time arrives. You can specify the time as an absolute or relative time.

# **(2) Operation when multiple event jobs are used in a start condition**

When multiple event jobs are defined, consider whether you want the start condition to be satisfied when all the events occur (an AND condition), or when any one of the defined events occurs (an OR condition).

# **(3) Concurrent execution of monitoring and execution generations**

When you execute a jobnet with a start condition, generations which monitor for the occurrence of the events defined in the start condition (monitoring generations), and generations which are executed when the start condition is satisfied (execution generations), are both generated. For jobnets with start conditions, consider whether to allow concurrent execution for monitoring generations, and for execution generations.

```
3. Operation Calendar and Execution Schedule Considerations
```
#### Concurrent execution of execution generations

In situations where the start condition is satisfied multiple times, consider whether you want a new generation of the jobnet to run concurrently with the previous generation or to wait until the previous generation has ended. This behavior is determined by the concurrent execution setting in the jobnet definition.

If you disable concurrent execution, consider whether to hold execution generations as described in *(4) Holding execution generations*.

Concurrent execution of monitoring generations

For jobnets with a start condition and a processing cycle, consider how you want a new monitoring generation to be executed if the previous monitoring generation is still running when its start time is reached. You can have the new monitoring generation execute concurrently, wait until the previous monitoring generation has completed, or skip execution altogether.

## **(4) Holding execution generations**

If you disable concurrent execution, you can choose whether to hold execution generations that satisfy the start condition. You can select from the following behavior:

**•** Does not stay with skip

Execution generations in *Wait for start cond.* status are not held, and transition to *Skipped so not exe.* status.

**•** Stay without skip

Execution generations in *Wait for start cond.* status are held.

## **(5) When a jobnet with a start condition ends abnormally**

Consider the behavior of the system after a jobnet with a start condition ends abnormally. You can select from the following behavior:

**•** Start execution of jobnet

After ending abnormally, the jobnet starts at every subsequent occurrence of the event being monitored by the start condition.

**•** Hold start of jobnet

After ending abnormally, the jobnet is placed in *Held* status, or remains in *Wait for start cond.* status with future execution suspended.

**•** Stop monitoring of start conditions

After the jobnet ends abnormally, the system stops monitoring for the start condition.

# **(6) Other considerations**

Also consider the following:

• How often a condition will be satisfied within a given time frame<sup>#</sup> (how many event jobs are likely to be executed). #: You can use this information when you estimate event job performance.

# <span id="page-198-0"></span>**3.5 Setting schedules**

You can adapt JP1/AJS3 to operate in a variety of ways, using functions such as the jobnet scheduling function.

## **3.5.1 Establishing schedules for applications that extend over two days**

A work task executed late at night will often extend over more than one day. Sometimes the date change can lead to the system reporting a scheduling error. For example, suppose that you calculate the daily sales data from Monday to Friday at 1:00 a.m. on the following day, and Saturdays are closed days. If you set the start time for the calculation process to 1:00 on the following day, the calculation of Friday's sales data will be scheduled to begin at 1:00 on Saturday. However, because Saturday is a closed day, the calculation process cannot be executed.

By setting 25:00 as the start time, you can ensure that the calculation process is executed even when Saturday is a closed day. However, sometimes the root jobnet and the nested jobnet will be scheduled to execute on different days. As a result, the nested jobnet might fail to execute.

In such cases, you can change the length of time that  $JP1/ATS3$  treats as 1 day, so that a process that runs over two days can fit within 1 day under JP1/AJS3. You can use one of the following methods to change the length of time that JP1/AJS3 treats as one day.

- **•** Set 1 day to 48 hours, and calculate schedules based on a 48-hour day. With this method, you define the schedule of the root jobnet using the 48-hour schedule.
- **•** Set the start time for 1 day to a time other than 0:00. With this method, you specify a time other than 0:00 as the base time.

We recommend that you use the 48-hour schedule to define the schedule of the root jobnet. This method enables you to create schedules more easily. Each method is described below.

## **(1) Defining an application that extends over two days using a 48-hour schedule**

If you define the schedule of the root jobnet using the 48-hour schedule, the time between 0:00 and 23:59 on the next day in the calendar is treated as part of the current day, from 24:00 to 47:59. For example, you can refer to 1 a.m. on Saturday as 25:00 on Friday. If Saturday is a closed day, as in the example above, you can use the 48-hour schedule and set the execution start time to 25:00 on Friday. This will allow the job to execute on schedule.

The following figure shows the difference between a 24-hour schedule and a 48-hour schedule.

Figure 3–2: Difference between a 24-hour schedule and a 48-hour schedule

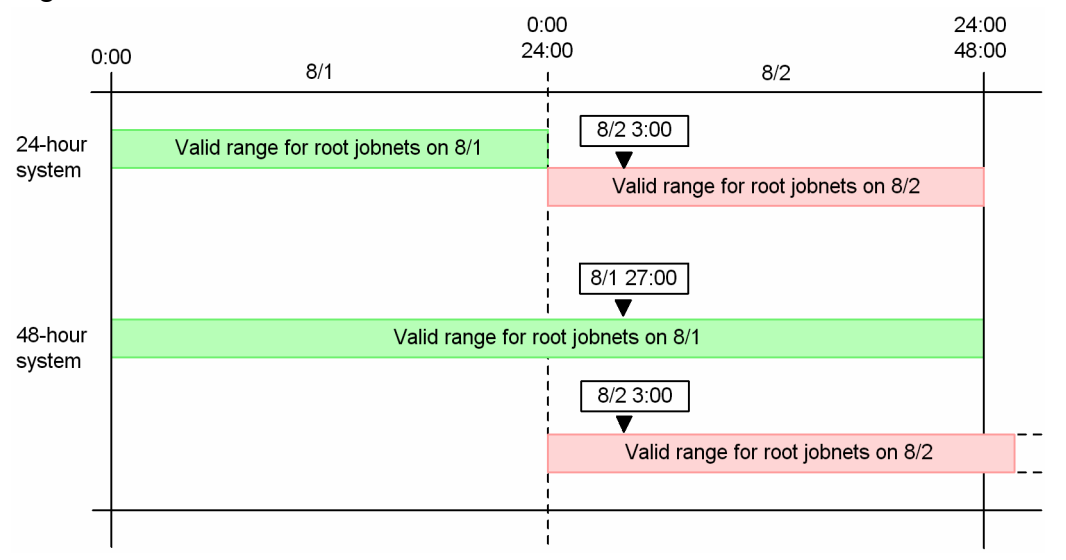

If you specify the execution start time as an absolute time under the 48-hour schedule (base time 0:00), it can be expressed in two different ways. For example, a job that executes 3 a.m. can be expressed as 8/1 27:00 or 8/2 3:00. Although the actual time is the same, the scheduled execution date is different. This means that when the schedule is affected by closed days/open days, or by shifting the execution schedule, the application may not be executed.

Note that if you use the 24-hour schedule, you can still specify a time between 24:00 and 47:59. However, if for example you specify the time 8/1 27:00 under the 24-hour schedule, it is interpreted as 8/2 3:00, and the schedule will be set accordingly.

## **(a) Changing the time system from the 24-hour schedule to the 48-hour schedule**

To set up a schedule for a jobnet based on the 48-hour schedule, you need to set up the environment for the scheduler service.

To change a schedule from the 24-hour schedule to the 48-hour schedule:

- 1. Change the value of the ROOTJOBNETSCHEDULERANGE environment setting parameter of the scheduler service to 00000030.
- 2. Specify a base time of 0:00 in the details of the job group.

If you do not specify a base time, the default is used.

3. Specify a time later than 24:00 as the execution start time for the jobnet.

For details about how to set environment setting parameters, see *4.2 Environment setting parameter settings* in the *JP1/Automatic Job Management System 3 Configuration Guide* (for Windows systems), or *14.2 Environment setting parameter settings* in the *JP1/Automatic Job Management System 3 Configuration Guide* (for UNIX systems).

## **(b) Reviewing schedules after changing to the 48-hour schedule**

When you change the schedule of a root jobnet from the 24-hour to the 48-hour schedule, the behavior of the schedule for the root jobnet will change. You should therefore review existing schedules after changing them to the 48-hour schedule. You should change the schedule rules for a jobnet when they meet any of the following conditions:

1. You defined a time later than 24:00 as the execution start time for the root jobnet.

This causes the execution start date to change for the root jobnet and nested jobnets. Check the schedule definitions.

2. You defined an exclusive schedule for a jobnet or planning group that is in the same hierarchy as a jobnet that meets the condition 1 above.

This causes the execution start date of the exclusive schedule to change. Check the schedule definitions.

3. A jobnet that meets conditions 1 or 2 above contains a nested jobnet whose schedule does not depend on the upper-level jobnet.

This causes the execution start date of the nested jobnet to change. Check the schedule definitions.

4. The base time is other than 0:00.

Review the schedule definitions for root jobnets and nested jobnets because the way time is handled changes for the following items of the schedule rules:

- **•** Execution start time
- **•** Start delay time
- **•** End delay time
- **•** Valid range of a start condition

For information about how time is handled when a time other than 0:00 is specified for the base time, see *3.3.2 Defining a schedule* in the manual *JP1/Automatic Job Management System 3 Overview*.

## **(2) Defining applications that extend over two days by changing the base time**

Normally, JP1/AJS3 considers 1 day to be the 24 hours between 0:00 on a certain day and 0:00 on the next day. By shifting the time when 1 day starts, you can fit processes that run over two different days into one day. For example, if you set the base time to 8:00, JP1/AJS3 treats the 24 hours from 8:00 until 8:00 the next day as 1 day. The time from 0:00 until 7:59 on the current day is counted as part of the previous day.

Changing the base time can complicate the applications involved in schedule definition, such as setting execution start times and delay times. For example, you must specify the time in different ways depending on the type of execution start time. When the base time is 8:00, you can specify a start time of 1:00 on August 5 in one of the ways shown below.

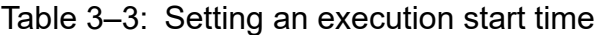

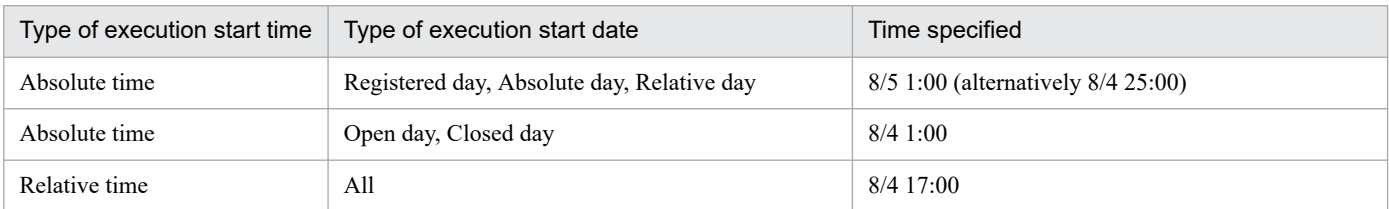

## **(a) When a start condition is defined for a jobnet**

Imagine you are using the 24-hour schedule, and have set the base time to a value other than 0:00. If you specify a start condition for a jobnet, and an end time for the start condition that is later than 24:00 but earlier than the base time, the end time of the start condition is treated as falling on the day after next. The following figure shows an example where this happens.

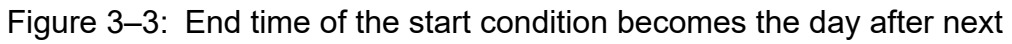

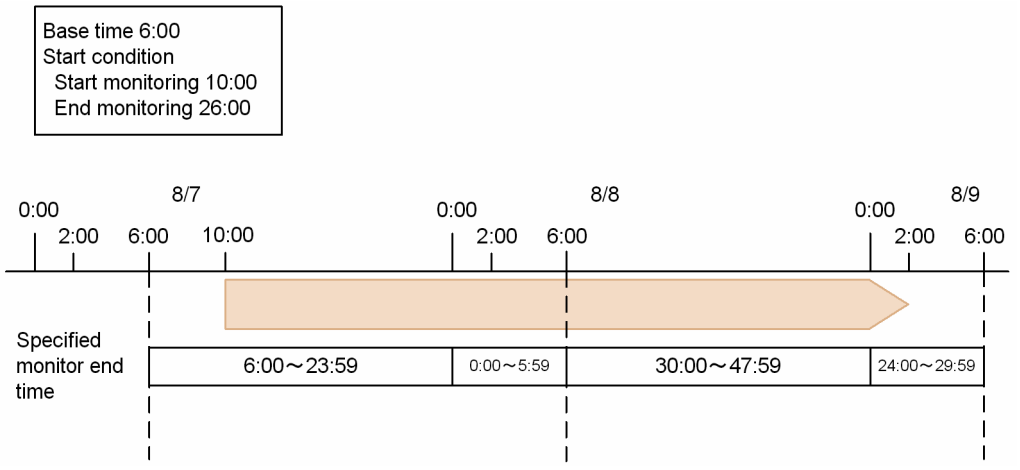

From this example, it is apparent that if you have set the base time to a value other than 0:00, specifying a time between 0:00 (24:00) and the base time is complicated. We therefore recommend that you use the 48-hour schedule to define the schedule.

# **3.5.2 Setting multiple execution start times**

Sometimes, you may need to operate a jobnet according to a complex schedule that cannot be expressed by a single schedule rule. JP1/AJS3 allows you to create multiple schedule rules for a jobnet. You can define up to 144 schedule rules for a single jobnet. When multiple schedule rules are defined, the schedule is set with the earliest schedule rule.

For example, you may want to run a jobnet multiple times a day at fixed times, or for the jobnet to have different execution times on different days of the week. In such cases, you can define the schedule for the jobnet by creating multiple schedule rules. If more than one execution is scheduled for the same execution start date and time, as a result of setting multiple schedule rules, then the jobnet is executed only once.

Note that when you set multiple schedule rules, a jobnet may end up being scheduled for execution more than once at the same execution start time. In this case, the jobnet will be executed only once.

The following is an example of a schedule with multiple schedule rules.

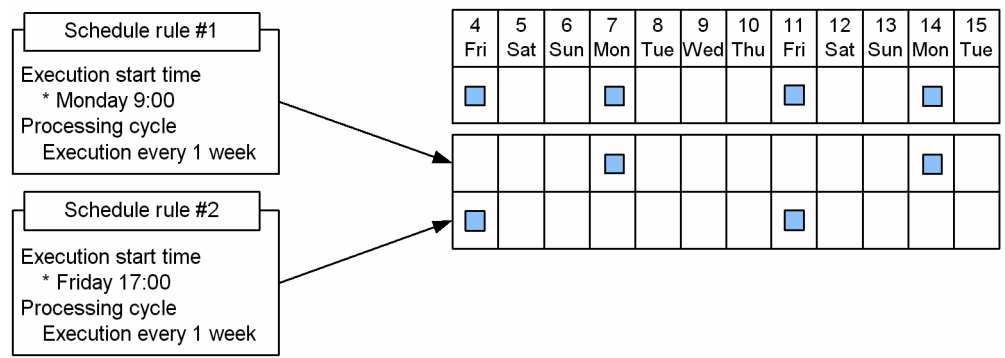

Figure 3‒4: Schedule with multiple schedule rules

This schedule is for a jobnet that will execute twice a week, at 9:00 on Monday and 17:00 on Friday.

Schedule rule #1 defines Monday's schedule, and Schedule rule #2 defines Friday's schedule. When you register the jobnet for execution, the execution schedule for the jobnet is calculated based on both of these schedule rules.

<sup>3.</sup> Operation Calendar and Execution Schedule Considerations

JP1/Automatic Job Management System 3 System Design (Work Tasks) Guide **202**

# **3.5.3 Defining a different schedule for some jobs in a jobnet**

To execute some jobs in a jobnet according to different schedules, use nested jobnets.

In the same way as for root jobnets, you can set schedule rules and schedule options for nested jobnets. You define schedule rules for nested jobnets by linking them with the schedule rules for the root jobnet. You can link multiple nested jobnet schedule rules to one root jobnet schedule rule.

If you do not define a schedule for a nested jobnet, the nested jobnet is executed according to the same schedule as the root jobnet.

# **(1) Defining a schedule for a nested jobnet**

First, create a nested jobnet under a root jobnet. Define the jobs that you want to execute according to a different schedule under the nested jobnet. Once you have defined the nested jobnet, set the schedule rules for the nested jobnet.

Now register your defined root jobnet for execution. The nested jobnet runs according to the schedule you defined. However, the nested jobnet is only executed when the execution conditions of the upper-level jobnet are met. Even if you have defined a schedule for the nested jobnet, it will not be executed on days when the root jobnet is not scheduled for execution.

The following figure shows the use of a schedule for a nested jobnet.

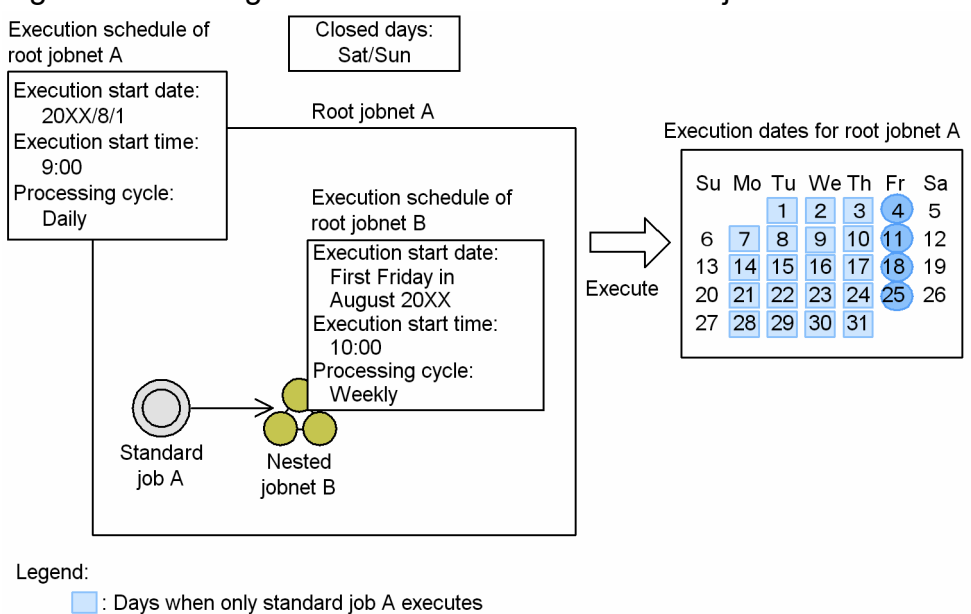

#### Figure 3–5: Using a schedule to execute a nested jobnet

In this example, the nested jobnet B is executed only on Fridays. This means that nested jobnet B is not executed on Monday through Thursday, regardless of whether jobnet A is executed.

# **(2) Linking to the schedule rules of the root jobnet**

You define schedule rules for a nested jobnet by linking them with the schedule rules of the root jobnet. When a schedule rule of the root jobnet comes into effect, the linked schedules of the nested jobnet also come into effect.

The following is an example of linking schedule rules.

Clays when both standard job A and nested jobnet B execute

## Figure 3–6: Linking schedule rules of nested jobnets and root jobnets

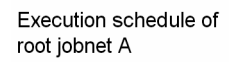

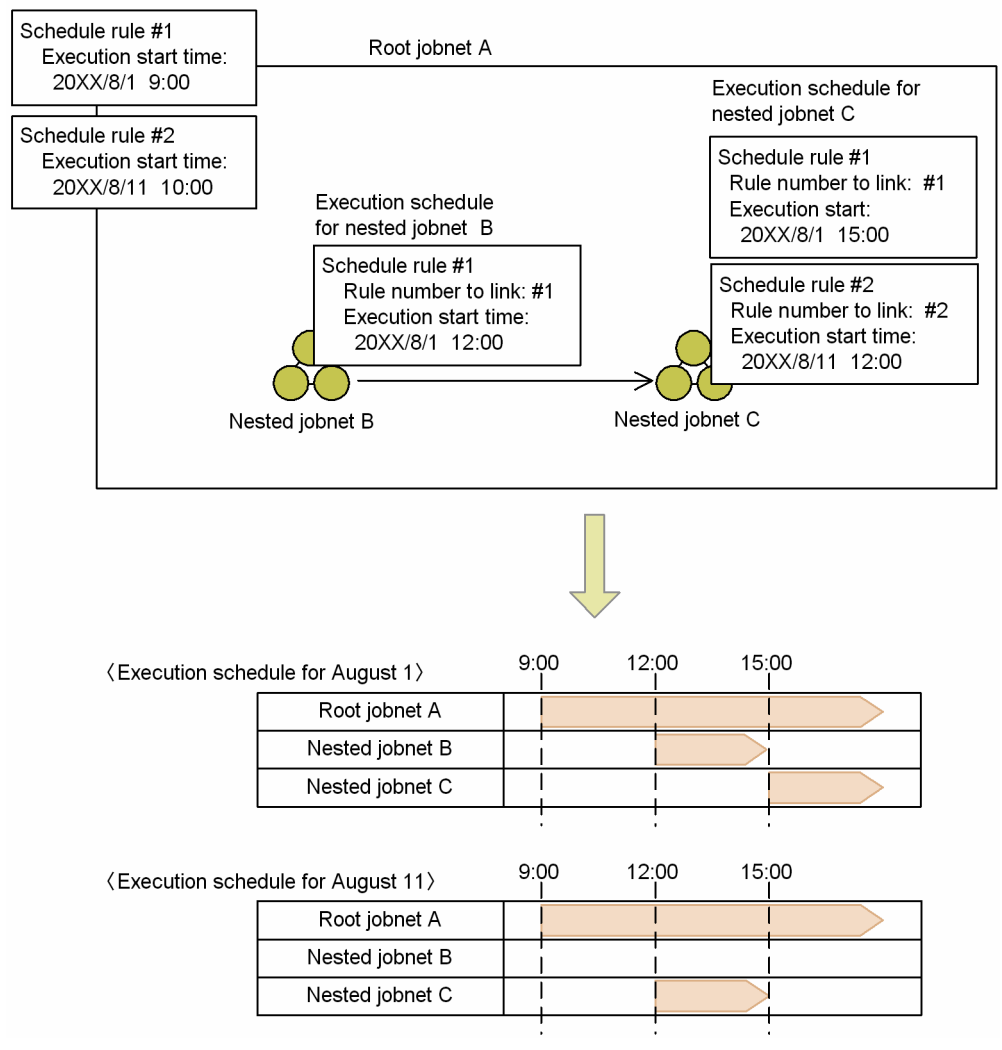

In this example, the schedule rule for Nested jobnet B is not linked to Schedule rule #2 of the root jobnet. This means that on August 11, when the root jobnet is executed according to Schedule rule #2, the Nested jobnet B is not executed.

Take note of the following when you define a schedule for a nested jobnet:

- **•** A nested jobnet is not executed if there is no point at which the schedules of the upper-level jobnet and the nested jobnet overlap. If you copy a nested jobnet from another location, check the upper-level schedule before you define the schedule.
- **•** For a nested jobnet, you can define a schedule that extends over two days. In such a case, specify an execution start time for the nested jobnet between 24:00 and 47:59. For example, assume that the execution start time of the root jobnet is 20XX/8/1 23:00, and you want the execution start time of the nested jobnet to be 2 a.m., on the next day. In this case, specify 20XX/8/1 26:00 as the execution start time. This gives the root jobnet and the nested jobnet the same execution start day. If you specify 20XX/8/2 2:00 as the execution start time for the nested jobnet, the nested jobnet will not execute because the execution start dates for the root jobnet and the nested jobnet are different.
- **•** If you link multiple nested jobnet schedule rules that have the same execution start date to one root jobnet schedule rule, the schedule rule with the earliest start time takes effect. If the execution times of the schedule rules overlap, the schedule rule that has the lowest rule number overrides other schedules. Because other schedule rules are disabled, see *[3.5.4 Executing the same jobnet several times a day \(defining cycle jobs\)](#page-206-0)* for information about executing multiple jobnets a day.

<sup>3.</sup> Operation Calendar and Execution Schedule Considerations

**•** If the start time of the nested jobnet is earlier than that of the root jobnet, and the start time is earlier than the base time, the root jobnet and the nested jobnet will be scheduled to execute on different days. As a result, the nested jobnet fails to execute. Two examples are shown below, one where the nested jobnet executes and one where it does not.

#### Figure 3–7: When the nested jobnet start time precedes the root jobnet start time (example where the nested jobnet executes)

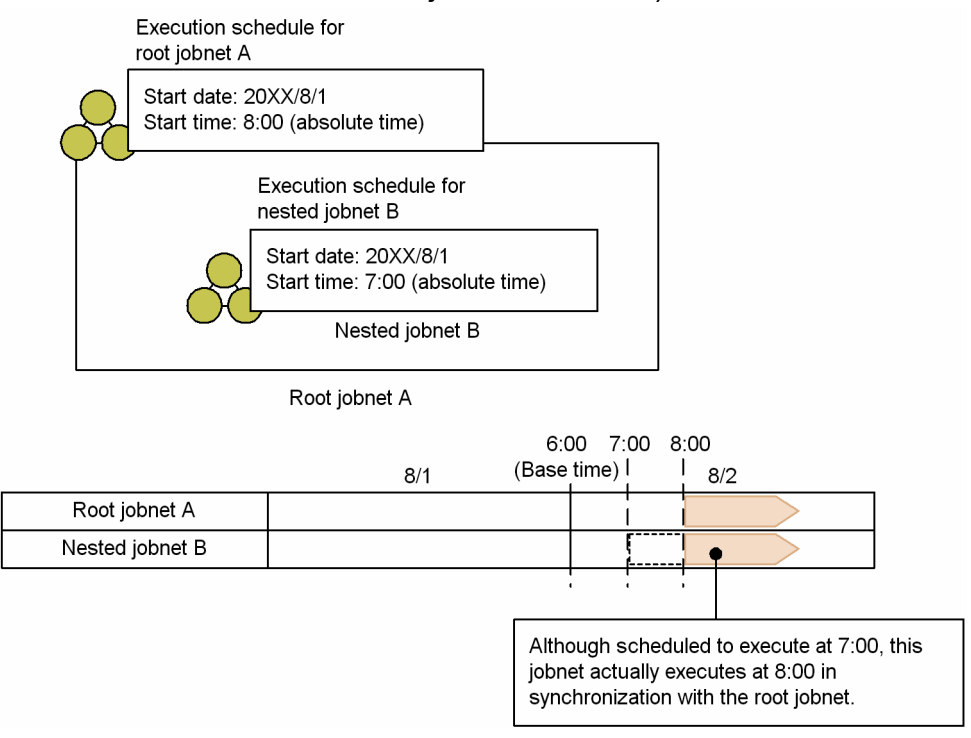

In this example, the nested jobnet's start time (7:00) comes after the base time (6:00). This gives the root jobnet and the nested jobnet the same execution start day, so the nested jobnet will execute.

### Figure 3–8: When the nested jobnet start time precedes the root jobnet start time (example where the nested jobnet does not execute)

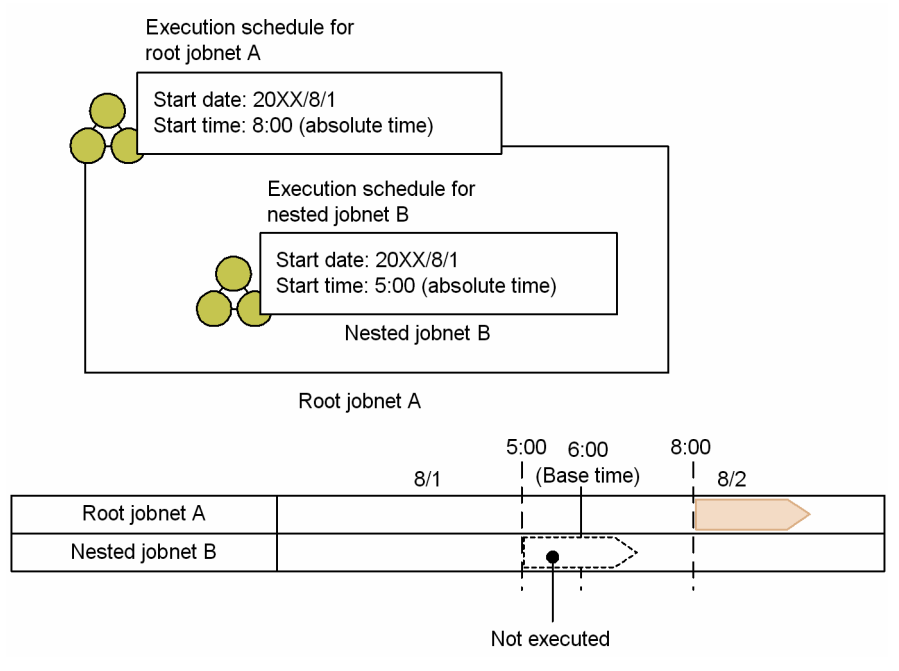

In this example, the nested jobnet's start time (5:00) precedes the base time (6:00). The nested jobnet will not execute because it has a different execution start date from the root jobnet.

<sup>3.</sup> Operation Calendar and Execution Schedule Considerations

**•** When multiple schedule rules have been defined for a root jobnet, schedules whose execution times overlap might be created, depending on the schedule rules. For the schedules whose execution times overlap, the schedule that has the smallest rule number overrides other schedules. If overridden schedule rules have been linked to nested jobnets, the schedules of the nested jobnets are also overridden.

The following figure shows an example of scheduling when execution times calculated from schedule rules overlap.

#### Figure 3–9: Example of scheduling when execution times calculated from schedule rules overlap

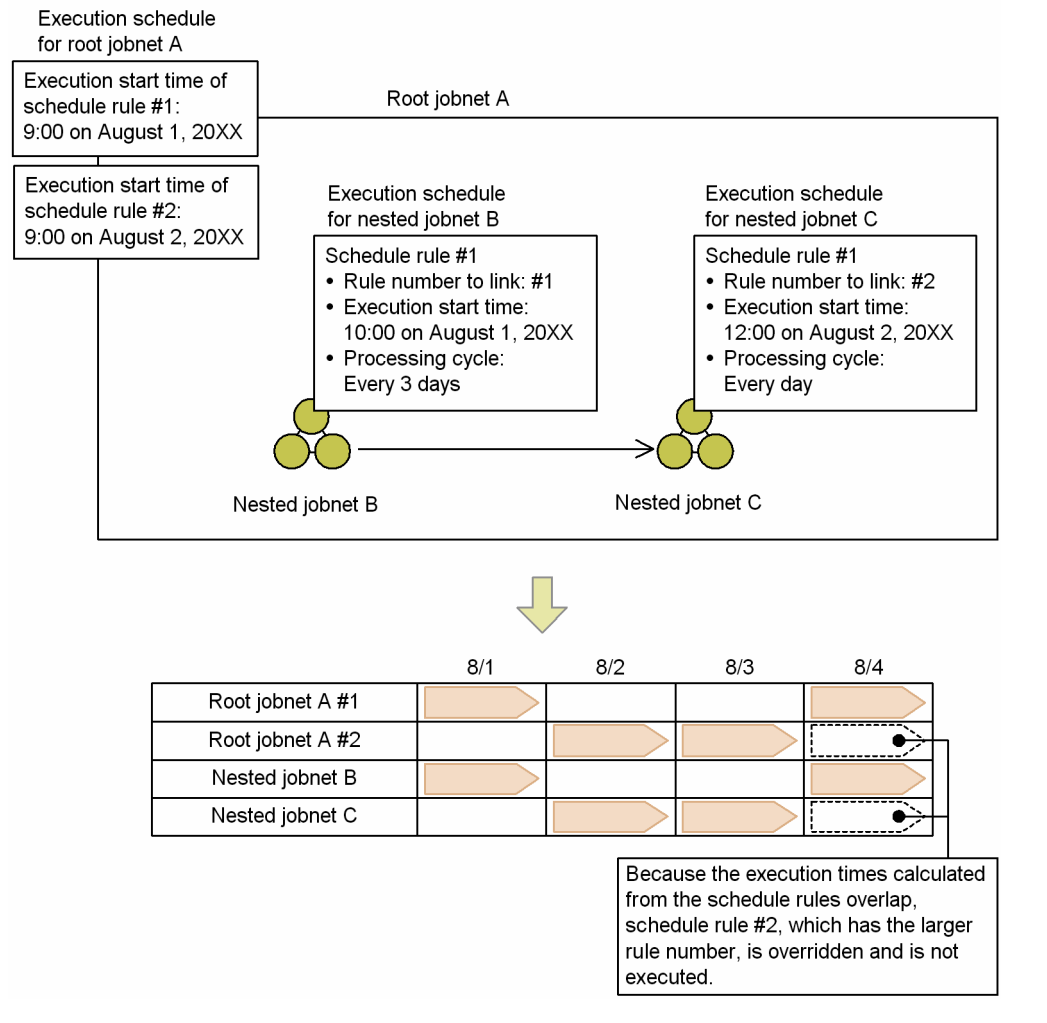

In this example, execution times of Root jobnet A on August 4 calculated from Schedule rules #1 and #2 overlap. In this case, Schedule rule #1, which is the schedule rule with the smaller rule number, overrides Schedule rule #2. Nested jobnet B linked to Schedule rule #1 is executed, but Nested jobnet C linked to overridden Schedule rule #2 is not executed on August 4.

# **(3) Setting schedule options for nested jobnets**

In the same way as for root jobnets, you can set schedule options for nested jobnets. For details about schedule options, see *3.3.2 Defining a schedule* in the manual *JP1/Automatic Job Management System 3 Overview*.

## **(a) Refer to a calendar of another job group**

A nested jobnet can also reference a calendar definition that is not of the upper jobnet.

A nested jobnet referencing a calendar definition that is not of the upper jobnet is executed when the execution date of the nested jobnet itself matches the execution date of the upper jobnet.

## <span id="page-206-0"></span>**(b) Exclusive schedule**

If there are nested jobnets that are at the same level, you can prevent a nested jobnet from being executed when its execution date is the same as the execution date of another nested jobnet.

The scheduled execution of a nested jobnet that has exclusive execution enabled is canceled when both of the following conditions are met:

- **•** The linked rule number specified in the schedule rule for one nested jobnet is also specified for another nested jobnet that is specified as an exclusive schedule of that jobnet.
- **•** The execution dates calculated from the schedule rules in which the same linked rule number is specified are the same.

Note that if the execution dates calculated from the schedule rules in which different linked rule numbers are specified are the same, execution of the exclusive nested jobnets will not be canceled.

# **3.5.4 Executing the same jobnet several times a day (defining cycle jobs)**

If you want to execute the same jobnet more than once and at regular intervals during the course of a day, define the jobnet using one of the following three methods:

- **•** Method 1: Create a single jobnet, and then define multiple schedule rules.
- **•** Method 2: Create a new jobnet for each start time.
- Method 3: Specify an interval control setting as a start condition for the jobnet.

# **(1) Methods for defining the jobnet**

Each of these methods is described in the following paragraphs. Each description uses, as an example, the creation of a jobnet that executes 24 times a day in one-hour intervals, between 7 a.m. on the current day and 6 a.m. the following day.

Method 1: Create multiple schedule rules

1. Create a single jobnet, and define the jobs to be executed.

2. Create 24 individual schedule rules with staggered start times of 07:00, 08:00, 09:00 and so on.

When you register the jobnet for execution, the jobnet is executed every hour according to the start times specified in the schedule rules.

When you use JP1/AJS3 - View to define a schedule rule, you can define a schedule that executes a jobnet at regular intervals until a time of your choosing.

Method 2: Create a new jobnet for each start time

- 1. Create a single jobnet.
- 2. Create a nested jobnet, and define the jobs to be executed.
- 3. Copy the nested jobnet you created in step 2, and create a total of 24 identical nested jobnets.
- 4. Set a different start time between 07:00 and 06:00 for each nested jobnet.

When you register the jobnet for execution, each nested jobnet is executed according to its respective start time.

Method 3: Specify an interval control setting as a start condition for the jobnet

- 1. Create a single jobnet, and define the jobs to be executed.
- 2. Create a start condition, and attach an execution interval control job.

<sup>3.</sup> Operation Calendar and Execution Schedule Considerations

- 3. In the Detailed Definition [Interval Control] dialog box, in the **Waiting time** section, specify 60 (minutes). In the **Expire right after starting** section, click **Yes**.
- 4. Create a schedule rule, setting the execution start time to 7:00, and the valid range of the start condition to 24 times.

When you register this jobnet for execution, monitoring for the start condition starts at 7:00, which is the execution start time. The start condition is immediately satisfied and the first execution of the jobnet starts. Thereafter, the jobnet is executed every 60 minutes as indicated by the start condition.

# **(2) Advantages and disadvantages of each method**

The following table explains the advantages and disadvantages of the three methods.

#### Table 3–4: Advantages and disadvantages of each method of executing the same jobnet periodically

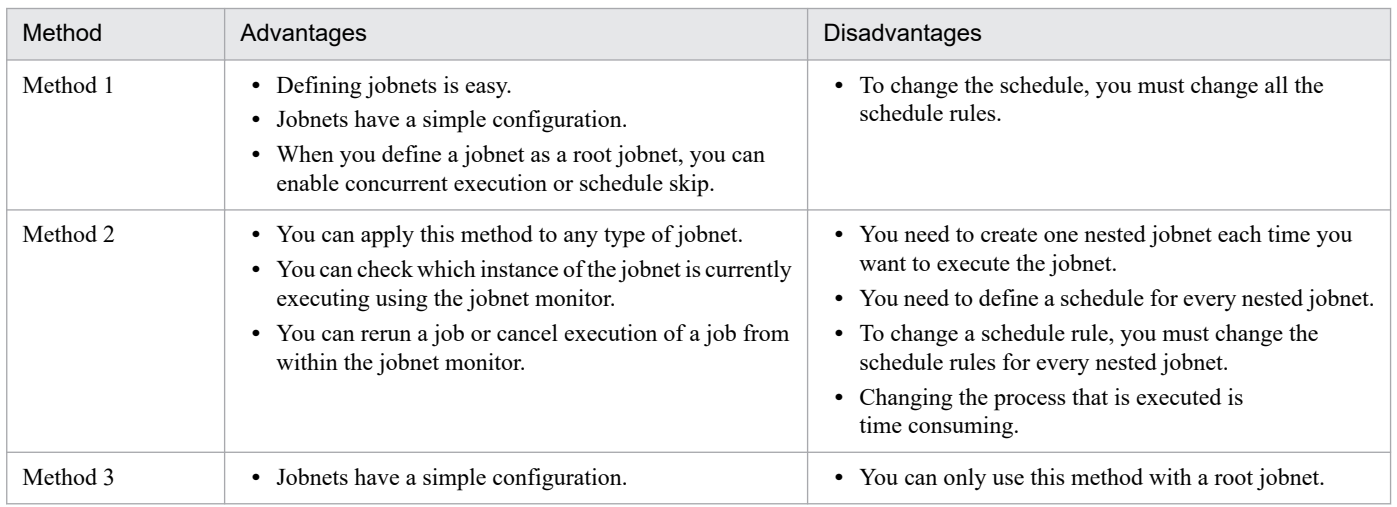

# **3.5.5 Shifting the scheduled execution date forward or back based on a calculated schedule (Schedule by days from start)**

This subsection describes the settings required to shift the execution date of work tasks. The date is shifted by days, to a date before or after the scheduled execution date, which is determined by the calendar definition and schedule rules.

You define these settings using the schedule by days from start function. For details about the schedule by days from start function, see *3.3.2 Defining a schedule* in the manual *JP1/Automatic Job Management System 3 Overview*.

The following describes how to use the schedule by days from start function, with an example jobnet that performs the salary calculation processing before the salary payment day.

# **(1) Performing salary calculation processing two open days before the salary payment day**

The following describes an example of a jobnet that performs the salary calculation processing two open days before the salary payment day (the 15th of every month). If the 15th is a closed day, the salary payment day must be shifted to the nearest open day before the 15th.

The following figure shows an example of performing the salary calculation processing two open days before the salary payment day.

<sup>3.</sup> Operation Calendar and Execution Schedule Considerations

JP1/Automatic Job Management System 3 System Design (Work Tasks) Guide **208**

## Figure 3–10: Example of executing the salary calculation processing two open days before the salary payment day

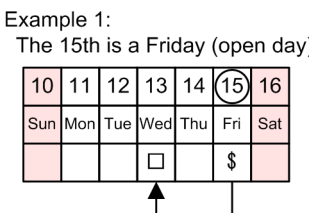

Example 2:

The 15th is a Saturday (closed day)

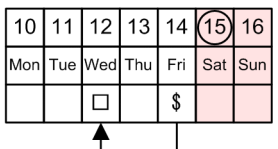

## Example 3:

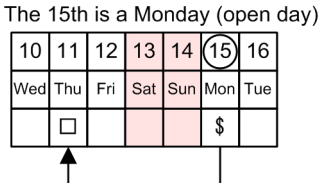

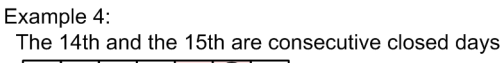

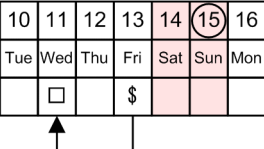

#### Legend:

\$ : Salary payment date

 $\square$ : Scheduled execution date for salary calculation process

#### Example 1:

If the 15th is Friday (open day), the jobnet for salary calculation processing is executed on the 13th (two open days before the 15th).

#### Example 2:

If the 15th is Saturday (closed day), the salary payment day is shifted to the 14th (nearest open day before the 15th). Therefore, the jobnet for salary calculation processing is executed on the 12th (two open days before the 14th).

#### Example 3:

If the 15th is Monday (open day) and both the 13th and 14th are closed days, the jobnet for salary calculation processing is executed on the 11th (two open days before the 15th).

#### Example 4:

If the 15th is Sunday (closed day) and the 14th is also a closed day, the salary payment day is shifted to the 13th, which is the nearest open day before the 15th. Therefore, the jobnet for salary calculation processing is executed on the 11th (two open days before the 13th).

To perform the operations above, use the schedule by days from start function, based on open days.

When you use this function based on open days, the scheduled execution day is shifted back by n open days from the base date determined by the calendar definition and substitute schedule for closed days. Therefore, you can set the jobnet for salary calculation processing to be executed on a date two open days before the salary payment day.

To set the schedule shown in the figure by using the schedule by days from start function, define the schedule rule as follows:

#### Definition

Execution start date: 15th (absolute day)

Processing cycle: 1 month

Substitute schedule in case of a closed day job: Execute on previous open day

Schedule by days from start: Execute 2 open days before start date

<sup>3.</sup> Operation Calendar and Execution Schedule Considerations

When you register this definition for execution, first the start date (salary payment date) is calculated based on the settings you specified for the execution start date, the processing cycle, and the substitute schedule in case it falls on a closed day. Accordingly, the actual scheduled execution date is set to a date two open days before the start date.

# **(2) Performing the salary calculation processing two days before the salary payment day**

The following describes an example of a jobnet that performs the salary calculation processing two days before the salary payment day (the 15th of every month). If the 15th is a closed day, the salary payment day must be shifted to the nearest open day before the 15th. The salary calculation processing can be performed on closed days and open days.

The following figure shows an example of performing the salary calculation processing two days before the salary payment day.

### Figure 3–11: Example of executing the salary calculation processing two days before the salary payment day

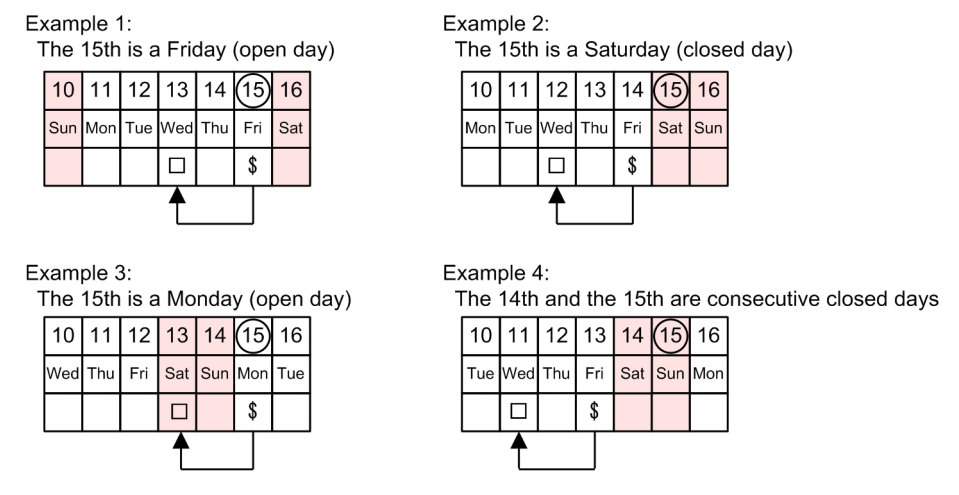

Legend:

\$ : Salary payment date

□: Scheduled execution date for salary calculation process

#### Example 1:

If the 15th is Friday (open day), the jobnet for salary calculation processing is executed on the 13th (two days before the 15th).

#### Example 2:

If the 15th is Saturday (closed day), the salary payment day is shifted to the 14th (nearest open day before the 15th). Therefore, the jobnet for salary calculation processing is executed on the 12th (two days before the 14th).

#### Example 3:

If the 15th is Monday (open day) and both the 13th and 14th are closed days, the jobnet for salary calculation processing is executed on the 13th (two days before the 15th).

#### Example 4:

If both the 14th and 15th are closed days, the salary payment day is shifted to the 13th (nearest open day before the 15th). Therefore, the jobnet for salary calculation processing is executed on the 11th (two days before the 13th).

To perform the operations above, use the schedule by days from start function, based on any day.

3. Operation Calendar and Execution Schedule Considerations

When you use this function based on any day, the scheduled execution day is shifted back by n days from the base date determined by the calendar definition and substitute schedule for closed days. Therefore, you can set the jobnet for salary calculation processing to be executed on a date two days before the salary payment day.

To set the schedule shown in the figure by using the schedule by days from start function, define the schedule rule as follows:

#### Definition

Execution start date: 15th (absolute day) Processing cycle: 1 month

Substitute schedule in case of a closed day job: Execute on previous open day

Schedule by days from start: Execute 2 days before start date

When you register this definition for execution, first the start date (salary payment date) is calculated based on the settings you specified for the execution start date, the processing cycle, and the substitute schedule in case it falls on a closed day. Accordingly, the actual scheduled execution date is set to a date two days before the start date.

# **3.5.6 Defining a schedule that has different behavior at different times of the month**

This subsection describes how to define a schedule that causes a jobnet to execute in the first ten-day period, the second ten-day period, and the last ten-day period in a month. You can define this type of schedule by creating schedule rules that define execution start dates in the first ten-day period, second ten-day period and last ten-day period of the month. For example, to execute a process on the last open day of each ten-day period in the month, specify the 10th, the 20th and the final day of the month as the execution start dates. Use the schedule by days from start function if you want the execution dates to shift from these dates when required. The following example illustrates the use of schedule by days from start to execute a process once every ten-days.

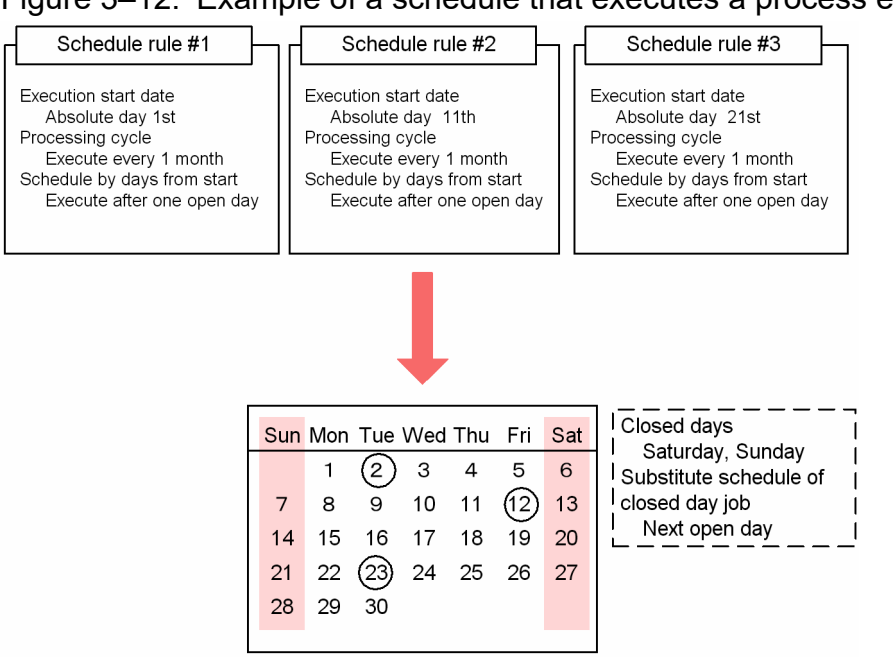

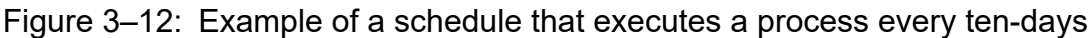

This schedule is structured so that the process is executed on the open day that follows the first open day in each ten-day period in the month. The first day in the last ten-day period is the 21st. However, because the 21st is Sunday and therefore

3. Operation Calendar and Execution Schedule Considerations

JP1/Automatic Job Management System 3 System Design (Work Tasks) Guide **211**

a closed day, the execution date shifts to the next business day, in this case the 22nd. The **Schedule by days from start** setting then shifts the execution date back by one day. As a result, the scheduled execution date is calculated as the 23rd.

# **3.5.7 Defining a different calendar for each application**

Sometimes a certain application or a particular department will have different open days. In such a case, you can define different calendars for different applications.

As an example, consider a case in which the Tokyo head office, the Osaka branch office, and the Nagoya branch office all execute a certain application, but run the application on different days. The respective application calendars are as follows.

- **•** Tokyo head office: Execute daily
- **•** Osaka branch office: Execute Monday through Saturday
- **•** Nagoya branch office: Execute Monday through Friday

There are two ways of structuring the application.

- **•** Group all jobnets with the same application calendar in job groups.
- Create the application within one job group, and refer to calendars of other job groups.

These methods are explained in detail below.

## **(1) Grouping jobnets with the same application calendar in job groups**

This method is best used for applications that meet the following conditions:

- There are multiple application groups, but no dependent relationships between the application groups.
- **•** There is a system administrator responsible for each application group.
- **•** Multiple application groups are managed by one manager.

The following figure shows an example of the application configuration.

3. Operation Calendar and Execution Schedule Considerations

## Figure 3–13: Grouping jobnets with the same application calendar in job groups

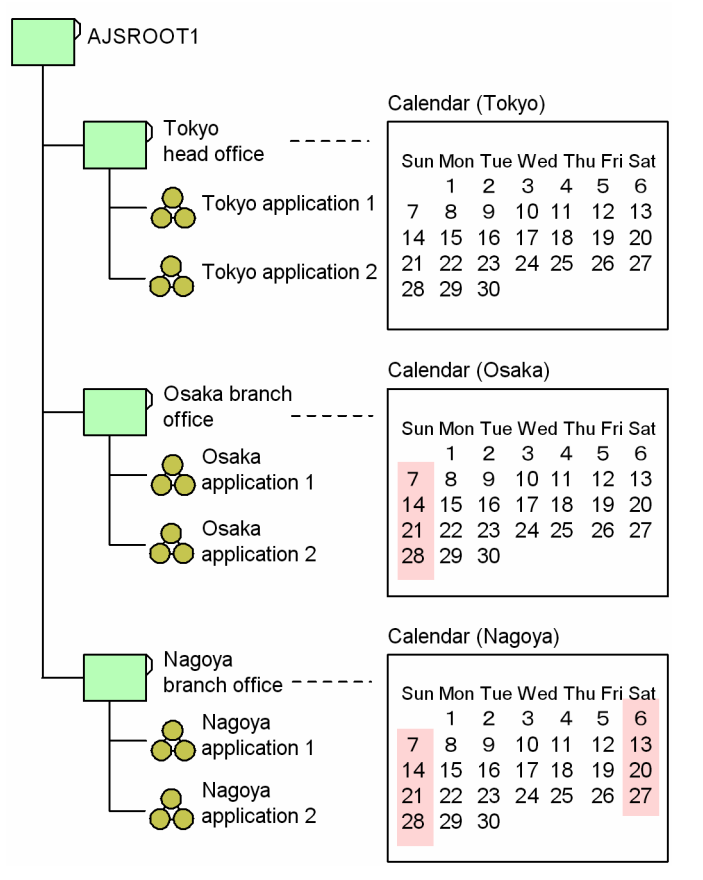

An overview of the method used to set the schedule is given below.

- 1. Create job groups for Tokyo, Osaka, and Nagoya under the scheduler service.
- 2. Define jobnets under each job group.
- 3. Define a calendar for each job group.
- 4. Register the jobnets for execution.

## **(2) Creating the application within one job group, and referencing calendars defined for other job groups**

This method is best used for applications that meet the following conditions:

- **•** There are multiple application groups, and dependent relationships between the application groups.
- **•** One system administrator manages all applications.

The following figure shows an example of the application configuration.

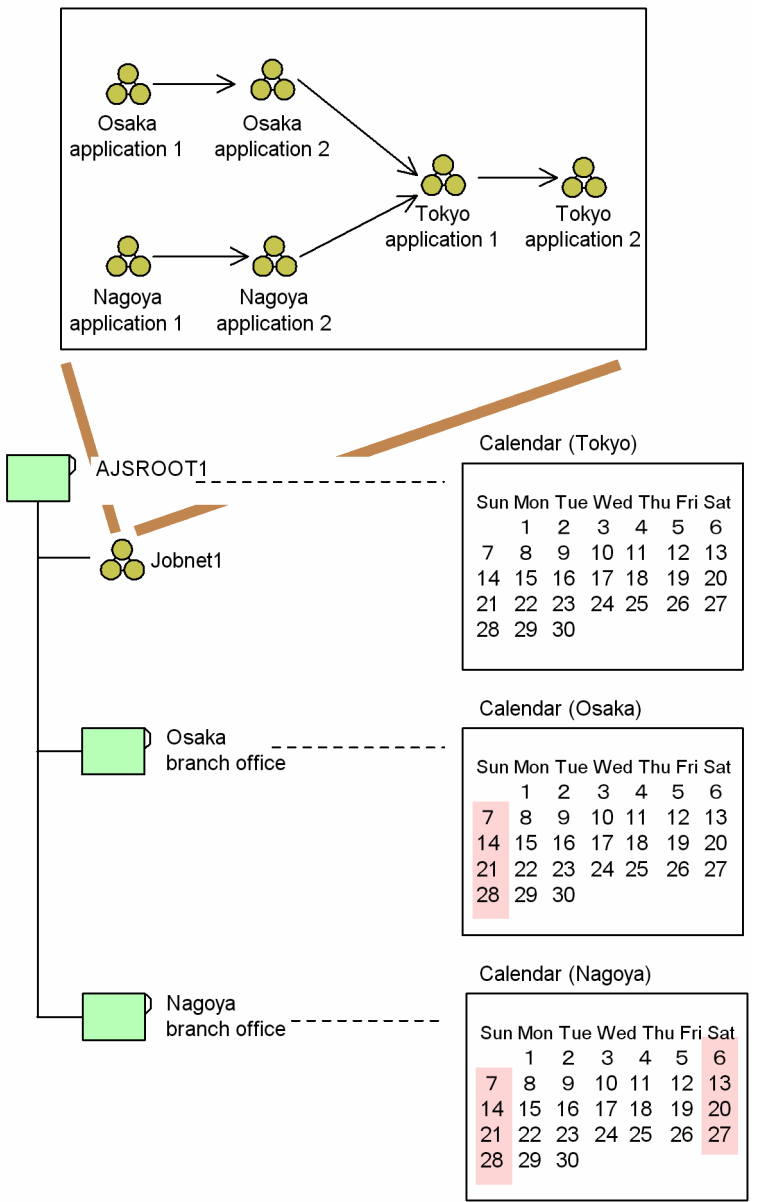

## Figure 3–14: Referring to a calendar of another job group

An overview of the method used to define the schedule is given below.

- 1. Create a single jobnet (jobnet 1) under the scheduler service.
- 2. Define the applications to be executed at Tokyo, Osaka, and Nagoya as nested jobnets within the root jobnet.
- 3. Specify the calendar of the Tokyo head office in the scheduler service.
- 4. Create job groups for Osaka and Nagoya.
- 5. Define calendars for the Osaka and Nagoya job groups.
	- Define only calendars for these job groups; do not create jobnets for them.
- 6. Set the nested jobnets you want to execute at each branch to refer to the calendar defined for the respective job group. In the Schedule Settings dialog box, select **Refer to a calendar of another job group**. Set Osaka application 1 and Osaka application 2 to refer to the calendar of the Osaka branch job group. Set Nagoya application 1 and Nagoya application 2 to refer to the calendar of the Nagoya branch job group.
- 7. Register the root jobnet for execution.

With this method, you can monitor all of the jobnets in a single monitor window.

# **(3) Examples of calendar work tasks**

This subsection presents some examples that show how calendars are applied.

Example 1

In the first example we will explain how to set a calendar premised on the following conditions:

- **•** There are multiple work task groups, but there is no interdependency among the information in the individual calendars.
- **•** Each work task group is controlled by its own system administrator.
- **•** The multiple work task groups are managed by a single work task manager host.

Based on these premises, we will create a hierarchy for the work task group and define calendars, as shown in the following figure.

#### Figure 3‒15: Calendar work task example 1

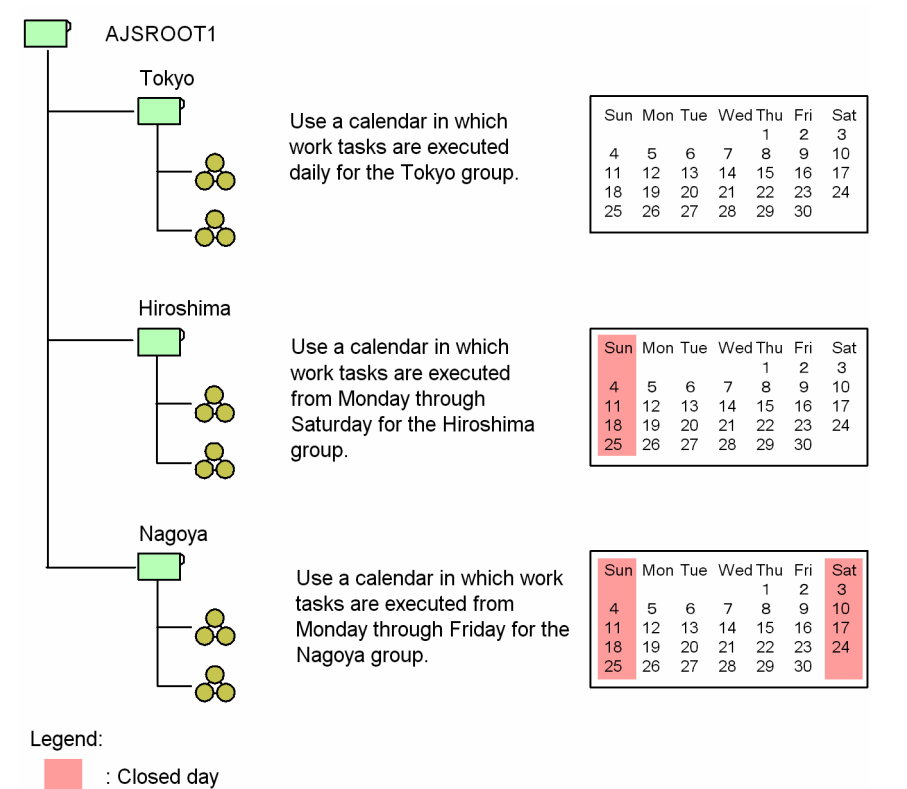

When working from the monitor screen with an example like this, you can only check the execution schedule and results of work tasks under a single work task group (for example the *Tokyo* group) at one time. In a situation where multiple system administrators are managing individual work task groups, this arrangement makes it easy for the responsible system administrators to check the schedules and results for the work tasks they are concerned with.

Example 2

We will explain the setting of a calendar premised on the following conditions.

**•** There are multiple work task groups and the information in their calendars is interdependent.

<sup>3.</sup> Operation Calendar and Execution Schedule Considerations

**•** All of the work tasks are managed by a single system administrator.

Taking these conditions as the premises, we will create a hierarchy for the work task group and define a calendar, as shown in the following figure.

Figure 3-16: Calendar work task example 2

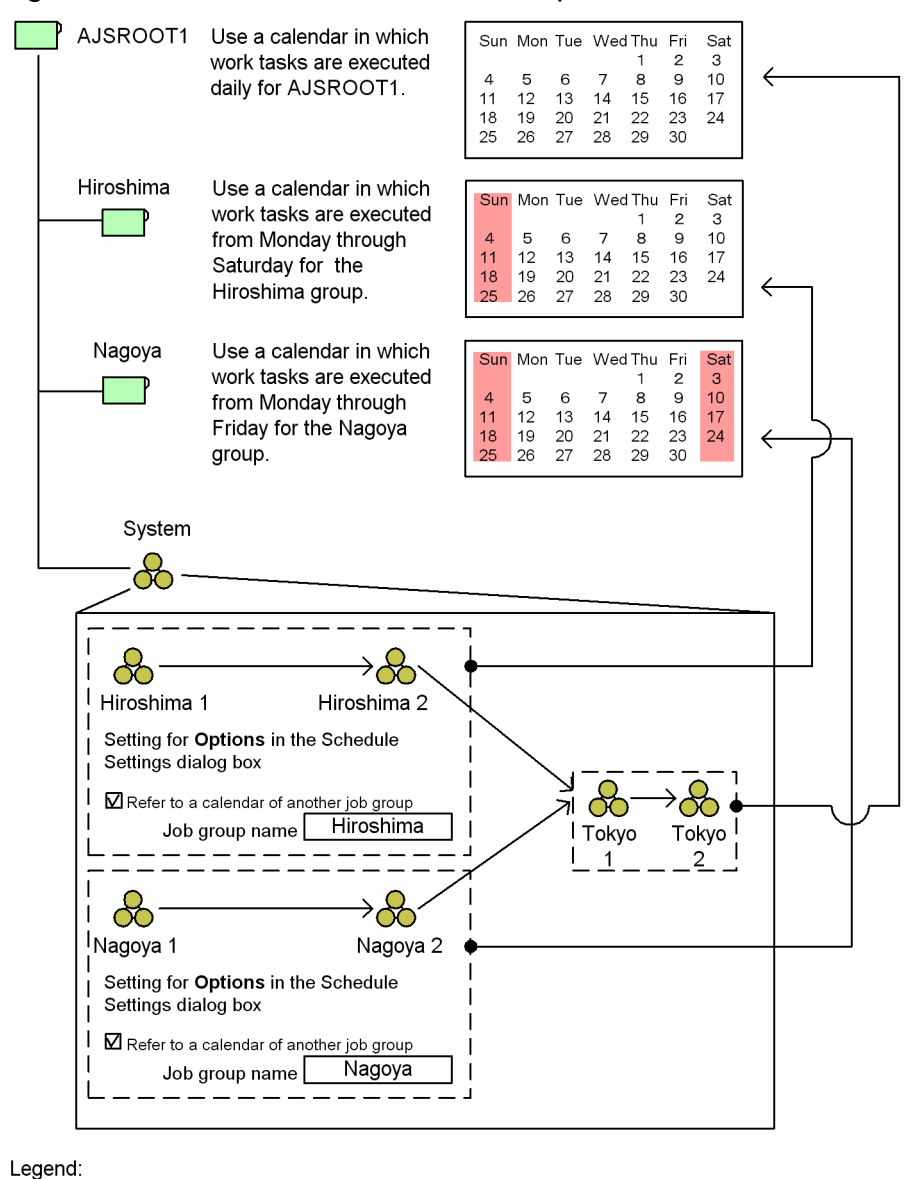

: Closed day

When you make the settings in the figure above, the individual work tasks are executed as follows.

Tokyo work tasks

The work tasks reference a calendar for daily execution so they are executed every day.

#### Hiroshima work tasks

The work tasks reference a calendar in which only Sunday is a closed day, so they are executed from Monday through Saturday.

#### Nagoya work tasks

These work tasks reference a calendar in which Saturdays and Sundays are closed days, so they are executed from Monday through Friday.

<sup>3.</sup> Operation Calendar and Execution Schedule Considerations
In this example, if you check the group AJSROOT1 on the monitor screen, you can check the schedules and results of all the work tasks under this group. This makes it easy for a single system administrator to manage all the work tasks.

3. Operation Calendar and Execution Schedule Considerations

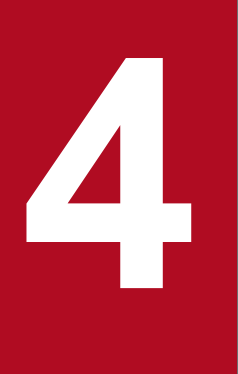

# **Execution Registration Method Considerations**

When a jobnet with a schedule rule is registered for execution, the jobnet is added to the schedule in JP1/AJS3.

This chapter describes the methods you can use to register jobnets for execution in JP1/AJS3.

## **4.1 Jobnet execution registration methods**

In JP1/AJS3, you can use the following three methods to register jobnets for execution:

- **•** Planned execution registration
- **•** Fixed execution registration
- **•** Immediate execution registration

For details about each mode, see *4.1.1 Methods of registering a jobnet for execution* in the manual *JP1/Automatic Job Management System 3 Overview*.

Take into account the characteristics of each method, and choose the one that best suits the way you use the system.

## **4.1.1 Planned execution registration**

A jobnet registered for planned execution is scheduled and executed according to the calendar information and schedule rules set for the jobnet. The calculated schedule is treated as a dummy schedule (simulated execution schedule).

## **(1) Characteristics of planned execution registration**

The characteristics of planned execution registration are as follows:

## **(a) Execution timing**

The jobnet is scheduled and executed according to the calendar information and the schedule rule set for the jobnet. When execution of a jobnet starts, the next scheduled execution time is fixed in the schedule.

### **(b) Temporarily rescheduling the jobnet**

You can make a temporary change only to the next scheduled execution of a jobnet registered for planned execution. Further rescheduling is not possible because the schedule is simulated.

### **(c) Modifying the calendar information or schedule rules**

If you change the calendar information or redefine the jobnet's schedule rule, JP1/AJS3 reschedules the jobnet based on the new information. This allows you to modify calendar information and schedule rule without canceling registration of the jobnet, such as when open or closed days need to be redefined for the next business year, or when you change a schedule rule.

## **(2) Recommended uses**

We recommend use of planned execution registration in situations like the following:

- **•** When changes to calendar information or schedule rule might be necessary in the future
- When you want to execute the jobnet a specific number of times per day in response to a trigger such as a file being updated or a specific action by the user (this requires a start condition to be set)
- **•** With jobnets that never need to be temporarily rescheduled

<sup>4.</sup> Execution Registration Method Considerations

## **4.1.2 Fixed execution registration**

A jobnet registered for fixed execution is scheduled and executed according to the calendar information and the schedule rule set for the jobnet. The schedule based on the specified period or generation count is calculated and fixed as soon as the jobnet is registered for execution.

## **(1) Characteristics of fixed execution registration**

The characteristics of fixed execution registration are as follows:

## **(a) Execution timing**

The jobnet is scheduled and executed according to the calendar information and the schedule rule set for the jobnet.

## **(b) Temporarily rescheduling the jobnet**

Temporary changes can be made to a fixed schedule scheduled for a specified period or times. You can also add execution dates.

## **(c) Modifying the calendar information or schedule rules**

Changes to the calendar information or jobnet's schedule rule do not take effect until the jobnet has run for the specified period or number of generations. To apply changes made to calendar information or schedule rules to the schedule, you must cancel and then re-register the jobnet.

## **(2) Recommended uses**

We recommend use of fixed execution registration in situations like the following:

- **•** With jobnets that run for a set period or for a set times
- With jobnets that have a fixed schedule that may require a temporary change, addition, or prohibit execution

## **4.1.3 Immediate execution registration**

A jobnet registered for immediate execution is executed once only, as soon as it is registered, regardless of the calendar information and the schedule rule set for the jobnet.

## **(1) Characteristics of immediate execution registration**

The characteristics of immediate execution registration are as follows:

## **(a) Execution timing**

The jobnet is executed immediately upon registration. Any schedule rules set for the jobnet are ignored.

## **(b) Temporarily rescheduling the jobnet**

You cannot temporarily reschedule a jobnet registered for immediate execution, because the jobnet has no execution schedule.

## **(c) Modifying the calendar information or schedule rules**

Not applicable because the calendar information and jobnet schedule rule are not referenced.

<sup>4.</sup> Execution Registration Method Considerations

JP1/Automatic Job Management System 3 System Design (Work Tasks) Guide **220**

# **(2) Recommended uses**

We recommend use of immediate execution registration in situations like the following:

- **•** With jobnets that are started manually or by command
- **•** With jobnets executed from within an application
- **•** With jobnets whose execution is triggered by a command initiated when a file transfer application program (e.g. JP1/FTP) ends normally
- **•** With jobnets whose execution is triggered by a JP1/IM automated action
- **•** When running a consistency test on the processing flow for jobnets with defined schedules

<sup>4.</sup> Execution Registration Method Considerations

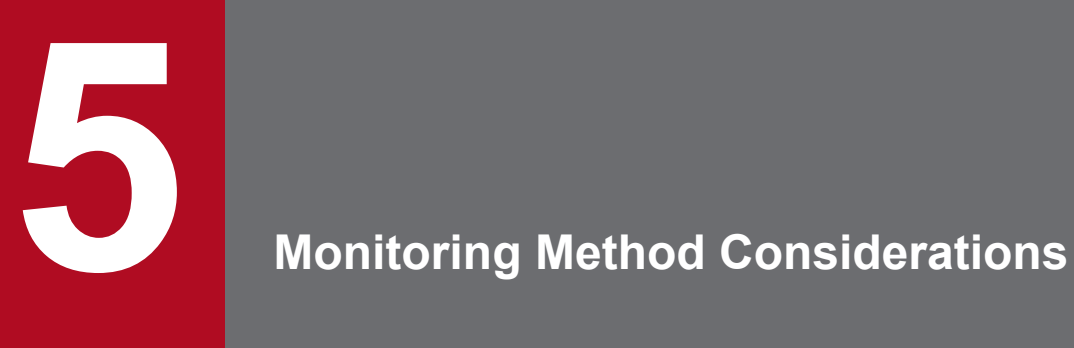

This chapter describes the considerations for monitoring work tasks by using JP1/AJS - View, a Web GUI, or a user application.

## **5.1 Monitoring methods in JP1/AJS3 - View**

This section describes the considerations necessary for using JP1/AJS3 - View to monitor work tasks.

For details about how to plan the JP1/AJS3 - View environment, see *4.5 Environment settings for JP1/AJS3 - View* in the *JP1/Automatic Job Management System 3 System Design (Configuration) Guide*.

## **5.1.1 Planning which work tasks to monitor in the Summary Monitor window**

By designating selected jobnets as monitoring targets in the JP1/AJS3 - View window (Summary Monitor window), you can monitor the execution status of the jobnets, including the execution progress and the statuses of subordinate jobs. You can also view a simulation of the jobnet's end time, calculated from the jobnet's execution times in the past. This can be useful when any delay in starting or ending the work task would have a major effect on the execution schedule for subsequent work tasks.

JP1/AJS3 - View also allows you to centrally monitor jobnets that are distributed over different jobnet hierarchies or are governed by different scheduler services.

## **5.1.2 Jobnet delay monitoring considerations**

JP1/AJS3 provides the following methods for detecting delays in jobnet execution.

## **(1) Monitoring by date and time specification**

With this method, you specify a date and time, and JP1/AJS3 monitors whether a jobnet starts and ends at the scheduled time. JP1/AJS3 provides two methods of monitoring for delays by date and time specification: *Monitor start delay* and *Monitor end delay*.

Use these methods when a delay in starting or ending the jobnet will have a major effect on the execution schedule for subsequent jobnets.

Monitor start delay

Set a date and time for judging when a start is delayed. If the jobnet starts within a certain time after the scheduled start time, it is deemed normal. If the jobnet has still not executed when the grace period elapses, some abnormality is assumed to have occurred.

Monitor end delay

Set a time for judging when completion is delayed. If the jobnet ends within a certain time after the scheduled start time, it is deemed normal. If jobnet execution has still not ended when the grace period elapses, some abnormality is assumed to have occurred.

You can designate both a start delay and an end delay, or just one or the other.

## **(2) Monitoring by time-required-for-execution**

You can also monitor for delays based on the time required for execution of the jobnet.

If the time set is exceeded, the color of the work task icon changes, and an event is issued to report the delay.

```
5. Monitoring Method Considerations
```
## **5.1.3 End delay monitoring based on time-required-for-execution**

You can also monitor for end delays based on the time-required-for-execution of a job. In this case, JP1/AJS3 monitors how long the job takes to execute on the manager host, which may differ from how long it takes on the agent host. This discrepancy can affect whether an end delay is detected.

Timeout monitoring, on the other hand, is based on how long the job is active on the agent host. For this reason, there is a time difference between timeout detection and the detection of an end delay.

The following are examples of situations where a job has a different time-required-for-execution on the manager host and agent host:

**•** The job is started on the agent host while the scheduler service is stopped.

If a job begins executing on the agent host while the scheduler service is stopped (that is, the scheduler service stops before the manager host receives notification from the agent host that the job has started), the job does not enter *Now running* status until the scheduler service restarts. Here, the job will have a longer execution time on the agent host than on the manager host. For example, suppose the job's time-required-for-execution is 10 minutes, and it has been executing for 20 minutes on the agent host. In this case, if the job finishes five minutes after the scheduler service restarts, an end delay will not be detected.

**•** The job ends on the agent host while the scheduler service is stopped.

If a job that was already running on the agent host ends while the scheduler service is stopped (that is, the scheduler service stops before the manager host receives notification from the agent host that the job has ended), the job does not acquire an end status until the scheduler service restarts. Here, the job will have a shorter execution time on the agent host than on the manager host. For example, suppose the job's time-required-for-execution is 10 minutes, and it ends on the agent host after five minutes. Because the job is considered to be running the entire time the scheduler service was stopped, an end delay will be detected if the scheduler service is stopped for longer than 10 minutes.

**•** The job starts and ends on the agent host while the scheduler service is stopped.

If a job starts and finishes on the agent host while the scheduler service is stopped (that is, the scheduler service stops before the manager host receives notification from the agent host that the job has started and ended), the job enters *Now running* status then ends as soon as the scheduler service restarts. Here, the job execution time on the manager host will be zero minutes. For example, suppose the job's time-required-for-execution is 10 minutes, and it took 20 minutes to execute on the agent host. In this case, an end delay will not be detected because the job's execution time on the manager host is zero minutes.

Supplementary notes

- **•** When an end delay is detected for a job, you can check the job's execution time on the agent host by using the ajsshow command. Execute the command with the format specifiers %V and %Q to acquire the execution start and end times of the job. For the command syntax, see *ajsshow* in *3. Commands Used for Normal Operations* in the manual *JP1/Automatic Job Management System 3 Command Reference*.
- **•** If you specify yes in the JOBDELAYWARNMSG environment setting parameter of the scheduler service, the message KAVS0249-W The scheduler services stopped before execution of the job began. is output to the integrated trace log when a job being monitored for an end delay starts executing while the scheduler service is stopped. You can identify the job name and execution ID from the content of the message. To verify an end delay based on the time-required-for-execution of the job on the agent host, use the  $\alpha$  is show command to acquire the execution start and end times of the job identified in the message KAVS0249-W. For information about the environment setting parameter JOBDELAYWARNMSG, see *20.4 Setting up the scheduler service environment* in the *JP1/Automatic Job Management System 3 Configuration Guide*.

## **5.2 Considerations for monitoring by using a Web GUI**

This section describes the considerations for monitoring jobnets by using a Web GUI.

For details about the considerations for Web GUI environment setup, see *4.6 Environment settings for JP1/AJS3 - Web Console* in the *JP1/Automatic Job Management System 3 System Design (Configuration) Guide*.

## **5.2.1 Considering what to monitor in the Dashboard screen**

In the Dashboard screen, you can monitor, for example, the progress of jobnets, the number of subordinate jobs in each status, and the delay status. The Dashboard screen is suitable for checking the jobnet execution results of the previous day, or for monitoring the progress of jobnet execution today.

Before you can use the Dashboard screen to monitor jobnets, you must register the jobnets to be monitored by using a Web GUI. Therefore, in advance, you must consider the jobnets that you want to monitor with the Web GUI.

JP1/Automatic Job Management System 3 System Design (Work Tasks) Guide **225**

## **5.3 Considerations for monitoring by using an API-based user application**

When you monitor a jobnet by using a user application, you can select the monitoring-target units according to the work tasks of the users who use the user application. However, we do not recommend that you develop a user application that can display a large number of units as monitoring targets or that can perform operations on multiple units at one time. If you develop such a user application, the processing of the user application might become slow or the load on JP1/AJS3 - Manager might increase.

Before you develop a user application, consider the following issues:

- **•** Number and level of units to be monitored
- **•** Work tasks of the users who use the user application

For details of such considerations and notes regarding implementation of a user application by using an API, see *6. Overview of APIs* in the manual *JP1/Automatic Job Management System 3 Command Reference*.

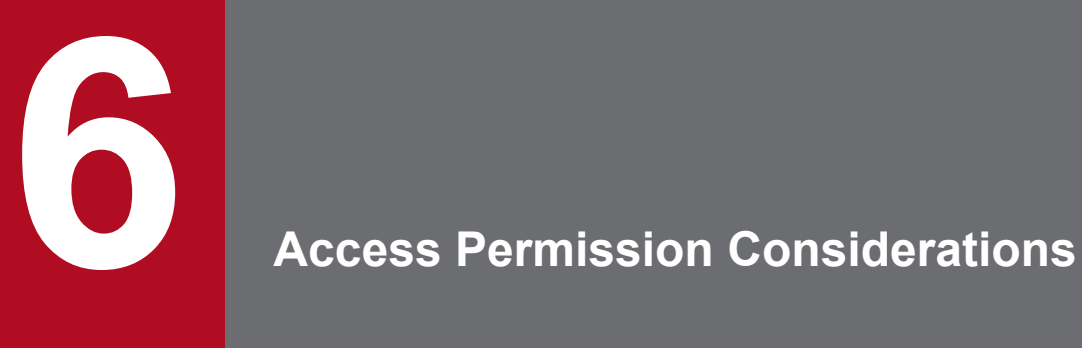

This chapter describes matters you must consider when setting the access permissions for jobnets and for associating JP1 users and OS users.

## **6.1 Steps for considering work task access permissions**

This section explains the considerations involved when setting work task access permissions for individual users. By granting JP1/AJS3 users the permission to execute processing only, or the permission to view processing results only, you can prevent erroneous operations.

The figure below shows the steps when considering work task access permissions.

Use the user management functionality of JP1/Base (user authentication, user mapping), to set and manage work task access permissions. For details on the user management functionality, see the *JP1/Base User's Guide*.

#### Figure 6–1: Steps for considering work task access permissions

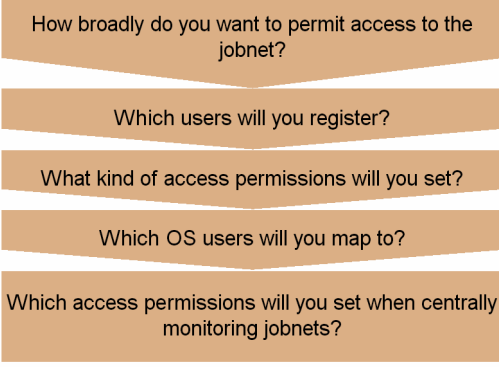

JP1/AJS3 manages access permissions, such as the permission to execute processing and the permission to change processing details, based on the unique user names of the JP1 users.

Use the user authentication functionality provided by JP1/Base to register and manage the JP1 users. For the purposes of the user authentication functionality, a JP1/Base host that manages the access permissions of the JP1 users is called an *authentication server*. Once you have specified a JP1/Base host among those on the network that is to be the authentication server, you can decide the range of hosts where that authentication server manages the access permissions (the user authentication bloc). You must set user authentication blocs when you introduce JP1/AJS3.

Consult the following table when considering how to set user authentication blocs.

| Number of authentication blocs                            | Merits and demerits                                                                                                    |  |
|-----------------------------------------------------------|----------------------------------------------------------------------------------------------------|--|
| Only one user authentication bloc is<br>set in the system | The system administrator can manage all the JP1 users centrally, and not much time and effort are taken<br>up with registration and changes.                                                                                                    |  |
| Multiple authentication blocs are<br>set in the system    | The system administrator has to manage a number of JP1 users equivalent to the number of authentication<br>blocs set. Some time and effort is expended managing JP1 user registration, changes, and so on, and<br>login authentications are conducted at each of the authentication servers. However, since the individual<br>authentication servers are independent, the resilience of the system as a whole is good. |  |

Table 6–1: Number of authentication blocs and merits/demerits

You can set two authentication servers within a single user authentication bloc. The authentication server in normal use is called the *primary authentication server*, while another that serves as a backup and is used in the event of trouble is called the *secondary authentication server*. If you set only one authentication server in a user authentication bloc, there is the risk that if it is not possible to make contact with the authentication server for any reason - for example because the authentication server will not start or a communication fault has occurred - it will not be possible to execute jobs or remote commands, and work tasks will stop.

If you set two authentication servers, even if trouble occurs at the one used under normal circumstances (the primary authentication server), you can still execute jobs and remote commands at the backup authentication server (secondary authentication server). Even if there is only one authentication bloc in the system, setting two authentication servers will increase the resilience of the system. Use two authentication servers if you consider it necessary.

If you set primary and secondary authentication servers, make the settings at both the same by copying the JP1 users, JP1 resource group and other information from the primary authentication server to the secondary authentication server. If the settings are not the same, an authentication error will occur when you switch servers.

For details on the settings at the primary and secondary authentication servers, see the *JP1/Base User's Guide*.

For details on how to specify the authentication server when primary and secondary authentication servers are set, consult the following references.

- **•** For a Windows host running JP1/AJS3 Manager: See *3.1.1 Setting up JP1/Base* in the *JP1/Automatic Job Management System 3 Configuration Guide*.
- **•** For a Windows host running JP1/AJS3 Agent: See *3.2.1 Setting up JP1/Base* in the *JP1/Automatic Job Management System 3 Configuration Guide*.
- **•** For a UNIX host running JP1/AJS3 Manager: See *13.1.1 Setting up JP1/Base* in the *JP1/Automatic Job Management System 3 Configuration Guide*
- **•** For a UNIX host running JP1/AJS3 Agent: See *13.2.1 Setting up JP1/Base* in the *JP1/Automatic Job Management System 3 Configuration Guide*.

## **6.3 Setting registered users**

When you have settled the range in which to manage user access permissions and the host that will manage access permissions, you must register the JP1 users at JP1/AJS3. Register JP1 users according to their purpose, and set the appropriate permissions for each JP1 user.

The following table gives an example of the registration of JP1 users.

Table 6-2: Example of registration of JP1 users

| JP1 User name  | Purpose                                                                                                    |
|----------------|----------------------------------------------------------------------------------------------------|
| jpladmin       | Used to manage the entire system.<br>This user has administrator's permissions for JP1/AJS3, JP1/IM, and JP1/Base set as defaults. The following<br>permissions are set:<br>jp1admin: *=JP1_AJS_Admin, JP1_JPQ_Admin, JP1_Console_Admin<br>JP1 AJS Admin: Administrator's permission for JP1/AJS3<br>JP1 JPQ Admin: Administrator's permission for JP1/AJS3 job execution environment, queues, etc., and<br>Administrator's permission for agent management information<br>JP1 Console Admin: Administrator's permission for JP1/IM<br>We recommend that JP1 users who perform normal operations such as defining or executing jobnets use<br>jp1mngr, not jp1admin.                                                                                                    |
| jp1mngr        | Used to manage work tasks (user who is a work task administrator) and execute processing (user for<br>executing jobs).<br>Set for this user the permission to refresh, execute and monitor all work tasks. Also set the permission that enables<br>execution of processing that - owing to the specifications of the OS or program - cannot be executed without an<br>administrator's permission or superuser permission. The following is an example of a permission setting.<br>jp1mngr: *=JP1 AJS Manager, JP1 JPQ Operator<br>JP1_AJS_Manager : permission to edit and execute work tasks<br>JP1 JPQ Operator: permission to operate job execution environments, queues, etc., permission to operate jobs,<br>and permission to operate agent management information |
| <i>jpluser</i> | Used to execute processing (user who executes jobs)<br>To ensure efficient operation management, standardize the users who execute jobs at the work task manager host.<br>The following is an example of a permission setting.<br>jp1user: *=JP1_AJS_Manager, JP1_JPQ_Operator<br>JP1 AJS Manager : permission to edit and execute work tasks<br>JP1 JPQ Operator: permission to operate job execution environments, queues, etc., permission to operate jobs,<br>and permission to operate agent management information                                                                                                    |
| jplope         | Used to monitor work tasks and to rerun them manually. This user is intended for operators, allowing them to<br>monitor work tasks and perform manual operations. The following is an example of a permission setting.<br>jp1ope: *=JP1_AJS_Operator<br>JP1 AJS Operator : permission to execute work tasks, permission to view work tasks                                                                                                    |
| jp1guest       | Used to monitor work tasks only. This is a work task monitoring user for operators. The following is an example<br>of a permission setting.<br>jp1guest: *=JP1_AJS_Guest<br>JP1 AJS Guest : permission to reference work tasks                                                                                                    |
| root           | Used to monitor JP1/AJS3 job execution environments, queues, etc.<br>Note that when the jpqxxxx command is executed from the command prompt, the OS user that executes the<br>command must be registered as a JP1 user. The JP1 user called <i>root</i> explained in this example means the root<br>user of the OS (UNIX). (When using Windows, the OS user with administrator permissions must be registered<br>as the JP1 user Administrator.)<br>The following is an example of a permission setting.<br>root: *=JP1_JPQ_Admin<br>JP1 JPQ Admin : permission to manage job execution environments, queues, etc.                                                                                                    |

For details on the permissions that can be set for JP1 users, see *[6.4.1\(2\) Determining JP1 permission levels](#page-231-0)*.

You can omit registration of JP1 users but you need to register such JP1 users to execute jobs.

If you omit the registration of JP1 users and set access permissions as described in *[6.4 Setting access permissions](#page-231-0)*, JP1/AJS3 assumes that JP1 users having the same names as the OS users are registered.

JP1/Automatic Job Management System 3 System Design (Work Tasks) Guide **231**

<span id="page-231-0"></span>This section explains the access permissions assigned to JP1 users.

## **6.4.1 Access permission considerations**

When you have registered the required JP1 users, you must decide what access permissions (JP1 permission levels) to grant to these JP1 users in regard to which groups (JP1 resource groups).

## **(1) Determining the JP1 resource groups to be defined**

The access permissions for JP1/AJS3 units are managed in groups known as *JP1 resource groups*. You can define any name you like for a JP1 resource group. For example, if access permissions are grouped by company department, you can assign corresponding names such as purchasingdep or personneldep.

Access permissions can be set for each JP1 resource group. The set access permissions are associated with JP1 users. Each JP1 user is allowed to operate on the units in the associated JP1 resource group only within the set range of access permissions.

A unit that does not belong to any JP1 resource group is not subject to access control. This means that all JP1 users can view or change that unit. Conversely, if a JP1 resource group is not associated with any JP1 users, it cannot be accessed by any JP1 users. When deploying JP1/AJS3, make sure that all JP1 users are granted the appropriate access permissions for all units, as follows:

- **•** Have JP1 resource groups been set for all units?
- **•** Have appropriate access permissions been set for the JP1 resource groups, and are all JP1 resource groups associated with JP1 users?
- **•** Have all JP1 users been associated with a JP1 resource group?

Multiple JP1 resource groups can be associated with a single JP1 user. For example, the same JP1 user can be associated with General Affairs Department JP1 resource group and with the Sales Department JP1 resource group. This allows the access permissions to the two departments to be controlled separately for a particular JP1 user.

## **(2) Determining JP1 permission levels**

The operations that can be performed on a JP1 resource group are determined by its *JP1 permission level*.

A JP1 permission level is set for each JP1 resource group associated with JP1 users. For example, if a JP1 user is associated with the General Affairs Department JP1 resource group and with the Sales Department JP1 resource group, you can set a JP1 permission level for the General Affairs Department JP1 resource group allowing units to be executed and edited, and a different JP1 permission level for the Sales Department JP1 resource group allowing units to be viewed only. Thus, the associated JP1 user will have permission to execute and edit units in the General Affairs Department JP1 resource group, and to view units in the Sales Department JP1 resource group.

There are three types of JP1 permission level:

- **•** Access permission for defining and executing jobnets
- **•** Access permissions for executing and working with commands in the execution environment of QUEUE jobs and submit jobs
- **•** Access permissions for operating agent management information

<sup>6.</sup> Access Permission Considerations

JP1/Automatic Job Management System 3 System Design (Work Tasks) Guide **232**

The names of the permission levels and the operations possible with each are covered below. Refer to the details on operations given here when setting JP1 permission levels.

## **(a) Access permissions when defining and executing jobnets**

There are the following five kinds of access permissions for defining and executing jobnets:

**•** JP1\_AJS\_Admin

This is the administrator's permission. It confers ownership of the unit, the permission to operate resource groups, the permissions to define, execute, and edit jobnets, and so on.

**•** JP1\_AJS\_Manager

Confers permissions including the permissions to define, execute, and edit jobnets.

**•** JP1\_AJS\_Editor

Confers permissions including the permissions to define and edit jobnets.

**•** JP1\_AJS\_Operator

Confers permissions including the permissions to execute and view jobnets.

**•** JP1\_AJS\_Guest

Confers permissions including the permissions to view jobnets.

The following table lists the JP1 permission level names and details of their operation when defining and executing jobnets.

#### Table 6–3: JP1 permission level names and available operations when jobnets are defined and executed

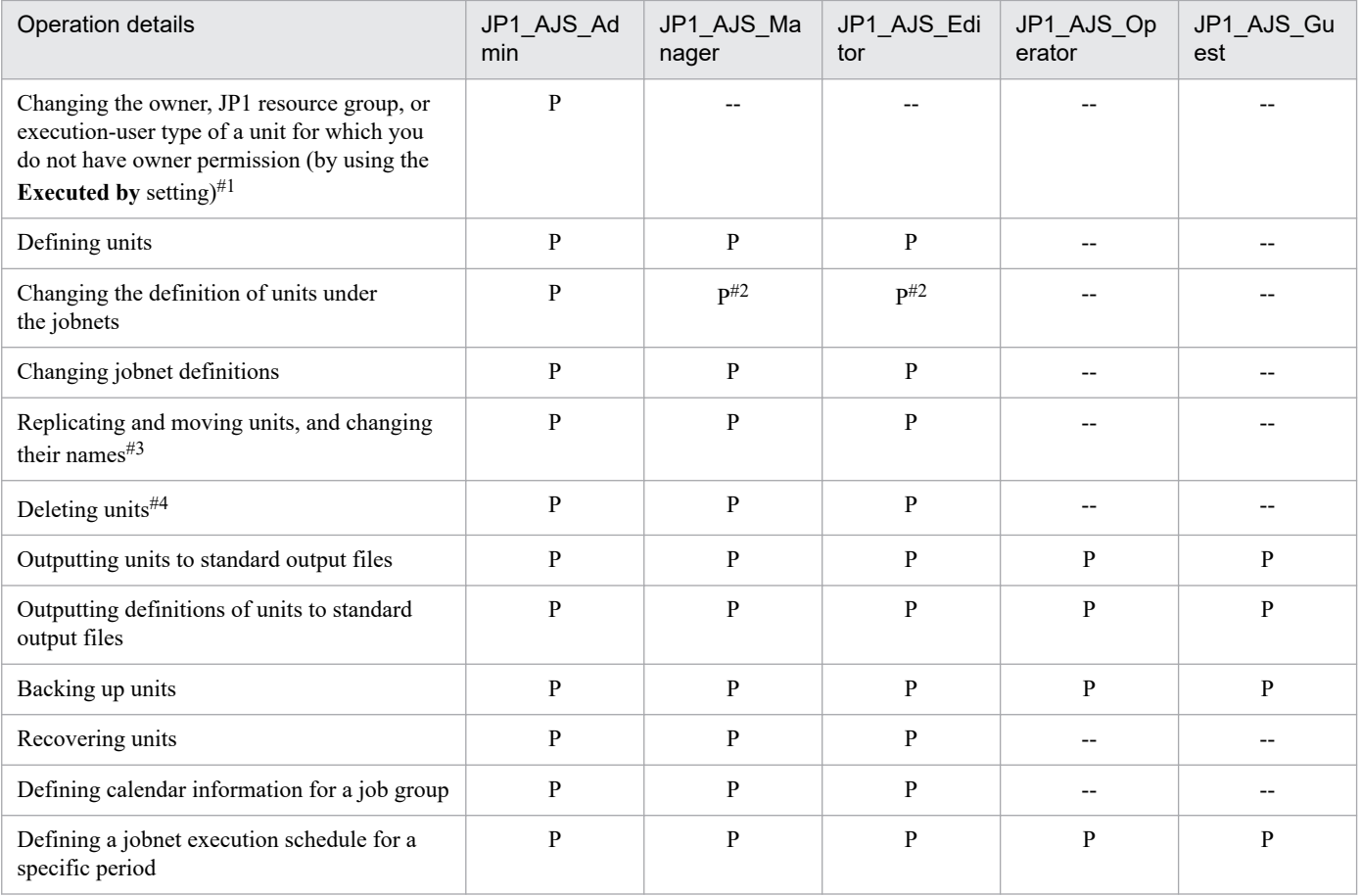

6. Access Permission Considerations

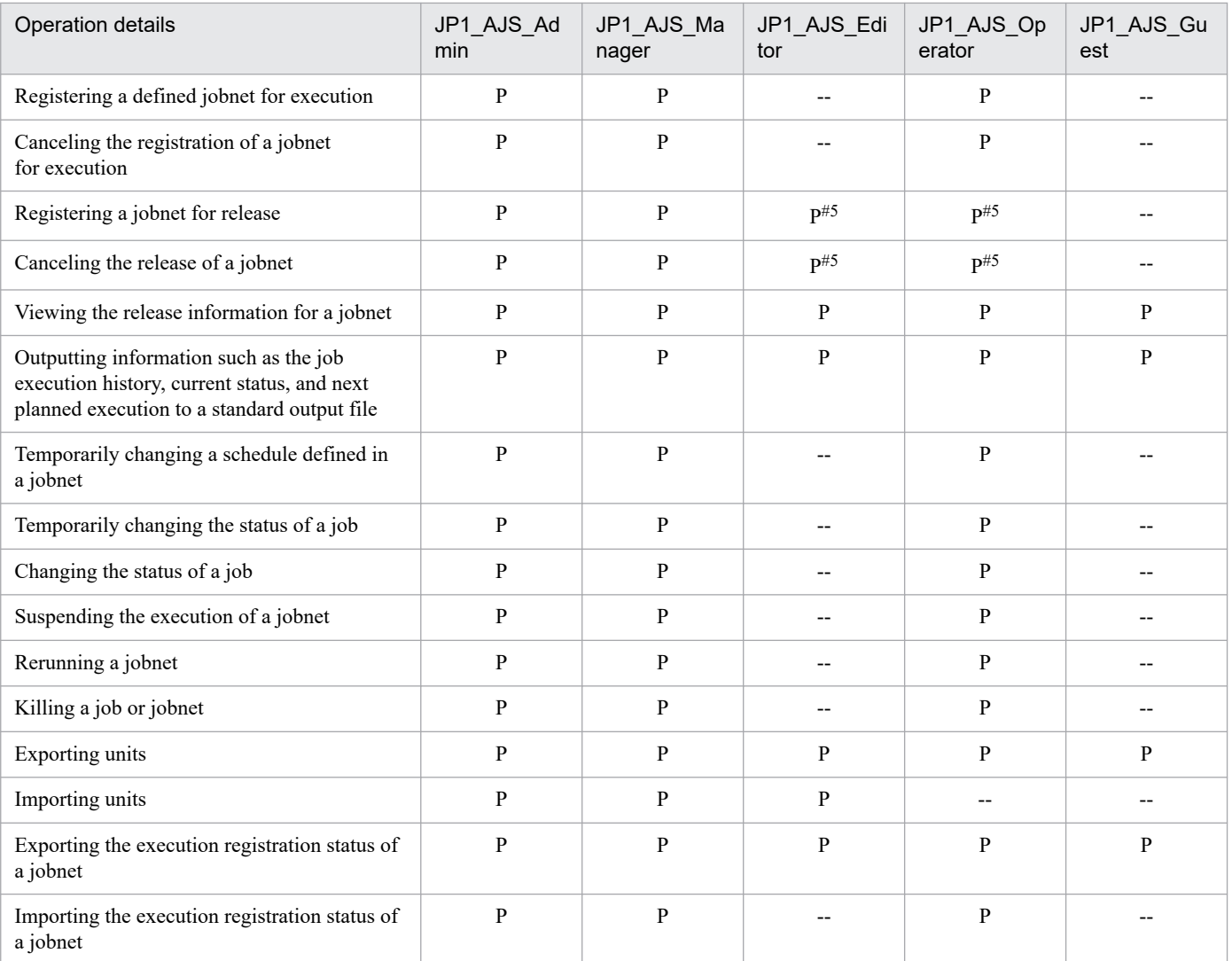

#### Legend:

P: Possible

--: Not possible

#### #1

If no owner has been set for a unit, all users can change the JP1 resource group, owner, and execution-user type (by using the **Executed by** setting).

For details on unit owner permission, see *[\(3\) Unit owner permission](#page-237-0)*.

#### #2

The items you can change in a job definition depend on the execution-user type (in the **Executed by** setting). For details, see *[\(6\) Access permissions for changing a job definition](#page-251-0)*.

#### #3

The permission is required for the parent unit of the unit to be copied, moved, or renamed. For example, when you want to move the unit /AAA/BBB/CCC, the permission must be set for the JP1 resource group of the unit /AAA/BBB. Note that you need the following permissions for a unit that you want to copy, move, or rename.

To copy a unit, the JP1\_AJS\_Admin, JP1\_AJS\_Manager, JP1\_AJS\_Editor, JP1\_AJS\_Operator, or JP1\_AJS\_Guest permission must be set for the JP1 resource group of the unit (including subordinate units).

To move or rename a unit, the JP1\_AJS\_Admin, JP1\_AJS\_Manager, or JP1\_AJS\_Editor permission must be set for the JP1 resource group of the unit.

#4

The permission is also required for the parent unit of the unit to be deleted. For example, when you want to delete the unit /AAA/BBB/CCC, the permission must be set for the JP1 resource groups of the unit /AAA/BBB/CCC (including subordinate units) and the unit /AAA/BBB.

#### #5

JP1\_AJS\_Editor and JP1\_AJS\_Operator permissions are both required.

This is because registering a jobnet for release and canceling the release involves changing the jobnet definition and submitting the redefined jobnet for execution.

A user who performs operations on a unit must have permission to operate the JP1 resource group set for that unit. In addition, the JP1\_AJS\_Admin, JP1\_AJS\_Manager, JP1\_AJS\_Editor, JP1\_AJS\_Operator, or JP1\_AJS\_Guest permission must be set for the JP1 resource groups of the upper-level units.

JP1 users mapped to OS users with administrator's permissions or superuser permissions can execute all operations regardless of their JP1 permission level. These JP1 users can also execute commands to perform all operations on units regardless of the permissions set in the JP1\_USERNAME environment variable for the JP1 users. However, if yes is set for the ADMACLIMIT environment setting parameter instead of the default, only the operations within the JP1 permission level are allowed.

For details about the ADMACLIMIT environment setting parameter, see *20.11.2(4) ADMACLIMIT* in the *JP1/Automatic Job Management System 3 Configuration Guide*.

Note that if no JP1 resource group has been set for a unit, all users can perform all JP1/AJS3 operations with respect to that unit.

Cautionary notes

- **•** Access permission for the referenced JP1/AJS3 Manager is granted for manager job groups and manager jobnets.
- While JP1/AJS3 View is connected to JP1/AJS3 Manager, access permission information is stored in a JP1/AJS3 - Manager cache. For this reason, when access permissions are changed, the change might not be applied to the connected JP1/AJS3 - View. When you change access permissions, disconnect JP1/AJS3 - View from JP1/AJS3 - Manager, change the access permissions, and then connect JP1/AJS3 - View again.

### **(b) Access permissions for executing and working with commands in the execution environment of QUEUE jobs and submit jobs**

There are three types of access permissions for executing and working with commands in the execution environment of QUEUE jobs and submit jobs.

**•** JP1\_JPQ\_Admin

This is the administrator's permission. It confers the permission to set job execution environments, the permission to operate queues and job executing agents, and the permission to operate jobs queued by other users.

**•** JP1\_JPQ\_Operator

This confers the permission to operate queues and agents, and the permission to operate jobs queued by other users.

**•** JP1\_JPQ\_User

This confers the permission to register submit jobs and to operate jobs that you have queued yourself.

When setting access permissions for executing and working with commands in the execution environment of QUEUE jobs and submit jobs, assign these permission levels to the JP1 resource group JP1\_Queue. Note that the entry JP1 Queue is case sensitive.

<sup>6.</sup> Access Permission Considerations

The following table lists the JP1 permission level names and details of their operation for executing and working with commands used in the execution environment of QUEUE jobs and submit jobs.

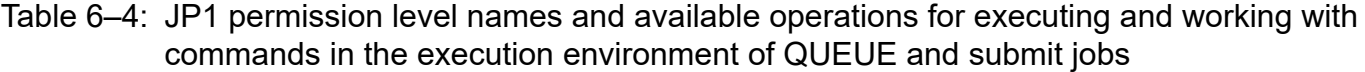

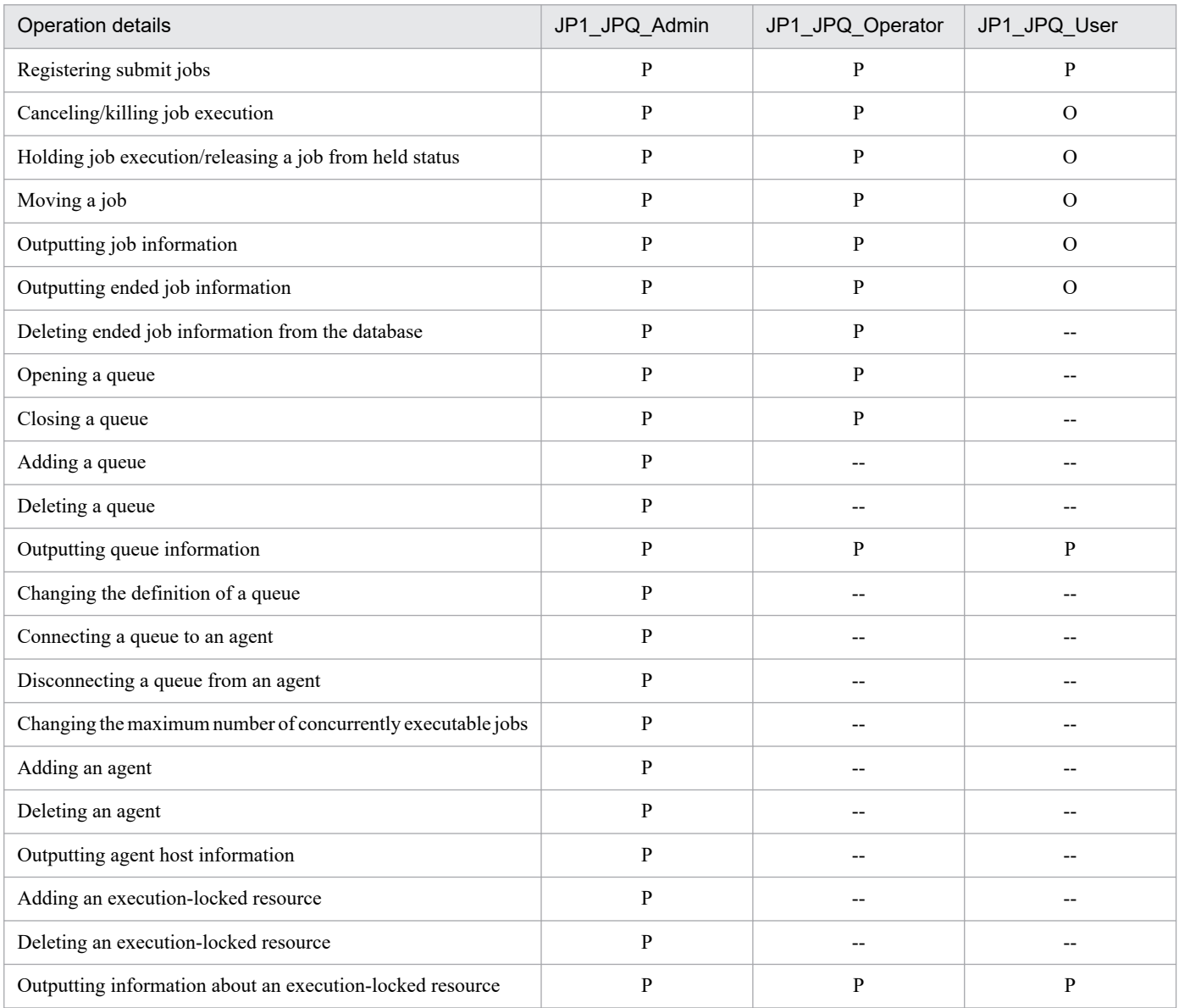

#### Legend:

P: Possible.

O: Possible, but not for jobs executed by other users.

--: Not possible

#### Cautionary note

The execution and operation of commands used in the execution environment of QUEUE and submit jobs is subject to the access permissions defined for the manager that requested the processing.

#### **(c) Access permissions for working with agent management information**

There are three kinds of access permissions for working with agent management information:

**•** JP1\_JPQ\_Admin

This is the administrator's permission. It is the permission required to add, edit, and delete execution agent and execution agent group definitions.

**•** JP1\_JPQ\_Operator

This is the permission required to change the job transfer restriction status of execution agents and execution agent groups.

**•** JP1\_JPQ\_User

This is the permission required to view statuses and definition information for execution agents and execution agent groups.

When setting access permissions for working with agent management information, assign these permission levels to the JP1 resource group JP1\_Queue. Note that the entry JP1\_Queue is case sensitive.

The following table lists the JP1 permission level names and operational details for working with agent management information.

#### Table 6–5: JP1 permission level names and available operations for working with agent management information

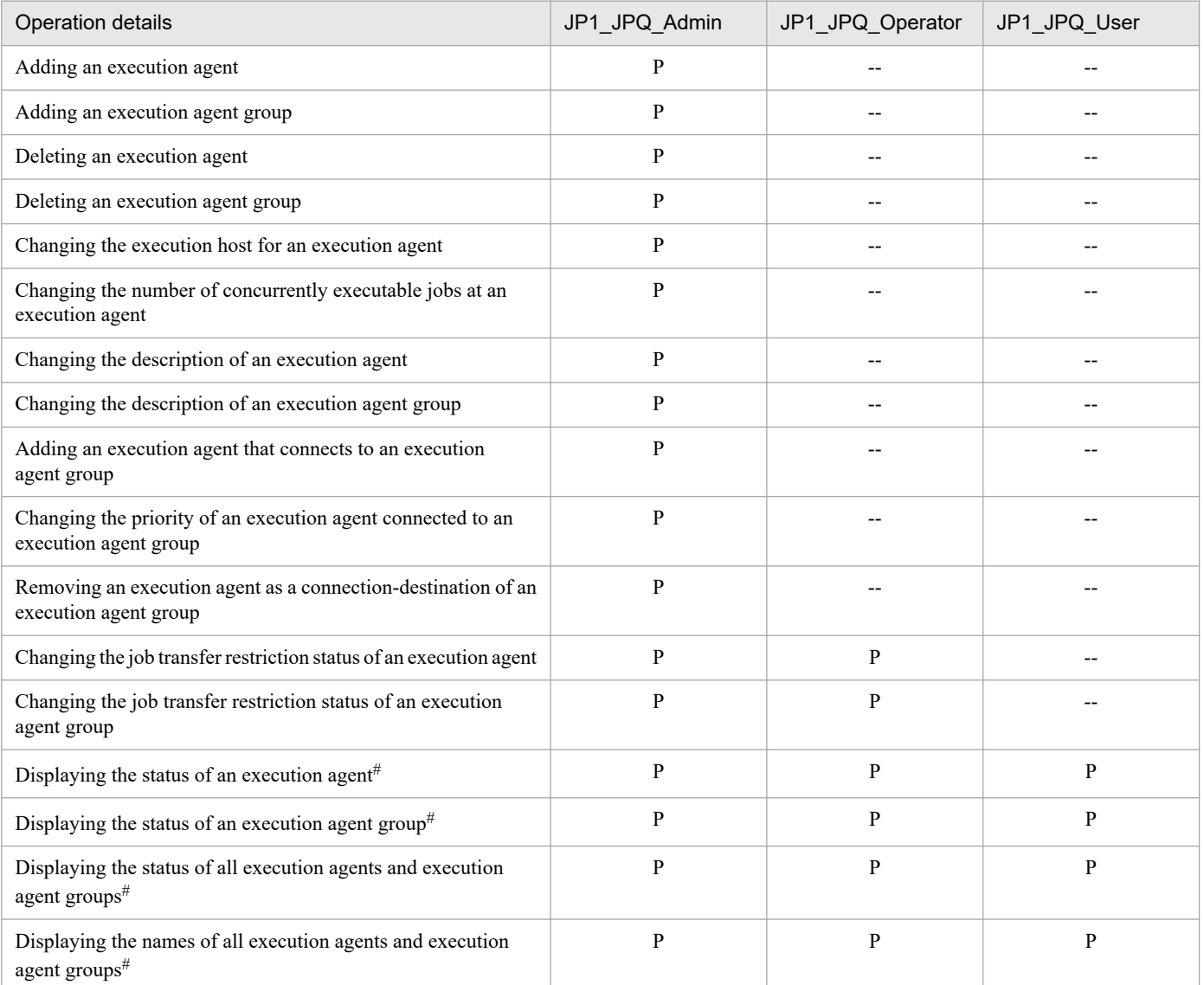

<span id="page-237-0"></span>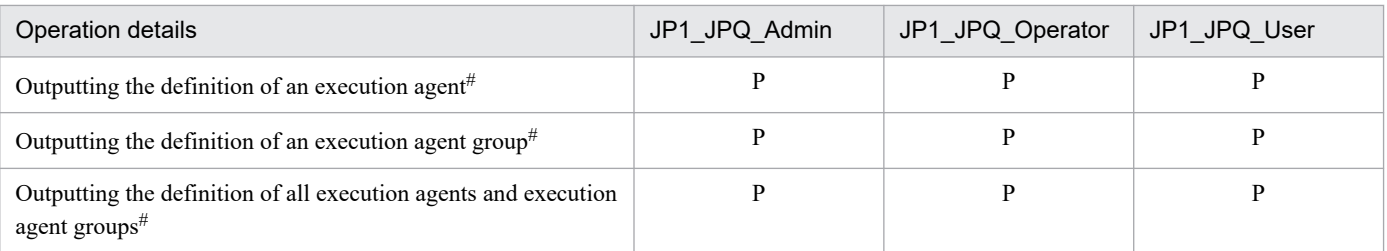

Legend:

P: Possible.

--: Not possible

#

Users with administrator's permissions or superuser permissions can perform all operations regardless of their JP1 permission levels.

## **(3) Unit owner permission**

The user who defines a job or jobnet is set as the owner and holds owner permission. Owner permission allows the user to change the following settings for the job or jobnet, regardless of the set JP1 permission level:

- **•** JP1 resource group
- **•** Owner
- **•** Execution-user type (through the **Executed by** setting for jobs)

Even if you are the unit owner, unless you have permission to view the unit's JP1 resource group, you cannot open the Define Details dialog box in JP1/AJS3 - View. That is, although you are the unit owner, you cannot change the unit's **JP1 resource group**, **Owner**, or **Executed by** setting in JP1/AJS3 - View. To change the settings in this situation, execute the ajschange command and change the JP1 resource group to a JP1 resource group that gives you view permission. For details on the ajschange command, see *ajschange* in *3. Commands Used for Normal Operations* in the manual *JP1/Automatic Job Management System 3 Command Reference*.

If no owner has been set for the unit, all users can change the **JP1 resource group**, **Owner**, and **Executed by** setting.

## **(4) Access permission for creating or copying a unit, or making a release entry**

When a user creates or copies a unit, or makes a release entry for a unit, the unit owner and JP1 resource group are set by default as follows:

Creating a unit in JP1/AJS3 - View

Owner: The JP1 user who created the unit

JP1 resource group: The JP1 resource group of the upper-level unit

Creating a unit using the a jsdefine command

Owner: The owner set in the unit definition file

JP1 resource group: The JP1 resource group set in the unit definition file

Copying a unit using JP1/AJS3 - View or the  $a$  is copy command

Owner: The JP1 user who copied the unit

JP1 resource group: The JP1 resource group of the copy-source unit

JP1/Automatic Job Management System 3 System Design (Work Tasks) Guide **238**

Registering a unit for release using JP1/AJS3 - View or the ajsrelease command

Owner: The owner of the unit to be released

JP1 resource group: The JP1 resource group of the unit to be released

Creating a unit by centrally or individually exporting using JP1/AJS3 - Definition Assistant

Owner: The owner set in the definition management template

JP1 resource group: The JP1 resource group set in the definition management template

You can apply functionality so that a unit that you created, copied, or made a release entry for inherits the owner and JP1 resource group from its upper-level unit. This functionality is known as the *upper-level unit-attribute inheritance function*. Using this functionality you can, if you wish, set the same owner for all units in the system without having to change the owner or JP1 resource group of the unit you are creating, copying, or releasing.

## **(a) Overview of the upper-level unit-attribute inheritance function**

The upper-level unit-attribute inheritance function can be applied to a job group or jobnet. Every unit that is created, copied, or set for release in the job group or jobnet for which this functionality has been set will inherit the owner and JP1 resource group of the upper-level unit. This functionality does not change the owner or JP1 resource group of units that you have already defined or cut and pasted.

The following figure shows an example of the upper-level unit-attribute inheritance function.

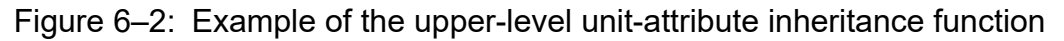

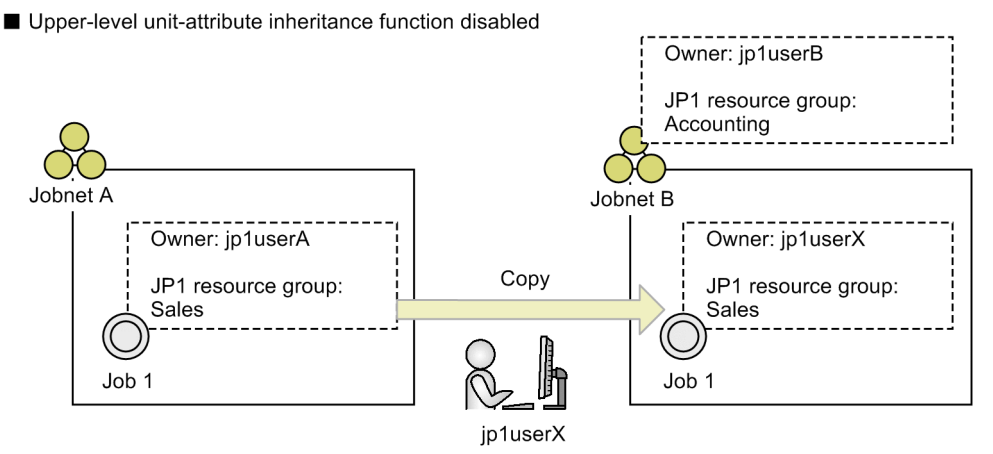

Upper-level unit-attribute inheritance function enabled

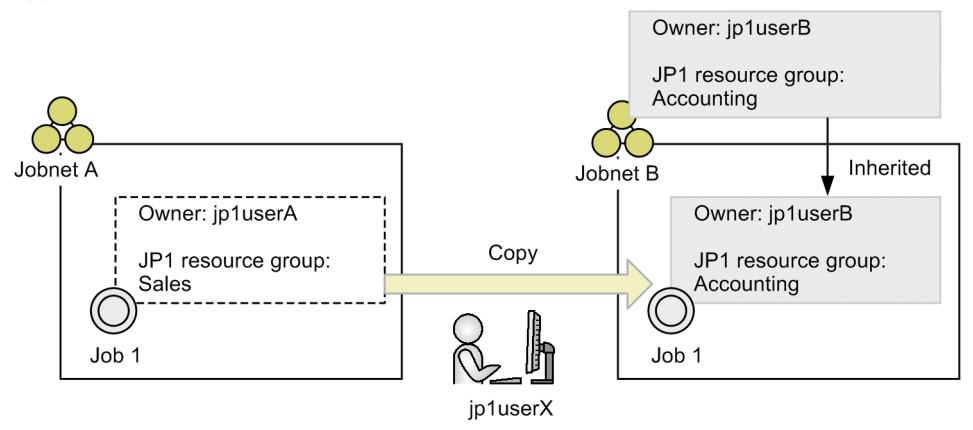

When the upper-level unit-attribute inheritance function is disabled, the JP1 user who performed the copy operation (*jp1userX*) is set as the owner, and the JP1 resource group (*Sales*) of the copy-source unit is set as the JP1 resource group of the new Job 1 when Job 1 is copied to Jobnet B.

When the upper-level unit-attribute inheritance function is enabled, the owner and JP1 resource group set for Jobnet B are inherited when Job 1 is copied to Jobnet B.

When the upper-level unit-attribute inheritance function is set for a job group or jobnet configured with two or more levels, the owner and JP1 resource group are inherited from the unit directly above the newly created or copied unit.

The following figure shows an example of the upper-level unit-attribute inheritance function set for a multi-level job group.

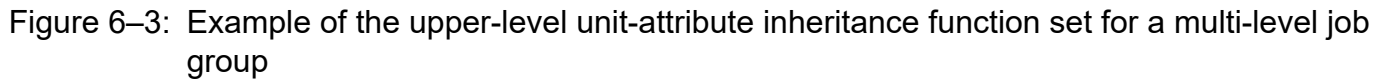

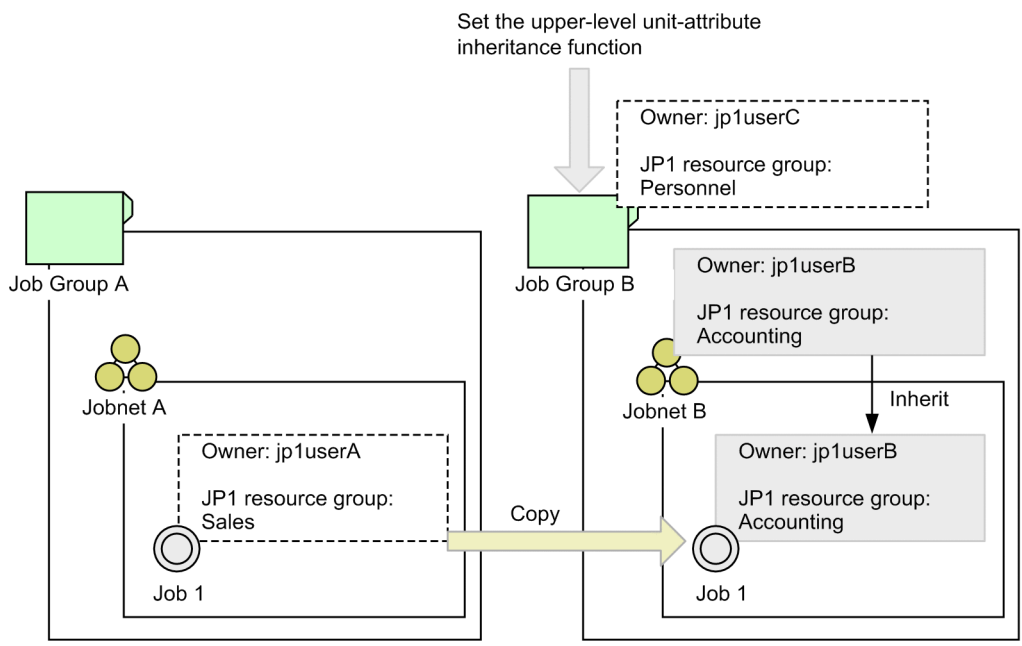

In this example, the upper-level unit-attribute inheritance function is set for Job Group B. When you copy Job 1 from Jobnet A to Jobnet B, the new unit inherits the owner and JP1 resource group settings from Jobnet B, which is directly above it. It does not inherit settings from Job Group B.

Cautionary notes

- **•** The upper-level unit-attribute inheritance function is supported in JP1/AJS3 Manager 09-50 and later versions. However, if you are using JP1/AJS3 - View 09-10 or an earlier version to connect to the Manager program, copied units will inherit the settings from the upper-level unit, but any new units you create will not inherit upper-level settings.
- When you restore a unit by using the a set also resolved command or JP1/AJS3 View, or when you import a unit by using the  $a \neq s$  import command, the original definition is restored. For this reason, the upper-level unit-attribute inheritance function is not enabled when it is set for the restoration-destination upper-level unit.
- **•** When you make a release entry, if the upper-level unit-attribute inheritance function is set for the release-target upper-level unit, the function settings take precedence. If you want to apply the owner and JP1 resource group settings of the release-source unit, disable the upper-level unit-attribute inheritance function or define unit-attribute profiles so that the source and target units have the same attributes.

**•** When you create a new unit by copying an existing unit, and the full name of the new unit is the same as the full name of a unit for which the upper-level unit-attribute inheritance function is enabled, the new unit inherits the owner and JP1 resource group settings of the unit that was copied.

## **(b) Setting the upper-level unit-attribute inheritance function**

To set the upper-level unit-attribute inheritance function, you need to define a *unit-attribute profile*. The unit-attribute profile sets the full path name of the unit to which the function applies and defines how the function is to behave.

**•** Full path name of the target unit

Specify the full path name of the job group or jobnet to which the upper-level unit-attribute inheritance function will apply. To set the function for all units controlled by the scheduler services, enter a slash (/).

The unit or units that you specify in the profile are the same as those to which the execution-user fixing function applies. For details on the execution-user fixing function, see *[\(5\) Job execution user](#page-244-0)*.

**•** Function behavior

Set either of the following values to specify how the function is to behave:

entryuser

A unit copied to or created in the target job group or jobnet inherits the owner and JP1 resource group settings from the upper-level unit. However, if the new unit was copied from a source job whose execution-user type (**Executed by**) is the unit owner, the source job settings are kept and the settings of the upper-level unit are not inherited.

#### all

A unit copied to or created in the target job group or jobnet inherits the owner and JP1 resource group settings from the upper-level unit. Even if the new unit was copied from a source job whose execution-user type (**Executed by**) is the unit owner, the settings of the upper-level unit are still inherited.

The following figures show the differences in function behavior between the entryuser and all settings.

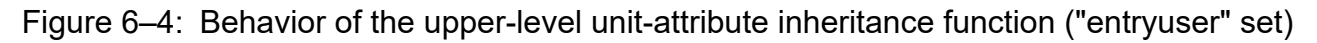

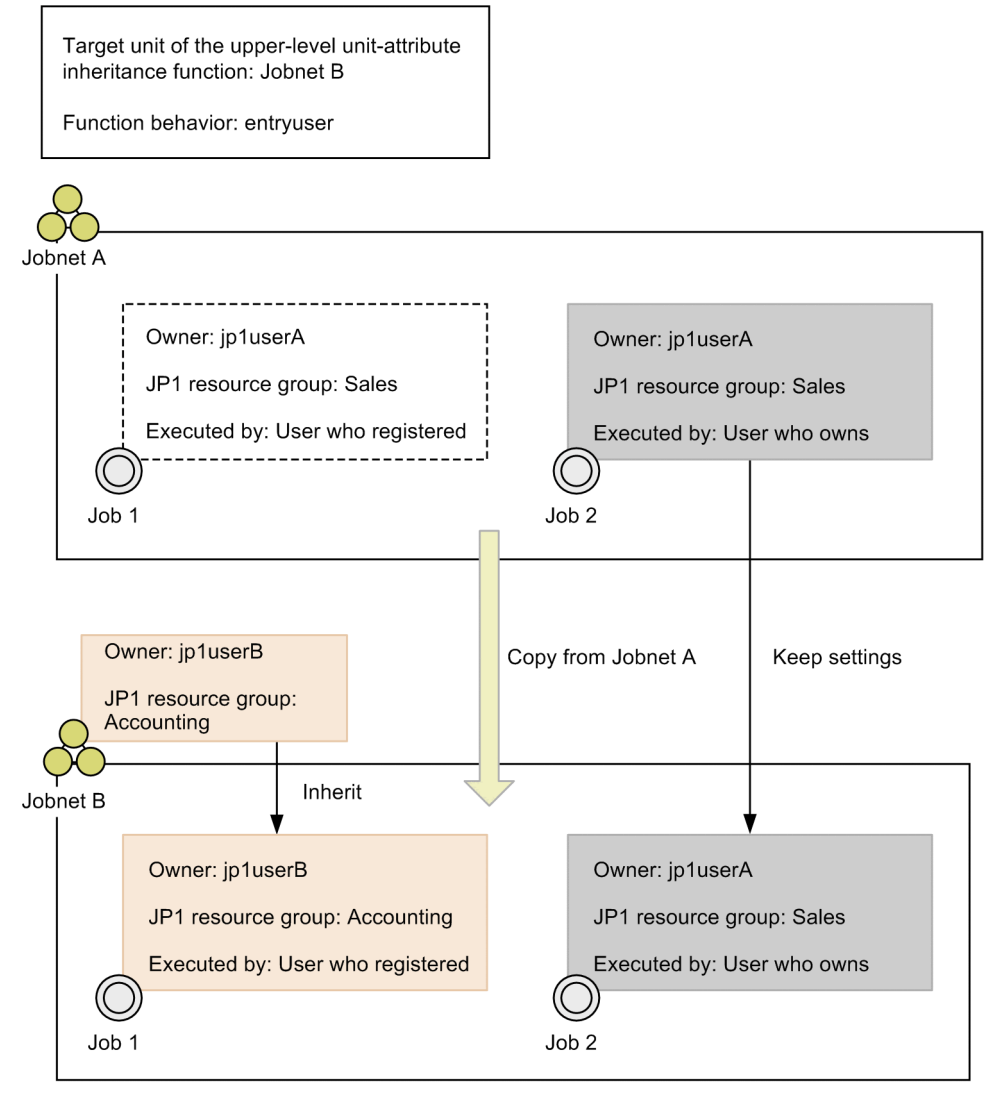

In this example, entryuser is set for the upper-level unit-attribute inheritance function. When Job 1 and Job 2 are copied to Jobnet B, Job 1 inherits the owner and JP1 resource group settings from Jobnet B because the **Executed by** setting is **User who registered** for Job 1. Job 2, on the other hand, keeps the owner and JP1 resource group settings of the copy-source unit because its **Executed by** setting is **User who owns**.

Figure 6–5: Behavior of the upper-level unit-attribute inheritance function ("all" set)

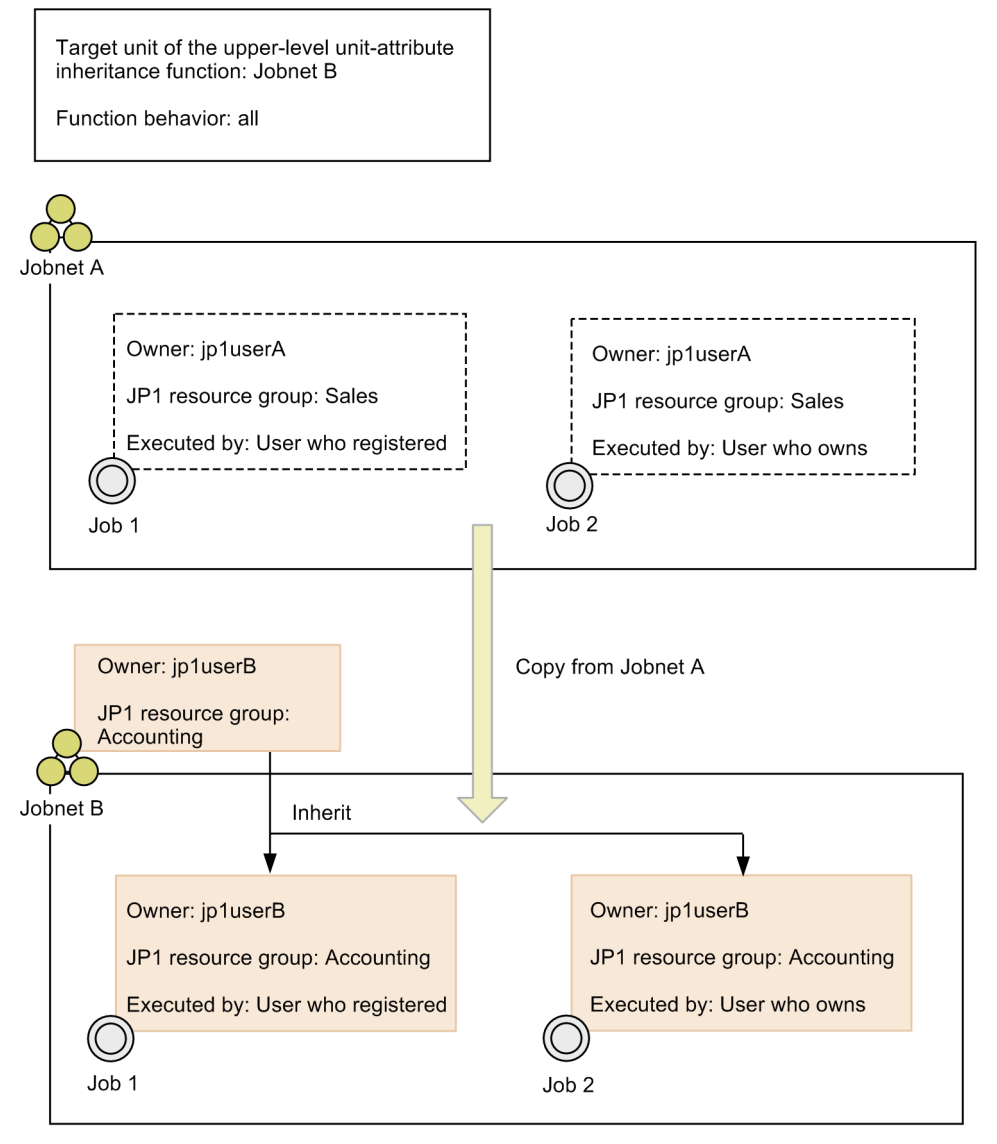

In this example, all is set for the upper-level unit-attribute inheritance function. When Jobs 1 and 2 are copied to Jobnet B, both jobs inherit the owner and JP1 resource group settings from Jobnet B.

Supplementary note

When the upper-level unit-attribute inheritance function is set for multiple units at different levels in a job group or jobnet, the function behavior set for the upper-level unit closest to the copied or created unit takes precedence. For example, if the function is set for a job group and for a jobnet in that job group, the function behavior set for the jobnet will take precedence for any jobs added to the jobnet.

For details on setting a unit-attribute profile, see *21.1.3 Setting up the upper-level unit-attribute inheritance function and execution-user fixing function* in the *JP1/Automatic Job Management System 3 Configuration Guide*. For more information about unit-attribute profiles, see *21.1.4 Details of unit-attribute profile* in the *JP1/Automatic Job Management System 3 Configuration Guide*.

## **(c) Example of using the upper-level unit-attribute inheritance function**

The following describes an example of using the upper-level unit-attribute inheritance function.

For the purpose of this example, assume that jobnets are defined according to the following policies:

Policy for defining access permissions

The access permissions (owner and JP1 resource group) are set as user1 and Accounting, respectively, for all units.

Policy for defining units

- **•** When two or more JP1 users are connected to a manager host by JP1/AJS3 View, each JP1 user defines units for the particular tasks he or she is responsible for.
- **•** Create Jobnet A in a job group *Test* for testing purposes, and define Jobs 1 and 2 under *Jobnet A*.
- **•** Perform a test run of Jobnet A in the job group *Test*. Then copy Jobnet A to the job group *Deploy* and start operation.

Let's assume that the manager host environment has been configured and the *Test* and *Deploy* job groups have been set up. Assume also that user1 is set as the owner and Accounting is set as the JP1 resource group of job group *Deploy*.

The following figure shows an example of defining a jobnet with these settings using the upper-level unit-attribute inheritance function.

<span id="page-244-0"></span>Figure 6–6: Example of using the upper-level unit-attribute inheritance function

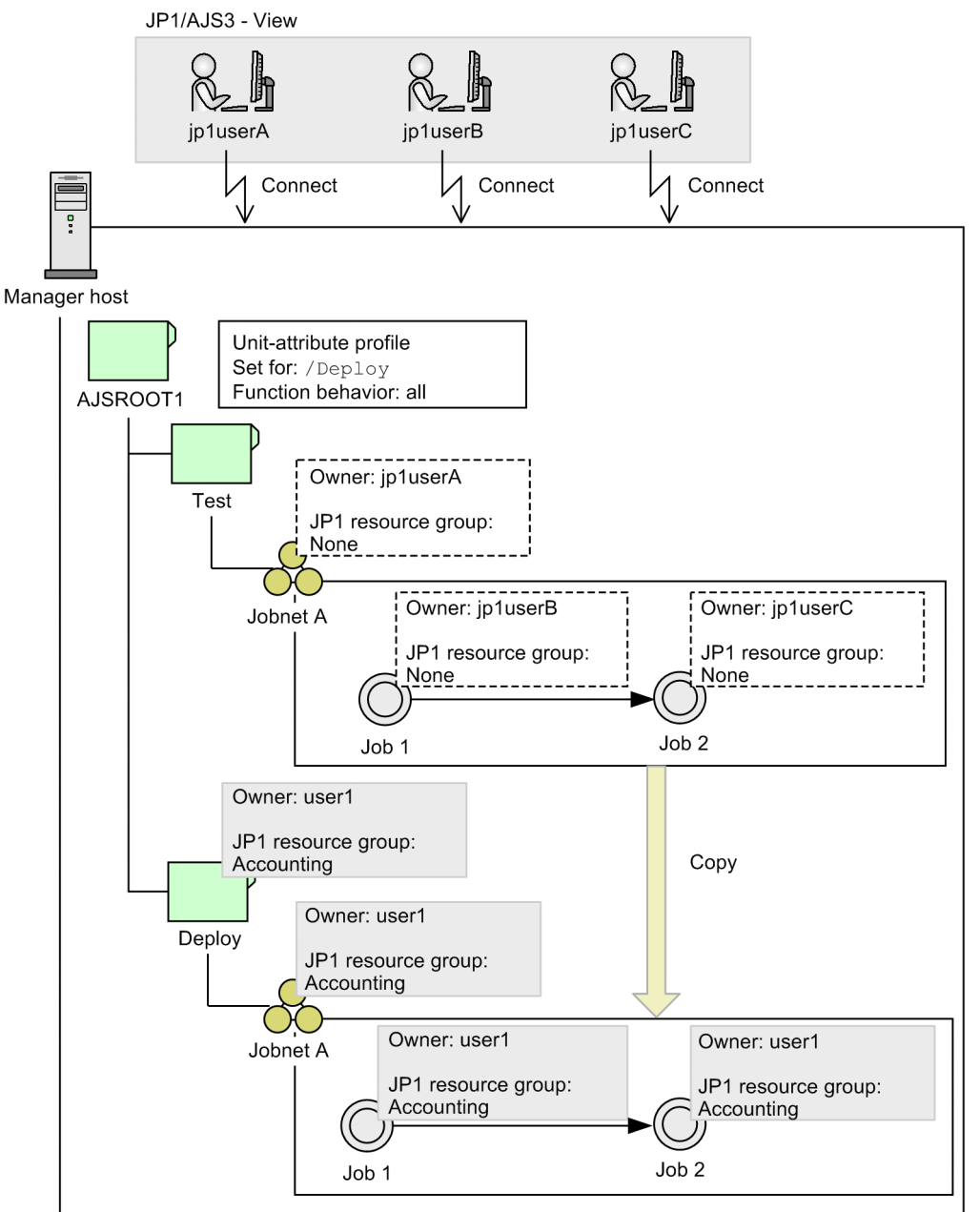

In this example, JP1 users *jp1userA*, *jp1userB*, and *jp1userC* are connected to the manager host by JP1/AJS3 - View. The unit-attribute profile for AJSROOT1 defines /Deploy as the target unit to which the upper-level unit-attribute inheritance function applies, and all as the function behavior.

The JP1 users each define Jobnet A, Job 1, and Job 2 in *Test*, the job group for testing units. In each case, the JP1 user name is set as the owner of the defined unit. Having been tested in the *Test* job group, Jobnet A can now be copied to the *Deploy* job group. The copied Jobnet A inherits the access permissions of the upper-level *Deploy* job group. Similarly, the copied Job 1 and Job 2 inherit the access permissions of the upper-level Jobnet A, and hence the access permissions of the *Deploy* job group. This means that all units copied to the *Deploy* job group can be run with the same owner and JP1 resource group.

## **(5) Job execution user**

When a jobnet is executed, the JP1 user who executes the jobs defined in the jobnet is known as the *execution user*.

You can select either of the following as the execution user of a job (by using the **Executed by** setting):

#### **User who registered**

The job is to be executed by the JP1 user who registered the jobnet for execution, if the user has execution permission for the job.

#### **User who owns**

The job is to be executed by the JP1 user set as the job owner, if the user has execution permission for the job. It does not matter whether execution permission has been granted to the JP1 user who registers the jobnet for execution.

OR jobs, judgment jobs, and event jobs are executed under the account of the user who started JP1/AJS3. For this reason, you cannot set **Executed by** for OR jobs or judgment jobs. If you set **Executed by** for an event job, the setting will be ignored.

At execution, the job is forwarded to the target host system (the agent host). The job execution user must therefore be mapped to the OS user on the target host system. If you set **User who registered** in the job's **Executed by** setting, map the JP1 user who registers the jobnet for execution to the OS user. If you set **User who owns**, map the job owner to the OS user.

Regardless of a job's **Executed by** setting, you can fix its execution user as the JP1 user defined as the owner of the upper-level unit. This functionality is called the *execution-user fixing function*. It allows all the jobs in a jobnet to be executed under the same JP1 user account, regardless of who registered the jobnet for execution.

#### Cautionary note

The execution-user fixing function is supported in JP1/AJS3 - Manager 09-50 and later versions.

#### **(a) Overview of the execution-user fixing function**

The execution-user fixing function can be set for a job group or jobnet. Jobs in the job group or jobnet for which the function has been set are executed by the JP1 user set as the owner of that job group or jobnet, regardless of the **Executed by** setting in the detailed definition of each job.

The following figure shows an example of the execution-user fixing function.

#### Figure 6–7: Example of the execution-user fixing function

Execution-user fixing function disabled

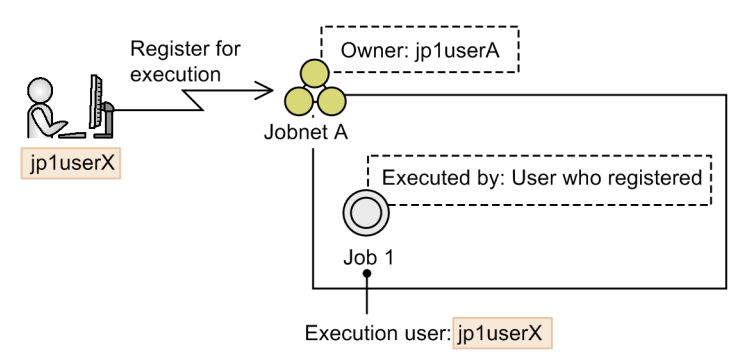

Execution-user fixing function enabled

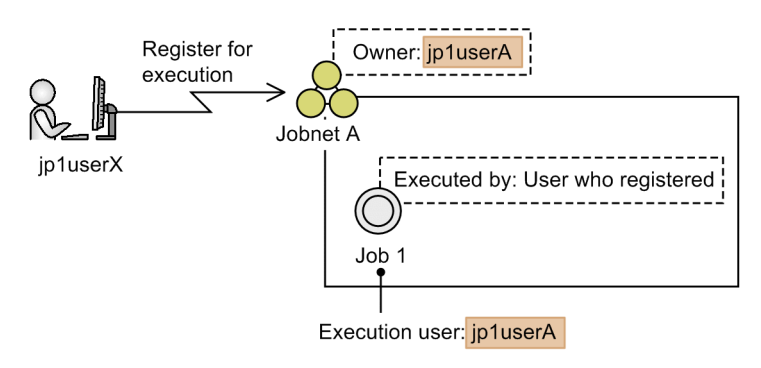

In the first case above, the execution-user fixing function is disabled. When *jp1userX* registers Jobnet A for execution, Job 1 will be executed by *jp1userX* because the job's **Executed by** setting is **User who registered**.

In the second case above, the execution-user fixing function is enabled. When *jp1userX* registers Jobnet A for execution, Job 1 will be executed by *jp1userA*, the owner of Jobnet A, regardless of the job's **Executed by** setting.

Cautionary notes

- **•** When the execution-user fixing function is enabled, the actual execution user differs from the **Executed by** setting in the detailed definition. As a result, a permission error might occur when a job is executed if the execution user set by the execution-user fixing function does not have execution permission for the job, even though access permission for executing the job is set for that user in **Executed by** in the detailed definition.
- **•** Setting the execution-user fixing function does not alter the definition information of any job. Jobs are executed by the JP1 user set by the execution-user fixing function, regardless of the **Executed by** setting in the detailed job definition.

By setting the execution-user fixing function for the upper-level unit, you can fix the execution user of the types of jobs listed below. Event jobs are excluded because they are executed independently of the execution user.

- Standard jobs<sup>#</sup>
- **•** Action jobs
- **•** Custom jobs
- **•** Passing information setting jobs
- **•** HTTP connection jobs

#

You can fix the execution user for Unix jobs and PC jobs even if they are queueless jobs.

<sup>6.</sup> Access Permission Considerations

JP1/Automatic Job Management System 3 System Design (Work Tasks) Guide **247**

Cautionary note

The settings for the execution-user fixing function at the connection-destination host apply to jobs in a remote jobnet.

When the execution-user fixing function is set for an upper-level unit configured over two or more levels, the JP1 user set as the job execution user will be the owner of the upper-level unit closest to the job among those units for which the execution-user fixing function has been set.

The following figure shows an example of the execution-user fixing function set for a multi-level job group.

## Figure 6–8: Example of the execution-user fixing function set for a multi-level job group

Example 1:

Set the execution-user fixing function

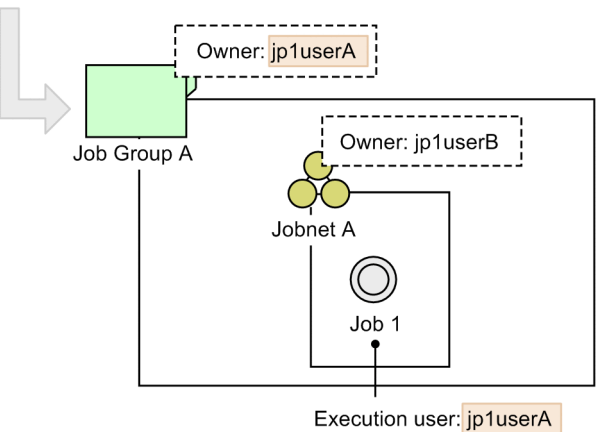

#### Example 2:

Set the execution-user fixing function

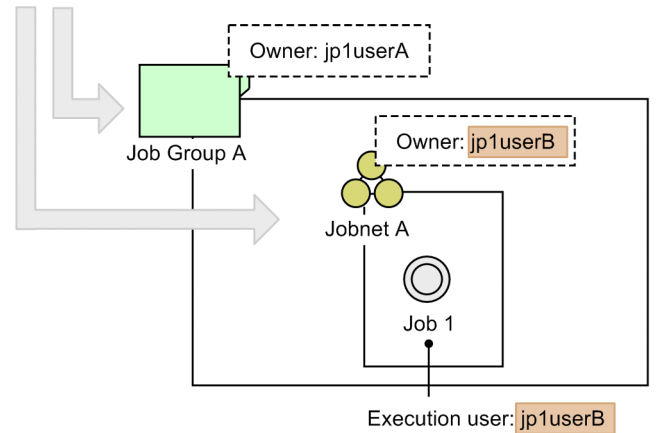

In Example 1, the execution-user fixing function is set for Job Group A. When you register Jobnet A for execution, the execution user of Job 1 will be *jp1userA*, the owner of Job Group A for which the function is set.

In Example 2, the execution-user fixing function is set for Job Group A and Jobnet A. When you register Jobnet A for execution, the execution user of Job 1 will be *jp1userB*, the owner of Jobnet A, which is the closest upper-level unit for which the execution-user fixing function has been set.

### **(b) Setting the execution-user fixing function**

To set the execution-user fixing function, you need to define a *unit-attribute profile*. The unit-attribute profile sets the full path name of the unit to which the function applies and defines how the function is to behave.

**•** Full path name of the target unit

Specify the full path name of the job group or jobnet to which the execution-user fixing function will apply. To set the function for all units controlled by the scheduler services, enter a slash  $\left($   $\right)$ .

The unit or units that you specify in the profile are the same as those to which the upper-level unit-attribute inheritance function applies. For details on the execution-user fixing function, see *[\(4\) Access permission for creating or copying](#page-237-0) [a unit, or making a release entry](#page-237-0)*.

**•** Function behavior

Set either of the following values to specify how the function is to behave:

entryuser

The execution user of the jobs in the unit subject to the execution-user fixing function is fixed as the owner of that unit. However, if the **Executed by** setting of any of the jobs in the unit is **User who owns**, the job owner will be the execution user for that job.

all

The execution user of the jobs in the unit subject to the execution-user fixing function is fixed as the owner of that unit. This applies even if the **Executed by** setting of any of the jobs in the unit is **User who owns**.

The following figures show the differences in function behavior between the entryuser and all settings.

#### Figure 6–9: Behavior of the execution-user fixing function ("entryuser" set)

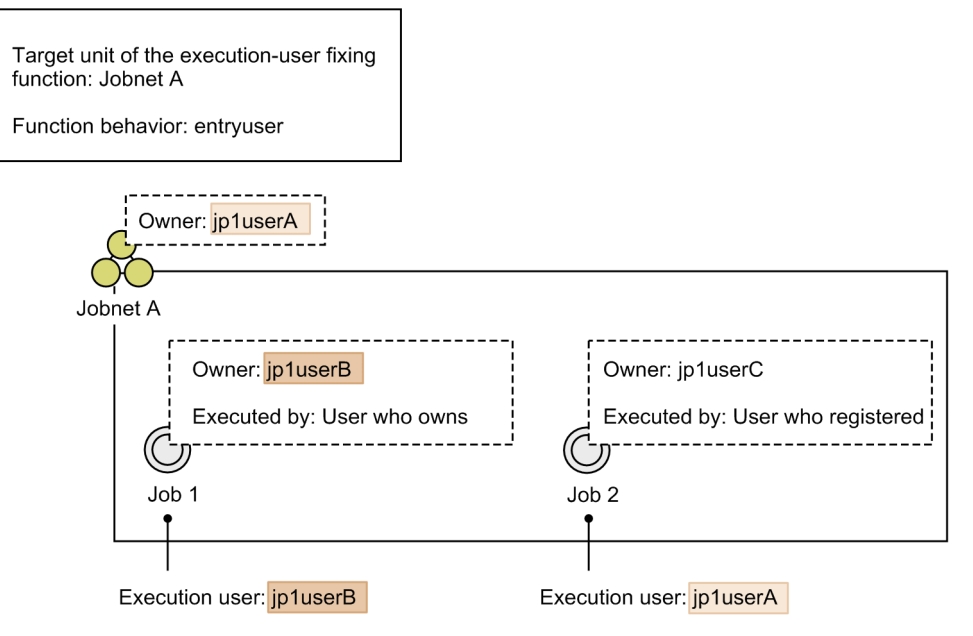

In this example, entryuser is set for the execution-user fixing function. When Jobnet A is registered for execution, Job 1 will be executed by its owner (*jp1userB*) because the job's **Executed by** setting is **User who owns**. The execution user of Job 2, on the other hand, is fixed as the owner of Jobnet A (*jp1userA*) because the **Executed by** setting of Job 2 is **User who registered**.

#### Figure 6–10: Behavior of the execution-user fixing function ("all" set)

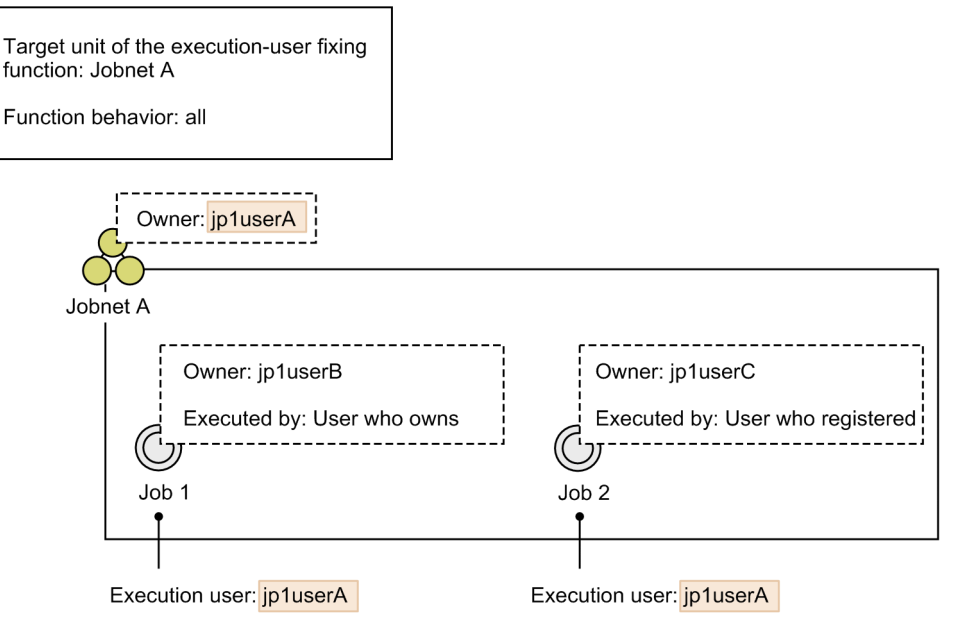

In this example, all is set for the execution-user fixing function. When Jobnet A is registered for execution, the execution user of Jobs 1 and 2 is fixed as the owner of Jobnet A (*jp1userA*).

Cautionary note

When the execution-user fixing function is set for multiple units at different levels in a job group or jobnet, the function behavior set for the upper-level unit closest to each job takes precedence. For example, if the function is set for a job group and for a jobnet in that job group, the function behavior set for the jobnet will take precedence for the jobs in that jobnet.

For details on setting a unit-attribute profile, see *21.1.3 Setting up the upper-level unit-attribute inheritance function and execution-user fixing function* in the *JP1/Automatic Job Management System 3 Configuration Guide*. For more information about unit-attribute profiles, see *21.1.4 Details of unit-attribute profile* in the *JP1/Automatic Job Management System 3 Configuration Guide*.

## **(c) Example of using the execution-user fixing function**

The following describes an example of using the execution-user fixing function.

For the purpose of this example, assume the following jobnet configuration:

- **•** Jobnet A is defined on manager host *hostM* and is owned by *jp1userX*.
- **•** Jobs 1 and 2 are defined in Jobnet A. The **Executed by** setting of both jobs is **User who registered**.

The following figure shows an example of executing Jobnet A defined as above and using the execution-user fixing function.

6. Access Permission Considerations

Figure 6–11: Example of using the execution-user fixing function

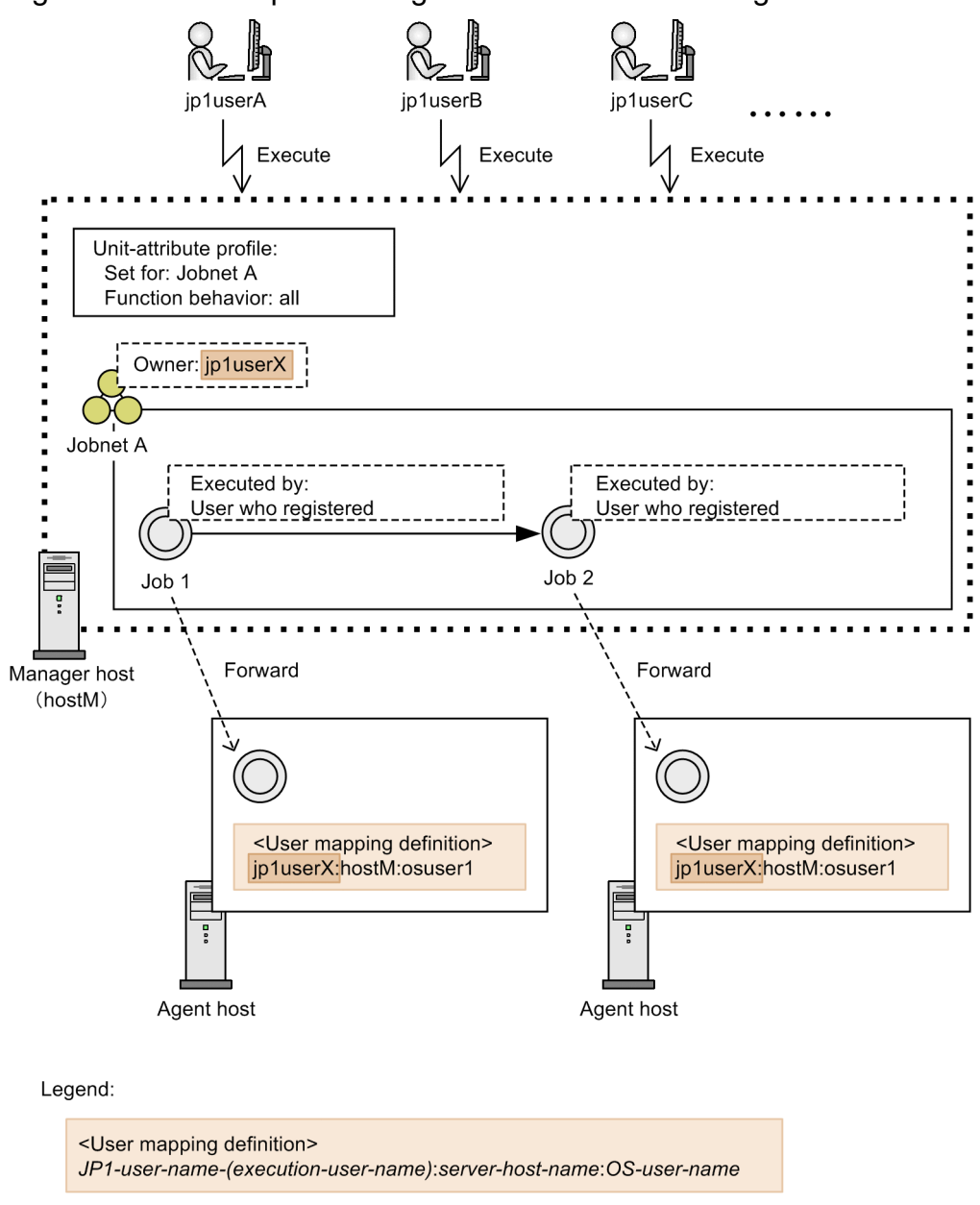

In this example, the execution-user fixing function is set for Jobnet A and the function behavior is set as all. When *jp1userA*, *jp1userB*, or *jp1userC* registers the jobnet for execution, Job 1 and Job 2 are forwarded to an agent host. The execution user of both jobs is fixed as the Jobnet A owner (*jp1userX*) regardless of who registered each job. As a result, to execute the jobs on their respective agent host, *jp1userX* must be mapped with the OS user (*osuser1*). User mapping is not required for the user who registered the jobs (*jp1userA*, *jp1userB*, or *jp1userC*). There is no need to add a user mapping definition if another JP1 user who registers Jobnet A for execution is added later.

### **(d) Combining the execution-user fixing function and the upper-level unit-attribute inheritance function**

You can set both the execution-user fixing function and the upper-level unit-attribute inheritance function using the same unit-attribute profile. When you use both functions, you can select the behavior of each function separately as either entryuser or all. If you select a different behavior for each function, the job execution process becomes more difficult to predict. We therefore recommend that you set the same behavior value for both functions.

The following table describes how the different function behaviors work in combination.

#### <span id="page-251-0"></span>Table 6–6: Combining the function behavior values of the execution-user fixing function and the upper-level unit-attribute inheritance function

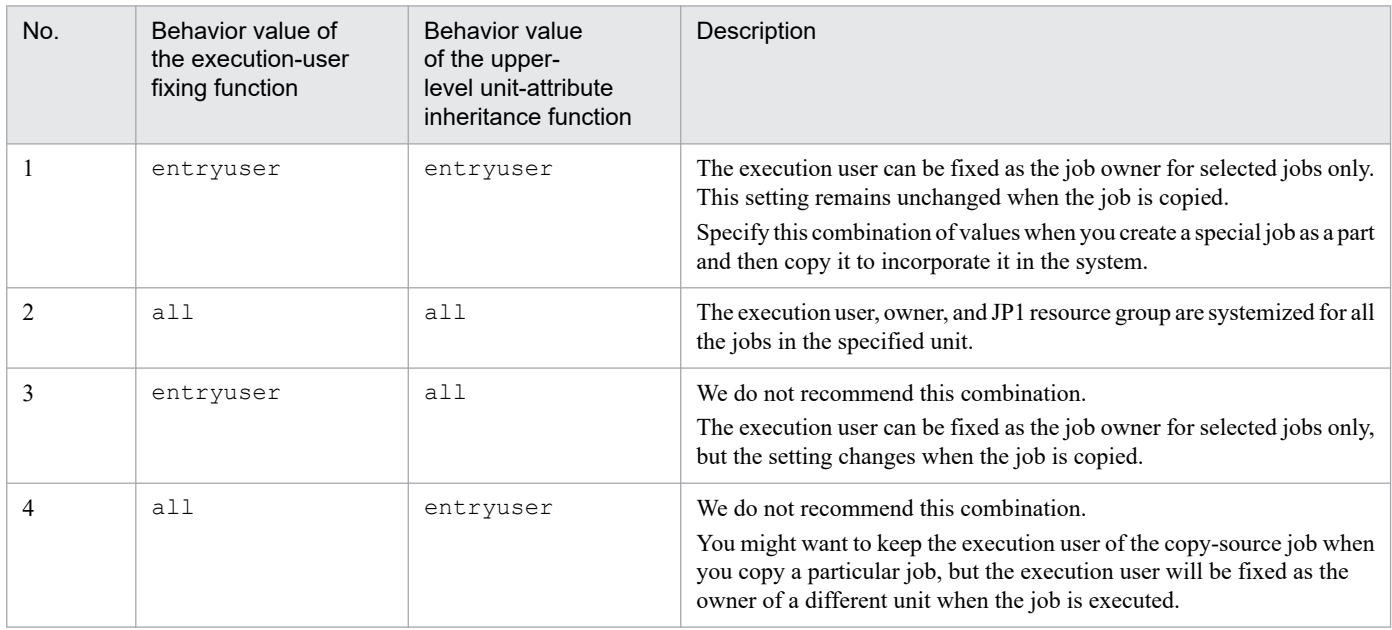

## **(6) Access permissions for changing a job definition**

The items that can be changed in the detailed definition of a job depend on the definition contents and whether the JP1 user has access permission for the job. You can change all items in a detailed definition if any of the following conditions is met:

- The ADMACLIMIT environment setting parameter is omitted or is set to no, and the JP1 user who is to perform the operation is mapped to one of the following OS users:
	- **•** In Windows

An OS user who has administrator permissions

**•** In UNIX

An OS user who has superuser permissions

- **•** A resource group and owner are set for the operation-target job, and the JP1 user who is to perform the operation has the JP1 AJS Admin permission for that resource group.
- **•** No resource group is specified for the operation-target job.

If the JP1 user does not have administrator's permissions, JP1\_AJS\_Manager or JP1\_AJS\_Editor permission level must be granted to change the detailed definition of a job. The definition items that can be changed depend on whether the JP1 user has owner permission for the job and the job's **Executed by** setting.

The following table describes which definition items can be changed according to whether the JP1 user has owner permission and the **Executed by** setting.

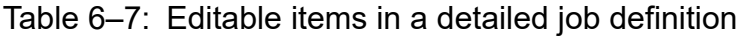

| Whether the JP1 user has | "Executed by" setting |               |
|--------------------------|-----------------------|---------------|
| owner permission         | User who registered   | User who owns |
| Yes                      | All                   | $Al1^{#1}$    |
| No                       | Some                  | None# $2$     |

<sup>6.</sup> Access Permission Considerations
Legend:

All: The JP1 user can change all items.

Some: The JP1 user can change items other than the job owner, JP1 resource group, and execution-user type. None: The JP1 user cannot change any items.

#### #1

If a user with owner permission changes the job owner, the job's **Executed by** setting will automatically change to **User who registered**.

This is to prevent execution by an unauthorized user. If the **Executed by** setting had remained as **User who owns**, and the JP1 user changed the owner to a user who is not permitted to execute the job, the job would be executed under an unauthorized user account.

### #2

Users without owner permission cannot change detailed information for a job when the **Executed by** setting is **User who owns**. This is to prevent users from freely changing a job definition and executing it with the account of the owner previously set for the job.

If no owner has been set for a job, all definition items can be changed regardless of the job's access permission or **Executed by** setting.

# **6.5 Mapping users**

Consider how the execution users of a job on the manager host are to be associated with the OS user on the job's target host system (agent host).

# **6.5.1 Considerations when mapping users**

When you execute a job in JP1/AJS3, the manager host forwards it to an agent host. The forwarded job is executed under the account of the OS user associated with the execution user of the job. This is called *user mapping* and utilizes the JP1/Base user mapping function.

User mapping is also necessary when you log in from JP1/AJS3 - View. You must set the user mapping before using JP1/AJS3 - View.

The figure below gives an overview of processing execution using user mapping.

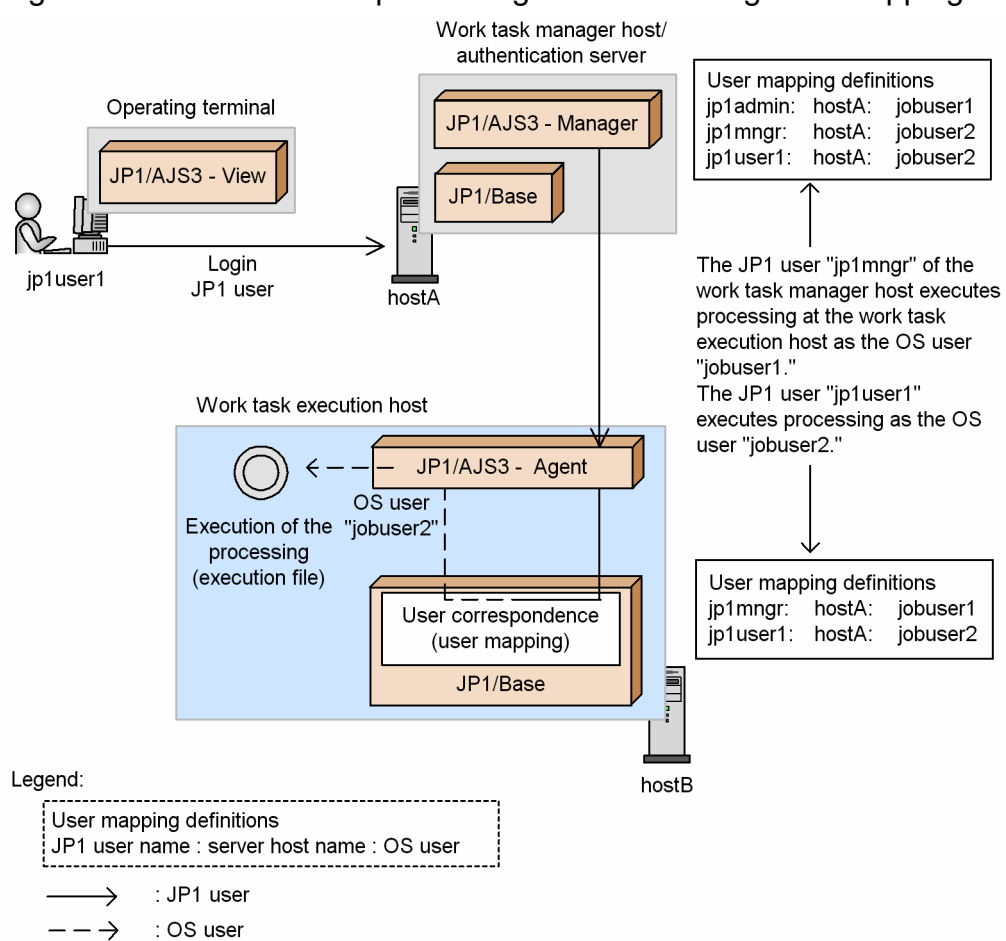

### Figure 6–12: Overview of processing execution using user mapping

In the figure above, the following mapping is performed on the agent host:

- *ip1mngr: jobuser1*
- ip1user1: jobuser2

<sup>6.</sup> Access Permission Considerations

For the OS user jobuser1, set a user with administrator's permissions or superuser permissions. These permissions are used when they are required by the program specifications; e.g. for rebooting.

For the OS user jobuser2, set permissions for the executed processing (OS user account, file access permissions, etc.) so that the processing does not end abnormally. Remember that standardizing the OS user name (job-executing user) at all agent hosts makes administration easier.

The way that the user names and user mapping used when operating jobs and jobnets are decided differs according to the command used. Cases where units (jobs and jobnets) are operated with an ajs*xxxx* command and JP1/AJS3 - View, where a job in the job execution environment is operated and executed with a jpq*xxxx* command, and agent management information is operated with commands are shown below. Approach mapping by referring to the rules described below.

Note that since commands that operate event jobs do not rely on the JP1 permissions level, they do not use a JP1 user name.

# **(1) JP1 user names when a job network element is operated with JP1/AJS3 - View and commands**

When you operate on a job network element from JP1/AJS3 - View, the JP1 user name used to check the permissions is the one used to log in to JP1/AJS3 - View.

When you operate on a job network element with an a j sxxxx command, the JP1 user name is decided in accordance with the following rules:

• When the environment variable JP1\_USERNAME is set

When the environment variable JP1\_USERNAME is set, the setting made for it is taken as the JP1 user name. You must ensure that the OS user name at command execution and the setting for the environment variable JP1\_USERNAME are mapped by user mapping, except when the OS user when the command is executed is a user with administrator privileges or superuser privileges, in which case mapping is not necessary.

The user mapping also differs depending on whether the environment variable JP1\_HOSTNAME is set.

When the environment variable JP1\_HOSTNAME is set

The user mapping defined at the logical host set for the environment variable JP1\_HOSTNAME is used.

When the environment variable JP1\_HOSTNAME is not set

The user mapping defined at the physical host is used.

• When the environment variable JP1\_USERNAME is not set

When the environment variable JP1\_USERNAME is not set, the OS user name is taken as the JP1 user name. When a job is executed the user mapping is checked, so a JP1 user with the same name as the OS user must be registered.

If a JP1 resource group name is specified in the attributes of the jobs and jobnets operated, JP1/AJS3 checks with the authentication server about access permissions. If the environment variable JP1\_HOSTNAME is set, the logical server defined in the logical host in the setting is used, and if the environment variable JP1\_HOSTNAME is not set, the authentication server defined in the physical host is used. However, if the OS user when the command is executed is a user with administrator privileges or superuser privileges, the authentication server is not asked about access permissions.

Next, we explain how to remotely execute a command for operating units. For details about the commands that can be remotely executed, see *1.1 Command syntax* in the manual *JP1/Automatic Job Management System 3 Command Reference*.

The following settings are required on the hosts that remotely execute commands:

• When environment variable JP1\_USERNAME is set

If environment variable JP1\_USERNAME is set when a command is remotely executed, the value set for JP1\_USERNAME is used as the JP1 user name when the command is executed on the target host. One of the OS user names on the command execution destination host and the value set for environment variable JP1\_USERNAME must be mapped by user mapping on the command execution host.

The type of user mapping to be performed differs depending on whether a logical host name or a physical host name is specified as the command execution destination host.

When a logical host name is specified for the command execution destination host:

The user mapping defined for the specified logical host is used.

When a physical host name is specified for the command execution destination host:

The user mapping defined for the specified physical host is used.

**•** When environment variable JP1\_USERNAME is not set

If environment variable JP1\_USERNAME is not set, JP1/AJS3 treats the OS user name of the command execution source host as the JP1 user name.

If a JP1 resource group name is specified in the attributes of the job or jobnet to be operated, JP1/AJS3 checks with the authentication server about access permissions. If you specify a logical host name for the command execution destination host, the authentication server defined in the logical host is used. If you specify a physical host name for the command execution destination host, the authentication server defined in the physical host is used. Set the JP1 permission level required for using the command. However, if the mapped primary user is a user with administrator privileges or superuser privileges, the authentication server is not asked about access permissions.

# **(2) JP1 user names when a job in the job execution environment is executed and operated with commands**

When you use a  $\frac{1}{2}$  pq*xxxx* command to perform operations on a job in the job execution environment, or you perform operations on the job execution environment itself, the permissions are checked based on the JP1 user name with the same name as the OS user who executes the command. For that reason, register the OS user who executes the command as a JP1 user regardless of the settings in the JP1\_USERNAME environment variable.

For details on how to register JP1 users and how to set JP1 permissions levels, see *3.1.1 Setting up JP1/Base* in the *JP1/Automatic Job Management System 3 Configuration Guide* (for Windows hosts) or see *13.1.1 Setting up JP1/Base* in the *JP1/Automatic Job Management System 3 Configuration Guide* (for UNIX hosts).

In addition, for details on the permission levels required to use the various commands, see *1.5 Commands* in the manual *JP1/Automatic Job Management System 3 Command Reference*.

# **(3) JP1 user names when agent management information is operated on with commands**

When you use a command to perform operations on agent management information, the JP1 user name is decided in accordance with the following rules:

• When the environment variable JP1\_USERNAME is set

The user name set in the environment variable JP1\_USERNAME is used as the JP1 user name. Note that you must ensure that the user name set in the environment variable JP1\_USERNAME and the OS user at command execution are mapped in the JP1/Base user mapping definition. User mapping is unnecessary if the OS user at command execution is a user with administrator privileges or superuser privileges.

The user mapping also differs depending on whether the environment variable JP1\_HOSTNAME is set.

If the environment variable JP1\_HOSTNAME is set

The user mapping defined on the logical host set for the environment variable JP1\_HOSTNAME is used.

If the environment variable JP1\_HOSTNAME is not set

The user mapping defined on the physical host is used.

**•** When the environment variable JP1\_USERNAME is not set

Because the OS user name is used as the JP1 user name, a JP1 user with the same name as the OS user must be registered.

When you attempt to perform an operation on agent management information, JP1/AJS3 queries the authentication server about access permissions. If you specify a logical host as the target host for the agent management information, the authentication server defined on the logical host is used. If you specify a physical host as the target host, the authentication server defined on the physical host is used. Note, however, that when you use the ajsagtshow and ajsagtprint commands as a user with administrator privileges or superuser privileges, user mapping is unnecessary and the authentication server is not queried about access permissions.

# **(4) JP1 user names when flexible jobs are executed**

A flexible job performs user mapping on the relay agent or on the destination agent. On the relay agent, user mapping is performed in the same way as when normal jobs are executed, and performs relay processing of the mapped OS users. On the destination agent, user mapping is performed and jobs are executed by the mapped OS users. Note that if you choose to use a relay agent, set either the host name of the relay agent or \* (asterisk) for **Server host** in the user mapping definition on the destination agent.

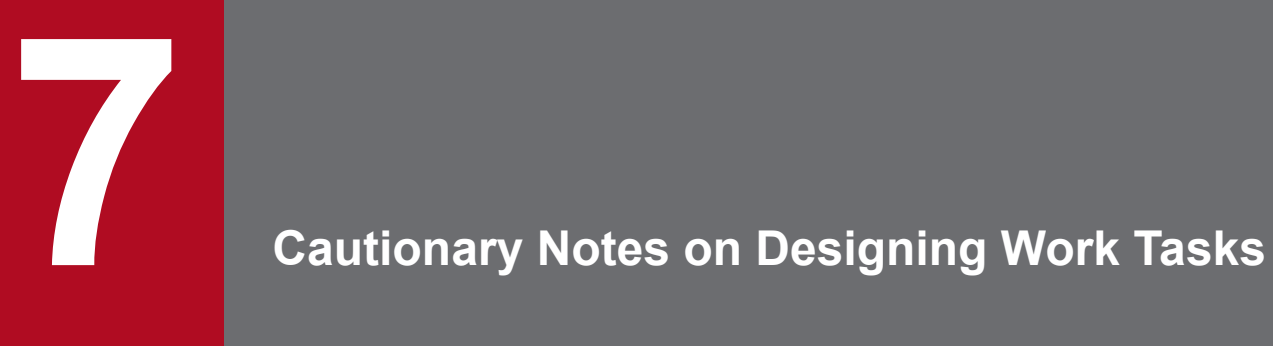

This chapter provides cautionary notes on designing work tasks.

# **7.1 Notes on the number of root jobnets registered for execution**

Without taking into account available disk and memory resources and processing performance, the maximum number of root jobnets that can be registered for execution in theory is 2,147,483,647. As long as four thousand root jobnets are registered in JP1/AJS3, there must be no functional problem. However, when executing jobnets and jobs in JP1/AJS3, consider the following points from a performance viewpoint.

**•** Notes on defining thousands of root jobnets in one hierarchy level

If 4,000 root jobnets are defined in one hierarchy level, system performance might suffer. Take the following measures if necessary. These measures assist not only execution performance, but also GUI-based monitoring and command performance.

- When there are a large number of root jobnets that contain only a few units, aggregate the units into as few root jobnets as possible.
- **•** Arrange job groups into hierarchies.

Do not group more than 500 root jobnets, including nested root jobnets, in one job group.

- **•** Consider the following points about the jobnets you register:
	- Provide 2 or 3 levels of hierarchy, including the root jobnet.
	- Define no more than 50 to 80 nested jobnets and jobs in the hierarchy below one root jobnet or nested jobnet.
	- Make sure that no more than approximately 500 nested jobnets and jobs are located below one root jobnet.
- **•** Divide the root jobnets so that no more than approximately 4,000 root jobnets are registered for execution by the scheduler service, and then run multiple scheduler services.
- **•** Other notes
	- **•** If you specify a *number of logs to keep*, *number-of-logs-to-keep* **x** *number-of-registered-root-jobnets* is used as the number of registered root jobnets for disk capacity management and resource management purposes. Therefore, be careful about the disk capacity and other resource management items.
	- **•** Although a large number of root jobnets can be registered, this does not mean that a large number of jobs can be executed concurrently. When you design a work task, be careful about system resources and processing performance. For example, when designing a work task that uses a large number of jobs, design the work task so that there is no time period where a large number of jobs are required to run concurrently.
	- **•** Design work tasks with a view to distributing tasks to more than one time period and CPU.
	- **•** When many root jobnets are defined, consider root jobnet registration methods (all or divided), registration time, time for start-up, and performance of commands for batch definition, operation, and display.
	- **•** If you register a large number of root jobnets for execution, release, or a cancellation of release within a short period, and you specify a long fixed schedule period for fixed execution registration, the system load might temporarily spike, delaying execution of root jobnet generations created when start conditions are satisfied.

If you want to register many root jobnets for execution, release, or a cancellation of release, reduce the number of root jobnets you register at one time. If you want to register a root jobnet for fixed execution, shorten the fixed schedule period to reduce the load on the system.

**•** Defining a large number of jobnets or jobs in one root jobnet, or using too many relation settings, could cause a deterioration in operability and performance of JP1/AJS3 - View and JP1/AJS3 - Web Console. To maintain operability and performance, the jobnet should have two or three hierarchy levels, and each root jobnet and nested jobnet should have about 50 to 80 units.

7. Cautionary Notes on Designing Work Tasks

# **7.2 Relationship between number of logs to keep and performance**

The *number of logs to keep* is the number of generations to be saved as the execution result of a jobnet. You can set a number of logs to keep for a root jobnet. When you set a number of logs to keep, you can view the execution result of the set generations (times) in the Daily Schedule window or Monthly Schedule window, or by using the ajsshow command. You can set a value from 1 to 99 as the number of logs to keep, which can be expanded to 999 in the environment settings of the JP1/AJS3 - Manager scheduler service.

However, as the number of logs to keep increases, the number of records calculated by *number-of-logs-to-keep* **x** *number-of-registered-units* also increases, in proportion to the scale of the jobnet. This has a significant effect on operations that access the database. For this reason, carefully consider the effect on system performance when you determine a value to set as the number of logs to keep. This setting affects the following main functionality (processing):

- **•** Startup of a scheduler service
- **•** Cancellation of registration for execution
- **•** Display of the Monthly Schedule window and Daily Schedule window of JP1/AJS3 View
- **•** Display of the Dashboard screen and Monthly Schedule screen of JP1/AJS3 Web Console
- **•** Creation of generations when a start condition is satisfied
- Execution of a jsshow and other commands
- **•** Job execution

For the above processing, there is a tendency for the number of records and the processing time to increase in proportion to each other. From an unloaded state, it will take about one or two minutes to cancel the registration for processing of 1,000,000 records, and 8 to 10 minutes to display the Monthly Schedule window (although this might vary depending on the system performance). This processing will take even longer if the system is experiencing heavy loads such as high CPU utilization or frequent disk access. In contrast, it will take only a few seconds to cancel the registration for processing of 100,000 records, and one or two minutes to display the Monthly Schedule window.

If you use the recommended configuration of two or three jobnet hierarchy levels with each jobnet containing about 50 to 80 units, the processing speed will be acceptable for operation even when the number of logs to keep is set to the maximum of 999.

If you want to increase the number of logs to keep, try to design jobnets on a small scale. If you want to create a large-scale jobnet, decrease the number of logs to keep. Keep this balance in mind when you design a jobnet.

Under most circumstances, design jobnets on a small scale and set a small number of logs to keep, bearing in mind that processing might be performed in parallel. For example, a job might be running during cancellation of registration while its status is being monitored in the Monthly Schedule window.

The processing time for cancellation of registration mentioned above is the time that applies when the registration cancellation mode is asynchronous, as described in *6.1.7 Changing the mode in which unregistration or generation management deletes the generations of a jobnet* in the *JP1/Automatic Job Management System 3 Configuration Guide* (for Windows), or *15.1.7 Changing the mode in which unregistration or generation management deletes the generations of a jobnet* in the *JP1/Automatic Job Management System 3 Configuration Guide* (for UNIX). If the registration cancellation mode is synchronous, the processing will take dozens of minutes.

In new installations, the method of deleting generations is set to asynchronous ( $y \in s$ ) by default. In the case of an upgrade installation, however, the method might have been set to synchronous (no) at some point. We recommend that you check the value of the BACKGROUNDLEAVE environment setting parameter, and ensure that it specifies asynchronous mode.

If you have upgraded from version 8 or earlier, in the case of a jobnet for which a start condition is set, monitored generations (generations that enter *Now monitoring* status) and execution generations (generations produced when a start condition is satisfied) are managed separately by default. For this reason, setting a large number of logs to keep will have an even greater effect for such jobnets. In this case, the number of records is: *number-of-registered-units* **x** *number-of-logs-to-keep* **x** *number-of-times-start-condition-is-satisfied-per-schedule*. For a jobnet with a start condition, we recommend that you keep fewer than 10 logs and use the a jsshow command to save the execution results as needed. For details about the ajsshow command, see *ajsshow* in *3. Commands Used for Normal Operations* in the manual *JP1/Automatic Job Management System 3 Command Reference*. For points to note when increasing the number of logs to keep for jobnets for which start conditions are set after upgrading from version 8 or earlier, see *4.2.3(4) Notes applying when JP1/AJS3 has been upgraded from JP1 Version 8 or an earlier version of JP1/AJS2* in the manual *JP1/Automatic Job Management System 3 Overview*.

# **7.3 Notes on using PC jobs**

This section gives notes on using PC jobs.

Read this section in conjunction with *2.6.2 Troubleshooting problems related to standard jobs, HTTP connection jobs, action jobs, and custom jobs* in the manual *JP1/Automatic Job Management System 3 Troubleshooting*, which provides information about what might cause a PC job to fail to start or end abnormally, and cautionary notes about using PC jobs.

**•** *Avoiding a system resource shortage (in Windows)*

When the agent host is a Windows host, if you execute more than a specific number of jobs concurrently, you might encounter a shortage of a system resource (desktop heap) and an error might occur depending on the system environment. In this case, consider taking the following action:

**•** Stop sharing the desktop heap with other applications

Change the JP1/AJS3 service account to a user account. By setting the JP1/AJS3 service account to a user account that differs from the accounts of other services and the user account of the logon user, you can use the system without sharing the desktop heap.

**•** Decrease usage of the desktop heap

You can decrease consumption of the desktop heap by setting the account of the OS user frequently used for job execution to the same account as the JP1/AJS3 service account.

**•** *Using space characters in an application file name (in Windows)*

When the agent host is a Windows host, if an application file name with an extension associated with a file type contains a space character, check whether the file type is registered correctly in Windows in the File Types page in Explorer, and enclose the application file name with double quotation marks (").

**•** *Preventing jobs from entering Failed-to-start status (in Windows)*

When the agent host is a Windows host, and a job enters *Failed to start* status, make sure that the user who started the JP1/AJS3 service has the permissions listed below. When using queueless jobs, make sure that the following permissions have been set for the account of the queueless agent service:

- **•** For the executable file of the job: Read and execute permissions
- **•** For the environment variable file for the job: Read permission
- **•** For the standard input file for the job: Read permission
- **•** For the standard output file for the job: Read and write permissions
- **•** For the standard error output file for the job: Read and write permissions
- **•** For the transfer source file for the job: Read permission
- **•** *Do not include a command that shuts down the OS in a PC job*

Do not execute a PC job that includes a command for shutting down the operating system of the host itself or the agent host. Because Windows does not wait for JP1/AJS3 to stop before it shuts down, there might be damage to the JP1/AJS3 data files if Windows shuts down while JP1/AJS3 is running. If you want to shut down the OS from a job, use a Local Power Control job in conjunction with the JP1/Power Monitor.

To shut down the system manually, use the power control command (aompwcon command) of JP1/Power Monitor. If you want to shut down the system manually but do not have JP1/Power Monitor installed, stop the JP1/AJS3 service manually before shutting down the OS.

**•** *Executing the jajs\_dbbackup command from a PC job with the backup enhancement function enabled*

If you execute the jajs dbbackup command by specifying an embedded database with a PC job defined, the status of the PC might not change from the following statuses even if the job has been executed. In this case, however, the PC job status will change normally after the jajs\_dbbackup command terminates.

**•** Waiting to execute

7. Cautionary Notes on Designing Work Tasks

**•** Now queuing

To avoid such situations, make sure that the PC job that executes the jajs dbbackup command is defined in the scheduler service that runs on an embedded database that is not to be backed up.

For an overview of the backup enhancement function, see *5.2.5 Backing up and recovering an embedded database by using the backup enhancement function* in the *JP1/Automatic Job Management System 3 System Design (Configuration) Guide*.

**•** *Use file names of 254 bytes or less in jobs (in Windows)*

A job might enter *Failed to start* or *Ended abnormally* status if any of the following file names specified in the job is 255 bytes or longer:

- **•** The executable file of the job
- **•** The environment variable file for the job
- **•** The standard input file for the job
- **•** The standard output file for the job
- **•** The standard error output file for the job
- **•** The end judgment file for the job
- **•** The transfer source file for the job
- **•** The transfer destination file for the job

This problem also applies to queueless jobs. Make sure that the above file names have no more than 254 characters.

**•** *When the executable file name specifies a command or program incompatible with data input from a standard input file*

To execute a job for which a command or program incompatible with data input from a standard input file is specified in the **File name** field of the Define Details dialog box, you specify CON in the **Standard input**, **Standard output**, and **Standard error** fields. In this case, JP1/AJS3 will not read data from standard input or acquire any data output to standard output and standard error output, and the job's execution results do not appear in the Execution Result Details dialog box of JP1/AJS3 - View. The timeout command is one example of a command that does not support data input from the standard input file.

**•** *Put the shortcut files for necessary programs into the Startup folder of Windows*

When you put the shortcut files for necessary programs into the Startup folder of Windows, put it in the following folder.

%ALLUSERSPROFILE%\Microsoft\Windows\Start Menu\Programs\StartUp

The default location of %ALLUSERSPROFILE% is *system-drive*\ProgramData.

# **7.4 Notes on using Unix jobs**

This section gives notes on using Unix jobs.

Read this section in conjunction with *2.6.2 Troubleshooting problems related to standard jobs, HTTP connection jobs, action jobs, and custom jobs* in the manual *JP1/Automatic Job Management System 3 Troubleshooting*, which provides information about what might cause a Unix job to fail to start or end abnormally, and cautionary notes about using Unix jobs.

**•** *Return codes that can be set by jobs executed in UNIX*

Jobs executed in UNIX can set return code values from 0 to 255. When a job fails to start, or when acquisition of standard output data or standard error output data fails, the return code is set to  $-1$ .

**•** *Preventing jobs from entering Failed-to-start status (in UNIX)*

When the agent host is a UNIX host, a job might enter *Failed to start* status. To prevent this, make sure that the user who starts the JP1/AJS3 service and the OS user who executes the job have read and write permissions for the following files and directories:

- **•** Standard output file for the job
- **•** Standard error output file for the job
- **•** Work directory at agent process execution
- Work path specified in the job's detailed definition<sup>#1</sup>
- Home directory of the OS user who executed the  $job^{\#1}$
- Log files used for job execution control<sup>#2</sup>

#1

The work path specified in the detailed definition of the job is the current directory at the time the job is executed. If you do not specify a work path, the home directory of the OS user is assumed. If no home directory is defined for the OS user, root  $\left(\frac{\ }{\ } \right)$  is assumed.

#2

For details about the log files used in job execution control, see *1.2.5 List of log files and directories*in the manual *JP1/Automatic Job Management System 3 Troubleshooting*.

**•** *Resource limits when Unix jobs are executed*

In JP1/AJS3 for UNIX, the resource limits in effect at JP1/AJS3 startup apply when a job is executed. To apply resource limits, set them for the root user who starts JP1/AJS3. However, if you specify a limit in the job to be executed, the value specified in the job takes effect. For details, see *20.5 Setting up the job execution environment* in the *JP1/Automatic Job Management System 3 Configuration Guide*.

The following is an example of changing file size limits:

- 1. In the login profile for the root user (usually [/.profile] (\$HOME/.profile)), include the setting below: For *fsize*, specify the required file size. If you do not want to impose a limit, specify unlimited. ulimit -f *fsize*
- 2. Log in as the root user.
- 3. From the root account, start the JP1/AJS3 service.

The *fsize* value takes effect.

#### Cautionary note

In AIX and Linux, the resource limits you define in the resource settings file for the OS (AIX:  $/etc/$ security/limits, Linux: /etc/security/limits.conf) apply only to processes started by users

7. Cautionary Notes on Designing Work Tasks

using the login command over a telnet connection or similar. Because jobs started by JP1/AJS3 take the form of processes started by a service, the settings in the file do not apply.

**•** *Precautions applying when the JP1/AJS3 service starts automatically*

In a system where the JP1/AJS3 service starts automatically, the login profile of the root user is not loaded. For this reason, even if you change the resource limits in the login profile of the root user, different limits might apply when you log in manually and start the JP1/AJS3 service. In this case, set resource limits in the environment setting parameters of the job execution environment. For details about these parameters, see *20.5 Setting up the job execution environment* in the *JP1/Automatic Job Management System 3 Configuration Guide*.

You can also write resource limits into the automatic start script (/etc/opt/jp1ajs2/jajs\_start) of JP1/AJS3. If you do so, test your settings thoroughly before using the system.

Note that jobs might be executed under a group ID that differs from the group ID set for the root user at login. For details, see *5.4.12 Group ID for job execution (UNIX only)* in the manual *JP1/Automatic Job Management System 3 Overview*.

**•** *Explicitly declaring the umask value for a job process in the profile of the job execution user or the executing shell* Job processes started by the JP1/AJS3 service adopt the umask value of the shell that started the JP1/AJS3 service, unless a umask value is explicitly declared.

If you specify the value of umask in a profile of the job-execution user such as /etc/profile and \$HOME/.profile, the value in the profile overwrites the value of umask in the shell that started the JP1/ AJS3 service.

You must explicitly specify the value of umask for the job process in a profile of the job execution user or the shell. To change the value of umask for the standard output file and the standard error output file that are specified in a job definition, see *5.4.7 Value of umask set for the standard output file and the standard error output file (UNIX only)* in the manual *JP1/Automatic Job Management System 3 Overview*.

**•** *Using a value other than /bin:/usr/bin as the PATH environment variable*

When you start a job from JP1/AJS3, JP1/AJS3 explicitly specifies /bin:/usr/bin for the PATH environment variable. If you want to specify a different value, define it in the command or script file that you specify when defining the job, or in the local login script.

**•** *Executing a user program that requires a terminal as a job* In the UNIX version of JP1/AJS3, a user program that requires a terminal might not operate correctly if executed as a job (the job might end abnormally).

**•** *Changing OS user information for the login shell or other feature when using queueless jobs*

If OS user information for the login shell or other feature is changed when you use a queueless job, use either of the following methods to clear the cache:

- **•** Execute the ajsqlalter command with the -r option specified.
- **•** Restart the queueless agent service.
- **•** *Registering or changing an OS user*

While a job is running, do not use the passwd command with administrator privileges to register or update the OS user associated with the job. Register or update the OS user information before you run the job.

**•** *Executing the jajs\_dbbackup command from a Unix job with the backup enhancement function enabled*

If you execute the jajs dbbackup command by specifying an embedded database with a Unix job defined, the status of the Unix might not change from the following statuses even if the job has been executed. In this case, however, the Unix job status will change normally after the  $j$  a  $j$ s dbbackup command terminates.

- **•** Waiting to execute
- **•** Now queuing

To avoid such situations, make sure that the Unix job that executes the jajs\_dbbackup command is defined in the scheduler service that runs on an embedded database that is not to be backed up.

For an overview of the backup enhancement function, see *5.2.5 Backing up and recovering an embedded database by using the backup enhancement function* in the *JP1/Automatic Job Management System 3 System Design (Configuration) Guide*.

<sup>7.</sup> Cautionary Notes on Designing Work Tasks

# **7.5 Notes on using a recovery unit**

The following provides precautions for defining a recovery unit.

- **•** Even if a recovery unit ends normally, the jobnet containing the recovery unit is treated as having ended abnormally.
- **•** Only a recovery unit can be defined as the succeeding unit to another recovery unit. If you define a normal unit as the succeeding unit to a recovery unit, the normal unit is not executed.
- **•** A unit defined as the succeeding unit of a recovery unit is not executed when the jobnet executes normally. It is executed only after the preceding recovery unit is executed due to an abnormal end, and the recovery unit ends normally.
- **•** A warning issued by a recovery unit or the abnormal status of a recovery unit does not affect the status of upper-level jobnets. However, if a recovery jobnet starts or ends later than expected, the statuses of upper-level jobnets are set as delayed.
- **•** The following table shows the status of the preceding unit and whether a recovery unit can be executed.

Table 7–1: Whether a recovery unit can be executed depending on the status of the preceding unit

| No.              | Status of preceding unit | Whether a recovery unit can be executed |  |
|------------------|--------------------------|-----------------------------------------|--|
| $\mathbf{1}$     | Not sched. to exe.       | ${\bf N}$                               |  |
| $\overline{2}$   | Wait for start time      | ${\bf N}$                               |  |
| $\mathfrak{Z}$   | Wait for prev. to end    | ${\bf N}$                               |  |
| $\overline{4}$   | Being held               | ${\bf N}$                               |  |
| 5                | Waiting to execute       | ${\bf N}$                               |  |
| $\sqrt{6}$       | Now queuing              | ${\bf N}$                               |  |
| $\boldsymbol{7}$ | Not executed $+$ Ended   | ${\bf N}$                               |  |
| 8                | unexec-W                 | $\mathbf N$                             |  |
| 9                | <b>Bypassed</b>          | ${\bf N}$                               |  |
| $10\,$           | Now running              | ${\bf N}$                               |  |
| $11\,$           | Running + Abend          | ${\bf N}$                               |  |
| 12               | Running + Warning        | ${\bf N}$                               |  |
| 13               | Ended normally           | ${\bf N}$                               |  |
| 14               | Normal end + False       | ${\bf N}$                               |  |
| 15               | Ended with warning       | ${\bf N}$                               |  |
| 16               | Ended abnormally         | ${\bf Y}^{\#}$                          |  |
| 17               | abnormal-WR              | ${\bf Y}^{\#}$                          |  |
| 18               | Skipped so not exe.      | ${\bf N}$                               |  |
| 19               | Invalid exe. seq.        | $\mathbf{Y}^{\#}$                       |  |
| 20               | Interrupted              | ${\bf Y}^{\#}$                          |  |
| 21               | Killed                   | ${\bf Y}^{\#}$                          |  |
| 22               | kill-WR                  | ${\bf Y}^{\#}$                          |  |

7. Cautionary Notes on Designing Work Tasks

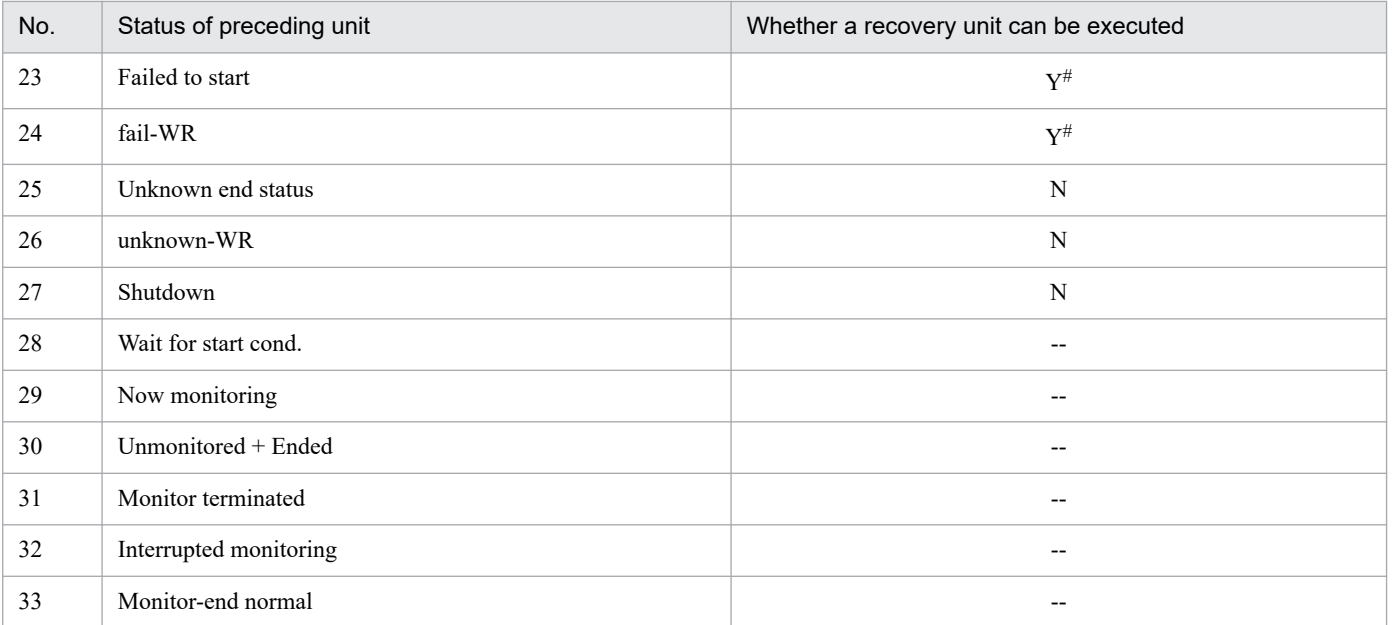

#### Legend:

Y: The recovery unit can be executed.

N: The recovery unit cannot be executed.

--: No status exists as the status of the preceding unit.

#

If the JP1/AJS3 service is restarted in warm-start mode or disaster-recovery-start mode, or if the root jobnet is interrupted or killed, the recovery unit will not be executed even if the preceding job ends with an abnormal status.

# **7.6 Notes on using event jobs**

This section gives notes on using event jobs.

- **•** Event jobs do not support operations that use execution agent groups. If an event job without a specified execution agent is included in a root jobnet or nested jobnet for which an execution agent group is specified, JP1/AJS3 will attempt to use the agent group specified for the jobnet as the execution agent for the event job. If an execution agent with the same name as the agent group exists, the event job will be executed by that execution agent. If there is no execution agent with the same name as the agent group, an error occurs and the following message is output to the integrated trace log: KAVT0403-E The specified agent is not defined in the job execution environment. (host=*exec-agent*, *maintenance-information*). Therefore, if you want to specify an execution agent group for a root jobnet or nested jobnet, make sure that an execution agent is explicitly specified for the event job in the jobnet.
- **•** You cannot specify the name of an execution agent group in the **Exec-agent** field of the detailed definition of an event job.
- **•** JP1/AJS3 may not correctly detect events issued by the JP1/AJS3 program itself, including JP1 events, events logged to the Windows event log or syslog, or events recorded in HNTRLib and Scheduler log files. For the notes on monitoring the information issued by JP1/AJS3 and details about the targets of monitoring by an event job, see *[7.6.9](#page-299-0) [Monitoring events or messages issued by JP1/AJS3](#page-299-0)*.
- **•** For an event job waiting for a start condition to be satisfied, if JP1/AJS3 Manager stops during start condition monitoring, you can resume event monitoring after JP1/AJS3 - Manager restarts. If multiple events were being monitored for a start condition, you can hold the reception information of the events that satisfy the condition even after JP1/AJS3 - Manager restarts.
- **•** When an event job is defined at the beginning of a jobnet, the jobnet is executed after the condition is satisfied, in the same way as a jobnet with a start condition. A jobnet with a start condition stays in *Wait for start cond.* status while event reception is being monitored. A jobnet with an event job defined at the beginning is kept in *Now running* status while event reception is being monitored. When you define an event job at the beginning of a jobnet, we recommend that you use the event job to wait for events you expect to occur.
- **•** When you monitor multiple events, you can improve performance by using regular expressions to create an event job that monitors all of them in a batch.

For example, if you use the Receive JP1 Event job to monitor JP1 events in the form of messages KAVS0272-E and KAVS0273-E with event ID 00004131, group the event jobs by specifying only the event ID or by specifying 00004131 for the event ID and KAVS for the message. You can identify the contents of events by using passing information.

- **•** You can use regular expressions to define the following items in JP1 event reception monitoring jobs, log file monitoring jobs, and Windows event log monitoring jobs:
	- **•** User name (JP1 event reception monitoring jobs)
	- **•** Group name (JP1 event reception monitoring jobs)
	- Host name (JP1 event reception monitoring jobs)
	- Message (JP1 event reception monitoring jobs)
	- **•** Event details (JP1 event reception monitoring jobs)
	- Data to be trapped (log file monitoring jobs)
	- **•** Data lines except log (log file monitoring jobs)
	- **•** Explanation (Windows event log monitoring jobs)

7. Cautionary Notes on Designing Work Tasks

JP1/Automatic Job Management System 3 System Design (Work Tasks) Guide **269**

Frequently using a regular expression that matches all characters (.\*) can significantly increase the time needed to compare detected events and monitoring conditions, thereby delaying event detection. Use this expression  $(\cdot^*)$  only when necessary.

Note also that the items defined using regular expressions are case sensitive. Use regular expressions depending on the events to be monitored.

**•** If a timeout period is specified for an event job, the counting is done by the execution host. Therefore, when event monitoring resumes after the execution host is restarted due to a power failure or similar condition, counting restarts upon the restarting of the execution host.

Note that you can verify the restart of counting and the restart time in the message KAVT0603-W Elapsed time since restart-time is used for time-out due to temporary interruption of monitoring. that is output in the event job execution result details.

If you want to stop monitoring at an absolute time regardless of the status of the agent host, define an event job as a jobnet start condition, and then specify the effective range of the start condition by using an absolute time. For details about a start condition, see *3.4 Defining a start condition* in the manual *JP1/Automatic Job Management System 3 Overview*.

**•** In Windows, JP1/AJS3 event jobs do not depend on the settings of the JP1 users that run them. Rather, they depend on the account permissions for the JP1/AJS3 service. Therefore, when using file monitoring jobs, which are a type of event job, make sure that write permissions for files and folders that are monitored by file monitoring jobs are assigned to JP1/AJS3 service accounts.

If a required permission is not granted, the following will occur:

- **•** Monitoring Files jobs end abnormally.
- **•** Events do not occur.
- JP1/AJS3 event jobs are independent of the permissions set for JP1 users defined in the JP1/Base environment settings and in the respective jobs.
- **•** When using event jobs, system load or temporary network failure might cause a time lag between the job execution time and the time that the execution agent actually starts monitoring the events. The system detects only events that occur after event monitoring begins. Therefore, you must provide some leeway when executing an event job, to allow the system to be ready and monitoring when a target event occurs.
- **•** When you execute event jobs (including those with a start condition), definition data for the executed event jobs and information about events that satisfy monitoring conditions is transmitted between processes such as the event/action control manager and the event/action control agent. If transmission fails due to some problem such as a temporary network error or because the remote process is busy, the information is saved to a file and transmission is attempted again after a predetermined interval. In JP1/AJS3, this is referred to as an *unreported information file*. At successful re-transmission, the information is deleted.
- When using JP1/AJS3, in the API settings file for the JP1/Base event service, set keep-alive for the communication type of the server parameter. Setting close as the communication type can result in operational problems, including JP1/AJS3 being unable to issue JP1 events at startup, causing message KAVT1040-E to be output to the integrated trace log. This in turn renders Receive JP1 Event jobs, Monitoring Log Files jobs, Monitoring Event Log jobs, and Send JP1 Event jobs unable to detect events, and causes Send JP1 Event jobs to end abnormally. For details about the API settings file and how to set parameters, see the *JP1/Base User's Guide*.
- **•** In a manager/agent configuration, if the event/action control manager and the event/action control agent are unable to communicate due to a network error or other problem, inconsistencies in event job monitoring (including event jobs defined as start conditions) can occur if you perform any of the operations listed below. In this case, the event job will continue monitoring on the agent despite having ended on the manager.
	- **•** Killing an event job
	- **•** Killing a jobnet that has a start condition
	- **•** Changing the status of an event job to *Ended*

<sup>7.</sup> Cautionary Notes on Designing Work Tasks

These operations can result in problems such as failure to restart the event job where the inconsistency occurred, and delays to processing of other normal event jobs.

For this reason, if you perform one of the above operations in a system affected by a network error or similar problem, execute the jpomanjobshow command on the manager host, and the jpoagtjobshow command on the agent host. Compare the results of the commands to see whether any event jobs that have ended on the manager are still monitoring on the agent.

If you discover an event job that is in *Now monitoring* status only on the agent host, restart the JP1/AJS3 service on the agent host, and then terminate the event job that is still monitoring on the agent.

# **7.6.1 Notes on the Receive JP1 Event job**

The following provides precautions (items you must know in advance) for using the Receive JP1 Event job.

JP1 events are events that are managed by JP1/Base and issued when events occur in JP1 programs. JP1 events contain information about various event levels, ranging from errors and warnings to reports and messages. You can execute a different succeeding job for each event level, or execute the succeeding job only when a specific message is received. You can use regular expressions to extract parts of messages or detailed information from within JP1 events and pass the information to succeeding jobs.

Examples of jobnets that use the Receive JP1 Event job are as follows:

- Execute the succeeding job when an error occurs in a JP1 program or a warning is reported.
- Execute the succeeding job at the completion of all processing in situations where processing is executed by two or more JP1 programs.
- **•** Execute the Send JP1 Event job when a jobnet executed by JP1/AJS3 Manager in another host ends, receive the sent JP1 event in another jobnet, and execute the succeeding job.
- **•** Use the JP1/Base event conversion facility to execute the succeeding job when a non-JP1 application is terminated. For details about the event conversion facility, see the *JP1/Base User's Guide*.

# **(1) Notes on detecting JP1 events**

The Receive JP1 Event job can only monitor events that occur after it begins monitoring. Therefore, JP1/AJS3 does not detect the following JP1 events:

- **•** JP1 events that occur while JP1/AJS3 is inactive
- JP1 events that occur between the time when JP1/AJS3 starts and the job begins monitoring

As the JP1 events to be monitored by the Receive JP1 Event job, choose JP1 events that will be issued after the JP1/AJS3 event jobs enter monitoring status.

The following figure shows the timing under which detection cannot take place for a Receive JP1 Event job.

<sup>7.</sup> Cautionary Notes on Designing Work Tasks

### Figure 7–1: Cases where a Receive JP1 Event job cannot detect events

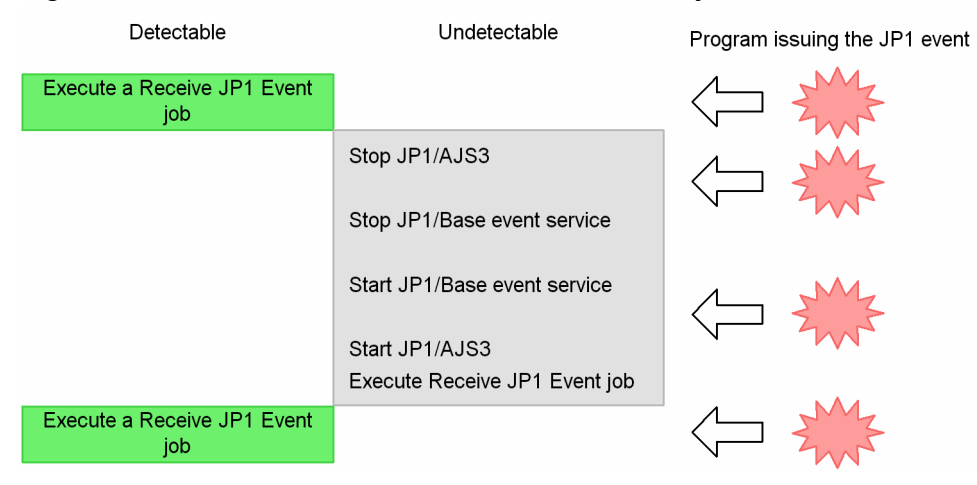

# **(2) Options available with the Receive JP1 Event job**

With the Receive JP1 Event job, you can set an option that governs whether to monitor reception of JP1 events that occur before the job starts (and before monitoring of JP1 events starts). This is called the *Find events prior to exec.* option (the option for finding events before starting event monitoring). This option takes effect when you specify an event ID and a search range that dictates how many minutes before the start of the job are to be included in the scope of the Receive JP1 Event job. You can specify a value from 1 to 720 (in minutes). The reference time for this option is based on the local time of the host on which the Receive JP1 Event job is executed.

If you do not use this option, the job only monitors reception of JP1 events that occur after JP1 event monitoring starts.

The following cautionary notes apply when this option is used:

- **•** The greater the search range of the Find events prior to exec. option (the number of minutes prior to the Receive JP1 Event job starting that are included in its scope), the longer it takes to search for events that occurred prior to executing the Receive JP1 Event job. The search will also take longer if a large number of JP1 events occurred in the specified search range. Therefore, we recommend that you specify the smallest possible value (at most 10 minutes) as the search range.
- The receive JP1 Event job acquires JP1 events from the JP1/Base event database. Therefore, even if JP1 events are generated within the event search range defined in a Receive JP1 Event job, the Receive JP1 Event job will not detect the events if the event database is changed and the JP1 events to be searched for are deleted from the event database. If there is a possibility that JP1 events to be searched for will be deleted from the event database, in the Find events prior to exec. option, specify the shortest possible time for the search range defined in the Receive JP1 Event job, and configure the operation settings so that monitored events are generated within the search range. If JP1 events to be searched for continue to be deleted from the event database even after you specify the shortest possible time, increase the size of the event database. For details about the event database, see the *JP1/Base User's Guide*.
- **•** For the JP1 event reception monitoring job that uses the *Find events prior to exec.* option, if there are many JP1 events in the search range, the following problems might occur:
	- **•** CPU usage increases.
	- **•** The JP1 event reception monitoring job requires a long time to terminate.
	- **•** The JP1 event reception monitoring job ends abnormally.

Accordingly, use the Find events prior to exec. option only when monitoring a limited number of specific JP1 events. Do not use the Find events prior to exec. option when monitoring events that can be generated in large quantities or that can be generated repeatedly. If searching many JP1 events is necessary, specify detailed monitoring conditions for the Receive JP1 Event job to filter the JP1 events that will be searched or else narrow the search range when you

7. Cautionary Notes on Designing Work Tasks

specify the Find events prior to exec. option. If searching many JP1 events is necessary, specify detailed monitoring conditions for the JP1 event reception monitoring job to filer the JP1 events that will be searched. Alternatively, reduce the search range specified when you specify the *Find events prior to exec.* option.

If you concurrently execute multiple JP1 event reception monitoring jobs with the *Find events prior to exec.* option specified, the search range might be expanded<sup>#</sup> if the search conditions are joined. In this case, the expanded search range might contain more JP1 events than the case when JP1 event reception monitoring jobs are executed separately.

Therefore, when you concurrently execute multiple JP1 event reception monitoring jobs with the *Find events prior to exec.* option specified, we recommend that you use a moderate range of event IDs in the search range. For example, specify event IDs in the range from 0 to 1FFF for the monitoring condition.

#

For example, if search ranges are joined when two JP1 event reception monitoring jobs specified as follows are executed, the resulting search range contains event IDs in the range from 1 to 7FFFFFFF:

- Monitoring condition specified for JP1 event reception monitoring job A

Event ID: 1

- Monitoring condition specified for JP1 event reception monitoring job B Event ID: 7FFFFFFF

• We recommend that you use the Find events prior to exec. option from within a start condition job. You can still use this option from within other kinds of event jobs, but if the Find events prior to exec. option is specified in these jobs, the same event might satisfy a condition multiple times. Keep the usage method in mind when using a Receive JP1 Event job as an event job.

The following shows an example when the same JP1 event satisfies a monitored condition multiple times.

Example

Suppose that the Receive JP1 Event job is registered as an event job with the following conditions in the jobnet recv.

**•** Start condition:

The jobnet recv is set to be started by an Interval Control job at 9:00 and 9:10.

**•** Search range of Find events prior to exec. option:

30 (minutes)

**•** Event ID:

111

• Issuance conditions of the JP1 event (event ID: 111):

8:20 and 8:50

Operation

- 1. The Interval Control job starts the jobnet recv at 9:00.
- 2. The Receive JP1 Event job searches for JP1 events that occurred from 8:30 according to the conditions of the Find events prior to exec. option.
- 3. The Interval Control job starts the jobnet recv at 9:10.
- 4. The Receive JP1 Event job searches for JP1 events that occurred from 8:40 according to the conditions of the Find events prior to exec. option.

Result

If the only JP1 event that satisfied the search condition occurred at 8:50, the Receive JP1 Event jobs started at 9:00 and 9:10 both detect the same JP1 event that occurred at 8:50.

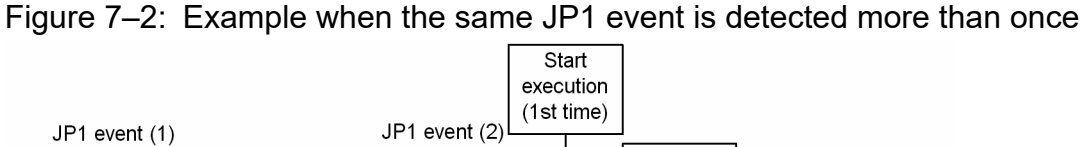

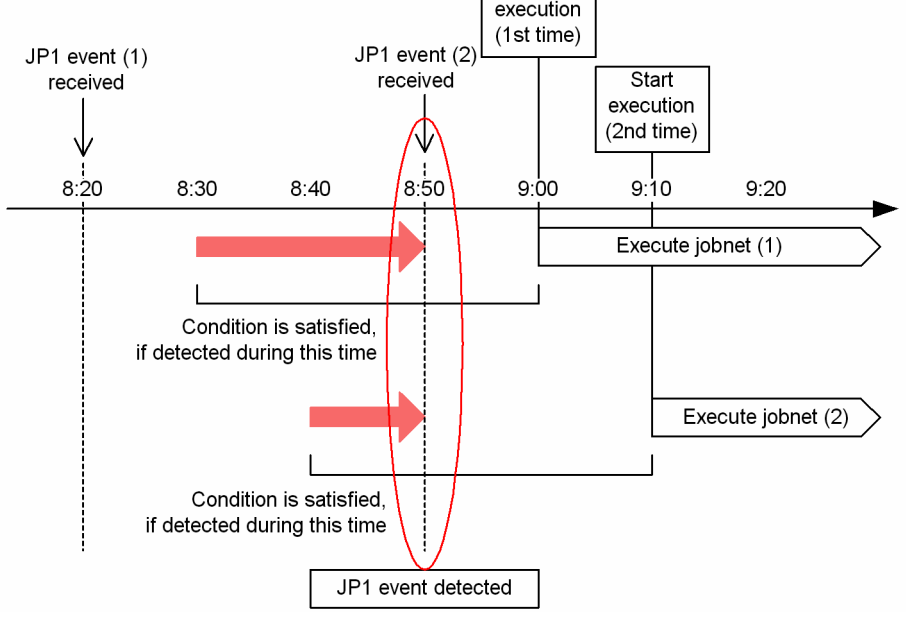

# **(3) Notes on defining the Receive JP1 Event job**

The following are cautionary notes on defining the Receive JP1 Event job:

- **•** Start the JP1/Base event service before executing a Receive JP1 Event job, and make sure that the API setting of the JP1/Base event service is keep-alive. If the JP1/Base event service is not started, the Receive JP1 Event job waits until the event service has started before executing.
- **•** The Receive JP1 Event job cannot receive JP1 events that occur before it enters *Now running* status. Make sure that the JP1 events you want to receive occur after the Receive JP1 Event job enters this status. Alternatively, you can use the Find events prior to exec. option to find events that occurred prior to the job entering *Now running* status.
- **•** A JP1 event contains messages and detailed information. If you want to use a Receive JP1 Event job to monitor JP1 events for a specific character string, specify the character string by using a regular expression. If you want to use extended regular expressions, specify the JP1/Base settings in Windows. In UNIX, regardless of the JP1/Base settings, you can use extended regular expressions by using the operating system's syntax for extended regular expressions. For details about configuring Windows to use extended regular expressions, see the explanation about extending the default regular expressions in the *JP1/Base User's Guide*. For details about the regular expressions available in UNIX, see the UNIX documentation.
- **•** If you overuse the expression .\*, which matches any character or characters, it could take a long time to compare the expression against the JP1 event. For long messages, use.\* only where necessary. Executing multiple Receive JP1 Event jobs that use the expression .\* might exponentially increase the time it takes to compare monitoring conditions for each job against the JP1 event, greatly delaying event detection. For this reason, we recommend that you use the JP1/Base event transfer function and filter conditions on a separate host to reduce the number of JP1 events before monitoring, or add monitoring conditions to reduce the frequency with which  $\cdot$  is used in comparisons. Note that in UNIX you can reduce the time it takes to compare the expression against the JP1 event if you use the expression  $\lceil$  ^  $\rceil$  \* (matches repeated characters other than spaces) instead of .  $\star$ .
- **•** In the start condition for a Receive JP1 Event job, you must define one or more items. If no item is defined, the Receive JP1 Event job terminates each time a JP1 event occurs on the host that performs event reception monitoring. Because the monitoring condition is satisfied even for a JP1 event issued by JP1/AJS3, the jobnet starts each time a job is executed.
- **•** When the JP1/Base event service on a Windows host receives JP1 events issued by the event service of JP1/SES Version 5 or JP1/AJS Version 5 or earlier, or by the JP1/SES protocol, originating IP addresses are not set in the JP1 events. As a result, in Windows, even when you specify an IP address for the event source in the monitoring conditions of a Receive JP1 Event job, the type of event described above will not satisfy the monitoring conditions.
- **•** Event details of a JP1 event are monitored only when the details in the JP1 event are in text format. If the details contain binary data, the details in the JP1 event are ignored and do not satisfy the monitoring condition. If the JP1 events to be monitored contain binary data, do not specify event details as a monitoring condition.
- **•** The name of the OS user who issued the JP1 event is set in the JP1 event as the name of the event issuer. If you specify a JP1 user name as the event issuer name in the monitoring condition of a Receive JP1 Event job, the Receive JP1 Event job cannot correctly monitor the reception of JP1 events. User names of event issuers specified in the monitoring condition of a Receive JP1 Event job are case sensitive. Specify the correct user names of event issuers in JP1 events.
- **•** Host names of event issuers specified as the monitoring condition of a Receive JP1 Event job are case sensitive when JP1 event reception monitoring is performed. Specify the correct host names in JP1 events (issuing event server names).
- **•** Partial-string matching is used for the items you specify using a regular expression. If you want to use whole-string matching, you must explicitly specify the whole string by using a regular expression.
- **•** The JP1 event information monitored by the Receive JP1 Event job conforms to the specifications of the JP1/Base event service. For details about the JP1 events you can monitor with the Receive JP1 Event job, see the *JP1/Base User's Guide* and the manual for the product that issued the JP1 event.
- In Windows, for the users parameter in the event server settings file (conf) of the JP1/Base event service, set the user name of the account from which the JP1/AJS3 service is started. By default, this parameter is set to allow anyone to receive JP1 events.
- IP addresses in IPv6 format are not output as the IP addresses of event issuer hosts for JP1 events. For this reason, you cannot specify IPv6 addresses as the IP addresses of event issuers.

# **7.6.2 Notes on the Monitoring Files job**

The following provides precautions (items you should know in advance) for using the Monitoring Files job.

Examples of jobnets that use the Monitoring Files job are as follows:

- Monitor the file write time and execute the succeeding job when the file is updated.
- Monitor the files output by applications and the files transferred from other hosts and execute the succeeding job when the files have been created.

The following paragraphs describe the events that are monitored by the Monitoring Files job, how to specify file names, and the options of the Monitoring Files job.

# **(1) Events monitored by the Monitoring Files job**

The following table lists the events that can be monitored.

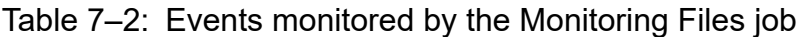

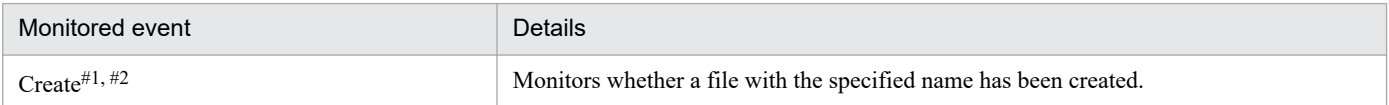

<sup>7.</sup> Cautionary Notes on Designing Work Tasks

JP1/Automatic Job Management System 3 System Design (Work Tasks) Guide **275**

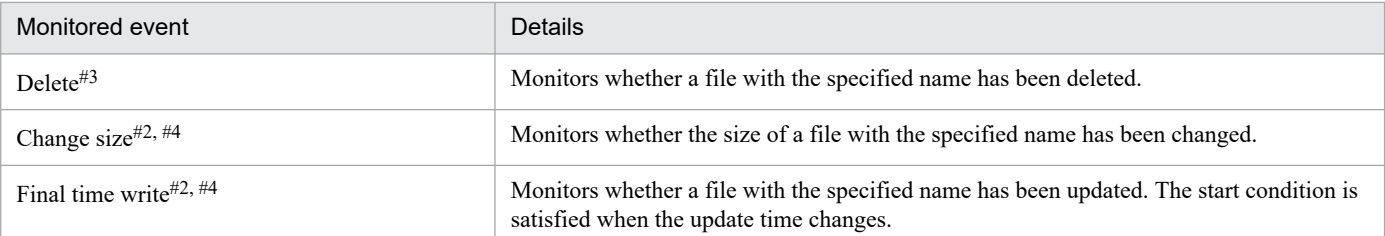

#1

If a file with the specified name already exists when monitoring starts, the condition is satisfied when the old file is deleted and a new file is created.

You can use the start monitoring option to specify whether the condition is satisfied if a file with the specified name already exists when monitoring starts. For details about the start monitoring option, see *[\(3\) Options of the Monitoring](#page-279-0) [Files job](#page-279-0)*.

#### #2

If the monitoring condition is satisfied, the system performs a *close check* to make sure the monitored file is not being accessed by any process other than the Monitoring files job.

If another process is accessing the file, the condition is judged to be unsatisfied, and another close check is performed when the next monitoring interval occurs. If the file is not being accessed by a process other than the Monitoring files job, the condition is judged to have been satisfied. The close check prevents the job from assuming that the condition is satisfied before the transmission (for example, copying) of a monitored file has been completed.

#3

If a file with the specified name does not exist when monitoring starts, the condition is satisfied when a new file with the specified name is created and then deleted.

#4

If the file with the specified name does not exist when monitoring starts, the condition is satisfied when a new file with the specified name is created and the size of the file or the last write time is changed. Simply creating a file does not satisfy the condition.

You can specify multiple conditions simultaneously. For example, specify **Delete** and **Final time write** if you want to execute the succeeding job when the file is deleted or updated. However, you cannot specify **Change size** and **Final time write** simultaneously.

The following figures show the basic operation of the Monitoring Files job.

## **(a) Example with "Create" specified as a monitoring condition**

The following figure shows the basic operation of the Monitoring Files job when **Create** is specified as a monitoring condition.

The term *File* in the figure refers to the files being monitored by the Monitoring Files job.

### ■ When the monitoring target file does not exist at the start of the job

The Monitoring Files job behaves as follows when the monitoring target file does not exist when the job starts.

Figure 7–3: When the monitoring target file does not exist at the start of the job

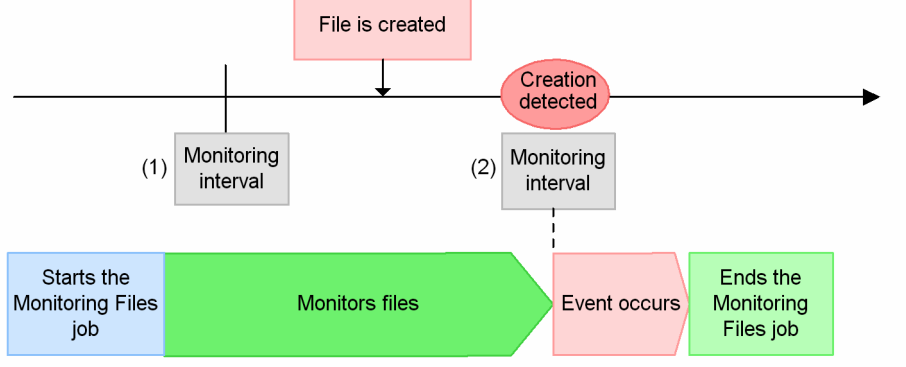

(1): A check on monitoring target files is conducted per monitoring interval. At this time, it is recognized that no monitoring target file exists.

(2): Creation of a monitoring target file is detected, and a file monitoring event occurs.

### ■ When the monitoring target file exists at the start of the job

The Monitoring Files job behaves as follows when the monitoring target file already exists when the job starts.

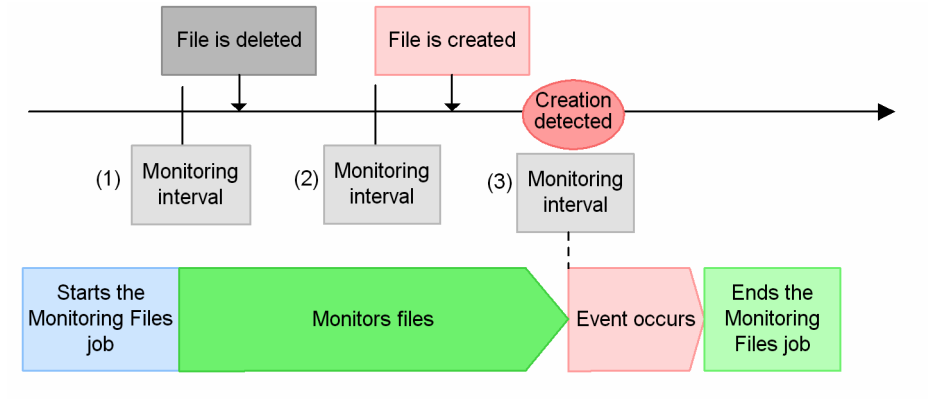

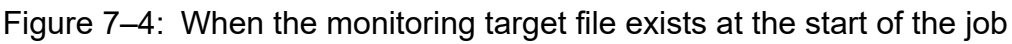

(1): A check on monitoring target files is conducted per monitoring interval. At this time, it is recognized that a monitoring target file exists.

(2): It is recognized that a monitoring target file is deleted.

(3): Creation of a monitoring target file is detected, and a file monitoring event occurs.

## **(b) Example with "Delete", "Change size", or "Final time write" specified as a monitoring condition**

The following figure shows the basic operation of the Monitoring Files job when **Delete**, **Change size**, or **Final time write** is specified as a monitoring condition. This particular example uses **Delete** as the start condition.

## ■ When the monitoring target file does not exist at the start of the job

The Monitoring Files job behaves as follows when the monitoring target file does not exist when the job starts.

### Figure 7–5: When the monitoring target file does not exist at the start of the job

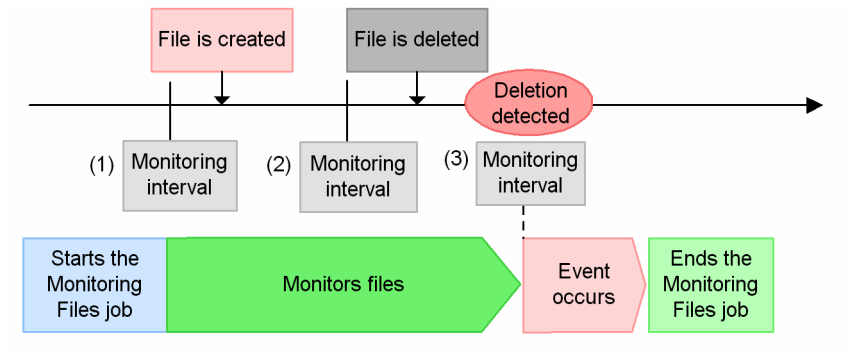

(1): A check on monitoring target files is conducted per monitoring interval. At this time, it is recognized that a monitoring target file exists.

- (2): It is recognized that a monitoring target file is created.
- (3): Creation of a monitoring target file is detected, and a file monitoring event occurs.

#### Note:

If the monitoring condition is Change Size or Final time write, read "File is deleted" above as "Change file size" or "Update file rewriting (Change last entry time)".

### ■ When the monitoring target file exists at the start of the job

The Monitoring Files job behaves as follows when the monitoring target file already exists when the job starts.

Figure 7–6: When the monitoring target file exists at the start of the job

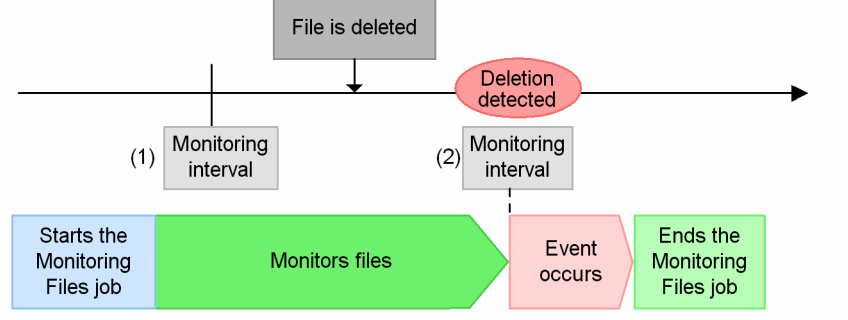

(1): A check on monitoring target files is conducted per monitoring interval. At this time, it is recognized that no monitoring target file exists.

(2): Deletion of the monitoring target file is detected, and a file monitoring event occurs.

#### Note

If the monitoring condition is Change Size or Final time write, read "File is deleted" above as "Change file size" or "Update file rewriting (Change last entry time)".

### **(c) Example when multiple events occur during a monitoring interval (when the monitoring condition is "Create")**

The following figure shows the basic operation of a Monitoring Files job that uses the **Create** start condition, in a situation where a file is updated multiple times in one monitoring interval.

### **■ Example when file creation is not detected**

The Monitoring Files job behaves as follows when file creation is not detected.

#### 7. Cautionary Notes on Designing Work Tasks

### <span id="page-278-0"></span>Figure 7–7: Example when file creation is not detected

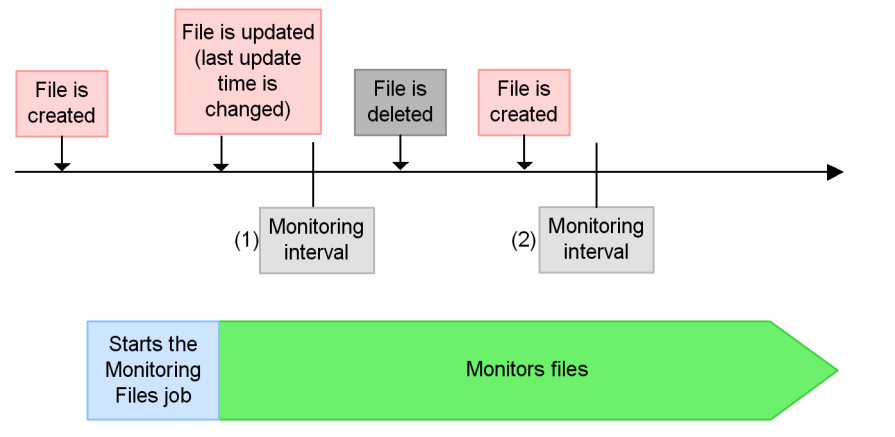

- (1): The monitoring target file is created before starting the Monitoring Files job, so that it does not detect the creation of the monitoring target file at this point. However, it is recognized that the last entry time is changed.
- (2): Although the monitoring target file is created after the file was deleted, the Monitoring Files job compares it to the status of (1). Therefore it does not detect that the monitoring target file is created, and no file monitoring event occurs.

### **■ Example when file creation is detected**

The Monitoring Files job behaves as follows when file creation is detected.

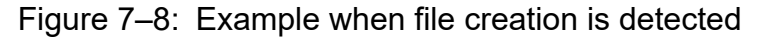

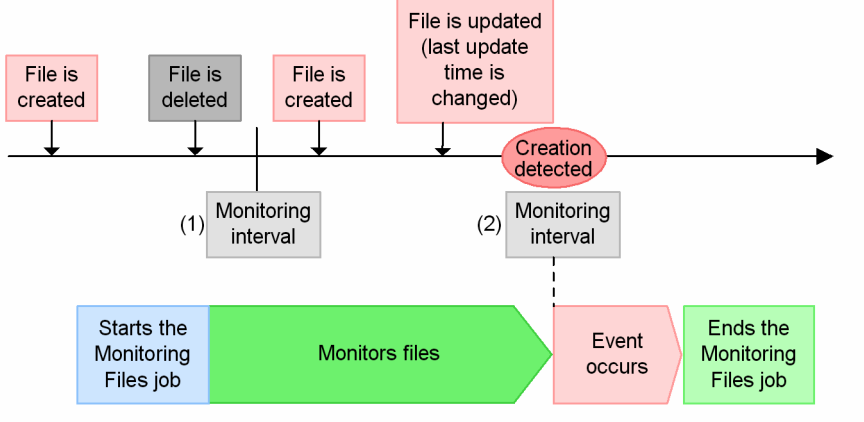

- (1): It is recognized that the monitoring target file created before starting the Monitoring Files job is deleted
- (2): Although the last update time of the monitoring target file is changed after the file was created. the Monitoring Files job compares it to the status of (1). Therefore it detects that the monitoring target file is created, then the file monitoring event occurs.

# **(2) Specifying file names**

To specify a file name, you can use an absolute path or wildcard characters consisting of an absolute path and a wildcard (\*). The following table lists examples of using wildcards to specify file names.

Table 7–3: Examples of using wildcards to specify the names of files to be monitored

| Example | Files specified                                                                                         | Examples of monitored files           |
|---------|----------------------------------------------------------------------------------------------------|---------------------------------------|
| /jp1/*  | All the files in $/$ $\gamma$ p1 are monitored, except files whose name begins<br>with a period $(.)$ . | $/$ jp $1/a$ aa<br>$/$ ip $1/a$ aa.sh |

<span id="page-279-0"></span>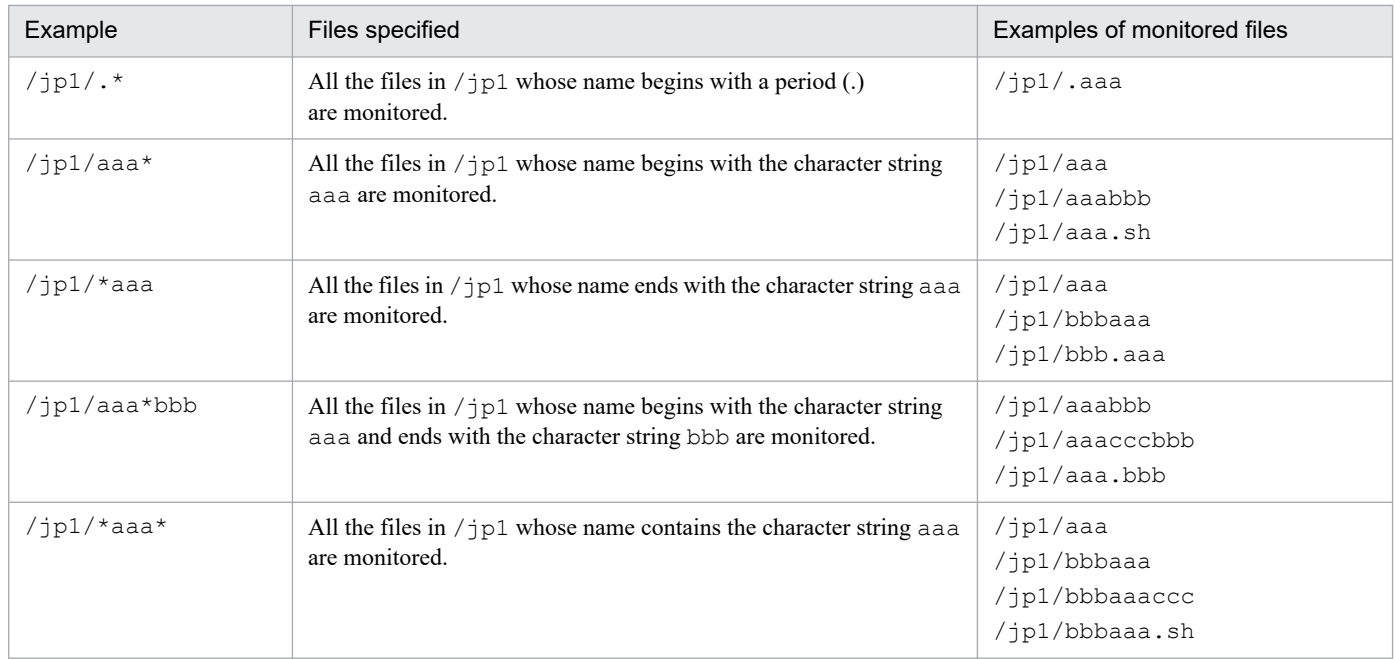

#### Note

The file name examples in the above table are for UNIX. When you specify a file name for Windows, it appears in the format  $c:\iota\pi1\$ <sup>\*</sup>. An error occurs at execution of the Monitoring Files job in the following cases:

- **•** A wildcard is specified in a directory name.
- **•** A relative path is specified.
- The specified file name already exists as a directory (for example, when you specify file name /jp1/aaa, but directory /jp1/aaa already exists).
- **•** The parent directory of the file name including the wildcard does not exist (for example, when you specify file name  $/jp1/*$ , but directory  $/jp1/$  does not exist).

# **(3) Options of the Monitoring Files job**

You can specify the following two options for the Monitoring Files job:

- **•** Start monitoring option
- **•** Monitoring Files job status passing option

Details of each option are given below.

### **(a) Start monitoring option**

You can use the *start monitoring option* to specify whether the monitoring condition of the Monitoring Files job is satisfied if the target file already exists when the job starts executing.

The start monitoring option takes effect when you select **Create** as the monitoring condition. If you do not specify this option, the monitoring condition is not satisfied even if the target file exists.

The following examples illustrate how the Monitoring Files job behaves depending on the setting of the start monitoring option.

### ■ Operation when the start monitoring option is disabled

The figure below shows the operation of the Monitoring Files job when the start monitoring option is disabled.

The term *File* in the figure refers to the files being monitored by the Monitoring Files job.

If the monitoring target file is created before the Monitoring Files job is executed

The Monitoring Files job behaves as follows when the monitoring target file is created before the job is executed.

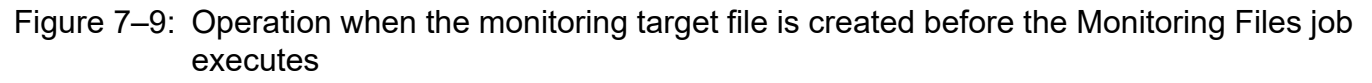

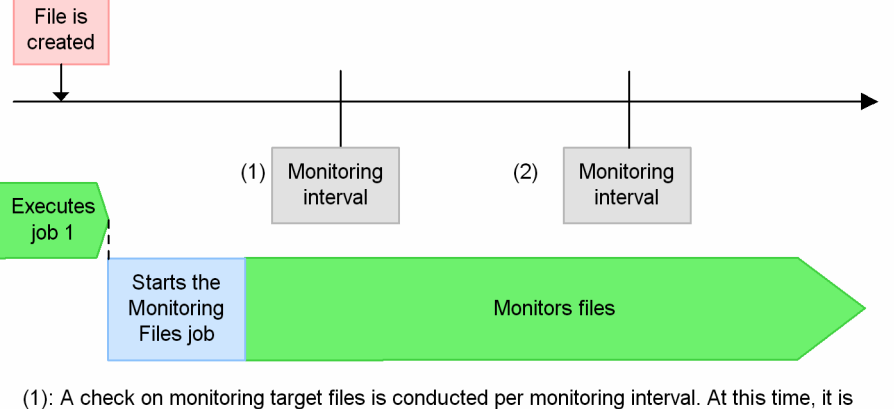

recognized that a monitoring target file exists. Therefore, no file monitoring event occurs. (2): A check on monitoring target files is conducted per monitoring interval. At this time, it is recognized that a monitoring target file exists. Therefore, no file monitoring event occurs. The file is deleted and monitoring remains until the file is recreated.

If the monitoring target file is created after the Monitoring Files job is executed

The Monitoring Files job behaves as follows when the monitoring target file is created after the job is executed.

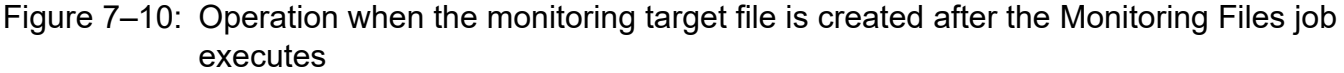

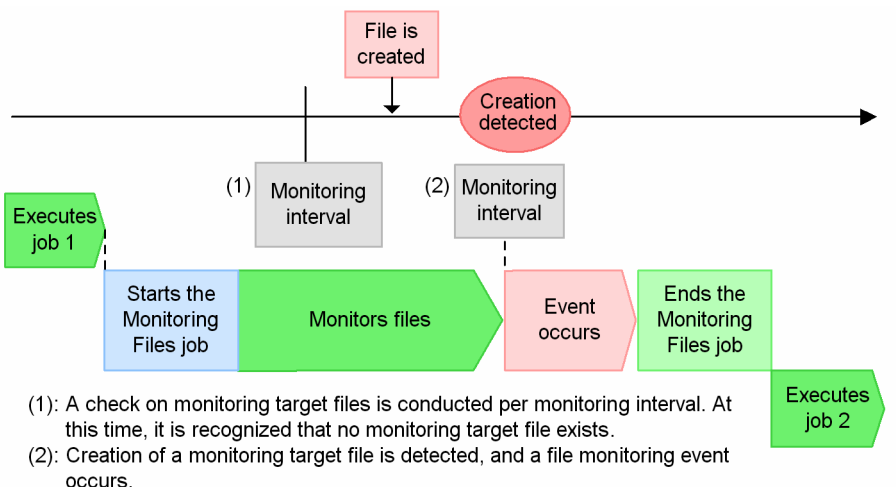

### ■ Operation when the start monitoring option is enabled

The figure below shows the operation of the Monitoring Files job when the start monitoring option is enabled.

If the monitoring target file is created before the Monitoring Files job is executed

The Monitoring Files job behaves as follows when the monitoring target file is created before the job is executed.

### Figure 7–11: Operation when the monitoring target file is created before the Monitoring Files job executes

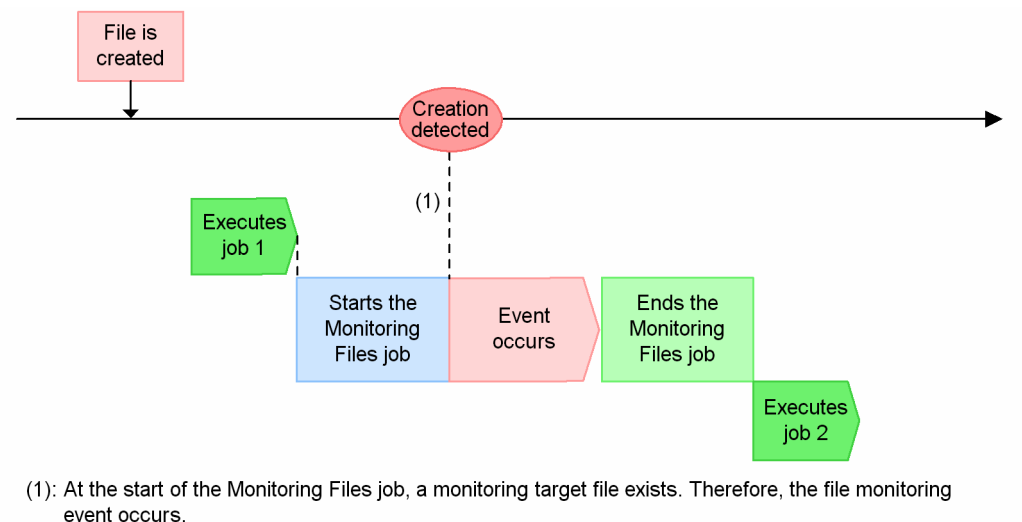

If the monitoring target file is created after the Monitoring Files job is executed

The Monitoring Files job behaves as follows when the monitoring target file is created after the job is executed.

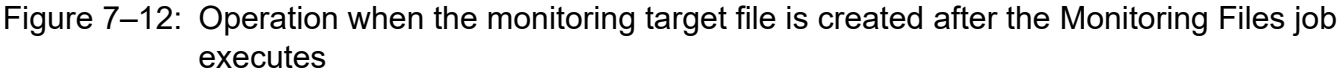

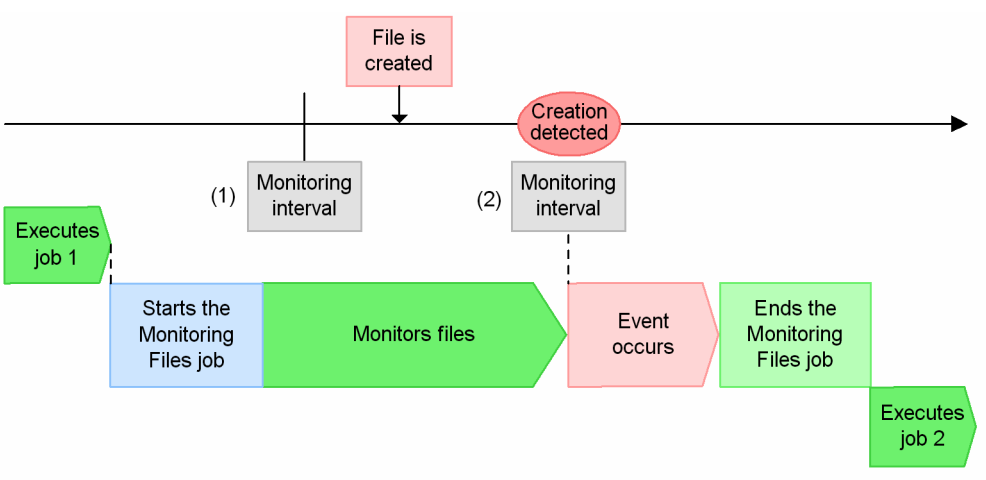

(1): At the start of the Monitoring Files job, no monitoring target file exists. Therefore, check monitoring file per monitoring interval. At this point, it is recognized that no monitoring target file exists.

(2): Creation of a monitoring target file is detected, and a file monitoring event occurs.

See the following for details about how the Monitoring Files job behaves depending on the specification of the start monitoring option.

### When **Establish for existing files** is specified

When the Monitoring Files job is executed with **Create** specified as the monitoring condition, if the target file already exists, the monitoring condition is satisfied and the Monitoring Files job terminates normally. A close check ensures that if the file is in use when the Monitoring Files job is executed, the job remains in *Now monitoring* status until the target file is no longer being used.

When the start monitoring option is specified, the monitoring condition is satisfied differently depending on the type of the Monitoring Files job, as follows:

Monitoring Files job in a jobnet with a monitoring target file name specified

If the monitoring target file exists when the Monitoring Files job is executed, the monitoring condition is satisfied by the start monitoring option. The event occurs immediately, and the Monitoring Files job terminates normally.

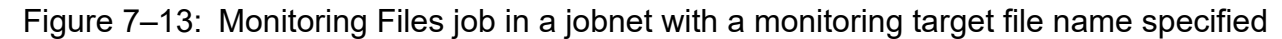

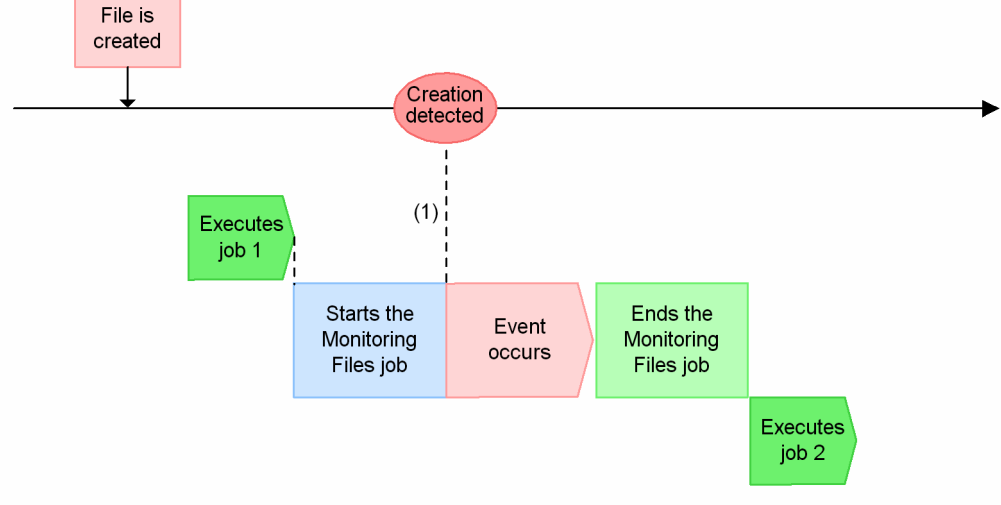

(1): At the start of the Monitoring Files job, a monitoring target file exists. Therefore, the file monitoring event occurs.

Monitoring Files job in a jobnet with a monitoring target file name specified using a wildcard (\*):

If at least one file exists in the monitoring target directory when the Monitoring Files job is executed, the monitoring condition is satisfied by the start monitoring option. The event occurs immediately, and the Monitoring Files job terminates normally.

### Figure 7–14: Monitoring Files job in a jobnet with a monitoring target file name specified using a wildcard (\*)

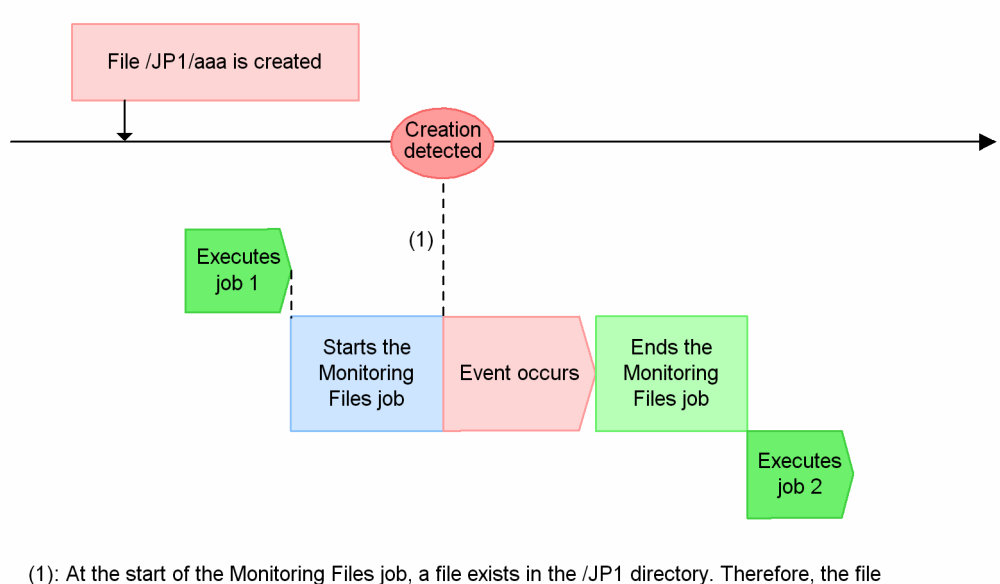

monitoring event relating to the file /jp1/aaa occurs.

#### Supplementary note:

Monitoring target file name : /jp1/\*

For details about wildcard usage, see *[\(2\) Specifying file names](#page-278-0)*.

Monitoring Files job in a start condition with a monitoring target file name specified

If the monitoring target file exists at execution of a Monitoring Files job that serves as a start condition, the monitoring condition is satisfied by the start monitoring option, and the event occurs immediately.

The start monitoring option is disabled once an event occurs. After the event occurs, the Monitoring Files job continues monitoring in the *Now monitoring* status. However, after the option is disabled, a condition is satisfied when a new file is created.

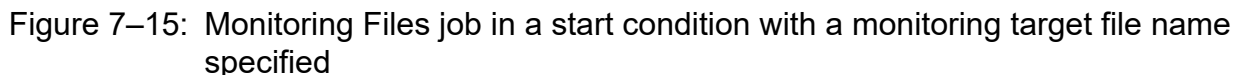

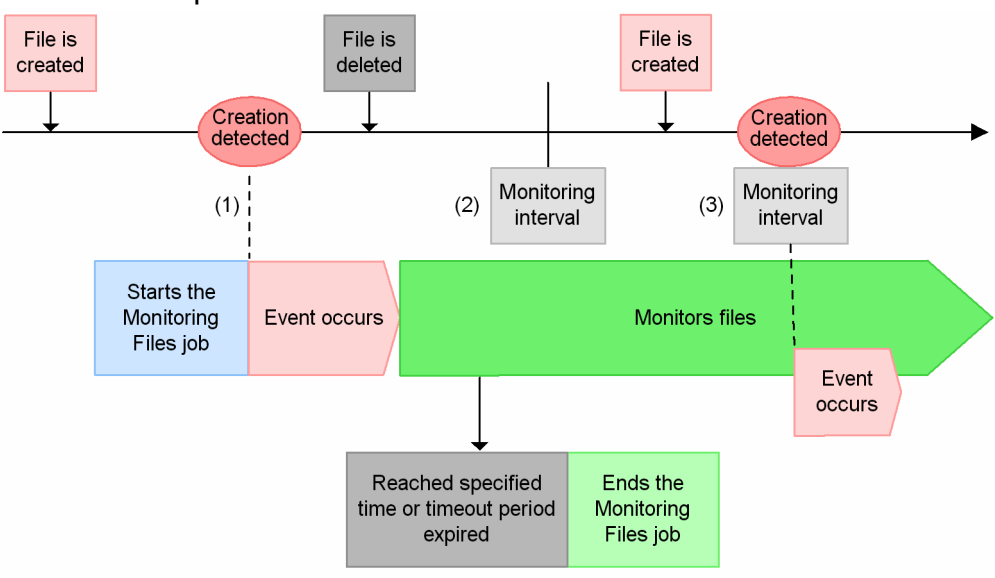

(1): At the start of the Monitoring Files job, the monitoring target file exists. Therefore, the condition

for the event occurrence is satisfied and the file monitoring event occurs.

(2): It is recognized that the monitoring target file is deleted.

(3): Creation of a monitoring target file is detected, and a file monitoring event occurs.

Monitoring Files job in a start condition with a monitoring target file name specified by a wildcard (\*)

While the Monitoring Files job in the start condition is executed, a monitoring condition is satisfied for any file in the monitoring target directory by the start monitoring option, and an event occurs immediately.

The start monitoring option is disabled after events occur for each of the files. After events occur, the Monitoring Files job continues monitoring in the *Now monitoring* status. However, after the option is disabled, a condition is satisfied when a new file is created.

### Figure 7–16: Monitoring Files job in a start condition with a monitoring target file name specified by wildcard (\*)

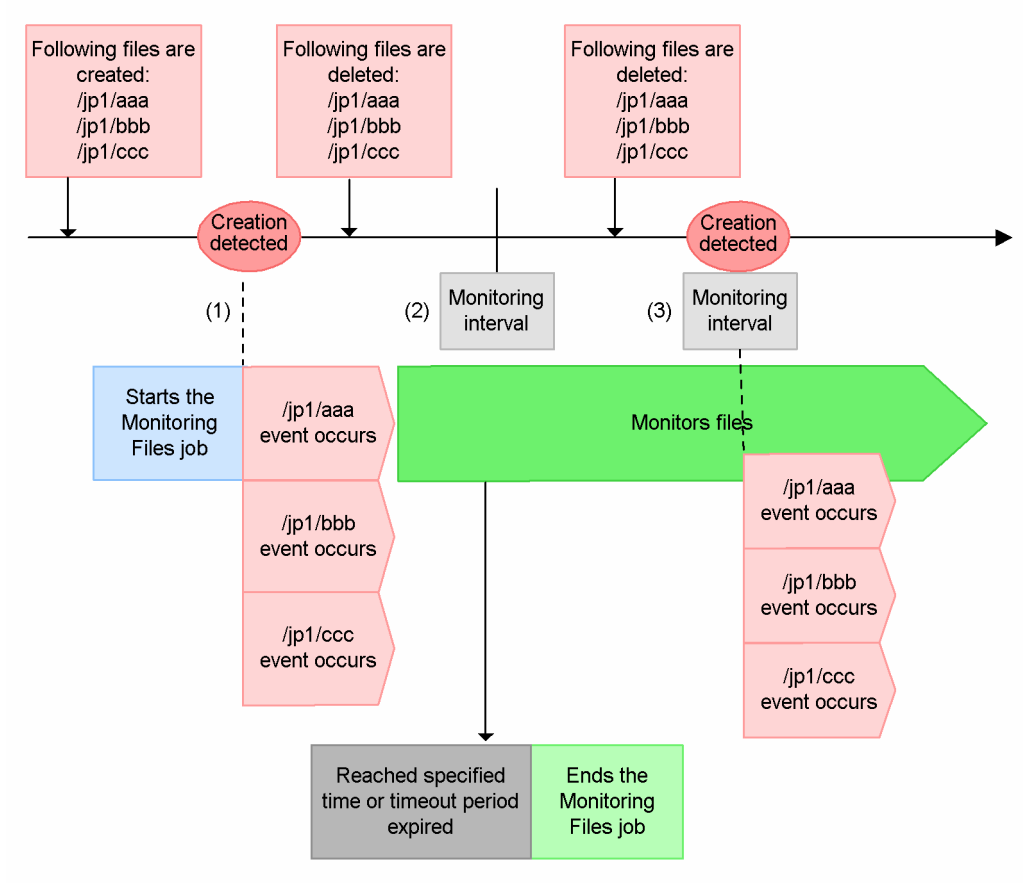

Monitoring target file name : /jp1/\*

- (1): At the start of the Monitoring Files job, the monitoring target file exists. Therefore, the condition for the event occurrence is satisfied and the file monitoring events occur. All events, /jp1/aaa, / jp1/bbb, and /jp1/ccc, that meet the condition of \*(wild card) occur.
- (2): It is recognized that the monitoring target file is deleted.
- (3): Creation of a monitoring target file is detected, and a file monitoring event occurs. All events, / jp1/aaa, /jp1/bbb, and /jp1/ccc, that meet the condition of \*(wild card) occur.

#### Supplementary note:

For details about wildcard usage, see *[\(2\) Specifying file names](#page-278-0)*.

#### When **Establish at file creation** is specified (default)

When a Monitoring Files job with **Create** specified as the monitoring condition is executed, the monitoring condition is not satisfied even if the monitoring target file exists when the job enters *Now running* status. The Monitoring Files job continues monitoring.

When JP1/AJS3 is used in a cluster system, any Monitoring Files job with the start monitoring option specified will be re-executed after failover of the JP1/AJS3 service. If the Monitoring Files job status passing option is enabled, the job retains the same status as before the failover. If this option is disabled, the start monitoring option applies once again.

For details about how to specify the start monitoring option of the Monitoring Files job, see *12.4.19 Detailed Definition - [Monitoring Files] dialog box* in the *JP1/Automatic Job Management System 3 Operator's Guide* or *5.2.10 File monitoring job definition* in the manual *JP1/Automatic Job Management System 3 Command Reference*.

# **(b) Monitoring Files job status passing option**

You can save the information about the file monitoring performed by the Monitoring Files job as needed, and pass the status to a later instance of the job. If you enable the status passing option, a status passing information file is created for each Monitoring Files job.

For example, suppose that the JP1/AJS3 service stops in a cluster system while a Monitoring Files job is running. If the same Monitoring Files job is executed after the JP1/AJS3 service restarts, it inherits the previous monitoring status. A Monitoring Files job can inherit previous information even in a non-cluster system.

The monitoring status can be passed only if the Monitoring Files job continues running. Whether the monitoring status is passed depends on whether the Monitoring Files job runs continuously, or terminates.

The following table shows the conditions for passing the monitoring status.

Table 7–4: Conditions for passing the monitoring status

| Type of Monitoring Files job                 | Restart of JP1/AJS3 service                             | Failover followed by a stop                             | Failover due to system<br>going down |
|----------------------------------------------|---------------------------------------------------------|---------------------------------------------------------|--------------------------------------|
| Monitoring Files job in a jobnet             | Not passed because the<br>job terminates <sup>#</sup> . | Not passed because the<br>job terminates <sup>#</sup> . | Passed.                              |
| Monitoring Files job in a<br>start condition | Passed.                                                 | Passed.                                                 | Passed.                              |

#

If a failover that requires the JP1/AJS3 service on the execution agent to be either restarted or stopped occurs, *Table 7-4* applies even if the option to continue execution of active event jobs is enabled. This is because the file monitoring jobs are stopped during the failover. As a result, no events can be detected from the time the JP1/AJS service is stopped on the execution agent on which the file monitoring jobs are running until the service is restarted and event monitoring is resumed.

At this time, the messages KAVT2031-E and KAVT2034-W are output to the integrated trace log on the execution agent. If the option to continue execution of active event jobs is enabled, ignore these messages and continue operation. For details about the option to continue execution of active event jobs, see *8.2.1 Continuing the execution of event jobs if the JP1/AJS3 service stops* in the *JP1/Automatic Job Management System 3 Administration Guide*.

The status passing information file is deleted in the following cases:

- **•** The status passing information file created for each Monitoring Files job is deleted when the Monitoring Files job terminates.
- **•** If you disable status passing after status information has been passed, all the status passing information files are deleted.
- **•** If you start the JP1/AJS3 service with the cold option, all the status passing information files are deleted.

The following figure shows an example of operation when the status passing option of the Monitoring Files job is enabled.

### Figure 7–17: Example of operation when the status passing option of the Monitoring Files job is enabled

Condition: Create is specified

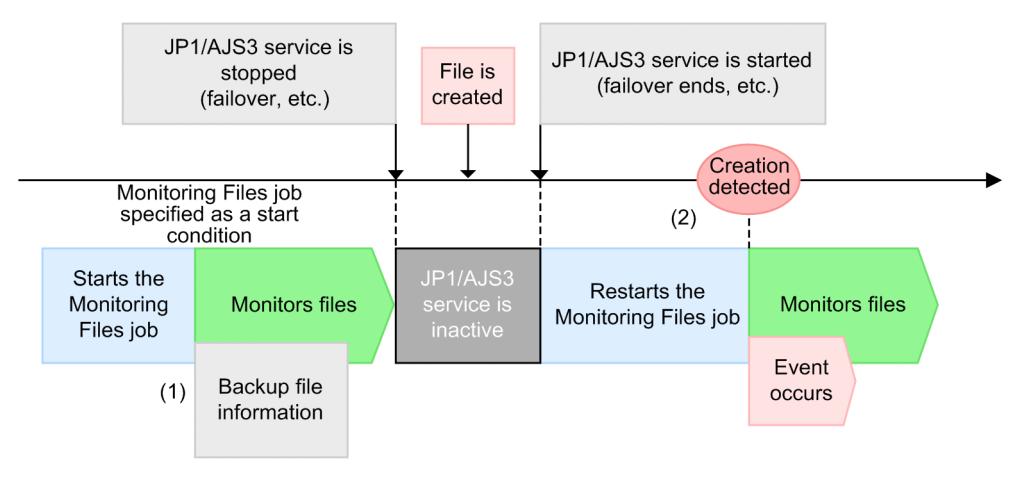

(1): When the status passing option is enabled, the information of the monitoring target file held by the file monitoring job is backed up into the passing information storage file.

The functionality for passing the status of the Monitoring Files job is disabled by default. To enable the functionality, perform the setting procedure for all the hosts and nodes that execute the Monitoring Files job. In a cluster system, both the primary node and the secondary node require the setting. For details about the setting procedure, see *6.3.3 Setting the status passing option for the file monitoring job* in the *JP1/Automatic Job Management System 3 Configuration Guide* (for Windows hosts) or *15.3.3 Setting the status passing option for the file monitoring job* in the *JP1/Automatic Job Management System 3 Configuration Guide* (for UNIX hosts).

Note that if you change the setting for monitoring files that exceed 2 gigabytes (large file support) from *yes* to *no*, and a job inherits status passing information for a file larger than 2 gigabytes, the message KAVT2038-E is output to the integrated trace log and to the execution result details, and the job ends abnormally.

# **(4) Notes on defining the Monitoring Files job**

Note the following when you define the Monitoring Files job:

• When you execute a Monitoring Files job with a monitoring interval of 1 to 9 seconds, succeeding jobs are not executed immediately (in 1 to 9 seconds) when a file update (event) occurs. When you execute many Monitoring Files jobs, it could take some time before succeeding jobs are executed. In such a case, set a monitoring interval that provides sufficient leeway.

For details about the formula for estimating the length of a monitoring interval for the Monitoring Files job, see *3.1.6 Monitoring interval set when using the Monitoring Files job* in the *JP1/Automatic Job Management System 3 System Design (Configuration) Guide*.

**•** A Monitoring Files job might slow down or the CPU usage of the file monitoring process might go up if a generic name, containing a wildcard  $(*)$ , is specified for that job as the monitoring-target file name, and if many files exist which match that name. When you use a wildcard character to specify the names of monitoring target files, consider ways to minimize the number of files that match the specified monitoring target file names. We also recommend that you delete unnecessary files to reduce the number of files. Alternatively, use full names to specify the names of monitoring target files.

<sup>(2):</sup> When JP1/AJS3 services start and execute the Monitoring Files job before the services end, the status passing information storage file is read. (For the condition to pass the status, see Table 7-4 Conditions for passing the monitoring status.) Therefore, it detects that the monitoring target file is created, then the file monitoring events occur.

<sup>7.</sup> Cautionary Notes on Designing Work Tasks

JP1/Automatic Job Management System 3 System Design (Work Tasks) Guide **287**

- **•** As the monitoring targets of the Monitoring Files job, do not specify files in an environment where disks are mounted or unmounted when jobs are executed. If you specify such files as monitoring targets, monitoring might not operate normally or might detect the creation or deletion of files at unexpected times.
- In Windows, the Monitoring Files job can monitor files that do not exceed 2 gigabytes (2,147,483,647 bytes). To monitor larger files (large file), you must set up the environment accordingly. For details about how to perform the settings, see *6.3.16 Enabling monitoring of a large file* in the *JP1/Automatic Job Management System 3 Configuration Guide*. Note that in the UNIX version of JP1/AJS3 11-10 or later, large files can be monitored regardless of whether monitoring of large files is enabled.

If the monitoring of large files is enabled by specifying the relevant settings in Windows, or by upgrading JP1/AJS3 from a version earlier than 11-10 to version 11-10 or later in UNIX, the following notes apply:

- **•** When a user program such as a Unix job references or uses the status passing information attribute FLSIZE from a Monitoring Files job, a value that exceeds 2 gigabytes might be passed to the user program. This might cause an overflow in the process that handles file sizes in the user program, and the program will need to be amended or other remedies found.
- **•** The name of a file monitored by the Monitoring Files job must conform to the LANG environment variable used for running JP1/AJS3. If you monitor a file whose name uses any other character set, operation is unpredictable.
- **•** If the file being monitored by the Monitoring Files job is also the subject of another event job or log file monitoring by the JP1/Base event service functionality, the target file is considered to be open and the monitoring condition is not satisfied. Therefore, do not set the files as the monitoring target of the Monitoring Files job if they are the target of another event job or subject to log file monitoring by the JP1/Base event service.
- **•** Do not specify as monitoring targets the syslog, device special files, and other system files of the OS. The Monitoring Files job might be unable to identify each of the many unspecified processes accessing the files, processes that access the file frequently, and processes that use the file. Also, do not specify a RAW file as a monitoring target because the Monitoring Files job cannot identify a process that is updating or using such a file.
- If you specify files whose names include network paths<sup>#</sup> as the monitoring targets of a file monitoring job, set Y for the NetworkFilewatch environment setting parameter. For details about the NetworkFilewatch environment setting parameter, see *20.6.2(30) NetworkFilewatch* in the *JP1/Automatic Job Management System 3 Configuration Guide*.

If the names of monitoring-target files include network paths when Y is not set for the NetworkFilewatch environment setting parameter, the file monitoring job might perform unintended operations, depending on the network conditions.

If the file name you want to specify refers to a file on the local host, specify a file name that does not include a network path.

If the file name you want to specify refers to a file on another host, monitor the file in either of the following ways:

- **•** Install JP1/AJS3 on the host on which the file to be monitored exists, and then monitor the file on that host locally.
- **•** Transfer the monitoring-target file by using FTP or another protocol to a host on which JP1/AJS3 is installed, and then monitor the file.

#

Examples of files whose names include network paths are as follows: Windows: Files that can be viewed on a network drive and UNC UNIX: Files that can be viewed when mounting an NFS

- **•** If Y is not set for the NetworkFilewatch environment setting parameter when file monitoring jobs are run on UNIX hosts, do not monitor files for which operations (create, update, and view) might be performed by other hosts over the network. If a file is accessed from another host over a network, a condition related to the file might be met while the file is being accessed or might be met more than once by performing only one operation.
- The Monitoring Files job cannot correctly monitor a file that is frequently opened and closed to append data. If such a file is closed when the job performs monitoring, the job might assume that file updating has finished and an event

<sup>7.</sup> Cautionary Notes on Designing Work Tasks
might occur. If you want to monitor such a file, do not use the Monitoring Files job directly. Instead, prepare another file that indicates when file updating has finished, and use the job to monitor the file you prepared.

- Note the following when you are using names containing wildcards (\*) to specify the names of files to be monitored:
	- **•** Monitoring Files events occurring within a given monitoring interval cannot be used to monitor files based on the order in which they were created, updated, or deleted. The *event order option* prevents the order of Monitoring Files events from being altered by factors affecting the communication status. It does not change how the Monitoring Files job behaves.
- **•** Note the following regarding satisfying the monitoring condition for the Monitoring Files job:
	- **•** When you specify **Delete** as a monitoring condition and the monitoring target file does not exist when monitoring starts, the monitoring condition is satisfied after the file is created and then deleted.
	- **•** When **Change size** or **Final time write**, is specified as a monitoring condition and the monitoring target file does not exist when monitoring starts, the monitoring condition is satisfied after the file is created, and then the file size is changed or the last write time is changed.

**Change size** and **Final time write** monitoring conditions are satisfied after a write is actually made to the target disk. Simply editing a file by using a text editor does not satisfy the monitoring condition.

- **•** If you select the state Do not inherit for the Monitoring Files job status passing option, the information kept by the Monitoring Files job will be lost if the JP1/AJS3 service stops while the Monitoring Files job is active. When you restart the JP1/AJS3 service and begin file monitoring again, the previous file monitoring information will not be inherited.
- The Monitoring Files job checks files at a specified monitoring interval. When an asterisk (\*) is specified, the job checks all the monitored files. If a file update that matches the monitoring condition takes place more than once for one of the monitored files between monitoring times, the Monitoring Files job detects only the last update. Also, if a single file update is detected by a large number of jobs, the next monitoring time might be delayed because events will be issued for all the jobs. If a file update that matches the monitoring condition takes place more than once before the delayed monitoring time arrives, the Monitoring Files job detects only the last update.

If you specify a short monitoring interval and there are a large number of jobs to monitor, monitoring might take longer than the monitoring interval.

- **•** When the Monitoring Files job detects that the status of a monitoring target file has changed, the job performs a close check to see if any process has the monitoring target file open. If the Monitoring Files job determines that the file is not open, the job issues an event. If the monitoring target file is open, the job does not issue an event, and enters *Now monitoring* status again. The Monitoring Files job, after the monitoring interval, checks if any process has the monitoring target file open again. In short, as long as the monitoring target file is open, the Monitoring Files job does not issue an event even if it detects that the status of the monitoring target file has changed. Note that if you monitor files on an NFS server in a Windows environment or monitor files via a network in a UNIX environment, it is impossible to check whether a file has been opened by a process of another host. Therefore, an event is issued even when a file being monitored is opened by a process of another host.
- **•** If you select the state Inherit for the Monitoring Files job status passing option, and execute a saved JP1/AJS3 unit or use the environment under the installation directory for a backup copy of JP1/AJS3, you need to have cold-started the JP1/AJS3 service. If you execute a Monitoring Files job of the backup JP1/AJS3 without cold-starting the JP1/AJS3 service, monitoring starts from the monitoring status in effect before the unit was saved.
- **•** If an information file or folder is affected by some error that prevents files that store passing statuses from being created or written to, the message KAVT2034-W is output to the integrated trace log, and job execution continues. In this case, the file for inheriting the monitoring status is not created.
- **•** If you select the state Inherit for the Monitoring Files job status passing option, execute a Monitoring Files job in a start condition, and then kill the JP1/AJS3 service, the status of the Monitoring Files job will be passed. However, if the JP1/AJS3 service is subjected to planned termination rather than killed, the status of the Monitoring Files job will not be passed.

<sup>7.</sup> Cautionary Notes on Designing Work Tasks

**•** The following directories might contain a file that could be read or written by the file monitoring process at any time while the process is running. Therefore, do not specify a file in the following directories as a monitoring target: When running on the physical host

For Windows, if the installation folder is the default installation folder or is in a folder protected by the system: %ALLUSERSPROFILE%\Hitachi\JP1\JP1\_DEFAULT\JP1AJS2\jp1ajs2\sys

The default location of %ALLUSERSPROFILE% is *system-drive*\ProgramData.

A *folder protected by the system* is the path to a folder in any of the following:

- *system-drive*\Windows

- *system-drive*\Program Files

- *system-drive*\Program Files (x86)

For Windows, if the installation folder is other than the above:

*JP1/AJS3-installation-folder*\jp1ajs2\sys

For UNIX:

```
/var/opt/jp1ajs2/sys
```
When running on a logical host

For Windows:

*shared-folder*\jp1ajs2\sys

For UNIX:

*shared-directory*/jp1ajs2/sys

- **•** A Monitoring Files job executed under Windows might detect updates to files other than the expected target files when both of the following conditions are met:
	- 1. The monitoring target files are specified using a 3-character extension, with a wildcard for the rest of the file name.

Example:

Monitoring target files specified as  $C:\Temp\$ \star.txt.

2. The monitoring target folder contains files with extensions that are four characters or longer, and the first three characters match the extension as specified in 1 above.

Example:

Suppose that the monitoring target files are specified as  $\star$ .txt (to match the beginning of a string by using a wildcard), and the target folder contains the three files aaa.txt, aaa.txta, and aaa.txtab. When any one of these files is updated, the Monitoring Files job will assume that the monitoring conditions are satisfied. The table below shows examples of how different monitoring target files are selected according to how you specify the file extension.

Table 7–5: Detection of monitoring target files by file extension

| Monitoring target file name | Updated files |         |          |           |
|-----------------------------|---------------|---------|----------|-----------|
|                             | aaa.tx        | aaa.txt | aaa.txta | aaa.txtab |
| $C:\Temp\Y$ .tx             | v             | N       | N        | N         |
| $C:\Temp\{'\star}.txt$      | N             |         |          |           |
| $C:\Temp\*.\text{txta}$     | N             | N       |          | N         |
| $C:\Temp\{'\star}.txtab$    | N             | N       | N        |           |

```
7. Cautionary Notes on Designing Work Tasks
```
#### Legend:

Y: An event is issued when this file is updated.

N: No event is issued when this file is updated.

- When you use a file transfer tool to perform an operation on a monitoring target file such as updating the file, the Monitoring Files job might assume that the **Delete** or **Create** monitoring condition is satisfied, even if the file was only overwritten. That is, if the tool performs file deletion processing internally, and the deletion timing happens to coincide with the monitoring interval, the Monitoring Files job assumes that the file has been deleted. To avoid such problems, we recommend that you use the **Create** and **Final time write** monitoring conditions even if the monitoring target files are always overwritten in your particular setup.
- **•** If you change the Monitoring Files job status passing option from the state Do not inherit to Inherit during monitoring by a Monitoring Files job specified as a start condition, and then restart JP1/AJS3, the messages KAVT2031-E and KAVT2034-W are output to the integrated trace log. This indicates that the status of the job before the restart could not be inherited because the Monitoring Files job status passing option for the job was set to the state Do not inherit before you restarted JP1/AJS3. For this reason, do not change the option from the state Do not inherit to Inherit while a Monitoring Files job is active, as you will be unable to inherit the status from before JP1/AJS3 restarted.
- When you use a Monitoring Files job in Windows and specify  $*$ .  $*$  as the name of the monitoring target file, the job will also detect files without an extension.

For example, if you specify  $C: \text{temp} \setminus \cdot$  as the monitoring target file, an event will be issued when any of the following files under  $C: \ \ \ \text{temp}$  is updated:

- **•** abc
- **•** abc.txt
- **•** abc.txt.txt
- **•** You cannot specify a symbolic link as a monitoring target file. However, provided that the file itself is not a symbolic link, you can include a symbolically linked directory in the name of the target file.
- **•** Each time the monitoring interval arrives, a Monitoring Files job checks whether the status of the monitoring target file has changed. When a change is detected, a close check is performed regardless of the monitoring condition (**Create**, **Change size**, or **Final time write**) specified in the Monitoring Files job. In Windows, the check process attempts to open the monitoring target file in write mode. If the attempt to open the file is successful, the file is immediately closed and a determination is made that no other process has the file open. No other program can access the monitoring target file while it is open for the purposes of a close check. For this reason, when you create a user program that operates a monitored file from within an event job or a jobnet with a start condition, take measures to deal with potential file access problems by incorporating retry processing into the user program.
- **•** In Windows, if the monitored files are read-only, the files cannot be opened in write mode, a close check cannot be performed, and no event will be issued even when a file change that matches the monitoring conditions is detected. If a monitored file is read-only, the message KAVT2036-W is output to the integrated trace log. Remove the read-only attribute from the monitored files so that the files can be opened in write mode.
- **•** The Windows file system uses the following two file name types:
	- **•** Long file names specified arbitrarily by users
	- **•** Corresponding short file names generated automatically by Windows (8.3 filenames)

The Monitoring Files job in JP1/AJS3 monitors both file name types, and therefore the Monitoring Files job will detect an event for a file whose short file name matches the monitoring target file. In this case, an event might appear to have been detected for the wrong file.

If the Monitoring Files job appears to have detected an event for the wrong file, run the following command at the command prompt to output the short file names of files in the folder that contains the monitoring target file. Check the command output to see whether the file name specified as the monitoring target file matches the short file name of another file in the folder.

7. Cautionary Notes on Designing Work Tasks

To prevent the Monitoring Files job from identifying a short file name as its monitoring target, specify the monitoring target file name as follows:

**•** When using wildcard characters to specify the monitoring target file, make sure that the base file name is at least 8 characters.

The following table shows examples of defining the monitoring target file name to include and exclude short file names as monitoring targets.

### Table 7‒6: Examples of defining the name of the monitoring target file to include and exclude short file names as monitoring targets

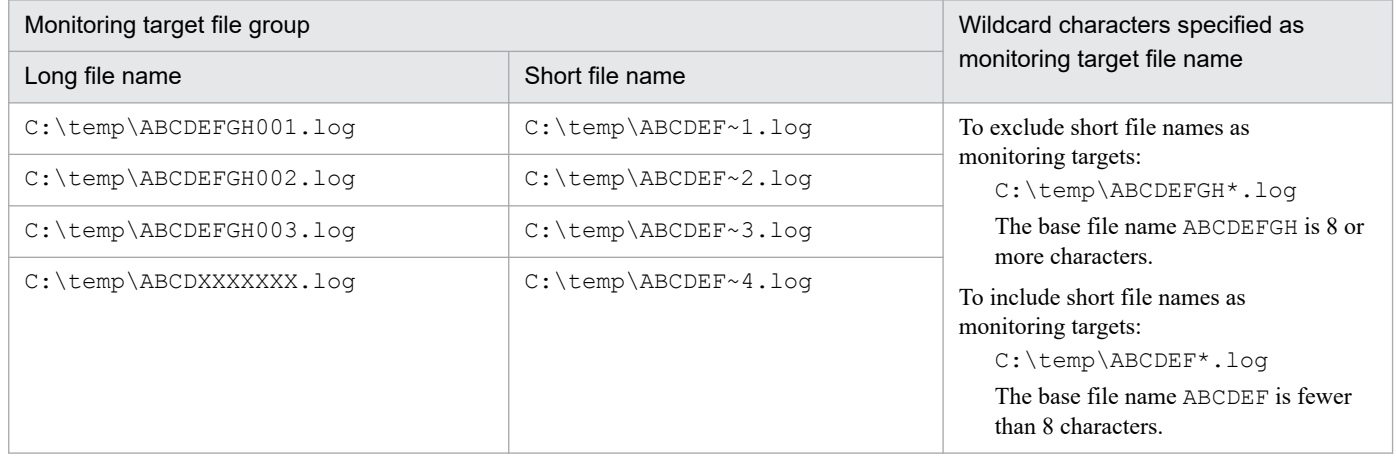

**•** When using a full name to specify the monitoring target file, do not specify a file name in short file name format. Here, a file name in short file name format refers to a long file name in the 8.3 format used by short file names. Supplementary note

If you specify the name of a monitoring target file in short file-name format, make sure that the files in the same location as the monitoring target file are all named in short file-name format.

**•** In a Linux environment, if a network connection between a host that is running a file monitoring job and a file system (such as NFS) is closed, the job might sometimes remain running. If this occurs, you might become unable to monitor the states of files correctly.

One solution to this problem is to set a timeout for the close check of the file monitoring job. If a timeout is set, a message can be output when the file monitoring job remains running after a disconnection. To output such a message, set the CloseCheckTimeout and CloseCheckWarnLogInterval environment setting parameters. For details about the CloseCheckTimeout environment setting parameter, see *20.6.2(32) CloseCheckTimeout* in the *JP1/Automatic Job Management System 3 Configuration Guide*, for details about the CloseCheckWarnLogInterval environment setting parameter, see *20.6.2(33) CloseCheckWarnLogInterval* in the *JP1/Automatic Job Management System 3 Configuration Guide*.

# **7.6.3 Notes on the Receive Mail job**

The following provides precautions (items you should know in advance) for using the Receive Mail job.

Examples of jobnets that use the Receive Mail job are as follows:

- Execute the succeeding job only when an email is received from the system administrator.
- **•** Execute the succeeding job only when the received email is titled Error.

In email reception monitoring, a condition is satisfied when an email is received. For details about email reception, see *2.6 Defining email reception monitoring job* in the *JP1/Automatic Job Management System 3 Linkage Guide*.

Cautionary note (UNIX only)

To change from an environment linked with a mail system to one that is not, change the parameter ExecMode under the [JP1\_DEFAULT<sup>#</sup>\JP1AOMAGENT\mail\_link] key from U to N by using the jajs\_config command, and then restart JP1/AJS3.

#

If JP1/AJS3 is running on a logical host, this will be the logical host name.

### **7.6.4 Notes on the Monitoring Log Files job**

The following provides precautions (items you should know in advance) for using the Monitoring log files job.

For an overview of the operation of the Monitoring Log Files job, see *[2.4.4\(3\) Executing a process at log file update](#page-140-0) [\(Monitoring log files job\)](#page-140-0)*.

Cautionary notes

- **•** The Monitoring Log Files job requires the log file trapping function of JP1/Base.
- **•** The Monitoring Log Files job is executed using the log file trap functionality of JP1/Base. Before you execute the Monitoring Log Files job, start the log file trap management service of JP1/Base and the event service of JP1/Base.

If the log file trap functionality and event service of JP1/Base are not running, the Monitoring Log Files job enters *Now running* status but does not actually monitor its target. The Monitoring Log Files job starts monitoring after the event service and the log file trap management service of JP1/Base have started.

For details about the log file trap functionality, see the *JP1/Base User's Guide*.

- **•** Do not stop the log file trap management service or event service of JP1/Base while the Monitoring Log Files job is running. Also, do not execute the JP1/Base jevlogstop command to terminate the log file trap run by the Monitoring Log Files job. If you do, events might not be detected even if the log data of monitoring targets is written.
- **•** Each Monitoring Log Files job requires a share of memory, disk space, and system resources to make use of the log file trap functionality of JP1/Base.

For details about estimating the resource requirements for JP1/Base, see the *JP1/Base User's Guide*.

- **•** Do not monitor log files that might be mounted or unmounted while a job is executed. If you monitor such files, monitoring might not operate normally, or the system might incorrectly assume that a new log file was created and read the file from the beginning.
- **•** When **SEQ2** is selected as the output format for log files, if a file is renamed more than once during a file search interval, the acquired messages will be lost. For this reason, take care when specifying the file search interval. If you want to edit a file renamed during monitoring with **SEQ2** set, edit it after a new file is created and the specified file search interval elapses.

Figure 7–18: Examples when acquired messages are lost and not lost with SEQ2 selected

● When all data written into File B is lost:

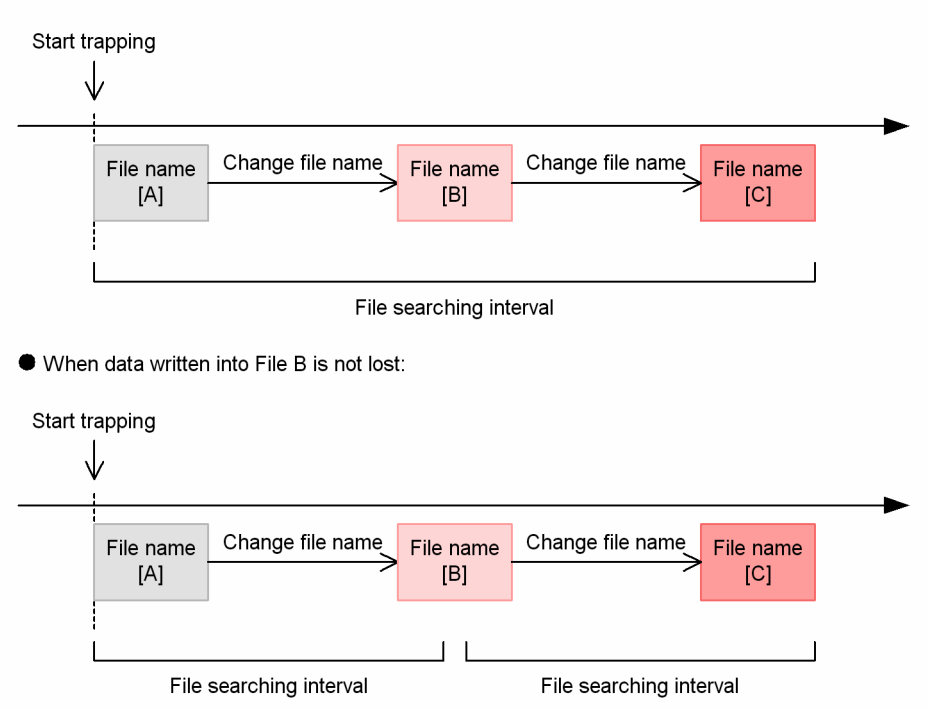

- The Monitoring Log Files job cannot monitor the output formats of the following log files:
	- **HTRACE**
	- **SEQ3**
	- **UPD**
- **•** Make sure that the log files to be monitored by the Monitoring Log Files job are encoded in the character encoding that was specified for the system at the time when JP1/AJS3 started.
- **•** If you use version 06-00 to 06-71 of JP1/AJS2 View to view the detailed definition of a job whose file output format is **SEQ2**, the file output format appears blank. At this time, if you click **OK** in the Detailed Definition dialog box, all the items defined as **SEQ2** are re-defined as **SEQ**.
- **•** If you specify multiple Monitoring Log Files jobs that reference the same log file (including the syslog), the load on the system is increased by the increased number of accesses to the log file. In this case, we recommend that you use the log file trap management service of JP1/Base to define the operation of a single log file trap. Then use the JP1/Base JP1 event conversion facility to define a log file update as a JP1 event, and use the Receive JP1 Event job to monitor the created JP1 event.
- **•** As monitoring targets, do not specify log files that are accessed on network drives (for Windows) or the log files that are accessed by mounting a file system over a network such as NFS (for UNIX). JP1/AJS3 cannot monitor these files in the event of a network disconnection, and cannot determine whether such files are in use on another system.
- **•** Do not attempt to monitor the following files (if you do, monitoring might not work properly):
	- Special files and device files
	- Log files containing records with binary data except at the end character of one line
	- Files whose exact names are not known beforehand
- If you are monitoring the scheduler log and execute a jsalter -c COPY during monitoring, monitoring will no longer work properly.
- **•** If the target log file is not found when log file monitoring starts, the job continues to search for the target log file until it is found. Therefore, log data that is written to the log file after monitoring starts but before the file is found could fall outside the scope of the Monitoring Log Files job.
- **•** When you execute a Monitoring Log Files job, you can specify an option that abnormally ends the job if the target file is not found. In this case, if the file is not found when monitoring starts, the Monitoring Log Files job ends without searching for the target file.
- **•** If you want to use extended regular expressions for items specified by regular expressions, specify the JP1/ Base settings.
- **•** An item specified using a regular expression matches the condition if part of the specified character string matches. To require a full match, use a regular expression that explicitly specifies the full name. For information about the use of regular expressions in Windows, see the *JP1/Base User's Guide*. For information about regular expressions in UNIX, see your UNIX documentation.

In Linux, which is a prerequisite for JP1/Base, Japanese characters cannot be processed in regular expressions used by the log file trapping function. Therefore, the JP1/AJS3 Monitoring Log Files job also handles two periods (..) as one Japanese character. For details about regular expressions, see the *JP1/Base User's Guide*.

**•** You might want to execute the Monitoring Log Files job as a start condition for a job that uses an OR condition to trap multiple log data items. In this case, if log data written to the log file contains the specified log data items, the condition is satisfied multiple times for the same log entry. You can avoid this problem by using the AND, OR, and NOT operators as shown in the following example, so that the second and subsequent items are combined with all the prior items.

```
To monitor Error, Warning, Information, and Notice, specify:
lftpd="Error";
lftpd="Warning":!"Error";
lftpd="Information":!"Error":!"Warning";
lftpd="Notice":!"Error":!"Warning":!"Information";
```
• When you use a relative path to specify a log file, the current directory is assumed as follows. In Windows:

```
system-folder\system32
In UNIX:
```
Directory where the  $j$ ajs spmd command is executed

- **•** In some cases, when several log file monitoring jobs are executed concurrently in Windows, a JP1/Base error message might be output and the jobs may end abnormally. If this occurs, refer to the *JP1/Base User's Guide* and take the appropriate corrective action for the JP1/Base error message.
- **•** If you run a Monitoring Log Files job on a host that runs an event server whose name is in FQDN format, enable the Event Server Name option (environment setting parameter EventServerName) in the configuration of JP1/AJS3 on the execution agent, and specify the event server name (FQDN format) of the event server used by the Monitoring Log Files job. For details about this procedure, see *6.3.17 Setting the event server name in the system using DNS* in the *JP1/Automatic Job Management System 3 Configuration Guide* (for Windows) or *15.3.16 Setting the event server name in the system using DNS* in the *JP1/Automatic Job Management System 3 Configuration Guide* (for UNIX).

# **7.6.5 Notes on the Monitoring Event Log job**

The following provides precautions (items you should know in advance) for using the Monitoring Event Log job.

For an overview of the operation of the Monitoring Event Log job, see *[2.4.4\(4\) Executing a process on receipt of a](#page-142-0) [Windows event log record \(Monitoring event log job\)](#page-142-0)*.

- **•** Before you can use the Monitoring Event Log job, the event log trapping function must be configured in the action definition file of JP1/Base.
- **•** Start the event log trapping service and event service of JP1/Base before running a Monitoring Event Log job. If the event log trapping service and event service of JP1/Base are not running, the Monitoring Event Log job will remain in *Now running* status and take no action if a Windows event log is received.
- **•** The Windows events monitored by the Monitoring Event Log job conform to the specifications of the JP1/Base event log trapping function.

For details about the operating definition of the JP1/Base event log trapping function, see the *JP1/Base User's Guide*.

- **•** When a Windows event cannot be placed in a category, "Others" appears in the Windows event viewer. However, if the event is converted to a JP1 event by using the JP1/Base event log trapping function, the category of the event will be "None". For this reason, when you define a Monitoring Event Log job, specify "None" rather than "Others" for **Category**. If you specify the string "Others", the monitoring condition will not be satisfied.
- **•** In its default state, the JP1/Base event log trapping function monitors **Error** and **Warning** events only. If you want to monitor **Verbose**, **Information**, **Critical**, **Failure audit**, and **Success audit** events, add the necessary definition of the target events in the action definition file of the event log trapping function of JP1/Base.
- **•** The monitoring condition is satisfied when the monitoring condition specified in **Category** of the Monitoring Event Log job completely matches the category of the Windows event. The maximum size of a monitoring condition is 255 bytes. However, the Windows event log might contain entries longer than 255 bytes. In this case, the system compares the character string specified in **Category** of the Monitoring Event Log job against the first 255 bytes of the category information of the Windows event, and the condition is satisfied if they match.
- **•** An item specified using a regular expression matches the condition if part of the specified character string matches. To require a full match, use a regular expression that explicitly specifies the full name. For information about the use of regular expressions in Windows, see the *JP1/Base User's Guide*.
- **•** Do not specify a character string that includes a line break for the **Explanation** definition item of the Monitoring Event Log job. If you do so, the job might not be able to detect events. If the explanations of Windows events that you want to monitor include a line break, use  $\cdot \times \nightharpoonup$  as a regular expression that represents a line break. For information about the use of regular expressions in Windows, see the *JP1/Base User's Guide*.

Example when the following character strings are monitored:

```
Starting TEST1...
Starting TEST2...
```
Specify the following:

```
Starting TEST1.*\nStarting TEST2
```
• The following errors might occur depending on the OS on the job execution host or the JP1/AJS3 version.

When the OS is UNIX on the job execution host

The job enters the *Failed to start* status and the KAVT0567-E message appears.

When the OS is Windows Server 2003 on the job execution host

If a monitoring condition that is not supported by Windows Server 2003 is specified, an error occurs.

The monitoring conditions that are not supported by Windows Server 2003 are as follows:

Log type: **Any log type**

Event type: **Verbose** and **Critical**

- When the JP1/AJS3 version is 10-00 or later on the job execution host

When only **Verbose** or **Critical**, or only both, are specified, the job enters the *Failed to start* status and the KAVT0591-E message appears.

When **Verbose** or **Critical** is specified and other event types are also specified, the job is executed and no error occurs.

- When the JP1/AJS3 version is earlier than 10-00 on the job execution host

The job ends abnormally and the KAVT1013-E message appears.

## **7.6.6 Notes on the Interval Control job**

The following provides precautions (items you should know in advance) for using the Interval Control job.

Example of jobnets that use the Interval Control job are as follows:

**•** Register a jobnet for execution, and execute the succeeding job 30 minutes later. For details about how to register a jobnet for execution, see *4. Executing an Application* in the manual *JP1/Automatic Job Management System 3 Overview*.

As the wait time for the Interval Control job, you can specify a value from 0 to 1,440 (in minutes).

Cautionary notes

- **•** The wait time you specify in the Interval Control job is the wait time for the interval control process, not the time from the start to end of the job execution. Depending on such factors as the status of the network at the time, the wait time might not exactly match the time you specify.
- **•** When the Interval Control job is running and the JP1/AJS3 service is restarted on the host corresponding to the agent running the Interval Control job, measurement (monitoring) of the preset wait time begins after the restart. When the wait time expires, the monitoring condition is satisfied.

Suppose 60 (minutes) is defined as the wait time for the Interval Control job. If the JP1/AJS3 service restarts while the Interval Control job is in the *Now running* status, the monitoring condition is satisfied 60 minutes after the restart regardless of the time that has elapsed up to the restart.

For the following cases, the job status is the *Now running* even after the JP1/AJS3 service restarts. Note that if you restart the JP1/AJS3 service during monitoring, the amount of time between execution of the Interval Control job and when the monitoring condition is satisfied is longer than the wait time specified for the job.

- When the Interval Control job defined in a start condition is executed.

- When the Interval Control job is executed from the manager host on which the option to continue execution of active event jobs is enabled.

For details about the option to continue execution of active event jobs, see *8.2.1 Continuing the execution of event jobs if the JP1/AJS3 service stops* in the *JP1/Automatic Job Management System 3 Administration Guide*.

**•** If you click **Yes** in the **Expire right after starting** section in the Detailed Definition - [Interval Control] dialog box, define the Interval Control job in a start condition, and then register the root jobnet with that start condition for execution while either of the following is true, it might take some time before the start condition is satisfied.

- Many root jobnets with start conditions or jobnets defined with event jobs are registered for execution at the same time.

- Many events are detected.

# **7.6.7 Notes on defining passing information**

Note the following when defining passing information:

- **•** Passing information can be passed even if the event job and the succeeding job are executed on different agent hosts. If the hosts use different character codes, the passing information is converted to the character codes used on the succeeding host. Note, however, that if the passing information contains unsupported characters, JP1/AJS3 might not operate correctly.
- **•** For details about the characters you can use with JP1/AJS3, see *2.4.2 Language type and character encoding of the system* in the *JP1/Automatic Job Management System 3 System Design (Configuration) Guide*. Characters that are not supported by JP1/AJS3 cannot be used even in a stand-alone configuration. Make sure that passing information does not include such characters.
- If multiple event jobs are related to a single succeeding job, the succeeding job can inherit the information received by all the event jobs. However, if multiple event jobs define the same macro variable name, the older received information will be overwritten.
- **•** If the same macro variable name is defined more than once in the passing information of a single event job, the information that is defined first is passed.

Example for the Receive JP1 Event job:

Suppose that the following two macro variables are defined in passing information:

- **•** ?AJS2111?:EVID (specifies that macro variable ?AJS2111? inherit an event ID)
- **•** ?AJS2111?:EVMSG (specifies that macro variable ?AJS2111? inherit message information)

In this case, ?AJS2111? inherits an event ID.

- **•** Do not pass data that contains an escape sequence to the command line. If you pass data that contains a space character, unexpected behavior might result. To prevent this, when you define a macro variable, enclose it in double quotation marks (").
- When you specify a macro variable in the command line of the succeeding job, the succeeding job cannot correctly inherit passing information if the information contains space characters or single quotation marks ('). Note that macro variables are executed on the agent host that executes the succeeding job of the event job by replacing the macro variable in the command line with its value. When defining passing information, define only information that can be treated as command arguments at execution.
- If there is no information to be inherited from the event job or if the event job is not executed, the macro variables defined in the succeeding job will not inherit any information. In this case, if you define ?AJS2111? as the macro variable name when you execute the job, the character string ?AJS2111? will be passed.
- **•** When you pass the information received in an event job to the parameters of a standard job or an action job, if the data to be passed contains a double quotation mark  $($ "), you must add a backslash  $( \setminus )$  before the double quotation mark. If you do not add a  $\backslash$  before the double quotation mark, the double quotation mark will be ignored when it is passed to a standard job or an action job.

To prevent this, enable the option for handling data containing double quotation marks (as is) in passing information.

For details about how to set this option, see *6.3.4 Passing event data containing double quotation marks* in the *JP1/Automatic Job Management System 3 Configuration Guide* (for Windows systems) or *15.3.4 Passing event data containing double quotation marks* in the *JP1/Automatic Job Management System 3 Configuration Guide* (for UNIX systems).

- **•** When passing information is used in a command line of a job, even if the passing information contains a double quotation mark ("), the information is passed to the succeeding job without being converted. Therefore, the job might not be executed correctly depending on the command line restrictions of the OS in question. If you want to use passing information that contains a special character, do not use it directly in a command line. Such information must be passed to an environment variable.
- **•** If you define macro variables in an event job defined in a start condition, the information is passed to the entire jobnet that starts when the start condition is satisfied.
- **•** Make sure that the macro variable names and passing information together do not exceed 4,096 bytes. In particular, if you use the AND condition to define a start condition, the system merges the macro variable names and passing information for all of the event jobs in the start condition. For this reason, take care that the macro variable names and passing information do not exceed 4,096 bytes in total.
- **•** Note the following when using a job that specifies a macro variable in a definition item that permits the specification of macro variables from JP1/AJS3 version 09-50:
	- **•** If you copy the job to an environment running a version of JP1/AJS3 Manager earlier than 09-50, the macro variable will not be expanded.
	- **•** If you copy a passing information setting job to an environment running a version of JP1/AJS3 Manager earlier than 09-50, executing the passing information setting job will cause an error.

## **7.6.8 Notes on restarting the JP1/AJS3 service while event jobs are running**

If you perform any of the operations listed below while event jobs (including those with a start condition) are running, communication and correlation processing take place between the schedule control and event/action control functions to ensure consistency in job statuses between the functions. If a large number of event jobs are in *Now running* status, the amount of data to be processed places a considerable load on the system.

Operations that result in high system load

- **•** Stopping the scheduler service, and then performing a warm or hot start.
- **•** Stopping the JP1/AJS3 service on the manager host, and then performing a warm or hot start.
- **•** Stopping and then restarting the JP1/AJS3 service on the agent host.
- **•** Executing the jajs\_maintain command.

Use the following workarounds to avoid placing a high load on the system:

**Workarounds** 

- **•** Before you perform any of the above operations, forcibly terminate any jobnets that use event jobs. Register them for execution again when the operation is complete.
- Before you perform any of the above operations, forcibly terminate all event jobs. Re-execute them when the operation is complete.
- **•** Do not run any jobs until 30 minutes to an hour has elapsed after performing the operation.
- **•** Do not trigger any monitored events until 30 minutes to an hour has elapsed after performing the operation.

The following problems can occur when a high load is placed on the system.

Problems resulting from a high system load

- 1. Event jobs (including those with a start condition) registered for execution immediately after you performed one of the above operations take a long time to enter *Now running* status.<sup>#1</sup>
- 2. When you forcibly terminate an event job in *Now running* status, or a jobnet with a start condition in *Now monitoring* status, it takes a long time to terminate.<sup>#1</sup>
- 3. When you change the status of an event job in *Now running* status, the change takes a long time to take effect. $#1$
- 4. It takes a long time for an event to be detected when a monitoring condition is satisfied.<sup>#1</sup>

JP1/Automatic Job Management System 3 System Design (Work Tasks) Guide **299**

- 5. Event jobs (including those with a start condition) registered for execution immediately after you performed one of the above operations remain in *Queuing* status.#2
- 6. You attempt to forcibly terminate an event job in *Now running* status, or a jobnet with a start condition in *Now monitoring* status, but it does not terminate.<sup>#2</sup>
- 7. A monitoring condition is satisfied but no event is detected.<sup>#2</sup>
- #1

Problems 1 through 4 can occur when you perform an operation that results in a high system load while the event/action control manager is near its resource limits. For details about the resource limits that apply to event/action control, see *B.8 Limits for the event/action control* in the *JP1/Automatic Job Management System 3 System Design (Configuration) Guide*.

#2

Problems 5 through 7 can occur when you perform an operation that results in a high system load after the event/action control manager has exceeded its resource limits. For details about the resource limits that apply to event/action control, see *B.8 Limits for the event/action control* in the *JP1/Automatic Job Management System 3 System Design (Configuration) Guide*.

If you perform an operation that results in a high system load when a large number of event jobs are running, a large volume of communication takes place between the scheduler control and event/action control functions. This results in an increased number of unreported items of information that are generated and managed in the event of a communication error. JP1/AJS3 imposes a limit on the number of unreported item that can be kept, to prevent the high system load that results from processing this data from monopolizing system resources and delaying job execution and event detection. When the number of unreported items reaches the limit, the information is deleted starting with the oldest item. Any of problems 5 through 7 can occur as a result, depending on the content of the deleted data.

The upper limit of the number of unreported items of information that can be kept is not disclosed to JP1/AJS3 users. Instead, the limit for event/action control is calculated from the number of unreported items generated by an operation that results in a high system load. When using  $JP1/AS3$ , be careful not to exceed this limit.

If any of the problems mentioned above occurs, take the following remedial action:

#### Recovery procedure

For problems 1 to 4

Wait until the processing finishes. This can take 30 minutes to an hour, depending on the number of jobs affected.

For problem 5

Forcibly terminate the event job or jobnet in question, and then re-register it for execution.

For problem 6

For an event job, change the status of the job and terminate it. For a jobnet with a start condition, forcibly terminate the jobnet again.

For problem 7

Forcibly terminate the event job or jobnet in question, and then re-register it for execution. Then, generate the event again.

## **7.6.9 Monitoring events or messages issued by JP1/AJS3**

When monitoring JP1/AJS3 messages, monitor the message ID and the first part of the message, rather than the entire message text. If you monitor the entire message text, JP1/AJS3 could fail to detect the target message if it has extra information added at the end.

<sup>7.</sup> Cautionary Notes on Designing Work Tasks

JP1/Automatic Job Management System 3 System Design (Work Tasks) Guide **300**

You might want to set a JP1/AJS3 event job to monitor JP1 events or Windows events issued by JP1/AJS3, or to monitor the messages output to log files. However, such an event job might be unable to detect its monitoring targets as events depending on the status of JP1/AJS3, or might be executed repeatedly depending on the monitoring condition settings. For example, the following can occur:

- **•** Like a normal job, an event job is executed as a job in a jobnet. Monitoring of events does not commence until both JP1/AJS3 and the jobnet have started. Because the jobnet-initiating event is issued after the first job starts, an event job cannot monitor a jobnet-initiating event of JP1/AJS3 which is executing the event job.
- If a problem occurs in JP1/AJS3 and the jobnet in which that event job is defined ends abnormally, the event job itself also ends abnormally. If this situation occurs, events cannot be monitored.
- **•** An event job also issues JP1 events or Windows events, or outputs messages to log files, as part of its job processing. Because the event job monitors the JP1 events, Windows events, and messages that the event job itself outputs to the log files, monitoring continues in an infinite loop.

When you want to execute actions by using events from JP1/AJS3 or messages in log files as triggers, you can avoid these problems by using use the automatic action functionality of JP1/IM. Alternatively, you could use a JP1/AJS3 manager that is different from the one executing the event job. The preventive measures when you want to execute commands by using events from JP1/AJS3 or messages in log files as triggers are described below for two cases: when there are multiple JP1/AJS3 managers (including a configuration where multiple instances of JP1/AJS3 are concurrently running on multiple logical hosts) and when there is only one JP1/AJS3 manager (only one instance of JP1/AJS3). The following also gives notes on monitoring events and messages.

Note that the description in this section applies to monitoring targets such as JP1 events issued by JP1/AJS3 itself, Windows events, and messages output to log files or the syslog. The description does not apply when the Send JP1 Event job is used or when JP1 events are sent as a user job.

## **(1) When there are multiple JP1/AJS3 managers (including a configuration where multiple instances of JP1/AJS3 are concurrently running on multiple logical hosts)**

The following describes the measures to take to monitor events issued by JP1/AJS3 on another logical host or messages in log files when there are multiple JP1/AJS3 managers (or when multiple instances of JP1/AJS3 are concurrently running on multiple logical hosts). In this case, JP1/IM is not needed.

### **(a) Monitoring JP1 events issued by JP1/AJS3 on another logical host, or when there are multiple JP1/AJS3 managers**

Under normal circumstances, you cannot monitor JP1 events issued by an instance of JP1/AJS3 running on another host (logical host). However, you can monitor such events if you transfer them using the event service functionality of JP1/Base. To do this, transfer JP1 events to an event service on another host (logical host) that is not managed by the JP1/AJS3 that issued the JP1 events. You cannot monitor the events if you transfer them to the event service running on the host managed by the JP1/AJS3 that registered the JP1 events.

The following figure shows an example flow of JP1 events.

<sup>7.</sup> Cautionary Notes on Designing Work Tasks

### Figure 7-19: Flow of JP1 events

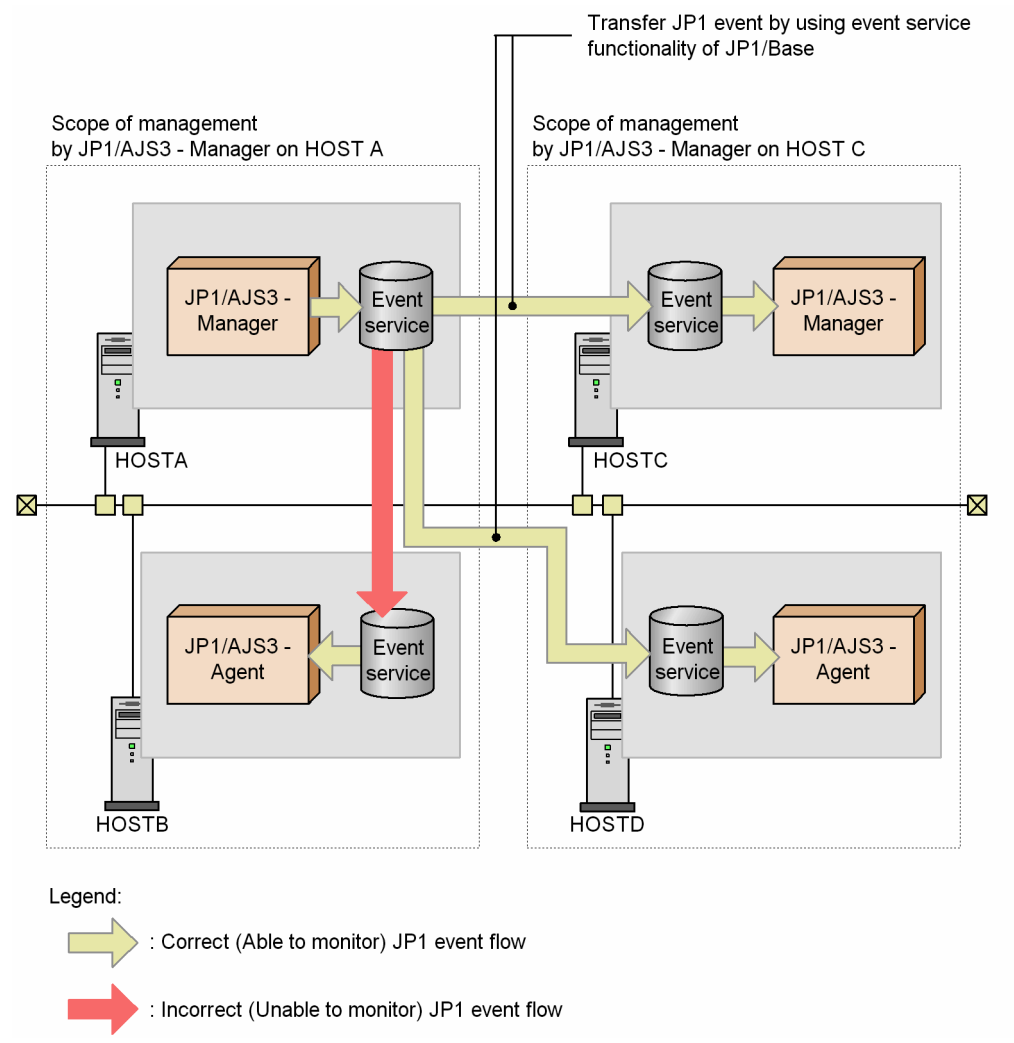

In the above example, if you want to monitor the JP1 events issued by JP1/AJS3 on HOSTA, transfer them to the event service on HOSTC or HOSTD. You cannot monitor the events if you transfer them to the event service on HOSTB.

### **(b) Monitoring Windows events issued by JP1/AJS3 on another logical host**

Windows events can only be monitored on logical hosts that use the JP1/Base event log trapping function.

When you want to monitor Windows events issued by JP1/AJS3, set up a separate logical host and monitor the events from a different manager. In this case, you cannot use the Monitoring Event Log job from the monitored JP1/AJS3.

### **(c) Monitoring log file messages output by JP1/AJS3 on another logical host**

Reference the monitored log files from JP1/AJS3 on another logical host.

## **(2) When there is only one JP1/AJS3 manager (only one instance of JP1/ AJS3)**

The following describes the measures to take to monitor events issued by JP1/AJS3 or messages in log files when there is only one JP1/AJS3 manager. In this case, JP1/IM is needed.

#### 7. Cautionary Notes on Designing Work Tasks

### **(a) Monitoring JP1 events issued by JP1/AJS3**

Use the automatic action functionality of JP1/IM.

### **(b) Monitoring Windows events issued by JP1/AJS3**

Use the Windows event trapping functionality of JP1/Base and the automatic action functionality of JP1/IM.

### **(c) Monitoring log file messages output by JP1/AJS3**

Use the log file trapping functionality of JP1/Base and the automatic action functionality of JP1/IM.

## **(3) Notes on monitoring events and messages**

The following provides precautions for monitoring events or messages.

### **(a) Restrictions when using an event job to monitor a JP1/AJS3 - Manager host from another JP1/AJS3 - Manager host**

The following describes the restrictions that apply when HOSTB is monitored from HOSTA by using an event job as shown in the figure below. In this case, JP1/AJS - Manager host (HOSTA) is set as the manager of HOSTB (monitoring host), and another JP1/AJS3 -Manager host (HOSTB) is set as the agent of HOSTA (monitored host).

### Figure 7–20: Monitoring a JP1/AJS3 - Manager host from another JP1/AJS3 - Manager host by using an event job (1)

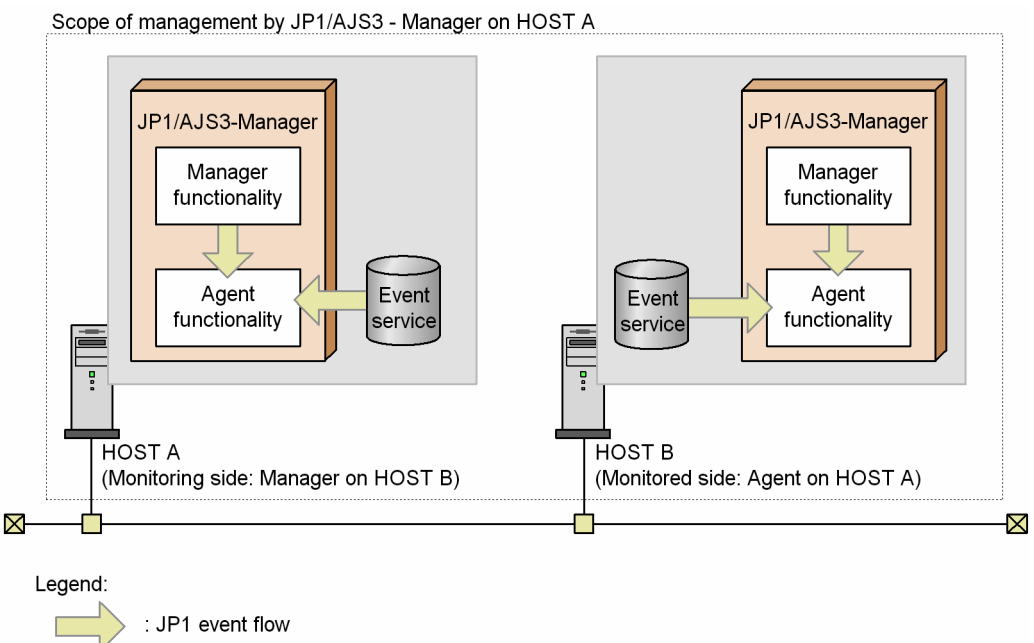

Restrictions

- **•** When JP1/AJS3 is not running on HOSTB, you cannot use an event job to monitor HOSTB. The manager provides the agent functionality. Therefore, the agent of HOSTB monitored by HOSTA is started or stopped in tandem with the manager of HOSTB starting or stopping.
- If JP1/AJS3 on HOSTB terminates abnormally, it cannot provide information to HOSTA (you cannot monitor HOSTB from HOSTA).

The manager provides the agent functionality. Therefore, the agent of HOSTB monitored by HOSTA stops in tandem with the manager of HOSTB ending abnormally.

<sup>7.</sup> Cautionary Notes on Designing Work Tasks

To monitor a host in this configuration, transfer events to a JP1/AJS3 - Manager host that is neither the monitoring JP1/AJS3 - Manager host nor the monitored host.

Figure 7–21: Monitoring a JP1/AJS3 - Manager host from another JP1/AJS3 - Manager host by using an event job (2)

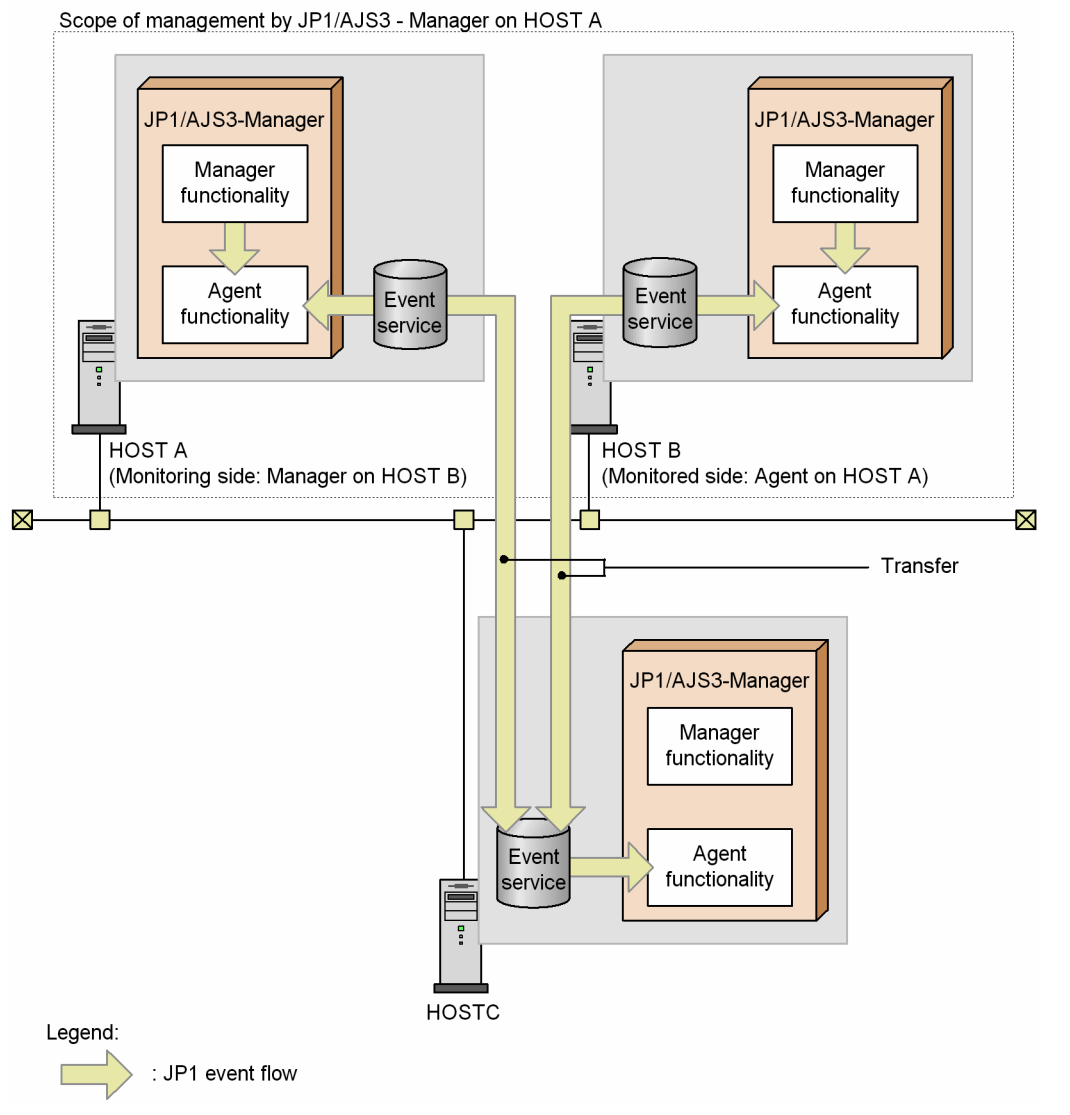

### **(b) Monitoring events and messages when multiple JP1/AJS3 - Manager hosts use the same JP1/AJS3 - Agent host as an agent**

When the same JP1/AJS3 - Agent host is configured as an agent for multiple JP1/AJS3 - Manager hosts, JP1/AJS3 -Agent monitors the same log files (JP1/AJS3 log files to which the instance of JP1/AJS3 on the Agent host outputs information) for events and messages. Therefore, you cannot monitor the log files correctly even from a Manager on a different host.

If you want to monitor events and messages in this configuration, transfer the events and messages to a different JP1/AJS3 - Manager host from the one managing the JP1/AJS3 - Agent.

![](_page_304_Figure_0.jpeg)

![](_page_304_Figure_1.jpeg)

<sup>7.</sup> Cautionary Notes on Designing Work Tasks

## **7.7 Notes on using action jobs**

The following provides precautions (items you should know in advance) for using action jobs.

Cautionary notes

- **•** You cannot specify a **User name** in an action job. For details, see the cautionary notes for each type of action job.
- **•** Action jobs are affected by the concurrently executable job limit that JP1/AJS3 imposes. If you attempt to execute more jobs on the agent host than the limit allows, the jobs are placed in *Waiting to execute* status. For details about the maximum number of concurrently executable jobs, see *2.5.4 Maximum number of concurrently executable jobs* in the *JP1/Automatic Job Management System 3 System Design (Configuration) Guide*.

# **7.7.1 Notes on the Send JP1 Event job**

The following provides precautions (items you should know in advance) for using the Send JP1 Event job. When defining the JP1 event you want to send, you specify the event level, event ID, and event destination host. After sending a JP1 event, you can check whether the JP1 event has reached the event destination host. JP1/Base must be installed in the destination host.

![](_page_305_Picture_7.jpeg)

Before executing the Send JP1 Event job, you must start the JP1/Base event service on the event-originating host and event destination hosts.

Examples of jobnets that use the Send JP1 Event job are as follows:

- **•** Define a jobnet so that a JP1 event is sent if a specific job ends abnormally. In another jobnet, define the start condition so that the jobnet starts if the jobnet receives the JP1 event that is sent from the other jobnet. With these settings, the second jobnet starts when a specific job ends abnormally.
- Define a jobnet to send a JP1 event to the server on which JP1/IM Manager is installed when a job ends, and check the sent JP1 event by using JP1/IM - View.

Cautionary notes

- **•** The arrival confirmation facility for JP1 events merely allows you to wait until you can confirm that the event has arrived at the destination event server. The feature does not perform retries even if transmission fails. Therefore, when you execute a Send JP1 Event job while the event service is inactive at the destination, the job ends immediately regardless of whether **Check interval** or **Check count** is specified.
- **•** If you do not check whether the JP1 event you sent has arrived at the destination, an error does not occur even if you specify the following event servers as event destination host names:
	- An event server that is not defined as the JP1/Base event server
	- An inactive event server
	- An event server that cannot receive JP1 events due to a network error or other problem
- **•** The event server of the local host cannot acquire a sent JP1 event that specifies a destination host name other than the local host.
- When you send a JP1 event to the event server of another host with a destination host name specified, the JP1 event is not subject to retry processing according to the forward-limit setting in the event server settings file (conf) of JP1/Base.

7. Cautionary Notes on Designing Work Tasks

- **•** When you specify a macro variable as an event destination host name, message, or extended attribute, a double quotation mark (") in the passing information might result in the information being passed incorrectly or cause an error. Specify macro variables only if you are sure that they will not cause any problems with the passing information.
- **•** If you do not specify a destination host name, JP1 events are sent to the event server of the host that executes the Send JP1 Event job.
- **•** You cannot specify a **User name** in an action job. The sender of the JP1 event will be the primary OS user mapped to the **User who registered** or **User who owns** of the Send JP1 event job.
- When a logical host name that does not exist in the local host is specified in the JP1\_HOSTNAME environment variable, even if the execution host of the Send JP1 Event job is a logical host, the name of the host that sends the event will be the name of the physical host.
- **•** A Send JP1 Event job uses the JP1/Base event server functionality. For this reason, if you want to set up a transmission path for a JP1 event that traverses multiple LAN environments, you must make the settings on the JP1/Base side (in the conf file). For details about how to do so, see the *JP1/Base User's Guide*.
- **•** In the API settings file for the JP1/Base event service, set keep-alive for the communication type of the server parameter. Setting close as the communication type can result in operational problems, including JP1/AJS3 being unable to issue JP1 events at startup, or Send JP1 Event jobs ending abnormally with message KAVT1040-E output to the integrated trace log. For details about the API settings file and how to set parameters, see the *JP1/Base User's Guide*.

## **7.7.2 Notes on the Send Mail job**

The following provides precautions (items you should know in advance) for using the Send Mail job. This job sends email messages when JP1/AJS3 is linked to a mail system. This action job can send email to both Windows and UNIX hosts.

Examples of jobnets that use the Send Mail job are as follows:

- **•** The jobnet sends an email if a job ends with a warning.
- **•** The jobnet sends an email when all the jobs in the jobnet end.

For details about the functionality that can be implemented by the Send Mail job, see *2.7 Defining email sending job* in the *JP1/Automatic Job Management System 3 Linkage Guide*.

Cautionary note

You cannot specify a **User name** in an action job. When you execute a Send Mail job on a UNIX host, log in as a JP1 user mapped to the primary OS user who will be the mail sender and then register the job for execution.

## **7.7.3 Notes on the OpenView Status Report job**

The following provides precautions (items you should know in advance) for using the OpenView Status Report job. This job reports designated statuses to HP NNM. For details about linkage with HP NNM, see *A. Monitoring Jobnets Using HP NNM* in the *JP1/Automatic Job Management System 3 Linkage Guide*.

#### Cautionary note

You must have superuser privileges to execute an OpenView Status Report job on a UNIX host. Because you cannot specify a **User name** in an action job, log in as a JP1 user that mapped to the root user as the primary OS user, and then register the job for execution.

<sup>7.</sup> Cautionary Notes on Designing Work Tasks

# **7.7.4 Notes on the Local Power Control job and Remote Power Control job**

The following provides precautions (items you should know in advance) for using the Local Power Control job and Remote Power Control job.

- The Local Power Control job links with JP1/Power Monitor and shuts down the manager host or agent host.
- **•** The Remote Power Control job links with JP1/Power Monitor and starts and shuts down the agent host of JP1/Power Monitor on the network. This job can control hosts in the manager/agent configuration of JP1/Power Monitor. It does not depend on the manager/agent configuration of JP1/AJS3.
- When the Remote Power Control job is executed, the job sends a request to JP1/Power Monitor on the agent (job-executing host) to perform remote power control. JP1/Power Monitor then starts remote power control. The agent's next power-on time is determined by the time zone setting of the agent.
- **•** The host that executes the Remote Power Control job must be set as the manager host for the remote power linkage function of JP1/Power Monitor.

#### Supplementary note

If you use the option to continue execution of active event jobs, the event job will remain in *Now running* status on the manager host if JP1/AJS3 terminates on the agent host. This rules out planned termination and other modes of operation that depend on waiting for jobs to terminate on the manager host. If you must use a Local Power Control job or Remote Power Control job in an environment where this option is enabled, you can work around this problem by waiting for active event jobs to end or forcibly terminating them, or waiting for the scheduling function to end the event jobs before performing power control.

# **(1) Example of a jobnet that uses the Local Power Control job**

Example jobnets defined with the Local Power Control job are as follows:

• When the preceding job ends, the jobnet shuts down the manager host or agent host specified as the execution host.

Note that executing a Local Power Control job from JP1/AJS3 is the same as using the JP1/Power Monitor calendar to perform a planned stop.

#### Supplementary note

For details about the OS users who can execute a Local Power Control job, see *[\(3\) Notes on OS users capable of](#page-308-0) [executing power control jobs](#page-308-0)*. Because you cannot specify a **User name** in an action job, to execute a Local Power Control job, log in as a JP1 user that mapped to the root user as the primary OS user, and then register the job for execution.

## **(2) Example of a jobnet that uses the Remote Power Control job**

The following shows examples of jobnets that use the Remote Power Control job:

- The jobnet starts the agent host (agent host of JP1/Power Monitor) before executing a job on the host. When the job ends, the host is shut down.
- If the preceding job ends abnormally, the jobnet restarts the host (agent host of JP1/Power Monitor) that executed the job, and executes the job again.

#### Cautionary note

For details about the OS users who can execute a Remote Power Control job, see *[\(3\) Notes on OS users capable](#page-308-0) [of executing power control jobs](#page-308-0)*. Because you cannot specify a **User name** in an action job, to execute a Remote Power Control job, log in as a JP1 user that mapped to the root user as the primary OS user, and then register the job for execution.

<sup>7.</sup> Cautionary Notes on Designing Work Tasks

JP1/Automatic Job Management System 3 System Design (Work Tasks) Guide **308**

# <span id="page-308-0"></span>**(3) Notes on OS users capable of executing power control jobs**

A power control job (Local Power Control job or Remote Power Control job) that links with JP1/Power Monitor can only be executed by the OS users listed in the following table.

![](_page_308_Picture_73.jpeg)

![](_page_308_Picture_74.jpeg)

#

You can have an OS user with administrator permissions execute power control jobs by enabling the setting that gives OS users with administrator permissions to execute power control jobs. For details, see *6.2.22 Settings for executing jobs as a user with administrator permissions when the UAC is enabled* in the *JP1/Automatic Job Management System 3 Configuration Guide*.

## **7.8 Notes on using flexible jobs**

The following provides notes on using flexible jobs for each agent host OS:

Notes common to all OSs:

**•** *OSs that can be used for relay*, *broadcast*, *and destination agents*

Only Windows or Linux hosts can be specified as relay, broadcast, and destination agents that are used to execute flexible jobs. If you define a flexible job in an OS other than Windows or Linux, you must specify a relay agent.

**•** *Forced termination of a flexible job*

If you forcibly terminate a flexible job, the job itself is terminated but the programs running on the destination agent are not forcibly terminated.

**•** *Notes on physical and logical hosts*

You can execute flexible jobs on physical hosts only. If you specify the name of a logical host as the name of the destination agent, the flexible job will be executed on the physical host.

**•** *Notes on user mapping*

User mapping must be possible on both the relay and destination agents. If you choose to use a relay agent, set either the host name of the relay agent or \* (asterisk) for **Server host** in the user mapping definition on the destination agent.

**•** *Notes on the* FXJOB\_MONITOR\_TIMEOUT *environment setting parameter*

- The status of flexible jobs changes to *Ended abnormally* when the time specified in the FXJOB MONITOR TIMEOUT environment setting parameter elapses. The default value of this parameter is 60 minutes. If you have flexible jobs that require 60 or more minutes for execution, explicitly set a proper value for the FXJOB\_MONITOR\_TIMEOUT environment setting parameter.

- If an error occurs during execution of a flexible job, it might take the time specified for the FXJOB\_MONITOR\_TIMEOUT environment setting parameter (default: 60 minutes) before the job status changes to *Ended abnormally*.

**•** *Note applicable if a communication error occurs*

If a communication error occurs, the status of a flexible job changes to *Ended abnormally*. In this case, however, the user program might still be running normally on the destination agent. If the status of a flexible job changes to *Ended abnormally*, take action according to the execution result of the user program.

**•** *Note on commands that do not support data input from the standard input file*

You cannot execute commands that do not support data input from the standard input file. These commands include the Windows timeout command.

**•** *Note on stopping services*

Do not stop the JP1/AJS3 Autonomous Agent service or JP1/AJS3 Autonomous AgentMessenger service on relay and destination agents while a flexible job is being executed. If you do so, the status of the flexible job will change to *Ended abnormally*. In this case, the job might remain in *Now running* status until the time specified for the FXJOB MONITOR TIMEOUT environment setting parameter elapses (default: 60 minutes).

**•** *Note on the working path for flexible job execution*

You cannot change the working path for flexible job execution. The working path for flexible job execution is as follows:

- In Windows, if the JP1/AJS3 installation folder is the default installation folder or is in a folder protected by the system:

%ALLUSERSPROFILE%\Hitachi\JP1\JP1\_DEFAULT\JP1AJS2\tmp\AJSFX\_WORK\_00000001

- In Windows, if the JP1/AJS3 installation folder is other than the above:

*JP1/AJS3-installation-folder*\tmp\AJSFX\_WORK\_00000001

<sup>7.</sup> Cautionary Notes on Designing Work Tasks

#### - In UNIX:

#### /var/opt/jp1ajs2/tmp/AJSFX\_WORK\_00000001

**•** *Note on re-executing a flexible job*

If you re-execute or retry a flexible job when a load balancer is used, the execution hosts to which the job will be distributed are re-determined.

If you re-execute a flexible job when broadcast execution is used, the job is re-executed on all destination agents.

**•** *About use with a remote jobnet*

Using a flexible job with a remote jobnet is not recommended. If you use a flexible job with a remote jobnet, both the execution request of the flexible job and the definition of the remote jobnet are forwarded as shown below. This might make it difficult to identify the cause of any problem that occurs.

- 1. The definition of a remote jobnet on a manager host is forwarded to another manager host.
- 2. The destination manager host requests a relay agent to execute a flexible job.
- 3. The relay agent requests a load balancer to execute a program.
- 4. The load balancer requests the destination agent to execute the program.
- **•** *Precaution applying if a passing information setting job is specified as the succeeding job of a flexible job* The maximum size of a standard output file that a passing information setting job succeeding a flexible job can inherit is 4,096 bytes. If the size of the output data exceeds 4,096 bytes, only the first 4,096 bytes are available (data beyond this is ignored). The 4,096-byte limitation is applied on both the relay agent and the destination agent. Therefore, if the relay agent and the destination agent use different character encodings, the output data must not exceed 4,096 bytes in either character encoding. Note that if a multibyte character is split at the 4,096th byte, the multibyte character is replaced by a question mark (?).
- **•** *Do not include a command that shuts down the OS in a flexible job*

Do not execute a flexible job that includes a command for shutting down the operating system of the local host, relay agent, or destination agent. Because Windows does not wait for JP1/AJS3 to stop before it shuts down, there might be damage to the JP1/AJS3 data files if Windows shuts down while JP1/AJS3 is running. If you want to shut down the OS from a job, use a Local Power Control job in conjunction with the JP1/Power Monitor. To shut down the system manually, use the power control command (aompwcon command) of JP1/Power Monitor. If you want to shut down the system manually but do not have JP1/Power Monitor installed, stop the JP1/AJS3 service manually before shutting down the OS.

**•** *About checking of the job status on destination agents when broadcast execution is used* If a flexible job is executed by broadcast execution, you cannot use JP1/AJS3 - View to check the execution status of the job on the destination agents. To manage the job status on the destination agents, use a standard job rather than a flexible job.

**•** *About execution results of broadcast execution*

When a flexible job is executed by broadcast execution in sync mode, the destination agents output the execution results to their respective standard error outputs. If you use JP1/AJS3 - View to check the execution result of the flexible job, the contents of those standard error outputs are merged, which might result in a large amount of data. Therefore, to prevent large data amounts, the size of each standard error output is limited to a maximum of 384 bytes. If the data that is output to a standard error output exceeds 384 bytes, only the first 384 bytes are output.

**•** *About the IP addresses used for broadcast execution*

To perform broadcast execution of a flexible job, the broadcast agent and each broadcast-execution destination agent must have IP addresses that can mutually communicate.

**•** *Notes on the job execution time when the broadcast execution function is used*

If broadcast execution is performed while some broadcast-destination agents cannot communicate for a length of time exceeding the value set by the environment setting parameter FXBC\_MANAGEDAGT\_REMOVEDTIME, the job might take a long time to end normally (even if the job was executed properly and has finished) because of the following reason.

It takes time to judge whether a connection from a broadcast agent to a broadcast-destination agent has timed out. However, processing continues by deleting the broadcast-destination agents that are unable to communicate and treating these agents as if they do not exist.

**•** *Use the connection source restriction function*

If you use the connection source restriction function, connections from the manager host to the relay agent can be restricted by the agent connection permission configuration file on the relay agent. However, connections from the manager host or the relay agent to the destination agent cannot be restricted by the connection source restriction function.

For details about connection source restrictions, see *2.3.9 Restricting hosts that can access JP1/AJS3* in the *JP1/Automatic Job Management System 3 System Design (Configuration) Guide*.

**•** *Note on length of a host name*

To use a flexible job, make sure that the following hosts have a host name that is not longer than 128 bytes:

- Manager host
- Relay agent
- Broadcast agent
- Destination agent

Notes applicable if the OS of the agent host is Windows:

**•** *About the UAC function*

If the Windows UAC function is enabled, all OS users, except the built-in user Administrator, will lose administrator permissions. Therefore, if the UAC function is enabled, you cannot use flexible jobs to execute any operations that require administrator permissions.

**•** *Avoiding a system resource shortage*

If you execute more than a specific number of jobs concurrently, you might encounter a shortage of a system resource (desktop heap) and an error might occur depending on the system environment. In this case, consider taking the following action:

- Change the JP1/AJS3 service account to a user account. By setting the JP1/AJS3 service account to a user account that differs from the accounts of other services and the user account of the logon user, you can use the system without sharing the desktop heap.

- You can decrease consumption of the desktop heap by setting the account of the OS user frequently used for flexible job execution to the same account as the JP1/AJS3 service account.

**•** *Using space characters in an application file name*

If an application file name with an extension associated with a file type contains a space character, check whether the file type is registered correctly in the File Types page in Explorer. Then, enclose the application file name with double quotation marks (").

**•** *Use file names of 254 bytes or less in flexible jobs*

A job might enter *Failed to start* or *Ended abnormally* status if any of the following file names specified in the job is 255 bytes or longer:

- The executable file of the job
- The environment variable file for the job
- The end judgment file for the job

Make sure that the above file names have no more than 254 characters.

**•** *Note on a job that requires a user profile*

Because no user profile is loaded when a flexible job is run, a task that requires a user profile cannot be performed by a flexible job.

7. Cautionary Notes on Designing Work Tasks

Notes applying if the OS of the agent host is Linux:

**•** *Return codes that can be set by flexible jobs*

Flexible jobs can set return code values from 0 to 255. If a job fails to start, or if acquisition of standard output data or standard error output data fails, the return code is set to  $-1$ .

**•** *Preventing flexible jobs from entering Failed-to-start status*

Check whether the user who starts the JP1/AJS3 service and the OS user who executes flexible jobs have read and right permissions on the following files and directories. If those users do not have those permissions, the status of flexible jobs might change to *Failed to start*. To prevent this, make sure that the user who starts the JP1/AJS3 service has read and write permissions on the following files and directories:

- Home directory of the OS user who executed the job
- Log files used for job execution control#
- #

For details about the log files used in job execution control, see *1.2.5 List of log files and directories*in the manual *JP1/Automatic Job Management System 3 Troubleshooting*.

**•** *Resource limits when flexible jobs are executed*

In JP1/AJS3 for UNIX, the resource limits in effect at JP1/AJS3 startup apply when a job is executed. To apply resource limits, set them for the root user who starts JP1/AJS3. However, if you specify a limit in the flexible job to be executed, the value specified in the job takes effect. For details, see *20.5 Setting up the job execution environment* in the *JP1/Automatic Job Management System 3 Configuration Guide*.

The following is an example of changing file size limits:

1. In the login profile for the root user (usually [/.profile] (\$HOME/.profile)), include the setting below: For *fsize*, specify the required file size. If you do not want to impose a limit, specify unlimited. ulimit -f *fsize*

- 2. Log in as the root user.
- 3. From the root account, start the JP1/AJS3 service.

The *fsize* value takes effect.

#### Cautionary note

The resource limits you define in the resource settings file for the OS  $/$ etc/security/limits.conf) apply only to processes started by users using the login command over a telnet connection or similar. Because flexible jobs started by JP1/AJS3 take the form of processes started by a service, the settings in the file do not apply.

**•** *Notes on the* LANG *environment variable when a flexible job is executed*

Set the same type of character encoding for the following LANG environment variables:

- The LANG environment variable when the JP1/AJS3 Autonomous Agent service starts
- The LANG environment variable when the JP1/AJS3 Autonomous Agent Messenger service starts
- The LANG environment variable for the login profile of the root user
- **•** *Precautions applying when the JP1/AJS3 service starts automatically*

In a system where the JP1/AJS3 service starts automatically, the login profile of the root user is not loaded. For this reason, even if you change the resource limits in the login profile of the root user, different limits might apply when you log in manually and start the JP1/AJS3 service. In this case, set resource limits in the environment setting parameters of the job execution environment. For details about these parameters, see *20.5 Setting up the job execution environment* in the *JP1/Automatic Job Management System 3 Configuration Guide*.

You can also write resource limits into the automatic start script (/etc/opt/jp1ajs2/jajs\_start) of JP1/AJS3. If you do so, test your settings thoroughly before using the system.

Note that flexible jobs might be executed under a group ID that differs from the group ID set for the root user at login. For details, see *5.4.12 Group ID for job execution (UNIX only)* in the manual *JP1/Automatic Job Management System 3 Overview*.

- **•** *Executing a user program that requires a terminal as a job* In the UNIX version of JP1/AJS3, if a user program that requires a terminal is executed as a job, the user program might not operate correctly (the flexible job might end abnormally).
- **•** *Registering or changing an OS user*

While a flexible job is running, do not use the passwd command with administrator privileges to register or update the OS user associated with the job. Register or update the OS user information before you run the job.

Note applying if the OS of the manager host is Linux, and the relay agent is not specified or the relay agent host is Linux:

**•** *Note on login shells*

For the login shell of an OS user that is mapped to a JP1 user, bash or sh needs to be specified.

# **7.9 Notes on using HTTP connection jobs**

This section provides notes on using HTTP connection jobs for each agent host OS.

Read this section in conjunction with *2.6.2 Troubleshooting problems related to standard jobs, HTTP connection jobs, action jobs, and custom jobs* in the manual *JP1/Automatic Job Management System 3 Troubleshooting*, which provides information about what might cause an HTTP connection job to fail to start or end abnormally, and cautionary notes about using HTTP connection jobs.

Notes applicable if the OS of the agent host is Windows:

**•** *Avoiding a system resource shortage*

If you execute more than a specific number of jobs concurrently, you might encounter a shortage of a system resource (desktop heap) and an error might occur depending on the system environment. In this case, consider taking the following action:

- Change the JP1/AJS3 service account to a user account. By setting the JP1/AJS3 service account to a user account that differs from the accounts of other services and the user account of the logon user, you can use the system without sharing the desktop heap.

- You can decrease consumption of the desktop heap by setting the account of the OS user frequently used for HTTP connection job execution to the same account as the JP1/AJS3 service account.

**•** *Preventing HTTP connection jobs from entering Failed-to-start status*

If the user who starts the JP1/AJS3 service does not have appropriate permissions, the status of HTTP connection jobs might change to *Failed to start* status. Make sure that the user who starts the JP1/AJS3 service is granted the following permissions:

- For the standard output file for the HTTP connection job: Read and write permissions
- For the standard error output file for the HTTP connection job: Read and write permissions
- **•** *Use file names of 254 bytes or less in HTTP connection jobs*

A job might enter *Failed to start* or *Ended abnormally* status if any of the following file names specified in the job is 255 bytes or longer:

- The standard output file for the job
- The standard error output file for the job
- The end judgment file for the job

Make sure that the above file names have no more than 254 characters.

Notes applying if the OS of the agent host is Linux:

**•** *Preventing HTTP connection jobs from entering Failed-to-start status*

Check whether the user who starts the JP1/AJS3 service and the OS user who executes HTTP connection jobs have read and right permissions on the following files and directories. If those users do not have those permissions, the status of HTTP connection jobs might change to *Failed to start*. To prevent this, make sure that the user who starts the JP1/AJS3 service has read and write permissions on the following files and directories:

- Standard output file for the HTTP connection job
- Standard error output file for the HTTP connection job
- Home directory of the OS user who executed the job
- Log files used for job execution control#

#

For details about the log files used in job execution control, see 1.2.5 List of log files and directories in the manual *JP1/Automatic Job Management System 3 Troubleshooting*.

**•** *Resource limits when HTTP connection jobs are executed*

<sup>7.</sup> Cautionary Notes on Designing Work Tasks

In JP1/AJS3 for UNIX, the resource limits in effect at JP1/AJS3 startup apply when a job is executed. To apply resource limits, set them for the root user who starts JP1/AJS3. However, if you specify a limit in the HTTP connection job to be executed, the value specified in the job takes effect. For details, see *20.5 Setting up the job execution environment* in the *JP1/Automatic Job Management System 3 Configuration Guide*.

The following is an example of changing file size limits:

1. In the login profile for the root user (usually [/.profile] (\$HOME/.profile)), include the setting below: For *fsize*, specify the required file size. If you do not want to impose a limit, specify unlimited.

ulimit -f *fsize*

- 2. Log in as the root user.
- 3. From the root account, start the JP1/AJS3 service.

The *fsize* value takes effect.

Cautionary note

The resource limits you define in the resource settings file for the OS (/etc/security/limits.conf) apply only to processes started by users using the login command over a telnet connection or similar. Because HTTP connection jobs started by JP1/AJS3 take the form of processes started by a service, the settings in the file do not apply.

**•** *Precautions applying when the JP1/AJS3 service starts automatically*

In a system where the JP1/AJS3 service starts automatically, the login profile of the root user is not loaded. For this reason, even if you change the resource limits in the login profile of the root user, different limits might apply when you log in manually and start the JP1/AJS3 service. In this case, set resource limits in the environment setting parameters of the job execution environment. For details about these parameters, see *20.5 Setting up the job execution environment* in the *JP1/Automatic Job Management System 3 Configuration Guide*.

You can also write resource limits into the automatic start script (/etc/opt/jp1ajs2/jajs\_start) of JP1/AJS3. If you do so, test your settings thoroughly before using the system.

Note that HTTP connection jobs might be executed under a group ID that differs from the group ID set for the root user at login. For details, see *5.4.12 Group ID for job execution (UNIX only)* in the manual *JP1/Automatic Job Management System 3 Overview*.

**•** *Registering or changing an OS user*

While an HTTP connection job is running, do not use the passwd command with administrator privileges to register or update the OS user associated with the job. Register or update the OS user information before you run the job.

This section gives cautionary notes on jobnet definition.

### **7.10.1 Notes on the standard output file and standard error output file**

The following cautionary notes relate to the standard output file and standard error output file.

# **(1) When defining the standard output file and standard error output file**

Note the following when defining the standard output files and standard error output file output at job execution (of PC and Unix jobs including queueless jobs, flexible jobs and HTTP connection jobs):

- 1. By default, jobs executed from jobnets acquire the content of the standard error output to serve as their execution result. Their execution results are not acquired from the standard output. You can view the contents of the standard error output in the Execution Result Details dialog box of the JP1/AJS3 - View window. This window also displays the error messages output to the standard error output by JP1/AJS3.
- 2. To output the contents of the standard output and standard error output to files of your choosing, specify the file names in the **Standard output** and **Standard error** fields when defining the job.
- 3. To also have the contents of the standard output displayed in the Execution Result Details dialog box of the JP1/AJS3 - View window, specify the same file name in the **Standard output** and **Standard error** fields when defining the job.
- 4. If you specify the same file name in the **Standard output** and **Standard error** fields, use the same **Append** setting for both files. If you specify the option to create a new file for one file and the option to add data to an existing file for the other, a parameter error occurs and the job fails to register for execution.
- 5. If you specify the same name as the script file name or the execution file name as the environment variable file name, the standard input file name, the standard output file name, or the standard error output file name in the Define Details - [*unit-name*] window, the job might terminate abnormally. Do not use the same file name as the script file or the execution file for any of these files.
- 6. If you specify the same standard output file name or standard error output file name for jobs that are executed concurrently, the older output results in the standard output or the standard error output will be overwritten by the new output results. Also, when multiple jobs that use the standard output or standard error output run concurrently, the older output results will be overwritten by the new output results.

Specify a different standard output file name or standard error output file name for each of the jobs to be executed concurrently.

- 7. If you specify an inaccessible network file name as the standard output file name or the standard error output file name, the job might fail to start or end abnormally. Specify a correct network file name.
- 8. To specify the name of a network file as the standard output file name or standard error output file name, you must have the following permission for the network file:

In Windows

The account for the JP1/AJS3 service (or the JP1/AJS3 Queueless Agent service for queueless jobs) must have Create, Read, and Modify permissions for the file.

In UNIX

The account specified as the OS user who executes the job must have Create, Read, and Modify permissions for the file.

9. Specifying a file name in the **Standard output** field might make the jobnet run slower than it would if no file name were specified.

<sup>7.</sup> Cautionary Notes on Designing Work Tasks

Supplementary note

By default, submit jobs executed using the jpqjobsub command do not save data to standard output or standard error output. Specify the desired file name in an option of the jpqjobsub command.

### **(2) When outputting large quantities of data to the standard output or standard error output file**

In JP1/AJS3, when a job ends (meaning a standard job, action job, or custom job, but not queueless jobs), the standard output file and standard error output files are transferred from the agent host to the manager host. If you execute a job that outputs large quantities of data (several megabytes or more) to the standard output or standard error output file, transferring and analyzing the data can place a high demand on system resources. The additional CPU and memory resources such operations require can delay job execution, and even slow down the entire system. This problem affects the manager host and the agent host.

If you specify the option to append data, output data accumulates with each executed job. This markedly increases the size of the transferred file. In this situation as well, transferring and analyzing the data can place a high demand on system resources, which can cause jobs to terminate abnormally or delay the transfer of data from the agent host to the manager host. In this case, we recommend that you disable the append option. Alternatively, you can periodically back up and delete the standard output and standard error output data files.

In JP1/AJS3, you can set an upper limit on the sizes of the standard output file and standard error output file so that excess data is discarded or a warning message is output when the upper limit has been reached. In this way, you can control the file sizes so that the processing of only a few jobs will have little effect on overall system performance. For details about how to set a maximum file size for the standard output or standard error output file, see *6.2.7 Placing restrictions on file reception* in the *JP1/Automatic Job Management System 3 Configuration Guide* (for Windows systems) or *15.2.7 Placing restrictions on file reception* in the *JP1/Automatic Job Management System 3 Configuration Guide* (for UNIX systems).

In addition, you can also specify the settings on the agent host so that excess data is discarded or a warning message is output when the upper limit has been reached. In this way, you can also control the file sizes so that the processing of only a few jobs will have little effect on overall system performance. For details about how to specify the settings in Windows, see *6.2.27 Placing restrictions on file transmission* in the *JP1/Automatic Job Management System 3 Configuration Guide*. For details about how to specify the settings in UNIX, see *15.2.24 Placing restrictions on file transmission* in the *JP1/Automatic Job Management System 3 Configuration Guide*.

If you have not imposed a limit on the sizes of the standard output file and standard error output file, and a job is not operating correctly, take appropriate action as follows:

**•** When a large amount of data is output to the standard output

For a PC job or Unix job, the standard output file is transferred only when the file name is explicitly specified in the job definition. If a large amount of data is transferred as the standard output file, the job might end abnormally. If the job ends abnormally, do not specify anything as the standard output file name, and redirect the standard output from a batch file or shell script within the job.

If you do not specify a standard output file name in the job definition, the standard output file is not transferred to the manager host.

**•** When a large amount of data is output to the standard error output

Specify a NULL device as the standard error output file name in the job definition. If the job is to be executed in UNIX, specify  $/$  dev/null; if the job is to be executed in Windows, specify NUL. If a standard error output file name is explicitly specified in the job definition, use a batch file or shell script to redirect the standard error output. When you specify these settings, the standard error output file is not transferred to the manager host, and you will be unable to view the contents of the file in the Execution Result Details dialog box of JP1/AJS3 - View.

<sup>7.</sup> Cautionary Notes on Designing Work Tasks

JP1/Automatic Job Management System 3 System Design (Work Tasks) Guide **318**

#### Supplementary notes

- 1. If the problems described above occur, a file named A\_JPQ\*\_*job-number* might remain in the job execution environment work directory of agent host. The agent host job execution environment work directory is a folder specified for the WorkPath environment setting parameter of [{JP1\_DEFAULT|*logical-host-name*} \JP1NBQAGENT\Process]. For details about the WorkPath environment setting parameter, see *20.5.2(37) WorkPath* (for agent process) in the *JP1/Automatic Job Management System 3 Configuration Guide*. You can safely delete files whose file name contains the job number of a job that ended abnormally.
- 2. When you use submit jobs that output large amounts of data to the standard output or standard error output, the amount of data in the temporary files created in the work directory of the job execution environment of the manager host (M\_JPQSTDE\_*job-number* or M\_JPQSTDE\_*job-number*) also increases. Usually, when the setting determining how many days to retain job information is exceeded for a job, temporary files for that job are deleted when job information deletion processing is performed. However, if the disk becomes full due to the temporary files, you can delete them manually after the job terminates. If the disk often becomes full, consider reducing the number of days job information is retained, or redirecting the standard output or standard error output from a script file in the job.

Note that once you delete a temporary file, you can no longer use the jpqjobget command to view the standard output and standard error output files. The manager host job execution environment work directory is a folder specified for the WorkPath environment setting parameter of [{JP1\_DEFAULT|*logical-host-name*} \JP1NBQMANAGER\Process]. For details about the WorkPath environment setting parameter, see *20.5.2(1) WorkPath* (for manager process) in the *JP1/Automatic Job Management System 3 Configuration Guide*.

The following tables show examples of specifying redirection as **Parameter** in the detailed definition of a job.

![](_page_318_Picture_315.jpeg)

![](_page_318_Picture_316.jpeg)

### Table 7–9: Examples of specifying redirection as Parameter in the detailed definition of a job (in UNIX)

![](_page_318_Picture_317.jpeg)

![](_page_319_Picture_208.jpeg)

## **(3) About restrictions placed on reception and transmission of the standard output file and standard error output file**

If you execute a job that outputs a large amount of data (for example, a few megabytes or more) to the standard output file or standard error output file, file data analysis or transfer will result in a heavy load. As a result, the CPU usage or the amount of memory used by JP1/AJS3 increases. This might cause job execution to delay, adversely affecting the overall system performance. To prevent this, in JP1/AJS3 11-00 or later, by default, the manager host places restrictions on file reception, and the agent host places restrictions on file transmission.

File reception and transmission restrictions in JP1/AJS3 work by truncating sent or received data at a certain file size, and outputs a message indicating that the upper limit was reached. The maximum size of a file received on the manager host is 5 MB (5,242,880 bytes), and the maximum size of a file sent from the agent is 3 MB (3,145,728 bytes).

You can change the action taken by the system when the maximum file size is exceeded, and the maximum file size, on the manager host. For details about how to change the settings in Window, see *6.2.7 Placing restrictions on file reception* in the *JP1/Automatic Job Management System 3 Configuration Guide*. For details about how to change the settings in UNIX, see *15.2.7 Placing restrictions on file reception* in the *JP1/Automatic Job Management System 3 Configuration Guide*. You can change the action taken by the system when a maximum file size is exceeded, and the maximum file sizes, on the agent host. For details about how to change the settings in Windows, see *6.2.27 Placing restrictions on file transmission* in the *JP1/Automatic Job Management System 3 Configuration Guide*. For details about how to change the settings in UNIX, see *15.2.24 Placing restrictions on file transmission* in the *JP1/Automatic Job Management System 3 Configuration Guide*.

#### Supplementary note

If you upgrade-install JP1/AJS3 on the manager host, the new installation will inherit the same restrictions on file reception that were set in the environment setting parameters of the previous installation. If you upgrade-install JP1/AJS3 on the agent host, JP1/AJS3 outputs a message indicating that the maximum file size is reached but does not truncate large data at the maximum file size.

## **(4) Other notes**

- 1. You can specify only text files as the output destination for standard output and standard error output data.
- 2. Make sure that machine-dependent characters are not output in the standard output and standard error output data. JP1/AJS3 - View cannot display these characters correctly.
- 3. Standard output data and standard error output data is saved to temporary files on the agent host, which are transferred to the manager host when the job has terminated. These files are created with the following names under the work directories in the job execution environment on both the manager and agent hosts.

Manager host (submit jobs only)

M\_JPQSTDE\_*job-number* M\_JPQSTDO\_*job-number*

Agent host

A\_JPQSTDE\_\*\_*job-number* A\_JPQSTDO\_\*\_*job-number*

<sup>7.</sup> Cautionary Notes on Designing Work Tasks

The following describes when the files are deleted from each host.

Manager host:

Temporary files for QUEUE jobs and submit jobs are deleted when job information deletion processing is performed. For other jobs, the temporary files are deleted when the job ends.

Agent host:

The temporary files are deleted automatically when the job ends.

For queueless jobs, only the standard error output data is stored in a temporary file on the agent host. The data in this file is transferred to the manager host when the queueless job terminates. The file is deleted automatically after the queueless job terminates or when the queueless agent service starts.

The standard output data and standard error output data for user programs executed by flexible jobs are always forwarded to the manager host. You can check the names of forwarded files by executing the ajsshow command by specifying  $\frac{1}{2}$  so for the  $-i$  option.

- 4. When you display the Execution Result Details dialog box of JP1/AJS3 View after executing a job for which a standard error output file name is specified and **Append** is selected, the displayed information differs depending on the destination service of the job.
	- **•** When **Standard** is specified as the **Exec. Service**: The content of the file specified in **Standard error** is displayed.
	- **•** When **Queueless Agent** is specified as the **Exec. Service**:

The content output to standard error output at job execution is displayed.

## **7.10.2 Notes on the execution priority of jobs**

JP1/AJS3 specifies the execution priority for jobs (PC jobs including queueless jobs, Unix jobs, HTTP connection jobs, QUEUE jobs executed in JP1/AJS3, and custom jobs). For flexible jobs and action jobs, the execution priority is specified by setting a priority for the upper-level jobnet.

You can set **None**, **1**, **2**, **3**, **4**, or **5** as the execution priority. If the execution priority of a job and of all upper-level jobnets is set to None, the execution priority of that job is assumed to be the value specified for the DEFAULTPRIORITY environment setting parameter. If the execution priority of a job executed from JP1/AJS3 and of all upper-level jobnets is set to None, and if no value is specified for the DEFAULTPRIORITY environment setting parameter, then the execution priority of that job is assumed to be 1. For details about the DEFAULTPRIORITY environment setting parameter, see *20.4.2(108) DEFAULTPRIORITY* in the *JP1/Automatic Job Management System 3 Configuration Guide*. See the following notes to determine whether you need to change the job and the jobnet execution priority for your system environment and operating conditions.

The following subsections describe the values that JP1/AJS3 sets for jobs according to the execution priority of jobs in Windows and UNIX.

## **(1) Job execution priorities and the priority values that JP1/AJS3 assigns to jobs (in UNIX)**

In UNIX, JP1/AJS3 assigns a nice value that corresponds to the execution priority of the job. The base value from which a job's execution priority is determined differs depending on which of **Standard** or **Queueless Agent** is specified as the execution service.

#### 7. Cautionary Notes on Designing Work Tasks

### **(a) When Standard is specified as the execution service**

When **Standard** is specified as the execution service for the job, the nice value of a job executed by JP1/AJS3 is based on the nice value<sup>#</sup> of the JP1/AJS3 service when it starts (when you executed the  $\frac{1}{4}$  a  $\frac{1}{8}$  spmd command). A job's nice value is assigned by adding to or subtracting from this base value, according to the execution priority specified for the job.

#

The nice value at startup of the JP1/AJS3 service is the default value assigned by the OS when it started the process. The maximum and minimum nice values that can be assigned depend on your operating system. For details about the default nice value assigned by the OS, and the maximum and minimum assignable values, see the documentation for your operating system and the UNIX reference documentation.

The following table shows an example of the correspondence between job execution priorities specified in JP1/AJS3 and the nice values assigned to jobs. In this example, the operating system is HP-UX, **Standard** is specified as the execution service for the job, and the default nice value to the JP1/AJS3 service at startup is 20.

![](_page_321_Picture_234.jpeg)

![](_page_321_Picture_235.jpeg)

If no value is specified for the execution priority of a job, the execution priority of that job is assumed to be the value specified for the DEFAULTPRIORITY environment setting parameter. In this case, the job is assigned a nice value of 39. This value is determined by adding 20 to the nice value of the JP1/AJS3 service (20 by default). System restrictions in this case mean that nice values are capped at 39, and cannot be lower than 0.

### **(b) When Queueless Agent is specified as the execution service**

When **Queueless Agent** is specified as the execution service, the job's nice value is not based on that of the JP1/AJS3 service. In this case, JP1/AJS3 sets 39, 30, 20, 10, or 0 (in the Linux, JP1/AJS3 sets 19, 10, 0, -10, or -20) as the nice value according to the execution priority, where 0 corresponds to the highest priority. To change a job's nice value, specify the job execution priority that corresponds to the nice value that you want to assign.

The following table shows the correspondence between job execution priorities specified in JP1/AJS3 and the nice values assigned to jobs, when **Queueless Agent** is specified as the execution service.

![](_page_321_Picture_236.jpeg)

| <b>Execution priority</b> | nice value assigned to job# |  |
|---------------------------|-----------------------------|--|
|                           | 39                          |  |
|                           | 30                          |  |
|                           | 20                          |  |
|                           | 10                          |  |

<sup>7.</sup> Cautionary Notes on Designing Work Tasks

JP1/Automatic Job Management System 3 System Design (Work Tasks) Guide **322**

| <b>Execution priority</b> | nice value assigned to job# |  |
|---------------------------|-----------------------------|--|
|                           |                             |  |

<sup>#</sup>

In Linux, nice values in the range from -20 to 19 can be assigned. JP1/AJS3 sets 19, 10, 0, -10, or -20 according to the execution priority, where 19 corresponds to the lowest priority.

## **(2) Job execution priorities and the values that JP1/AJS3 assigns to jobs (in Windows)**

In Windows, JP1/AJS3 sets one of three job execution priorities. The following table shows the correspondence between job execution priorities and the base priorities of Windows. You can use Task Manager to check the base priority.

![](_page_322_Picture_208.jpeg)

![](_page_322_Picture_209.jpeg)

The following describes the priority class that JP1/AJS3 sets based on the job execution priority when it starts the job process.

- **•** If you set **1** or **2** as the execution priority value for a job, the job is executed when the system is idle (the Windows IDLE\_PRIORITY\_CLASS is assigned). This priority is lower than the priority of interactive processing.
- **•** If you set **3** as the execution priority value for a job, the job is executed as a general process (the Windows NORMAL PRIORITY CLASS is assigned). This priority is the same as the priority of interactive processing.
- **•** If you set **4** or **5** as the execution priority value for a job, the job is executed before the threads of the processes assigned the above priority classes (the Windows HIGH\_PRIORITY\_CLASS is assigned). This priority is higher than the priority of interactive processing.

# **(3) Changing the job execution priority**

The execution priority of a process started directly from a service or console and not through JP1/AJS3 depends on the operating system. In Windows, the process is assigned the *Normal* base priority, which is equivalent to the priority of interactive processing. In UNIX, the process is executed with a nice value of 20 (in Linux, with a nice value of 0). If you want jobs executed from JP1/AJS3 to have the same execution priority as these processes, you must set the job execution priority to 3. Use either of the following methods to change a job's execution priority.

In these examples, the job execution priority is set to **3**:

### **(a) For PC jobs including queueless jobs, Unix jobs, HTTP connection jobs, QUEUE jobs executed in JP1/AJS3, and custom jobs.**

You can change the execution priority by using either of the following methods:

1. In the Define Details - [*unit-name*] dialog box for the job in question, on the **Definition** page, specify **3** in **Priority**.

<sup>7.</sup> Cautionary Notes on Designing Work Tasks

2. In the Define Details - [*unit-name*] dialog box for the job in question, on the **Definition** page, specify **None** in **Priority**. Then, in the Define Details - [jobnet] dialog box for the upper-level jobnet, such as the root jobnet, on the **Definition** page, specify **3** in **Priority**.

### **(b) For flexible jobs and action jobs**

You can change the execution priority by using the following method:

1. In the Define Details - [jobnet] dialog box for the upper-level jobnet (for example, the root jobnet), on the **Definition** page, specify **3** in **Priority**.

### **(c) If the execution priority of a job and of all upper-level jobnets is set to None**

You can change the default execution priority level of a job by using the following method:

1. Specify **3** in the DEFAULTPRIORITY environment setting parameter.

For details about procedure for setting the environment setting parameter, see *4.2 Environment setting parameter settings* in the *JP1/Automatic Job Management System 3 Configuration Guide* (for Windows) or *14.2 Environment setting parameter settings* in the *JP1/Automatic Job Management System 3 Configuration Guide* (for UNIX).

2. In the Define Details - [*unit-name*] dialog box for the job in question and in the Define Details - [jobnet] dialog box for the upper-level jobnet (for example, the root jobnet), on the **Definition** page, specify **None** in **Priority**.

### **(d) Cautionary note**

In UNIX, if a user without superuser permission tries to execute a job with a job execution priority of **4** or **5**, a permission error occurs.

Also, if you assign jobs a higher execution priority than other non-job processes, some jobs might monopolize system resources and slow down the entire JP1/AJS3 system. This is the opposite situation to that described in *[2.1.4\(2\) Execution](#page-28-0) [priority](#page-28-0)*. Carefully consider the system environment and operating conditions before you assign jobs a higher priority than other processes.

# **7.10.3 Checking the return code of a job**

You can check the return code of a job in the Monitor Details - [*unit-name*] dialog box of JP1/AJS3 - View, or from the value of EXITCODE in the job information output by the jpqjobget command. Under normal circumstances, 0 is set as the return code when a job terminates normally. If the job terminates abnormally, the return code of the job process is set. However, in the following cases, the return code is set by JP1/AJS3.

#### Table 7-13: Return codes set by JP1/AJS3 and associated conditions

![](_page_323_Picture_210.jpeg)
#

If a problem occurs during post-processing by JP1/AJS3 after a job process has terminated (for example, if the result file could not be transferred to the manager host), the return code of the job process is overwritten with -1 by JP1/AJS3 and the job process terminates abnormally.

Cautionary notes

- **•** For flexible jobs executed on Windows hosts and PC jobs, the job processes started by these jobs themselves can return -1 as a return code. For flexible jobs executed on Linux hosts and Unix jobs, if job processes end with a negative value, the return code is calculated by adding 256 to the negative value. For example, if a job process ends with -1, the return code is  $256 - 1 = 255$ . In a user application, if you need to determine whether the return code was set by the job process or JP1/AJS3, do not use a return code of -1 or 255 in your user applications.
- **•** For flexible jobs executed on Linux hosts and Unix jobs, a login script is executed prior to job execution. Therefore, if processing terminates during execution of the login script, the return code for the login script is set. Make sure that processing does not terminate abnormally during execution of the login script. For details about how to change the login script, see *13.4.2 Changing the login scripts* in the *JP1/Automatic Job Management System 3 Configuration Guide*.
- **•** For a flexible job, if either of the following options is selected for the end judgment method and the selected end condition is not satisfied, the return code is set to 1:
	- Normal if specified file exists
	- Normal if file was updated

In some cases the return code of a job is set by the OS, rather than by a user application or JP1/AJS3. The following table gives examples of typical return codes. Because upgrading your OS might change these return codes, check the technical information for your OS.

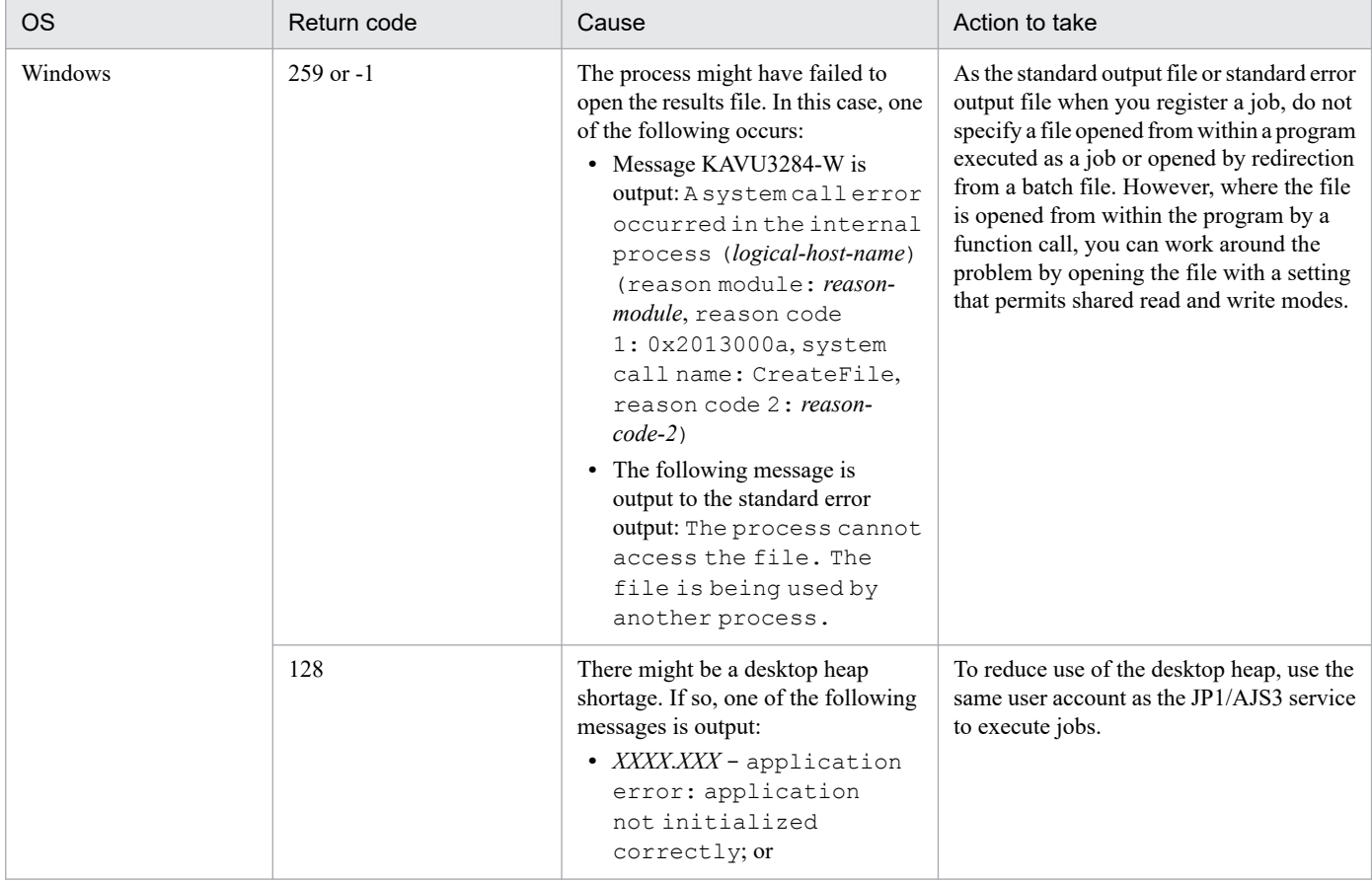

### Table 7-14: Examples of return codes set by the OS

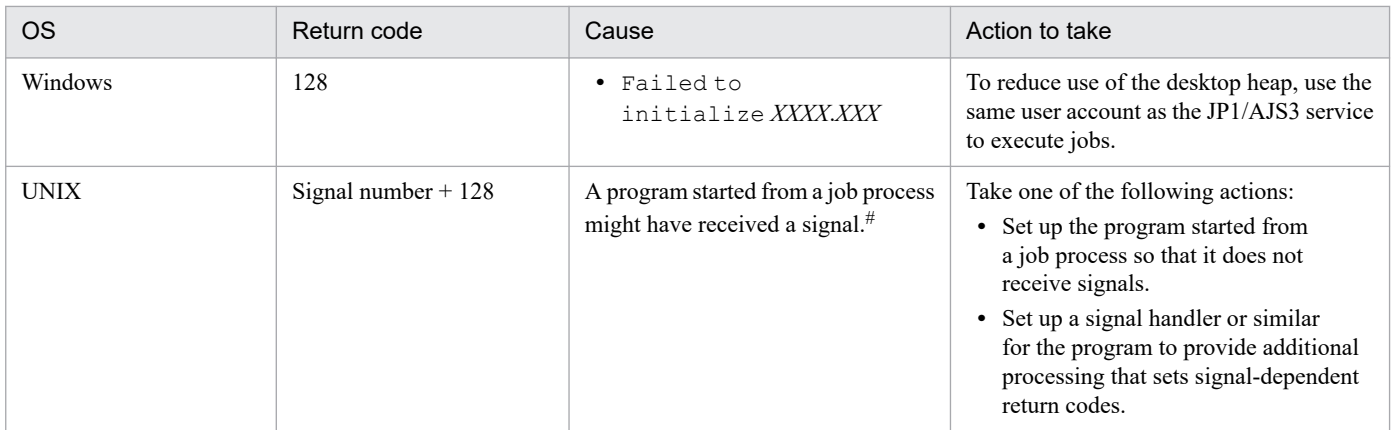

#

If the job process itself receives a signal, jobs with **Standard** specified as the execution service will change to the *Killed* status with the return code -1. Jobs with **Queueless Agent** specified as the execution service will change to *Ended abnormally* status with the return code -1.

# **(1) Return codes of flexible jobs**

The following table describes the return codes of flexible jobs.

Note that if a flexible job is executed by broadcast execution, the largest of the return codes for the executions on the destination agents is used for the return code of the flexible job. However, if at least one of the return codes is -1, the return code of the flexible job is -1.

| Return code                                                  | Description                                                                                                    | Corresponding<br>message               |
|--------------------------------------------------------------|----------------------------------------------------------------------------------------------------|----------------------------------------|
| Return code set by the user<br>application (executable file) | Always normal, Always abnormal, or Judgment by threshold is selected as<br>the end judgment method, and JP1/AJS3 processing terminated normally.        | <b>KAVS8138-I</b><br><b>KAVS8140-I</b> |
| $\theta$                                                     | Normal if specified file exists or Normal if file was updated is selected as<br>the end judgment method, and the condition for being normal is met.     |                                        |
|                                                              | Normal if specified file exists or Normal if file was updated is selected as<br>the end judgment method, and the condition for being normal is not met. |                                        |
| $-1$                                                         | The monitoring termination time was exceeded.                                                                                                    | <b>KAVS8101-E</b>                      |
|                                                              | Resources are insufficient.                                                                                                    | <b>KAVS8102-E</b>                      |
|                                                              | Communication with the JP1/AJS3 Autonomous Agent Messenger<br>service is impossible.                                                                    | <b>KAVS8100-E</b>                      |
|                                                              | A system error occurred.                                                                                                    | <b>KAVV8106-E</b>                      |
|                                                              | No executable file exists.                                                                                                    | <b>KAVS8108-E</b>                      |
|                                                              | The permission level is too low to execute the executable file.                                                                                         | <b>KAVS8109-E</b>                      |

Table 7-15: Return codes of flexible jobs

# **(2) Return codes of HTTP connection jobs**

The following table describes the return codes of HTTP connection jobs.

<sup>7.</sup> Cautionary Notes on Designing Work Tasks

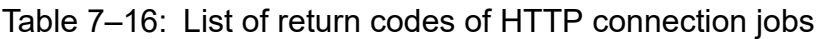

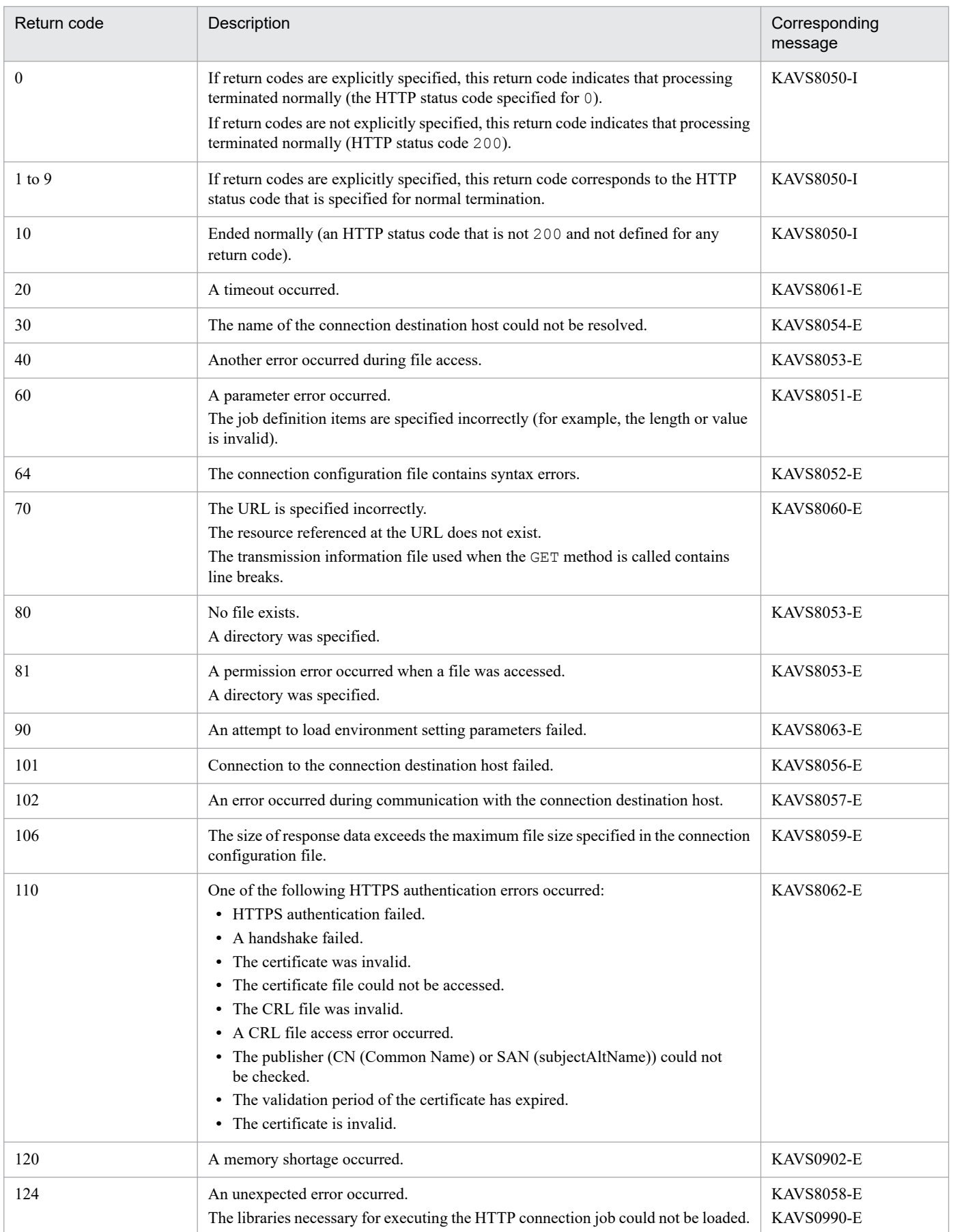

# **(3) Return codes of event jobs and action jobs**

For details about the return codes that can be set while an event job or action job is being executed (from the start to the end of a job process), see *[A. Return Values from Event Jobs and Action Jobs](#page-338-0)*.

7. Cautionary Notes on Designing Work Tasks

# **7.11 Startup performance of scheduler services**

A scheduler service manages the number of logs to keep and changes the status according to the status before it stops and the start mode. As a result, the startup performance of scheduler services is mainly influenced by the root jobnets registered for execution, the number of units under jobnets, the number of generations, and the statuses of units when a scheduler service stops. To verify the startup performance of a scheduler service, register a root jobnet for execution according to your operation and wait for the number of generations to reach the number of logs to keep. Then, restart a scheduler service at a peak time when many jobs and jobnets are being executed, and check the time it takes to start the scheduler service.

To confirm that the startup of the scheduler service begins and ends normally, check the scheduler service messages KNAD3705-I and KNAD3602-I, which are output to the integrated trace log.

Note that, if the number of generations has increased since the verification time (for example, because more generations are retained in a jobnet with start conditions), the time required for starting the scheduler service is longer than the verification result.

If the CONDGENWARNINT and MULTIMONWARNNUM environment setting parameters are set, the KAVS1157-W and KAVS1156-W messages are output to inform you that the number of generations in a jobnet with start conditions is increasing. If you want to check the number of generations without having messages output, execute the ajsshow command as follows:

ajsshow -F *scheduler-service-name* -g a -i "%JJ %## %CC" -ERT /

In addition, you can improve the startup processing of scheduler services by enabling the FLSTARTPERFIMP environment setting parameter. Consider setting this environment setting parameter in addition to using messages and the ajsshow command for confirmation. For details about the environment setting parameters, see *20.4.2 Details of the environment setting parameters for scheduler services* in the *JP1/Automatic Job Management System 3 Configuration Guide*. For details about the ajsshow command, see *ajsshow* in *3. Commands Used for Normal Operations* in the manual *JP1/Automatic Job Management System 3 Command Reference*.

#### Supplementary note

The processing that is performed varies depending on the start mode. With hot start, generation management processing and status change processing are performed. With warm start, schedule recalculation processing is also performed. Furthermore, with disaster recovery start, in addition to all of the previously mentioned processing, startup finishes only after all status change processing has finished. For this reason, check the amount of time required for startup for the start mode that you use.

JP1/Automatic Job Management System 3 System Design (Work Tasks) Guide **329**

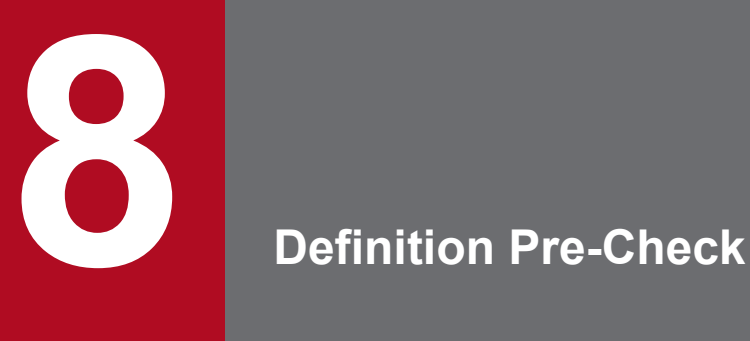

JP1/AJS3 allows you to check for errors in job definitions.

This chapter describes the procedure for the definition pre-check performed before live JP1/AJS3 operation starts. The chapter also describes check items and includes cautionary notes.

# **8.1 Checking definitions before live JP1/AJS3 operation**

JP1/AJS3 allows you to check whether job definitions are valid before you deploy them, to prevent failures in a production environment.

The following figure shows the sequence of operations involved in a definition pre-check, up to the point when you begin live operation.

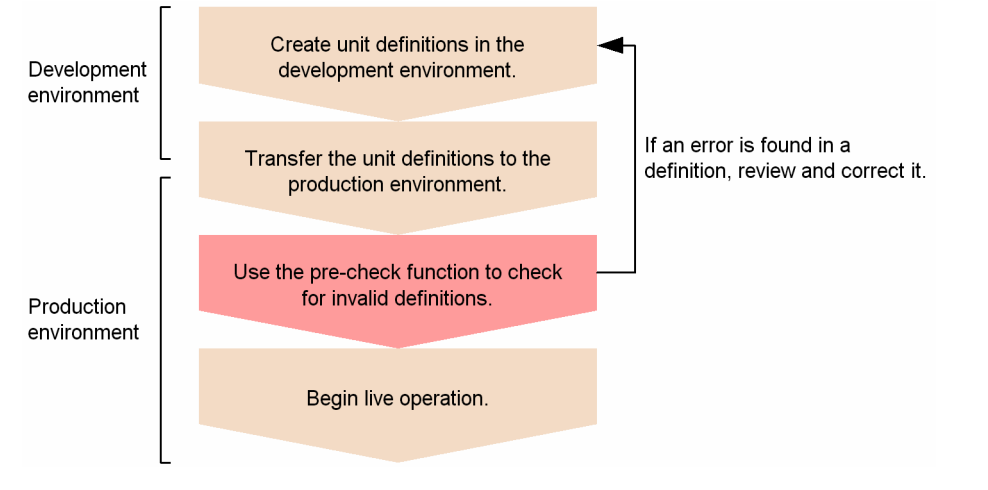

### Figure 8–1: Flow of system design and definition pre-check up to commencing operation

Use the ajschkdef command to run a definition pre-check. When you execute the ajschkdef command, the check results are output to the pre-check result file. You can see the results of the pre-check by viewing the file. The pre-check result file is output to the following location by default:

In Windows, if the installation folder is the default installation folder or is in a folder protected by the system:

%ALLUSERSPROFILE%\Hitachi\JP1\JP1\_DEFAULT\JP1AJS2\log\ajscheckfile.txt

The default location of %ALLUSERSPROFILE% is *system-drive*\ProgramData.

A *folder protected by the system* is the path to a folder in any of the following:

- *system-drive*\Windows

- *system-drive*\Program Files

- *system-drive*\Program Files (x86)

In Windows, if the installation folder is other than the above:

*JP1/AJS3 - Manager-installation-folder*\log\ajscheckfile.txt

#### In UNIX:

/var/opt/jp1ajs2/log/ajscheckfile.txt

For details on the ajschkdef command, see *ajschkdef* in *3. Commands Used for Normal Operations* in the manual *JP1/Automatic Job Management System 3 Command Reference*.

Before you run a definition pre-check, you must set up the definition pre-check function. For details on how to set up the function and its environment, see *6.5.1 Setting up the JP1/AJS3 definition pre-check function* in the *JP1/Automatic Job Management System 3 Configuration Guide* (for Windows systems) or *15.5.1 Setting up the JP1/AJS3 definition pre-check function* in the *JP1/Automatic Job Management System 3 Configuration Guide* (for UNIX systems).

8. Definition Pre-Check

# **8.1.1 Overview of the definition pre-check function and cautionary notes**

This subsection describes the items that are checked by the definition pre-check function, describes the sequence of pre-check operations, and provides cautionary notes on using the function.

# **(1) Checked items**

The following table lists the items checked by the definition pre-check function.

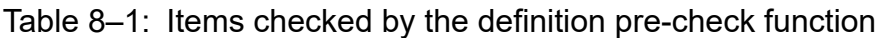

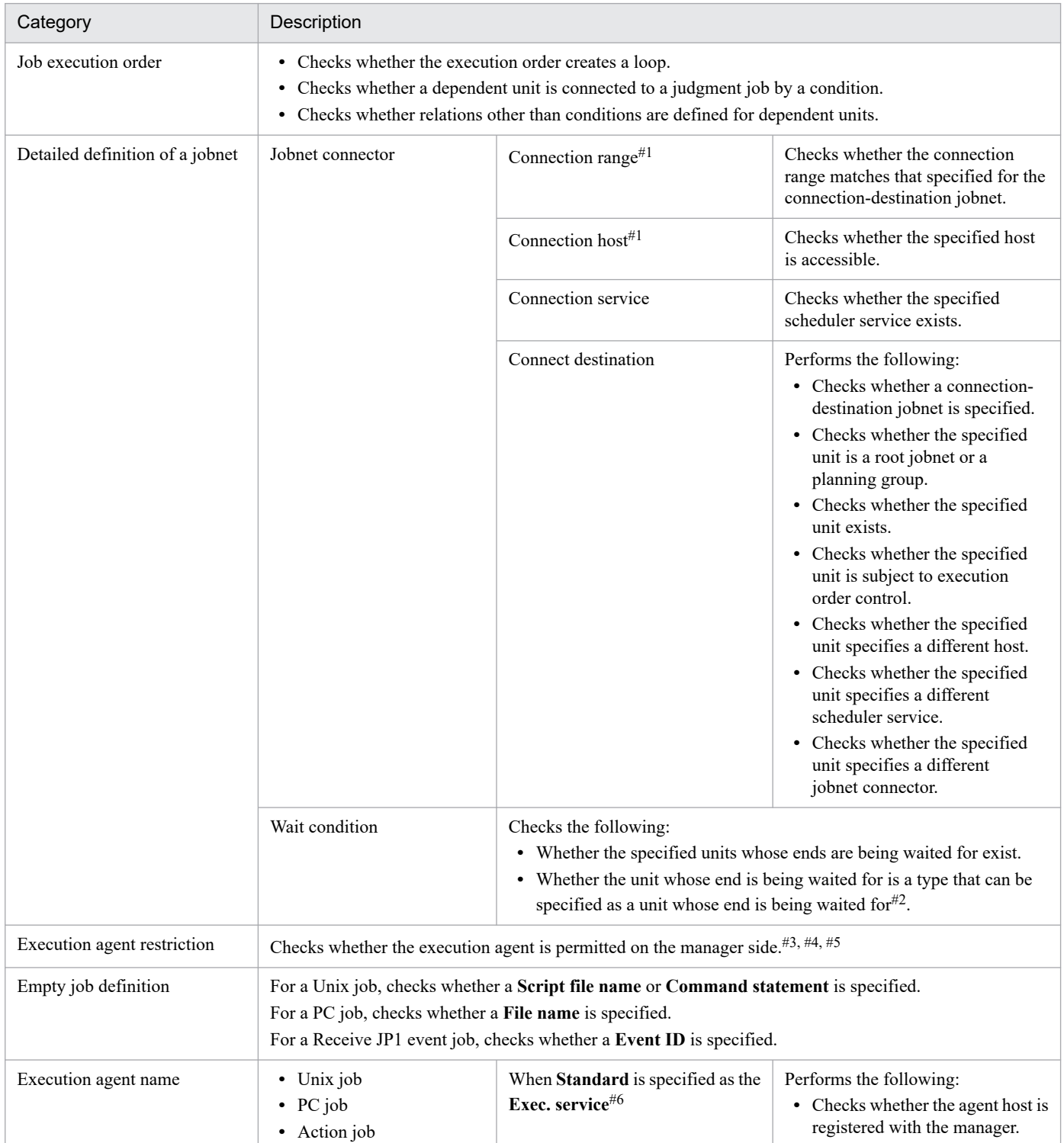

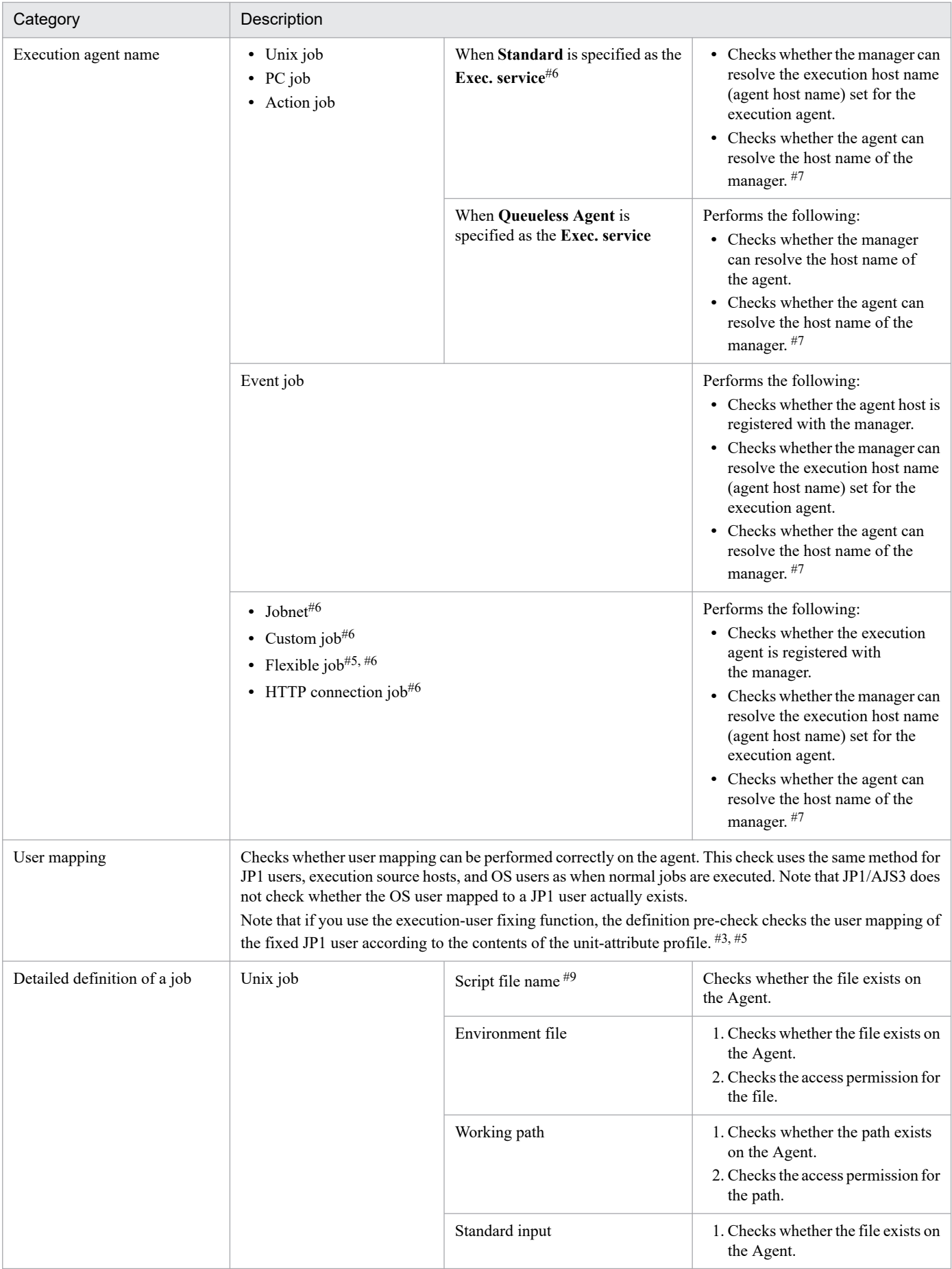

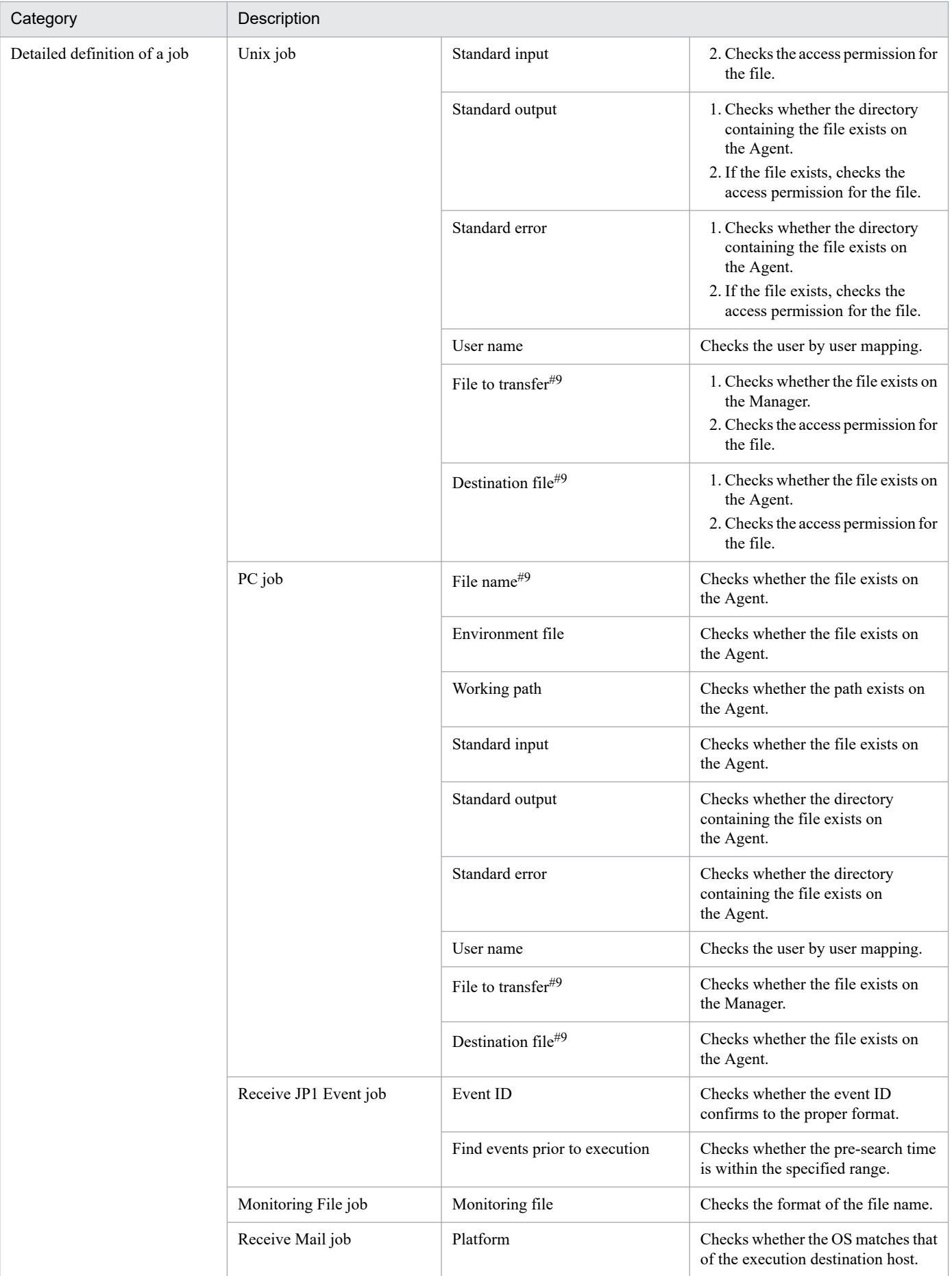

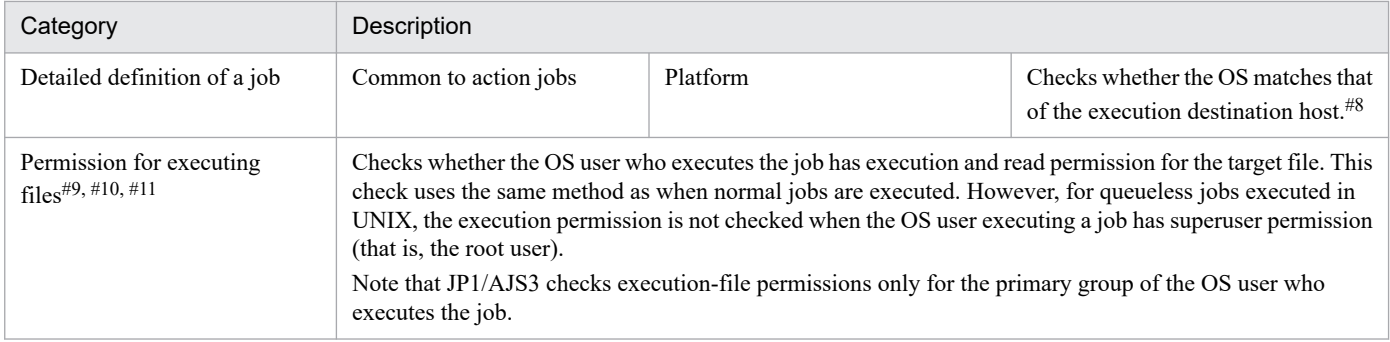

#### #1

When **Connection range** is set to **Other service** and the connection source restriction function is enabled on the destination host, you must configure the manager connection permission configuration file to include the IP addresses of the hosts on which jobnet connectors are defined. If you perform a definition pre-check without configuring the file, the number of checked units shown for NUMBER OF CHECKUNITS in the check results will be reduced by the number of jobnet connectors, and the message KAVS3431-I will be output to the integrated trace log.

#### #2

If you specify a root jobnet or a unit in the root jobnet as a unit whose end is being waited for, a check is conducted regardless of whether a start condition is used.

If you specify a nested jobnet or job in a planning group as a unit whose end is being waited for, the definition is not checked for errors.

A definition pre-check does not check whether a wait condition produces an execution sequence loop.

#### #3

Regardless of the profile status (enabled or disabled), the check will be performed based on the profile specified by the ajschkdef command.

#### #4

Whether the execution agent is set in the execution agent profile or not is checked. Therefore, the jobs that are set in the execution agent profile as not subject to restriction checking when executed (JobExec=off) will still be checked.

#### #5

For flexible jobs, replace *agent* with *relay agent*. The destination agent is not checked.

#### #6

This item is not checked if the name of an execution agent group is specified.

#### #7

If NAT (network address translation) is used for communication between the agent and the manager, the check in this item results in an error because on the agent host and the manager host, the manager host name is resolved to different IP addresses. You can disregard the error if there are no problems with the configuration.

#### #8

You cannot specify the platform for the MSMQ message sending job because the MSMQ message sending job cannot be executed in a UNIX environment. Therefore, assume that PC has been specified as the platform, and perform a definition pre-check on the MSMQ message sending job.

#### #9

This item is not checked if a relative path or a UNC path is specified.

#### #10

PC jobs (on a Windows host) are not checked.

8. Definition Pre-Check

JP1/Automatic Job Management System 3 System Design (Work Tasks) Guide **335**

#### #11

Flexible jobs are not checked.

# **(2) Pre-check sequence**

The following figure shows the flow of a definition pre-check.

Figure 8–2: Flow of the definition pre-check process

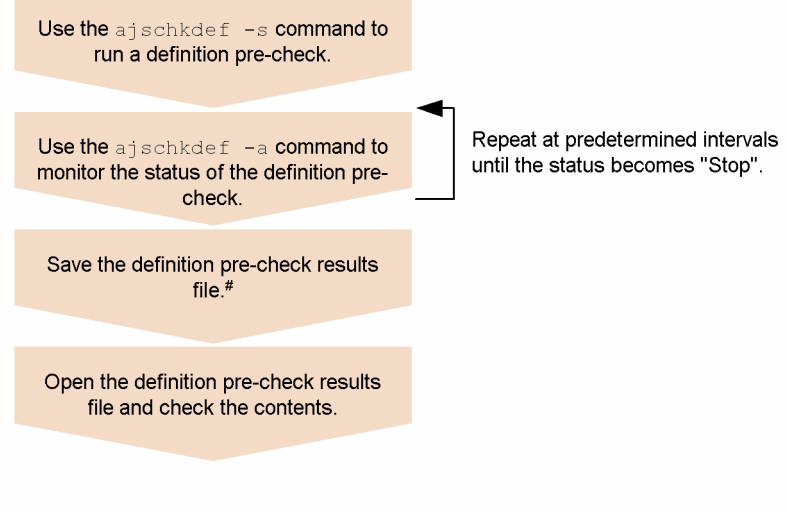

#: Because the file may be overwritten by a later request, save the file under a different name

# **(3) Cautionary notes**

Note the following when performing a definition pre-check:

- 1. Do not run a definition pre-check while the system is being used to perform business tasks. Doing so can lead to the following problems:
	- **•** Access contention for the scheduler database reduces job processing performance.
	- **•** The system load might temporarily spike, causing errors during job execution processing.
- 2. To run a definition pre-check, the JP1/AJS3 service must be started on the manager.
- 3. You cannot perform multiple definition pre-checks simultaneously.
- 4. If you specify a file name and parameters in the **Script file name** field for a Unix job or in the **File name** field for a PC job, the definition pre-check detects an error.
- 5. Information passed from events is not checked.
- 6. Macro variables are not checked.
- 7. Environment variables are not checked.
- 8. The job definition items that is specified with Variables in the \$*variable-name*\$ format are not checked. If \$ is used twice or more in the definition precheck, the system assumes that variables are used in the definition pre-check.
- 9. In UNIX, JP1/AJS3 Check Manager service does not use the port number for the jp1ajs2chkman service specified in the services file.
- 10. JP1/AJS3 checks the access permissions for a script file in a different way from that used during actual operation. Therefore, the definition pre-check may detect an error for a job that would end normally.
- 11. Messages KAVS3400 to KAVS3431 are output only to the integrated trace log or the standard output.

8. Definition Pre-Check

- 12. In Windows, when you specify a folder as an environment variable file, a standard input file, a standard output file, or a standard error output file, and execute the queueless agent service, the job ends normally but the pre-check detects an error.
- 13. In UNIX, if you specify a directory as an environment variable file and execute the job by using the queueless agent service, the job ends normally but the pre-check detects an error.
- 14. When you specify the  $-A$  option in the a jschkdef command, information about the OS user who executes the job is required in order to check the permissions for the executable file. Therefore, user mapping must also be checked. However, in a Windows system, the OS does not check the account details of the user who is specified in **User name** in the Define Details - [PC Job] dialog box.
- 15. When both of the following conditions exist, temporary files are created before the definition pre-check:
	- **•** In the definition of a Unix job, a non-existent file is specified for the **Standard output**, **Standard error**, or **Destination file**.
	- A definition pre-check is executed for this job with the  $-D$  option specified.

The temporary files are created in the location specified for the **Standard output**, **Standard error**, or **Destination file** of jobs that meet these conditions. As a result, the update time for the parent directory of the specified file might change. The temporary files are deleted when the check is finished.

16. The following units and their lower-level units are not checked:

- **•** Remote Jobnet
- **•** Manager jobnet
- **•** Manager job group
- 17. If the jobnet release function is used, a pre-check is conducted only on the definition items for which the release status is *Being applied*. Because the definition pre-check cannot be performed on definitions whose release status is *Release wait*, check the jobnet that is the release source.
- 18. Even when the connection source restriction function is enabled, the definition pre-check function does not check whether the manager host is able to connect to the destination agent host. The definition pre-check function does not detect any error as long as the definition is correct, including when the unit is defined to execute on an agent host that cannot be connected to. However, to perform the definition pre-check for a jobnet connector whose **Connection range** is set to **Other service**, the destination host must permit connection from the host for which the jobnet connector is defined.
- 19. Do not use an alias for the agent host name of a target jobs. If an alias for the agent host name of a target jobs is used, the pre-check result might not be output correctly.

# **(4) Notes on definition pre-checks in a cluster system**

Note the following when performing a definition pre-check in a cluster system:

- 1. In a cluster system, when you perform a definition pre-check for units in a logical host, run the check on the primary node of the logical host. You cannot check unit definitions on the standby node.
- 2. If a failover occurs while you are checking units on the primary node of the logical host in a cluster system, the checking process is interrupted. Pre-checks are not resumed after a failover to the standby node.

8. Definition Pre-Check

# Appendixes

# <span id="page-338-0"></span>**A. Return Values from Event Jobs and Action Jobs**

The following table lists the return values from event jobs and action jobs.

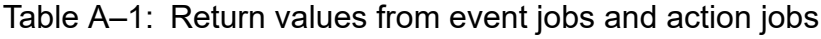

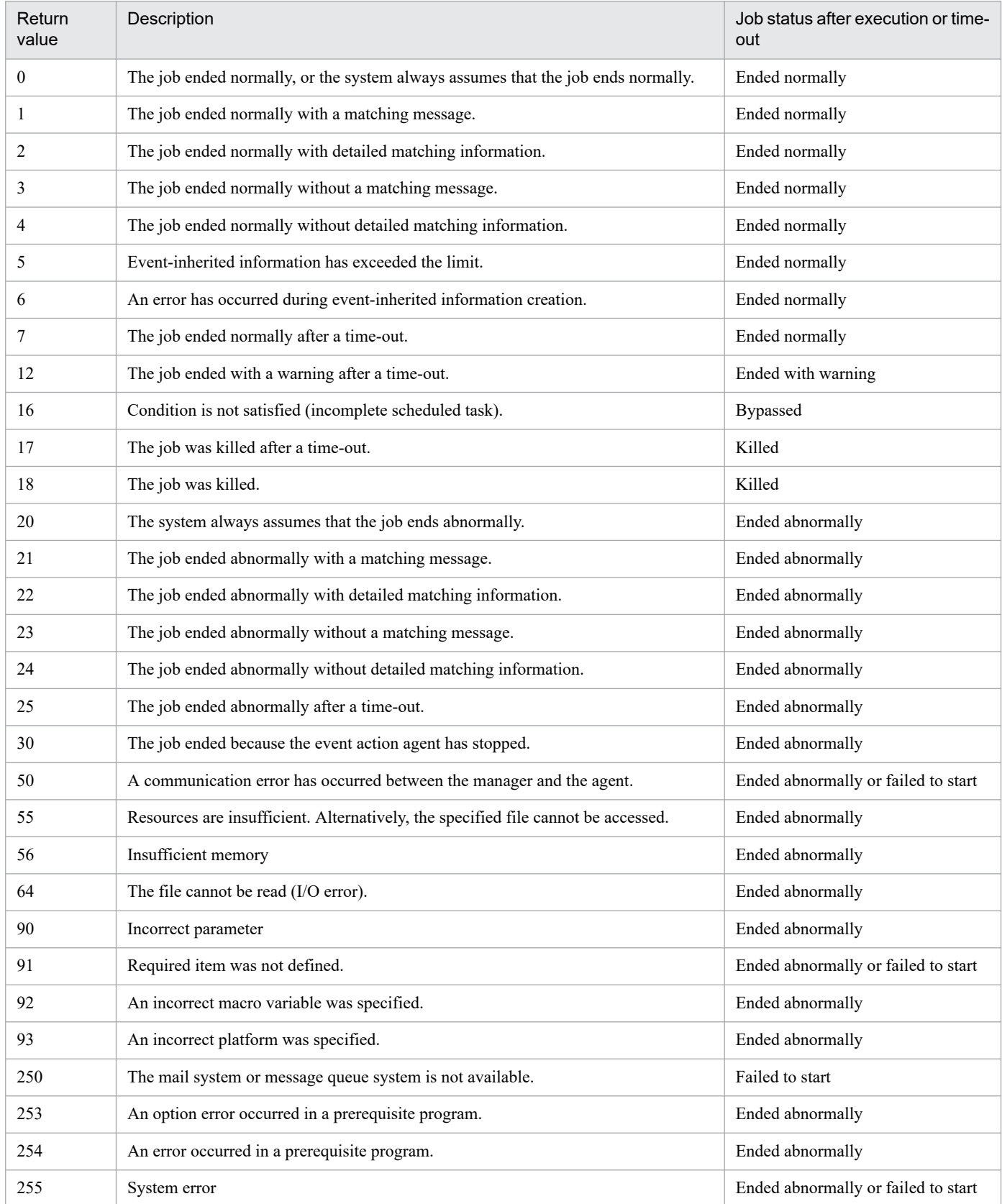

A. Return Values from Event Jobs and Action Jobs

#### Note

When an operation (such as killing a jobnet) is performed for all start conditions, or an error occurs for all start conditions, the return value of each event for all start conditions is set to 0. In this case, if an error occurs for a specific event (such as for a definition mistake), the return value is set as shown in the table.

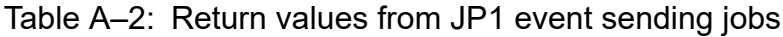

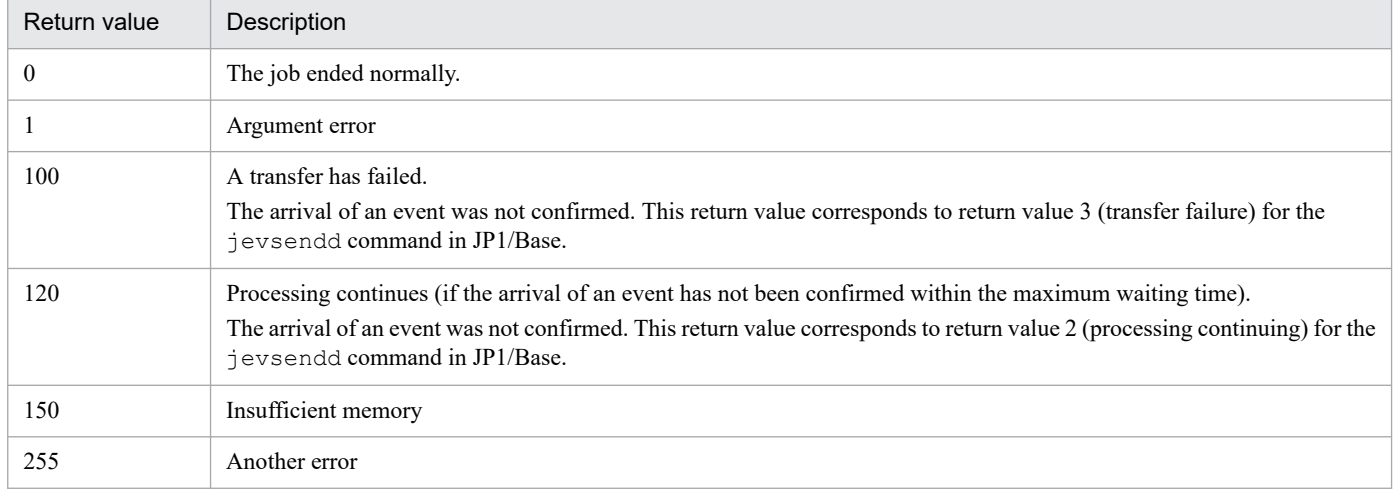

Note

If a return value other than 0 is returned, determine the cause of the problem from the job execution result messages.

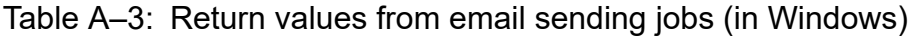

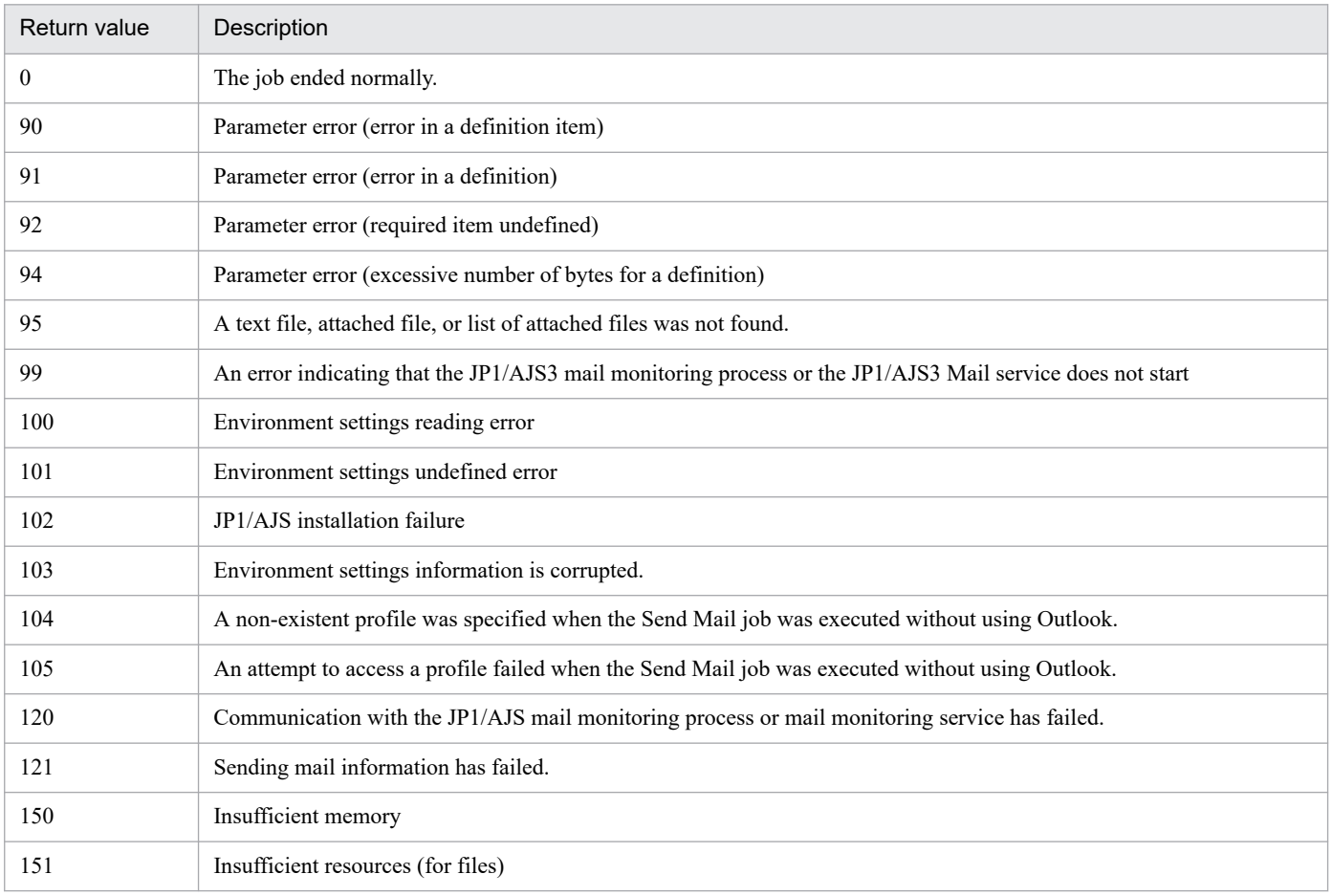

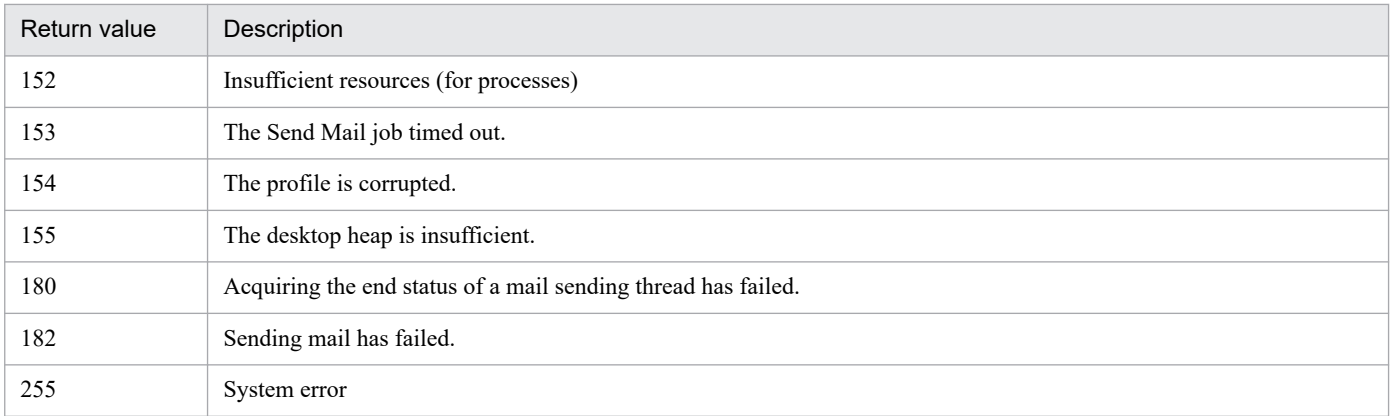

# Table A-4: Return values from email sending jobs (in UNIX)

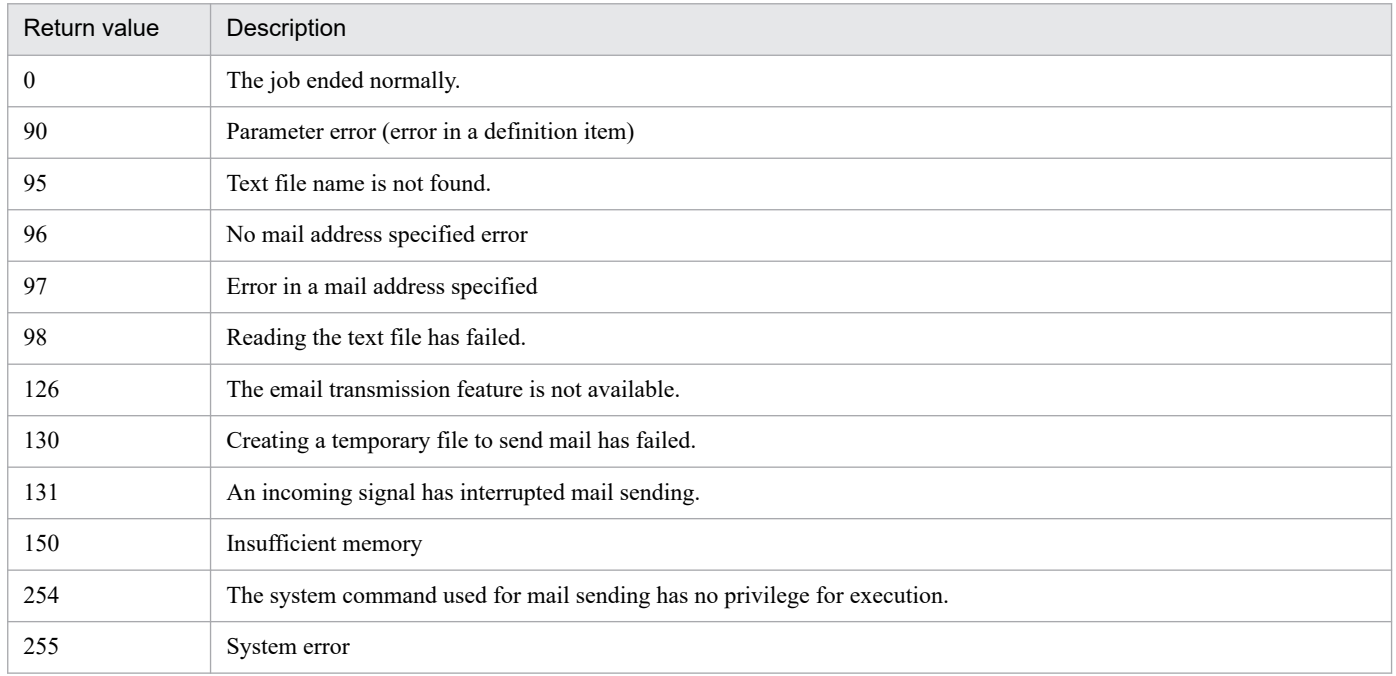

### Table A-5: Return values from message-queue message sending jobs (in Windows)

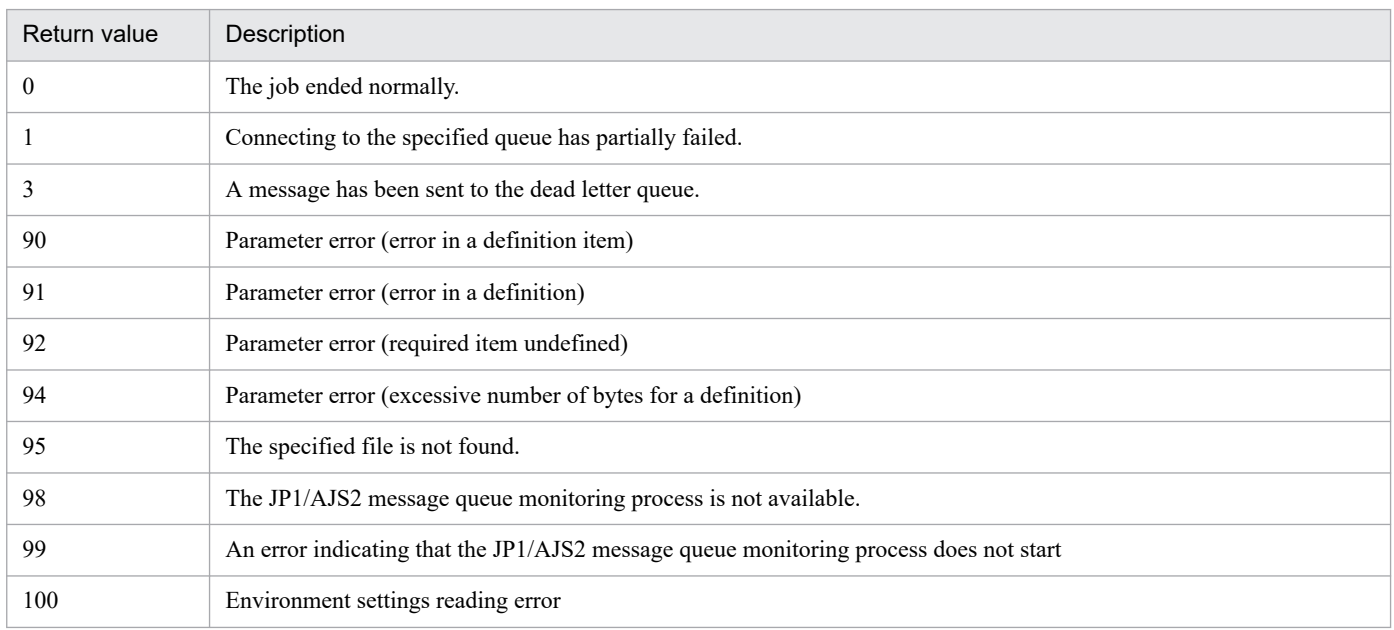

A. Return Values from Event Jobs and Action Jobs

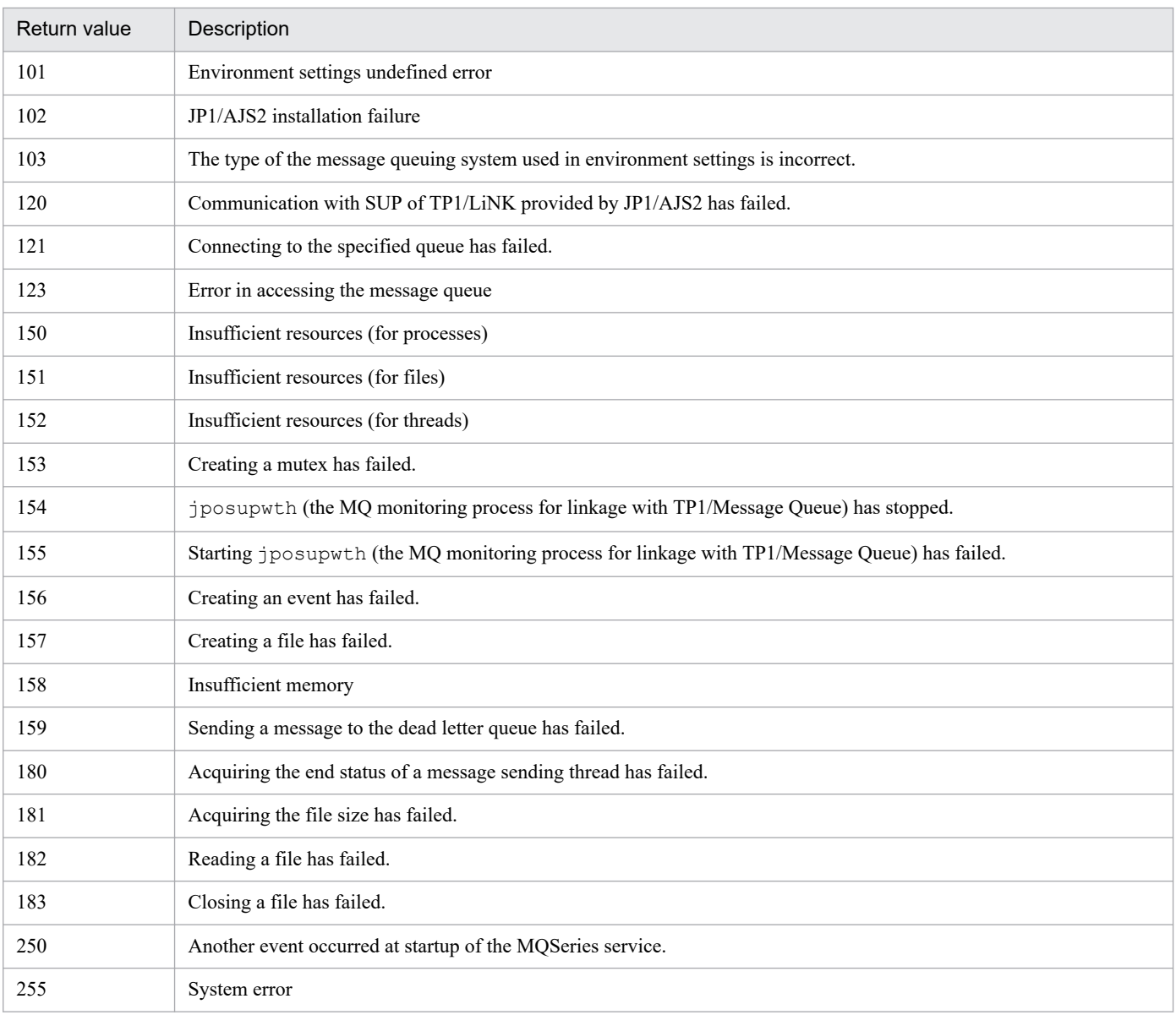

### Table A-6: Return values from message-queue message sending jobs (in UNIX)

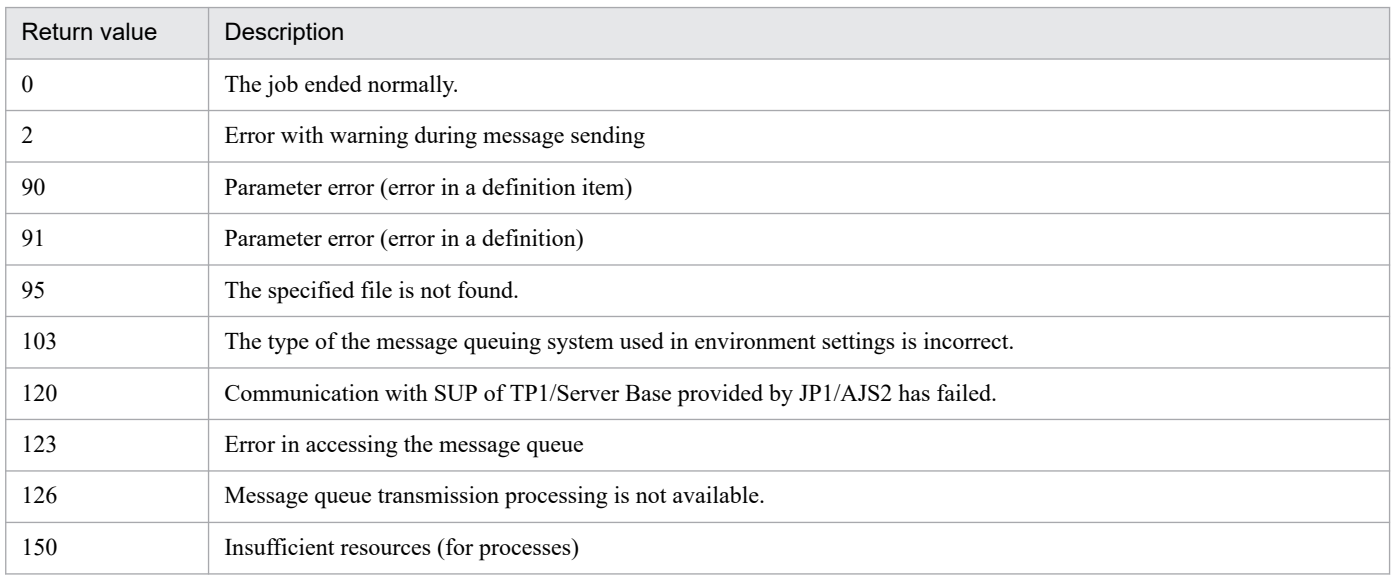

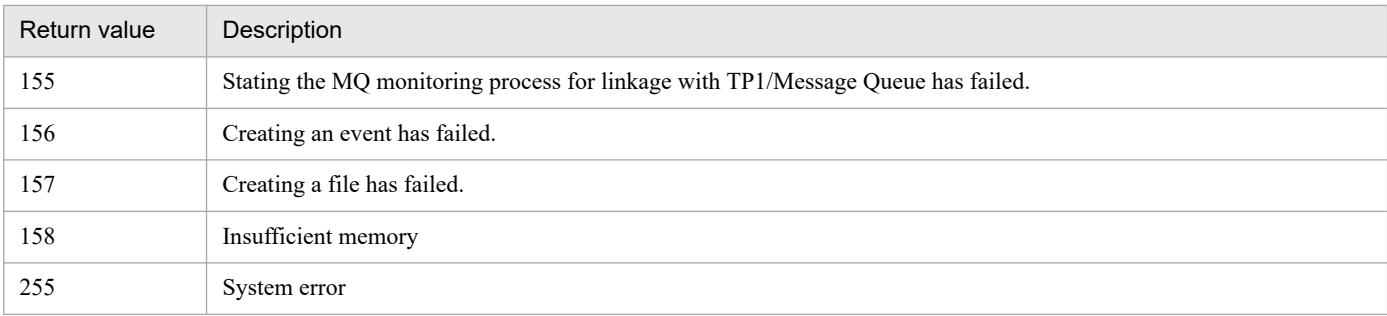

### Table A-7: Return values from MSMQ message sending jobs

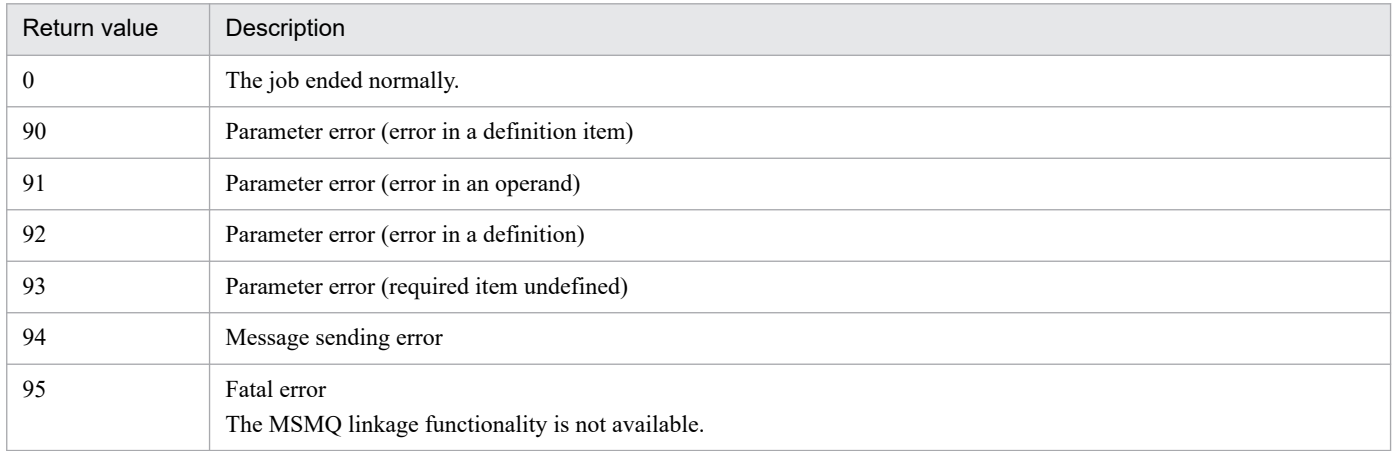

### Table A‒8: Return values from OpenView Status Report job

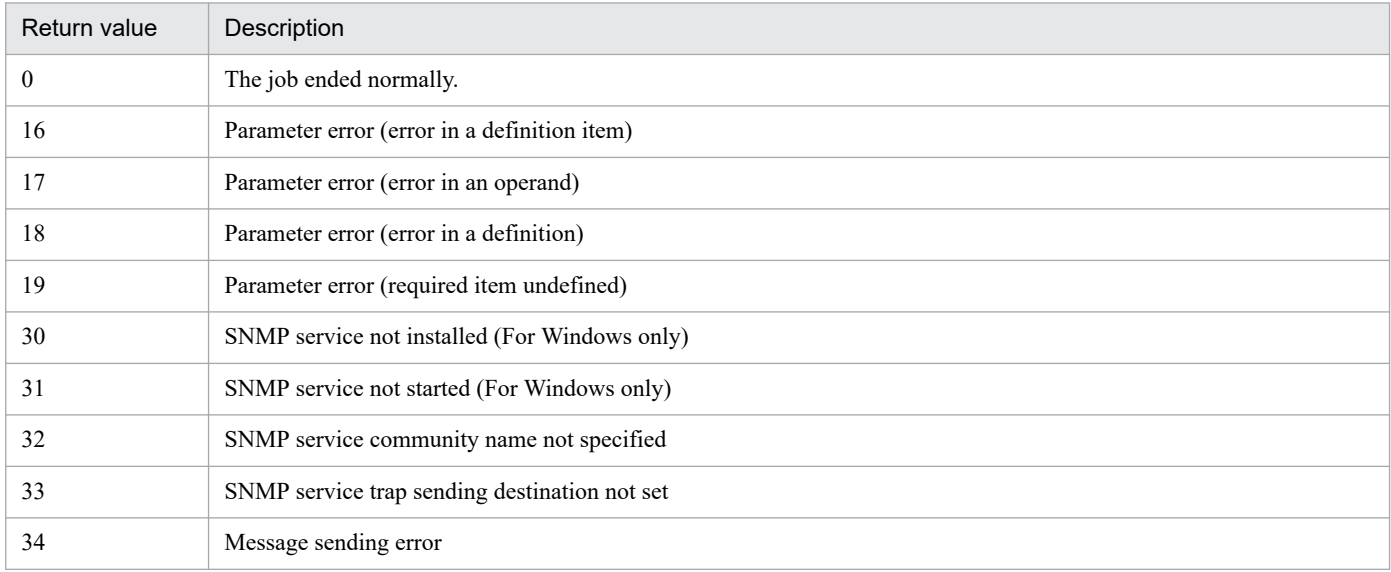

### Table A-9: Return values from local power control jobs

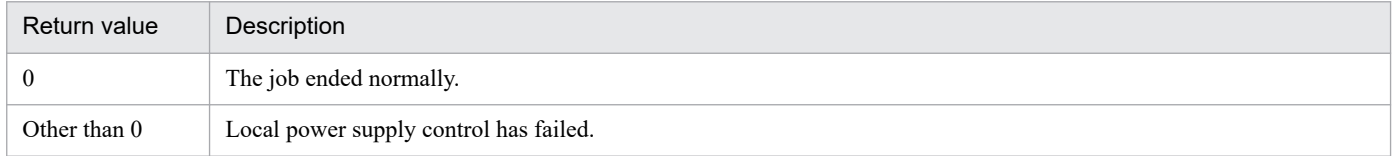

### Table A-10: Return values from remote power control jobs

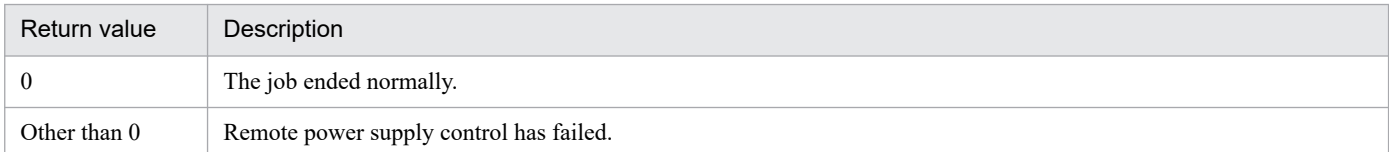

### Table A-11: Return values from action jobs (special) $#1$

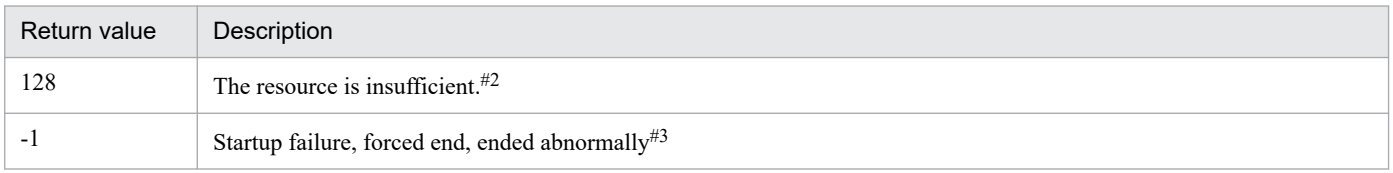

#1

These return values might be set to values other than the return values of job processes of action jobs. Actions jobs include the following:

- **•** JP1 event sending job
- **•** Email sending job
- **•** Message-queue message sending job
- **•** MSMQ message sending job
- **•** OpenView Status Report job
- **•** Local power control job
- **•** Remote power control job
- #2

This return value is used only in Windows systems. For details, see *[7.3 Notes on using PC jobs](#page-261-0)*. Because the OS sets this return value, the return value may change depending on the OS version.

#### #3

For details, see *[7.10.3 Checking the return code of a job](#page-323-0)*.

# **B. Information Passed by Event Jobs**

This appendix describes the information that can be inherited from an event job.

Information received by an event job can be referenced by succeeding jobs or jobnets. To enable referencing, open the Detailed Definition - [Receive JP1 Event] - [Passing Information] dialog box, then set the specific passing information as a macro variable. The information you can set in the macro variable depends on the type of event job. For examples of defining a macro variable, see *[2.4.4\(6\) Passing information received by an event job](#page-146-0)*.

The following table lists the passing information for each type of event job.

Table B-1: Passing information for each type of event job

| Icon name            | Variable                      | Description                                                                                                    | Windows     | <b>UNIX</b> | Size<br>(bytes)                 |
|----------------------|-------------------------------|----------------------------------------------------------------------------------------------------|-------------|-------------|---------------------------------|
| Common               | CMTMOUT#1                     | Whether the job timed out<br>t: Timed out<br>f: Other than timeout                                                               | $\mathbf Y$ | $\mathbf Y$ | $\mathbf{1}$                    |
| Receive JP1<br>event | <b>EVID</b>                   | Event ID (basic-code: extended-<br>$code^{\#2}$<br>A string representing the<br>event ID in basic-code: extended-<br>code format | $\mathbf Y$ | Y           | 17                              |
|                      | <b>EVUSR</b>                  | Source user name                                                                                                    | Y           | Y           | 20                              |
|                      | <b>EVGRP</b>                  | Source group name                                                                                                    | Y           | Y           | 20                              |
|                      | <b>EVHOST</b>                 | Source event server                                                                                                    | Y           | Y           | 255                             |
|                      | EVIPADDR                      | Source IP address                                                                                                    | Y           | Y           | 39                              |
|                      | <b>EVMSG</b>                  | Message text                                                                                                    | Y           | Y           | 1,023                           |
|                      | EVDETAIL                      | Detailed event information <sup>#3</sup>                                                                                         | Y           | Y           | 1,023                           |
|                      | <b>EVSEV</b>                  | Extended severity levels                                                                                                    | Y           | Y           | 11                              |
|                      | EV: extended-attribute-name#4 | Optional extended attribute                                                                                                    | Y           | Y           | 4,085                           |
|                      | EVENV1 to EVENV9#5            | Extracted data                                                                                                    | $Y^{\#6}$   | Y           | 4,085                           |
|                      | EVUSRID                       | Source user ID                                                                                                    | $\mathbf Y$ | Y           | 10                              |
|                      | EVGRPID                       | Source group ID                                                                                                    | Y           | Y           | 10                              |
|                      | EVPROCESSID                   | Source process ID                                                                                                    | Y           | Y           | 10                              |
|                      | <b>EVDATE</b>                 | Event date (yyyy/mm/dd)                                                                                                    | Y           | Y           | 10                              |
|                      | EVTIME                        | Event time $(hh:mm:ss)$                                                                                                    | Y           | Y           | $8\,$                           |
| Monitoring<br>files  | FLFNAME                       | Full path of changed file                                                                                                    | $\mathbf Y$ | $\mathbf Y$ | Windows:<br>258<br>UNIX:<br>509 |
|                      | FLCOND                        | One of the following established<br>monitoring conditions:<br>c (Create)<br>d (Delete)                                           | $\mathbf Y$ | $\mathbf Y$ | $\mathbf{1}$                    |

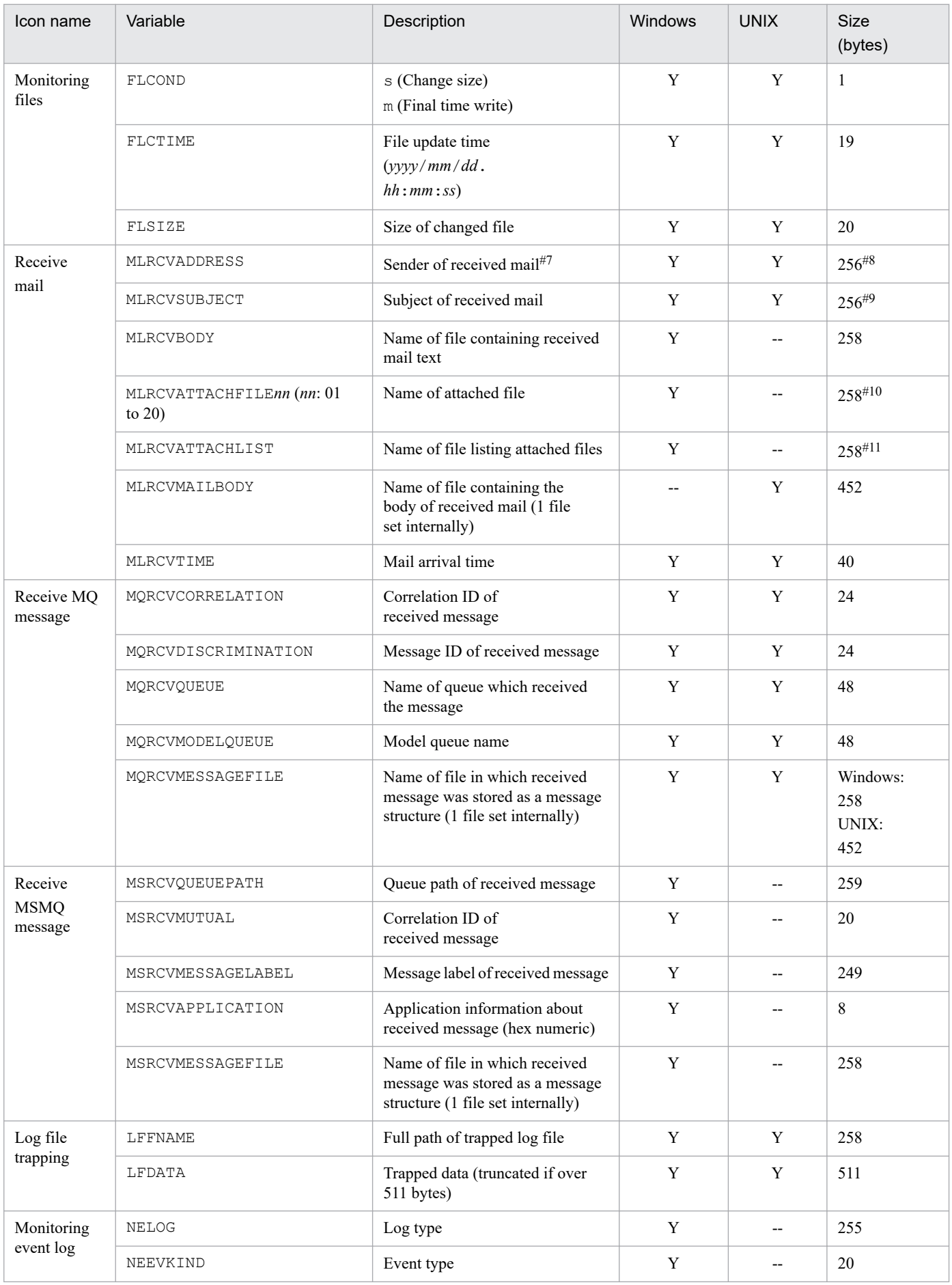

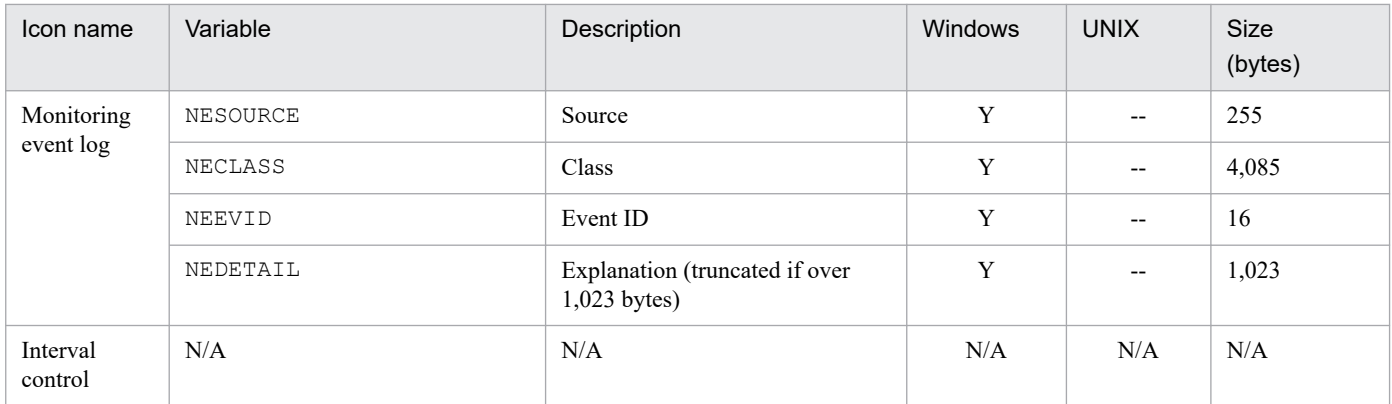

#### Legend:

Y: Can be specified

--: Cannot be specified

N/A: Not applicable

#### Note1

The following characters are replaced by blanks if contained in the passing information:

 $\n\t\frac{\n}{\n}$ ,  $\b,$  and  $\f$ 

#### Note2

Estimate the sizes of the macro variable names and passing information in advance so that their total size does not exceed 4,096 bytes. Be especially careful when start conditions are combined using AND. In this case, the macro variable name and passing information of all event jobs defined in the start conditions are merged. The data merged in this way could easily exceed 4,096 bytes.

#### #1

If the event job ends normally on detecting an event,  $f$  is stored in CMTMOUT. If the timeout period is exceeded,  $t$ is stored in CMTMOUT. If the event job ends abnormally due to an error, nothing is stored in CMTMOUT.

#### #2

For *extension-code*, 0 is always set.

#### #3

*Detailed event information* refers to details about the basic attributes of a JP1 event, but is set only when the details are in text format. For details about the JP1 event attributes, see *A.2 JP1 event attributes* in the *JP1/Automatic Job Management System 3 Administration Guide*.

#### #4

The *extended-attribute-name* is a character string of up to 32 bytes, determined by the JP1/Base event service. For details on extended attribute names, see the *JP1/Base User's Guide*.

#### #5

The extracted data, if any, is stored in the following sequence in EVENV1 to EVENV9, after regular expressions are checked. Note that this sequence differs from the order in which the parameters are specified in the ajsdefine command.

- **•** Source user name
- **•** Source group name
- **•** Source event server
- **•** Message text
- **•** Detailed event information

#### B. Information Passed by Event Jobs

**•** Optional extended attribute

Within the extended attribute, regular expressions are checked in the order in which the JP1 events were received, and the extracted data, if any, is stored in order in EVENV1 to EVENV9.

#### #6

This is set only when extended regular expressions are used.

#### #7

In Windows, this variable is set to the type of information specified for the NextAddress environment setting parameter. If you specify Address, the sender's email address is set. If you specify Nickname, the sender's display name (nickname) is set.

For the setup to link with a mail system on a Windows host, see *2.3.4 Setting up the environment for the mail system linkage* in the *JP1/Automatic Job Management System 3 Linkage Guide*.

#### #8

If the OS of the host on which an email reception monitoring job is executed is Windows, an upper limit is placed on the number of characters and the number of bytes. The upper limit on the number of characters is 255.

#### #9

If the OS of the host on which an email reception monitoring job is executed is Windows, an upper limit is placed on the number of characters and the number of bytes. The upper limit on the number of characters is 253.

#### #10

Each attached file is saved, and the file name is set to the full path.

Multiple attached files are not saved in any particular order. When 21 or more files are received, only 20 file names can be passed.

#### #11

The attached files are saved and a list of the files is created. The list file name is set to the full path.

This appendix describes the files used for HTTP connection jobs.

# **C.1 Connection configuration file**

In the *connection configuration file*, you set the HTTP-connection-related information that is required to call a web API.

If you include security information (such as a password) in this file, you do so on your own responsibility.

The following table describes the specifications of the connection configuration file.

Table C-1: Specifications of the connection configuration file

| No. | <b>Definition</b>  | Description                                                                                                    |
|-----|--------------------|----------------------------------------------------------------------------------------------------|
|     | Permission         | The job execution user requires read permission for the file.                                                                           |
|     | Character encoding | The file must be written with the same character encoding that is used on the agent host on<br>which HTTP connection jobs are executed. |
|     | Maximum size       | $1,024$ bytes                                                                                                    |

A model file for the connection configuration file is provided. You can create a connection configuration file by editing a copy of the model file. You can also create a new connection configuration file by following the format shown below.

The location of the model connection configuration file is as follows.

In Windows:

*installation-folder-for-JP1/AJS3-Manager-or-JP1/AJS3- Agent*\conf\ajshttpreq\_network.conf.model

In Linux:

/etc/opt/jp1ajs2/conf/ajshttpreq\_network.conf.model

After creating the connection configuration file, you can place it at any location on the agent host on which HTTP connection jobs are to be executed.

# **(1) Format**

The format of the connection configuration file is as follows:

```
URL=connection-destination-URL
HttpVer=HTTP-version
ConnectTimeout=connection-timeout-value
Timeout=maximum-processing-time-of-the-entire-HTTP-connection-job
MaximumReceivedDataSize=maximum-size-of-receive-data
ClientBindAddrIP=IP-address-of-the-client-to-be-bound
Header=additional-header
Authorization=whether-to-use-Basic-Authentication-on-the-web-server
UserName=user-name-used-for-Basic-Authentication-on-the-web-server
UserPass=password-used-for-Basic-Authentication-on-the-web-server
Proxy=proxy-server-name
ProxyAuthorization=whether-to-use-proxy-server-authentication
ProxyUserName=user-name-used-for-proxy-server-authentication
```

```
ProxyUserPass=password-used-for-proxy-server-authentication
CAFile=certificate-file-name
CrlFile=certificate-revocation-list-file-name
```
Lines beginning with a hash mark (#) are treated as comment lines. Lines on which only single-byte spaces and/or tabs appear before a hash mark (#) are also treated as comment lines.

# **(2) Setting items**

The entries in the connection configuration file are described below. In the file, specify each entry on a separate line.

### **(a) URL=<connection-destination-URL>**

Specify the connection destination URL, using a character string that is 2,083 or fewer bytes long. The URL must begin with http:// or https://. You can use only single-byte characters.

When specifying the connection-destination-URL, you cannot include URL parameters. To include URL parameters in the connection-destination-URL, specify the URL parameters in the transmission information file.

To use a port number that is not the default port number, include the port number in the URL. The default port number is as follows:

- **•** For http: 80
- **•** For https: 443

In the case of https, you must specify CAFile=*name-of-the-certificate-file*.

This entry cannot be omitted.

### **(b) HttpVer=<HTTP-version>**

Specify either of the following values as the HTTP version:

1.0

Uses HTTP 1.0 to send a request.

1.1

Uses HTTP 1.1 to send a request.

This entry can be omitted. If omitted, 1.1 is assumed.

### **(c) ConnectTimeout=<connection-timeout-value>**

Specify in seconds the maximum wait time before a connection to the destination host can be established. You can specify a value from 1 to 600.

If a connection to the destination host is not established within the specified time, the HTTP connection job terminates abnormally.

This entry can be omitted. If omitted, 10 is assumed.

Cautionary note

Depending on the OS settings on the host on which the HTTP connection job is executed and the network settings in the system, a timeout might occur before the specified time expires, causing the job to terminate abnormally. For details about the OS settings, see the documentation for the OS.

```
C. Files Used for HTTP Connection Jobs
```
JP1/Automatic Job Management System 3 System Design (Work Tasks) Guide **350**

### **(d) Timeout=<maximum-processing-time-of-the-entire-HTTP-connection-job>**

Specify in seconds the maximum processing time of the entire HTTP connection job. You can specify a value from 1 to 86,400.

If the processing does not finish within the specified time, the HTTP connection job terminates abnormally.

This entry can be omitted. If omitted, 600 is assumed.

### **(e) MaximumReceivedDataSize=<maximum-size-of-receive-data>**

Specify in megabytes the maximum size of data that can be received from a web API. You can specify a value from 1 to 1,024.

The value specified for this entry is compared with the value of the Content-Length HTTP header of the received data. If the Content-Length value is larger, data reception stops and the HTTP connection job terminates abnormally.

If the data being received does not contain the Content-Length HTTP header, the size of the received data is checked in real time. When the size of received data in the HTTP body reaches the specified value, data reception stops and the HTTP connection job terminates abnormally.

This entry can be omitted. If omitted, 500 is assumed.

### **(f) ClientBindAddrIP=<IP-address-of-the-client-to-be-bound>**

To bind a client, specify the IP address of the client by using a character string that is 39 or fewer bytes long.

You can specify either an IPv4 address or an IPv6 address.

This entry can be omitted. If omitted, no client is bound.

Cautionary note

You must bind a client if you want to use either a specific IP address for passing through the firewall or a specific LAN.

### **(g) Header=<additional-header>**

To add a header to the HTTP header in a request, specify the header by using a character string that is 1,024 or fewer bytes long.

You can specify this entry on multiple lines to add multiple headers. If the settings of additional headers specified in Header=*additional-header* entries are the same as the header settings specified by the HTTP connection job, the settings specified by the Header=*additional-header* entries take precedence.

You can specify each  $Header = additional-header$  entry in one of the following formats:

Header=*header-name*:*header-value*

To add a custom header that has a value, specify the header name and value with an intervening colon (:). For example, to add a header whose name is ABC and whose value is DEF, specify Header=ABC: DEF.

#### Header=*header-name*:

To disable a header that is set by the HTTP connection job, specify the header name followed by a colon (:). For example, to disable the ABC header, specify Header=ABC:.

#### Header=*header-name*;

To add a custom header that does not have a value, specify the header name followed by a semicolon (;). For example, to add the ABC header that has no value, specify Header=ABC;.

This entry can be omitted. If omitted, no header is added.

Cautionary note

If you disable headers that are set by the HTTP connection job, the job might not be executed normally. Before you disable such headers, fully consider the impact.

### **(h) Authorization=<whether-to-use-Basic-Authentication-on-the-web-server>**

Specify either of the following values to determine whether to use Basic Authentication on the web server:

y

Uses Basic Authentication on the web server.

n

Does not use Basic Authentication on the web server.

If you specify y, the Authorization header is specified as an HTTP header in the request based on the values specified for the following entries: UserName=*user-name-used-for-Basic-Authentication-on-the-web-server* and UserPass=*password-used-for-Basic-Authentication-on-the-web-server*. Note that if a Header=*additional-header* entry is used to specify another Authorization header, the Authorization header specified as an additional header takes effect.

To use an authentication method other than Basic Authentication, you must use a Header=*additional-header* entry to specify the method.

If  $\nu$  is specified when the connection destination host does not require authentication on a web server, how the system behaves depends on the specifications of the web server for the connection destination.

This entry can be omitted. If omitted, n is assumed.

### **(i) UserName=<user-name-used-for-Basic-Authentication-on-the-web-server>**

If you choose to use Basic Authentication on a web server, specify the user name that is used for authentication by using a character string that is 256 or fewer bytes long. The user name you specify must not include colons (:).

To use Basic Authentication on a web server, this entry cannot be omitted.

### **(j) UserPass=<password-used-for-Basic-Authentication-on-the-web-server>**

If you choose to use Basic Authentication on a web server, specify the password that is used for authentication by using a character string that is 256 or fewer bytes long.

To use Basic Authentication on a web server, this entry cannot be omitted.

### **(k) Proxy=<proxy-server-name>**

To use a proxy server, specify the name of the proxy server by using a character string that is 2,083 or fewer bytes long.

To use Basic Authentication on a proxy server, this entry cannot be omitted.

### **(l) ProxyAuthorization=<whether-to-use-proxy-server-authentication>**

To use a proxy server, specify either of the following values to determine whether to use Basic Authentication on a proxy server:

C. Files Used for HTTP Connection Jobs

JP1/Automatic Job Management System 3 System Design (Work Tasks) Guide **352**

y

Uses Basic Authentication on a proxy server.

#### n

Does not use Basic Authentication on a proxy server.

If you specify y, the ProxyAuthorization header is specified as an HTTP header in the request based on the values specified for the following entries: ProxyUserName=*user-name-used-for-proxy-server-authentication* and ProxyUserPass=*password-used-for-proxy-server-authentication*. Note that if a Header=*additional-header* entry is used to specify another ProxyAuthorization header, the ProxyAuthorization header specified as an additional header takes effect.

To use an authentication method other than Basic Authentication, you must use a Header=*additional-header* entry to specify the method.

If  $\gamma$  is specified when the connection destination host does not require authentication on a proxy server, how the system behaves depends on the specifications of the proxy server for the connection destination.

This entry can be omitted. If omitted, n is assumed.

### **(m) ProxyUserName=<user-name-used-for-proxy-server-authentication>**

If you use Basic Authentication on a proxy server, specify the user name that is used for authentication by using a character string that is 256 or fewer bytes long. The user name you specify must not include colons (:).

To use Basic Authentication on a proxy server, this entry cannot be omitted.

### **(n) ProxyUserPass=<password-used-for-proxy-server-authentication>**

If you choose to use Basic Authentication on a proxy server, specify the password that is used for authentication by using a character string that is 256 or fewer bytes long.

To use Basic Authentication on a proxy server, this entry cannot be omitted.

### **(o) CAFile=<certificate-file-name>**

If you specified a character string starting with https:// in URL=*connection-destination-URL*, specify the file name of the root certificate by using a character string that is 511 or fewer bytes long. The root certificate must be in PEM format. If you specify a root certificate in DER format, the KAVS8062-E message is output and the HTTP connection job terminates abnormally.

If you specified a character string starting with http:// in URL=*connection-destination-URL*, this entry can be omitted.

### **(p) CrlFile=<certificate-revocation-list-file-name>**

To verify the server certificate, specify the name of the certificate revocation list file by using a character string that is 511 or fewer bytes long. The certificate revocation list file must be in PEM format. If you specify a file in DER format, the KAVS8062-E message is output and the HTTP connection job terminates abnormally.

This entry can be omitted. If omitted, the check of the certificate revocation status will not be performed.

# **(3) Format of the model file**

The format of the model file of the connection configuration file is as follows:

```
URL=
#HttpVer=1.1
#ConnectTimeout=10
#Timeout=600
#MaximumReceivedDataSize=500
#ClientBindAddrIP=
#Header=
#Authorization=n
#UserName=
#UserPass=
#Proxy=
#ProxyAuthorization=n
#ProxyUserName=
#ProxyUserPass=
#CAFile=
#CrlFile=
```
Omissible entries are commented out. To specify those entries explicitly with desired values, delete the hash marks (#) and specify the desired values.

# **(4) Cautionary notes**

- **•** The following lines are ignored:
	- **•** Blank lines
	- **•** Lines containing only single-byte spaces or tabs
- **•** Single-byte spaces or tabs at the beginning and end of an entry are deleted.
- The only entry that can be specified on multiple lines is Header=*additional-header*. If an entry other than Header=*additional-header* is specified on multiple lines, only the last specified one takes effect.
- **•** If the connection configuration file contains entries other than the entries indicated in this appendix, the HTTP connection job terminates abnormally.
- **•** If you specify only an entry name without specifying a value, the HTTP connection job terminates abnormally.

# **C.2 Transmission information file**

In a *transmission information file*, you set information about a request to a web API. The file format and items that can be specified in the file differ depending on the web API to be called. If there is no information to be sent when a request is sent, you do not need to create the transmission information file.

If you include security information (such as a password) in this file, you do so on your own responsibility.

This file is not used if extended mode is used when the versions of JP1/AJS3 - Manager and JP1/AJS3 - Agent are 12-50 or later. For details about the extended mode, see *[2.4.12 Linking with a business system on the web \(example of defining](#page-172-0) [a jobnet that uses HTTP connection jobs\)](#page-172-0)*.

The following table describes the specifications of the transmission information file.

Table C-2: Specifications of the transmission information file

| No. | Definition         | Description                                                                                                    |
|-----|--------------------|----------------------------------------------------------------------------------------------------|
|     | Permission         | The job execution user requires read permission for the file.                                                                                                    |
|     | Character encoding | The character encoding to specify depends on the value specified for the charset<br>parameter of the Content-Type header that is specified for the Header item in the<br>connection configuration file. |
|     | Maximum size       | When the GET request is sent $: 8$ megabytes<br>When one of the POST request, PUT request, and DELETE request is sent : 10 megabytes                                                                    |

Place the transmission information file at any location on the agent host on which the HTTP connection job is executed.

Supplementary notes

- When the GET request is sent, the content of the transmission information file is recognized as a URL parameter.
- When one of the POST request, PUT request, and DELETE request is sent, the content of the transmission information file is recognized as the message body. Note that you can specify URL parameters in the message body, but you cannot specify request information other the URL parameters at the same time.
- **•** To specify URL parameters, in the transmission information file, specify the parameters in the following format without using newline characters. Note that you do not need to add a question mark (?) at the beginning of a line. *parameter-name*=*parameter-value*[&*parameter-name*=*parameter-value*&*parameter-name*=...]
- **•** If the request information contains a value that requires URL encoding, in the transmission information file, you must specify the value in the URL-encoded format.

# **C.3 Transmission information file (URL parameter)**

In the transmission information file (URL parameter), set the URL parameter of the request information for the Web API. The file format and items that can be specified in the file differ depending on the web API to be called. If there is no information to be sent when a request is sent, you do not need to create the transmission information file (URL parameter).

Create this file if extended mode is used when the versions of JP1/AJS3 - Manager and JP1/AJS3 - Agent are 12-50 or later. For details about the extended mode, see *[2.4.12 Linking with a business system on the web \(example of defining a](#page-172-0) [jobnet that uses HTTP connection jobs\)](#page-172-0)*.

If you include security information (such as a password) in this file, you do so on your own responsibility.

The following table describes the specifications of the transmission information file (URL parameter).

| Table C–3: Specifications of the transmission information file (URL parameter) |                    |                                                                                                    |
|--------------------------------------------------------------------------------|--------------------|----------------------------------------------------------------------------------------------------|
| No.                                                                            | <b>Definition</b>  | Description                                                                                                    |
|                                                                                | Permission         | The job execution user requires read permission for the file.                                                                                                    |
|                                                                                | Character encoding | The character encoding to specify depends on the value specified for the charset<br>parameter of the Content-Type header that is specified for the Header item in the<br>connection configuration file. |

Table C‒3: Specifications of the transmission information file (URL parameter)

Place the transmission information file (URL parameter) at any location on the agent host on which the HTTP connection job is executed.

3 Maximum size 8 megabytes

C. Files Used for HTTP Connection Jobs

JP1/Automatic Job Management System 3 System Design (Work Tasks) Guide **355**

Supplementary notes

**•** Specify the URL parameter in the following format without using a line break character. Note that you do not need to add a question mark (?) at the beginning of a line.

*parameter-name*=*parameter-value*[&*parameter-name*=*parameter-value*&*parameter-name*=...]

**•** If the request information contains a value that requires URL encoding, in the transmission information file (URL parameter), you must specify the value in the URL-encoded format.

# **C.4 Transmission information file (Message body)**

In the transmission information file (Message body), set the message body of the request information for the Web API. The file format and items that can be specified in the file differ depending on the web API to be called. If there is no information to be sent when a request is sent, you do not need to create the transmission information file (Message body).

Create this file if extended mode is used when the versions of JP1/AJS3 - Manager and JP1/AJS3 - Agent are 12-50 or later. For details about the extended mode, see *[2.4.12 Linking with a business system on the web \(example of defining a](#page-172-0) [jobnet that uses HTTP connection jobs\)](#page-172-0)*.

If you include security information (such as a password) in this file, you do so on your own responsibility.

The following table describes the specifications of the transmission information file (Message body).

| No. | <b>Definition</b>  | <b>Description</b>                                                                                                    |
|-----|--------------------|----------------------------------------------------------------------------------------------------|
|     | Permission         | The job execution user requires read permission for the file.                                                                                                    |
|     | Character encoding | The character encoding to specify depends on the value specified for the charset<br>parameter of the Content-Type header that is specified for the Header item in the<br>connection configuration file. |
|     | Maximum size       | 10 megabytes                                                                                                    |

Table C-4: Specifications of the transmission information file (Message body)

Place the transmission information file (Message body) at any location on the agent host on which the HTTP connection job is executed.

#### Supplementary note

If the request information contains a value that requires URL encoding, in the transmission information file (Message body), you must specify the value in the URL-encoded format.

# **C.5 Status file**

The HTTP status code of the data received from the web API is written to be the *status file*. This file is automatically created by the HTTP connection job if the HTTP status code is 1 or more.

The following table describes the specifications of the status file.

C. Files Used for HTTP Connection Jobs

Table C-5: Specifications of the status file

| No. | <b>Definition</b>  | <b>Description</b>                                                                                                    |
|-----|--------------------|----------------------------------------------------------------------------------------------------|
|     | Permission         | The access permission settings of the folder in which to create the status file must permit the<br>user who executes the job to create files.<br>For the created file, the following permission settings are specified:<br>In Windows:<br>Owner: User who executed the job<br>In Linux:<br>Permission: 644<br>Owner: User who executed the job<br>Group: Group that the user who executed the job belongs to |
|     | Character encoding | <b>ASCII</b> characters                                                                                                    |
|     | Maximum size       | 100 bytes                                                                                                    |

# **(1) Format**

The format of the status file is as follows:

```
HTTP-Status-Code=HTTP-status-value
```
# **C.6 Received header file**

The HTTP headers of the data received from a web API are written to the *received header file*. This file is automatically created by the HTTP connection job. The format in which data is written differs depending on the specifications of the web API that was called.

If you include security information (such as a password) in this file, you do so on your own responsibility.

The following table describes the specifications of the received header file.

| No. | <b>Definition</b>  | <b>Description</b>                                                                                                    |
|-----|--------------------|----------------------------------------------------------------------------------------------------|
|     | Permission         | The access permission settings of the folder in which to create the received header file must<br>permit the user who executes the job to create files.<br>For the created file, the following permission settings are specified:<br>In Windows:<br>Owner: User who executed the job<br>In Linux:<br>Permission: 644<br>Owner: User who executed the job<br>Group: Group that the user who executed the job belongs to |
|     | Character encoding | Depends on the specifications of the web API to be called.                                                                                                    |
|     | Maximum size       | Not limited                                                                                                    |

Table C-6: Specifications of the received header file

For the receive data storage method in the definition items for HTTP connection jobs, if you choose to output the header and body to the same file, the body of the received data will also be written to the received header file.

# **C.7 Received body file**

The HTTP body of data received from a web API is written to the *received body file*. This file is automatically created by the HTTP connection job. The format in which data is written differs depending on the specifications of the web API that was called.

If you include security information (such as a password) in this file, you do so on your own responsibility.

The following table describes the specifications of the received body file.

Table C-7: Specifications of the received body file

| No. | Definition         | Description                                                                                                    |
|-----|--------------------|----------------------------------------------------------------------------------------------------|
|     | Permission         | The access permission settings of the folder in which to create the received header file must<br>permit the user who executes the job to create files.<br>For the created file, the following permission settings are specified:<br>In Windows:<br>Owner: User who executed the job<br>In Linux:<br>Permission: 644<br>Owner: User who executed the job<br>Group: Group that the user who executed the job belongs to |
|     | Character encoding | Depends on the specifications of the web API to be called.                                                                                                    |
|     | Maximum size       | Specified by using the MaximumReceivedDataSize=maximum-size-of-receive-data<br>entry in the connection configuration file.                                                                                                    |

The received body file is created if you choose to output the header and body to different files for the receive data storage method in the definition items for HTTP connection jobs. If you choose to output the header and body to the same file, the body of received data is appended to the received header file. In this case, the received body file is not created.

#### Supplementary notes

**•** For HTTP connection jobs, whether the HTTP body is included in the received data is determined by the HTTP status code.

If the HTTP status code is 100 to 199, 204, or 304, the HTTP connection job does not create the received body file, assuming that the HTTP body is not included in the received data.

If the HTTP status code is other than the above codes, the HTTP connection job determines whether the HTTP body is included based on RFC2616. If the job determines that the HTTP body is not included, the received body file is not created.

• If Y is specified for the TRANSFER\_DECODING environment setting parameter, data received in chunk format is decoded when it is output. For details about the TRANSFER DECODING environment setting parameter, see *20.14.2(1) TRANSFER\_DECODING* in the *JP1/Automatic Job Management System 3 Configuration Guide*.

# **D. Version Revisions**

For details on the version revisions, see *B. Version Revisions* in the manual *JP1/Automatic Job Management System 3 Overview*.

For details on reference information that would be helpful in reading this manual, see *C. Reference Material for This Manual* in the manual *JP1/Automatic Job Management System 3 Overview*.

E. Reference Material for This Manual
# **F. Glossary**

For the glossary, see *D. Glossary* in the manual *JP1/Automatic Job Management System 3 Overview*.

# **Index**

### **A**

access permissions setting [232](#page-231-0) when defining and executing jobnets [233](#page-232-0) when executing and operating QUEUE and submit jobs [235](#page-234-0) when working with agent management information [236](#page-235-0) action job return values [339](#page-338-0) automatic retry [178](#page-177-0) automatic retry in event of abnormal termination of job [178](#page-177-0)

### **B**

broadcast agent [172](#page-171-0) broadcast execution [171](#page-170-0)

### **C**

calendar defining [195](#page-194-0) calendar and schedule planning flow [194](#page-193-0) calendar work task example [215](#page-214-0) connection configuration file [349](#page-348-0)

### **D**

defining cycle jobs [207](#page-206-0) dependent unit rerunning [132](#page-131-0) during retry [180](#page-179-0)

# **E**

event arrival confirmation [153](#page-152-0) event information, passing [139](#page-138-0) event job [137](#page-136-0) find events prior to execution [139](#page-138-0) monitoring by event job [269](#page-268-0) return values [339](#page-338-0) timeout [138](#page-137-0) types of events that can be monitored [138](#page-137-0) executable file designing [23](#page-22-0)

execution schedule defining [196](#page-195-0) execution user [245](#page-244-0) execution-user fixing function [246](#page-245-0)

# **F**

Find events prior to execution [139](#page-138-0) flexible job [170,](#page-169-0) [171](#page-170-0)

### **G**

global macro variable [160](#page-159-0)

# **H**

HTTP connection job [173](#page-172-0) HTTP connection jobs files used for [349](#page-348-0)

## **I**

interval control job [144](#page-143-0) Interval Control job notes [297](#page-296-0)

# **J**

job defining [23](#page-22-0) definition considerations [28](#page-27-0) execution order considerations [32](#page-31-0) job definition considerations [22](#page-21-0) job definitions checking before JP1/AJS3 operation [331](#page-330-0) job execution recovering from failure [40](#page-39-0) job execution order considerations [22](#page-21-0) jobnet definition considerations [32,](#page-31-0) [41](#page-40-0) definition examples [129](#page-128-0) execution registration methods [219](#page-218-0) jobnet connector [156](#page-155-0) using [42](#page-41-0) job types choosing [25](#page-24-0)

JP1\_AJS\_Admin [233](#page-232-0) JP1 AJS Editor [233](#page-232-0) JP1\_AJS\_Guest [233](#page-232-0) JP1\_AJS\_Manager [233](#page-232-0) JP1\_AJS\_Operator [233](#page-232-0) JP1\_JPQ\_Admin [235](#page-234-0), [237](#page-236-0) JP1\_JPQ\_Operator [235](#page-234-0), [237](#page-236-0) JP1\_JPQ\_User [235](#page-234-0), [237](#page-236-0) JP1/AJS3 design steps [18](#page-17-0) JP1/Base event log trapping [143](#page-142-0) JP1/Base log file trapping [141](#page-140-0) JP1 permission level [232](#page-231-0) JP1 resource group [232](#page-231-0) JP1 resource groups to be defined [232](#page-231-0) JP1 user registering [230](#page-229-0) judgment job [131](#page-130-0) based on presence/absence of file [132](#page-131-0) usage example [131](#page-130-0) working with return codes [131](#page-130-0)

# **L**

load processing with distributed load [120](#page-119-0) Local Power Control job notes [308](#page-307-0)

### **M**

macro variable [147](#page-146-0) mapping user [254](#page-253-0) monitored events [275](#page-274-0) monitoring by event job [269](#page-268-0) events and messages issued by JP1/AJS3 [300](#page-299-0) target [269](#page-268-0) monitoring event log job [143](#page-142-0) Monitoring Event Log job notes [295](#page-294-0) monitoring files job [140](#page-139-0) monitoring options [140](#page-139-0) Monitoring Files job conditions for passing monitoring status [286](#page-285-0) detection of monitoring target files by file extension [290](#page-289-0)

events monitored by [275](#page-274-0) in jobnet with monitoring target file name specified [283](#page-282-0) in jobnet with monitoring target file name specified by wildcard [283](#page-282-0) in start condition with monitoring target file name specified [284](#page-283-0) in start condition with monitoring target file name specified by wildcard [285](#page-284-0) notes [275](#page-274-0) notes on defining [287](#page-286-0) options [280](#page-279-0) specifying file names [279](#page-278-0) status passing option [286](#page-285-0) using wildcards in file names [279](#page-278-0) when start monitoring job option is enabled [280](#page-279-0) monitoring log files job [141](#page-140-0) Monitoring Log Files job examples when acquired messages are lost and not lost with SEQ2 selected [294](#page-293-0) notes [293](#page-292-0)

### **N**

number of logs to keep [260](#page-259-0) effects on performance [260](#page-259-0) number of retry executions [181](#page-180-0)

### **O**

OpenView Status Report job notes [307](#page-306-0) OR job [129](#page-128-0) overview of Monitoring log files job operation [142](#page-141-0) owner permission [238](#page-237-0)

# **P**

passing information notes on defining [297](#page-296-0) passing information by event job type [345](#page-344-0) passing information received by event job [147](#page-146-0) passing information setting job [160](#page-159-0) primary authentication server [229](#page-228-0)

# **R**

received body file [358](#page-357-0) received header file [357](#page-356-0) receive JP1 event job [139](#page-138-0) Receive JP1 Event job

notes [271](#page-270-0) notes on defining [274](#page-273-0) Receive Mail job notes [292](#page-291-0) recovery job [154](#page-153-0) recovery jobnet [154](#page-153-0) recovery unit precautions when using [267](#page-266-0) registered user setting [230](#page-229-0) regular expression [274](#page-273-0) Remote Power Control job notes [308](#page-307-0) retry execution [178](#page-177-0) retry information [180](#page-179-0) retry registration time [181](#page-180-0) retry setting [179](#page-178-0) retry start time [182](#page-181-0) retry status [180](#page-179-0) return code checking the return code of job [324](#page-323-0) set by JP1/AJS3 [324](#page-323-0) return value [339](#page-338-0) return values from email sending jobs (in UNIX) [341](#page-340-0) return values from email sending jobs (in Windows)[340](#page-339-0) return values from event jobs and action jobs [339](#page-338-0) return values from JP1 event sending jobs [340](#page-339-0) return values from local power control jobs [343](#page-342-0) return values from message-queue message sending jobs (in UNIX) [342](#page-341-0) return values from message-queue message sending jobs (in Windows) [341](#page-340-0) return values from MSMQ message sending jobs [343](#page-342-0) return values from OpenView Status Report job [343](#page-342-0) return values from remote power control jobs [344](#page-343-0) reviewing schedules after changing to 48-hour schedule [200](#page-199-0) root jobnet

controlling execution order [42](#page-41-0) notes on defining thousands of root jobnets in one hierarchy level [259](#page-258-0) notes on number of root jobnets registered for execution [259](#page-258-0)

# **S**

schedule considerations [196](#page-195-0) schedule by days from start [208](#page-207-0) secondary authentication server [229](#page-228-0) send JP1 event job [152](#page-151-0) Send JP1 Event job notes [306](#page-305-0) Send Mail job notes [307](#page-306-0) standard error output file notes [317](#page-316-0) standard job [129](#page-128-0) standard output file notes [317](#page-316-0) start condition considerations [197](#page-196-0) start monitoring option [280](#page-279-0) status file [356](#page-355-0) status passing option example of operation [287](#page-286-0)

# **T**

target monitoring [269](#page-268-0) time monitoring [144](#page-143-0) transmission information file [354](#page-353-0) transmission information file (Message body) [356](#page-355-0) transmission information file (URL parameter) [355](#page-354-0)

### **U**

unit-attribute profile [241,](#page-240-0) [248](#page-247-0) unit whose end is being waited for [62](#page-61-0) unit with wait conditions [62](#page-61-0) upper-level unit-attribute inheritance function [239](#page-238-0) user mapping [254](#page-253-0) user mapping [254](#page-253-0) overview of processing execution [254](#page-253-0)

### **W**

wait condition [61](#page-60-0), [157](#page-156-0) wait status [64](#page-63-0) wildcard characters [279](#page-278-0) work task automating [19](#page-18-0) work task access permissions [228](#page-227-0) flow when considering [228](#page-227-0) work task automation flow [20](#page-19-0)

key questions [21](#page-20-0) tips on [120](#page-119-0) useful JP1/AJS3 functions [126](#page-125-0) work task design flow [18](#page-17-0) overview [17](#page-16-0)

# **@Hitachi, Ltd.**

6-6, Marunouchi 1-chome, Chiyoda-ku, Tokyo, 100-8280 Japan